DOC022.98.90324

# **DR 3900**

11/2017, Edition 7

- **Основно ръководство за потребителя bg**
	- **Základní uživatelská příručka cs**
	- **Grundlæggende brugervejledning da**
		- **Basis Bedienungsanleitung de**
			- **Βασικό Εγχειρίδιο Χρήστη el**
				- **Basic User Manual en**
			- **Manual básico del usuario es**
				- **Basic käyttöohjeet fi**
		- **Manuel d'utilisation de base fr**
		- **Osnovni korisnički priručnik hr**
		- **Alap felhasználói kézikönyv hu**
		- **Manuale utente di base it**
	- **основен прирачник за корисникот mk**
		- **Basisgebruikershandleiding nl**
		- **Podstawowa instrukcja obsługi pl**
		- **Manual do utilizador básico pt**
		- **Manual de bază al utilizatorului ro**
- **Основное руководство пользователя ru**
	- **Základný návod na použitie sk**
	- **Osnovni uporabniški priročnik sl**
	- **Grundläggande bruksanvisning sv**
		- **Temel Kullanıcı Kılavuzu tr**

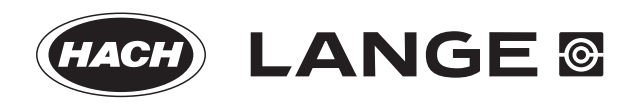

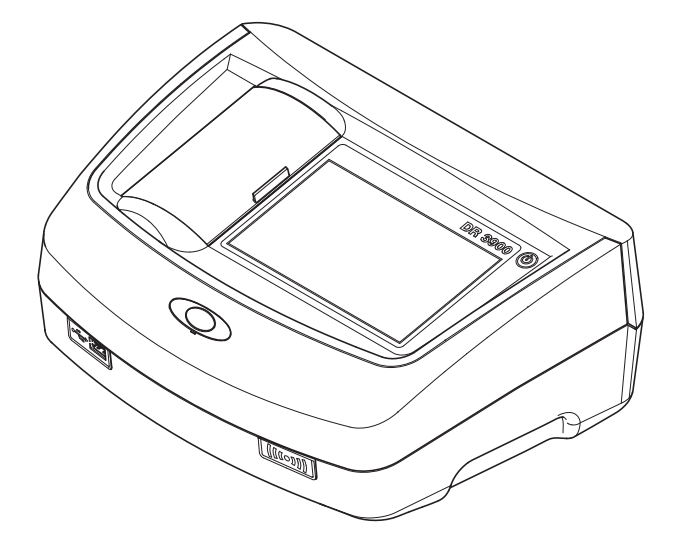

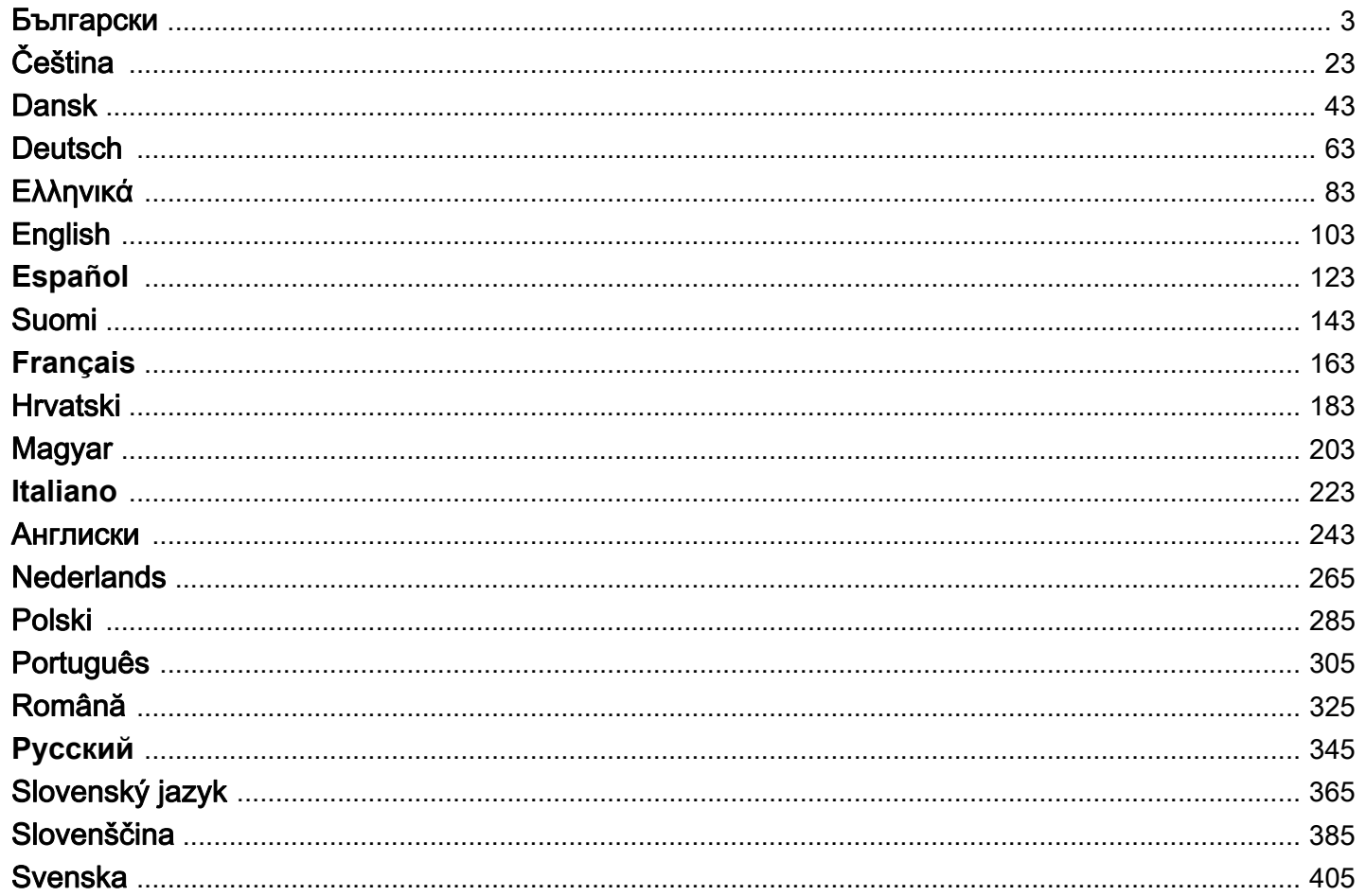

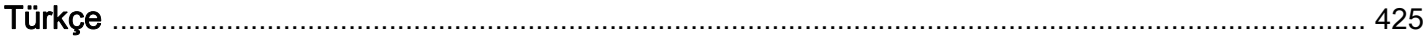

# <span id="page-3-0"></span>**Технически данни**

Подлежи на промяна

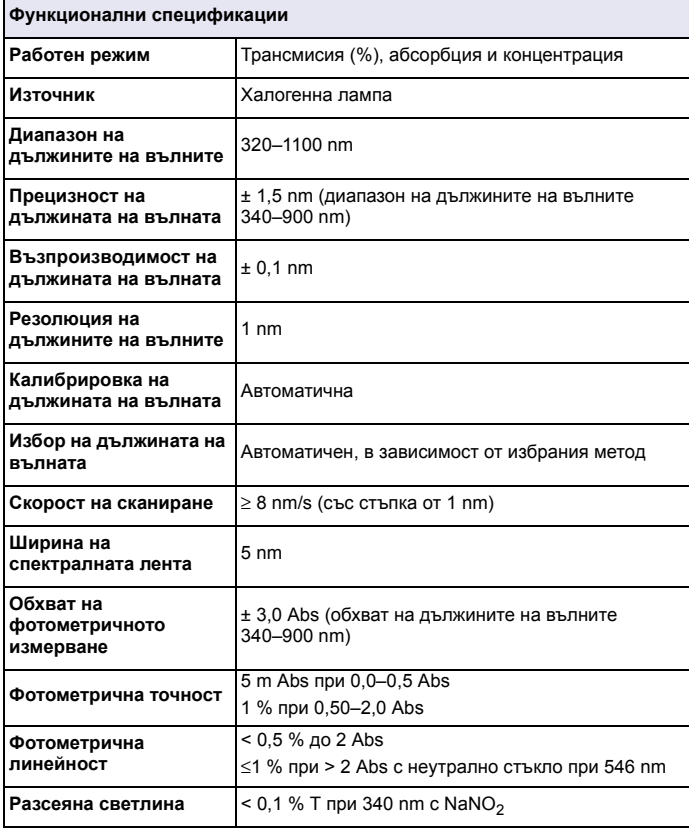

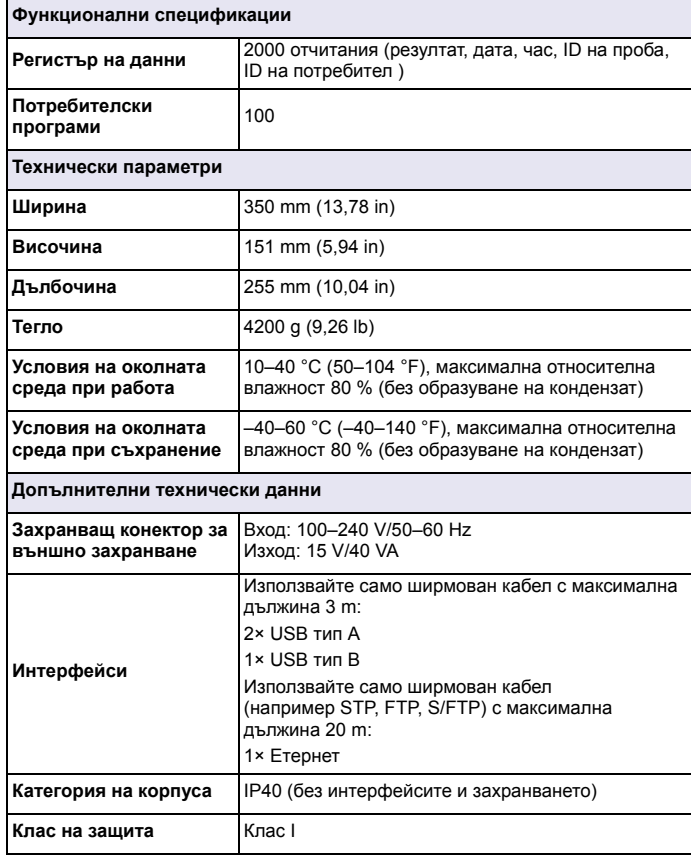

# **Обща информация**

## **Информация за безопасността**

Моля, прочетете цялото ръководство преди да разопаковате, настройвате или работите <sup>с</sup> това оборудване. Обърнете внимание на всички предупреждения за опасност и повишено внимание. Неспазването им може да доведе до сериозни наранявания на оператора или повреда на оборудването.

За да сте сигурни, че защитата, която гарантира този инструмент, няма да бъде нарушена, не използвайте или не монтирайте инструмента по начин, различен от описания в настоящите инструкции за работа.

# **ОПАСНОСТ**

Показва наличие на потенциална или непосредствена опасна ситуация, която ако не бъде избегната, ще предизвика смърт или сериозно нараняване.

# **ПРЕДУПРЕЖДЕНИЕ**

Показва наличие на потенциална или непосредствена опасна ситуация, която ако не бъде избегната, може да предизвика смърт или сериозно нараняване.

# **ВНИМАНИЕ**

Показва наличие на потенциално опасна ситуация, която може да доведе до леко или средно нараняване.

# *ЗАБЕЛЕЖ*

Показва наличие на ситуация, която ако не бъде избегната, би могла да доведе до повреда на инструмента. Информация, която изисква специално внимание.

*Забележка: Информация, допълваща данните <sup>в</sup> основния текст.*

### **Предупредителни етикети**

Прочетете всички етикети <sup>и</sup> табелки, прикрепени към инструмента. Несъблюдаването на тази информация може да доведе до физическо нараняване или повреда на инструмента. Всеки символ, който <sup>е</sup> поставен върху инструмента, ще бъде включен <sup>в</sup> инструкциите за работа <sup>с</sup> фраза за опасност или предупреждение.

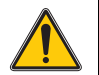

Ако този символ <sup>е</sup> поставен върху инструмента, той препраща за справка <sup>в</sup> ръководството <sup>с</sup> инструкции за работа <sup>и</sup>/или информацията, свързана <sup>с</sup> безопасността.

Електрическо оборудване, което <sup>е</sup> обозначено <sup>с</sup> този символ, не може да бъде изхвърляно <sup>в</sup> европейските частни или публични системи за изхвърляне на отпадъци след 12 август 2005 г. В съответствие <sup>с</sup> местните европейски <sup>и</sup> национални наредби (Директива 2002/96/EО на ЕС), потребителите на електрическо оборудване <sup>в</sup> Европа са задължени да връщат старо или излязло от употреба оборудване на производителя за изхвърляне, без да плащат за това.

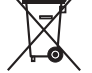

*Забележка: За връщане за рециклиране, моля, свържете се <sup>с</sup> производителя на оборудването или <sup>с</sup> доставчика за указания как да върнете за правилно изхвърляне излязло от употреба оборудване, доставените от производителя електро аксесоари <sup>и</sup> всички допълнителни артикули.*

## **RFID модул (не при всички модели)**

RFID технологията <sup>е</sup> радио приложение. За получаването на разрешение за използване на радио приложения съществуват национални изисквания. Използването на DR 3900 (модел <sup>с</sup> RFID модул) понастоящем <sup>е</sup> разрешено <sup>в</sup> следните държави: ЕС, Швейцария, Норвегия, Хърватия, Република Сърбия, Македония, Турция, Кипър, САЩ, Канада, Австралия, Нова Зеландия. Производителят обръща внимание, че използването на DR 3900 (модел <sup>с</sup> RFID модул) извън споменатите по-горе региони може да противоречи на националните закони. Производителят си запазва правото също така да получи разрешение <sup>и</sup> за други държави. При съмнение, моля, свържете се <sup>с</sup> дистрибутора.

DR 3900 съдържа RFID модул за получаване <sup>и</sup> предаване на информация <sup>и</sup> данни. RFID модулът работи на честота 13,56 MHz.

# **ПРЕДУПРЕЖДЕНИЕ**

Спектрофотометърът не бива да се използва <sup>в</sup> опасна среда. Производителят <sup>и</sup> доставчиците не поемат никакви изрични или косвени гаранции за използването му при дейности <sup>с</sup> висок риск.

Съблюдавайте дадената по-долу информация за безопасност <sup>в</sup> допълнение към всички действащи местни указания.

Информация за безопасност за правилна употреба на този инструмент:

- **•** Не използвайте този инструмент <sup>в</sup> болници или подобни заведения <sup>в</sup> близост до медицинско оборудване като кардиостимулатори и слухови апарати.
- **•** Не работете <sup>с</sup> инструмента близо до лесногорими вещества като горива, леснозапалими химикали и експлозиви.
- **•** Не работете <sup>с</sup> инструмента близо до леснозапалими газове, пари или прах.
- **•**Не излагайте инструмента на вибрации или удари.
- **•** Ако се намира <sup>в</sup> непосредствена близост до телевизори, радиоапарати и компютри, инструментът може да предизвика смущения.
- **•**• Не отваряйте инструмента.
- **•** Използването на инструмента не по предназначение прави гаранцията невалидна.

### **Химична и биологична безопасност**

# **ОПАСНОСТ**

Потенциална опасност при контакт <sup>с</sup> химични/биологични материали.

Боравенето <sup>с</sup> химически проби, стандарти <sup>и</sup> реактиви може да бъде опасно. Запознайте се <sup>с</sup> необходимите процедури за безопасност <sup>и</sup> правилното боравене <sup>с</sup> химикалите преди да започнете работа, прочетете <sup>и</sup> спазвайте указанията на всички релевантни информационни листове за безопасност.

Нормалната работа <sup>с</sup> инструмента може да включва използването на опасни химикали или биологично вредни проби.

- **•** Преди употреба на разтворите се запознайте <sup>с</sup> цялата предупредителна информация върху техните оригинални опаковки <sup>и</sup> <sup>в</sup> информационните листове за безопасност.
- **•** Изхвърляйте всички използвани разтвори <sup>в</sup> съответствие <sup>с</sup> националните разпоредби <sup>и</sup> закони.
- **•** Изберерете типа на защитното оборудване, което <sup>е</sup> подходящо за концентрацията и количеството на опасния материал на съответното работно място.

## **Преглед на продукта**

DR 3900 е спектрофотометър за видимата област (VIS) <sup>с</sup> дължина на вълната от 320 до 1100 nm. Инструментът се доставя <sup>с</sup> пълна серия от приложни програми и поддържа няколко езика.

Спектрофотометърът DR 3900 включва следните програми <sup>и</sup> режими на работа:

- **•**Запазени програми (предварително инсталирани тестове)
- **•**Програми <sup>с</sup> баркод
- **•**Потребителски програми
- **•**Предпочитани
- **•**Единична дължина на вълната
- **•**Множество дължини на вълната
- **•**Сканиране на дължините на вълните
- **•**Време

Спектрофотометърът DR 3900 извършва дигитални измервания директно <sup>в</sup> единици за концентрация, абсорбция или проценти на трасмисия.

Когато избирате генериран от потребител или програмиран метод, менютата и подканите служат да насочват потребителя през теста.

Тази система от менюта може също така да генерира съобщения, статистически оценки на създадени калибровъчни криви <sup>и</sup> да съобщава за диагностични проверки на инструмента.

# **Монтаж**

# **ПРЕДУПРЕЖДЕНИЕ**

Електрически опасности <sup>и</sup> опасности от пожар. Да се използва само доставеното настолно захранващо устройство LZV844.

Само квалифицирани специалисти могат да извършват операциите, описани в този раздел на ръководството, спазвайки всички валидни местни разпоредби за безопасност.

## **Разопаковане на инструмента**

Спектрофотометърът DR 3900 се доставя опакован заедно със следните артикули:

- **•**Спектрофотометър DR 3900
- **•**Прахозащитен калъф
- **•**Прахозащитен капак на USB, стандартно оборудване
- **•**Настолно захранващо устройство със захранващ кабел за EС
- **•**Адаптор за кювети A
- **•**Светлинен щит, стандартно оборудване за DR 3900
- **•**RFID таг на потребителя (не при всички модели)
- **•** Основно ръководство за работа DR 3900, ръководство за работа LINK2SC

Допълнителна информация, подробни ръководства <sup>с</sup> инструкции <sup>и</sup> документация може да намерите на уеб сайта на производителя.

*Забележка: Ако някой от тези елементи липсва или <sup>е</sup> повреден, моля, незабавно се свържете <sup>с</sup> производителя или търговския му представител.*

## **Условия при работа**

Спазвайте следните точки, така инструментът ще работи отлично <sup>и</sup> ще има дълъг експлоатационен срок.

- **•** Поставете инструмента устройчиво върху равна повърхност. Не поставяйте никакви предмети под инструмента.
- **•**Околната температура трябва да бъде 10–40 °C (50–104 °F).
- **•** Относителната влажност трябва да бъде под 80 %; не бива влага да кондензира върху инструмента.
- **•** Оставете поне 15 cm свободни над <sup>и</sup> от всички страни на инструмента, за да може въздухът да циркулира <sup>и</sup> да се избегне прегряване на електрическите части.
- **•** Да не се работи <sup>и</sup> инструментът да не се съхранява на екстремно запрашени, влажни или мокри места.
- **•** Повърхността на инструмента, отделението за кювети <sup>и</sup> всички аксесоари да се поддържат непрекъснато чисти <sup>и</sup> сухи. Пръски или разсипано веществе върху и в инструмента да се отстраняват незабавно.

# *ЗАБЕЛЕЖКА*

Инструментът да се пази от екстремни температури, дължащи се на отоплителни тела, директна слънчева светлина и други източници на топлина.

## **Предна <sup>и</sup> задна страна**

### **Фигура 1 Предна страна**

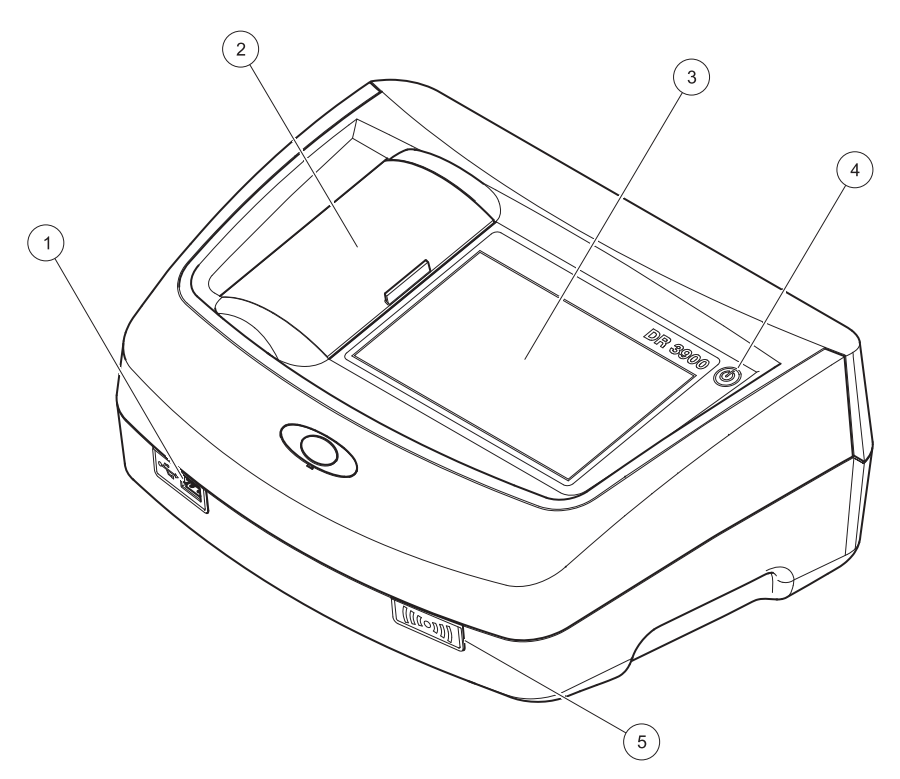

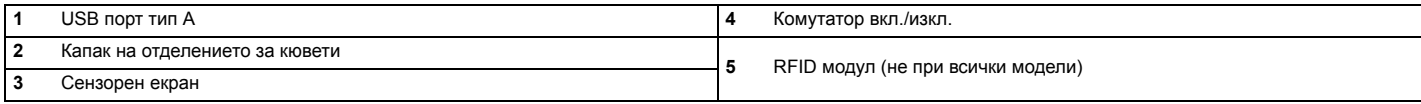

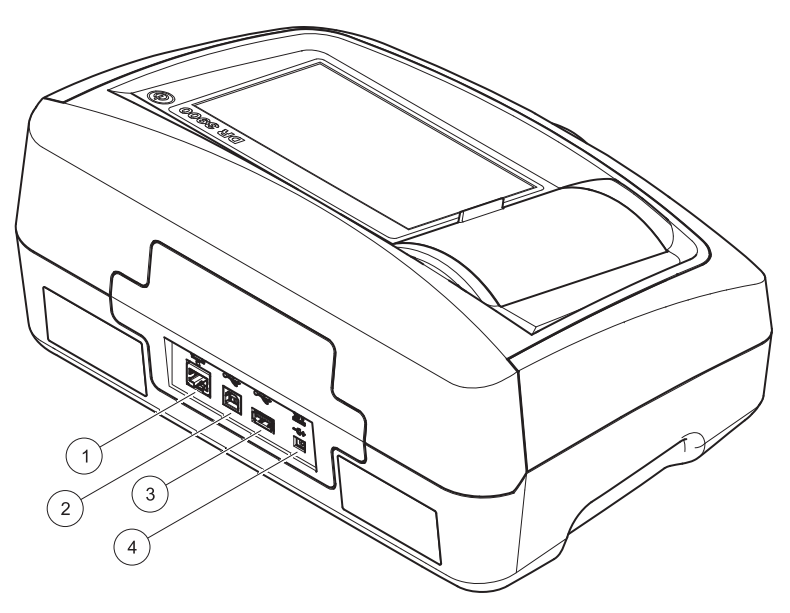

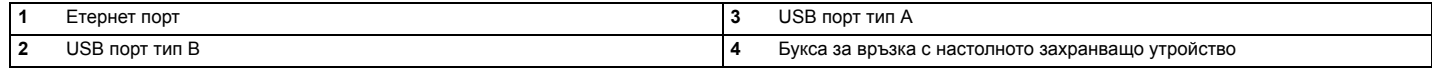

**1**

<span id="page-9-0"></span>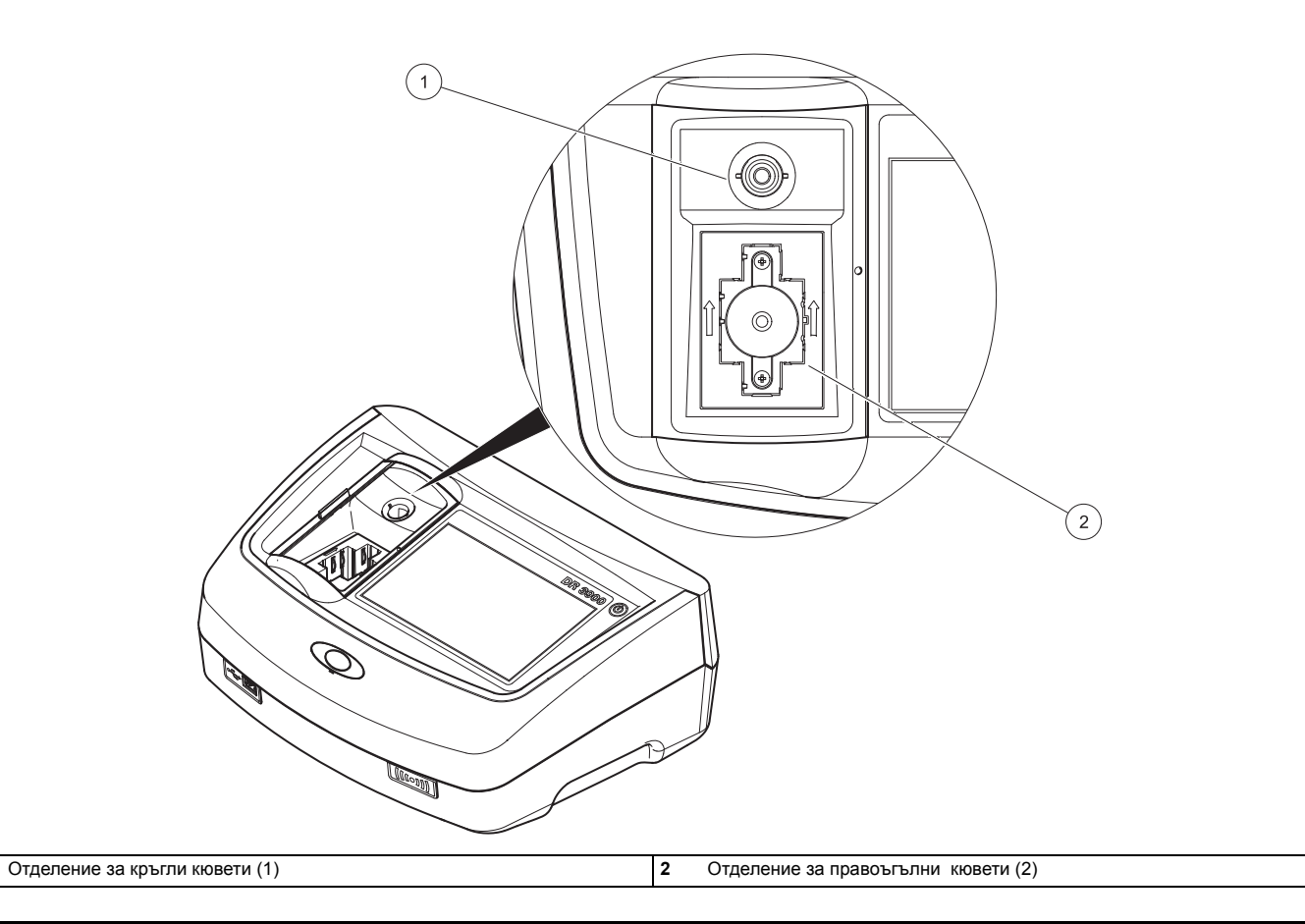

# **ПРЕДУПРЕЖДЕНИЕ**

Електрически опасности <sup>и</sup> опасности от пожар.

Да се използва само доставеното настолно захранващо устройство LZV844.

- **1.** Свържете захранващия кабел <sup>с</sup> настолното захранващо устройство.
- **2.** Свържете захранващия кабел на настолното захранващо устройство със задната страна на инструмента (Фигура 2, страница 8).
- **3.** Включете щепсела на захранващия кабел <sup>в</sup> мрежов контакт (100–240 V~/50–60 Hz).

Натиснете бутона за захранването до дисплея, за да включите захранването (Фигура 1, страница 7).

# **Включване**

### **Включване на инструмента, процес на стартиране**

- **1.**Включете захранващия кабел <sup>в</sup> контакта.
- **2.** Включете инструмента <sup>с</sup> помощта на бутона за захранването до дисплея.
- **3.** Инструментът започва автоматично процеса на стартиране, който продължава около 45 секунди. На дисплея се появява логото на производителя. В края на процеса на стартиране се чува стартовата мелодия.

*Забележка: Преди всяко включване изчаквайте около 20 секунди, за да не се повредят електронната <sup>и</sup> механичната система на инструмента.*

### **Избор на езика**

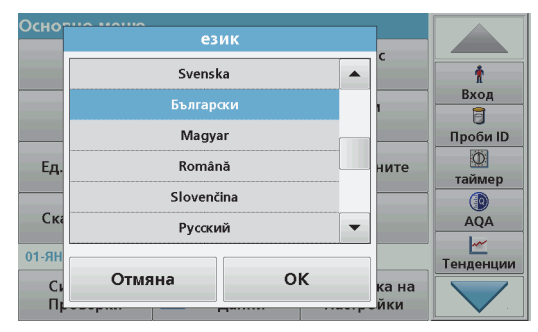

Софтуерът на DR 3900 включва няколко опции за езика. При първото включване на инструмента след процеса на стартиране автоматично се появява екранът за избор на език.

- **1.**Изберете желания език.
- **2.** Натиснете **OK**, за да потвърдите избора на език. След това автоматично ще се стартира самопроверката.

### **Смяна на настройката за езика**

Инструментът работи <sup>с</sup> избрания език до промяна <sup>в</sup> тази опция.

- **1.**Включете инструмента.
- **2.** По време на процеса на стартиране докоснете произволна точка от екрана и задръжте така, докато се появи опцията за избор на език (приблизително 45 секунди).
- **3.**Изберете желания език.
- **4.** Натиснете **OK**, за да потвърдите избора на език. След това автоматично ще се стартира самопроверката.

### **Самопроверка**

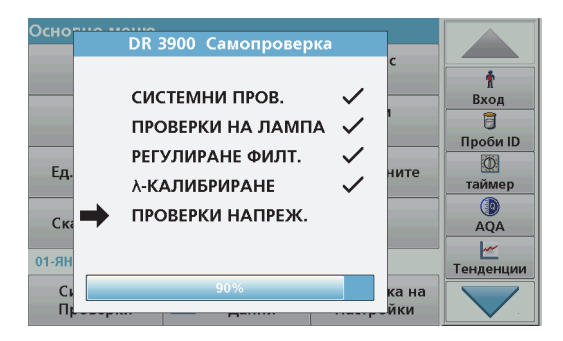

Всеки път, когато инструментът се свърже със захранването, започва програма за тестване.

Тази процедура, която отнема приблизително две минути, проверява системата, лампата, настройката на филтъра, калибровката на дължината на вълната <sup>и</sup> напрежението. Всяка проверена функция, която работи нормало, се маркира съответно на екрана.

Сред приключване на диагностиката се появява основното меню.

*Забележка: В случай на други съобщения за грешка на проверяващата програма, направете справка <sup>в</sup> [Откриване](#page-18-0) <sup>и</sup> [отстраняване](#page-18-0) на повреди, Страница 18.*

### **Sleep режим-задържане**

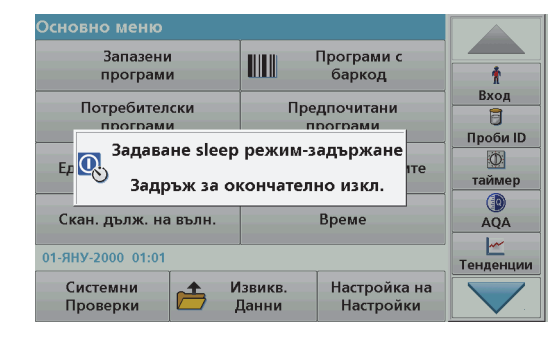

Инструментът може да се превключи на sleep режим-задържане.

**1.**Кратко натиснете бутона за захранване до дисплея.

Появява се съобщение за "Sleep режим-задържане". След това дисплеят автоматично се изключва.

**2.** За да включите инструмента, натиснете бутона за захранването до дисплея. Автоматично ще се стартира самопроверката. След това инструментът <sup>е</sup> готов за употреба.

### **Изключване на инструмента**

**1.** Натиснете бутона за захранването до дисплея за около 5 секунди.

# **Стандартни програми**

#### **Съвети за използването на сензорния екран**

Целият екран реагира на докосване. За да изберете опция, натиснете с нокът, с върха на пръста, с гума за триене или специална писалка. Не натискайте дисплея <sup>с</sup> остър предмет, като връх на химикалка.

- **•** Не поставяйте нищо върху екрана, за да предотвратите повреда или надраскване.
- **•**Натискайте бутони, думи или икони, за да ги изберете.
- **•** Използвайте лентите за скролиране, за да се придвижвате бързо нагоре <sup>и</sup> надолу по дългите списъци. Натиснете <sup>и</sup> задръжте скролиращата лента, след това се придвижете нагоре или надолу по списъка.
- **•** Маркирайте елемент от списък чрез еднократно натискане. След успешно избиране на елемент той ще бъде показан като негативно изображение на текст (светъл текст върху тъмен фон).

### **Използване на буквеноцифровата клавиатура**

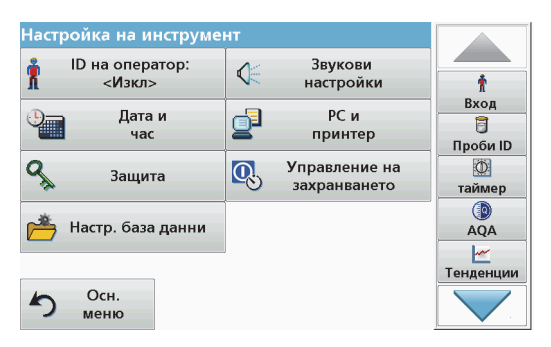

Този екран се използва за въвеждане на букви, числа <sup>и</sup> символи, необходими при програмиране на инструмента. Опциите, които не могат да се използват, са изключени (сиви). Иконите <sup>в</sup> лявата <sup>и</sup> дясната страна на екрана са описани <sup>в</sup> Таблица 1.

Централната·клавиатура се променя, за да отрази избрания режим на въвеждане. Натискайте неколкократно даден бутон, докато исканият символ се покаже на екрана. Празен интервал може да се зададе като долна черта на бутона **YZ\_**.

Натиснете **Отмяна**, за да прекъснете въвеждане или натиснете **OK**, за да потвърдите въведеното.

*Забележка: Въможно <sup>е</sup> също така да се използва USB-клавиатура (<sup>с</sup> американска подредба на бутоните) или ръчен USB-баркод скенер.*

#### **Таблица 1 Буквеноцифрова клавиатура**

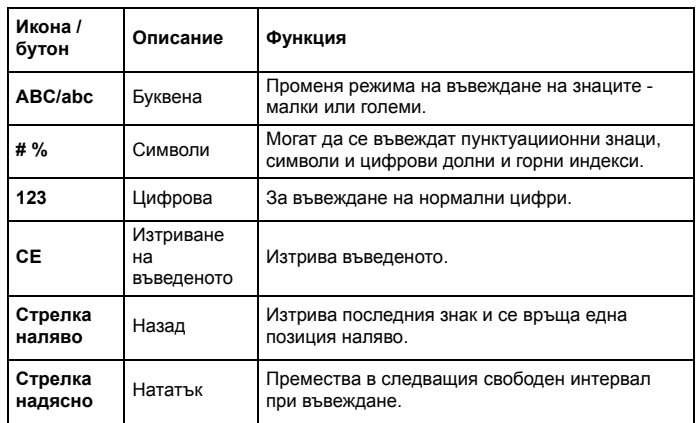

#### **Основно меню**

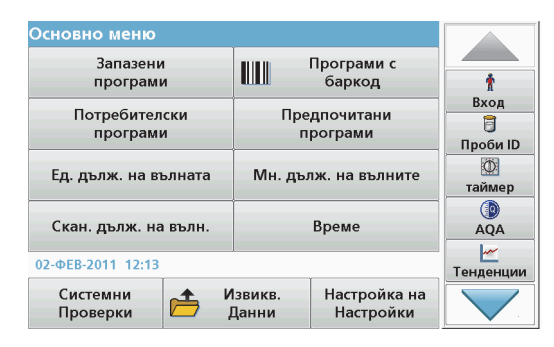

От основното меню могат да бъда избрани различни режими. Следващата таблица накратко описва всяка опция на менюто.

В дясната страна на екрана има лента <sup>с</sup> инструменти. Чрез натискане активирайте различните функции.

#### **Таблица 2 Опции на основното меню**

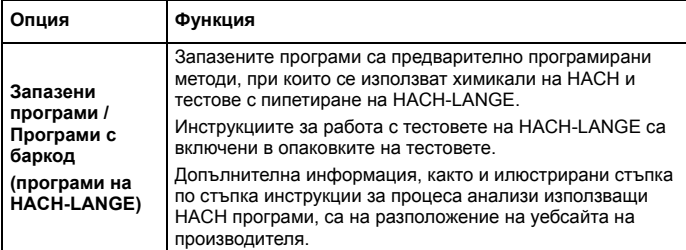

### **Таблица 2 Опции на основното меню**

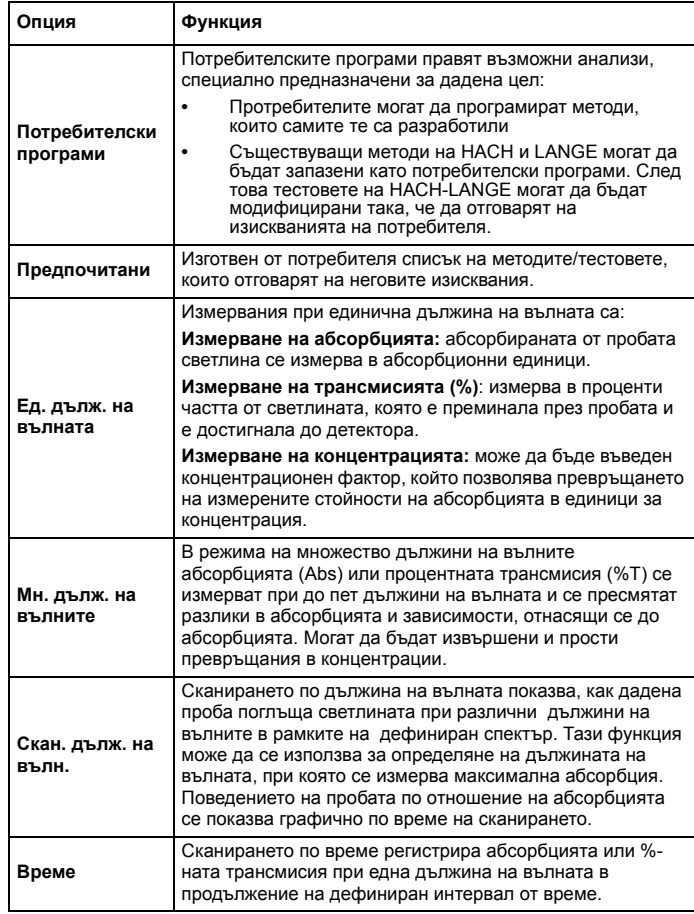

#### **Таблица 2 Опции на основното меню**

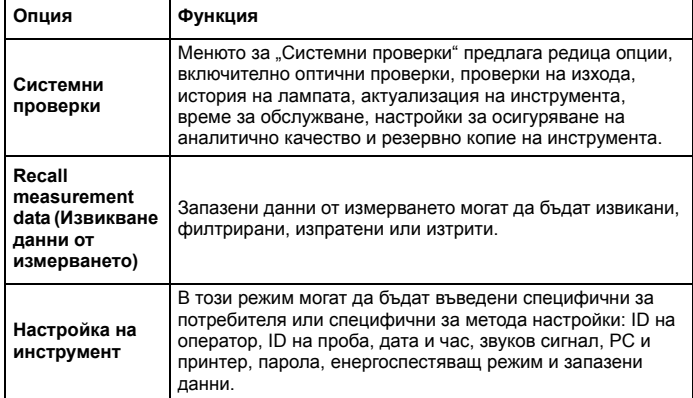

### **Запазване, извикване, изпращане <sup>и</sup> изтриване на данни**

#### **Регистър на данни**

Регистърът на данни може да запазва до 2000 измерени стойности, запаметени от следните програми:

- **•**Запазени програми,
- **•**Програми <sup>с</sup> баркод,
- **•**Потребителски програми,
- **•**Предпочитани,
- **•**Единична дължина на вълната <sup>и</sup>
- **•**Множество дължини на вълните.

Запазва се пълният запис на анализа, включително и датата, часа, резултатите, ID на пробата <sup>и</sup> ID на оператора.

#### **Извикване на запазени данни от регистъра на данни**

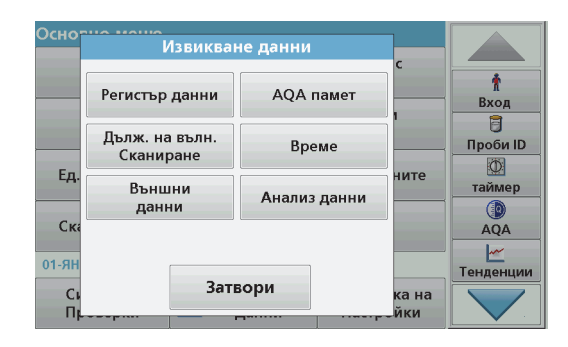

- **1.**Натиснете **Извикв. данни** <sup>в</sup> Основното меню.
- **2.**Натиснете **Регистър данни**.

Показва се списък на запазените данни.

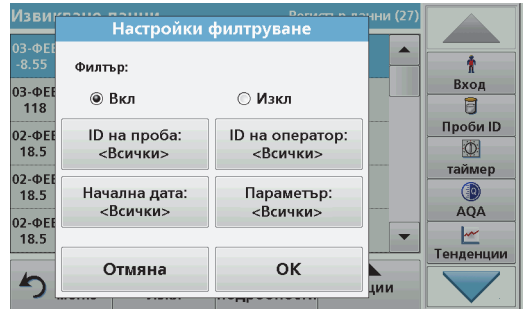

**3.** Натиснете **Филтър: Вкл./Изкл.** Функцията **Настройки филтруване** се използва за търсене на специфични елементи.

- **4.** Активирайте **Вкл.** Сега данните могат да бъдат филтрирани като се използват следните критерии за избор.
	- **•**• ID на проба
	- **•**• ID на оператор
	- **•**Начална дата
	- **•**Параметър

или произволна комбинация от четирите.

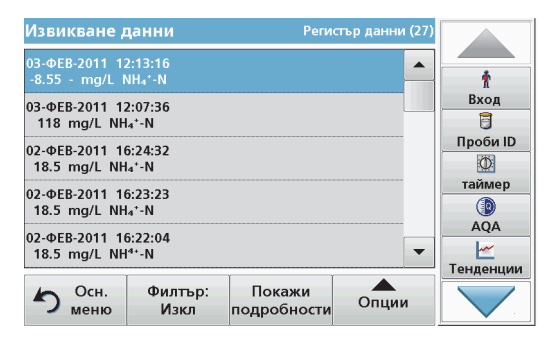

**5.**Натиснете **OK**, за да потвърдите избора.

Появява се списък на избраните елементи.

**6.** Натиснете **Покажи подробности**, за да получите повече информация.

### **Изпращане на данни от регистъра на данни**

Данните се изпращат от вътрешния регистър на данни като XML файл (Extensible Markup Language, разширяем маркиращ език) или като CSV файл(Comma Separated Value, значения, разделени със запетая) към директория <sup>с</sup> наименование DataLog (Регистър данни) на външна USB памет или мрежово устройство. След това файлът може да бъде обработен <sup>с</sup> помощта на програма за създаване на електронни таблици. Наименованието на файла <sup>е</sup> със следния формат: DLгодина-месец-ден\_час\_минута\_секунда.csv или DLгодина-месец-ден\_час\_минута\_секунда.xml.

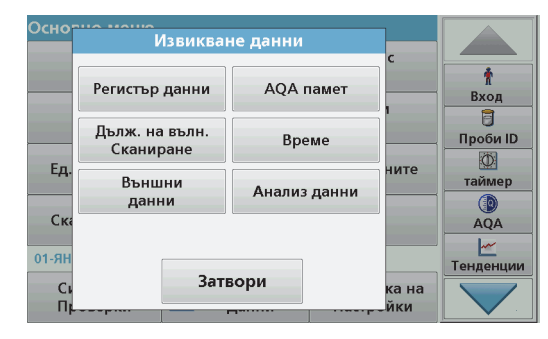

- **1.** Свържете външната USB памет <sup>с</sup> USB порта тип A на DR 3900 или свържете DR 3900 <sup>с</sup> мрежово устройство.
- **2.**Натиснете **Извикв. данни** от Основното меню.
- **3.** Изберете категорията данни, която да бъде прехвърлена, например **Регистър данни**.

Показва се списък на избраните измерени стойности.

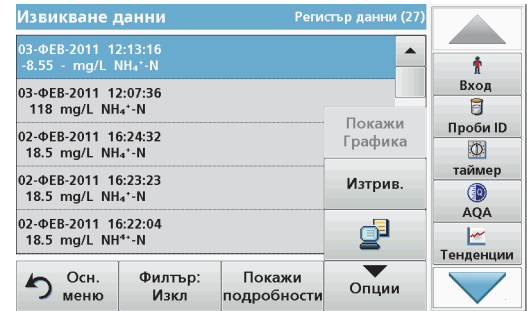

**4.**Натиснете **Опции** <sup>и</sup> след това иконата **PC <sup>и</sup> принтер**.

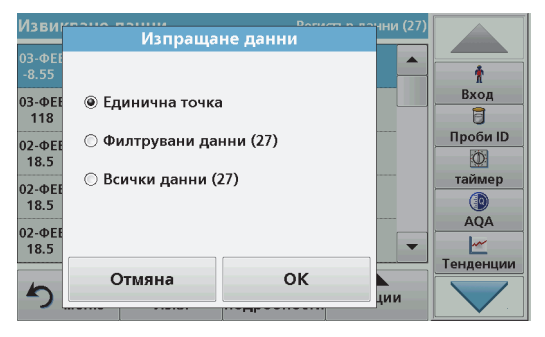

- **5.** Изберете данните, които да бъдат изпратени. Съществуват следните опции:
	- **• Единична точка**: само тази избрана стойност ще бъде изпратена
	- **• Филтрувани данни**: само стойности, които отговарят на зададен филтър, ще бъдат изпратени
	- **• Всички данни**: всички данни от избраната категория данни ще бъдат изпратени.
- **6.**Натиснете **OK**, за да потвърдите.

*Забележка: Цифрите <sup>в</sup> скоби <sup>е</sup> общият брой на наборите данни, които се причисляват към този избор.*

### **Запазени програми**

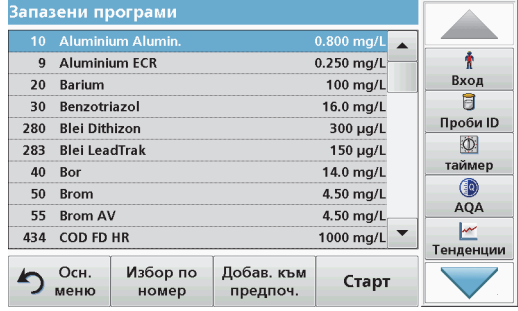

**1.** Натиснете **Запазени програми** <sup>в</sup> Основното меню, за да видите списък на запазените програми, подредени по азбучен ред, заедно с номерата на програмите.

Появява се списъкът на "Запазени програми" .

**2.**Маркирайте желания тест.

> *Указание: Изберете програмата по името й или скролирайте през списъка <sup>с</sup> помощта на бутоните със стрелки. Маркирайте програмата или натиснете Избор по номер, за да потърсите определен номер на програма. Натиснете OK, за да потвърдите.*

**3.** Натиснете **Старт**, за да стартирате програмата. Показва се прозорецът на съответното измерване.

*Указание: Всички съответстващи данни (дължина на вълната, фактори <sup>и</sup> константи) предварително са зададени.*

**4.** Следвайте инструкциите за химичните процедури. Допълнителна информация ще намерите на уеб сайта на производителя.

*Указание: За да видите инструкциите за процедурите на дисплея, натиснете информационната икона. Не всички програми имат тази опция.*

### **Извършете тест на баркода**

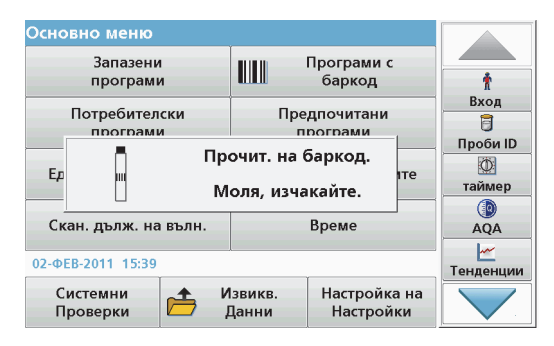

- **1.**Поставете светлинния щит <sup>в</sup> отделението за кювети (2).
- **2.** Подгответе теста на баркода съгласно спецификацията на процеса <sup>и</sup> поставете кюветата <sup>в</sup> отделението за кювети (1).
	- **•** Когато кодирана кювета се постави в отделението за кювети (1) (Фигура 3, [страница](#page-9-0) 9), съответната четяща програма автоматично се активира <sup>в</sup> Основното меню.
	- **•** В противен случай натиснете **Програми <sup>с</sup> баркод** <sup>в</sup> Основното меню <sup>и</sup> поставете нулева кювета (<sup>в</sup> зависимост от спецификацията на процеса) <sup>в</sup> отделението за кювети (1).

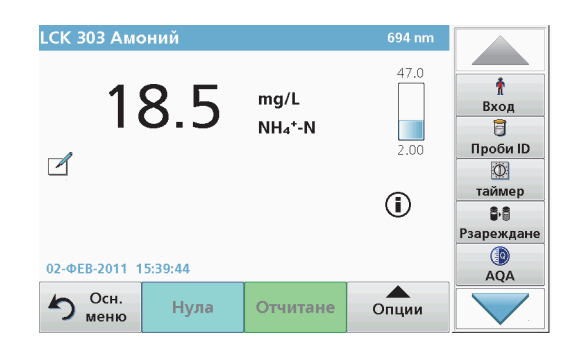

Отчитането започва автоматично и се показват резултатите.

За оценка на други тестове с кювети и на други параметри поставете подготвената кювета в отделението за кювети и отчетете резултата.

*Забележка: Контролното стълбче <sup>в</sup> дясната страна на екрана показва връзката на отчетения резултат <sup>с</sup> обхвата на измерване. Черното стълбче показва измерения резултат независимо от въведения фактор на разреждане.*

### **Задайте химичната форма за оценка**

Химичната форма на резултата от теста на редица параметри може да бъде избрана индивидуално.

**1.** На екрана за резултатите натиснете единицата (например mg/L) или химическото представяне на формата за оценка (например  $PO<sub>4</sub>$ <sup>3–</sup>–Р).

Появява се списък от наличните форми за оценка.

**2.** Изберете от списъка желаната форма. Натиснете **OK**, за да потвърдите.

Друг начин за промяна на стандартната настройка <sup>е</sup>:

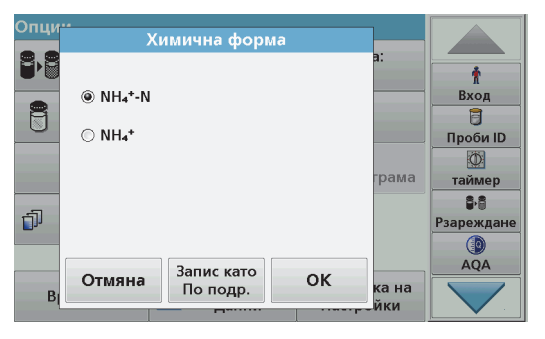

**1.** На екрана за резултатите натиснете **Опции>Още>Химична форма**.

Появява се списък от наличните форми за оценка.

**2.** Изберете желаната химична форма <sup>и</sup> натиснете **OK** за потвърждение.

*Указание: Показва се избраната химична форма, но не се превръща във форма по подразбиране. За да промените формата по подразбиране, вижте раздел Промяна <sup>в</sup> настройката по подразбиране на химичната форма.*

#### **Промяна <sup>в</sup> настройката по подразбиране на химичната форма**

- **1.** Поставете нулевата кювета или кюветата <sup>с</sup> проба (съобразно спецификацията на процеса) <sup>в</sup> отделението за кювети.
- **2.** На екрана за резултатите натиснете **Опции>Още>Химична форма**.
- **3.** Появява се списък от наличните форми за оценка. Изберете новата настройка по подразбиране.
- **4.**Натиснете **Запис като по подр** .

Настоящият резултат <sup>и</sup> всички последващи измервания ще се показват в новата химична форма.

# <span id="page-18-0"></span>**Откриване <sup>и</sup> отстраняване на повреди**

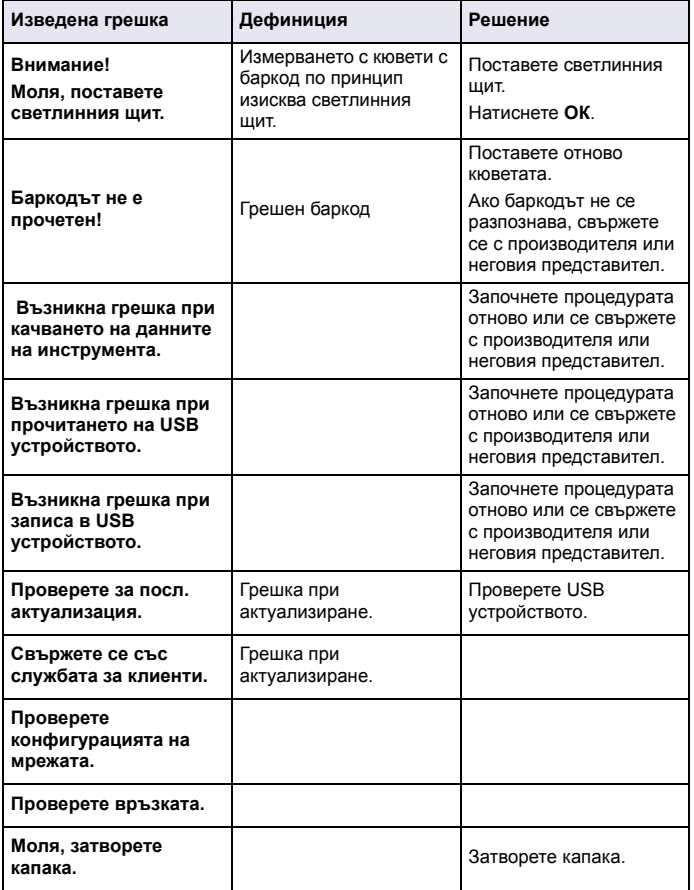

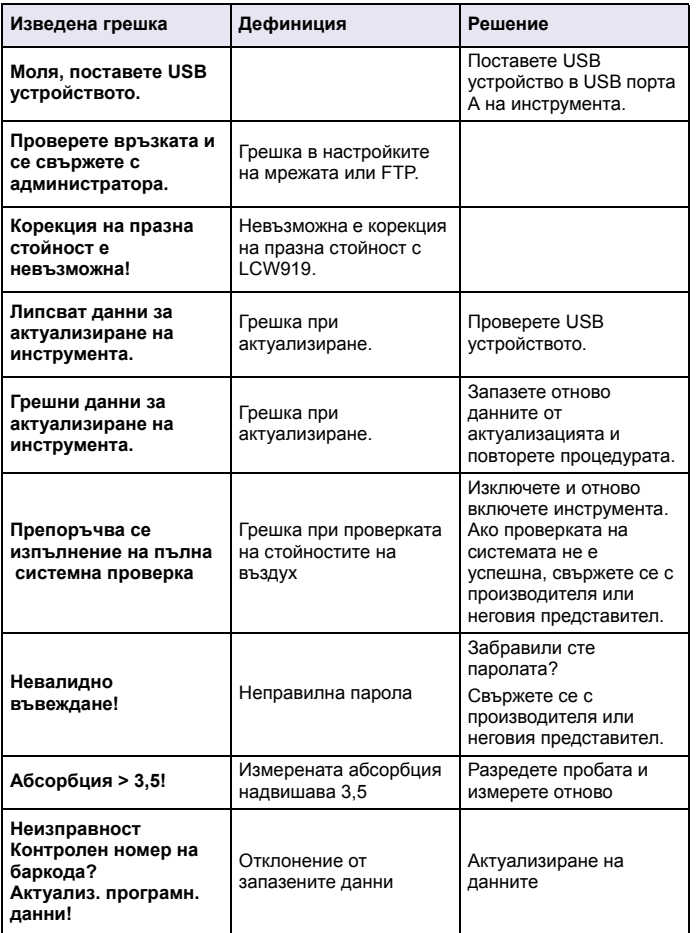

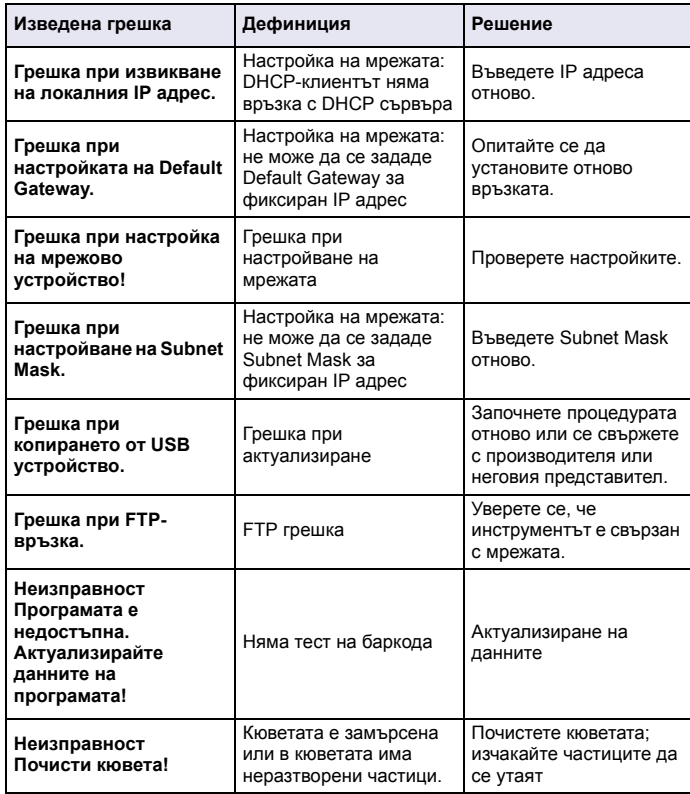

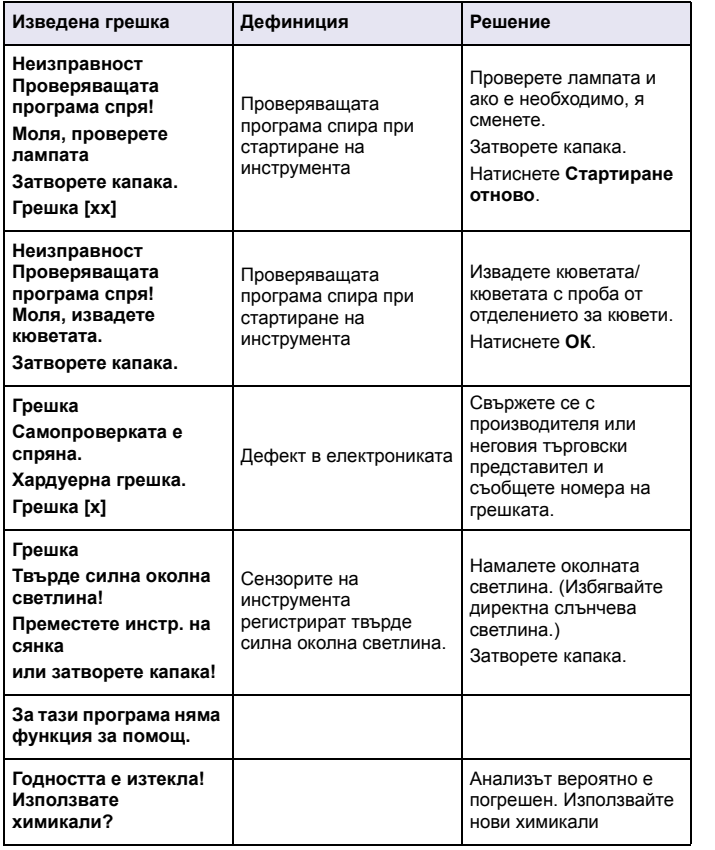

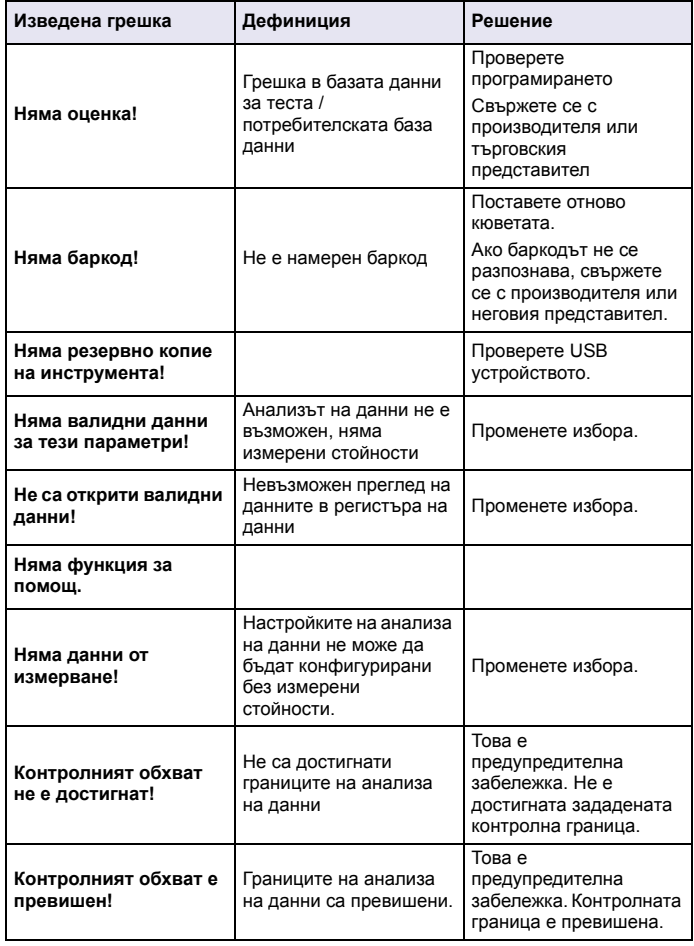

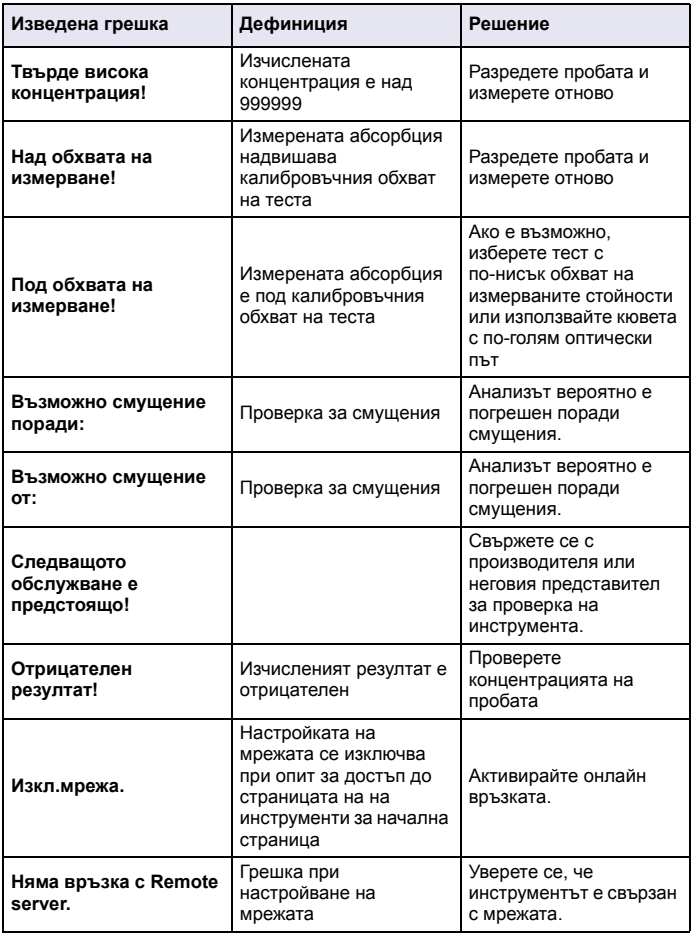

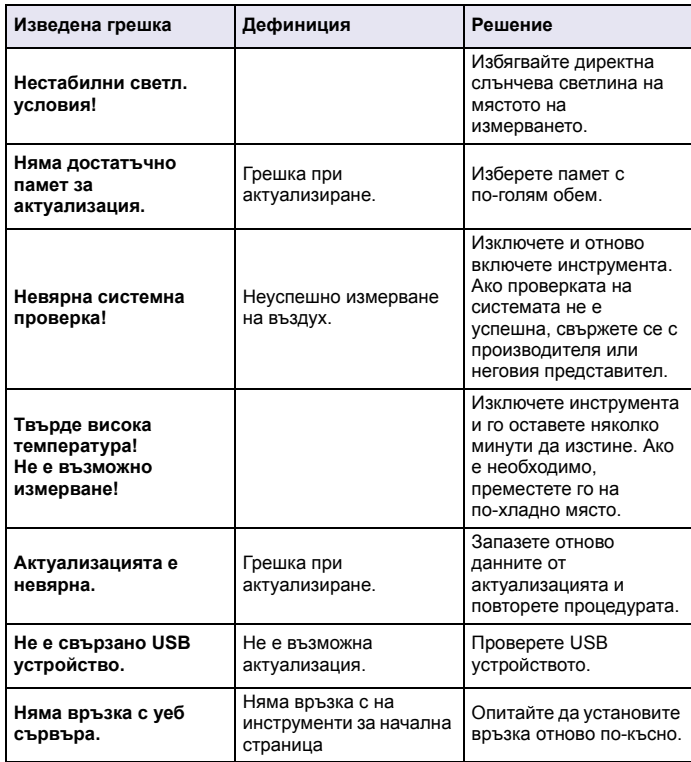

## **Резервни части**

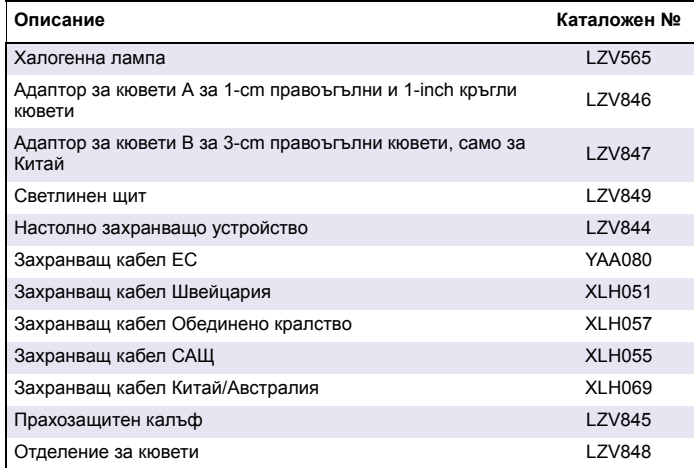

# <span id="page-23-0"></span>**Specifikace**

Technické údaje se mohou bez oznámení změnit!

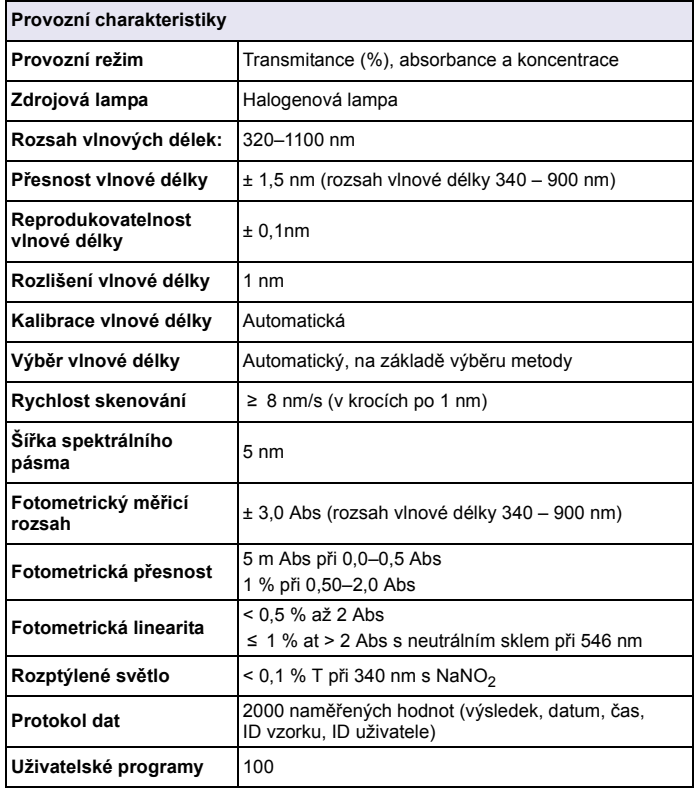

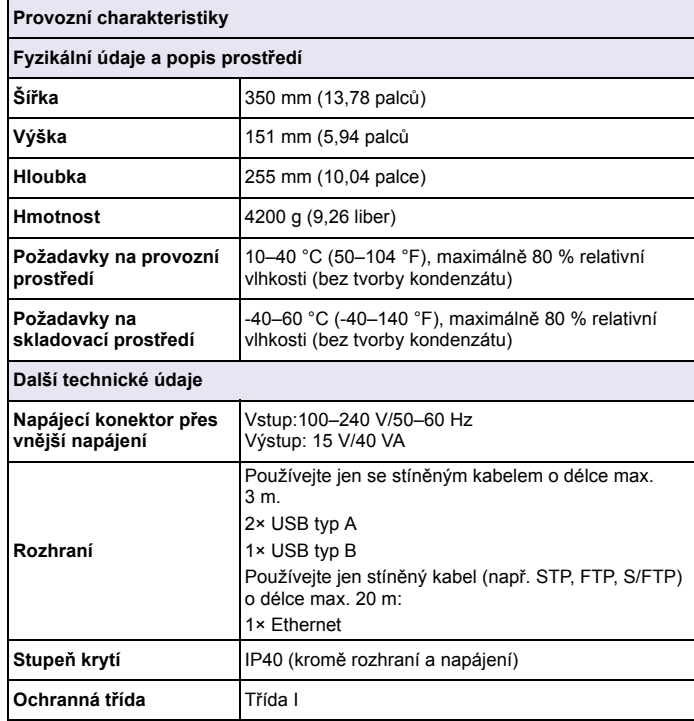

# **Všeobecné informace**

## **Bezpe čnostní informace**

Před rozbalením, instalací nebo uvedením tohoto přístroje do chodu si přečtěte celou tuto příručku. Pozorně čtěte zejména všechny informace týkající se nebezpečí a varování. Nedodržení tohoto kroku může obsluze způsobit vážná zranění nebo vybavení poškodit.

Pokud přístroj nenainstalujete a nebudete používat v souladu s pokyny uvedenými v tomto návodu k obsluze, může dojít k porušení ochrany poskytované tímto přístrojem.

#### **NEBEZPEČÍ**

 Označuje potenciálně nebezpečné situace, které v případě, že neprovedete příslušná opatření, vedou k úmrtí nebo vážnému zranění.

# **VAROVÁNÍ**

 Označuje možnou nebo hrozící rizikovou situaci, jež může v případě, že jí nezabráníte, vést k usmrcení nebo vážnému zranění.

# **UPOZORNĚ N Í**

 Označuje možnou rizikovou situaci, jež může vést k drobnému nebo mírnému zranění.

# *POZNÁMKA*

 Označuje situace, které by v případě nedodržení mohly způsobit poškození přístroje. Informace, které je třeba zdůraznit.

*Poznámka: Další doplňující informace pro uživatele.*

## **Štítky s bezpečnostními informacemi**

Přečtěte si všechny štítky a etikety připojené k zařízení. Pokud se jimi nebudete řídit, může dojít k poranění osob nebo poškození přístroje.

Symbol, pokud jej uvidíte na přístroji, bude obsažen i v oznámení o nebezpečí nebo upozornění v návodu k obsluze.

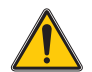

Tento symbol, je-li umístěn na přístroji, odkazuje na provozní nebo bezpečnostní informace obsažené v tomto návodu.

Elektrické zařízení označené tímto symbolem se po 12. srpnu 2005 nesmí likvidovat v evropských systémech domácího nebo veřejného odpadu. V souladu s místními a vnitrostátními právními předpisy (směrnice EU2002/96/ES) přebírá výrobce bezplatně odpovědnost za likvidaci starých zařízení.

*Poznámka: Pro vrácení nebo recyklaci kontaktujte prosím výrobce nebo dodavatele zařízení, který vám poskytne pokyny k tomu, jak vrátit vysloužilé zařízení, elektrické příslušenství dodané výrobcem a všechny drobné předměty k řádné likvidaci.*

## **Modul RFID (není k dispozici u všech modelů)**

Technologie RFID je rádiová aplikace. Rádiové aplikace podléhají podmínkám autorizace platným v dané zemi. Používání DR 3900 (model <sup>s</sup> modulem RFID) je aktuálně povoleno v těchto zemích: EU, CH, NO, HR, RS, MK, TR, CY, US, CA, AU, NZ. Výrobce upozorňuje, že používání DR 3900 (model s modulem RFID) mimo výše uvedené oblasti může být v rozporu se zákony dané země. Výrobce si vyhrazuje také právo na získání autorizace v jiných zemích. V případě pochybností se obraťte na distributora.

DR 3900 obsahuje modul RFID pro příjem a vysílání informací a dat. Modul RFID pracuje na frekvenci 13,56 MHz.

# **VAROVÁNÍ**

Spektrofotometr nepoužívejte v nebezpečném prostředí.

Výrobce a jeho dodavatelé odmítají jakoukoliv výslovnou či nepřímou záruku za použití při činnostech spojených s vysokým rizikem.

Kromě platných místních předpisů dodržujte následující bezpečnostní informace:

Bezpečnostní informace pro správné používání přístroje:

- **•** Nepoužívejte přístroj v nemocnicích nebo podobných zařízeních blízko lékařských přístrojů, jako jsou kardiostimulátory nebo naslouchadla.
- **•** Nepoužívejte přístroj v blízkosti hořlavých látek, jako jsou paliva, vysoce vznětlivé chemikálie a výbušniny.
- **•** Nepoužívejte přístroj v blízkosti hořlavých plynů, výparů nebo prachu.
- **•**Nemávejte přístrojem ani jím netřeste.
- **•** Přístroj může v bezprostřední blízkosti televizorů, rozhlasových přijímačů a počítačů působit rušení.
- **•**Neotvírejte přístroj.
- **•**Nevhodné používání přístroje může způsobit neplatnost záruky.

## **Chemická a biologická bezpečnost**

# **NEBEZPEČ Í**

Potenciální nebezpečí při kontaktu s chemickými/biologickými materiály.

Manipulace s chemickými vzorky, standardy a činidly může být nebezpečná. Seznamte se s nezbytnými bezpečnostními postupy a správnou manipulací <sup>s</sup> chemikáliemi ještě předtím, než začnete pracovat, a prostudujte si a dodržujte všechny relevantní bezpečnostní listy.

Běžný provoz tohoto přístroje může zahrnovat používání nebezpečných chemikálií nebo biologicky škodlivých vzorků.

- **•** Před použitím musíte dodržet všechny bezpečnostní informace vytištěné na původních obalech roztoků a v bezpečnostním listu.
- **•** Likvidujte všechny spotřebované roztoky v souladu s předpisy a zákony v dané zemi.
- **•** Zvolte takové ochranné pomůcky, které odpovídají koncentraci a množství nebezpečného materiálu na příslušném pracovišti.

# **Přehled výrobku**

DR 3900 je spektrofotometr VIS s rozsahem vlnové délky 320 až 1100 nm. Přístroj se dodává s úplnou řadou aplikačních programů a podporuje několik jazyků.

Spektrofotometr DR 3900 obsahuje následující programy a typy provozu:

- **•**Uložené programy (předinstalované testy)
- **•**Programy čár. kódu
- **•**Uživatelské programy
- **•**Oblíbené
- **•**Jedna vlnová délka
- **•**Vícenásob. vlnová délka
- **•**Skenování vlnové délky
- **•**Časový průbě<sup>h</sup>

Spektrofotometr DR 3900 poskytuje digitální odečty v přímých jednotkách koncentrace, absorbanci nebo procentech transmitance.

Je-li vybrána uživatelem vytvořená nebo naprogramovaná metoda, uživatele během testu usměrňují nabídky a výzvy.

Tento systém nabídek může také generovat zprávy, statistická vyhodnocení generovaných kalibračních křivek a oznamovat diagnostické kontroly přístroje.

# **Instalace**

# **VAROVÁNÍ**

Elektrická a požární rizika.

Používejte pouze dodané stolní napájení LZV844.

Úlohy popsané v této části příručky smějí provádět pouze kvalifikovaní odborní pracovníci a musejí přitom dodržet platné místní bezpečnostní předpisy.

# **Vybalení přístroje**

Spektrofotometr DR 3900 se dodává v balení obsahujícím následující položky:

- **•**Spektrofotometr DR 3900
- **•**Kryt proti prachu
- **•**Kryt proti prachu na USB, standardně osazený
- **•**Stolní napájení s napájecím kabelem pro EU
- **•**Kyvetový adaptér A
- **•**Stínítko, standardně osazené v DR 3900
- **•**Značka RFID obsluhy (není k dispozici u všech modelů)
- **•**Základní návod k obsluze pro DR 3900, návod k obsluze LINK2SC

Další informace, podrobné uživatelské příručky a dokumentaci naleznete na webových stránkách výrobce.

*Poznámka: Pokud některé položky chybí nebo jsou poškozené, kontaktujte ihned výrobce nebo svého obchodního zástupce.*

# **Provozní prostředí**

Chcete-li zajistit bezvadnou funkci a dlouhou životnost přístroje, dbejte na následující body.

- **•** Umístěte přístroj stabilně na rovný povrch. Nepodkládejte přístroj žádnými předměty.
- **•**Teplota prostředí musí být 10–40 °C (50–104 °F).
- **•** Relativní vlhkost by měla být nižší než 80 %; na zařízení by se neměla srážet vlhkost.
- **•** Chcete-li předejít přehřátí elektrických součástí, ponechejte nad horní částí a kolem všech postranních částí mezeru alespoň 15 cm pro cirkulaci vzduchu.
- **•** Nepoužívejte ani neskladujte přístroj na extrémně prašném, vlhkém nebo mokrém místě.
- **•** Udržujte povrch přístroje, kyvetový prostor a veškeré příslušenství po celou dobu čisté a suché. Pokud došlo k postříkání nebo polití přístroje, ihned odstraňte nastříkané nebo nalité materiály.

# *POZNÁMKA*

 Chraňte přístroj před působením extrémních teplot z topných těles a jiných zdrojů tepla a před přímým slunečním zářením.

# **Pohled zpředu a zezadu**

## **Obrázek 1 Pohled zpředu**

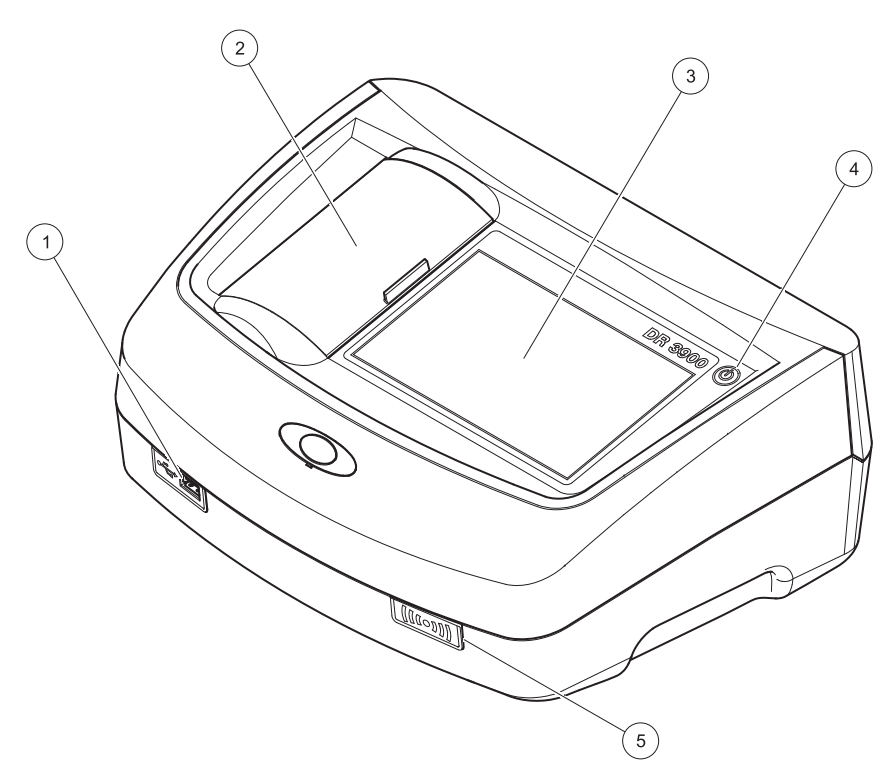

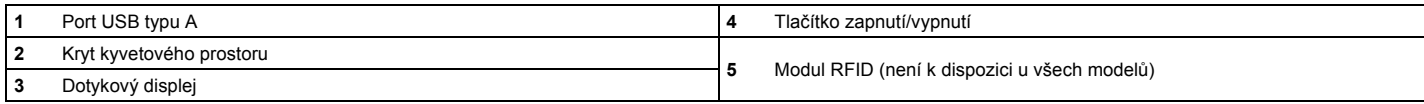

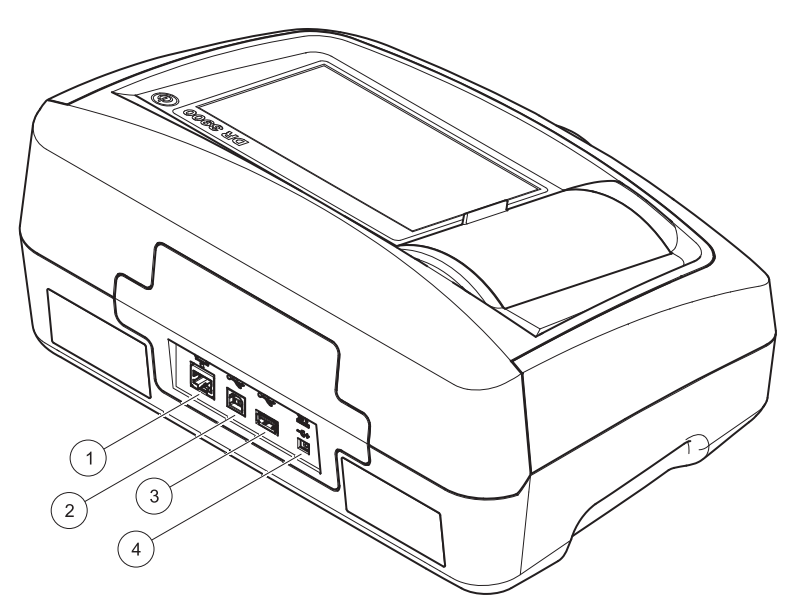

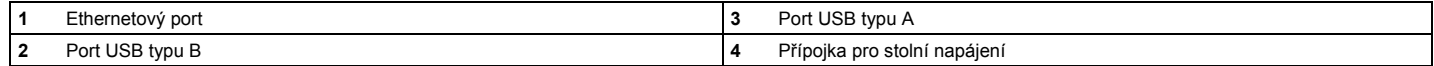

**1**

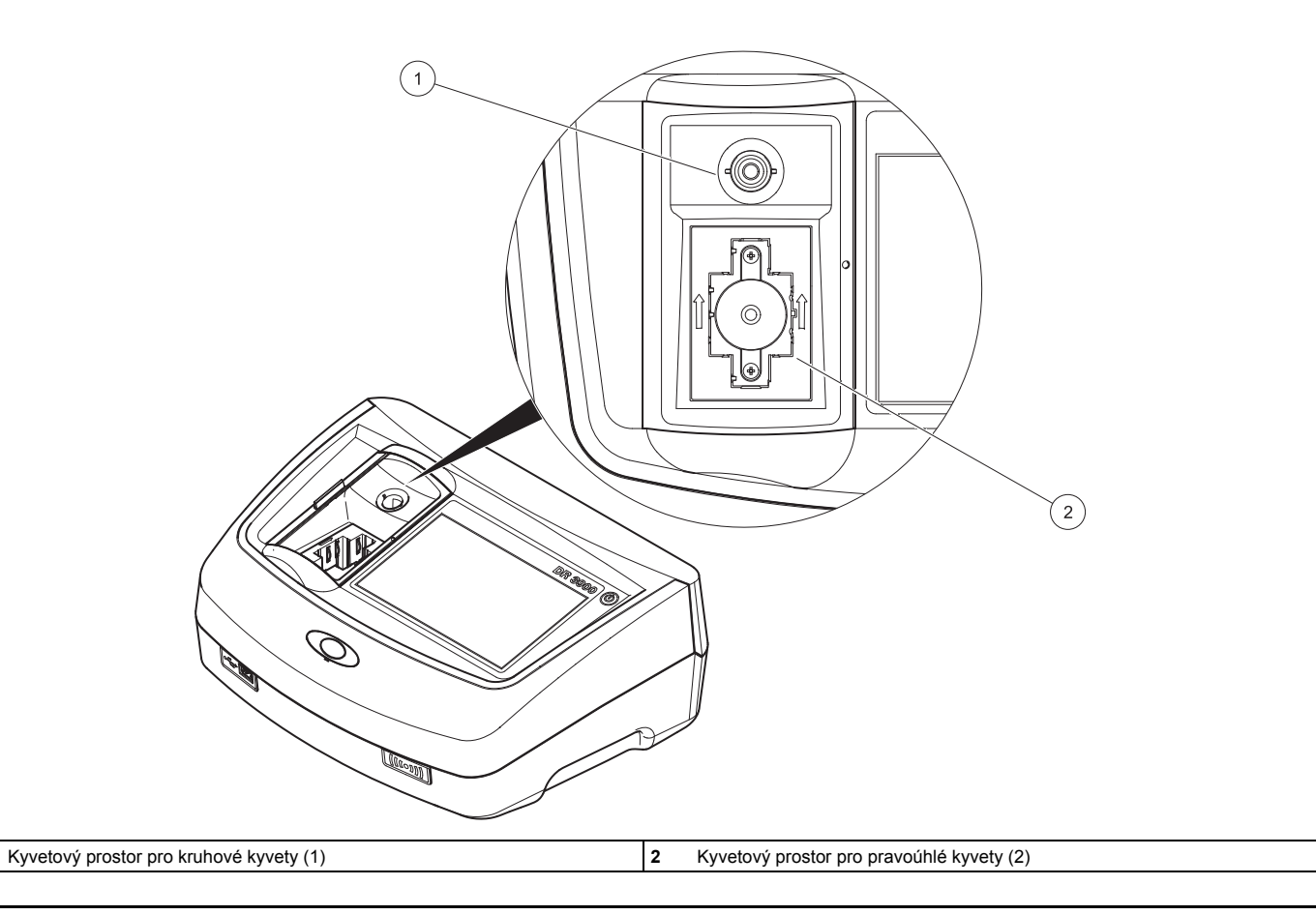

## **Připojení ke zdroji napájení**

# **VAROVÁNÍ**

Elektrická a požární rizika. Používejte pouze dodané stolní napájení LZV844.

- **1.**Připojte napájecí kabel ke stolnímu napájení.
- **2.** Zastrčte kabel stolního napájení na zadní straně přístroje (Obrázek 2, strana 28).
- **3.** Zasuňte zástrčku napájecího kabelu do elektrické sítě (100-240 V~/ 50–60 Hz).

Stiskněte tlačítko napájení vedle displeje, aby se zapnulo napájení (Obrázek 1, strana 27).

# **Spuštění**

## **Zapněte přístroj, proces spouštění**

- **1.**Připojte napájecí kabel k elektrické síti.
- **2.**Zapněte přístroj tlačítkem napájení vedle displeje.
- **3.** Přístroj automaticky zahájí proces spouštění v délce přibližně 45 sekund. Na displeji se zobrazí logo výrobce. Na závěr spouštěcího procesu zazní melodie.

*Poznámka: Počkejte přibližně 20 sekund, než přístroj znovu zapnete, aby se nepoškodily elektronické a mechanické části přístroje.*

# **Výběr jazyka**

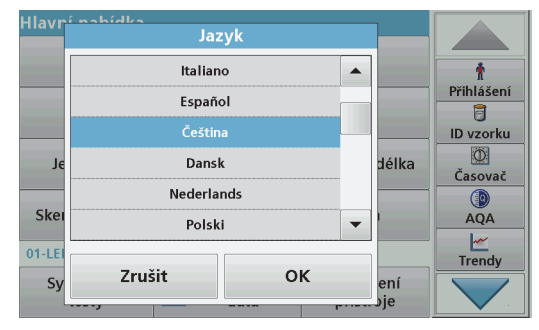

Software přístroje DR 3900 obsahuje několik jazykových verzí. Při prvním zapnutí přístroje se po dokončení procesu spouštění automaticky zobrazí obrazovka volby jazyka.

- **1.**Vyberte požadovaný jazyk.
- **2.** Stiskněte **OK** pro potvrzení zvoleného jazyka. Následně se automaticky spustí autokontrola.

### **Změna nastavení jazyka**

Přístroj pracuje ve vybraném jazyce, dokud se volba nezmění.

- **1.**Zapněte přístroj.
- **2.** Během spouštěcího procesu se dotkněte libovolného místa na obrazovce, nevzdalujte prst, dokud se nezobrazí možnost volby jazyka (přibližně 45 sekund).
- **3.**Vyberte požadovaný jazyk.
- **4.** Stiskněte **OK** pro potvrzení zvoleného jazyka. Následně se automaticky spustí autokontrola.

### **Autokontrola**

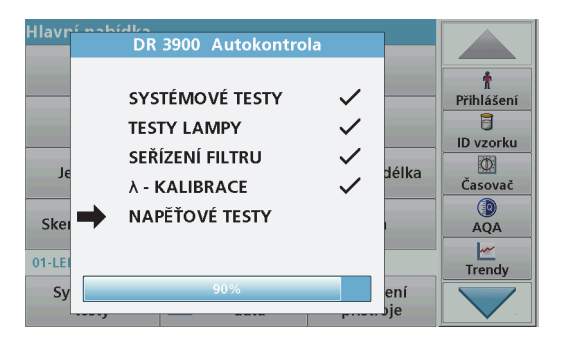

Při každém zapnutí napájení přístroje se spustí testovací program.

Tato procedura s přibližnou délkou trvání dvě minuty zkontroluje systém, lampu, kalibraci vlnové délky, nastavení filtru a vstupní napětí. Každý správně proběhlý test se označí odpovídajícím způsobem.

Po dokončení diagnostiky se zobrazí hlavní nabídka.

*Poznámka: V případě dalších chybových zpráv při běhu testovacího programu viz Ř[ešení problém](#page-38-0)ů, Strana 38.*

## **Režim spánku**

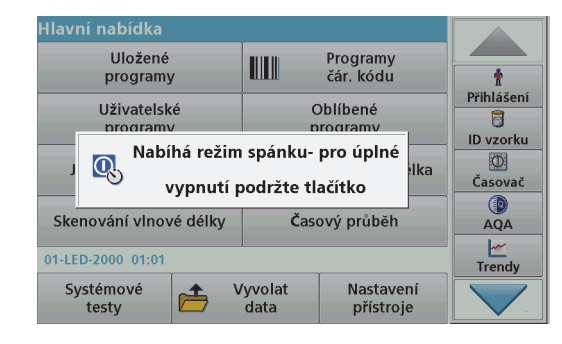

Přístroj lze přepnout do režimu spánku.

**1.**Krátce stiskněte tlačítko napájení vedle displeje.

Zobrazí se zpráva "Režim spánku". Displej se automaticky vypne.

**2.** Chcete-li přístroj zapnout, stiskněte tlačítko napájení vedle displeje. Automaticky se spustí autokontrola. Následně je přístroj připraven k použití.

## **Vypnutí přístroje**

**1.**Stiskněte tlačítko napájení vedle displeje přibližně na 5 sekund.

# **Standardní programy**

### **Tipy pro používání dotykové obrazovky**

Na dotyk reaguje celá plocha obrazovky. Chcete-li vybrat volbu, klepněte nehtem, bříškem prstu, gumou nebo zvláštním stylusem. Obrazovky se nedotýkejte ostrými předměty, například hrotem kuličkového pera.

- **•** Na povrch obrazovky nepokládejte žádné předměty, mohli byste ji poškodit nebo poškrábat.
- **•**Tlačítka, slova nebo ikony vyberete dotykem.
- **•** Chcete-li se v dlouhých seznamech rychle pohybovat směrem nahoru nebo dolů, použijte posuvníky vpravo. Dotkněte se posuvníku a posouváním se pohybujte v seznamu nahoru nebo dolů.
- **•** Jedním dotykem položku v seznamu zvýrazníte. Po úspěšném výběru položky se její text zobrazí inverzně (světlý text na tmavém pozadí).

### **Používání alfanumerické klávesnice**

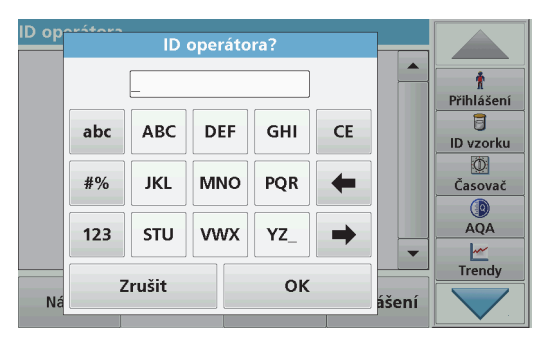

Tento displej se používá pro zápis písmen, čísel a znaků dle potřeby při programování přístroje. Nedostupné možnosti jsou zakázány (světle

šedá). Ikony v pravé a levé části obrazovky jsou popsány v části Tabulka 1.

Klávesnice uprostřed se mění podle zvoleného režimu zadávání. Opakovaně tiskněte tlačítko, dokud se na obrazovce nezobrazí požadovaný znak. Mezeru lze zadat pomocí podtržítka na tlačítku **YZ\_**.

Volbou položky **Zrušit** zrušíte zadání nebo volbou položky **OK** potvrdíte zadání.

*Poznámka: Můžete také použít USB klávesnici (s americkým rozvržením klávesnice) nebo ruční USB skener čárového kódu.*

### **Tabulka 1 Alfanumerická klávesnice**

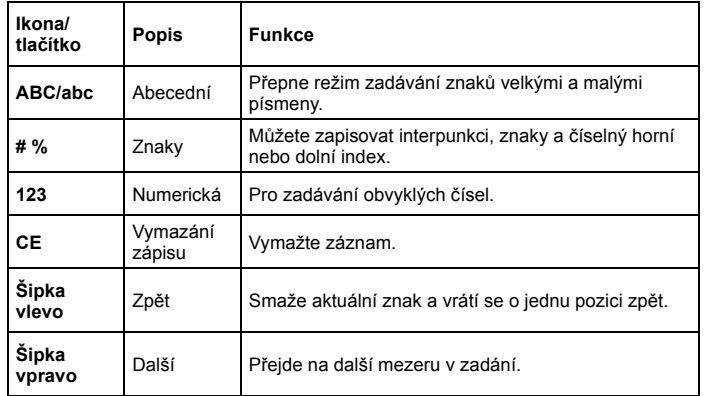

### **Hlavní nabídka**

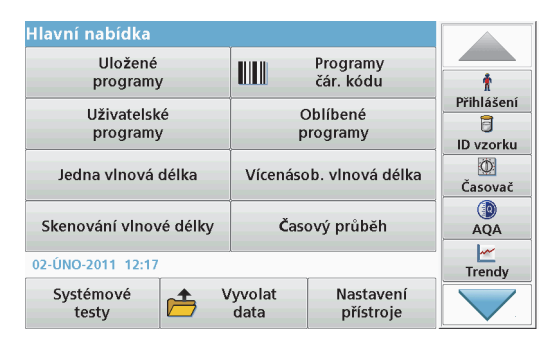

V nabídce "Hlavní nabídka" lze vybírat různé režimy. Následující tabulka obsahuje stručný popis jednotlivých možností nabídky.

Na pravé straně obrazovky je panel nástrojů. Stisknutím můžete aktivovat různé funkce.

### **Tabulka 2 Možnosti hlavní nabídky**

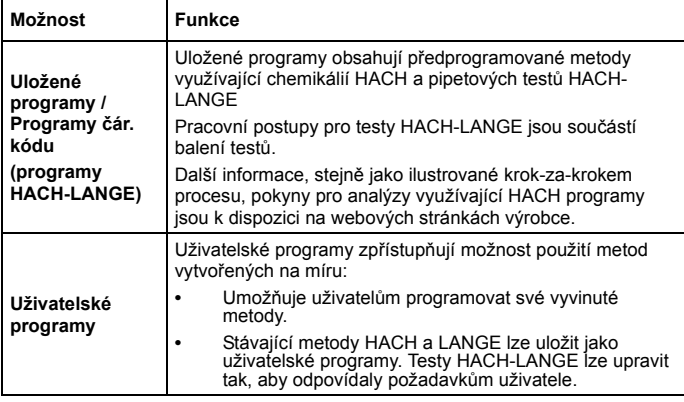

### **Tabulka 2 Možnosti hlavní nabídky**

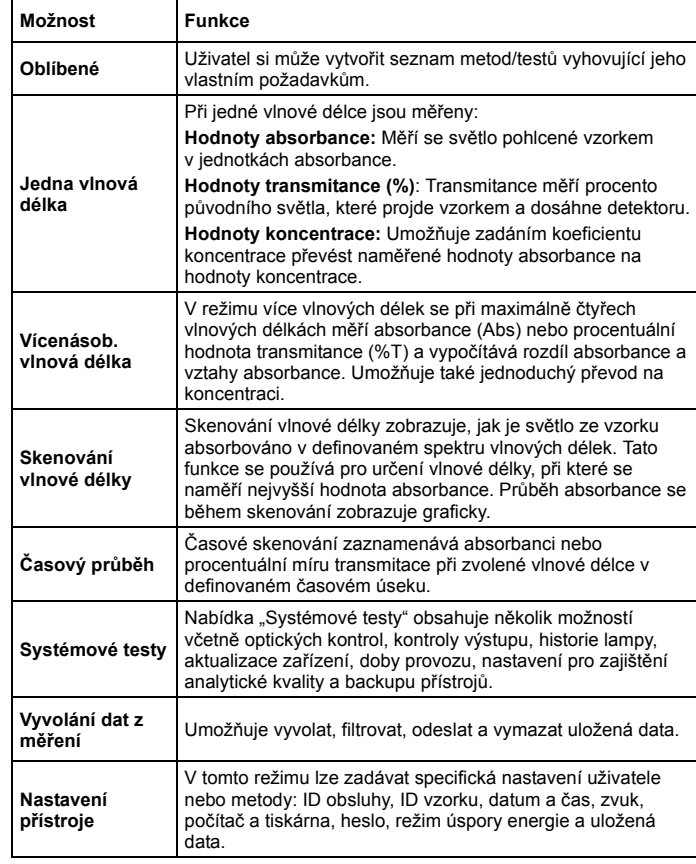

## **Uložení, vyvolání, odeslání a smazání dat**

### **Protokol dat**

Do archivu dat se vejde až 2 000 naměřených hodnot ukládaných následujícími programy:

- **•**Uložené programy,
- **•**Programy čár. kódu,
- **•**Uživatelské programy,
- **•**Oblíbené,
- **•**Jedna vlnová délka a
- **•**Vícenásob. vlnová délka.

Ukládán je úplný záznam analýzy, včetně data, času, výsledků, ID vzorku a ID obsluhy.

## **Vyvolání uložených dat z protokolu dat**

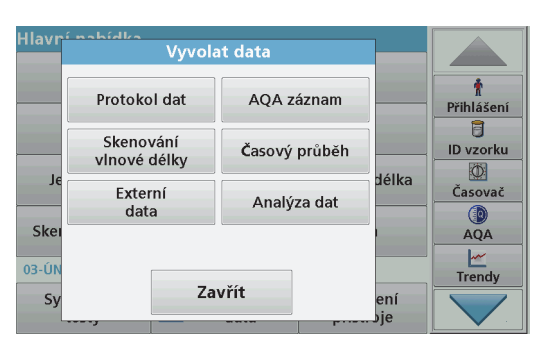

- **1.**Zvolte položku **Vyvolat data**<sup>v</sup> hlavní nabídce.
- **2.**Zvolte položku **Archiv dat**.

Zobrazí se seznam uložených dat.

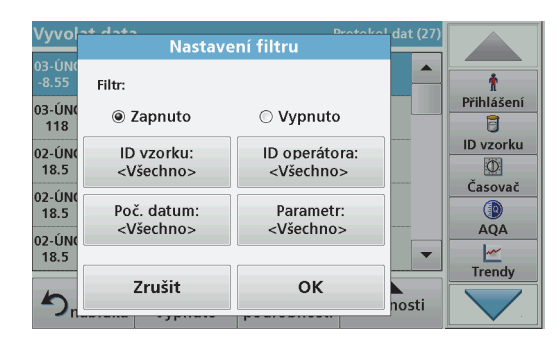

- **3.** Zvolte položku **Filtr: zapnuto/vypnuto.** Funkce **Nastavení filtru** umožňuje vyhledávání konkrétních položek.
- **4.** Aktivujte možnost **Zapnuto**. Data lze nyní filtrovat pomocí následujících kritérií výběru.
	- **•**ID vzorku
	- **•**ID obsluhy
	- **•**počátečního data
	- **•**parametru

nebo libovolné kombinace těchto čtyř parametrů.

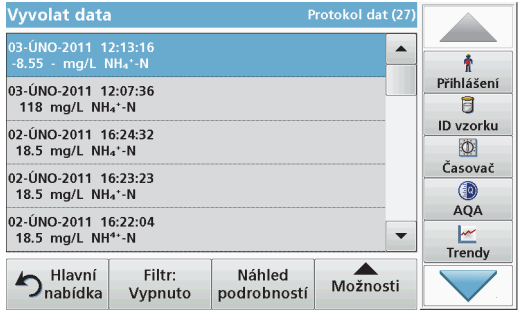

**5.**Volbu potvrdíte stisknutím tlačítka **OK**.

Zobrazí se vybrané položky.

**6.**Po stisknutí položky **Náhled podrobností** obdržíte další informace.

### **Odeslání dat z protokolu dat**

Data se odesílají z interního archivu dat jako soubor XML (rozšířený značkovací jazyk) nebo jako soubor CSV (hodnoty oddělené čárkou) do adresáře nazvaného DataLog na hromadném úložišti USB na síťové jednotce. Pro další zpracování použijte tabulkový procesor (např. MS Excel). Název souboru má tento formát: DLrok-měsícden\_hodina\_minuta\_sekunda.csv nebo DLrok-měsícden\_hodina\_minuta\_sekunda.xml.

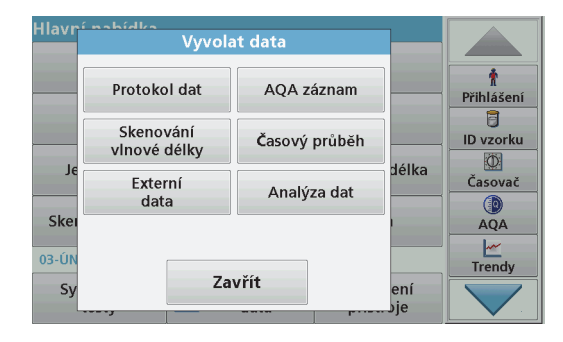

- **1.** Připojte úložné zařízení USB do portu USB typu A na přístroji DR 3900 nebo připojte přístroj DR 3900 k síťové jednotce.
- **2.**Zvolte položku **Vyvolat data**<sup>v</sup> hlavní nabídce.
- **3.** Zvolte kategorii dat, která se přenesou, například **Protokol dat**. Zobrazí se seznam vybraných dat měření.

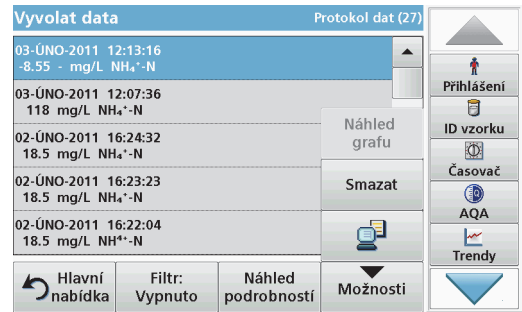

**4.**Zvolte položku **Možnosti** a poté ikonu **Počítač <sup>a</sup> tiskárna**.
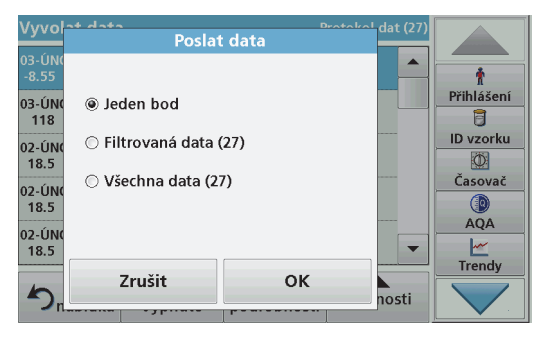

- **5.** Zvolte data, která se odešlou. K dispozici jsou následující možnosti:
	- **• Jeden bod**: odešle se pouze tato vybraná naměřená hodnota
	- **• Filtrovaná data**: odešlou se pouze naměřené hodnoty, které odpovídají nastaveným filtrů<sup>m</sup>
	- **• Všechna data**: odešlou se všechna data ve vybrané kategorii dat
- **6.**Stisknutím **OK** potvrďte.

*Poznámka: Číslo v závorkách zobrazuje celkový počet dat přiřazených danému výběru.*

## **Uložené programy**

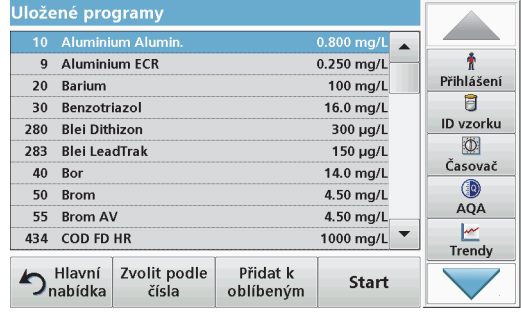

**1.** Stisknutím položky **Uložené programy**<sup>v</sup> hlavní nabídce zobrazíte abecední seznam uložených programů<sup>s</sup> čísly programů.

Zobrazí se seznam "Uložené programy".

**2.**Zvýrazněte požadovaný test.

> *Upozornění: Zvolte program podle názvu nebo procházejte seznam pomocí tlačítkových kláves. Zvýrazněte program nebo zvolte Zvolit podle čísla a vyhledejte konkrétní číslo programu. Stisknutím OK potvrďte.*

**3.** Stisknutím **Start** spust'te program. Zobrazí se příslušné okno měření.

*Upozornění: Všechna odpovídající data (vlnová délka, faktory a konstanty) jsou již předvolena.*

**4.** Postupujte podle pokynů pro chemické postupy v příslušné příručce postupů. Další informace jsou k dispozici na webových stránkách výrobce.

*Upozornění: Chcete-li na displeji zobrazit pokyny k postupům, zvolte ikonu info. Některé programy tuto možnost nemají.*

#### **Provedení testu s čárovým kódem**

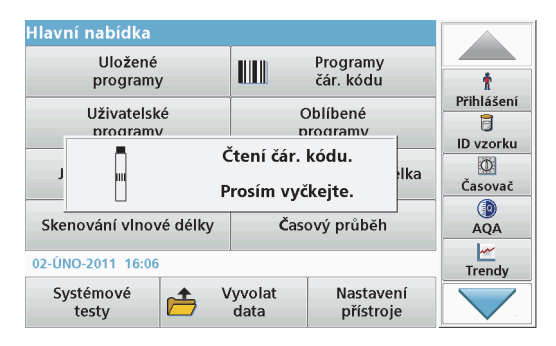

- **1.**Vložte stínítko do kyvetového prostoru (2).
- **2.** Připravte kyvetu s čárovým kódem podle procesní specifikace a zasuňte ji do kyvetového prostoru (1).
	- **•** Po vložení kyvety s kódem (1) [\(Obrázek 3, strana 29](#page-29-0)) se v hlavní nabídce automaticky aktivuje odpovídající čtecí program.
	- **•** Jinak stiskněte v hlavní nabídce položku **Programy čár. kódu** a vložte kyvetu se slepým vzorkem (závisí na pracovním postupu) do kyvetového prostoru (1).

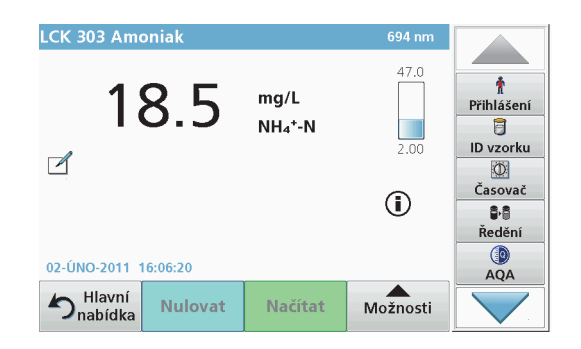

Automaticky se spustí načítání hodnot a zobrazí se výsledky.

Chcete-li vyhodnotit další kyvetové testy a další parametry, vložte připravenou kyvetu do kyvetového prostoru, zavřete kryt a odečtěte výsledek.

*Poznámka: Kontrolní sloupec zobrazený v pravé části obrazovky ukazuje vztah mezi výslednými načtenými hodnotami a rozsahem <sup>m</sup>ěření. Černý sloupec ukazuje naměřené výsledky nezávisle na případně zadaném ředicím faktoru.*

#### **Výběr chemické formy výsledků**

Vybrat můžete jednotlivé vzorce chemické formy pro několik parametrů testů LANGE.

**1.** Na displeji s výsledky stiskněte jednotku (např. mg/L) nebo chemickou formu vyjádření výsledků (např. PO<sub>4</sub>3-P).

Zobrazí se seznam dostupných chemických forem výsledků.

**2.**Zvolte požadovanou formu ze seznamu. Stisknutím **OK** potvrďte.

Další způsob změny standardního nastavení:

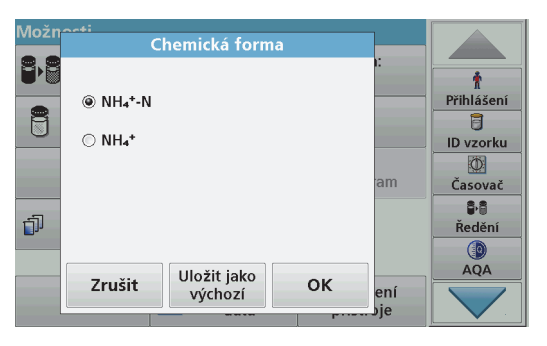

**1.** Na displeji s výsledky stiskněte **Možnosti>Další>Chemická forma**.

Zobrazí se seznam dostupných chemických forem.

**2.** Vyberte požadovaný chemický vzorec a potvrďte stisknutím tlačítka **OK**.

*Upozornění: Zobrazí se zvolené chemické vyjádření, ale nestane se výchozím vyhodnocovacím vzorcem. Změna výchozího nastavení viz kapitolaZměna výchozího nastavení chemické formy.*

#### **Změna výchozího nastavení chemické formy**

- **1.** Vložte kyvetu se slepým stanovením nebo kyvetu se vzorkem (podle pracovního postupu) do kyvetového prostoru.
- **2.** Na displeji s výsledky stiskněte **Možnosti>Další>Chemická forma**.
- **3.** Zobrazí se seznam dostupných chemických forem. Proveďte výbě<sup>r</sup> pro nové výchozí nastavení.
- **4.**Zvolte položku **Uložit jako výchozí**.

Aktuální výsledek a všechny další načtené hodnoty se zobrazí ve vybrané chemické formě.

# **Řešení problém<sup>ů</sup>**

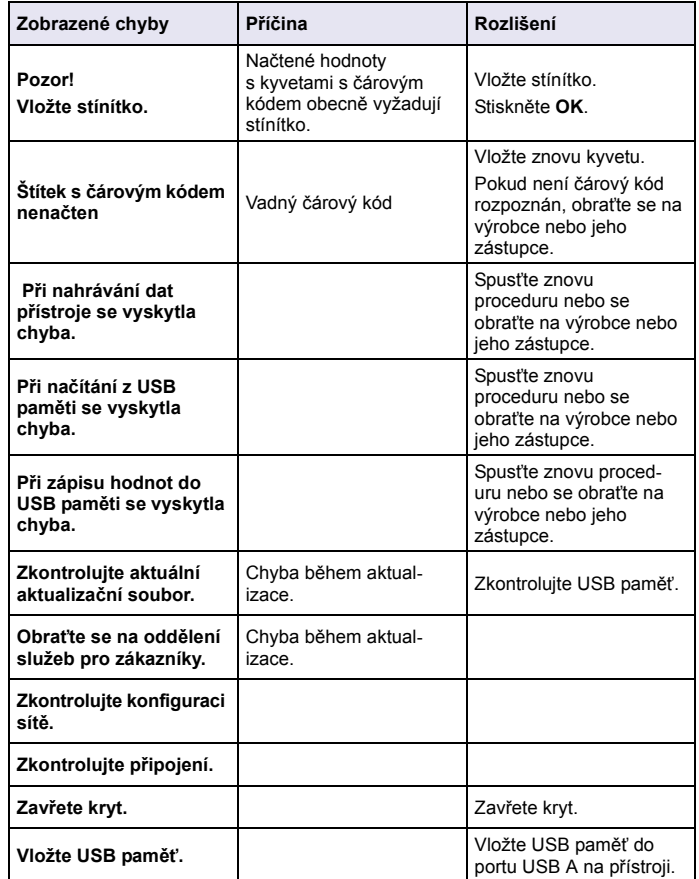

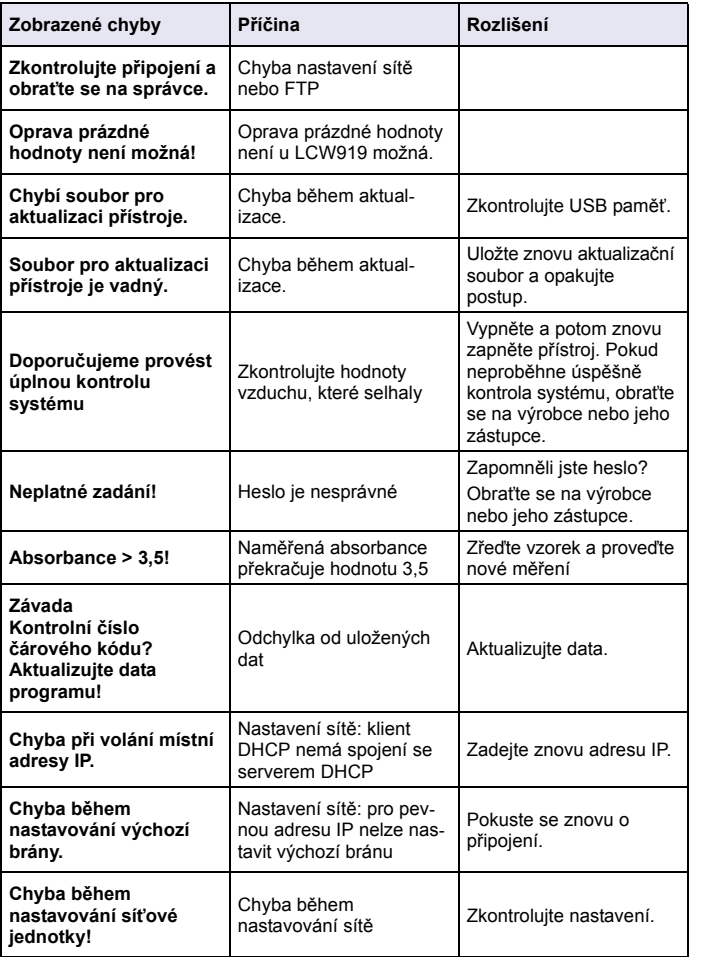

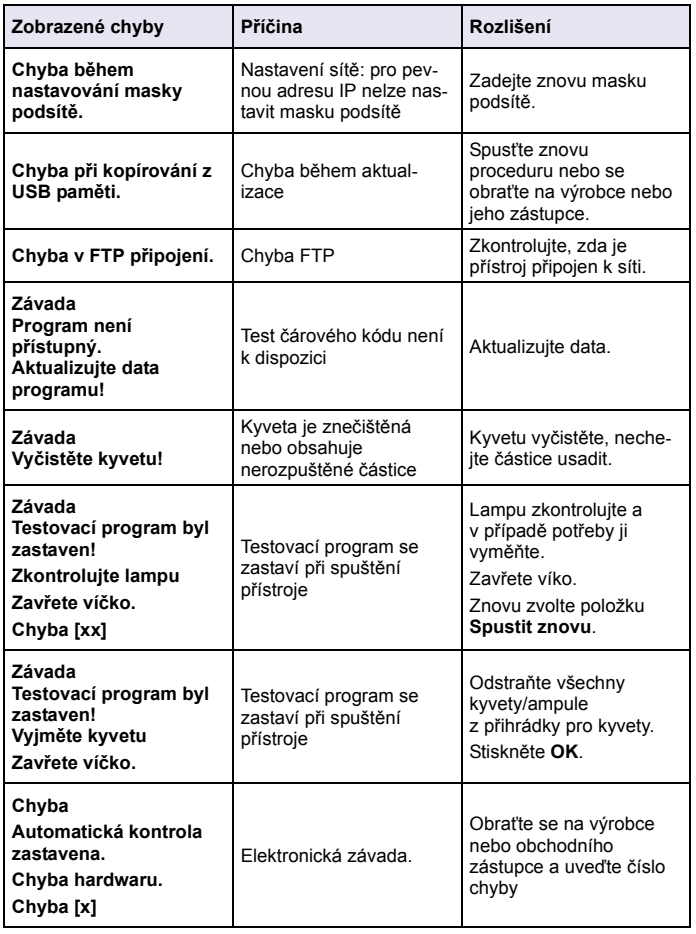

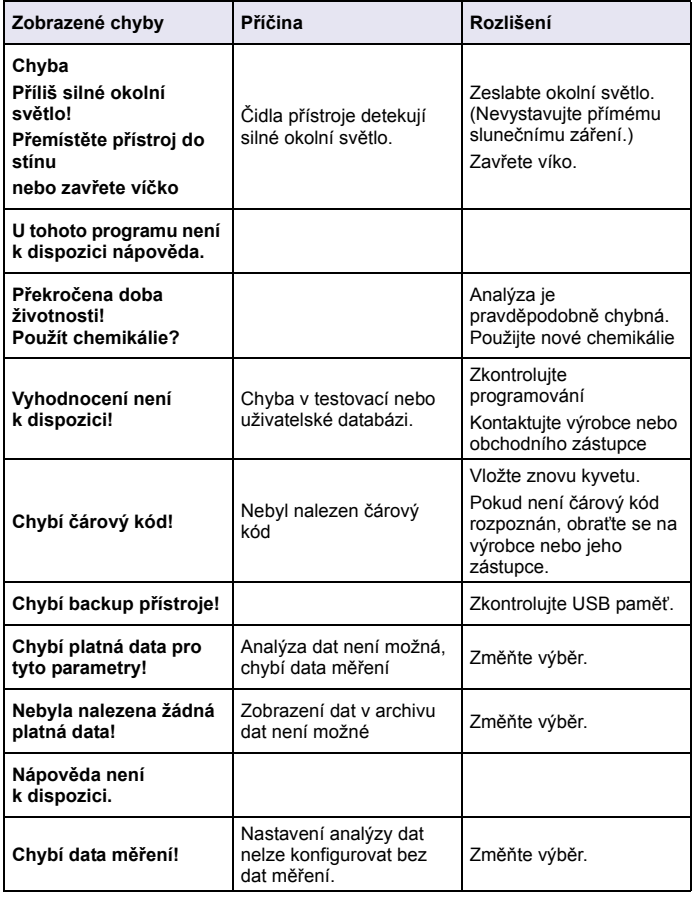

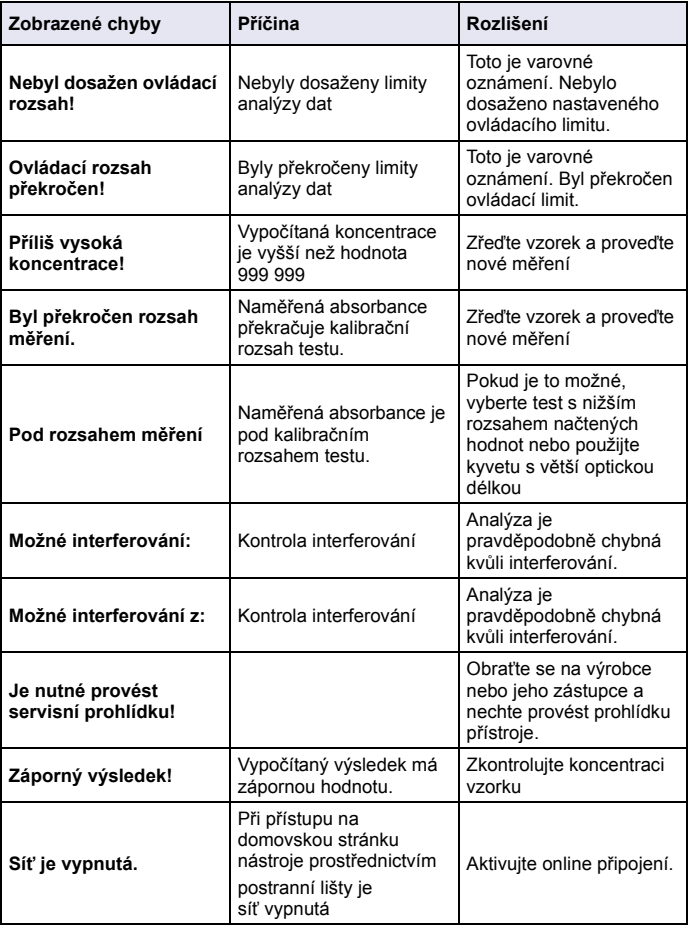

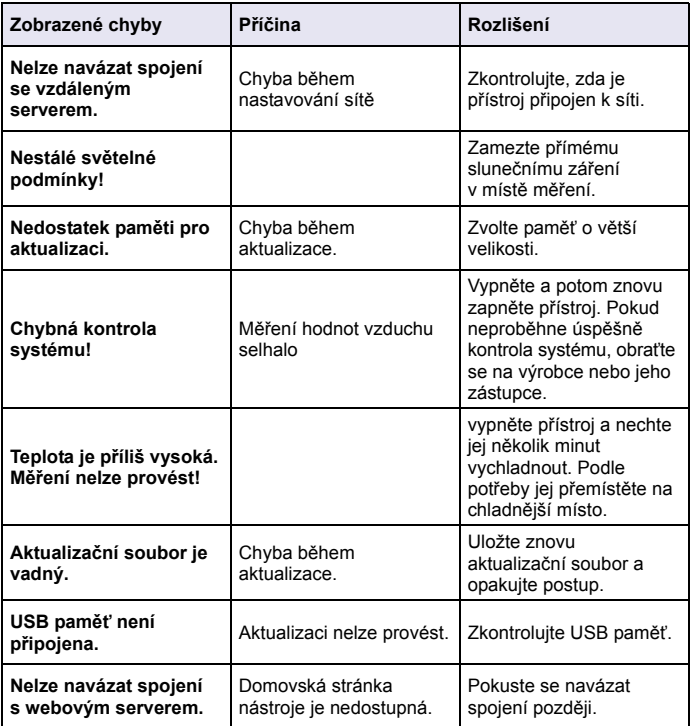

## **Zobrazené chyby <sup>P</sup>říčina Rozlišení Náhradní díly**

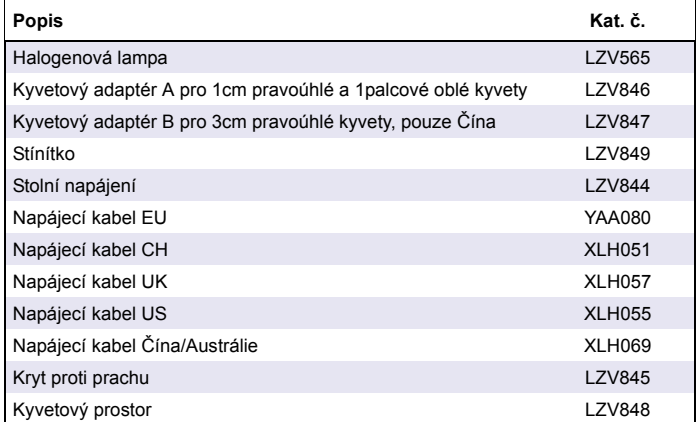

# **Specifikationer**

Med forbehold for ændringer!

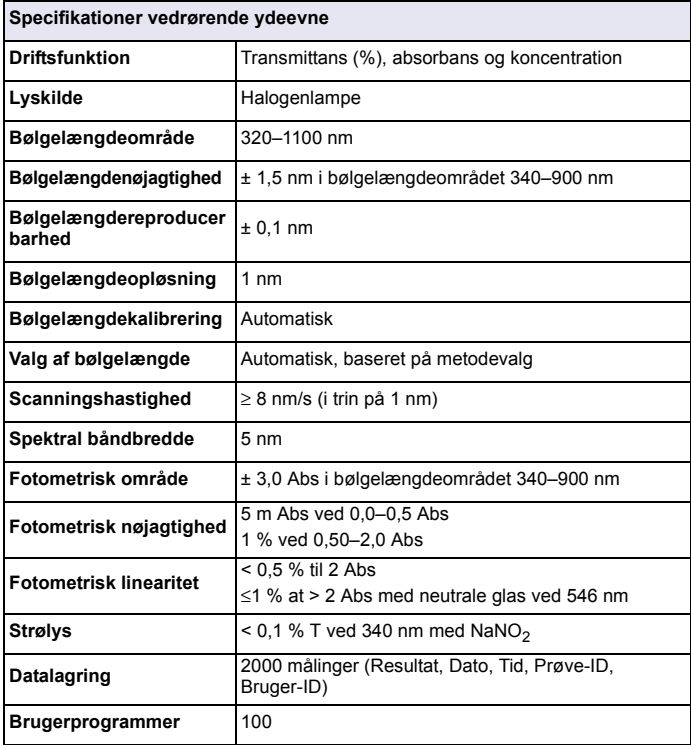

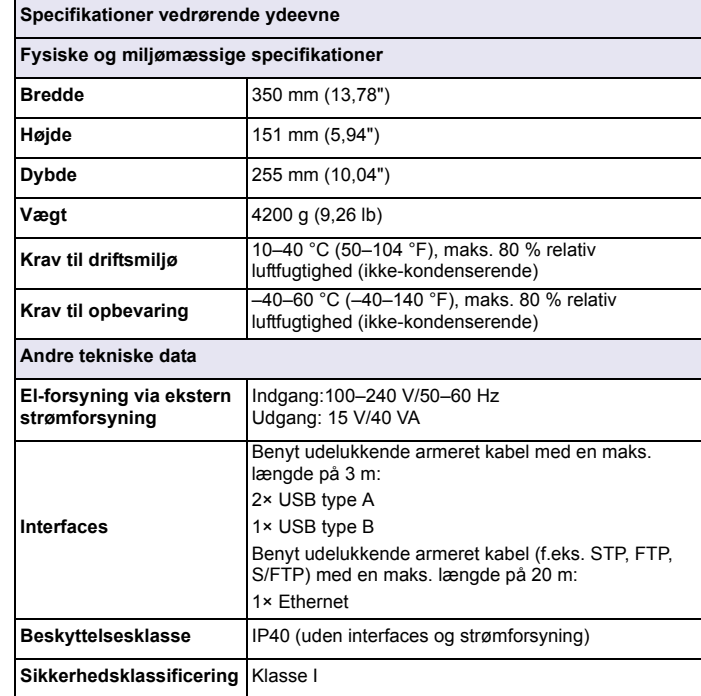

# **Generelle oplysninger**

### **Sikkerhedsoplysninger**

Hele brugsanvisningen bør læses grundigt inden instrumentet udpakkes, opsættes og betjenes. Læg især mærke til alle fare- og advarselsmeddelelser. Hvis ikke disse anvisninger følges, kan operatøren få alvorlige kvæstelser, eller udstyret kan blive beskadiget.

For at sikre dig, at den beskyttelse, som dette instrument giver, ikke forringes, må du ikke bruge eller installere dette instrument på nogen anden måde end den, der er angivet i denne betjeningsvejledning.

# **AFARE**

Angiver en potentielt eller umiddelbart farlig situation, som, hvis den ikke undgås, fører til død eller alvorlig kvæstelse.

# **ADVARSEL**

Angiver en potentielt eller umiddelbart farlig situation, som, hvis den ikke undgås, fører til død eller alvorlig kvæstelse.

# **AFORSIGTIG**

Angiver en mulig faresituation, der kan medføre mindre eller moderate skader.

# *BEMÆRK*

Angiver en situation, der kan medføre skade på instrumentet, hvis ikke den undgås. Oplysninger, der kræver særlig opmærksomhed.

*Bemærk: Oplysninger, der supplerer punkter i hovedteksten.*

### **Forsigtighedsmærkninger**

Læs alle mærkater og etiketter, der er sat på instrumentet. Person- eller instrumentskade kan opstå, hvis disse oplysninger ikke respekteres.

Hvis der er placeret et symbol på instrumentet, kan det findes sammen med fare- eller sikkerhedsanvisninger i betjeningsvejledningen.

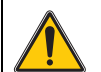

Dette symbol, hvis anført på instrumentet, henviser til brugervejledningen for betjening og/eller sikkerhedsinformation.

Elektrisk udstyr mærket med dette symbol må i Europa ikke bortskaffes sammen med almindeligt husholdningsaffald efter den 12. august 2005. I overensstemmelse med gældende lokale og nationale europæiske regler (EU-direktiv 2002/96/EF) skal europæiske brugere af elektrisk udstyr nu returnere udtjent udstyr til producenten til bortskaffelse uden udgift for brugeren.

*Bemærk: I forbindelse med returnering til genbrug, skal du kontakte producenten eller leverandøren af udstyret for at få instruktioner om, hvordan udtjent udstyr, elektrisk tilbehør, der er leveret af producenten, samt alle hjælpekomponenter bortskaffes korrekt.*

## **RFID-modul (ikke tilgængeligt på alle modeller)**

RFID-teknologi er baseret på radiobølger. Radiobølger er underlagt nationale godkendelsesbetingelser. Brugen af DR 3900 (model med RFID-modul) er for øjeblikket tilladt i følgende lande: EU, CH, NO, HR, RS, MK, TR, CY, US, CA, AU, NZ. Producenten gør opmærksom på, at brugen af DR 3900 (model med RFID-modul) uden for ovennævnte områder kan udgøre en overtrædelse af nationale love. Producenten forbeholder sig retten til også at indhente godkendelse i andre lande. Kontakt distributøren i tvivlstilfælde.

DR 3900 indeholder et RFID-modul til modtagelse og overførsel af oplysninger og data. RFID- modulet fungerer ved en frekvens på 13,56 MH<sub>z</sub>

# **ADVARSEL**

Spektrofometret må ikke benyttes under farlige forhold.

Producenten og dennes leverandører afviser alle udtrykkelige og indirekte garantier ved brug i forbindelse med højrisikoaktiviteter.

Følg nedenstående sikkerhedsanvisninger samt gældende lokale regler.

Sikkerhedsanvisninger for korrekt brug af instrumentet:

- **•** Undgå at benytte instrumentet på hospitaler eller lignende steder i nærheden af medicinsk udstyr som f.eks. pacemakere eller høreapparater.
- **•** Undgå at benytte instrumentet i nærheden af brandbare væsker, f.eks. brændstof, brændbare kemikalier og sprængstoffer.
- **•** Undgå at benytte instrumentet i nærheden af brandbare gasser, dampe eller støv.
- **•**Undgå at vibrere eller ryste instrumentet.
- **•** Instrumentet kan forårsage forstyrrelser i umiddelbar nærhed af TVapparater, radioer og computere.
- **•**Undgå at åbne instrumentet.
- **•**Forkert brug af instrumentet medfører ophævelse af garantien.

### **Kemisk og biologisk sikkerhed**

# **AFARE**

Risiko for fare ved kontakt med kemisk/biologisk materiale.

Det kan være farligt at håndtere kemiske prøver, standardopløsninger og reagenser.

Sæt dig ind i de nødvendige sikkerhedsprocedurer og korrekt håndtering af kemikalier, og læs og følg alle relevante sikkerhedsdatablade.

Normal betjening af dette instrument kan omfatte brug af farlige kemikalier eller biologisk skadelige prøver.

- **•** Inden opløsningsbeholderne bruges skal brugeren tage hensyn til alle advarsler, der er trykt på de oprindelige opløsningsbeholdere, og til sikkerhedsdatablade.
- **•** Bortskaf alle anvendte løsninger i henhold til nationale regler og love.
- **•** Vælg den type beskyttelsesudstyr, som er mest velegnet til koncentrationen og mængden af det farlige materiale, på den relevante arbejdsplads.

### **Produktoversigt**

DR 3900 er et VIS-spektrofotometer med et bølgelængdeområde på 320 til 1100 nm. Instrumentet leveres med en komplet serie programmer og understøtter flere forskellige sprog.

Spektrofometret DR 3900 indeholder følgende programmer og driftstyper:

- **•**Gemte programmer (forudinstallerede test)
- **•**Stregkodeprogrammer
- **•**Brugerprogram.
- **•**Foretrukne programmer
- **•**Enkelt bølgelæn.
- **•**Multibølgelængde
- **•**Bølgelængdescan
- **•**Tidsforløb

DR 3900 spektrofotometeret giver digitale udlæsninger i direkte koncentrationsenheder, absorption eller transmittansprocent.

Når der vælges en brugergenereret eller programmeret metode, fører menuerne og promptene brugeren gennem testen.

Dette menusystem kan også generere rapporter, statistiske evalueringer af genererede kalibreringskurver og rapportering af instrumentdiagnosecheck.

## **Installation**

# **ADVARSEL**

Fare for brand og elektrisk stød.

Benyt kun den medfølgende strømforsyning LZV844.

Kun kvalificerede eksperter bør udføre de opgaver, der er beskrevet i denne del af vejledningen. Alle lokale sikkerhedsregler skal overholdes.

## **Udpakning af instrumentet**

DR 3900 spektrofotometeret leveres med følgende komponenter:

- **•**DR 3900 spektrofotometer
- **•**Overtræk
- **•**USB-dæksel er standard
- **•**Strømforsyning med ledning til EU
- **•**Kuvette-adapter A
- **•**Lysafskærmning er standard i DR 3900
- **•**Operatør RFID-mærke (ikke tilgængeligt på alle modeller)
- **•** Grundlæggende brugsvejledning DR 3900, brugsvejledninger LINK2SC

Yderligere oplysninger, detaljerede brugervejledninger og demonstrationer findes på producentens hjemmeside.

*Bemærk: Hvis der mangler materiale, skal du straks henvende dig til producenten eller en forhandler.*

## **Driftsmiljø**

Overhold følgende punkter for at sikre, at instrumentet kommer til at fungere perfekt og får en lang levetid.

- **•** Placer instrumentet solidt på en jævn overflade. Skub ikke nogen genstande ind under instrumentet.
- **•** Den omgivende temperatur skal være mellem 10–40 °C  $(50-104 \degree F)$ .
- **•** Den relative luftfugtighed bør være under 80 %. Fugt må ikke kondensere på instrumentet.
- **•** Sørg for en afstand på mindst 15 cm øverst og til alle sider af instrumentet af hensyn til luftcirkulationen, så overophedning af de elektriske dele undgås.
- **•** Undgå at betjene eller opbevare instrumentet på ekstremt støvede, fugtige eller våde steder.
- **•** Sørg for, at instrumentets overflade, cellerummet og alt tilbehør altid er rent og tørt. Fjern øjeblikkelig stænk eller spildte substanser på eller i instrumentet.

# *BEMÆRK*

Beskyt instrumentet mod ekstreme temperaturer fra varmeapparater, direkte sollys og andre varmekilder.

## **Set forfra og bagfra**

**Figur 1 Forfra** 

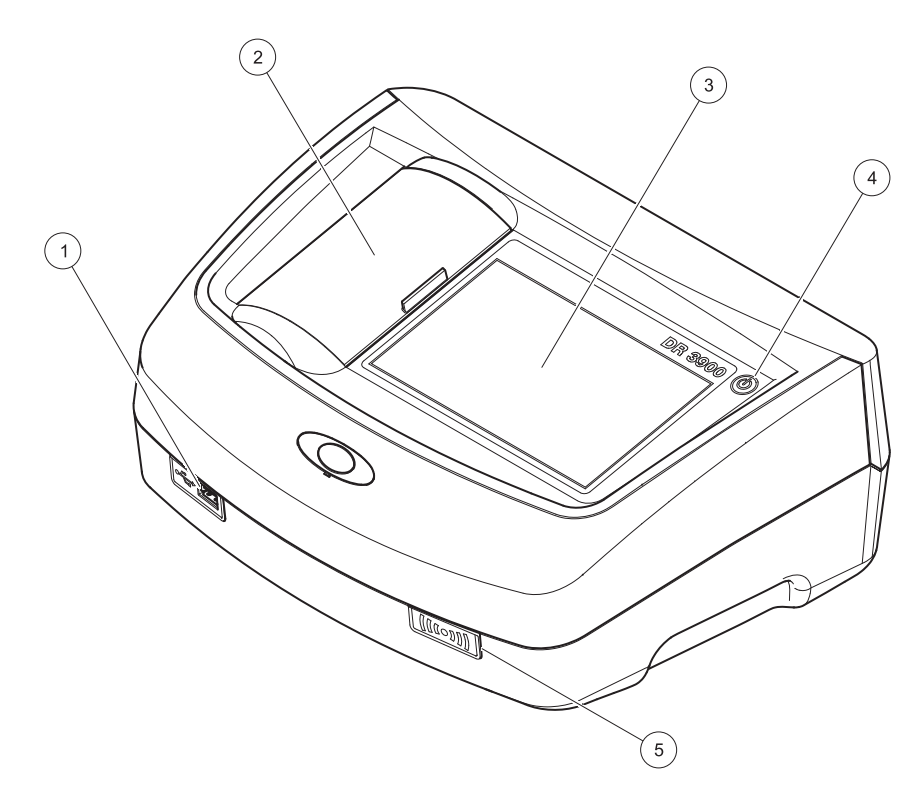

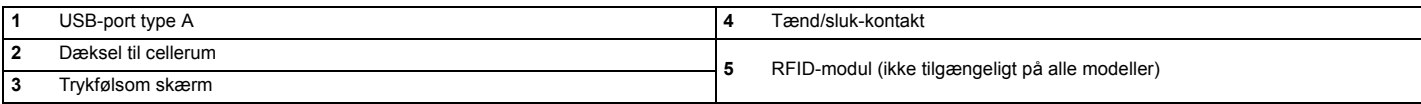

**Figur 2 Bagfra** 

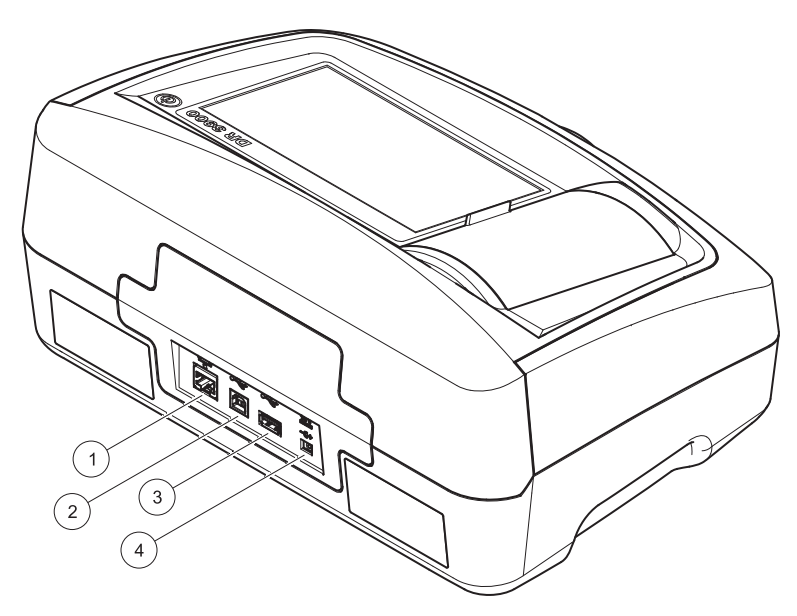

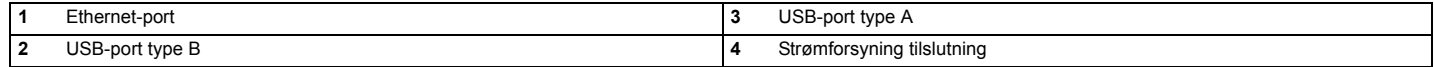

**1**

<span id="page-49-0"></span>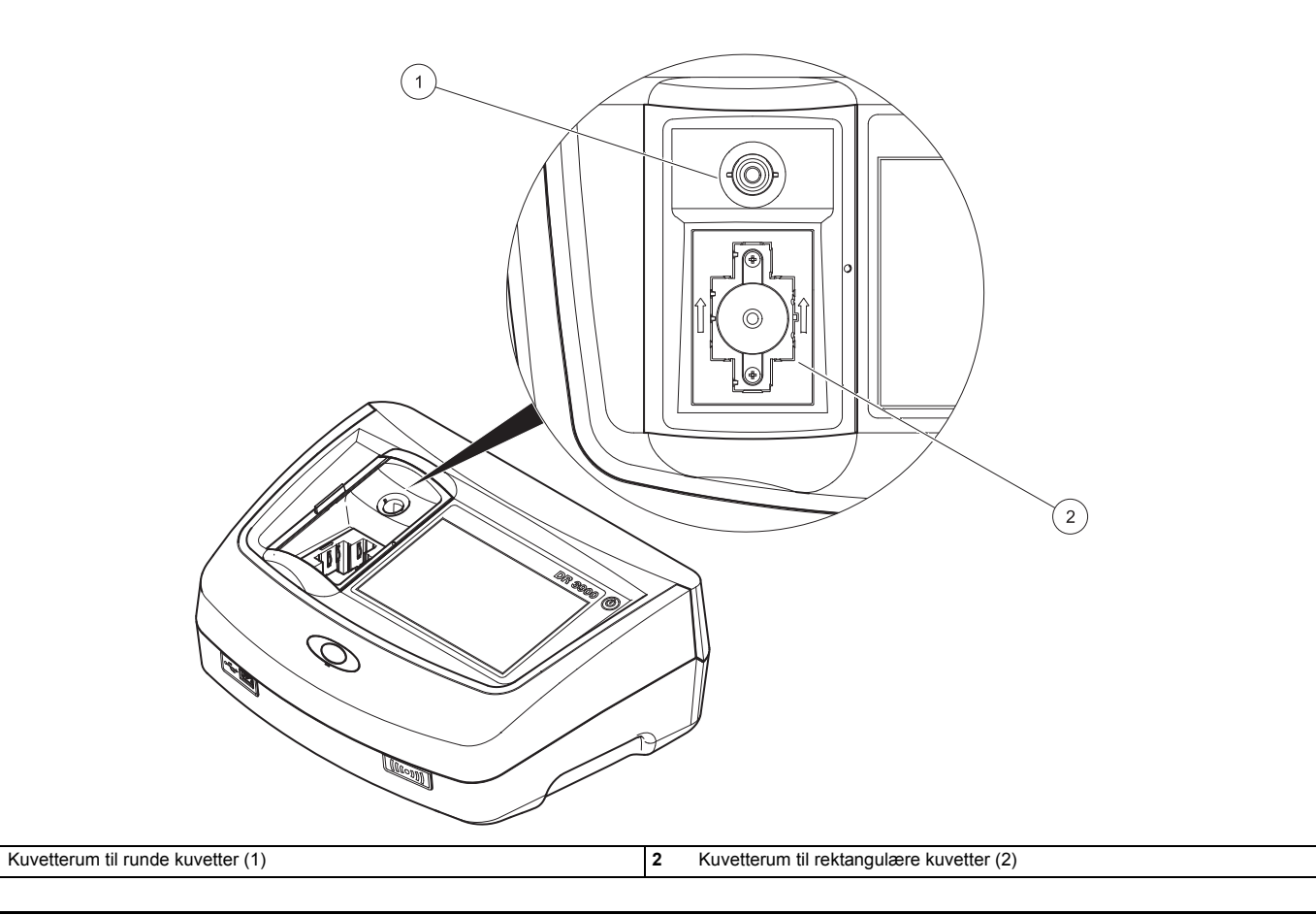

### **Strømtilslutninger**

# **ADVARSEL**

Fare for brand og elektrisk stød. Benyt kun den medfølgende strømforsyning LZV844.

- **1.**Slut strømkablet til strømforsyningen.
- **2.**Tilslut strømforsyningskablet bag på instrumentet (Figur 2, side 48).
- **3.**Indsæt strømstikket i en stikkontakt (100–240 V~/50–60 Hz).

Tænd på tænd/sluk-knappen for at tænde for strømmen (Figur 1, side 47).

## **Start**

### **Tænd for instrumentet, startproces**

- **1.**Slut strømkablet til en stikkontakt.
- **2.** Tænd instrumentet ved at trykke på tænd/sluk-knappen ud for displayet.
- **3.** Instrumentet starter automatisk med en startproces, der varer ca. 45 sekunder. Producentens logo vises på displayet. I slutningen af startprocessen afspilles en startmelodi.

*Bemærk: Vent i ca. 20 sekunder, før du tænder igen, for på denne måde at undgå at beskadige elektronikken og mekanikken i instrumentet.*

## **Sprogvalg**

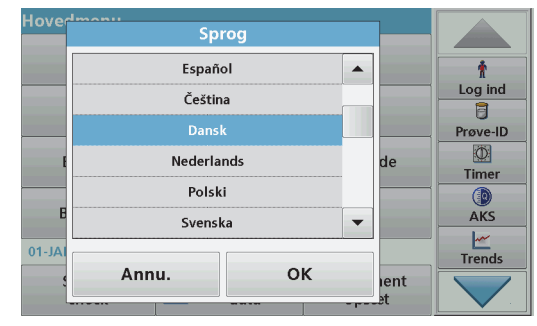

DR 3900-softwaren omfatter muligheder for valg af flere forskellige sprog. Første gang instrumentet tændes, vises skærmen til valg af sprog automatisk, når startprocessen er fuldført.

- **1.**Vælg det ønskede sprog.
- **2.**Bekræft med **OK**. Derefter starter selv-checket automatisk.

#### **Ændring af sprogindstillingen**

Instrumentet fungerer på det valgte sprog, indtil indstillingen ændres.

- **1.**Tænd instrumentet.
- **2.** I løbet af startprocessen kan du trykke på et punkt på skærmen og fastholde trykket, indtil indstillingen for valg af sprog vises (ca. 45 sekunder).
- **3.**Vælg det ønskede sprog.
- **4.**Bekræft med **OK**. Derefter starter selv-checket automatisk.

#### **Selv-check**

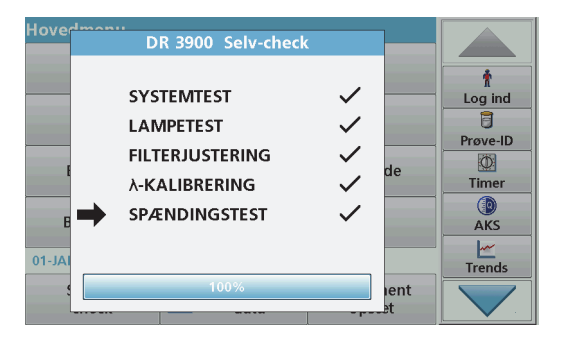

Hver gang instrumentet tændes, starter der et testprogram.

Denne proces, som tager ca. to minutter, checker systemet, lampen, filterjusteringen, bølgelængdekalibreringen og spændingen. Hver test, der fungerer korrekt, markeres derefter.

Hovedmenuen vises, når diagnosticeringen er fuldført.

*Bemærk: Hvis der vises fejl under testprogrammet, skal du se [Fejlfinding, side 58](#page-58-0).*

### **Dvaletilstand**

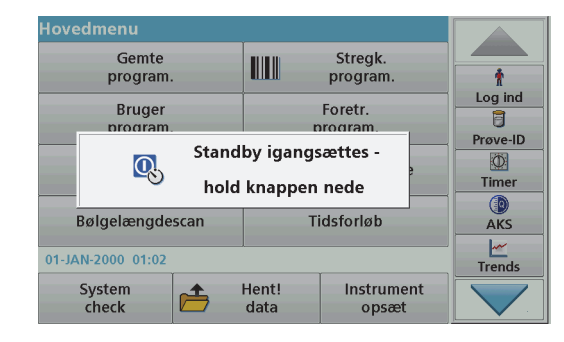

Instrumentet kan sættes i dvaletilstande.

**1.**Tryk kort på tænd/sluk-knappen ved displayet.

Knappen "Dvaletilstand" vises. Derefter slukkes displayet automatisk.

**2.** Tryk på tænd/sluk-knappen ved displayet for at tænde igen. Derefter starter selv-checket automatisk. Derefter er instrumentet klar til brug.

### **Sluk for instrumentet**

**1.**Tryk på tænd/sluk-knappen ved displayet i ca. 5 sekunder.

## **Standardprogrammer**

#### **Tips om brug af den trykfølsomme skærm**

Hele skærmen reagerer på berøringstryk. Hvis du vil vælge en indstilling, skal du trykke med neglen, fingerspidsen, et viskelæder eller en særlig pen. Undgå at trykke på skærmen med spidse genstande, f.eks. spidsen af en kuglepen.

**•** Undgå at placere noget oven på skærmen for ikke at beskadige eller ridse skærmen.

- **•** Brug rullepanelerne til at flytte frem og tilbage på lange lister. Tryk på rullepanelet, og hold det nede, og før fingerspidsen op eller ned for at løbe gennem listen.
- **•** Fremhæv et punkt på en liste ved at trykke på det én gang. Når punktet er valgt, vises det som negativ tekst (lys tekst på en mørk baggrund).

### **Anvendelse af det alfanumeriske tastatur**

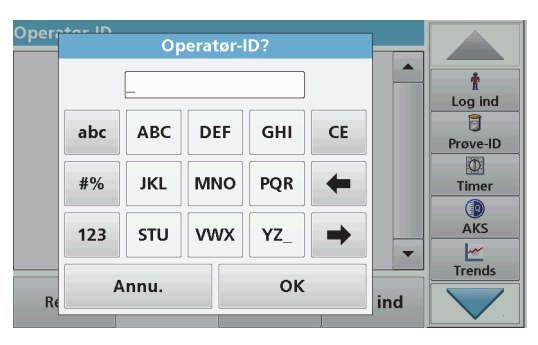

Displayet bruges til at indtaste bogstaver, tal og tegn efter behov ved programmering af instrumentet. Valgmuligheder, der ikke er tilgængelige, er deaktiveret. Ikonerne til venstre og til højre på skærmen er beskrevet i Tabel 1.

Tastaturet i midten ændres, så det afspejler den valgte indtastningstilstand. Tryk på en tast flere gange, indtil det ønskede tegn vises på skærmen. Et mellemrum indtastes ved hjælp af understregningstegnet på **YZ\_**-tasten.

Tryk på **Annuller** for at annullere en indtastning, eller tryk på **OK** for at bekræfte.

*Bemærk: Du kan også bruge et USB-tastatur (med amerikansk tastaturlayout) eller en håndholdt USB-stregkodescanner.*

#### **Tabel 1 Alfanumerisk tastatur**

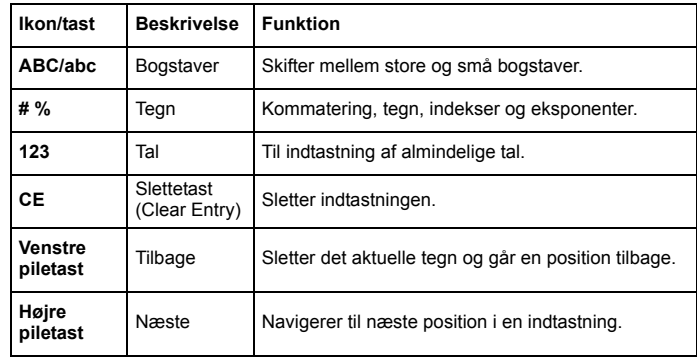

#### **Hovedmenu**

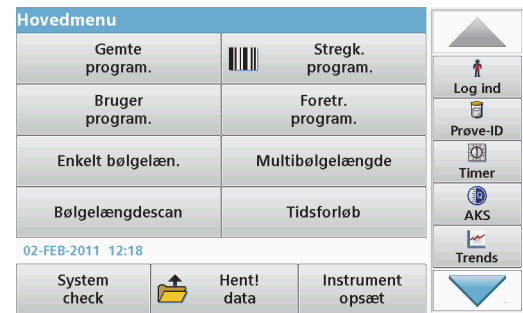

Der kan vælges en række funktioner fra hovedmenuen. Menuposterne står kort beskrevet i skemaet herunder.

Der er en værktøjslinje i skærmens højre side. Tryk for at aktivere de forskellige funktioner.

#### **Tabel 2 Valgmuligheder i hovedmenuen**

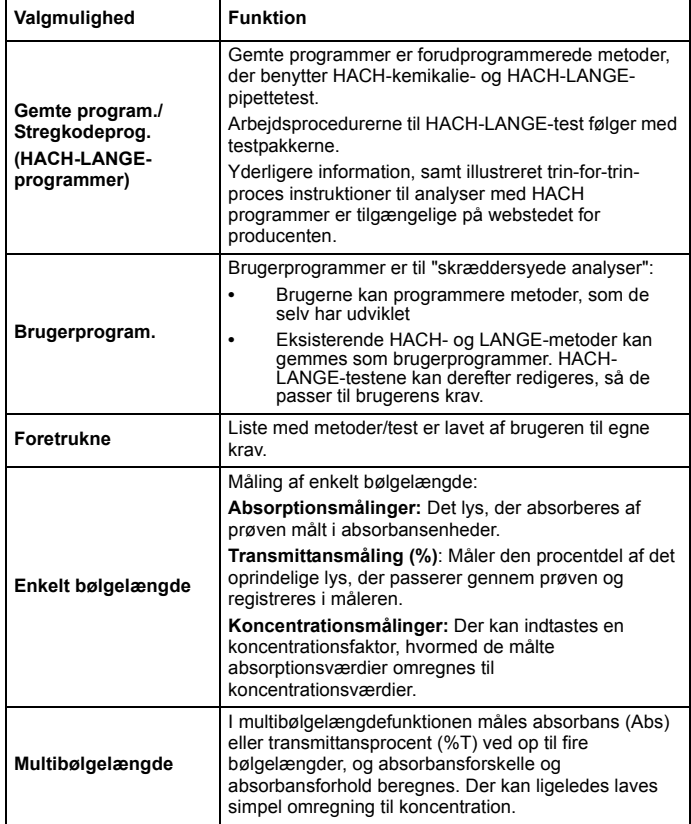

#### **Tabel 2 Valgmuligheder i hovedmenuen**

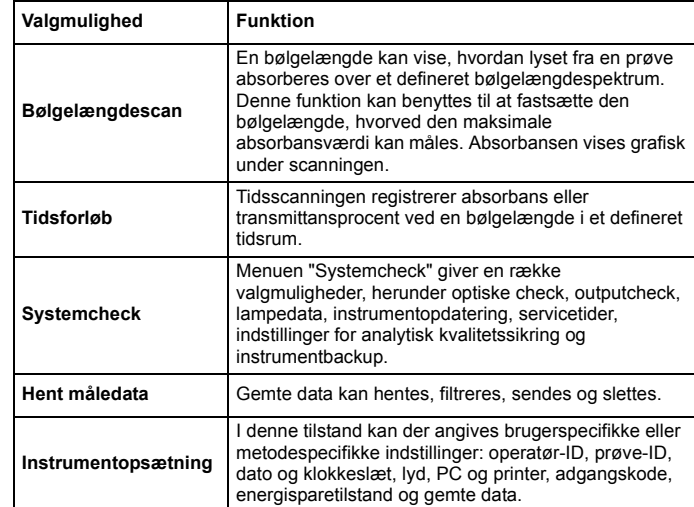

### **Gem, hent, send og slet data**

#### **Datalog**

Dataloggen kan gemme op til 2000 læsninger, som er gemt i følgende programmer:

- **•**Gemte programmer,
- **•**Stregkodeprogrammer,
- **•**Brugerprogrammer,
- **•**Foretrukne,
- **•**Enkelt bølgelængde og
- **•**Multibølgelængde.

Der gemmes en fuldstændig registrering af analysen, herunder dato, tidspunkt, resultater, prøve- ID og operatør- ID.

#### **Hent gemte data fra dataloggen**

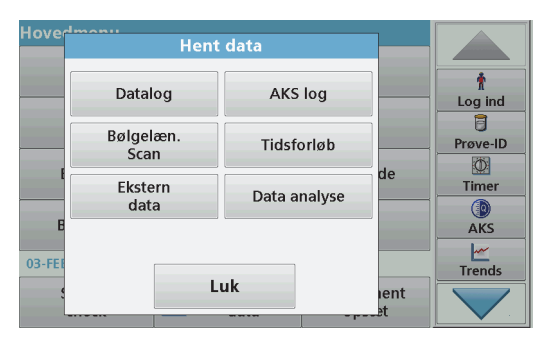

- **1.**Tryk på **Hent data** i hovedmenuen.
- **2.**Tryk på **Datalog**.

Der vises en liste over gemte data.

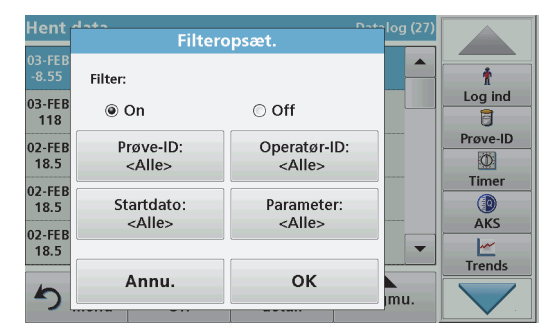

#### **3.**Tryk på **Filter: On/Off**.

Funktionen **Filteropsæt.** bruges til at søge efter specifikke emner.

- **4.** Aktivér **Til**. Dataene kan nu filtreres vha. følgende kriterier.
	- **•**Prøve-ID
	- **•**Operatør-ID
	- **•Startdato**
	- **•**Parameter

eller en kombination af de fire.

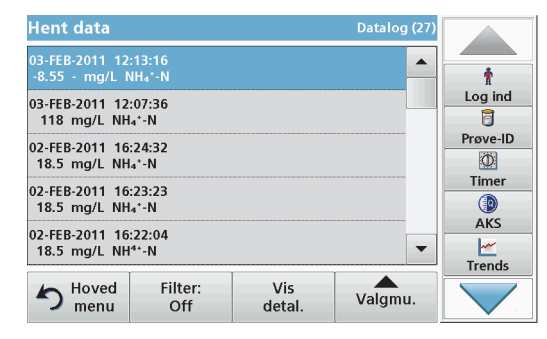

**5.**Tryk på **OK** for at bekræfte dit valg.

De valgte emner vises.

**6.**Tryk på **Vis detal.** for yderligere informationer.

### **Send data fra datalog**

Data sendes fra den interne datalog som en XML-fil (Extensible Markup Language) eller en CSV-fil (Comma Separated Value) til en mappe med navnet DataLog på en USB-masselagringsenhed eller et netværksdrev. Filen kan derefter behandles med et regnearksprogram. Filnavnet har formatet: DLÅr-Måned-Dag\_Time\_Minut\_Sekund.csv eller DLÅr-Måned-Dag\_Time\_Minut\_Sekund.xml.

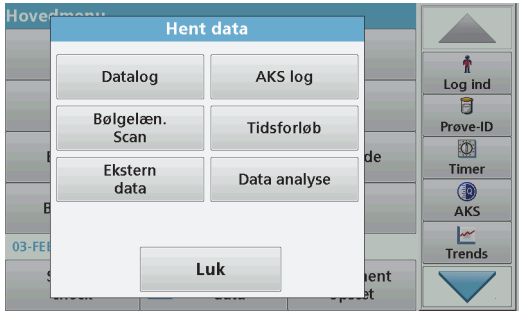

- **1.** Slut USB-lagringsenheden til USB-porten type A på DR 3900, eller slut DR 3900 til et netværksdrev.
- **2.**Tryk på **Hent data** i hovedmenuen.
- **3.** Vælg den datakategori, der skal overføres, f.eks. **Datalog**. Der vises en liste over valgte måledata.

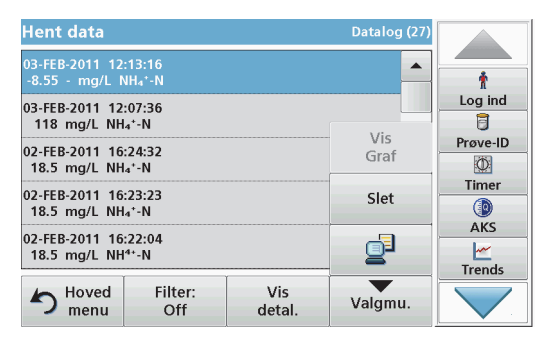

**4.**Tryk på **Valgmu.**, og derefter på **PC &** printer-ikonet.

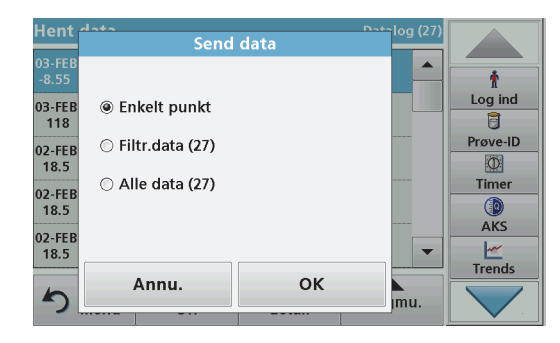

- **5.** Vælg de data, der skal sendes. Følgende indstillinger er tilgængelige:
	- **• Enkelt punkt**: Kun den valgte måling sendes.
	- **• Filtr. data**: Kun data, der matcher filtrene, sendes.
	- **• Alle data**: Alle data i den valgte kategori sendes.
- **6.**Bekræft med **OK**.

*Bemærk: Tallet i parentes er det samlede antal datasæt, der er tildelt dette valg.*

#### **Gemte programmer**

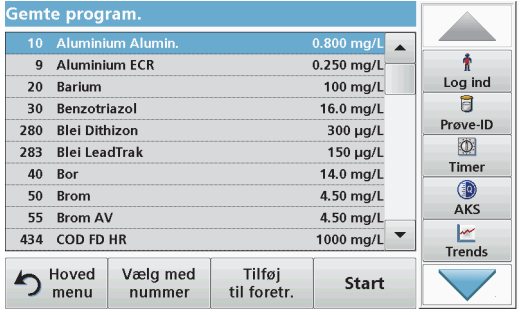

- **1.** Tryk på **Gemte programmer** i hovedmenuen for at få vist en alfabetisk liste med gemte programmer med programnumre. Listen "Gemte program." vises.
- **2.**Markér den ønskede test.

*Bemærk: Vælg programmet ved navn, eller rul gennem listen vha. piletasterne. Marker programmet, eller tryk på Vælg med nummer for at søge efter et bestemt programnummer. Bekræft med OK.* 

**3.** Tryk på **Start** for at køre programmet. Det relevante målevindue vises.

*Bemærk: Alle tilknyttede data (bølgelængde, faktorer og konstanter) er allerede forudindstillet.*

**4.** Følg instruktionerne for kemiske procedurer i den relevante vejledning. Yderligere oplysninger findes på producentens hjemmeside.

*Bemærk: Hvis du vil have vist procedureinstruktioner på displayet, skal du trykke på infoikonet. Denne indstilling findes ikke i alle programmer.*

#### **Udfør en stregkodetest**

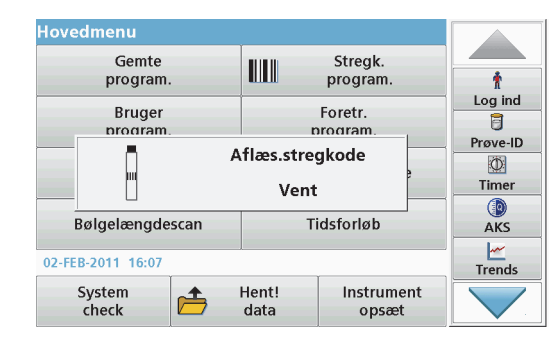

- **1.**Indsæt lysafskærmningen i cellerum (2).
- **2.** Forbered stregkodetesten i henhold til specifikationerne, og indsæt kuvetten i cellerum (1).
	- **•**Når en kodet kuvette placeres i cellerum (1) ([Figur 3, side 49](#page-49-0)), aktiveres det valgte måleprogram automatisk i hovedmenuen.
	- **•** Ellers skal du trykke på **Stregkodeprog.** i hovedmenuen og indsætte en nulkuvette (afhængigt af processpecifikation) i cellerum (1).

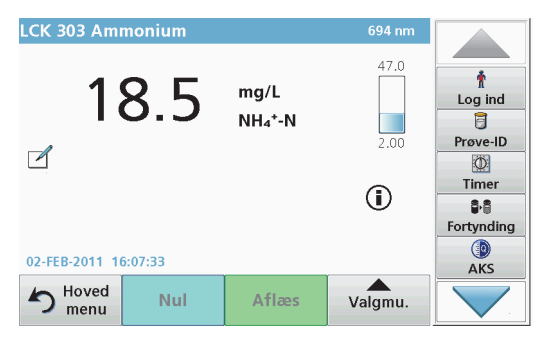

Målingen startes automatisk, og resultaterne vises.

Hvis du vil evaluere andre kuvettetest og andre parametre, skal du indsætte den forberedte kuvette i cellerummet og aflæse resultatet.

*Bemærk: Kontrollinjen til højre på skærmen viser forholdet mellem måleresultatet og måleområdet. Den sorte linie viser det målte resultat uafhængigt af en eventuel indtastet fortyndingsfaktor.*

#### **Valg af kemisk evalueringsform**

Formen for den kemiske evaluering af et antal testparametre kan vælges individuelt.

- **1.** I resultatvisningen skal du trykke på enheden (f.eks. mg/L) eller på evalueringsformens kemiske fremstilling (f.eks.  $PO_4^{3-}-P$ ). Der vises en liste med tilgængelige evalueringsformer.
- **2.**Vælg den ønskede form på listen. Bekræft med **OK**.

En anden måde at ændre standardindstillingen er:

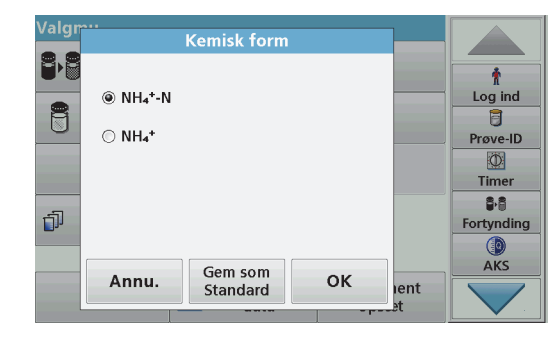

- **1.** I resultatvisningen skal du trykke på **Valgmu.>Flere>Kemisk form**. Der vises en liste med tilgængelige evalueringsformer.
- **2.**Vælg den ønskede kemiske form, og tryk på **OK** for at bekræfte.

*Bemærk: Den valgte kemiske form vises, men bliver ikke standardindstillingen. Se sektion Ændringen af standardindstillingen for den kemiske form, hvis du vil ændre standarden.*

#### **Ændringen af standardindstillingen for den kemiske form**

- **1.** Indsæt nulkuvetten eller prøvekuvetten (afhængigt af processpecifikation) i cellerummet.
- **2.**I resultatvisningen skal du trykke på **Valgmu.>Flere>Kemisk form**.
- **3.** Der vises en liste med tilgængelige evalueringsformer. Vælg den nye standardindstilling.
- **4.**Tryk på **Gem som Std**.

Det aktuelle resultat og alle yderligere målinger vises i den nye kemiske form.

# <span id="page-58-0"></span>**Fejlfinding**

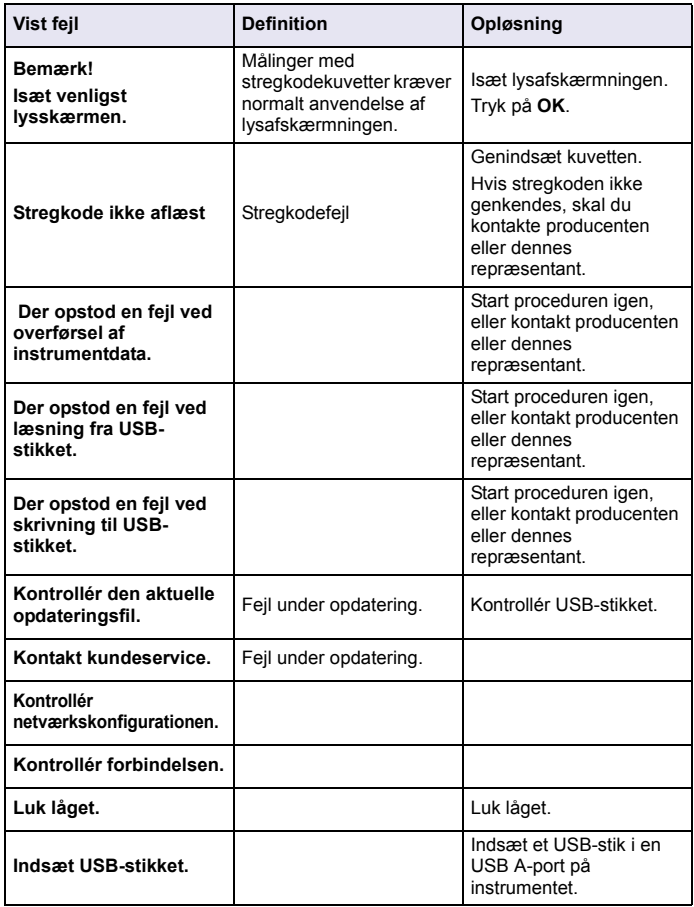

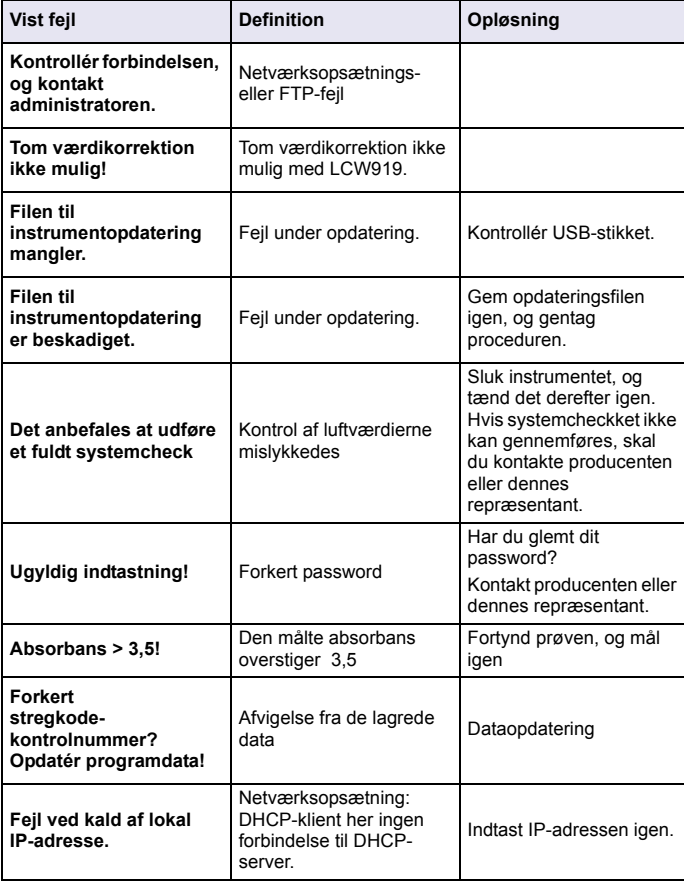

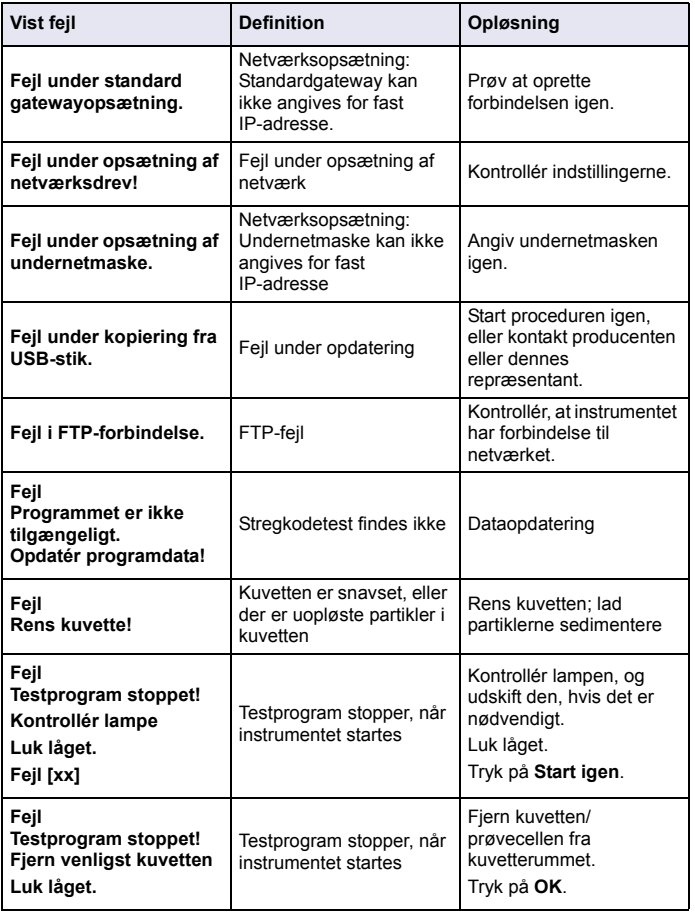

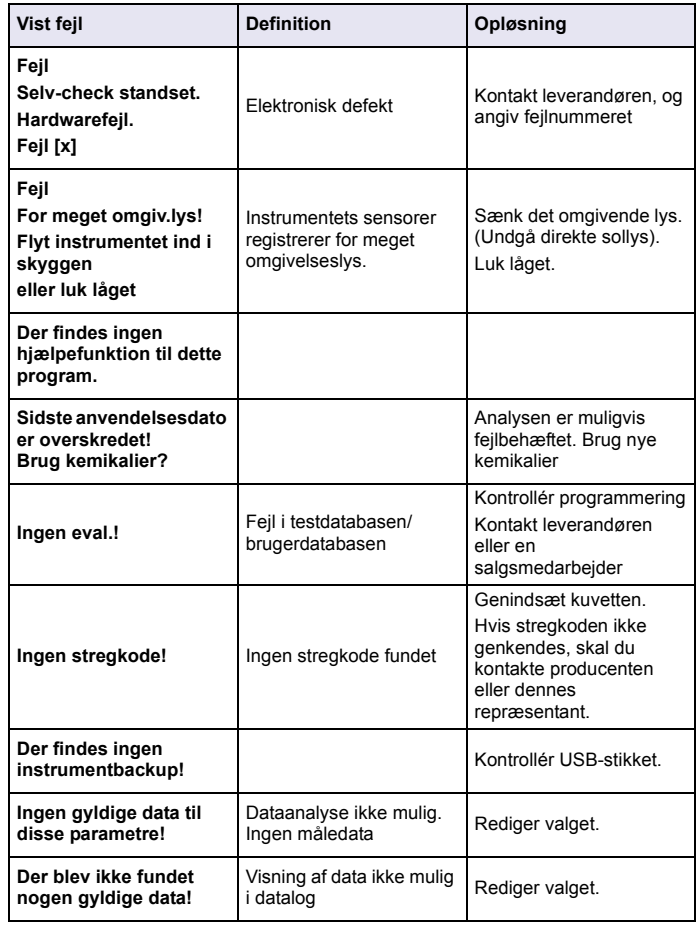

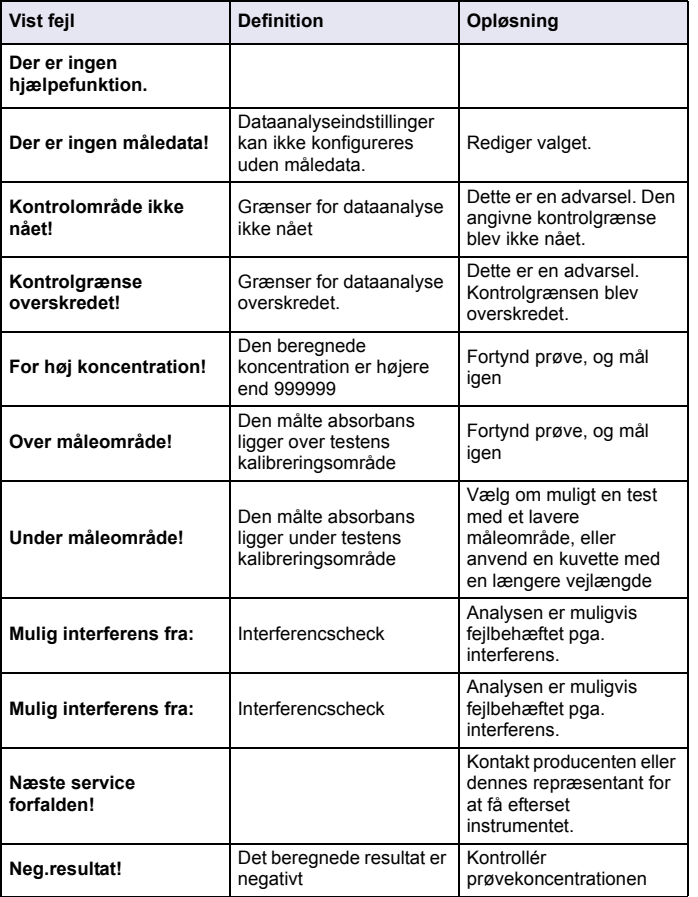

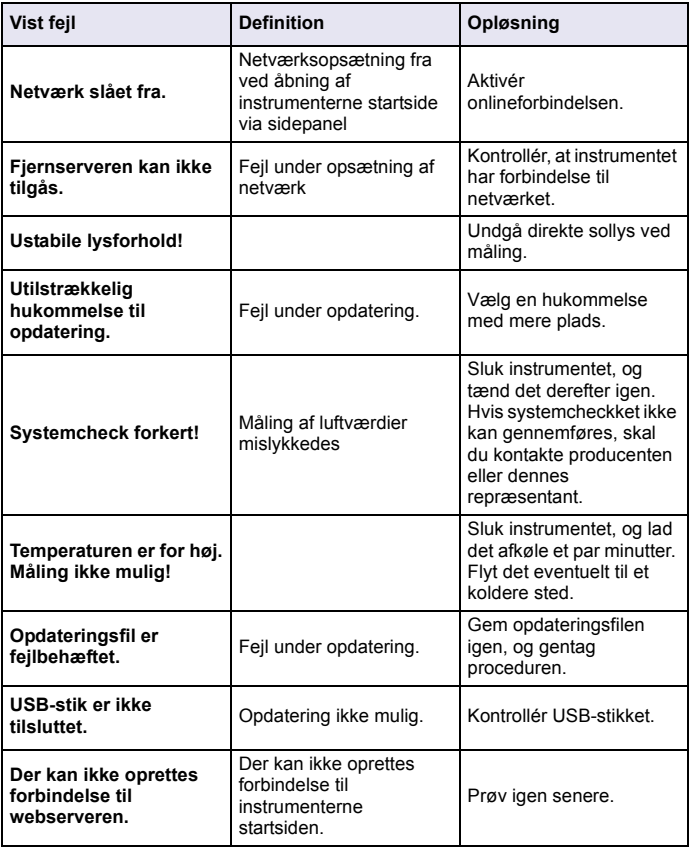

#### **Reservedele**

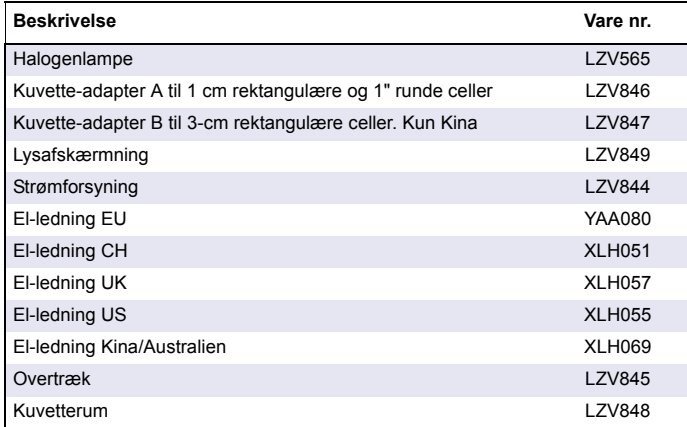

## **Technische Daten**

Änderungen vorbehalten!

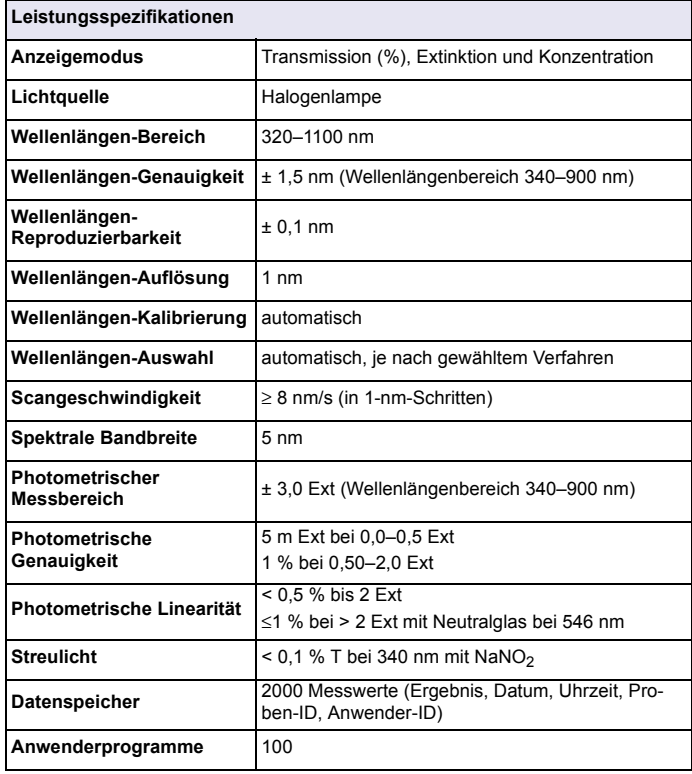

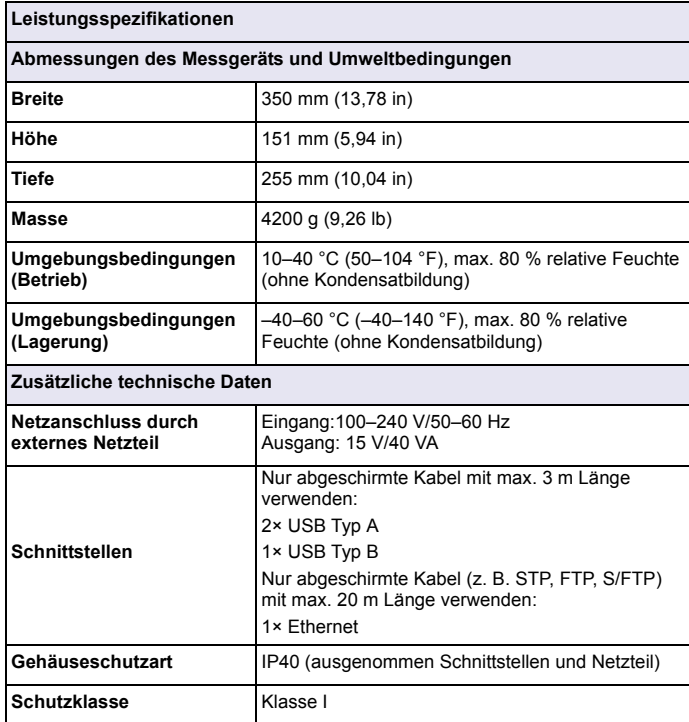

# **Allgemeine Informationen**

### **Sicherheitshinweise**

Lesen Sie die gesamte Bedienungsanleitung sorgfältig durch, bevor Sie das Gerät auspacken, aufstellen und in Betrieb nehmen. Achten Sie auf alle Gefahren- und Warnhinweise. Nichtbeachtung kann zu schweren Verletzungen des Bedieners oder zu Beschädigungen am Gerät führen.

Um sicherzustellen, dass die Schutzvorrichtungen des Geräts nicht beeinträchtigt werden, darf dieses Gerät auf keine andere als die in dieser Bedienungsanleitung beschriebene Weise verwendet oder installiert werden.

# **GEFAHR**

Zeigt eine potenziell oder unmittelbar gefährliche Situation an, die, wenn sie nicht vermieden wird, zum Tod oder zu schweren Verletzungen führt.

# **AWARNUNG**

Zeigt eine potenziell oder unmittelbar gefährliche Situation an, die, wenn sie nicht vermieden wird, zum Tod oder zu schweren Verletzungen führen kann.

# **AVORSICHT**

Kennzeichnet eine mögliche Gefahrensituation, die geringfügige oder mittelschwere Verletzungen zur Folge haben kann.

# *ACHTUNG*

Kennzeichnet eine Situation, die, wenn sie nicht vermieden wird, zu Schäden am Gerät führen kann. Informationen, die besonders hervorgehoben werden sollen.

*Hinweis: Informationen, die Aspekte aus dem Haupttext ergänzen.*

#### **Warnschilder**

Beachten Sie alle Kennzeichen und Schilder, die am Gerät angebracht sind. Nichtbeachtung kann Personenschäden oder Beschädigungen des Geräts zur Folge haben. Für auf dem Instrument angebrachte Symbole finden sich in der Betriebsanleitung entsprechende Warnhinweise.

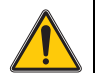

Dieses Symbol kann am Gerät angebracht sein und verweist auf Bedienungs- und/oder Sicherheitshinweise in der Betriebsanleitung.

Mit diesem Symbol gekennzeichnete elektrische Geräte dürfen ab dem 12. August 2005 europaweit nicht mehr im unsortierten Haus- oder Gewerbemüll entsorgt werden. Gemäß geltenden Bestimmungen (EU-Direktive 2002/96/EG) müssen ab diesem Zeitpunkt Verbraucher in der EU elektrische Altgeräte zur Entsorgung an den Hersteller zurückgeben. Dies ist für den Verbraucher kostenlos.

*Hinweis: Wenden Sie sich an den Hersteller oder Lieferanten, um zu erfahren, wie Sie ausgediente Geräte, vom Hersteller geliefertes elektrisches Zubehör sowie alle Hilfsartikel zur sachgemäßen Entsorgung oder Wiederverwertung zurückgeben können.*

### **RFID-Modul (nicht bei allen Modellen verfügbar)**

RFID Technologie ist eine Funkanwendung. Funkanwendungen unterliegen nationalen Zulassungsbedingungen. Die Benutzung des DR 3900 (Modell mit RFID-Modul) ist aktuell in den folgenden Ländern erlaubt: EU, CH, NO, HR, RS, MK, TR, CY, US, CA, AU, NZ. Wir weisen darauf hin, dass außerhalb der genannten Regionen die Benutzung des DR 3900 (Modell mit RFID-Modul) gegen nationales Recht verstoßen kann. Der Hersteller behält sich vor auch in weiteren Ländern Zulassungen zu erwirken. In Zweifelsfällen kontaktieren Sie bitte Ihren zuständigen Vertriebspartner.

Das DR 3900 enthält eine RFID-Modul zum Empfangen und Senden von Informationen und Daten. Das RFID-Modul arbeitet mit einer Frequenz von 13,56 MHz.

# **WARNUNG**

Das Spektralphotometer darf nicht in gefährlichen Umgebungen verwendet werden.

Der Hersteller und seine Lieferanten übernehmen weder ausdrückliche oder indirekte Garantie für die Verwendung bei Hochrisikoaktivitäten.

Befolgen Sie zusätzlich zu den lokal geltenden Richtlinien die folgenden Sicherheitshinweise.

Sicherheitshinweise für die die bestimmungsgemäße Verwendung des Geräts:

- **•** Betreiben Sie das Gerät nicht in Krankenhäusern oder vergleichbaren Einrichtungen in der Nähe von medizinischen Gerätschaften, wie etwa Herzschrittmachern oder Hörgeräten.
- **•** Betreiben Sie das Gerät nicht in der Nähe von hochbrennbaren Stoffen, wie etwa Treibstoffen, leicht brennbare Chemikalien und Sprengstoffen.
- **•** Betreiben Sie das Gerät nicht in der Nähe von brennbaren Gasen, Dämpfen, oder Staub.
- **•**Setzen Sie das Gerät nicht starken Vibrationen oder Stößen aus.
- **•** Das Gerät kann in unmittelbarer Nähe von Fernsehgeräten, Radios und Computern Störungen verursachen.
- **•**Öffnen Sie nicht das Gerät.
- **•** Wenn Sie das Gerät nicht bestimmungsgemäß verwenden, führt das zum Verlust der Garantie.

#### **Chemische und biologische Sicherheit**

# **GEFAHR**

Potenzielle Gefahren bei Kontakt mit chemischen/biologischen Stoffen.

Das Arbeiten mit chemischen Proben, Standards und Reagenzien ist mit Gefahren verbunden.

Machen Sie sich vor der Arbeit mit den notwendigen Sicherheitsverfahren und dem richtigen Umgang mit den Chemikalien vertraut und lesen und befolgen Sie alle einschlägigen Sicherheitsdatenblätter.

Beim normalen Betrieb dieses Geräts kann die Nutzung von gesundheitsgefährdenden Chemikalien oder biologisch schädlichen Proben erforderlich sein.

**•** Beachten Sie vor dem Umgang mit diesen Stoffen alle, auf den Gebinden der Originallösungen und im Sicherheitsdatenblatt gedruckten, Gefahrenhinweise und Sicherheitsinformationen.

- **•** Entsorgen Sie sämtliche verbrauchte Lösungen in Übereinstimmung mit den nationalen Vorschriften und Gesetzen.
- **•** Wählen Sie die Art der Schutzausrüstung entsprechend der Konzentration und Menge des gefährlichen Stoffs am jeweiligen Arbeitsplatz.

### **Produktüberblick**

Das DR 3900 ist ein VIS-Spektralphotometer mit einem Wellenlängenbereich von 320 bis 1100 nm. Das Gerät wird mit einer kompletten Reihe von Anwendungsprogrammen geliefert und unterstützt mehrere Sprachen.

Das Spektralphotometer DR 3900 enthält die folgenden Programme und Betriebsarten:

- **•**Gespeicherte Programme (vorinstallierte Tests)
- **•**Barcode-Programme
- **•**Anwenderprogramme
- **•**Favoriten
- **•**Einzel-Wellenlänge
- **•**Multi-Wellenlänge
- **•**Wellenlängen-Scan
- **•**Zeit-Scan

Das Spektralphotometer DR 3900 führt digitale Messungen in den Maßeinheiten Konzentration, Extinktion oder %-Transmission durch.

Bei Auswahl eines benutzergenerierten oder programmierten Verfahrens führt Sie eine strukturierte Menüsteuerung und Eingabeaufforderungen durch den Test.

Dieses Menüsystem kann ebenfalls Berichte, statistische Auswertungen von erzeugten Kalibrierkurven und Berichte über Geräte-Diagnoseprüfungen erstellen.

## **Installation**

# **AWARNUNG**

Elektrische Gefahren und Brandgefahr.

Verwenden Sie nur das mitgelieferte Tisch-Netzteil LZV844.

Nur qualifiziertes Fachpersonal darf unter Einhaltung aller lokal gültigen Sicherheitsvorschriften, die in diesem Abschnitt des Handbuchs beschriebenen Arbeiten durchführen.

## **Auspacken des Geräts**

Zum Lieferumfang des Spektralphotometers DR 3900 gehören folgende Komponenten:

- **•**Spektralphotometer DR 3900
- **•**Staubschutzhaube
- **•**USB-Staubschutzkappe, serienmäßig eingesetzt
- **•**Tisch-Netzteil mit Netzkabel EU.
- **•**Küvetten-Adapter A.
- **•**Lichtschutz, im DR 3900 serienmäßig eingesetzt
- **•**Anwender RFID-Tag (nicht bei allen Modellen verfügbar)
- **•** Basis-Bedienungsanleitung DR 3900, Bedienungsanleitung LINK2SC

Weitere Informationen, Dokumentationen und ausführliche Bedienungsanleitungen sind auf der Website des Herstellers verfügbar.

*Hinweis: Sollte eines der aufgelisteten Teile fehlen oder defekt sein, wenden Sie sich bitte sofort an den Hersteller oder die zuständige Vertretung.*

## **Betriebsumgebung**

Beachten Sie folgende Punkte, damit das Gerät einwandfrei funktioniert und somit eine lange Lebensdauer hat.

- **•** Stellen Sie das Gerät sicher auf eine ebene Fläche. Schieben Sie keine Gegenstände unter das Gerät.
- **•**Die Umgebungstemperatur muss 10–40 °C (50–104 °F) betragen.
- **•** Die relative Feuchte muss unter 80 % (ohne Kondensatbildung) liegen.
- **•** Halten Sie oberhalb und an allen Seiten des Geräts einen Abstand von mindestens 15 cm ein, damit Luft zirkulieren kann und eine Überhitzung der elektrischen Teile vermieden wird.
- **•** Benutzen oder lagern Sie das Gerät nicht an extrem staubigen, feuchten oder nassen Orten.
- **•** Halten Sie die Oberfläche des Geräts, den Küvettenschacht und sämtliches Zubehör jederzeit sauber und trocken. Entfernen Sie Spritzer oder verschüttete Stoffe auf oder im Gerät unverzüglich.

# *ACHTUNG*

Schützen Sie das Gerät vor extremen Temperaturen durch Heizungen, direkte Sonneneinstrahlung und andere Hitzequellen.

#### **Vorder- und Rückansicht**

#### **Abbildung 1 Vorderansicht**

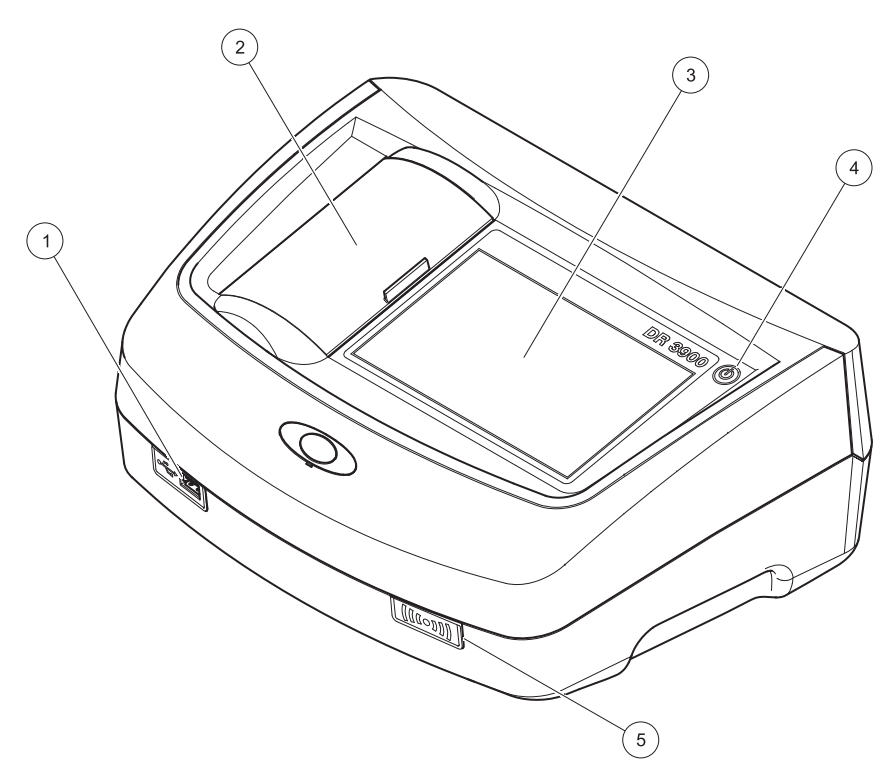

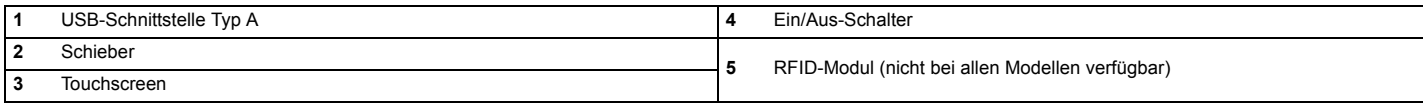

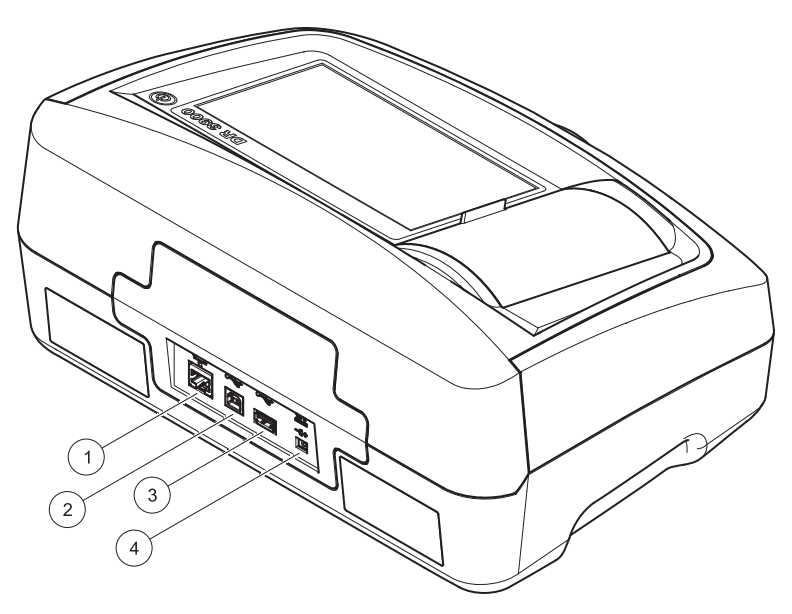

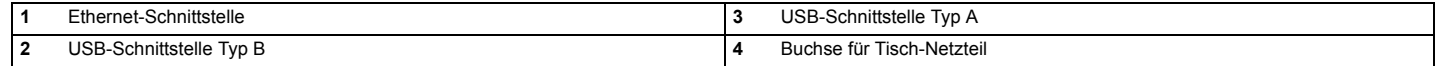

**1**

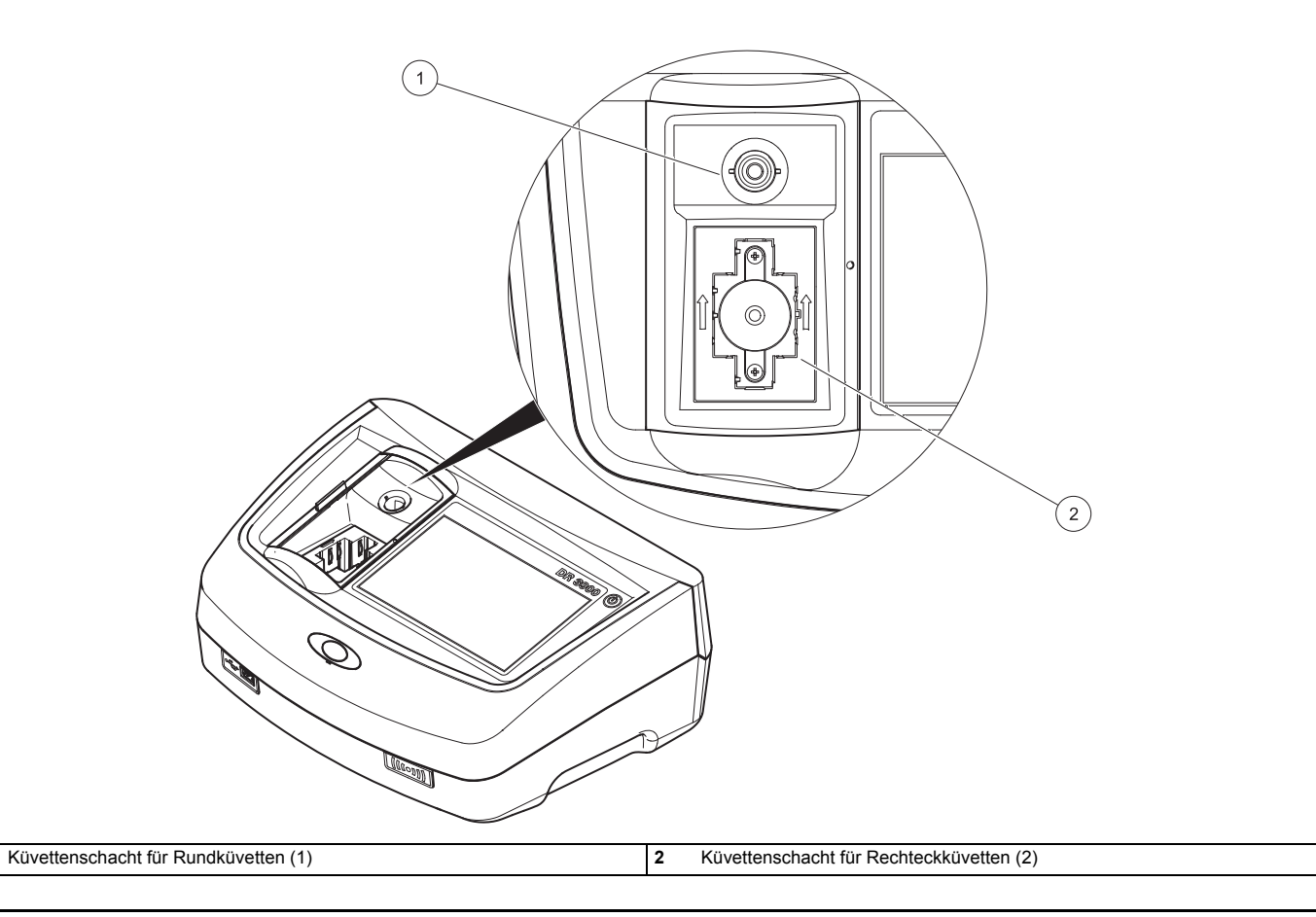

# **WARNUNG**

Eletrische Gefahren und Brandgefahr. Verwenden Sie nur das mitgelieferte Tisch-Netzteil LZV844.

- **1.**Verbinden Sie das Netzkabel mit dem Tisch-Netzteil.
- **2.** Stecken Sie das Kabel des Tisch-Netzteils in die Rückseite des Geräts ein (Abbildung 2, Seite 68).
- **3.** Stecken Sie den Stecker des Netzkabels in eine Netzsteckdose (100–240 V~ / 50–60 Hz).
- **4.** Schalten Sie den Netzschalter neben dem Display ein, um die Stromversorgung einzuschalten (Abbildung 1, Seite 67).

## **Inbetriebnahme**

### **Einschalten des Geräts, Boot-Vorgang**

- **1.**Verbinden Sie das Stromkabel mit einer Steckdose.
- **2.** Schalten Sie das Gerät durch Betätigen des Netzschalters neben dem Display ein.
- **3.** Das Gerät startet automatisch für einen ca. 45 Sekunden dauernden Boot-Vorgang. Das Display zeigt das Hersteller-Logo an. Am Ende des Boot-Vorgangs ertönt eine Startmelodie.

*Hinweis: Warten Sie vor jedem erneuten Einschalten ca. 20 Sekunden, um die Elektronik und Mechanik des Geräts nicht zu beschädigen.*

### **Sprachauswahl**

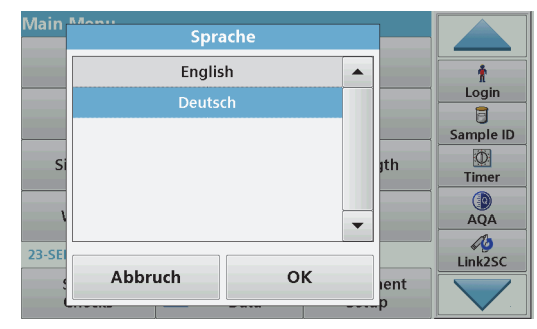

Die Software des DR 3900 unterstützt mehrere Sprachen. Wenn Sie das Gerät zum ersten Mal einschalten, öffnet sich automatisch nach dem Boot-Vorgang eine Liste zur Auswahl einer Sprache.

- **1.**Wählen Sie die gewünschte Sprache.
- **2.** Bestätigen Sie die Auswahl mit **OK**. Das Testprogramm startet dann automatisch.

#### **Änderung der Spracheinstellung**

Das Gerät arbeitet in der gewählten Sprache, bis die Option geändert wird.

- **1.**Schalten Sie das Gerät ein.
- **2.** Während des Boot-Vorgangs berühren Sie den Bildschirm an einer beliebigen Stelle so lange (ca. 45 Sekunden), bis die Liste zur Auswahl einer Sprache erscheint.
- **3.**Wählen Sie die gewünschte Sprache.
- **4.** Bestätigen Sie die Auswahl mit **OK**. Das Testprogramm startet dann automatisch.

#### **Testprogramm**

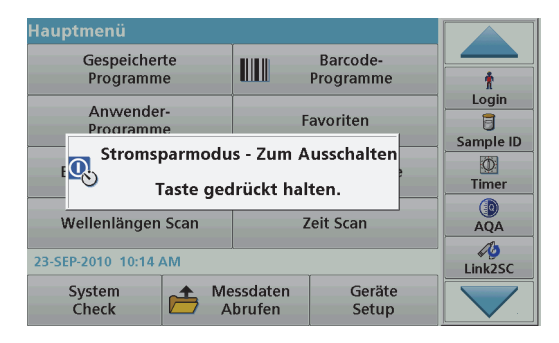

Nach jedem Einschalten des Geräts beginnt ein Testprogramm.

Im Verlauf dieses Programms, das ca. zwei Minuten lang ausgeführt wird, werden Systemtests, Lampentests, Filterabgleich,

Wellenlängenkalibrierung und Spannungstests durchgeführt. Auf dem Bildschirm wird jede überprüfte Funktion entsprechend markiert.

Nach Beendigung des Testprogramms wird das Hauptmenü angezeigt.

*Hinweis: Weitere Fehlermeldungen während des Testprogramms siehe Fehler- bzw. Displaymeldungen, Seite 78.*

#### **Stromsparmodus**

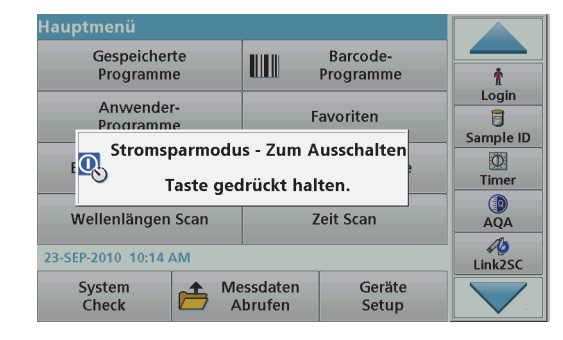

Das Gerät kann in einen Stromsparmodus geschaltet werden.

**1.**Betätigen Sie kurz den Netzschalter neben dem Display.

Die Meldung "Stromsparmodus" wird angezeigt. Anschließend schaltet das Display automatisch ab.

**2.** Zum Einschalten betätigen Sie den Netzschalter neben dem Display. Das Testprogramm startet automatisch. Danach ist das Gerät betriebsbereit.

### **Ausschalten des Geräts**

**1.** Betätigen Sie den Netzschalter neben dem Display für ca. 5 Sekunden.
# **Standard Programme**

### **Hinweise zur Verwendung des Touchscreens**

Der gesamte Bildschirm reagiert auf Berührung. Treffen Sie durch Antippen mit dem Fingernagel, der Fingerkuppe, einem Radiergummi oder einem speziellen Taststift eine Auswahl. Berühren Sie den Bildschirm nicht mit scharfen Gegenständen (z. B. einer Kugelschreiberspitze).

- **•** Stellen oder legen Sie keine Gegenstände auf dem Display ab, da es sonst zerkratzt werden könnte.
- **•** Berühren Sie Schaltflächen, Wörter oder Symbole, um sie auszuwählen.
- **•** Zum schnellen Blättern in langen Listen stehen Bildlaufleisten zur Verfügung. Halten Sie die Bildlaufleiste gedrückt und blättern Sie durch Auf- und Abwärtsbewegung durch die Liste.
- **•** Durch Antippen eines Listeneintrags lässt sich dieser hervorheben. Nach erfolgter Auswahl wird der Eintrag als inverser Text dargestellt (heller Text auf dunklem Hintergrund).

### **Benutzung des alphanumerischen Tastenfelds**

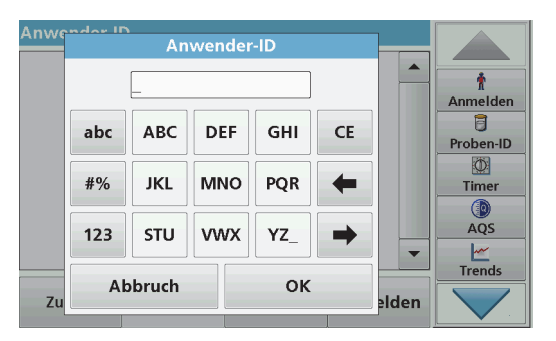

Diese Anzeige dient zur Eingabe von Buchstaben, Zahlen und Symbolen zur Programmierung des Geräts. Nicht verfügbare Optionen sind deaktiviert (erscheinen in grau). Die Symbole links und rechts am Bildschirm werden in Tabelle 1 beschrieben.

Die Bezeichnungen des mittleren Tastenfeldes ändern sich je nach gewählter Eingabefunktion. Berühren Sie jede Taste so oft, bis das gewünschte Zeichen auf dem Bildschirm erscheint. Ein Leerzeichen wird als Unterstrich mit der Taste **YZ\_** eingegeben.

Mit **Abbruch** wird die Eingabe abgebrochen mit **OK** wird die Eingabe bestätigt.

*Hinweis: Sie können auch eine USB-Tastatur (mit US-Tastaturlayout) oder einen USB-Barcode-Handscanner zur Eingabe verwenden.*

#### **Tabelle 1 Alphanumerisches Tastenfeld**

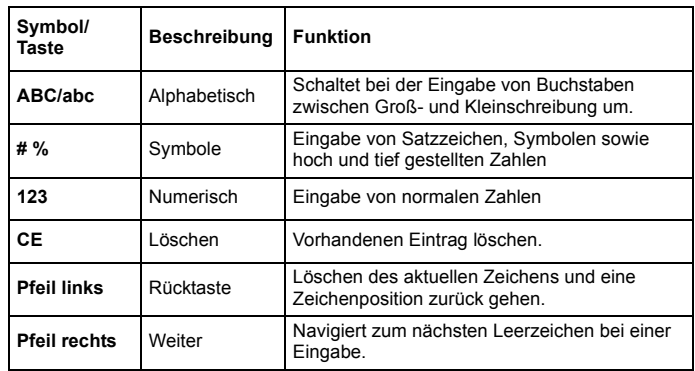

### **Hauptmenü**

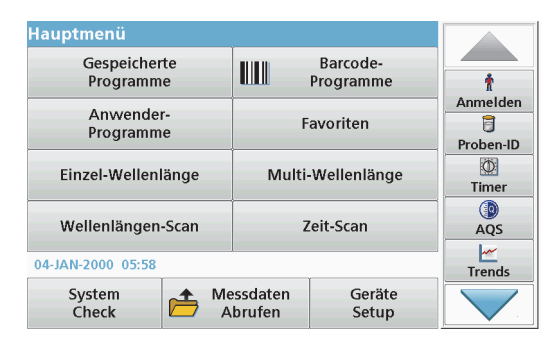

Über das Hauptmenü sind zahlreiche Programme wählbar. Jede Menüoption wird in der nachstehenden Tabelle kurz beschrieben.

Rechts im Bildschirm finden Sie eine Werkzeug-Leiste. Durch Antippen werden die verschiedenen Funktionen aktiviert.

### **Tabelle 2 Hauptmenüoptionen**

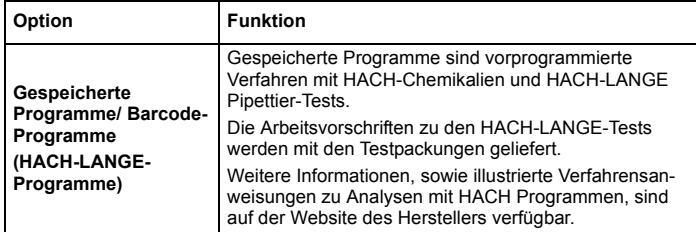

### **Tabelle 2 Hauptmenüoptionen**

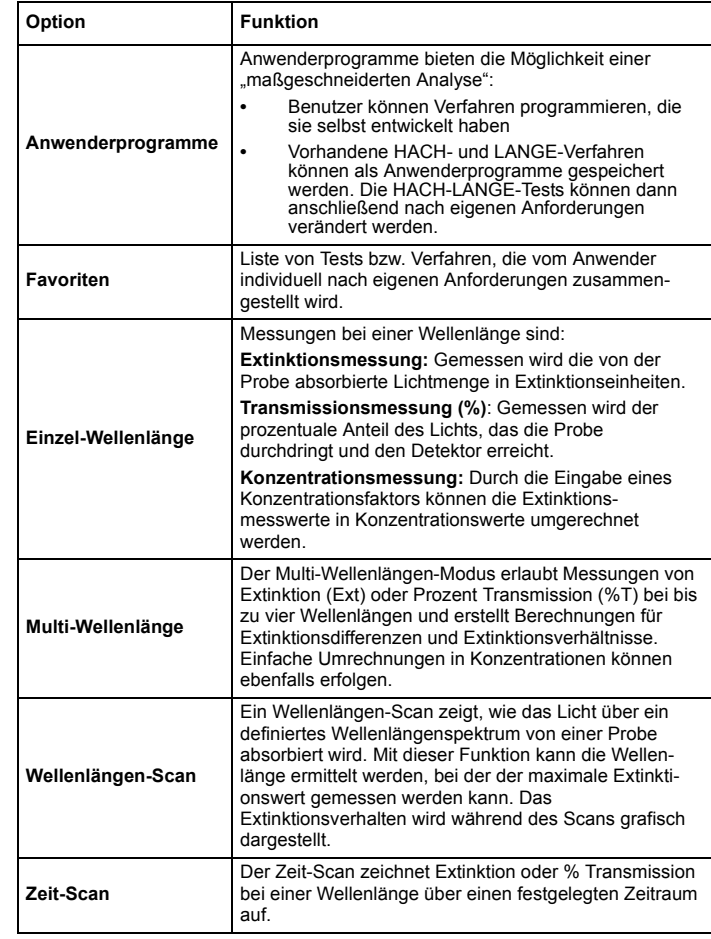

#### **Tabelle 2 Hauptmenüoptionen**

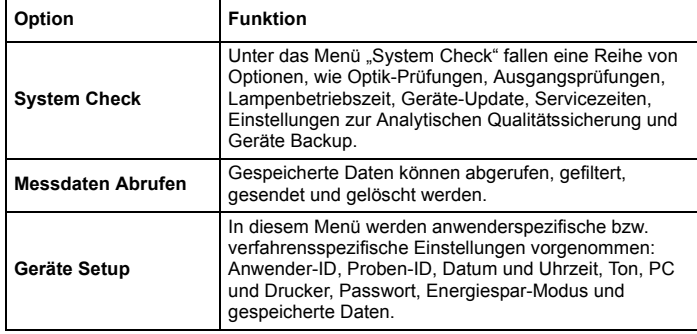

### **Speichern, Abrufen, Senden und Löschen von Daten**

#### **Datenspeicher**

Im Datenspeicher können bis zu 2000 Messwerte abgelegt werden, die in den folgenden Programmen gespeichert worden sind:

- **•**Gespeicherte Programme,
- **•**Barcode-Programme,
- **•**Anwenderprogramme,
- **•**Favoriten,
- **•**Einzel-Wellenlänge und
- **•**Multi-Wellenlänge.

Es wird ein komplettes Analyseprotokoll gespeichert, einschließlich Datum, Uhrzeit, Ergebnisse, Proben-ID und Anwender-ID.

#### **Abrufen von gespeicherten Daten aus dem Messdatenspeicher**

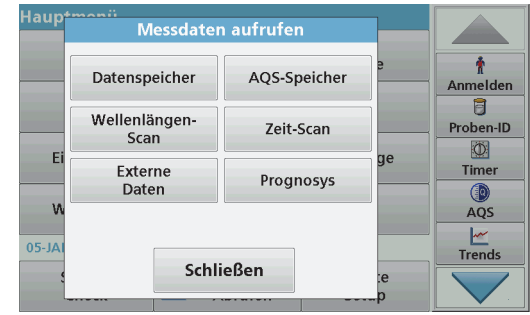

- **1.**Wählen Sie im Hauptmenü die Menüoption **Messdaten abrufen**.
- **2.**Tippen Sie auf **Datenspeicher**.

Eine Liste der gespeicherten Daten wird angezeigt.

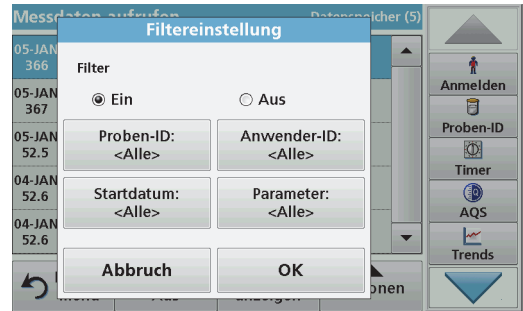

**3.**Tippen Sie auf **Filter: Ein/Aus**.

Die Funktion **Filtereinstellung** dient zur Suche nach bestimmten Elementen.

- **4.** Aktivieren Sie das Optionsfeld **Ein**. Die Daten können jetzt nach den folgenden Auswahlkriterien gefiltert werden:
	- **•**Proben-ID
	- **•**Anwender-ID
	- **•Startdatum**
	- **•**Parameter

Eine beliebige Kombination dieser vier Auswahlkriterien ist möglich.

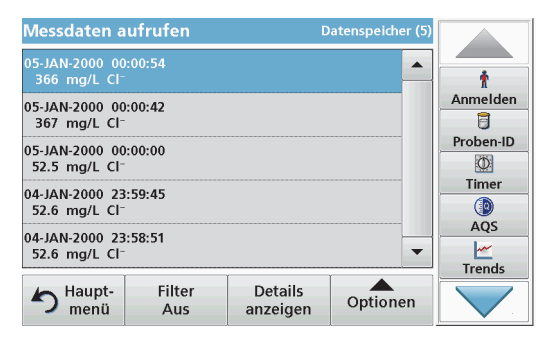

**5.**Bestätigen Sie die Auswahl mit **OK**.

Eine Liste gemäß der ausgewählten Kriterien wird angezeigt.

**6.** Tippen Sie auf **Details anzeigen**, um weitere Informationen zu erhalten.

## **Senden von Daten aus dem Messdatenspeicher**

Daten werden aus dem internen Datenspeicher als XML-Datei (Extensible Markup Language) oder als CSV-Dateien (Comma Separated Value) an einen USB-Massenspeicher oder in ein Netzlaufwerk, in ein Verzeichnis mit dem Namen DataLog gesendet. Die Datei lässt sich dann in einem Tabellenkalkulationsprogramm weiterverarbeiten. Der Dateiname hat das Format: DLJahr-Monat-Tag\_Stunde\_Minute\_Sekunde.csv bzw. DLJahr-Monat-Tag\_Stunde\_Minute\_Sekunde.xml.

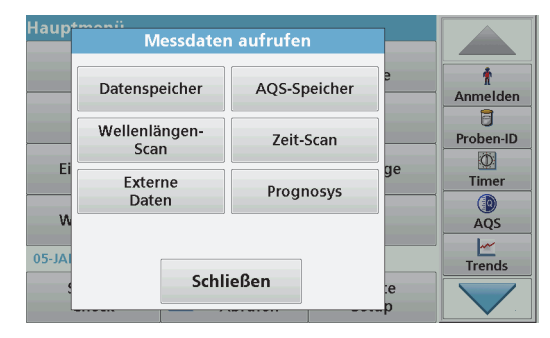

- **1.** Stecken Sie das USB-Speichergerät in die USB-A-Schnittstelle am DR 3900 ein oder verbinden Sie das DR 3900 mit einem Netzlaufwerk.
- **2.**Wählen Sie im Hauptmenü die Menüoption **Messdaten Abrufen**.
- **3.** Wählen Sie die Datenkategorie, die übertragen werden soll, z. B. **Datenspeicher**.

Eine Liste der gewählten Messdaten wird angezeigt.

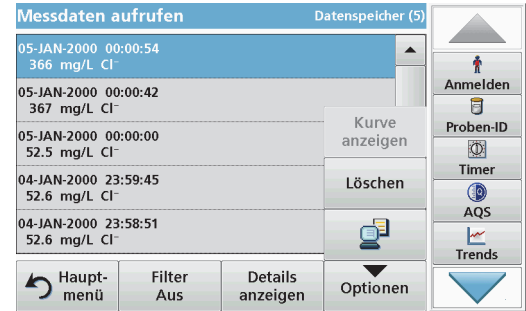

**4.** Tippen Sie auf **Optionen** und dann auf das Symbol **PC und Drucker**.

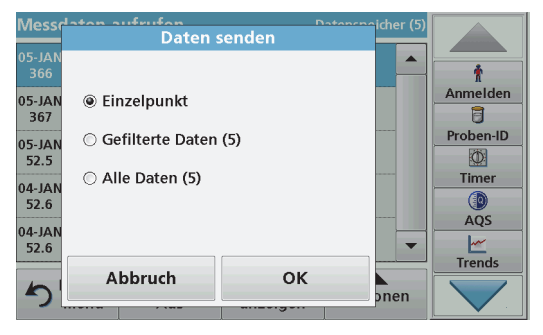

- **5.** Wählen Sie, welche Daten gesendet werden sollen. Folgende Optionen stehen zur Auswahl:
	- **• Einzelpunkt**: nur dieser gewählte Messwert wird gesendet
	- **• Gefilterte Daten**: nur Messwerte, die den gesetzten Filtern entsprechen werden gesendet
	- **• Alle Daten**: alle Daten in der gewählten Datenkategorie werden gesendet.
- **6.**Bestätigen Sie die Auswahl mit **OK**.

*Hinweis: Die Zahl in Klammern ist die Gesamtanzahl von Datensätzen, die dieser Auswahl zugeordnet sind.*

## **Gespeicherte Programme**

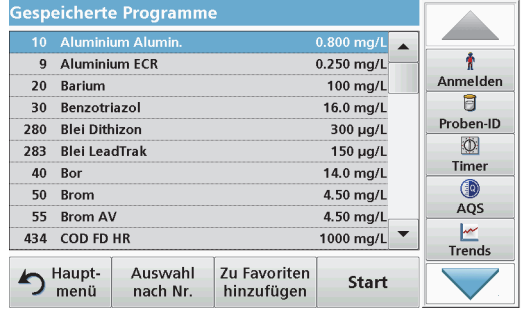

**1.** Wählen Sie im Hauptmenü die Menüoption **Gespeicherte Programme**, um eine alphabetische Liste der gespeicherten Programme mit Programmnummern anzeigen zu lassen.

Die Liste "Gespeicherte Programme" wird angezeigt.

**2.**Markieren Sie den gewünschten Test.

> *Hinweis: Wählen Sie das Programm nach Name aus oder blättern Sie mit den Pfeiltasten durch die Liste. Markieren Sie das Programm oder tippen Sie auf Auswahl nach Nr., um nach einer bestimmten Programmnummer zu suchen. Bestätigen Sie die Eingabe mit OK.*

**3.** Nach Auswahl des Programms tippen Sie auf **Start**. Das jeweilige Messfenster wird angezeigt.

*Hinweis: Alle relevanten Daten (Wellenlänge, Faktoren und Konstanten) sind bereits eingestellt.*

**4.** Folgen Sie den chemischen Verfahrensanweisungen im entsprechenden Verfahrenshandbuch. Weitere Informationen sind auf der Website des Herstellers verfügbar.

*Hinweis: Wenn Sie auf das Info-Symbol tippen, wird die Verfahrensanweisung im Display angezeigt. Diese Option ist nicht für alle Tests verfügbar.*

#### **Durchführung eines Barcodetests**

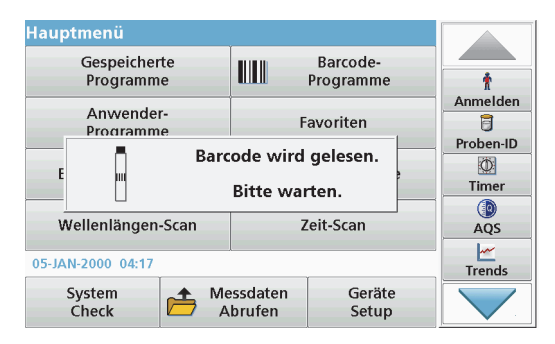

- **1.**Setzen Sie den Lichtschutz in Küvettenschacht (2) ein.
- **2.** Bereiten Sie den Barcodetest entsprechend der Arbeitsvorschrift vor und setzen Sie die Küvette in Küvettenschacht (1) ein.
	- **•** Wenn eine codierte Küvette in Küvettenschacht (1) ([Abbildung](#page-69-0) 3, Seite 69) eingesetzt wird, wird das entsprechende Messprogramm automatisch im Hauptmenü aktiviert.
	- **•** Wählen Sie andernfalls im Hauptmenü die Menüoption **Barcode-Programme** und setzen Sie eine Nullküvette (je nach Arbeitsvorschrift) in den Küvettenschacht (1) ein.

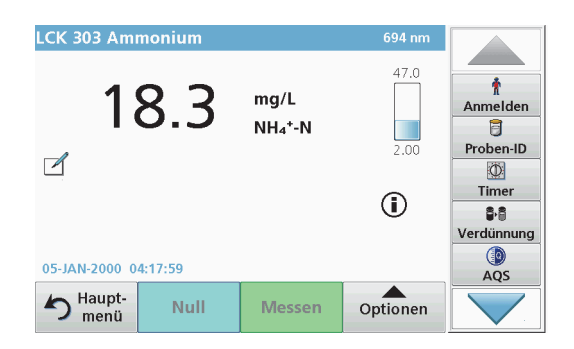

Die Messung wird automatisch gestartet und die Ergebnisse werden angezeigt.

Zur Auswertung weiterer Küvettentests und anderer Parameter setzen Sie die vorbereitete Küvette in den Küvettenschacht ein und lesen das Ergebnis ab.

*Hinweis: Der Kontrollbalken, der rechts auf dem Bildschirm gezeigt wird, zeigt die Beziehung des Messergebnisses mit dem Messbereich. Der schwarze Balken zeigt das Messergebnis unabhängig von einem eventuell eingegebenen Verdünnungsfaktor.*

#### **Auswahl der chemischen Auswerteform**

Die chemische Auswerteform des Testergebnisses einer Reihe von Testparametern kann individuell gewählt werden.

**1.** Tippen Sie im Ergebnisdisplay auf die Einheit (z. B. mg/L) bzw. die chemische Darstellung der Auswerteform (z. B.  $PO_4^3$ –P).

Eine Liste mit allen verfügbaren Auswerteformen wird geöffnet.

**2.** Wählen Sie aus der Liste die gewünschte Form. Bestätigen Sie die Eingabe mit **OK**.

Eine weitere Option zum Ändern der Standardeinstellung ist wie folgt:

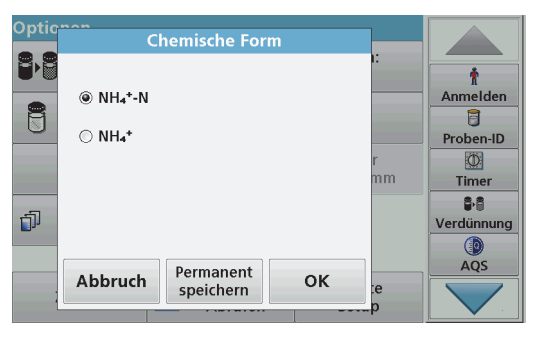

**1.** Tippen Sie im Ergebnisdisplay auf **Optionen>Weitere>Chemische Form**.

Eine Liste mit den verfügbaren Auswerteformen wird geöffnet.

**2.** Aktivieren Sie das Kontrollkästchen der gewünschten chemischen Form und bestätigen Sie mit **OK**.

*Hinweis: Die gewählte chemische Form wird im Display angezeigt, wird allerdings nicht zur Standardeinstellung. Zum Ändern der Standardeinstellung siehe Kapitel Ändern der Standardeinstellung der chemischen Form.*

### **Ändern der Standardeinstellung der chemischen Form**

- **1.** Setzen Sie die Nullküvette bzw. Probenküvette (entsprechend der Arbeitsvorschrift) in den Küvettenschacht ein.
- **2.** Tippen Sie im Ergebnisdisplay auf **Optionen>Weitere>Chemische Form**.
- **3.**Eine Liste mit den verfügbaren Auswerteformen wird geöffnet. Wählen Sie die neue Standardeinstellung.
- **4.**Tippen Sie auf **Permanent speichern**.

Das aktuelle Messergebnis und alle weiteren Messungen werden in der neuen chemischen Form angezeigt.

# **Fehler- bzw. Displaymeldungen**

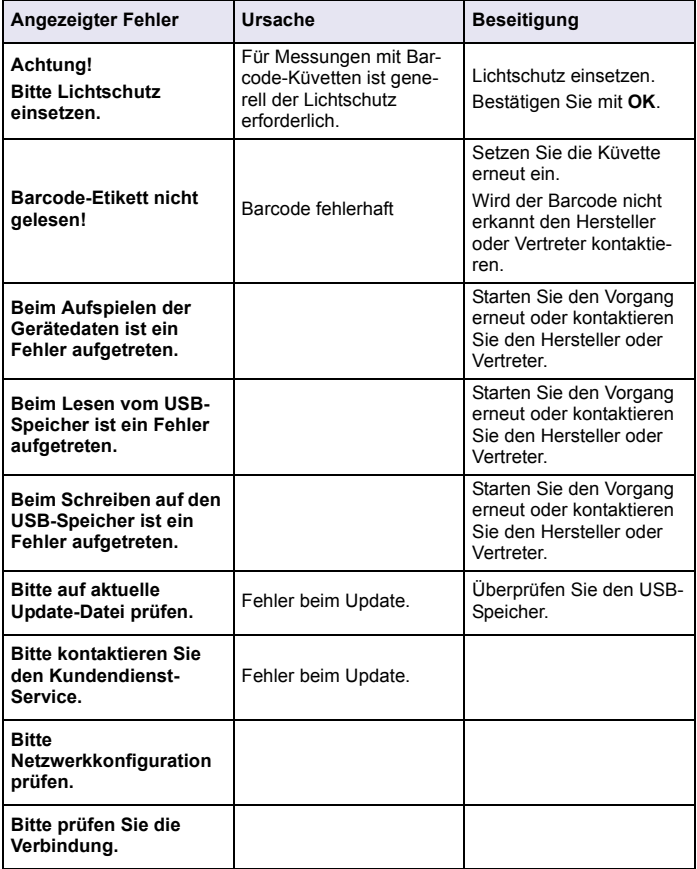

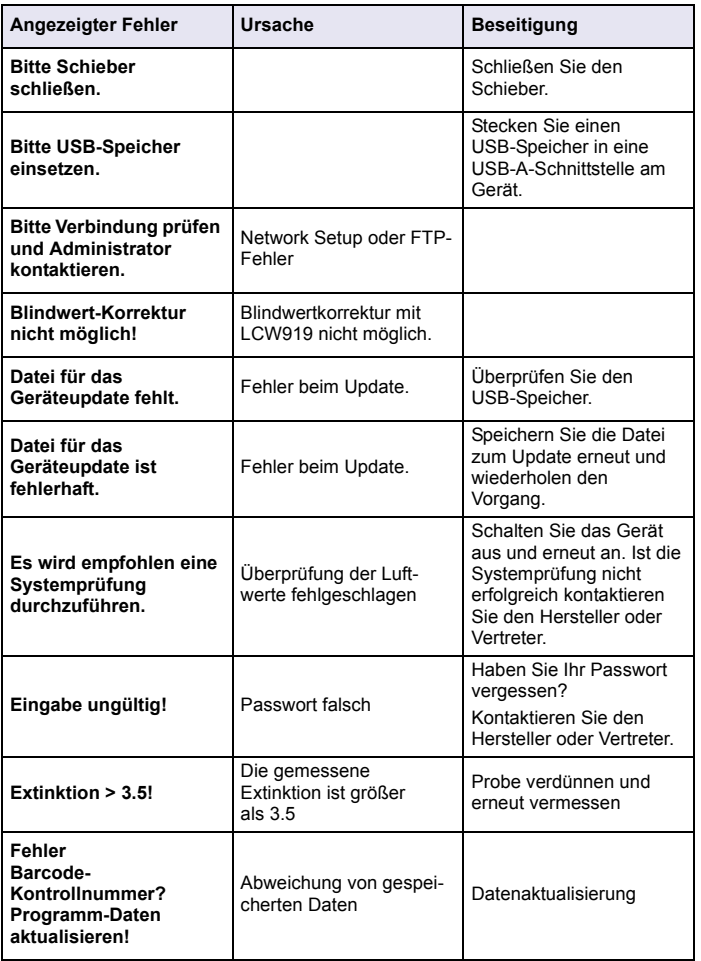

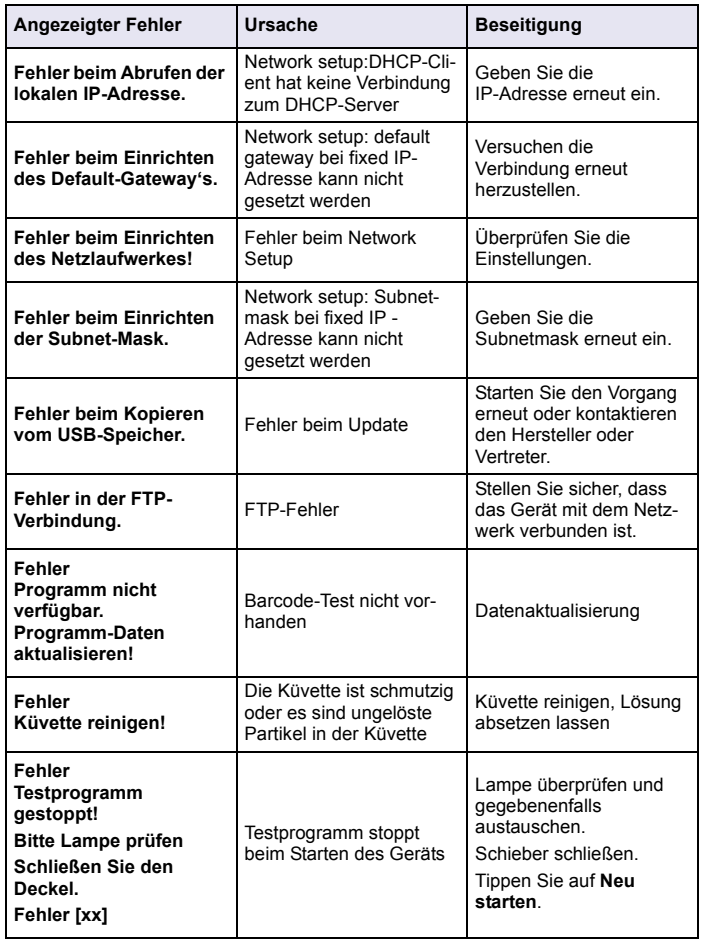

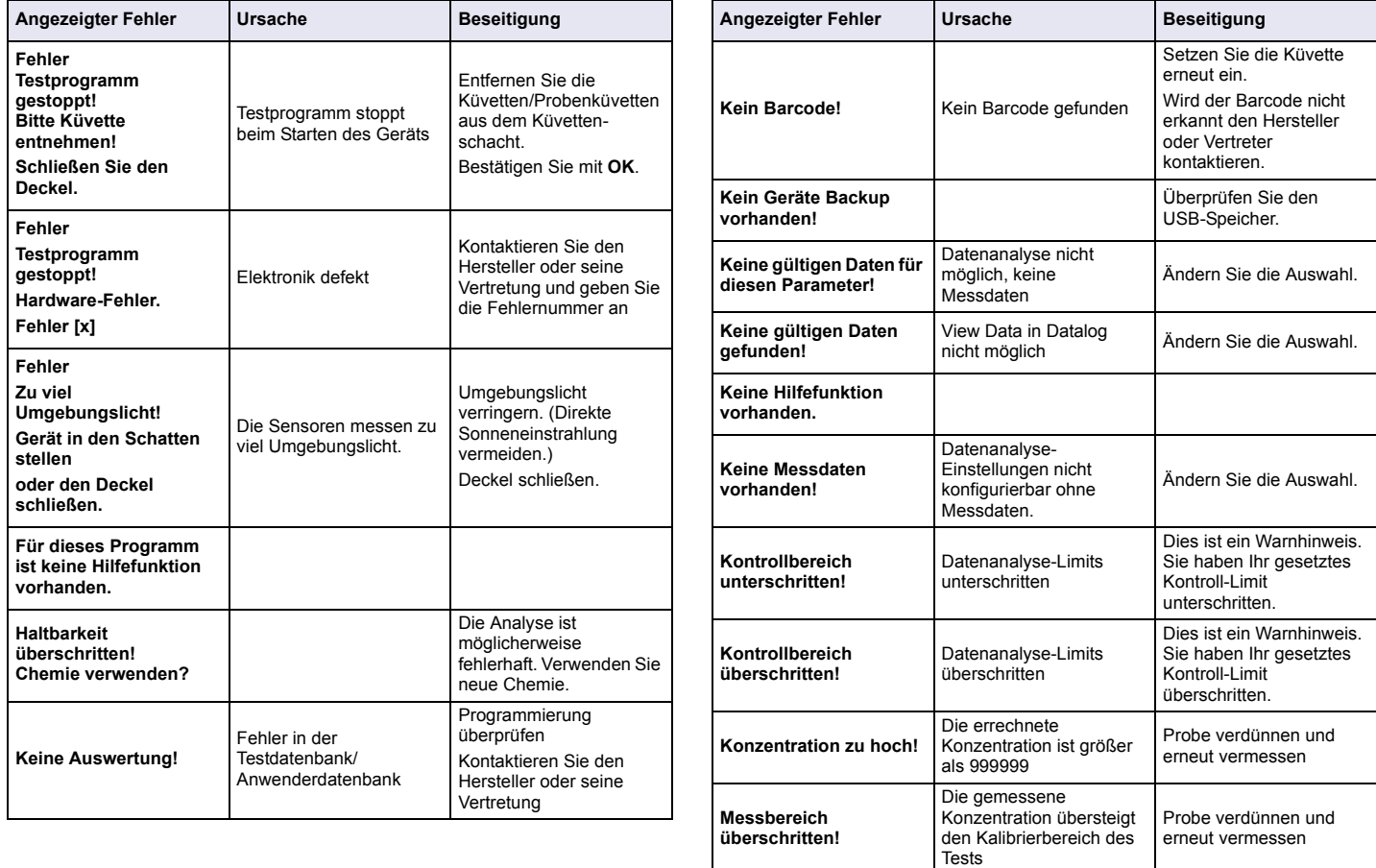

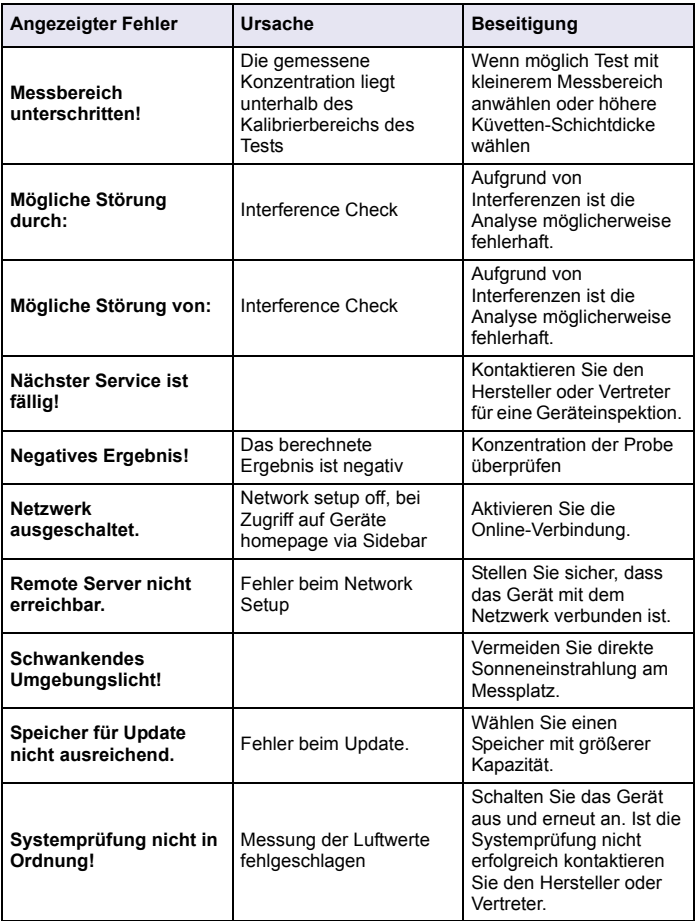

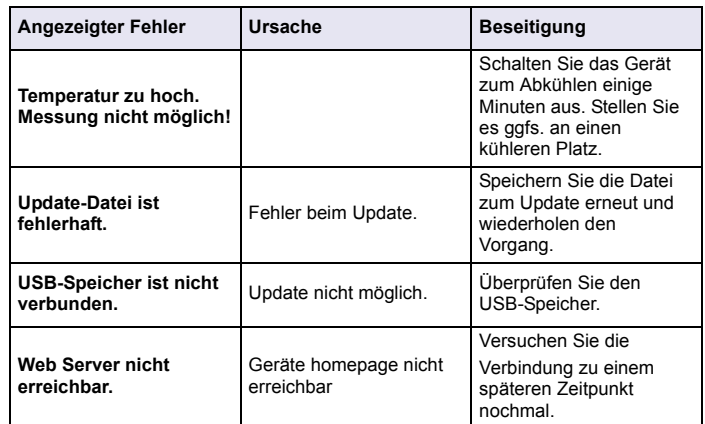

## **Ersatzteile**

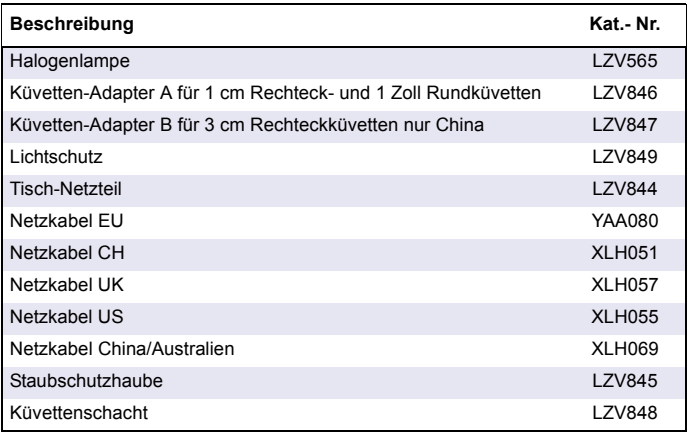

# **Προδιαγραφές**

Υπόκεινται σε μεταβολή χωρίς ειδοποίηση!

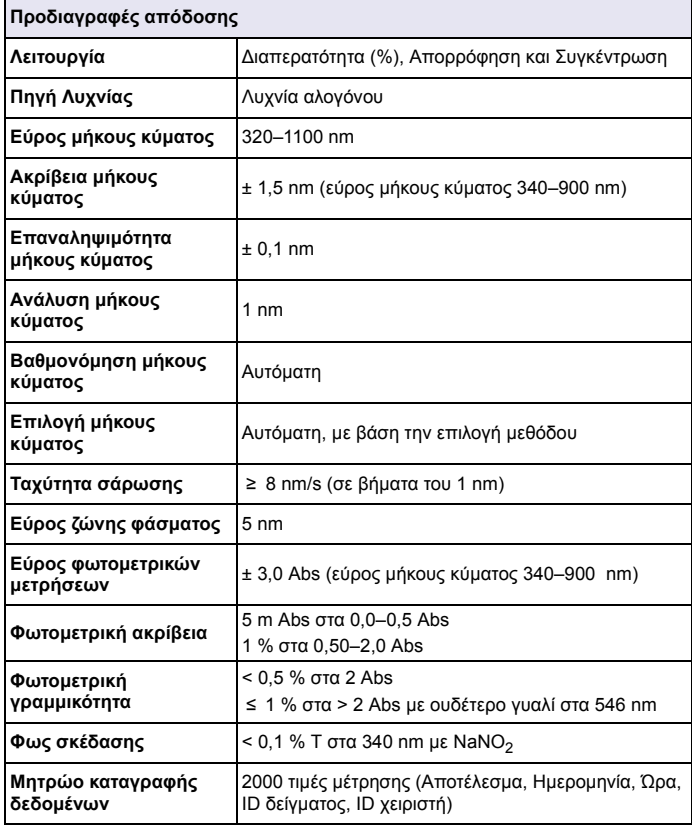

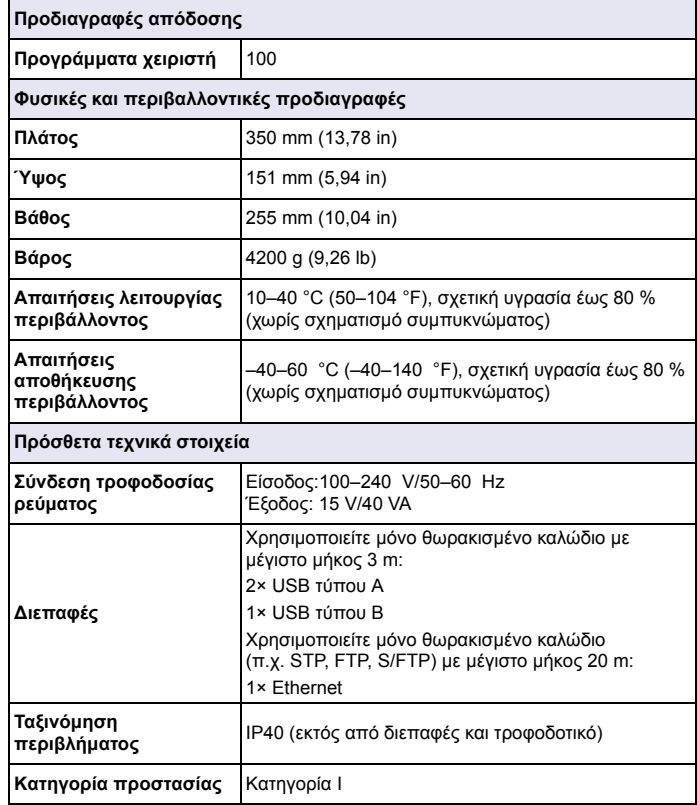

# **Γενικές πληροφορίες**

# **Πληροφορίες για την ασφάλεια**

∆ιαβάστε ολόκληρο το εγχειρίδιο προτού αποσυσκευάσετε, εγκαταστήσετε ή λειτουργήσετε αυτόν τον εξοπλισμό. ∆ώστε ιδιαίτερη προσοχή σε όλες τις ενδείξεις κινδύνου και προσοχής. ∆ιαφορετικά, ενδέχεται να προκληθεί σοβαρός τραυματισμός του χειριστή ή βλάβη στον εξοπλισμό.

Για τη διασφάλιση της προστασίας που παρέχει αυτό το όργανο, μην χρησιμοποιείτε και μην εγκαθιστάτε το όργανο με τρόπο διαφορετικό από αυτόν που περιγράφεται σε αυτές τις οδηγίες λειτουργίας.

# **ΚΙΝ∆ΥΝΟΣ**

Υποδεικνύει μια ενδεχόμενη ή επικείμενη επικίνδυνη κατάσταση, η οποία, εάν δεν αποτραπεί, θα οδηγήσει σε θάνατο ή σοβαρό τραυματισμό.

# **ΠΡΟΕΙ∆ΟΠΟΙΗΣΗ**

 Υποδεικνύει μια ενδεχόμενη ή επικείμενη επικίνδυνη κατάσταση, η οποία, εάν δεν αποτραπεί, ενδέχεται να οδηγήσει σε θάνατο ή σοβαρό τραυματισμό.

# **ΠΡΟΣΟΧΗ**

Υποδεικνύει κάποια ενδεχόμενη επικίνδυνη κατάσταση, η οποία ενδέχεται να προκαλέσει ελαφρό ή μέτριο τραυματισμό.

# *ΕΙ∆ΟΠΟΙΗΣΗ*

Υποδεικνύει μια κατάσταση, η οποία, εάν δεν αποφευχθεί, ενδέχεται να οδηγήσει σε βλάβη του οργάνου. Πληροφορίες στις οποίες πρέπει να δοθεί ιδιαίτερη έμφαση.

*Σημείωση: Πληροφορίες που συμπληρώνουν συγκεκριμένα σημεία του κυρίως κειμένου.*

## **Ετικέτες προφυλάξεων**

∆ιαβάστε όλες τις ταμπέλες και τις ετικέτες που είναι επικολλημένες στη συσκευή. Εάν δεν τηρηθούν αυτές οι πληροφορίες, ενδέχεται να

προκληθεί τραυματισμός ή βλάβη στο όργανο. Τα σύμβολα που υποδεικνύονται στο όργανο αντιστοιχούν σε ειδοποιήσεις κινδύνου ή προσοχής στις οδηγίες λειτουργίας.

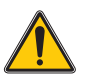

Αυτό το σύμβολο, εάν αναφέρεται στο όργανο, παραπέμπει στο εγχειρίδιο λειτουργίας ή/και στις πληροφορίες για θέματα ασφάλειας.

Ο ηλεκτρικός εξοπλισμός που επισημαίνεται με αυτό το σύμβολο απαγορεύεται να απορρίπτεται στους ιδιωτικούς ή δημόσιους χώρους απόρριψης των χωρών της Ευρωπαϊκής Ένωσης μετά τις 12 Αυγούστου 2005. Κατ' εφαρμογή των τοπικών και εθνικών κανονισμών των χωρών της Ευρωπαϊκής Ένωσης (Οδηγία ΕΕ 2002/ 96/ΕΚ), οι χρήστες ηλεκτρικού εξοπλισμού πρέπει να επιστρέφουν τον παλαιό εξοπλισμό ή τον εξοπλισμό που έχει παρέλθει η διάρκεια ζωής του στον κατασκευαστή για απόρριψη, χωρίς χρέωση του χρήστη.

*Σημείωση: Για επιστροφή με σκοπό την ανακύκλωση, επικοινωνήστε με τον κατασκευαστή ή τον προμηθευτή του εξοπλισμού ώστε να σας δοθούν οδηγίες σχετικά με τον τρόπο επιστροφής παλαιών εξοπλισμών, ηλεκτρικών παρελκόμενων που παρέχει <sup>ο</sup> κατασκευαστής και όλων των βοηθητικών ειδών, ώστε η απόρριψή τους να πραγματοποιείται με τον ενδεδειγμένο τρόπο.*

## **Μονάδα RFID (δεν είναι διαθέσιμη σε όλα τα μοντέλα)**

Η τεχνολογία RFID είναι μια ασύρματη εφαρμογή. Οι ασύρματες εφαρμογές υπόκεινται σε εθνικές συνθήκες έγκρισης. Η χρήση της συσκευής DR 3900 (μοντέλο με μονάδα RFID) επιτρέπεται επί του παρόντος στις εξής χώρες: EU, CH, NO, HR, RS, MK, TR, CY, US, CA, AU, NZ. Ο κατασκευαστής συνιστά ότι η χρήση της συσκευής DR 3900 (μοντέλο με μονάδα RFID) έξω από τις προαναφερθείσες περιοχές ενδέχεται να παραβαίνει την εθνική νομοθεσία. Ο κατασκευαστής διατηρεί επίσης το δικαίωμα να λαμβάνει έγκριση σε άλλες χώρες. Σε περίπτωση αμφιβολίας, επικοινωνήστε με το διανομέα.

Η συσκευή DR 3900 περιέχει μια μονάδα RFID για τη λήψη και τη μετάδοση πληροφοριών και δεδομένων. Η μονάδα RFID λειτουργεί σε συχνότητα 13,56 MHz.

# **ΠΡΟΕΙ∆ΟΠΟΙΗΣΗ**

Το φασματοφωτόμετρο δεν μπορεί να χρησιμοποιηθεί σε επικίνδυνο περιβάλλον. Ο κατασκευαστής και οι προμηθευτές του απορρίπτουν τυχόν ρητή ή έμμεση εγγύηση για τη χρήση με ∆ραστηριότητες Υψηλού Κινδύνου.

Ακολουθήστε τις παρακάτω πληροφορίες για την ασφάλεια, επιπλέον τυχόν τοπικών ισχυουσών οδηγιών.

Πληροφορίες για την ασφάλεια για τη σωστή χρήση του οργάνου:

- **•** Μην λειτουργείτε το όργανο σε νοσοκομεία ή παρεμφερείς εγκαταστάσεις κοντά σε ιατρικό εξοπλισμό, όπως βηματοδότες ή ακουστικά βοηθήματα.
- **•** Μην λειτουργείτε το όργανο κοντά σε εξαιρετικά εύφλεκτες ουσίες, όπως καύσιμα, εξαιρετικά εύφλεκτα χημικά και εκρηκτικά.
- **•** Μην λειτουργείτε το όργανο κοντά σε εύφλεκτα αέρα, ατμούς ή σκόνη.
- **•**Μην υποβάλλετε το όργανο σε δονήσεις ή κρούσεις.
- **•** Το όργανο μπορεί να προκαλέσει παρεμβολές εάν βρίσκεται σε πολύ μικρή απόσταση από τηλεοράσεις, ραδιόφωνα και υπολογιστές.
- **•**Μην ανοίγετε το όργανο.
- **•**Η ακατάλληλη χρήση του οργάνου ακυρώνει την εγγύηση.

# **Χημική και βιολογική ασφάλεια**

# **ΚΙΝ∆ΥΝΟΣ**

Ενδεχόμενος κίνδυνος σε περίπτωση επαφής με χημικά/βιολογικά υλικά.

Η διαχείριση χημικών δειγμάτων, προτύπων και αντιδραστηρίων μπορεί να είναι επικίνδυνη.

Εξοικειωθείτε με τις απαραίτητες διαδικασίες ασφαλείας και το σωστό χειρισμό των χημικών πριν από την εργασία και διαβάστε όλα τα παρακάτω σχετικά φύλλα δεδομένων ασφαλείας.

Η κανονική χρήση αυτού του οργάνου ενδέχεται να συμπεριλαμβάνει τη χρήση επικίνδυνων χημικών ουσιών ή βιολογικά επιβλαβών δειγμάτων.

- **•** Τηρείτε όλες τις πληροφορίες προσοχής που είναι τυπωμένες επάνω στους πρωτότυπους περιέκτες του διαλύματος, καθώς και το φύλλο δεδομένων ασφαλείας, πριν από τη χρήση τους.
- **•** Απορρίπτετε όλα τα καταναλωθέντα διαλύματα σύμφωνα με τους εθνικούς κανονισμούς και τη νομοθεσία.
- **•** Επιλέγετε τον τύπο προστατευτικού εξοπλισμού που είναι κατάλληλος για τη συγκέντρωση και την ποσότητα του επικίνδυνου υλικού στον αντίστοιχο χώρο εργασίας.

# **Επισκόπηση του προϊόντος**

Η συσκευή DR 3900 είναι ένα φασματοφωτόμετρο VIS, με εύρος μήκους κύματος 320 έως 1100 nm. Το όργανο παραδίδεται με την πλήρη σειρά προγραμμάτων εφαρμογής και υποστηρίζει αρκετές γλώσσες.

Το φασματοφωτόμετρο DR 3900 περιέχει τα παρακάτω προγράμματα και τύπους λειτουργίας:

- **•**Αποθηκευμένα προγράμματα (προεγκατεστημένα τεστ)
- **•**Προγράμματα barcode
- **•**Προγράμματα χειριστή
- **•**Αγαπημένα
- **•**Απλό μήκος κύματος
- **•**Πολλαπλό μήκος κύματος
- **•**Σάρωση μήκους κύματος
- **•**Σάρωση χρόνου

Το Φασματοφωτόμετρο DR 3900 παρέχει ψηφιακές μετρήσεις απευθείας σε μονάδες συγκέντρωσης, απορρόφησης ή ποσοστό διαπερατότητας.

Όταν επιλεγεί μια μέθοδος δημιουργημένη από το χειριστή ή προγραμματισμένη, τα μενού και τα παράθυρα προτροπής καθοδηγούν το χειριστή κατά την εκτέλεση των τεστ.

Αυτό το σύστημα μενού μπορεί επίσης να δημιουργεί αναφορές, στατιστικές αναλύσεις των παραγόμενων καμπυλών βαθμονόμησης, καθώς και αναφορές των διαγνωστικών ελέγχων της συσκευής.

# **Εγκατάσταση**

# **ΠΡΟΕΙ∆ΟΠΟΙΗΣΗ**

Κίνδυνος από ηλεκτρισμό και φωτιά.

Χρησιμοποιείτε μόνο το παρεχόμενο τροφοδοτικό πάγκου LZV844. Μόνο αρμόδιοι ειδικοί μπορούν να πραγματοποιούν τις εργασίες που περιγράφονται σε αυτήν την ενότητα του εγχειριδίου, σύμφωνα με όλες τους

τοπικά ισχύοντες κανονισμούς ασφαλείας.

# **Αποσυσκευάστε τη συσκευή**

Το Φασματοφωτόμετρο DR 3900 περιλαμβάνει στη συσκευασία του τα παρακάτω αντικείμενα:

- **•**Φασματοφωτόμετρο DR 3900
- **•**Κάλυμμα για τη σκόνη
- **•**Κάλυμμα για τη σκόνη USB, τοποθετείται ως βασικός εξοπλισμός
- **•**Τροφοδοτικό πάγκου με καλώδιο τροφοδοσίας για ΕΕ
- **•**Προσαρμογέας κυψελίδων A
- **•** Προστασία φωτός, τοποθετείται ως βασικός εξοπλισμός στη συσκευή DR 3900
- **•**Ετικέτα RFID χειριστή (δεν είναι διαθέσιμη σε όλα τα μοντέλα)
- **•** Βασικές οδηγίες λειτουργίας της συσκευής DR 3900, οδηγίες λειτουργίας του LINK2SC

Περισσότερες πληροφορίες, λεπτομερή εγχειρίδια λειτουργίας και έγγραφα τεκμηρίωσης είναι διαθέσιμα στο δικτυακό τόπο του κατασκευαστή.

*Σημείωση: Εάν κάποιο από τα αντικείμενα λείπει ή είναι χαλασμένο, επικοινωνήστε αμέσως με τον κατασκευαστή ή με έναν αντιπρόσωπο πωλήσεων.*

# **Περιβάλλον λειτουργίας**

Να θυμάστε τα ακόλουθα ώστε το όργανο να λειτουργεί τέλεια και να έχει μεγάλη διάρκεια ζωής.

- **•** Στερεώστε καλά το όργανο σε επίπεδη επιφάνεια. Μην πιέζετε κανένα αντικείμενο κάτω από το όργανο.
- **•**Η θερμοκρασία λειτουργίας πρέπει να είναι 10–40 °C (50–104 °F).
- **•** Η σχετική υγρασία θα πρέπει να είναι χαμηλότερη από 80 %. ∆εν θα πρέπει να εμφανίζεται συμπύκνωση υδρατμών επάνω στο όργανο.
- **•** Αφήστε χώρο τουλάχιστον 15 cm στο επάνω μέρος και σε όλες τις πλευρές για την κυκλοφορία του αέρα, έτσι ώστε να αποφευχθεί η υπερθέρμανση των ηλεκτρικών μερών.
- **•** Μην λειτουργείτε και μην αποθηκεύετε το όργανο σε ιδιαίτερα σκονισμένους ή υγρούς χώρους.
- **•** ∆ιατηρείτε την επιφάνεια του οργάνου, το διαμέρισμα της κυψελίδας και όλα τα εξαρτήματα καθαρά και στεγνά συνεχώς. Καθαρίζετε αμέσως τυχόν πιτσιλιές ή χυμένα υλικά επάνω ή μέσα στο όργανο.

# *ΕΙ∆ΟΠΟΙΗΣΗ*

 Προστατεύετε το όργανο από ακραίες τιμές θερμοκρασίας, από θερμαντήρες, άμεση ηλιακή ακτινοβολία και άλλες πηγές θερμότητας.

# **Πρόσοψη και πίσω όψη**

## **Εικόνα 1 Πρόσοψη**

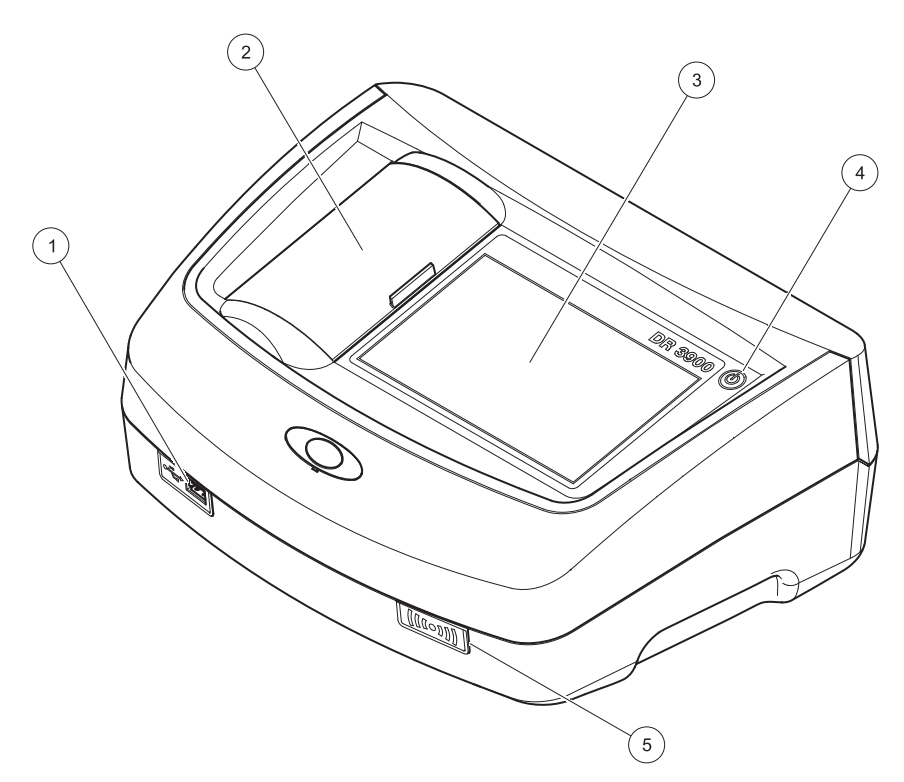

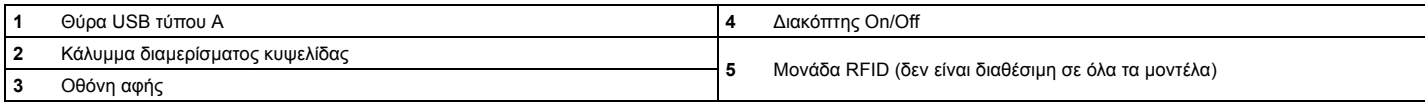

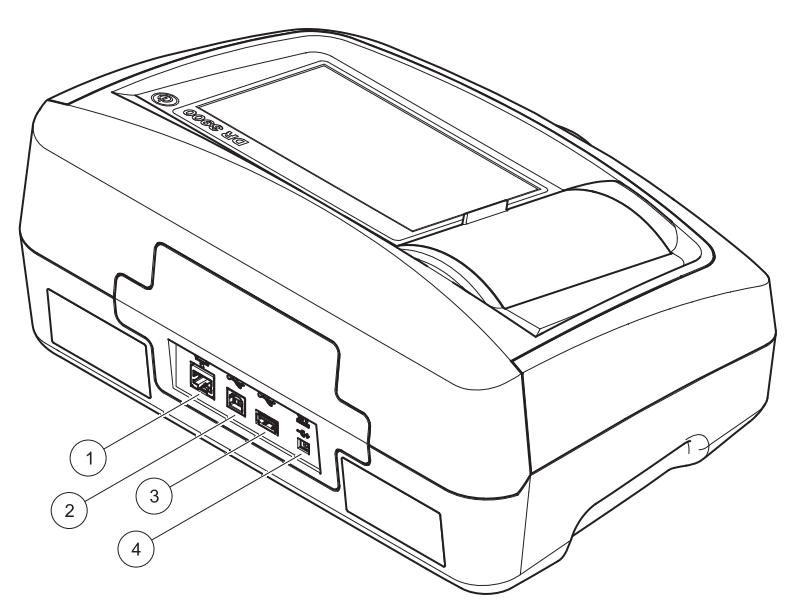

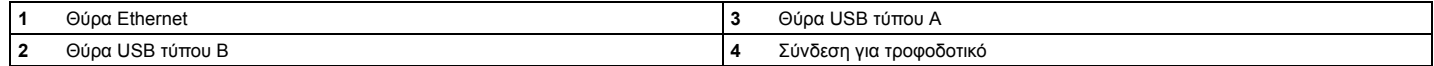

**1**

<span id="page-89-0"></span>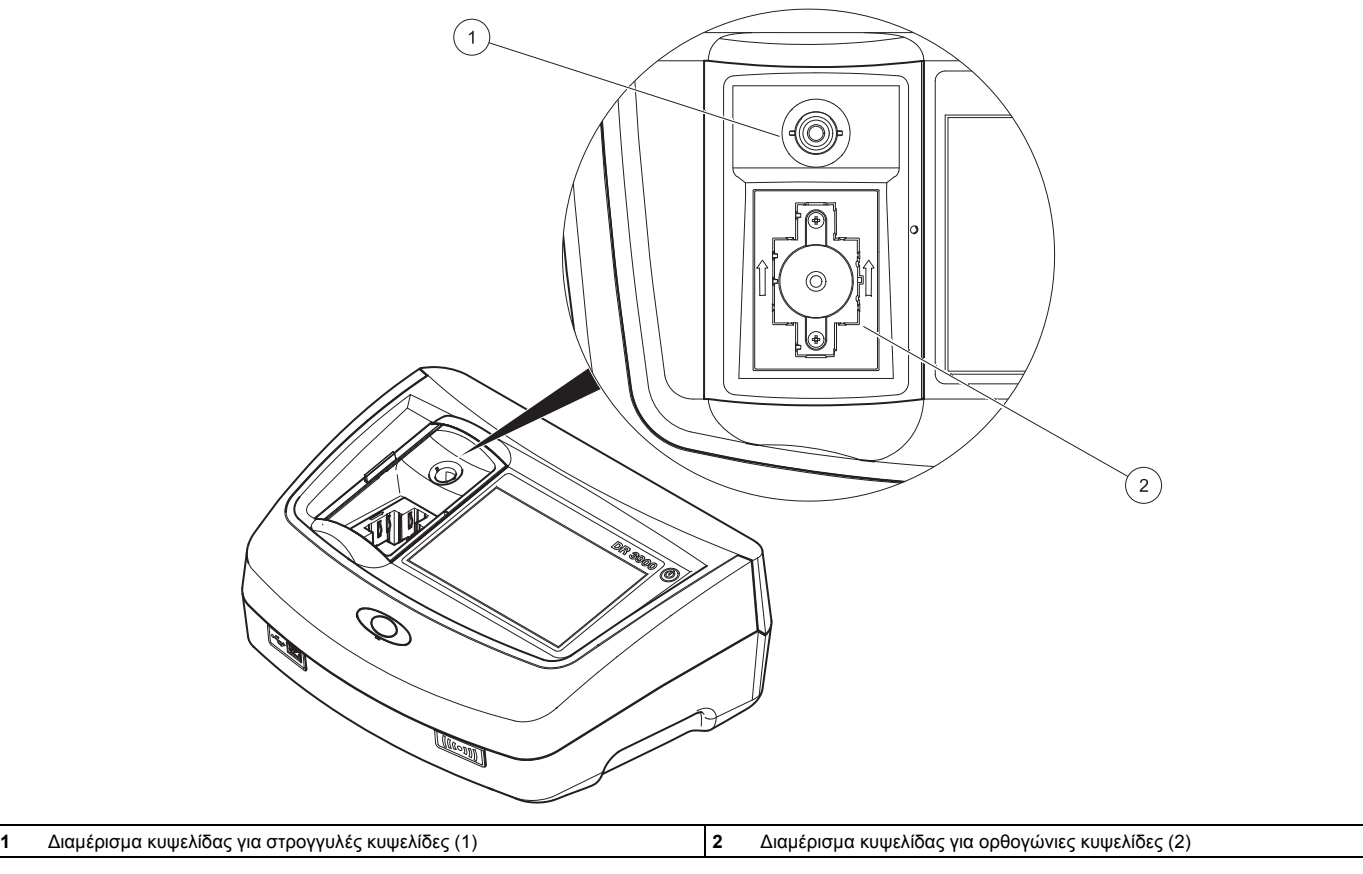

# **Συνδέσεις ρεύματος**

# **ΠΡΟΕΙ∆ΟΠΟΙΗΣΗ**

Κίνδυνος από ηλεκτρισμό και φωτιά. Χρησιμοποιείτε μόνο το παρεχόμενο τροφοδοτικό LZV844.

- **1.**Συνδέστε το καλώδιο ρεύματος στο τροφοδοτικό.
- **2.** Συνδέστε το καλώδιο τροφοδοτικού στο πίσω μέρος του οργάνου (Εικόνα 2, σελίδα 88).
- **3.** Εισαγάγετε το βύσμα καλωδίου ρεύματος σε μια πρίζα δικτύου (100–240 V~/50–60 Hz).

Πατήστε το πλήκτρο λειτουργίας δίπλα στην οθόνη για να ενεργοποιήσετε τη συσκευή (Εικόνα 1, σελίδα 87).

# **Εκκίνηση**

## **Ενεργοποίηση του οργάνου, διαδικασία εκκίνησης**

- **1.**Συνδέστε το καλώδιο ρεύματος στην πρίζα δικτύου.
- **2.** Ενεργοποιήστε το όργανο με το πλήκτρο λειτουργίας δίπλα στην οθόνη.
- **3.** Το όργανο εκκινείται αυτομάτως με μια διαδικασία εκκίνησης που διαρκεί περίπου 45 δευτερόλεπτα. Η οθόνη εμφανίζει το λογότυπο του κατασκευαστή. Στο τέλος της διαδικασίας εκκίνησης, ακούγεται μια μελωδία εκκίνησης.

*Σημείωση: Περιμένετε περίπου 20 δευτερόλεπτα πριν από την εκ νέου ενεργοποίηση, προκειμένου να μην προκαλέσετε ζημιά στα ηλεκτρονικά και μηχανικά μέρη του οργάνου.*

# **Επιλογή γλώσσας**

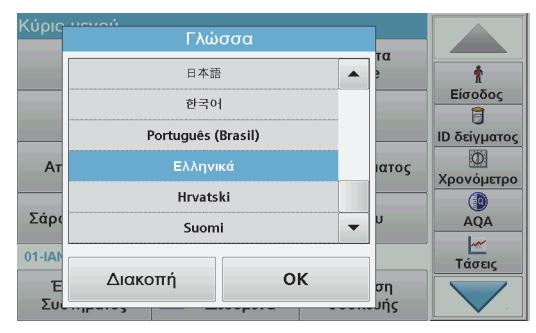

Το λογισμικό της συσκευής DR 3900 περιλαμβάνει αρκετές επιλογές γλώσσας. Κατά την πρώτη ενεργοποίηση του οργάνου, θα εμφανιστεί αυτομάτως η οθόνη επιλογής γλώσσας μετά από τη διαδικασία εκκίνησης.

- **1.**Επιλέξτε την απαιτούμενη γλώσσα.
- **2.** Πατήστε το πλήκτρο **OK** για να επιβεβαιώσετε την επιλογή γλώσσας. Κατόπιν, <sup>ο</sup> αυτο-έλεγχος θα εκκινηθεί αυτομάτως.

### **Αλλαγή της ρύθμισης γλώσσας**

Το όργανο λειτουργεί στην επιλεγμένη γλώσσα, μέχρι να αλλαχθεί η σχετική επιλογή.

- **1.**Ενεργοποιήστε το όργανο.
- **2.** Κατά τη διάρκεια της διαδικασίας εκκίνησης, αγγίξτε οποιοδήποτε σημείο στην οθόνη και διατηρήστε την επαφή με αυτό μέχρι να εμφανιστεί η επιλογή για την επιλογή μιας γλώσσας (περίπου 45 δευτερόλεπτα).
- **3.**Επιλέξτε την απαιτούμενη γλώσσα.
- **4.** Πατήστε το πλήκτρο **OK** για να επιβεβαιώσετε την επιλογή γλώσσας. Κατόπιν, <sup>ο</sup> αυτο-έλεγχος θα εκκινηθεί αυτομάτως.

## **Αυτο-έλεγχος**

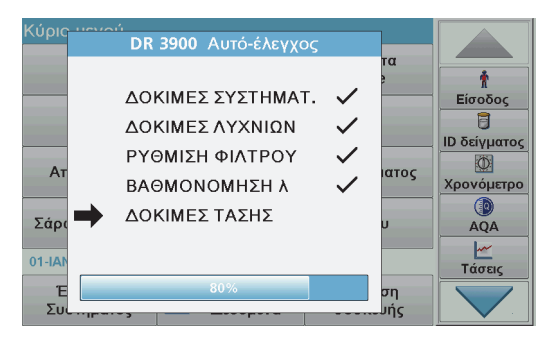

Σε κάθε ενεργοποίηση του οργάνου, εκκινείται ένα πρόγραμμα ελέγχου.

Αυτή η διαδικασία, η οποία διαρκεί περίπου δύο λεπτά, ελέγχει το σύστημα, τη λυχνία, τη ρύθμιση του φίλτρου, τη βαθμονόμηση του μήκους κύματος και την τάση. Κάθε έλεγχος που λειτουργεί σωστά επισημαίνεται αναλόγως.

Όταν ολοκληρωθεί <sup>ο</sup> διαγνωστικός έλεγχος, εμφανίζεται το Κύριο Μενού.

*Σημείωση: Σε περίπτωση περαιτέρω μηνυμάτων σφαλμάτων κατά τη διάρκεια του προγράμματος ελέγχου, ανατρέξτε στην ενότητα Αντιμετώπιση [προβλημάτων](#page-98-0), Σελίδα 98.*

# **Κατάσταση αναμονής**

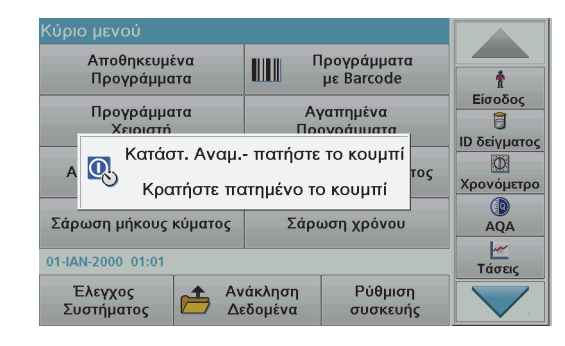

Το όργανο μπορεί να τεθεί σε κατάσταση αναμονής.

- **1.** Πατήστε σύντομα το πλήκτρο λειτουργίας δίπλα στην οθόνη. Εμφανίζεται το μήνυμα "Sleep mode" (Κατάσταση αναμονής). Στη συνέχεια, η οθόνη θα απενεργοποιηθεί αυτομάτως.
- **2.** Για ενεργοποίηση, πατήστε το πλήκτρο λειτουργίας δίπλα στην οθόνη. Ο αυτο-έλεγχος θα εκκινηθεί αυτομάτως. Κατόπιν, το όργανο είναι έτοιμο για χρήση.

## **Απενεργοποίηση του οργάνου**

**1.** Πατήστε το πλήκτρο λειτουργίας δίπλα στην οθόνη για περίπου 5 δευτερόλεπτα.

# **Πρότυπα προγράμματα**

### **Συμβουλές για τη χρήση της οθόνης αφής**

Ολόκληρη η οθόνη ανταποκρίνεται στην αφή. Για να ορίσετε μια επιλογή, αγγίξτε με το νύχι, το άκρο του δακτύλου, μια γόμα ή ένα ειδικό στυλό. Μην πιέζετε την οθόνη με αιχμηρά αντικείμενα, όπως τη μύτη ενός στυλό διαρκείας.

- **•** Μην τοποθετείτε τίποτα επάνω στην οθόνη, για να αποφύγετε την πρόκληση βλαβών και να μην τη γρατσουνίσετε.
- **•**Πατήστε τα κουμπιά, τις λέξεις ή τα εικονίδια για να τα επιλέξετε.
- **•** Χρησιμοποιήστε τις γραμμές κύλισης για να μετακινηθείτε προς τα επάνω ή προς τα κάτω στις μεγάλες λίστες πολύ γρήγορα. Πατήστε και κρατήστε πατημένη τη γραμμή κύλισης και μετακινηθείτε προς τα επάνω ή προς τα κάτω μέσα στη λίστα.
- **•** Για να επιλέξετε ένα στοιχείο από μια λίστα, πατήστε μια φορά επάνω του. Όταν το στοιχείο επιλεγεί με επιτυχία, μπορεί να εμφανιστεί ως αρνητικό κείμενο (ανοιχτό κείμενο σε σκούρο φόντο).

**Χρήση του αλφαριθμητικού πληκτρολογίου**

#### **ID** χειριστή Είσοδος 自 ABC **DEF** GHI  $\mathsf{CE}$ abc **ID δείγματος**  $\circ$ #% **JKL MNO** PQR Χρονόμετρο  $\odot$ AQA 123 STU **VWX** YZ  $\rightarrow$ ٣ Τάσεις Διακοπή OK Emio ιδος

Αυτή η οθόνη χρησιμοποιείται για την καταχώριση γραμμάτων, αριθμών και συμβόλων, σύμφωνα με τις ανάγκες, κατά τον προγραμματισμό του οργάνου. Οι μη διαθέσιμες επιλογές είναι απενεργοποιημένες (με γκρίζο χρώμα). Τα εικονίδια που εμφανίζονται στο αριστερό και το δεξί μέρος της οθόνης περιγράφονται στην ενότητα Πίνακας 1.

Το κεντρικό πληκτρολόγιο αλλάζει, ώστε να αντικατοπτρίζει την επιλεγμένη λειτουργία εισαγωγής. Πατήστε ένα πλήκτρο επανειλημμένα μέχρι να εμφανιστεί στην οθόνη <sup>ο</sup> επιλεγμένος χαρακτήρας. Μπορείτε να εισαγάγετε ένα διάστημα, χρησιμοποιώντας το χαρακτήρα υπογράμμισης στο πλήκτρο **YZ\_**.

Πατήστε το πλήκτρο **Ακύρωση** για να ακυρώσετε μια καταχώριση ή πατήστε το πλήκτρο **OK** για να επιβεβαιώσετε μια καταχώριση.

*Σημείωση: Μπορείτε επίσης να χρησιμοποιήσετε ένα πληκτρολόγιο USB (με διάταξη πληκτρολογίου ΗΠΑ) ή ένα σαρωτή barcode USB χειρός.*

#### **Πίνακας 1 Αλφαριθμητικό πληκτρολόγιο**

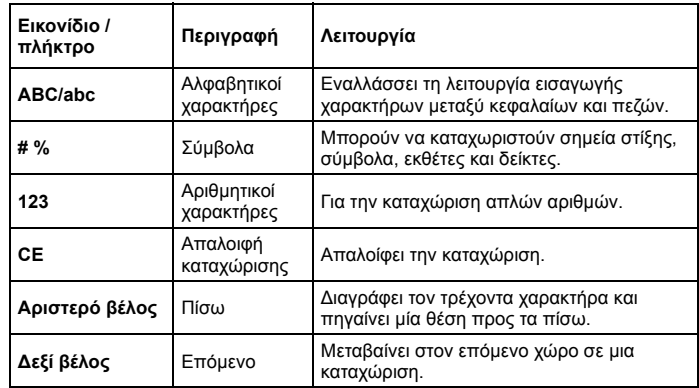

### **Κύριο μενού**

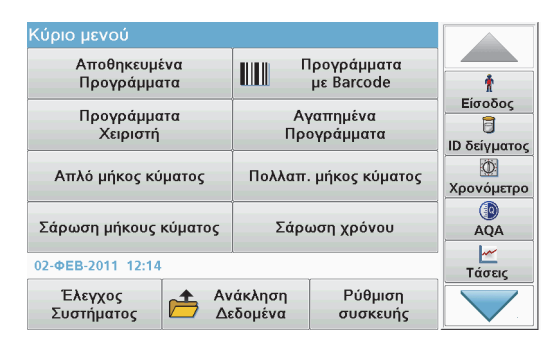

Από το Κύριο Μενού μπορούν να επιλεγούν διάφορες λειτουργίες. Στον παρακάτω πίνακα περιγράφεται σύντομα κάθε επιλογή του μενού.

Στη δεξιά πλευρά της οθόνης υπάρχει μια γραμμή εργαλείων. Πατήστε την για να ενεργοποιήσετε τις διάφορες λειτουργίες.

### **Πίνακας 2 Επιλογές του Κύριου Μενού**

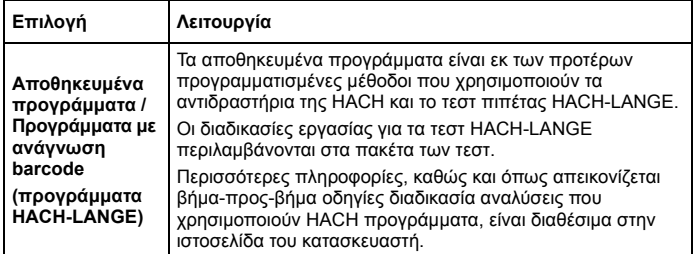

### **Πίνακας 2 Επιλογές του Κύριου Μενού**

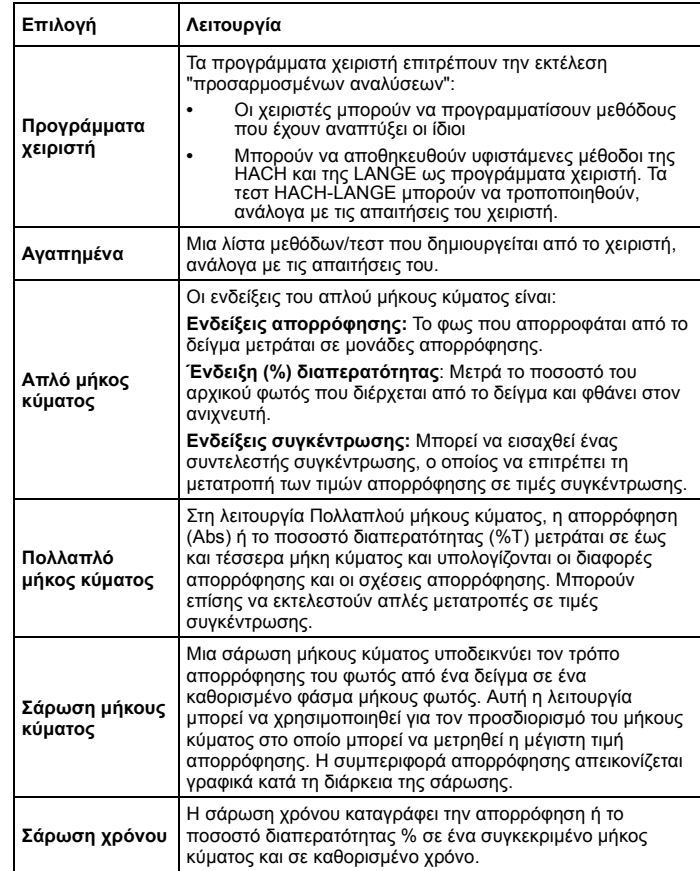

#### **Πίνακας 2 Επιλογές του Κύριου Μενού**

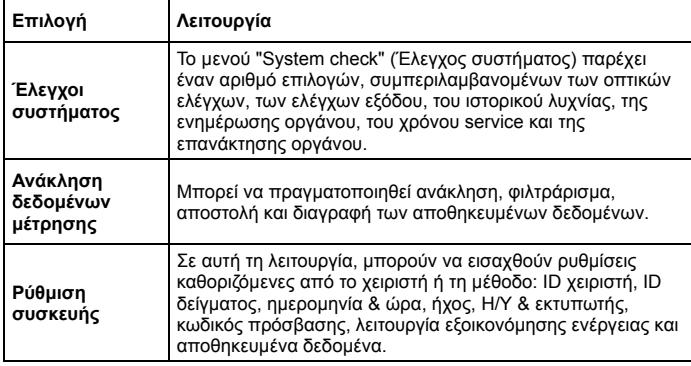

### **Αποθήκευση, ανάκληση, αποστολή και διαγραφή δεδομένων**

## **Η μνήμη δεδομένων**

Η μνήμη δεδομένων μπορεί να αποθηκεύσει έως και 2000 ενδείξεις που αποθηκεύονται από τα παρακάτω προγράμματα:

- **•**Αποθηκευμένα προγράμματα,
- **•**Προγράμματα barcode,
- **•**Προγράμματα χειριστή,
- **•**Αγαπημένα,
- **•**Απλό μήκος κύματος και
- **•**Πολλαπλό μήκος κύματος.

Αποθηκεύεται ένα πλήρες μητρώο της ανάλυσης, το οποίο περιλαμβάνει την Ημερομηνία, την Ώρα, τα Αποτελέσματα, το ID δείγματος και το ID χειριστή.

### **Ανάκληση αποθηκευμένων δεδομένων από τη μνήμη δεδομένων**

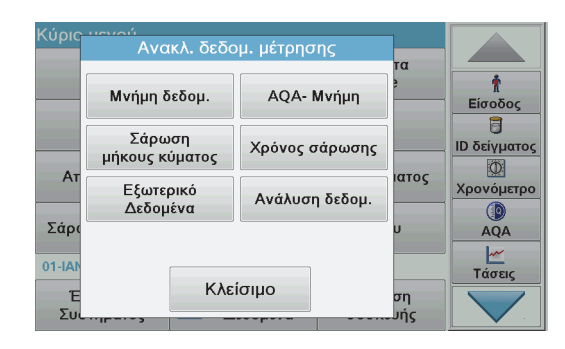

**1.**Πατήστε **Ανακλ. δεδομ. μέτρησης** στο Κύριο Μενού.

#### **2.**Πατήστε **Μνήμη δεδομ**.

Εμφανίζεται μια λίστα αποθηκευμένων δεδομένων.

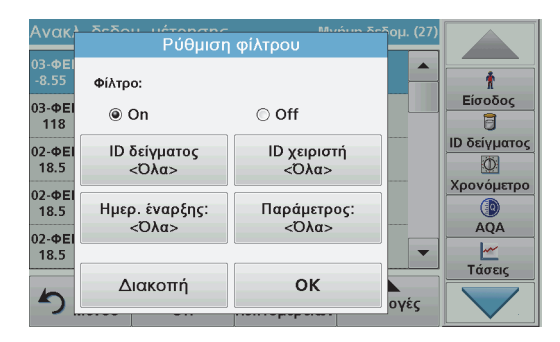

**3.** Πατήστε **Filter: On/Off** (Φίλτρο: Ενεργοποίηση/Απενεργοποίηση). Η λειτουργία **Ρύθμιση φίλτρου** χρησιμοποιείται για την αναζήτηση συγκεκριμένων στοιχείων.

- **4.** Ενεργοποιήστε το **On**. Τώρα τα δεδομένα μπορούν να φιλτραριστούν χρησιμοποιώντας τα παρακάτω κριτήρια επιλογής.
	- **•**ID δείγματος
	- **•**ID χειριστή
	- **•**Ημερομηνία έναρξης
	- **•**Παράμετρος

ή οποιονδήποτε συνδυασμό των τεσσάρων αυτών επιλογών.

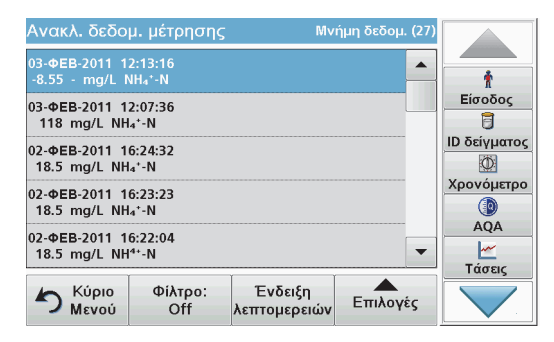

- **5.** Πατήστε **OK** για να επιβεβαιώσετε την επιλογή γλώσσας. Τα επιλεγμένα στοιχεία εμφανίζονται σε λίστα.
- **6.** Πατήστε **View Details** (Προβολή λεπτομερειών) για να λάβετε περισσότερες πληροφορίες.

### **Αποστολή αποθηκευμένων δεδομένων από τη μνήμη δεδομένων**

Τα δεδομένα αποστέλλονται από την εσωτερική μνήμη δεδομένων με τη μορφή αρχείου XML (Επεκτάσιμη γλώσσα σήμανσης) ή με τη μορφή αρχείου CSV (Τιμή διαχωρισμένη με κόμμα), σε έναν κατάλογο με την ονομασία DataLog σε μια συσκευή μαζικής αποθήκευσης πληροφοριών USB ή σε ένα δίκτυο. Στη συνέχεια, το αρχείο μπορεί να επεξεργαστεί με τη χρήση ενός προγράμματος φύλλου υπολογισμού. Το όνομα αρχείου έχει τη μορφή: DLΈτος-Μήνας-Ημέρα\_Ώρα\_Λεπτό\_∆ευτερόλεπτο.csv ή DLΈτος-Μήνας-Ημέρα\_Ώρα\_Λεπτό\_∆ευτερόλεπτο.xml.

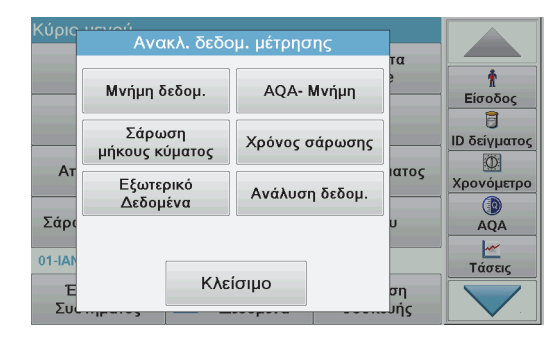

- **1.** Συνδέστε τη συσκευή αποθήκευσης USB στη θύρα USB τύπου A στη συσκευή DR 3900 ή συνδέστε τη συσκευή DR 3900 σε ένα δίκτυο.
- **2.**Πατήστε **Ανακλ. δεδομ. μέτρησης** από το Κύριο Μενού.
- **3.** Επιλέξτε την κατηγορία δεδομένων προς μεταφορά, π.χ. **Μνήμη δεδομ**.

Εμφανίζεται μια λίστα με τα επιλεγμένα δεδομένα μέτρησης.

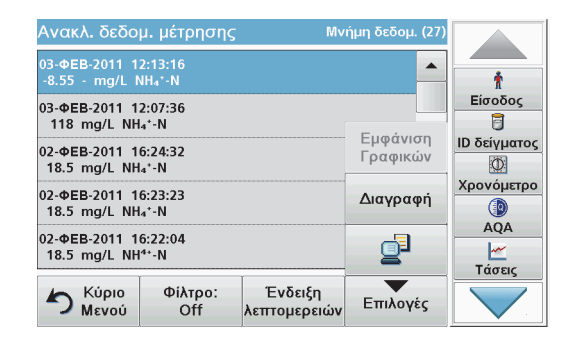

**4.** Πατήστε **Επιλογές** και, στη συνέχεια το εικονίδιο **Υπολογιστής & Εκτυπωτής**.

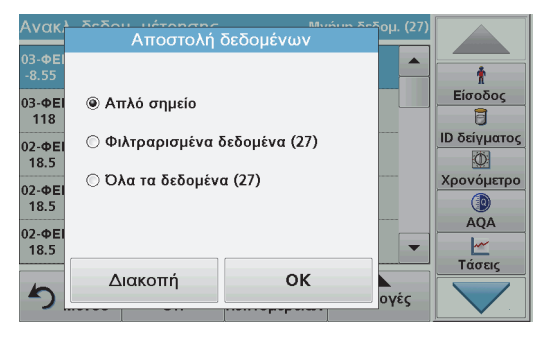

- **5.** Επιλέξτε τα δεδομένα προς αποστολή. Είναι διαθέσιμες οι ακόλουθες επιλογές:
	- **•Απλό σημείο** : Θα αποσταλεί μόνο αυτή η επιλεγμένη ένδειξη
	- **• Φιλτραρισμένα δεδομένα**: Θα αποσταλούν μόνο ενδείξεις που αντιστοιχούν στα καθορισμένα φίλτρα
	- **• Όλα τα δεδομένα** : Θα αποσταλούν όλα τα δεδομένα στην επιλεγμένη κατηγορία δεδομένων.
- **6.**Πατήστε **OK** για επιβεβαίωση.

*Σημείωση: Ο αριθμός στην παρένθεση είναι <sup>ο</sup> συνολικός αριθμός ομάδων δεδομένων που έχουν εκχωρηθεί σε αυτήν την επιλογή.*

# **Αποθηκευμένα προγράμματα**

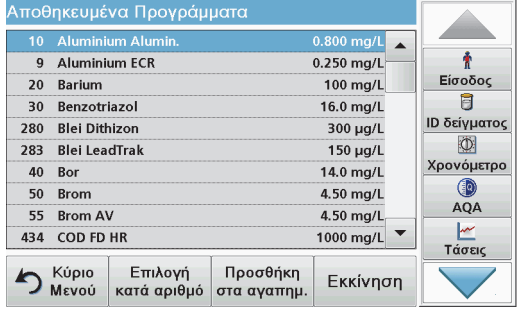

**1.** Πατήστε **Αποθηκευμένα Προγράμματα** στο Κύριο Μενού για εμφάνιση μιας αλφαβητικής λίστας αποθηκευμένων προγραμμάτων με αριθμούς προγραμμάτων.

Θα εμφανιστεί η λίστα Αποθηκευμένα Προγράμματα.

**2.** Επισημάνετε το επιθυμητό τεστ.

*Συμβουλή: Επιλέξτε το πρόγραμμα βάσει ονόματος ή πραγματοποιήστε κύλιση στη λίστα με τα πλήκτρα με τα βέλη. Επισημάνετε το πρόγραμμα ή πατήστε Select by No. (Επιλογή βάσει αριθμού) για αναζήτηση ενός συγκεκριμένου αριθμού προγράμματος. Πατήστε OK για επιβεβαίωση.* 

**3.** Πατήστε **Εκκίνηση** για να εκτελέσετε το πρόγραμμα. Εμφανίζεται το αντίστοιχο παράθυρο μέτρησης.

*Συμβουλή: Όλα τα αντίστοιχα δεδομένα (μήκος κύματος, συντελεστές και σταθερές) είναι ήδη προεπιλεγμένα.*

**4.** Ακολουθήστε τις οδηγίες για χημικές μεθοδολογίες στο σχετικό εγχειρίδιο μεθοδολογιών. Περισσότερες πληροφορίες, λεπτομερή εγχειρίδια λειτουργίας και έγγραφα τεκμηρίωσης είναι διαθέσιμα στο δικτυακό τόπο του κατασκευαστή.

*Συμβουλή: Για να εμφανίσετε τις οδηγίες μεθοδολογιών στο όργανο, πατήστε το εικονίδιο πληροφοριών. ∆εν διαθέτουν όλα τα προγράμματα αυτήν την επιλογή.*

### **Ολοκλήρωση του τεστ barcode**

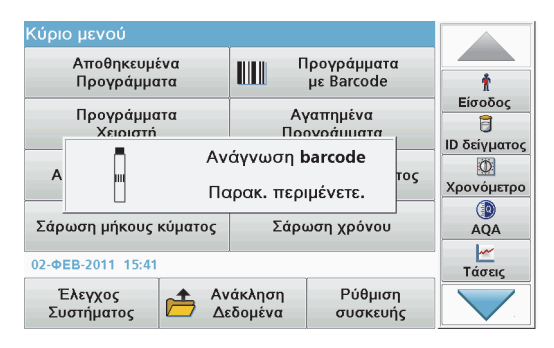

- **1.**Εισαγάγετε την προστασία φωτός στο διαμέρισμα κυψελίδας (2).
- **2.** Προετοιμάστε το τεστ barcode σύμφωνα με τις προδιαγραφές μεθοδολογίας και εισαγάγετε την κυψελίδα στο διαμέρισμα κυψελίδας (1).
	- **•** Όταν τοποθετηθεί μια κωδικοποιημένη κυψελίδα στο διαμέρισμα κυψελίδας (1) ([Εικόνα](#page-89-0) 3, σελίδα 89), ενεργοποιείται αυτομάτως το αντίστοιχο πρόγραμμα ένδειξης στο Κύριο Μενού.
	- **•** ∆ιαφορετικά, πατήστε **Προγρ. Με Barcode** στο Κύριο Μενού και εισαγάγετε μια κυψελίδα τυφλού διαλύματος (ανάλογα με τις προδιαγραφές μεθοδολογίας) στο διαμέρισμα κυψελίδας (1).

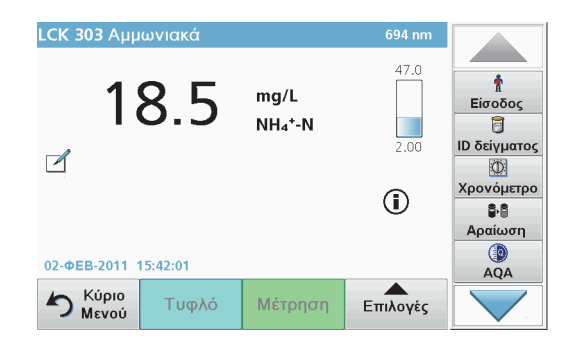

Η ένδειξη εκκινείται αυτομάτως και τα αποτελέσματα εμφανίζονται.

Για την αξιολόγηση άλλων τεστ κυψελίδας και άλλων παραμέτρων, εισαγάγετε την προετοιμασμένη κυψελίδα στο διαμέρισμα κυψελίδας και διαβάστε το αποτέλεσμα.

*Σημείωση: Η γραμμή ελέγχου που εμφανίζεται στη δεξιά πλευρά της οθόνης προβάλλει τη σχέση του αποτελέσματος ένδειξης με το εύρος μέτρησης. Η μαύρη γραμμή δείχνει το αποτέλεσμα μέτρησης, ανεξάρτητα από το συντελεστή αραίωσης που καταχωρήθηκε.*

### **Επιλογή του χημικού τύπου αξιολόγησης**

Ο χημικός τύπος του αποτελέσματος τεστ ορισμένων παραμέτρων μπορεί να επιλεγεί μεμονωμένα.

**1.** Στην οθόνη των αποτελεσμάτων, πατήστε τη μονάδα (<sup>π</sup>. χ. mg/L) ή το χημικό τύπο της μορφής αξιολόγησης (π. χ. PO<sub>4</sub><sup>3–</sup>–P).

Εμφανίζεται μια λίστα με τις διαθέσιμες μορφές αξιολόγησης.

**2.** Επιλέξτε την απαιτούμενη μορφή από τη λίστα. Πατήστε **OK** για επιβεβαίωση.

Ένας άλλος τρόπος για να αλλάξετε την πρότυπη ρύθμιση είναι:

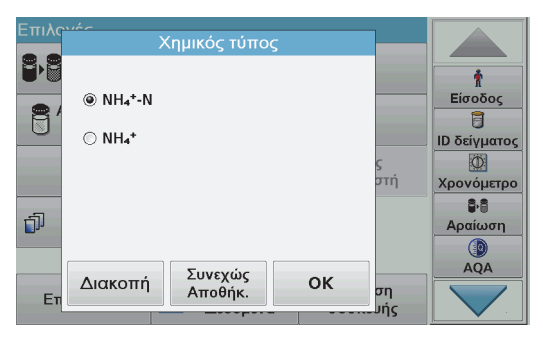

**1.** Στην οθόνη των αποτελεσμάτων, πατήστε **Επιλογές>Περισσότερα>Χημικός τύπος**.

Εμφανίζεται μια λίστα με τις διαθέσιμες μορφές αξιολόγησης.

**2.** Επιλέξτε τον απαιτούμενο χημικό τύπο και πατήστε **OK** για επιβεβαίωση.

*Συμβουλή: Εμφανίζεται <sup>ο</sup> επιλεγμένος χημικός τύπος, αλλά δεν ορίζεται ως <sup>ο</sup> προεπιλεγμένος. Για να αλλάξετε την προεπιλογή, ανατρέξτε στην ενότητα Αλλαγή της προεπιλεγμένης ρύθμισης του χημικού τύπου.*

## **Αλλαγή της προεπιλεγμένης ρύθμισης του χημικού τύπου**

- **1.** Εισαγάγετε την κυψελίδα τυφλού διαλύματος ή την κυψελίδα δείγματος (που αντιστοιχεί στις προδιαγραφές της διαδικασίας) στο διαμέρισμα κυψελίδας.
- **2.** Στην οθόνη των αποτελεσμάτων, πατήστε **Επιλογές>Περισσότερα>Χημικός τύπος**.
- **3.** Εμφανίζεται μια λίστα με τις διαθέσιμες μορφές αξιολόγησης. Επιλέξτε τη νέα προεπιλεγμένη ρύθμιση.
- **4.**Πατήστε **Αποθήκευση ως Προεπιλογή**.

Το τρέχον αποτέλεσμα και όλες οι επιπλέον ενδείξεις θα εμφανιστούν στο νέο χημικό τύπο.

# <span id="page-98-0"></span>**Αντιμετώπιση προβλημάτων**

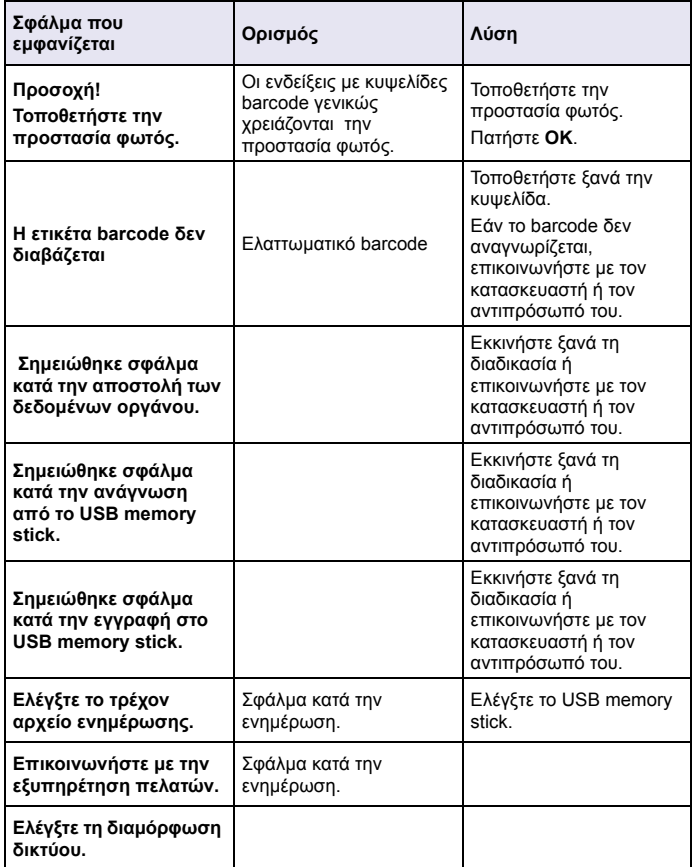

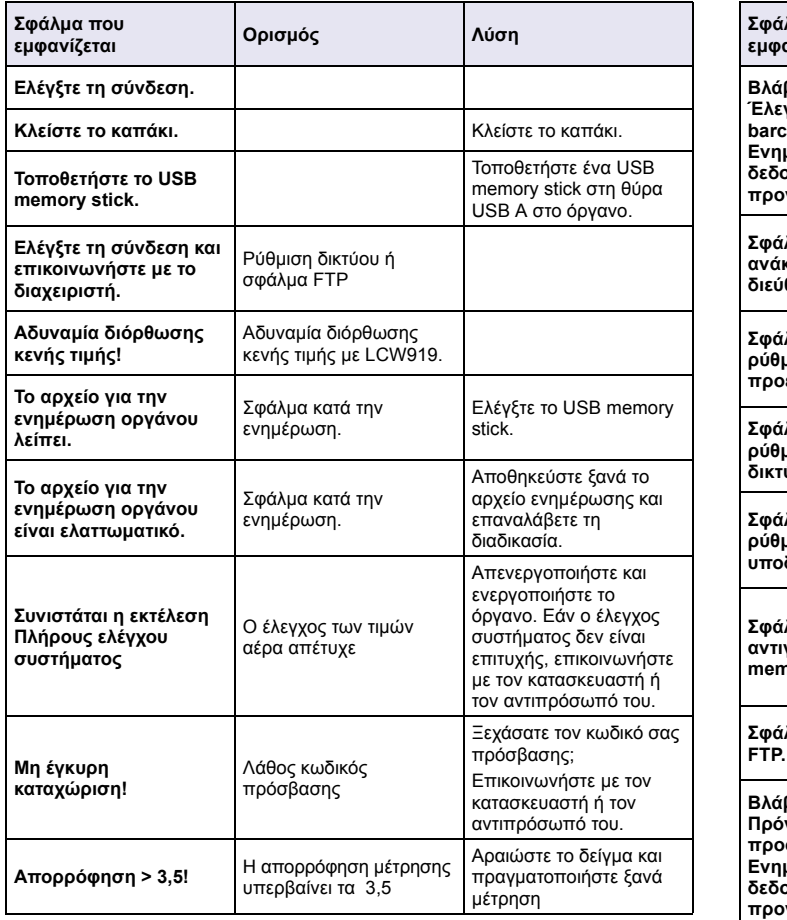

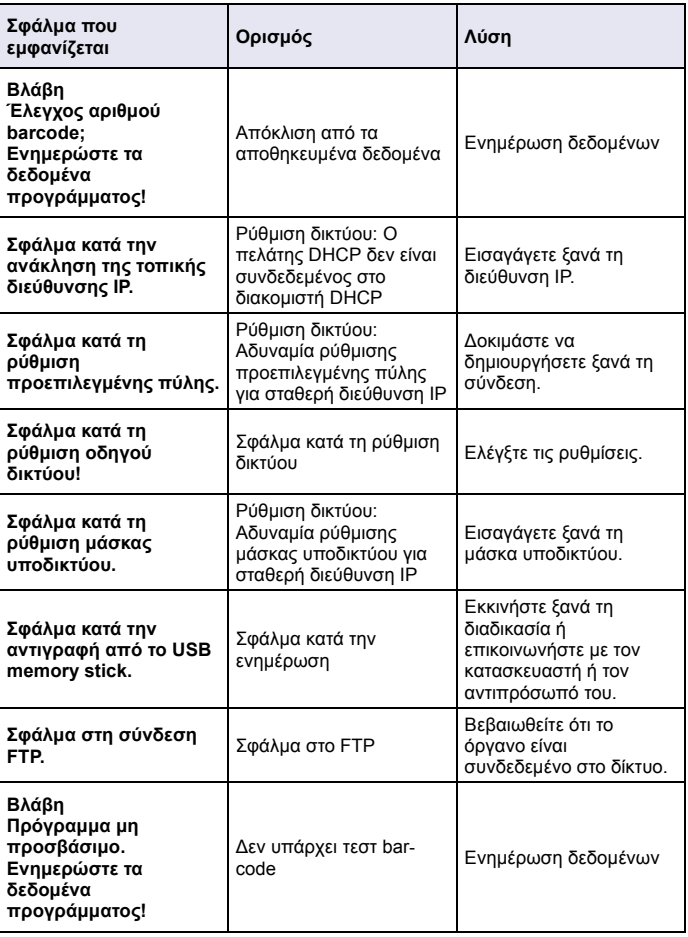

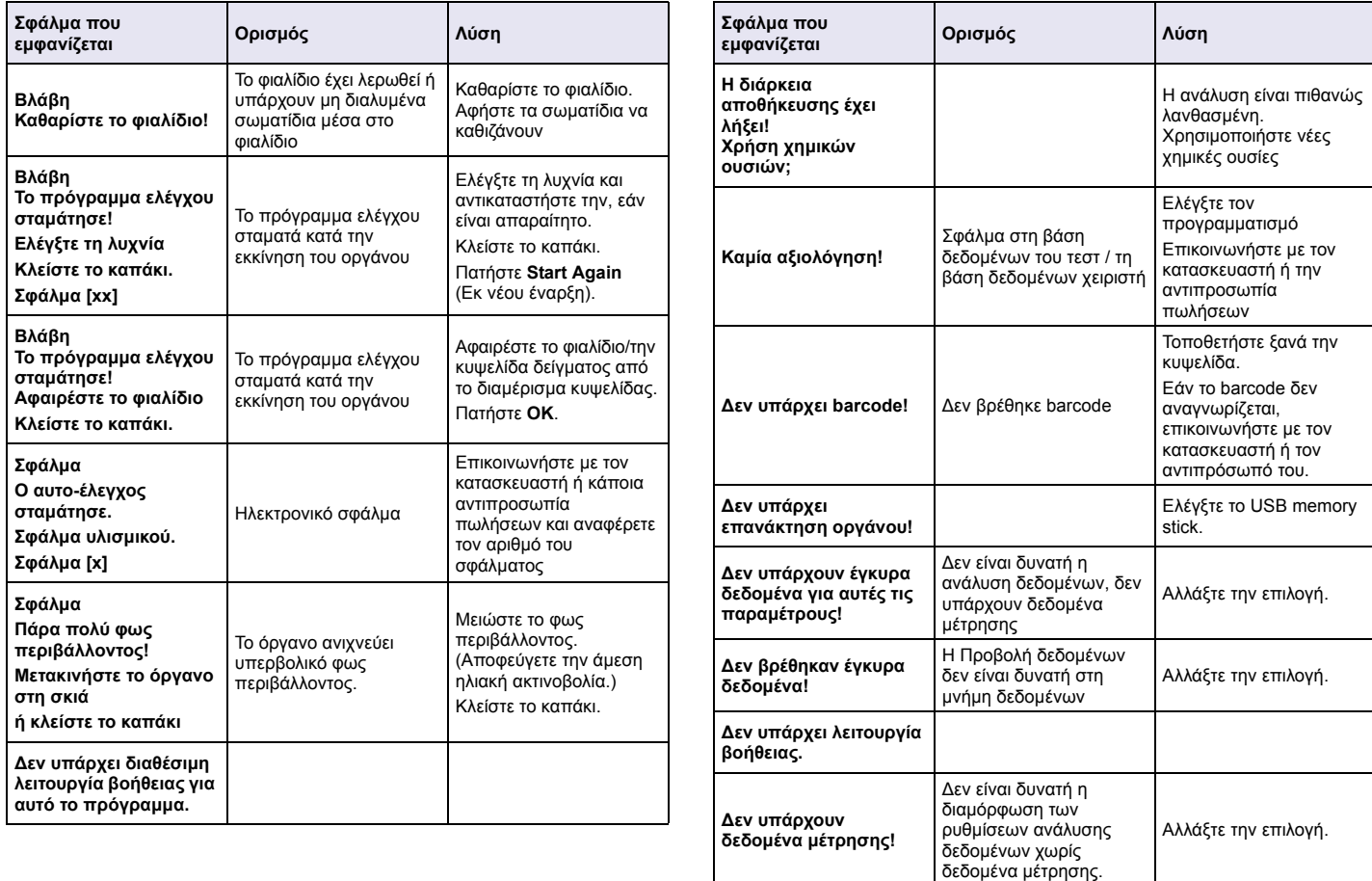

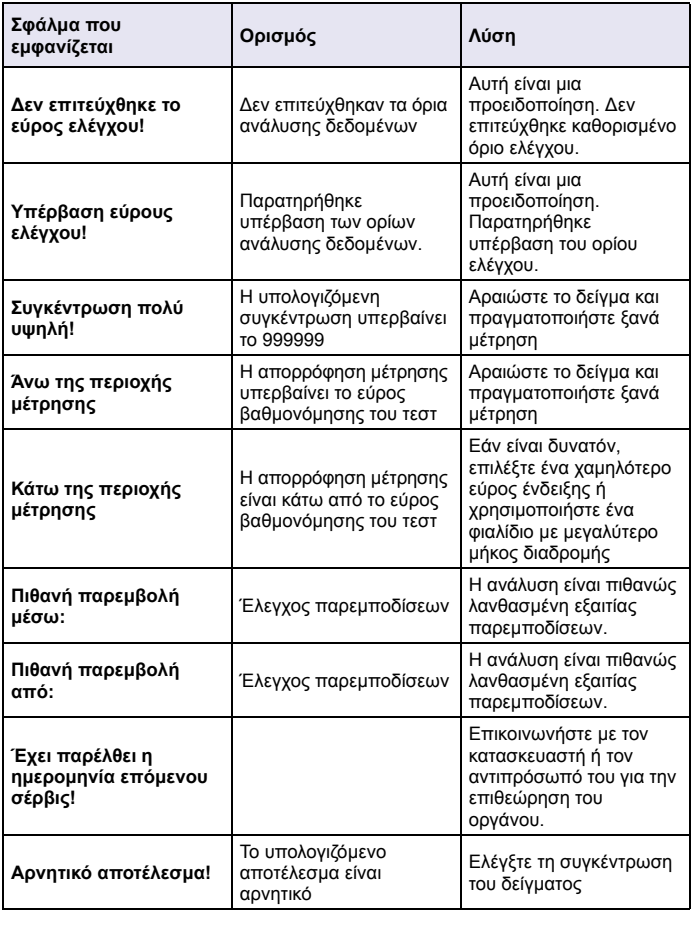

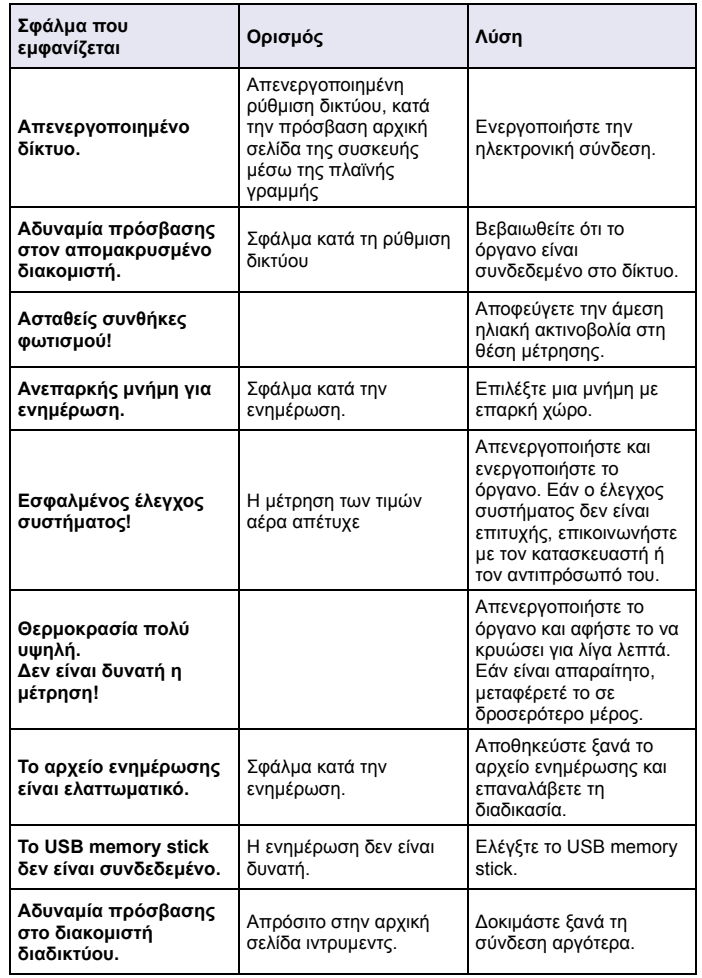

### **Ανταλλακτικά**

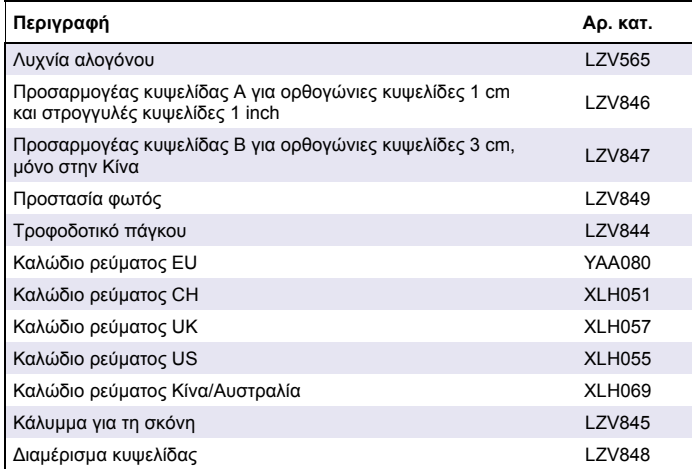

# **Specifications**

These are subject to change without notice!

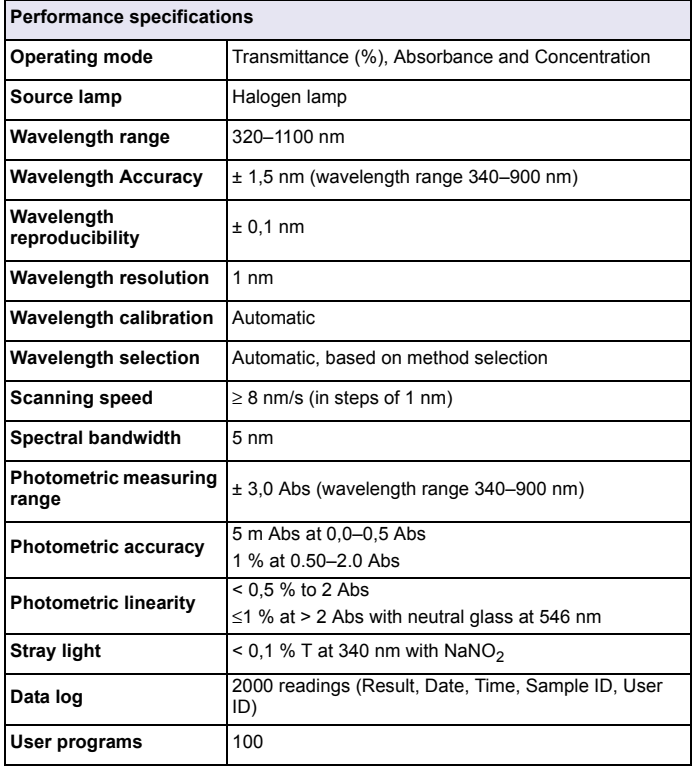

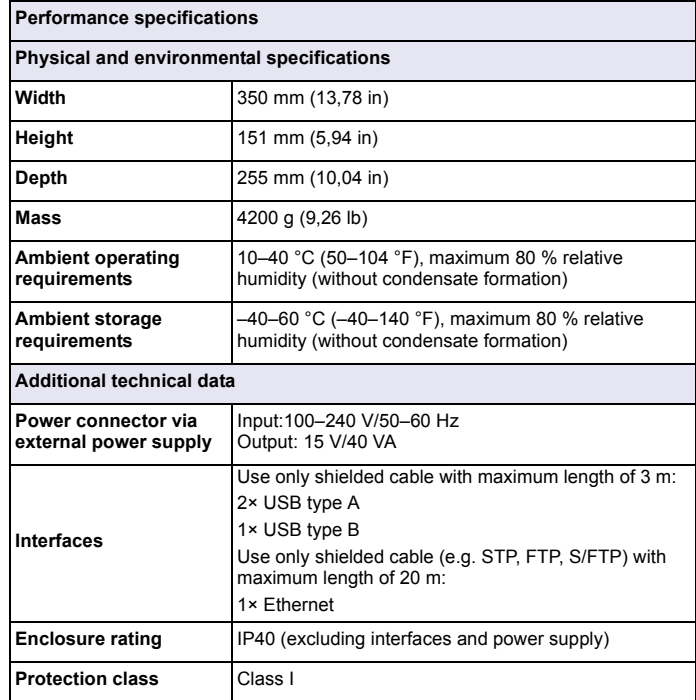

# **General Information**

# **Safety information**

Please read this entire manual before unpacking, setting up, or operating this equipment. Pay attention to all danger and caution statements. Failure to do so could result in serious injury to the operator or damage to the equipment.

To make sure that the protection provided by this instrument is not impaired, do not use or install this instrument in any manner other than that specified in these operating instructions.

# **DANGER**

Indicates a potentially or imminently hazardous situation that, if not avoided, results in death or serious injury.

# **WARNING**

Indicates a potentially or imminently hazardous situation that, if not avoided, may result in death or serious injury.

# **CAUTION**

Indicates a potentially hazardous situation that may result in minor or moderate injury.

# *NOTICE*

Indicates a situation that, if not avoided, could result in damage to the instrument. Information that requires special emphasis.

*Note: Information that supplements points in the main text.*

## **Precautionary labels**

Read all labels and tags attached to the instrument. Personal injury or damage to the instrument could occur if this information is not observed. A symbol, if noted on the instrument, will be included with a danger or caution statement in the operating instructions.

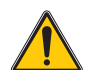

This symbol, if noted on the instrument, references the user manual for operation and/or safety information.

Electrical equipment marked with this symbol may not be disposed of in European domestic or public disposal systems after 12 August 2005. In conformity with European local and national regulations (EU Directive 2002/96/EC), European electrical equipment users must now return old or end-of life equipment to the manufacturer for disposal at no charge to the user.

*Note: For return for recycling, please contact the equipment manufacturer or supplier for instructions on how to return end-of-life equipment, manufacturer-supplied electrical accessories, and all auxiliary items for correct disposal.*

## **RFID module (not available on all models)**

RFID technology is a radio application. Radio applications are subject to national conditions of authorisation. The use of the DR 3900 (model with RFID module) is currently permitted in the following countries: EU, CH, NO, HR, RS, MK, TR, CY, US, CA, AU, NZ. The manufacturer advises that the use of the DR 3900 (model with RFID module) outside of the above-mentioned regions may contravene national laws. The manufacturer reserves the right also to obtain authorisation in other countries. In case of doubt, please contact the distributor.

The DR 3900 contains an RFID module to receive and transmit information and data. The RFID module operates with a frequency of 13.56 MHz.

# **WARNING**

The spectrophotometer may not be used in dangerous environments.

The manufacturer and its suppliers reject any express or indirect guarantee for the use with High Risk Activities.

Follow the following safety information, in addition to any local guidelines in force.

Safety information for the correct use of the instrument:

- **•** Do not operate the instrument in hospitals or comparable establishments in proximity to medical equipment, like pace makers or hearing aids.
- **•** Do not operate the instrument near highly flammable substances, such as fuels, highly combustible chemicals and explosives.
- **•** Do not operate the instrument near combustible gases, vapors or dust.
- **•**Do not vibrate or jolt the instrument.
- **•** The instrument can cause interference in immediate proximity to televisions, radios and computers.
- **•**Do not open the instrument.
- **•**Improper use of the instrument voids the warrantee.

## **Chemical and Biological Safety**

# **DANGER**

Potential danger in the event of contact with chemical/biological materials. Handling chemical samples, standards and reagents can be dangerous. Familiarise yourself with the necessary safety procedures and the correct handling of the chemicals before the work and read and follow all relevant safety data sheets.

Normal operation of this instrument may involve the use of hazardous chemicals or biologically harmful samples.

- **•** Observe all cautionary information printed on the original solution containers and safety data sheet prior to their use.
- **•** Dispose of all consumed solutions in accordance with national regulations and laws.
- **•**Select the type of protective equipment suitable to the concentration and quantity of the dangerous material at the respective work place.

## **Overview of product**

The DR 3900 is a VIS spectrophotometer with a wavelength range of 320 to 1100 nm. The instrument is delivered with a complete series of application programs and supports several languages.

The spectrophotometer DR 3900 contains the following programs and operating types:

- **•**Stored programs (pre-installed tests)
- **•**Barcode Programs
- **•**User Programs
- **•**Favorites
- **•**Single Wavelength
- **•**Multi Wavelength
- **•**Wavelength Scan
- **•**Time course

The DR 3900 Spectrophotometer provides digital readouts in direct concentration units, absorbance or percent transmittance.

When selecting a user-generated or programmed method, the menus and prompts serve to direct the user through the test.

This menu system can also generate reports, statistical evaluations of generated calibration curves and to report instrument diagnostic checks.

# **Installation**

# **WARNING**

Electrical and fire hazards.

Only use the supplied benchtop power supply LZV844.

Only qualified experts may perform the tasks described in this section of the manual, while adhering to all locally valid safety regulations.

# **Unpack the instrument**

The DR 3900 Spectrophotometer comes packaged with the following items:

- **•**DR 3900 spectrophotometer
- **•**Dust Cover
- **•**USB dust cover, fitted as standard
- **•**Benchtop power supply with power cord for EU
- **•**Cell adapter A
- **•**Light shield, fitted as standard in the DR 3900
- **•**Operator RFID tag (not available on all models)
- **•** Basic operating instructions DR 3900, operating instructions LINK2SC

Further information, detailed user manuals and documentation are available on the website of the manufacturer.

*Note: If any of these items are missing or damaged, please contact the manufacturer or a sales representative immediately.*

## **Operating environment**

Note the following points so that the instrument will operate perfectly and have a long service life.

- **•** Place the instrument firmly on an even surface. Do not push any objects under the instrument.
- **•**The ambient temperature must be 10–40 °C (50–104 °F).
- **•** The relative humidity should be less than 80 %; moisture should not condense on the instrument.
- **•** Leave at least a 15 cm clearance at the top and on all sides for air circulation, to avoid overheating of electrical parts.
- **•** Do not operate or store the instrument in extremely dusty, humid or wet locations.
- **•** Keep the surface of the instrument, the cell compartment and all accessories clean and dry at all times. Immediately remove splashes or spilt materials on or in the instrument.

# *NOTICE*

Protect the instrument from extreme temperatures from heaters, direct sunlight and other heat sources.

### **Front and back view**

### **Figure 1 Front view**

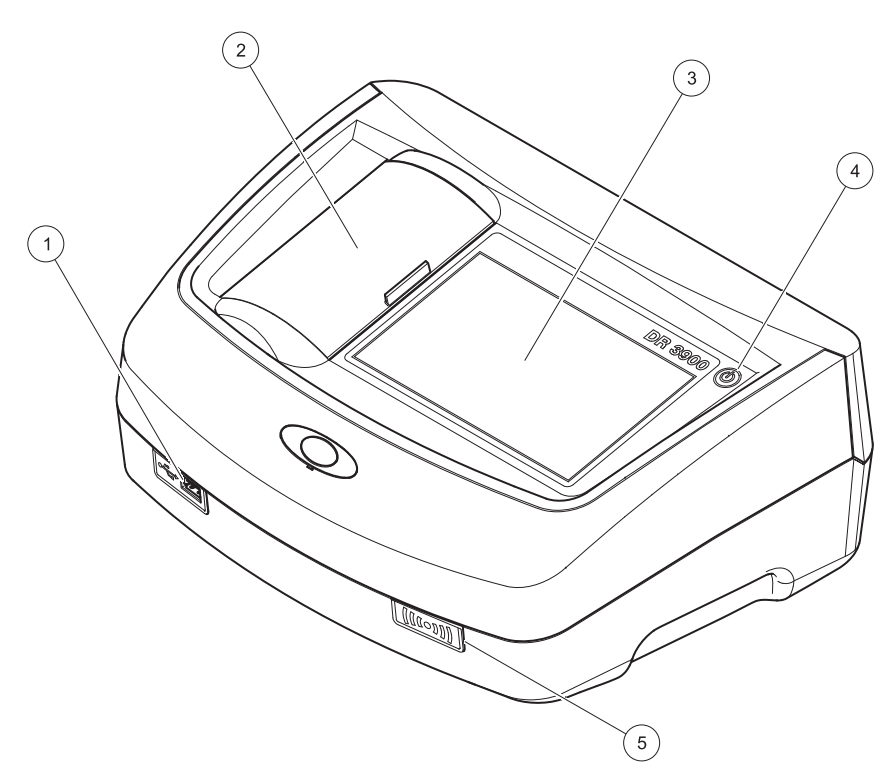

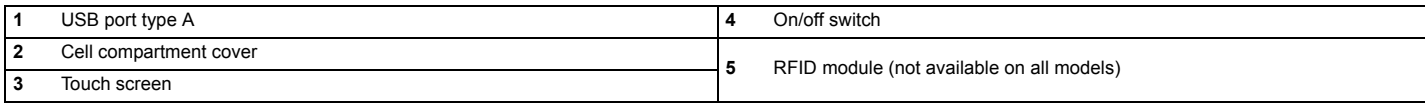
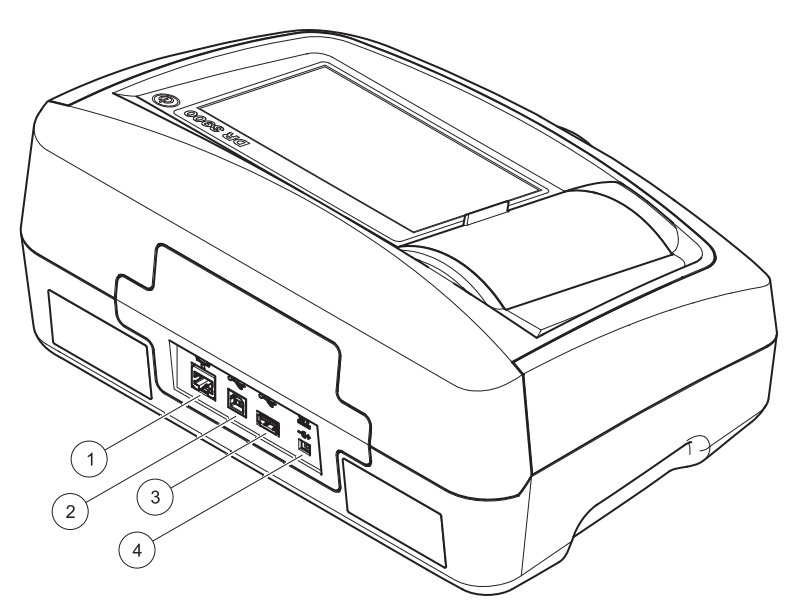

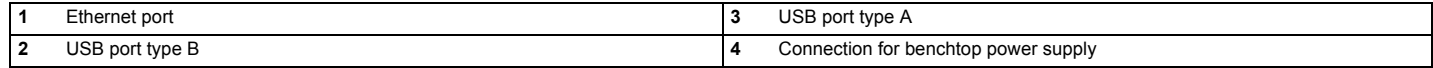

**1**

<span id="page-109-0"></span>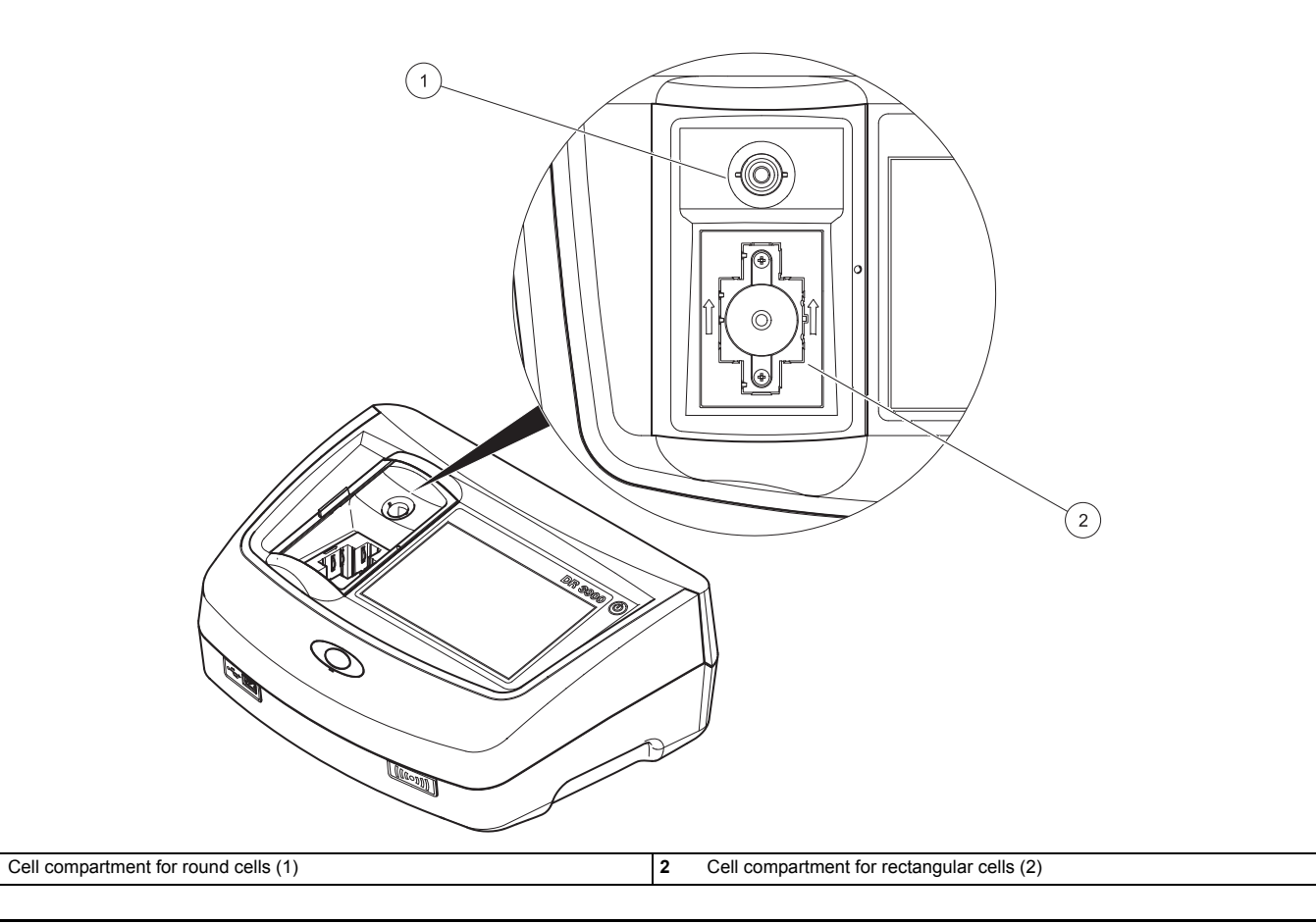

# **WARNING**

Electrical and fire hazards.

Only use the supplied benchtop power supply LZV844.

- **1.**Connect the power cable to the benchtop power supply.
- **2.** Plug the benchtop power supply cable into the back of the instrument (Figure 2, page 108).
- **3.** Insert the power cable plug into a mains socket (100–240 V~/ 50–60 Hz).

Turn on the power button next to the display to turn on the power supply (Figure 1, page 107).

## **Startup**

### **Switch on the instrument, startup process**

- **1.**Connect the power cable to the mains outlet.
- **2.** Switch on the instrument by using the power button next to the display.
- **3.** The instrument starts automatically with a startup process lasting approximately 45 seconds. The display shows the logo of the manufacturer. At the end of the startup process, a startup melody is heard.

*Note: Wait approximately 20 seconds before switching on again so as not to damage the electronics and mechanics of the instrument.*

## **Language selection**

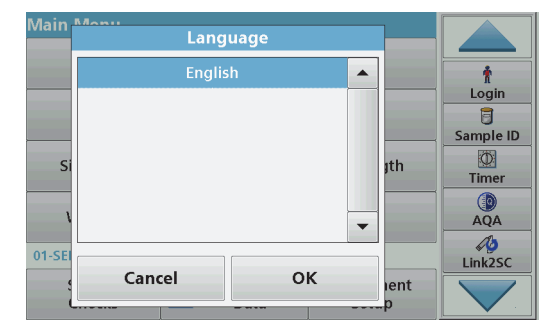

The DR 3900 software includes several language options. The first time the instrument is switched on, the language selection screen will be shown automatically after the startup process.

- **1.**Select the required language.
- **2.** Press **OK** to confirm the language selection. The self-check will then start automatically.

### **Change the language setting**

The instrument functions in the selected language until the option is changed.

- **1.**Turn the instrument on.
- **2.** During the startup process, touch any point on the screen and maintain contact until the option for selecting a language is shown (approximately 45 seconds).
- **3.** Select the required language.
- **4.** Press **OK** to confirm the language selection. The self-check will then start automatically.

### **Self-check**

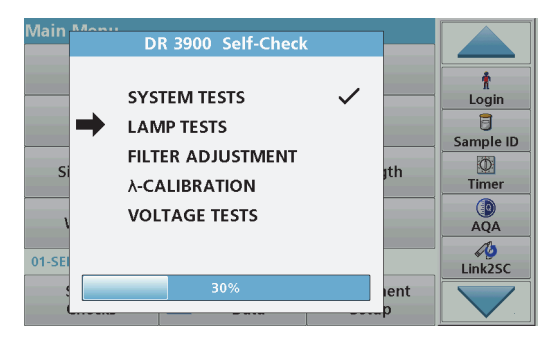

Each time the instrument is powered up, a test program begins.

This procedure, which takes approximately two minutes, checks the system, lamp, filter adjustment, wavelength calibration and voltage. Each test that functions correctly is marked accordingly.

The Main Menu is displayed when diagnostics are completed.

*Note: In the event of further error messages during the test program, refer to [Troubleshooting, Seite](#page-118-0) 118.*

### **Sleep mode**

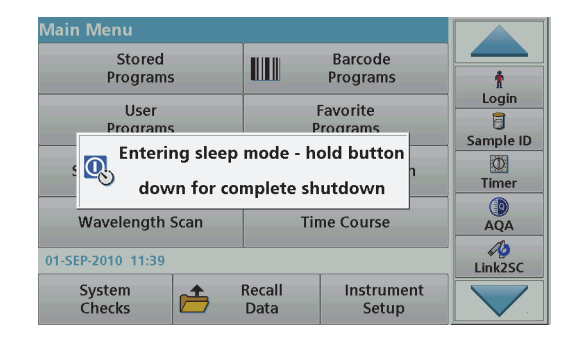

The instrument can be put into sleep mode.

**1.**Briefly press the power button next to the display.

The "Sleep mode" message is shown. The display will then switch off automatically.

**2.** To switch on, press the power button next to the display. The self-check will start automatically. After that, the instrument is ready to use.

## **Power off the instrument**

**1.** Press the power button next to the display for approximately 5 seconds.

## **Standard programs**

### **Tips for the use of the touch screen**

The whole screen responds to touch. To choose an option, tap with a fingernail, fingertip, an eraser or a specialised stylus. Do not press the screen with a sharp object, such as the tip of a ballpoint pen.

**•** Do not place anything on top of the screen, to prevent damage or scratches on the screen.

- **•** Use scroll bars to move up and down long lists very quickly. Press and hold the scroll bar, then move up or down to move through the list.
- **•** Highlight an item from a list by pressing it once. When the item has been successfully selected, it will be displayed as reversed text (light text on a dark background).

## **Use of the alphanumeric keypad**

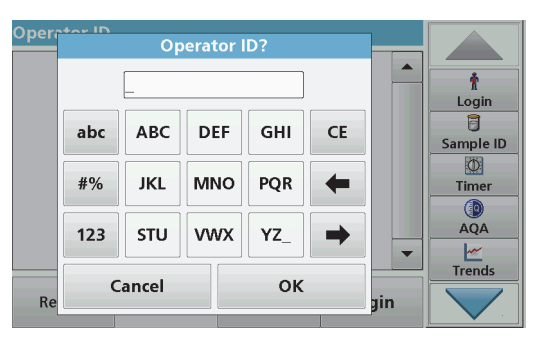

This display is used to enter letters, numbers and symbols as needed when programming the instrument. Unavailable options are disabled (grayed out). The icons on the right and left of the screen are described in Table 1.

The central keypad changes to reflect the chosen entry mode. Press a key repeatedly until the desired character appears on the screen. A space can be entered by using the underscore on the **YZ\_** key.

Press **Cancel** to cancel an entry, or press **OK** to confirm an entry.

*Note: It is also possible to use a USB keyboard (with US keyboard layout) or a hand-held USB barcode scanner.*

### **Table 1 Alphanumeric keypad**

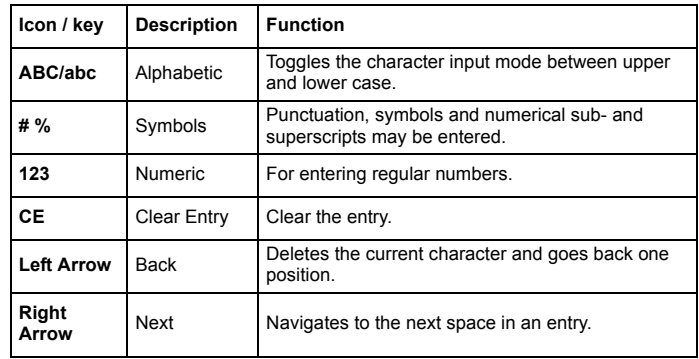

#### **Main menu**

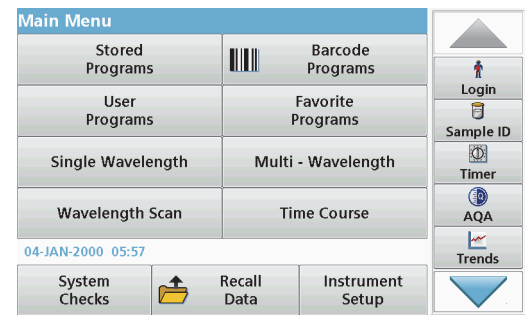

A variety of modes may be selected from the Main Menu. The following table briefly describes each menu option.

There is a toolbar on the right-hand side of the screen. Press to activate the various functions.

#### **Table 2 Main Menu options**

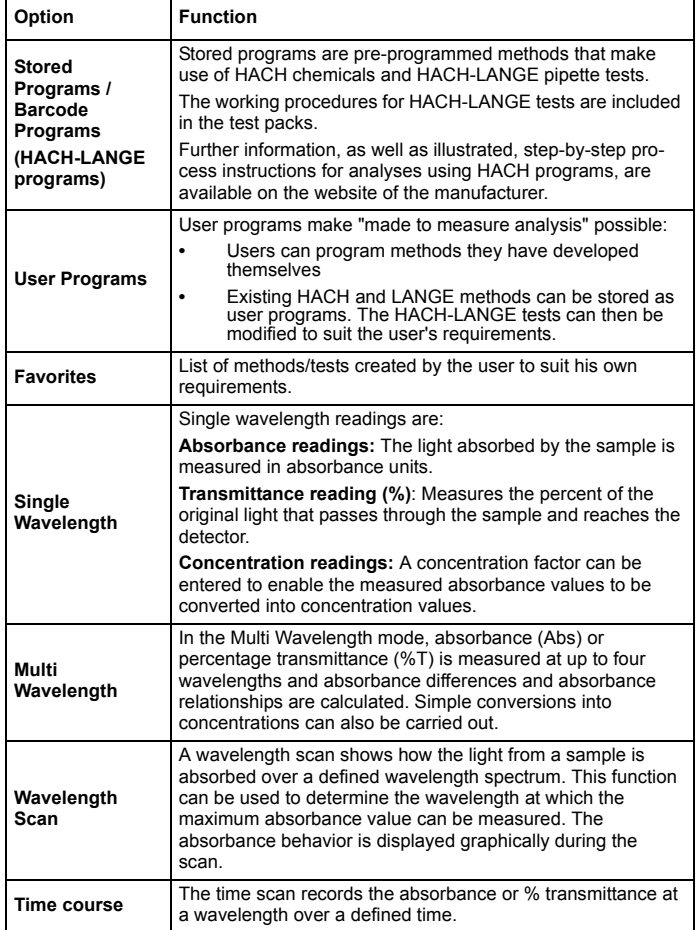

### **Table 2 Main Menu options**

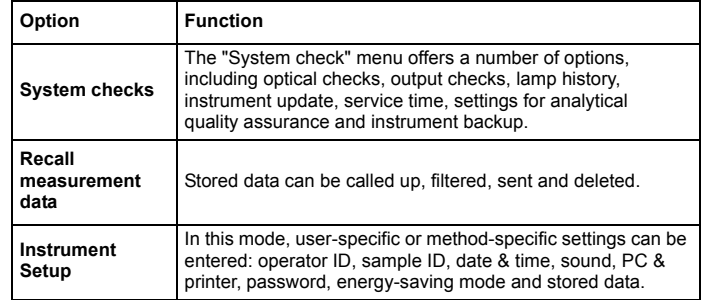

### **Save, recall, send and delete data**

### **The data log**

The data log can store up to 2000 readings saved by the following programs:

- **•**Stored Programs,
- **•**Barcode Programs,
- **•**User programs,
- **•**Favorites,
- **•**Single Wavelength and
- **•**Multi Wavelength.

A complete record of the analysis is stored, including the Date, Time, Results, Sample ID and Operator ID.

### **Recall stored data from the data log**

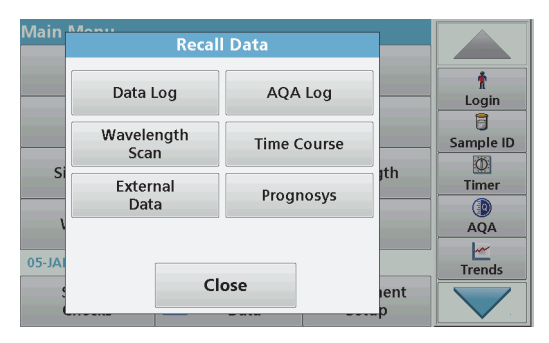

- **1.**Press **Recall Data** in the Main Menu.
- **2.**Press **Data Log**.

A listing of the stored data is displayed.

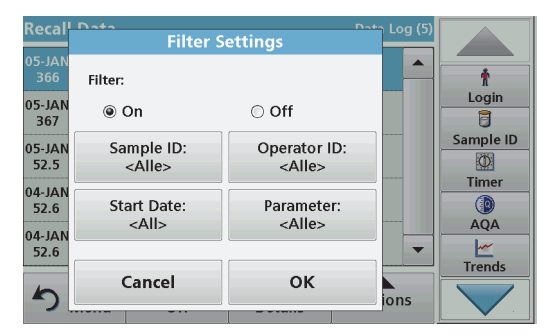

#### **3.**Press **Filter: On/Off**.

The function **Filter Settings** is used to search for specific items.

- **4.** Activate **On**. The data can now be filtered using the following selection criteria.
	- **•**Sample ID
	- **•**Operator ID
	- **•**Start Date
	- **•**Parameter

or any combination of the four.

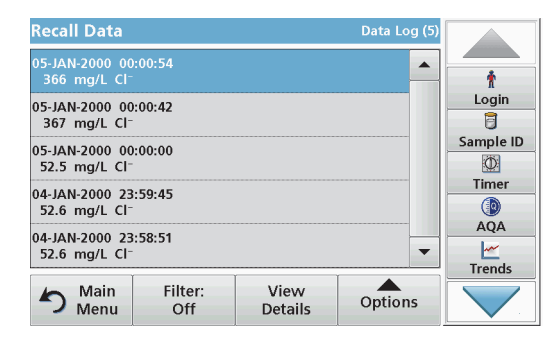

- **5.** Press **OK** to confirm the selection. The chosen items are listed.
- **6.**Press **View Details** to get more information.

### **Send data from the data log**

Data is sent from the internal data log as an XML (Extensible Markup Language) file or as a CSV (Comma Separated Value) file, to a directory with the name DataLog on a USB mass storage device or a network drive. The file can then be processed using a spreadsheet program. The file name has the format: DI Year-Month-Day Hour Minute Second.csv or DLYear-Month-Day Hour Minute Second.xml.

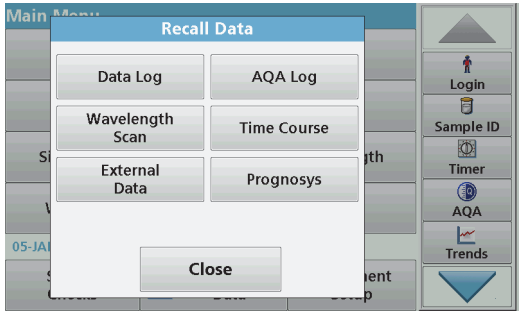

- **1.** Plug the USB storage device into the USB type A port on the DR 3900, or connect the DR 3900 to a network drive.
- **2.**Press **Recall Data** from the Main Menu.
- **3.** Select the data category to be transferred, e.g. **Data Log**. A list of the selected measurement data is displayed.

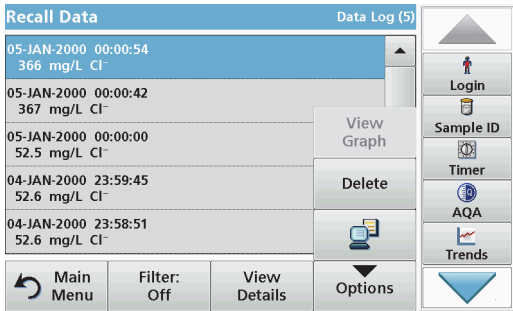

**4.**Press **Options** and then the **PC & Printer** icon.

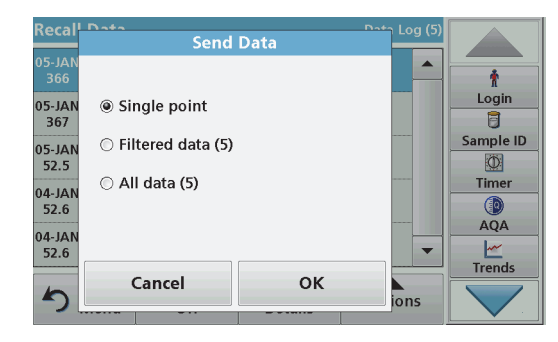

- **5.** Select the data to be sent. The following options are available:
	- **•Single point:** only this selected reading will be sent
	- **•Filtered data:** only readings that correspond to the set filters will be sent
	- **• All data**: all data in the selected data category will be sent.
- **6.** Press **OK** to confirm.

*Note: The number in parentheses is the total number of data sets assigned to this selection.*

### **Stored Programs**

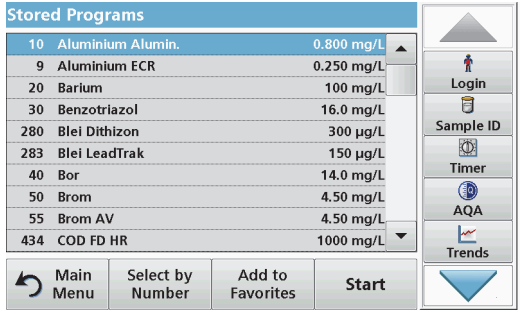

**1.** Press **Stored Programs** in the Main Menu to view an alphabetical list of stored programs with program numbers.

The "Stored Programs" list will appear.

**2.**Highlight the required test.

> *Hinweis: Select the program by name or scroll through the list using the arrow keys. Highlight the program or press Select by No. to search for a specific program number. Press OK to confirm.*

**3.** Press **Start** to run the program. The respective measurement window is displayed.

*Hinweis: All corresponding data (wavelength, factors and constants) is already preset.*

**4.** Follow the instructions for chemical procedures in the relevant procedures manual. Further information are available on the website of the manufacturer.

*Hinweis: To display the procedural instructions in the display, press the info icon. Not all programs have this option.*

### **Complete a barcode test**

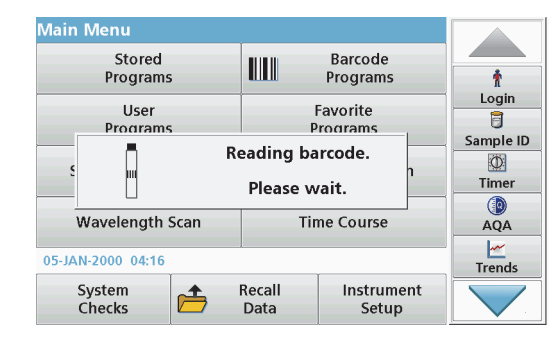

- **1.**Insert the light shield into cell compartment (2).
- **2.** Prepare the barcode test according to the process specification, and insert the cell in cell compartment (1).
	- **•**When a coded cell is placed in cell compartment (1) ([Figure](#page-109-0) 3, [page](#page-109-0) 109), the corresponding reading program is automatically activated in the Main Menu.
	- **•** Otherwise, press **Barcode Programs** in the Main Menu and insert a zero cell (depending on process specification) into cell compartment (1).

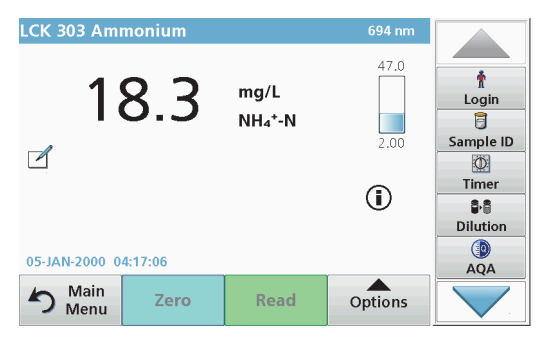

The reading is started automatically and the results are displayed.

To evaluate other cell tests and other parameters, insert the prepared cell into the cell compartment and read off the result.

*Note: The control bar displayed on the right of the screen shows the relationship of the reading result to the measuring range. The black bar shows the measured result independently of any dilution factor that was entered.*

### **Select the chemical evaluation form**

The chemical form of the test result of a number of parameters can be selected individually.

**1.** In the result display, press the unit (e. g. mg/L) or the chemical representation of the evaluation form (e. g.  $PO<sub>4</sub><sup>3–</sup>-P$ ).

A list of available evaluation forms appears.

**2.**Select the required form from the list. Press **OK** to confirm.

Another way of changing the standard setting is:

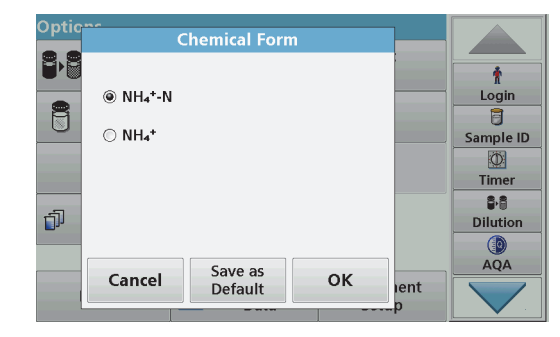

- **1.** In the result display, press **Options>More>Chemical Form**. A list of available evaluation forms appear.
- **2.**Select the required chemical form and press **OK** to confirm.

*Hinweis: The selected chemical form is displayed, but does not become the default. To change the default, refer to section Change of the default setting of the chemical form.*

### **Change of the default setting of the chemical form**

- **1.** Insert the zero cell or sample cell (corresponding to the process specification) into the cell compartment.
- **2.**In the result display, press **Options>More>Chemical Form**.
- **3.** A list of available evaluation forms appear. Select the new default setting.
- **4.**Press **Save as Default**.

The current result and all further readings will be displayed in the new chemical form.

# <span id="page-118-0"></span>**Troubleshooting**

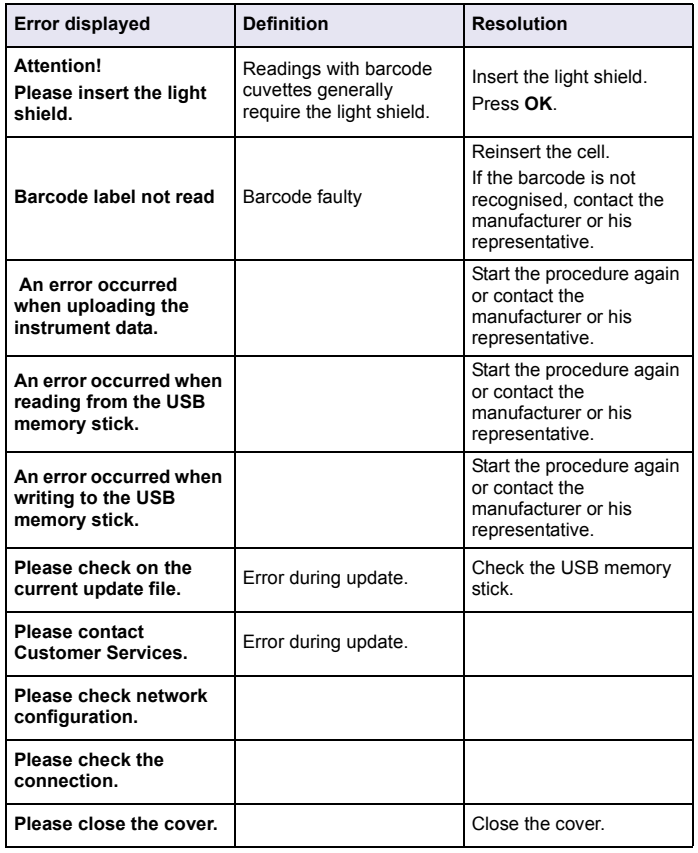

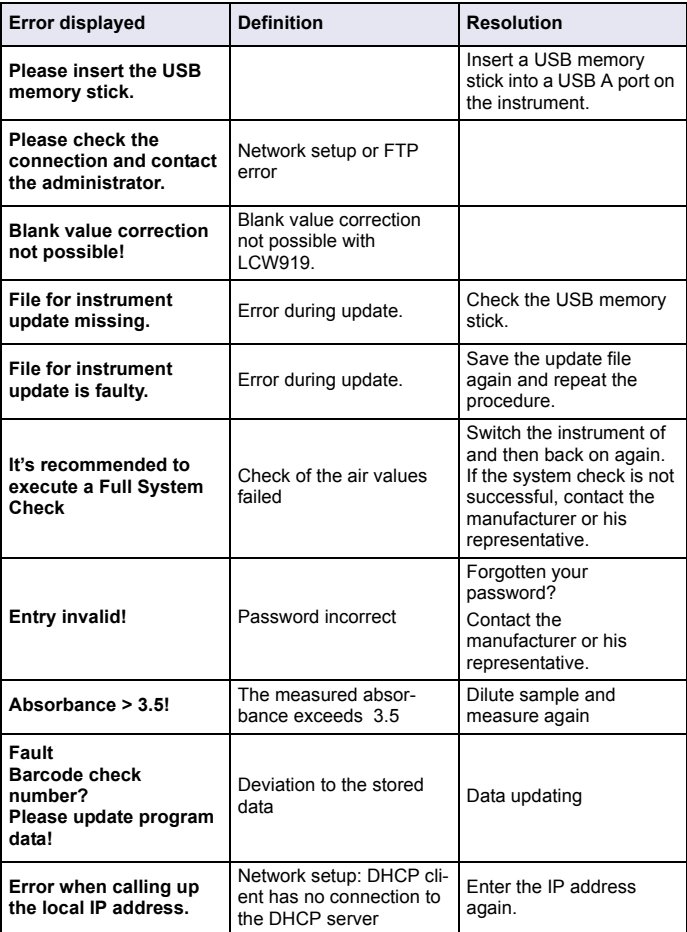

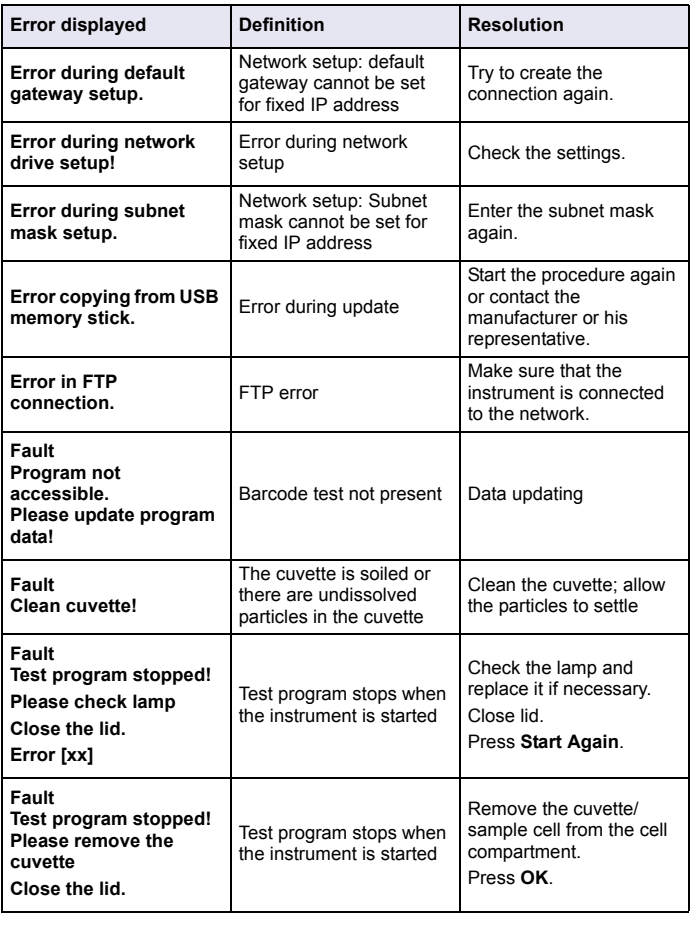

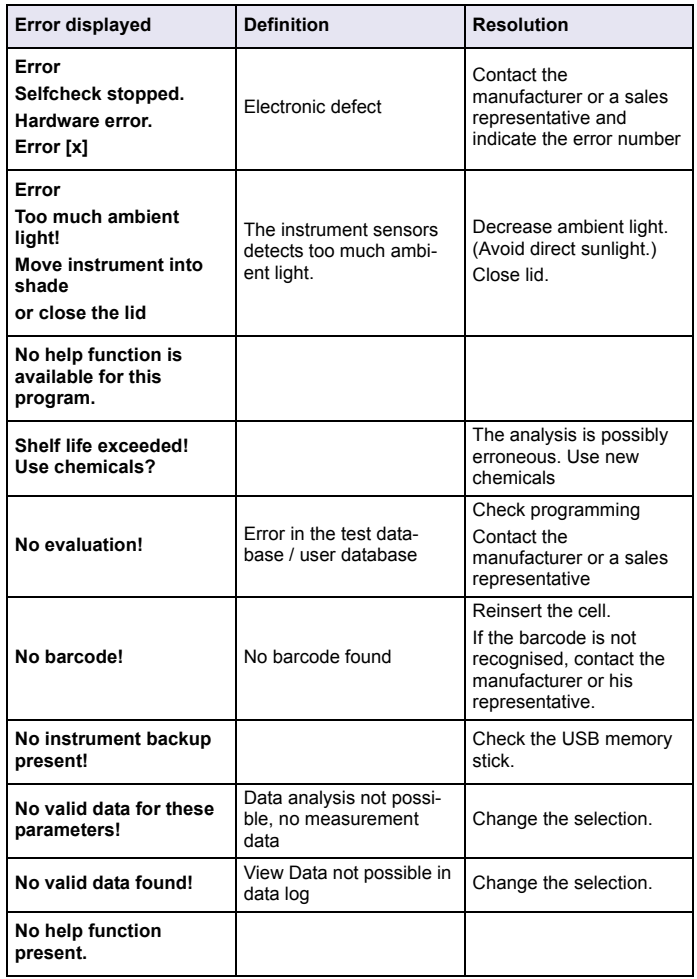

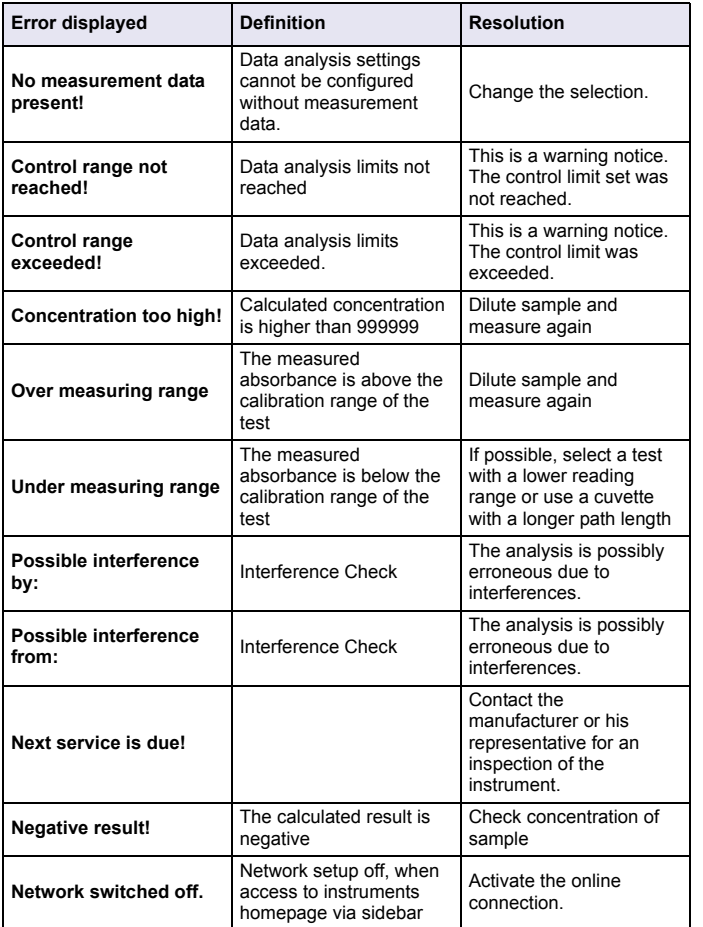

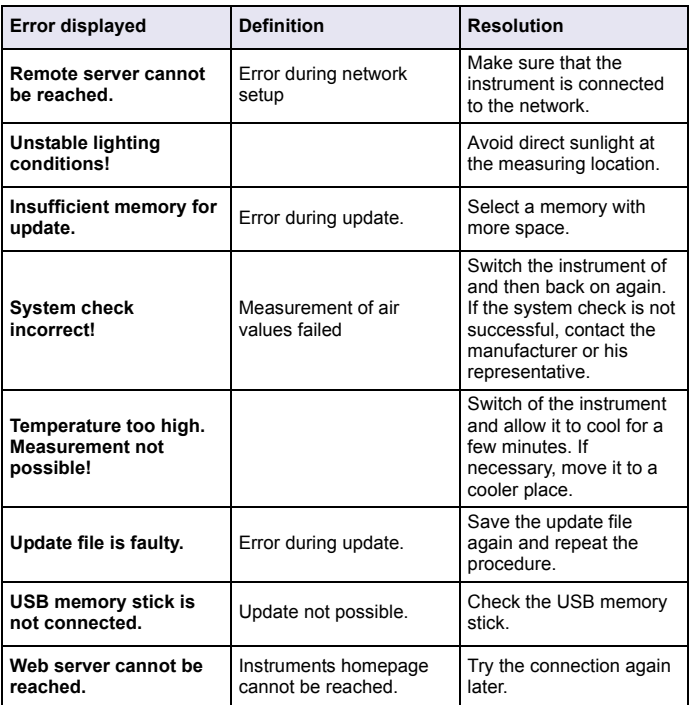

## **Replacement Parts**

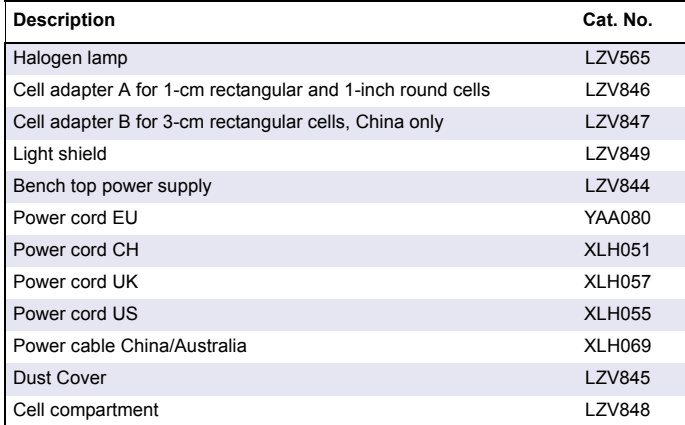

## **Especificaciones**

Las especificaciones se encuentran sujetas a cambio sin previo aviso.

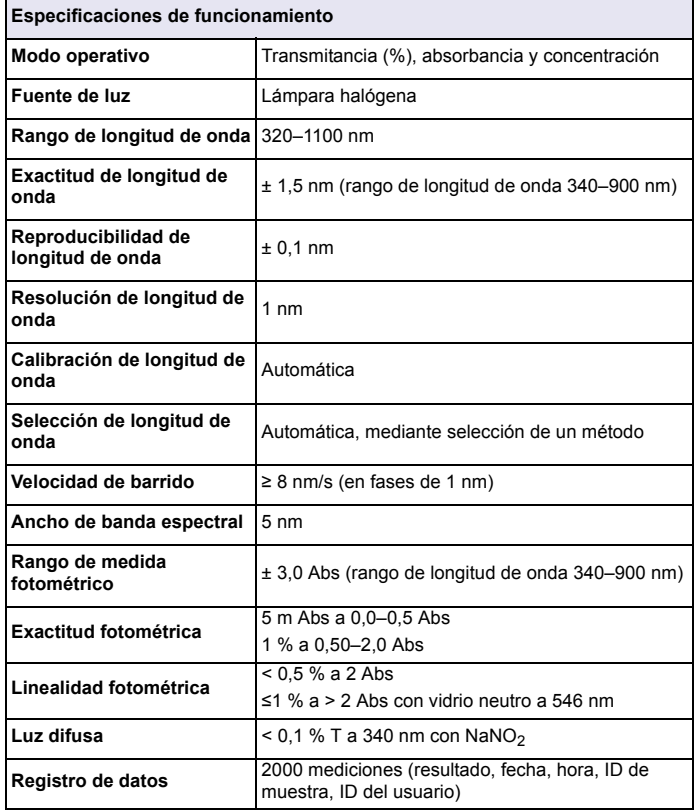

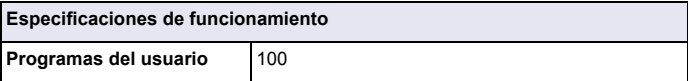

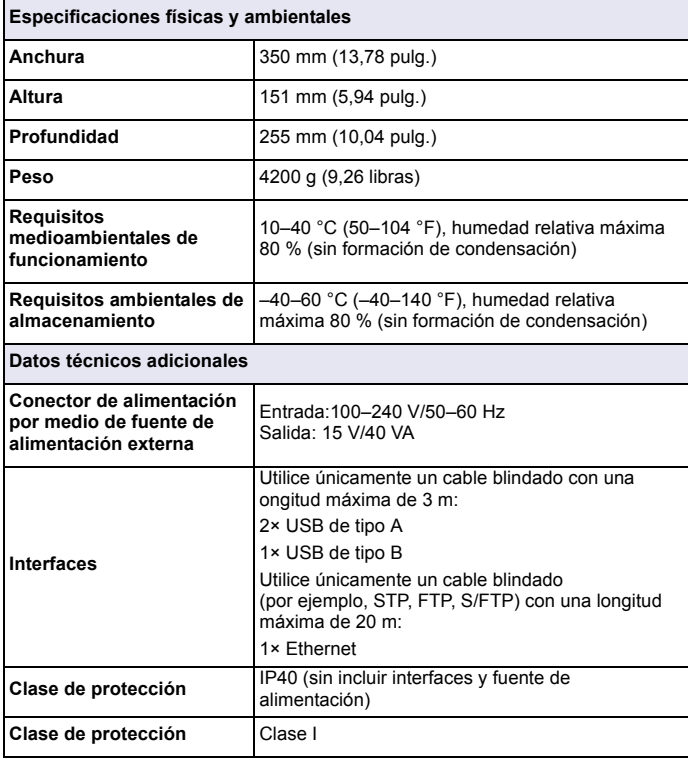

## **Información general**

## **Información de seguridad**

Le rogamos se sirva leer todo el manual antes de desembalar, de instalar o de trabajar con este instrumento. Preste especial atención a todas las indicaciones de peligro y advertencia. De lo contrario, podría provocar lesiones graves a los usuarios y averías al equipo.

A fin de garantizar que no se deteriore la protección que ofrece este instrumento, evite instalarlo de maneras distintas a las especificadas en estas instrucciones de uso.

# **APELIGRO**

Indica una situación de riesgo inminente o potencial que, de no evitarse, ocasionará lesiones graves o la muerte.

# **ADVERTENCIA**

Señala una situación de peligro inminente o potencial, que de no evitarse, podría causar lesiones graves y la muerte.

# **ATENCIÓN**

Señala una situación potencialmente peligrosa que podría causar lesiones leves o menos graves.

# *AVISO*

Indica una situación que de no evitarse, podría causar daños al instrumento. Información que se debe recalcar de manera especial.

*Nota: Información complementaria de algunos elementos del texto principal.*

### **Etiquetas de precaución**

Lea todas las etiquetas y rótulos adosados al instrumento. Si no se observa esta información, podrían producirse heridas personales o daños en el instrumento. Los símbolos que estén presentes en el

instrumento también se mostrarán en las indicaciones de peligro y advertencia de las instrucciones de uso.

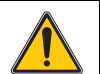

La presencia de este símbolo en el instrumento obliga a remitirse al manual de instrucciones, a fin de obtener información sobre operación y/o seguridad.

Los equipos eléctricos marcados con este símbolo no se podrán desechar por medio de los sistemas europeos públicos o domésticos de eliminación de desechos después del 12 de agosto de 2005. En cumplimiento de las reglamentaciones legales nacionales y locales (directiva europea 2002/96/CE), el fabricante se encarga de la eliminación gratuita de viejos instrumentos.

*Nota: Para la devolución a efectos del reciclado, póngase en contacto con el fabricante o distribuidor del equipo para obtener instrucciones sobre la correcta eliminación de instrumentos viejos, accesorios eléctricos suministrados por el fabricante y todos los elementos auxiliares.*

## **Módulo RFID (no disponible en todos los modelos)**

La tecnología RFID es una aplicación de radio. Las aplicaciones de radio están sujetas a las condiciones de autorización nacionales. El uso del DR 3900 (modelo con módulo RFID) está permitido actualmente en los siguientes países: UE, CH, NO, HR, RS, MK, TR, CY, US, CA, AU, NZ. El fabricante advierte que el uso del DR 3900 (modelo con módulo RFID) fuera de esos países puede suponer una infracción de las legislaciones nacionales. El fabricante se reserva el derecho a obtener autorización en otros países. En caso de duda, póngase en contacto con el distribuidor.

El DR 3900 contiene un módulo RFID para recibir y transmitir información y datos. El módulo RFID funciona en una frecuencia de 13,56 MHz.

# **ADVERTENCIA**

El espectrofotómetro no se puede utilizar en entornos peligrosos.

El fabricante y sus proveedores rechazan cualquier garantía expresa o indirecta para el uso de Actividades de alto riesgo.

Tenga en cuenta la siguiente información de seguridad, además de cualquier directriz local que sea aplicable.

Información de seguridad para el uso correcto del instrumento:

- **•** No utilice el instrumento en hospitales o establecimientos similares que estén en las proximidades de equipos médicos, como marcapasos o audífonos.
- **•** No utilice el instrumento cerca de sustancias altamente inflamables, como combustibles, productos químicos muy inflamables y explosivos.
- **•** No utilice el instrumento cerca de gases, vapores o polvo combustibles.
- **•**No haga vibrar ni sacuda el instrumento.
- **•** El instrumento puede provocar interferencias en las proximidades inmediatas de televisores, radios y ordenadores.
- **•**No abra el instrumento.
- **•**El uso inadecuado del instrumento anula la garantía.

## **Seguridad química y biológica**

# **APELIGRO**

Peligro potencial en caso de contacto con materiales químicos o biológicos.

La manipulación de muestras químicas, patrones y reactivos puede ser peligrosa. Familiarícese con los procedimientos de seguridad necesarios y el manejo correcto de los productos químicos antes del trabajo, y lea y siga todas las hojas de datos de seguridad correspondientes.

El funcionamiento normal de este instrumento puede implicar el uso de muestras nocivas químicas y biológicas.

- **•** Observe toda la información de seguridad impresa en los contenedores originales de las soluciones y hojas de datos de seguridad antes de utilizarlos.
- **•** Deshágase de todas las soluciones que haya utilizado de acuerdo con las normativas y leyes nacionales.

**•** Seleccione el tipo de equipo de protección adecuado a la concentración y la cantidad de material peligroso en el lugar de trabajo correspondiente.

## **Información general del producto**

El DR 3900 es un espectrofotómetro VIS con un rango de longitud de onda de entre 320 y 1100 nm. El instrumento se entrega con una serie completa de programas y admite varios idiomas.

El espectrofotómetro DR 3900 contiene los siguientes programas y tipos de operaciones:

- **•**Programas almacenados (test previamente instalados)
- **•**Programas de códigos de barras
- **•**Programas del usuario
- **•**Favoritos
- **•**Longitud de onda única
- **•**Long. de onda múltiple
- **•**Barrido de longitud de onda
- **•**Cinéticas en el tiempo

El espectrofotómetro DR 3900 ofrece lecturas digitales en unidades de concentración directas, absorbancia o porcentaje de transmitancia.

Al seleccionar un método programado o creado por el usuario, los menús y mensajes sirven para dirigir al usuario a través del test.

Este sistema de menús también puede crear informes, evaluaciones estadísticas de curvas de calibración generadas y documentar comprobaciones de diagnóstico de instrumento.

## **Instalación**

# **ADVERTENCIA**

Peligro eléctrico y de incendio.

Utilice únicamente la fuente de alimentación de sobremesa LZV844 suministrada.

Las tareas que se describen en esta sección del manual sólo pueden ser realizadas por expertos cualificados, que deben cumplir todas las normativas de seguridad válidas en la región.

## **Desembalaje del instrumento**

El espectrofotómetro DR 3900 se suministra en un embalaje con los siguientes artículos:

- **•**Espectrofotómetro DR 3900
- **•**Funda guardapolvo
- **•**Funda guardapolvo USB, incluida de serie
- **•** Fuente de alimentación de sobremesa con cable de alimentación eléctrica para UE
- **•**Adaptador de cubetas A
- **•**Protector de luz, incluido de serie en el DR 3900
- **•**Pestaña RFID del usuario (no disponible en todos los modelos)
- **•** Instrucciones de funcionamiento básicas del DR 3900, instrucciones de funcionamiento de LINK2SC

Para más información, la documentación y los manuales de usuario detallados están disponibles en el sitio web del fabricante.

*Nota: Si falta algún elemento, o alguno está dañado, póngase en contacto inmediatamente con su fabricante o con un representante.*

## **Entorno operativo**

Tenga en cuenta los siguientes puntos para que el instrumento funcione perfectamente y tenga una larga vida útil.

- **•** Coloque el instrumento firmemente en una superficie plana. No coloque objetos bajo el instrumento.
- **•** La temperatura ambiental debe oscilar entre 10 y 40 °C  $(50-104 \degree F)$ .
- **•** La humedad relativa debe ser inferior al 80 %; el vaho no debe condensarse en el instrumento.
- **•** Deje un espacio de al menos 15 cm en la parte superior y en todos los lados para permitir la circulación del aire; de este modo, se evita el sobrecalentamiento de las piezas eléctricas.
- **•** No utilice ni almacene el instrumento en lugares con mucho polvo o humedad.
- **•** Mantenga la superficie del instrumento, el compartimento de cubetas y todos los accesorios limpios y secos en todo momento. Limpie inmediatamente cualquier salpicadura o material derramado en el instrumento.

# *AVISO*

Proteja el instrumento de las temperaturas extremas de los radiadores, la luz directa del sol u otras fuentes de calor.

## **Vista frontal y trasera**

### **Figura 1 Vista frontal**

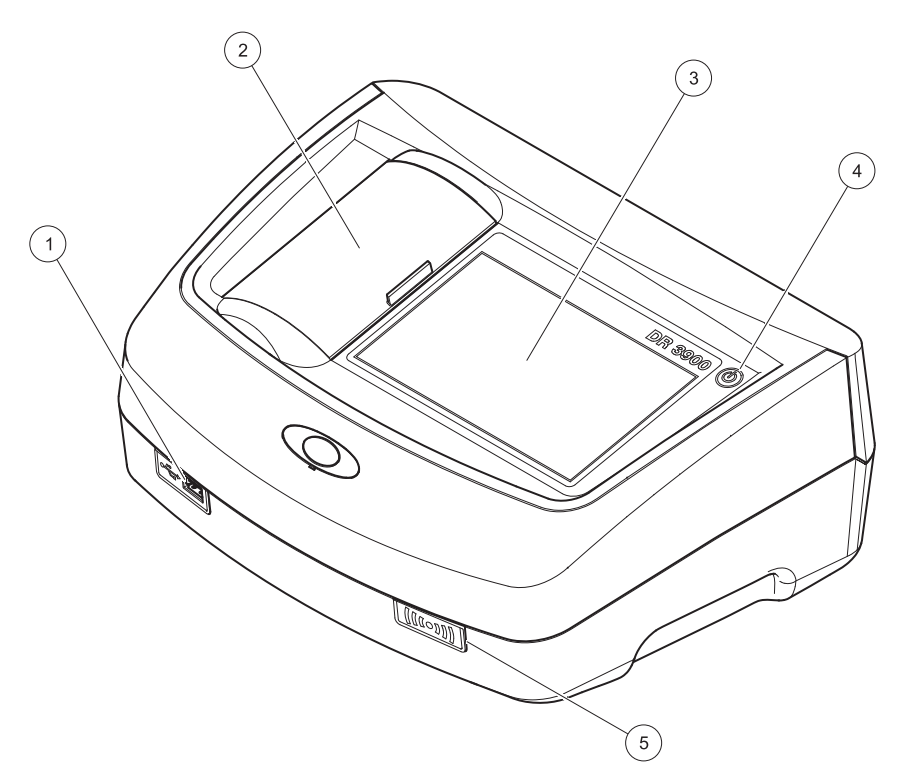

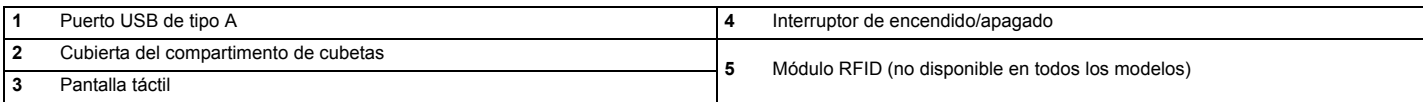

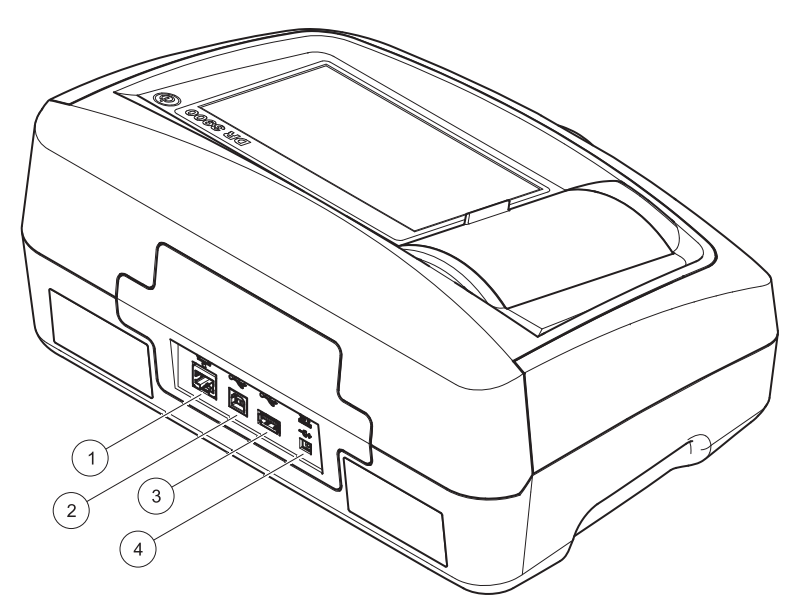

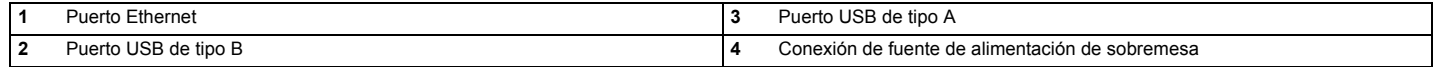

**1**

<span id="page-129-0"></span>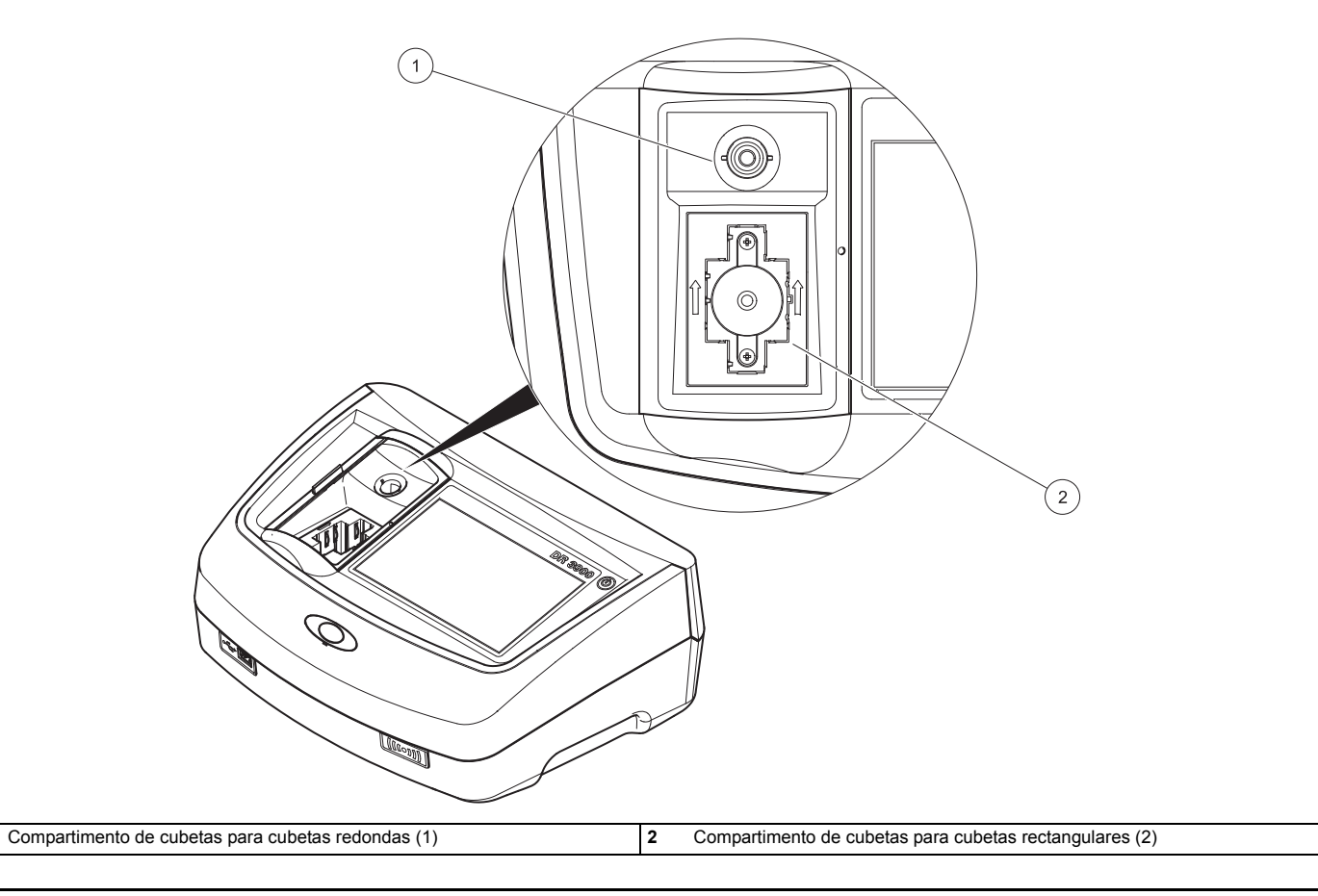

# **ADVERTENCIA**

Peligro eléctrico y de incendio.

Utilice únicamente la fuente de alimentación de sobremesa LZV844 suministrada.

- **1.** Conecte el cable de alimentación eléctrica a la fuente de alimentación de sobremesa.
- **2.** Enchufe el cable de la fuente de alimentación de sobremesa a la parte posterior del instrumento (Figura 2, página 128).
- **3.** Introduzca el enchufe del cable de alimentación eléctrico en una toma eléctrica (100–240 V~/50–60 Hz).

Presione el botón de encendido situado junto a la pantalla para encender la fuente de alimentación (Figura 1, página 127).

## **Puesta en marcha**

## **Encendido del instrumento, proceso de arranque**

- **1.** Conecte el cable de alimentación a la toma de alimentación eléctrica.
- **2.** Para encender el instrumento, utilice el botón de encendido situado junto a la pantalla.
- **3.** El instrumento se inicia automáticamente con un proceso de arranque que dura aproximadamente 45 segundos. En la pantalla aparece el logotipo del fabricante. Al final del proceso de arranque, se ove una melodía de arranque.

*Nota: Espere aproximadamente 20 segundos antes de volver a encenderlo para no dañar el sistema electrónico y mecánico del instrumento.*

## **Selección del idioma**

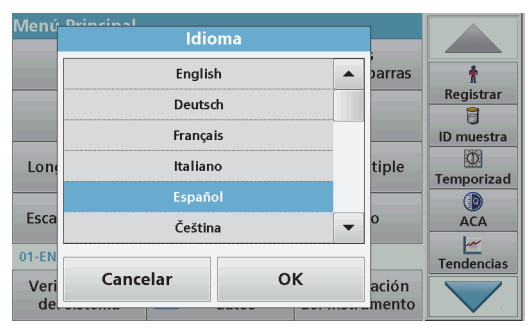

El software del espectrofotómetro DR 3900 incluye varias opciones de idioma. La primera vez que se enciende el instrumento aparece automáticamente la pantalla de selección del idioma después del proceso de arranque.

- **1.**Seleccione el idioma deseado.
- **2.** Pulse **OK** para confirmar la selección. A continuación se inicia automáticamente la autocomprobación.

### **Cambio del ajuste del idioma**

El instrumento funcionará en el idioma seleccionado hasta que se cambien las opciones.

- **1.**Encienda el instrumento.
- **2.** Durante el proceso de arranque, toque en cualquier punto de la pantalla y mantenga el contacto hasta que aparezca la opción para seleccionar un idioma (aproximadamente 45 segundos).
- **3.**Seleccione el idioma deseado.
- **4.** Pulse **OK** para confirmar la selección. A continuación se inicia automáticamente la autocomprobación.

### **Autocomprobación**

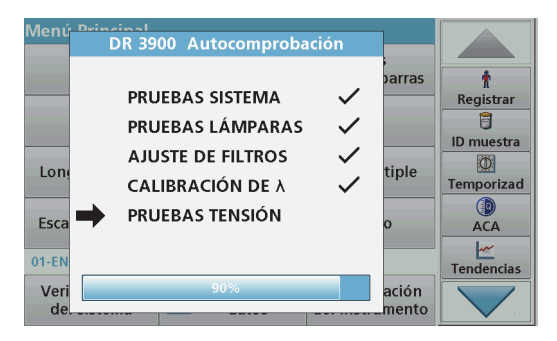

Cada vez que se enciende el instrumento, se inicia un programa de chequeo.

Este procedimiento, que dura unos dos minutos, comprueba el sistema, la lámpara, el ajuste de los filtros, la calibración de las longitudes de onda y la tensión eléctrica. Cada test que funciona correctamente se marca de la manera correspondiente.

Una vez completados los diagnósticos, aparece el Menú Principal.

*Nota: En caso de que aparecieran más mensajes de error durante el programa de chequeo, consulte [Diagnóstico de fallos, página 138](#page-138-0).*

## **Modo de hibernación**

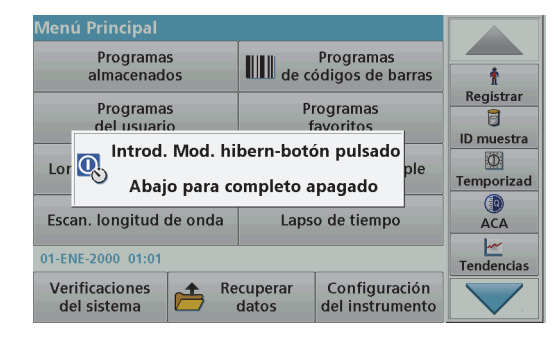

El instrumento se puede poner en el modo de hibernación.

**1.** Pulse brevemente el botón de encendido que hay junto a la pantalla.

Aparecerá el mensaje "Modo de hibernación". A continuación, la pantalla se apagará automáticamente.

**2.** Para encenderla, pulse el botón de encendido situado junto a la pantalla. La autocomprobación se inicia automáticamente. A continuación, el instrumento está listo para su uso.

### **Apagado del instrumento**

**1.** Pulse el botón de encendido situado junto a la pantalla durante aproximadamente 5 segundos.

## **Programas estándar**

### **Consejos para el uso de la pantalla táctil**

Toda la pantalla es táctil. Para elegir una opción, dé un golpecito con la uña, la punta del dedo, una goma de borrar o un lápiz especial. No presione la pantalla con un objeto puntiagudo como, por ejemplo, la punta de un bolígrafo.

- **•**No coloque nada encima de la pantalla, pues se podría rayar.
- **•**Pulse sobre botones, palabras o iconos para seleccionarlos.
- **•** Utilice la barra de desplazamiento para moverse rápidamente por la lista. Pulse y mantenga pulsada la barra de desplazamiento y después mueva la punta del dedo hacia arriba o hacia abajo para moverse por la lista.
- **•** Para seleccionar un elemento en una lista, pulse ese elemento una vez. Cuando lo haya seleccionado correctamente, se visualizará como texto inverso (texto claro sobre fondo oscuro).

### **Uso del teclado alfanumérico**

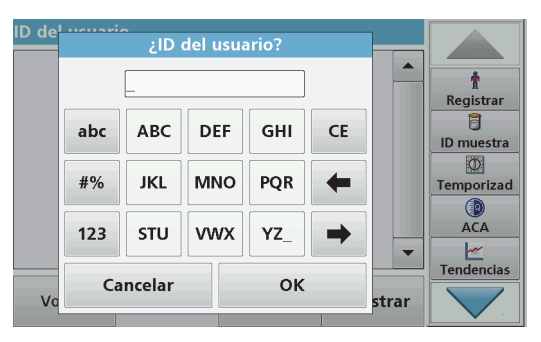

Este teclado alfanumérico se emplea para introducir letras, números y símbolos al programar el instrumento. Las opciones no disponibles están desactivadas. Los iconos de la derecha e izquierda de la pantalla se describen en la Tabla 1.

El teclado central cambia para reflejar el modo de introducción elegido. Pulse una tecla repetidamente hasta que aparezca en la pantalla el carácter deseado. Para introducir un espacio utilice el subrayado de la tecla **YZ\_**.

Pulse **Cancelar** para cancelar una introducción o pulse **OK** para confirmar la introducción.

*Nota: También es posible utilizar un teclado USB (con la configuración del teclado de EE. UU.) o un escáner de códigos de barras USB de mano.*

#### **Tabla 1 Teclado alfanumérico**

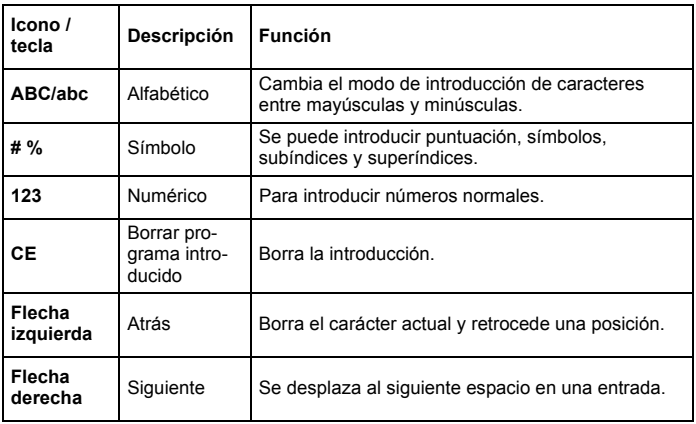

### **Menú Principal**

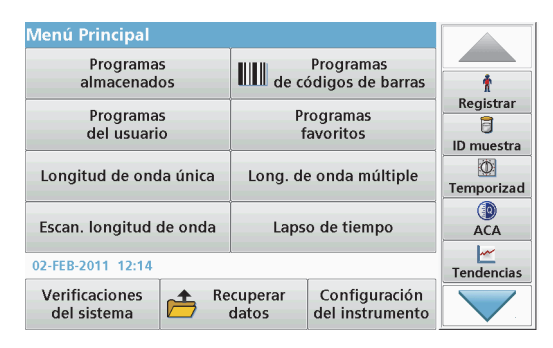

En el Menú Principal pueden seleccionarse diversos modos operativos. En la siguiente tabla se describe brevemente cada opción del menú.

Hay una barra de herramientas en la parte derecha de la pantalla. Púlsela para activar las diversas funciones.

### **Tabla 2 Opciones del Menú Principal**

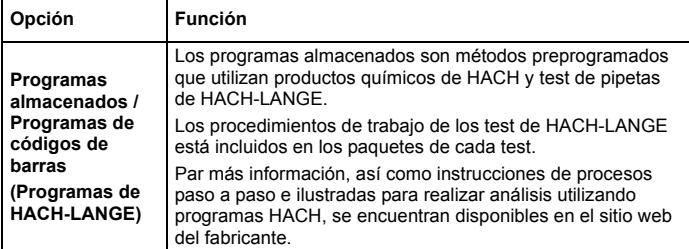

#### **Tabla 2 Opciones del Menú Principal**

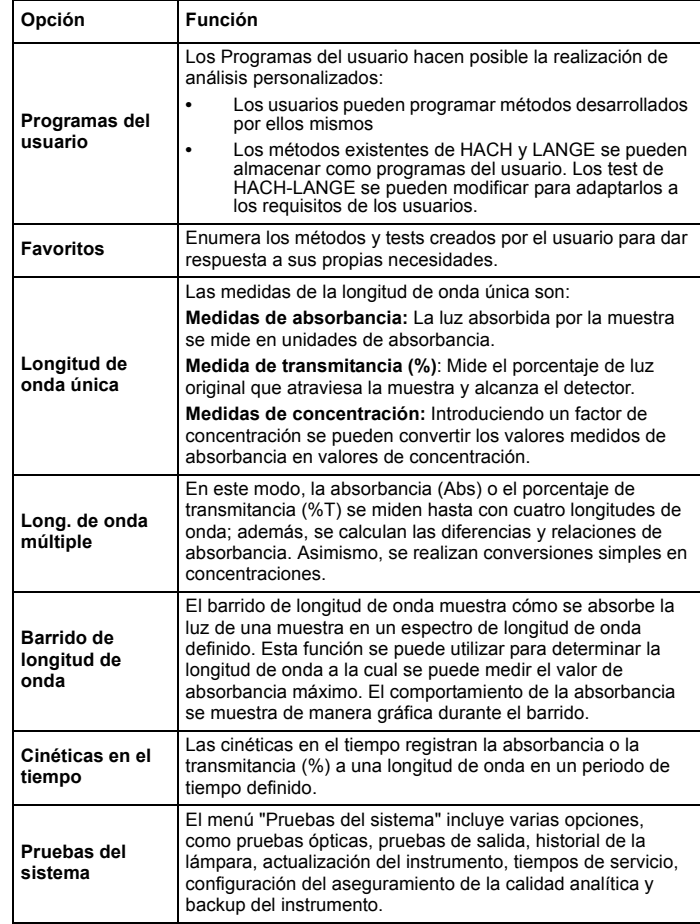

#### **Tabla 2 Opciones del Menú Principal**

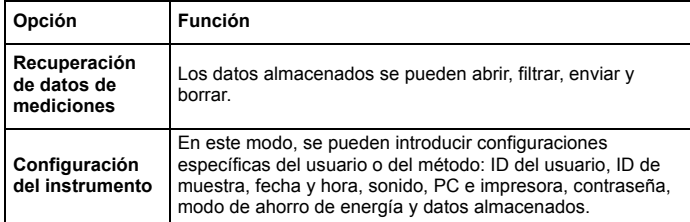

### **Almacenamiento, recuperación, envío y borrado de datos**

#### **Registro de datos**

En el registro de datos se pueden almacenar hasta 2000 mediciones que guardan los siguientes programas:

- **•**Programas almacenados,
- **•**Programas de códigos de barras,
- **•**Programas del usuario,
- **•**Favoritos,
- **•**Longitud de onda única y
- **•**Long. de onda múltiple.

Se memorizará un registro completo del análisis, que incluye fecha, hora, resultados, ID de la muestra e ID del usuario.

#### **Recuperación de datos almacenados de un registro de datos**

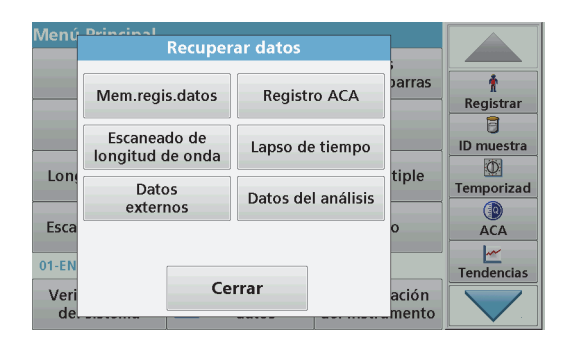

- **1.**Pulse **Recuperar datos** en el Menú Principal.
- **2.**Pulse **Mem.regis.datos** .

Aparecerá un listado de los datos almacenados.

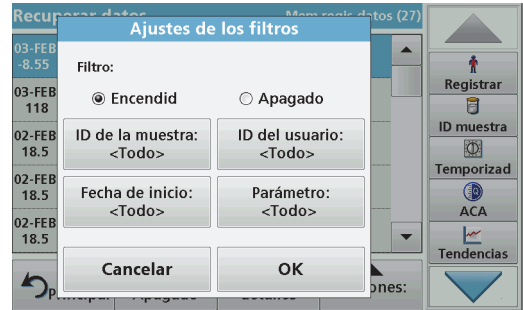

**3.** Pulse **Filtro: Encendido/Apagado**. La función **Ajustes de los filtros** se utiliza para buscar elementos específicos.

- **4.** Active **Encendido**. Ahora los datos se pueden filtrar utilizando los siguientes criterios de selección.
	- **•**ID de la muestra
	- **•**ID del usuario
	- **•**Fecha de inicio
	- **•**Parámetro

o cualquier combinación de los cuatro.

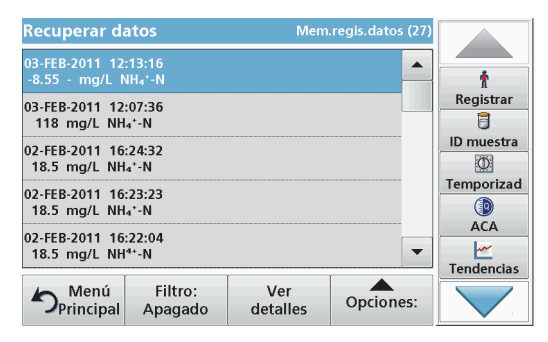

**5.**Pulse **OK** para confirmar la selección.

Se enumerarán los elementos seleccionados.

**6.**Pulse **Ver detalles** para obtener más información.

## **Envío de datos del registro de datos**

Los datos se envían desde el registro de datos interno como un archivo XML (Lenguaje de marcas extensible) o como un archivo CSV (Valor separado por comas) a un directorio con el nombre DataLog que se encuentra en un dispositivo de almacenamiento masivo USB o en una unidad de red. El archivo se puede procesar utilizando un programa de hojas de cálculo. El nombre de archivo tiene el formato: DLAño-Mes-Día\_Hora\_Minuto\_Segundo.csv o DLAño-Mes-Día\_Hora\_Minuto\_Segundo.xml.

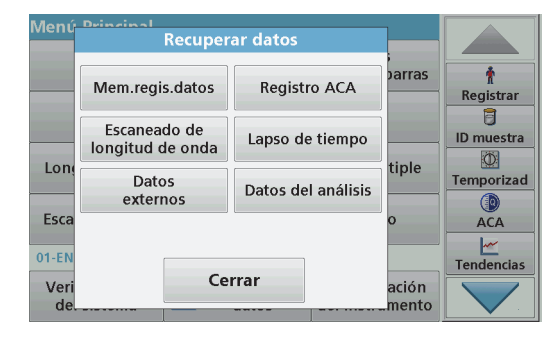

- **1.** Enchufe el dispositivo de almacenamiento USB al puerto USB de tipo A en el DR 3900, o conecte el DR 3900 a una unidad de red.
- **2.**Pulse **Recuperar datos** en el Menú Principal.
- **3.** Seleccione la categoría de los datos que se van a transferir (por ejemplo, **Mem. regis. datos**).

Aparecerá un listado de los datos de mediciones seleccionados.

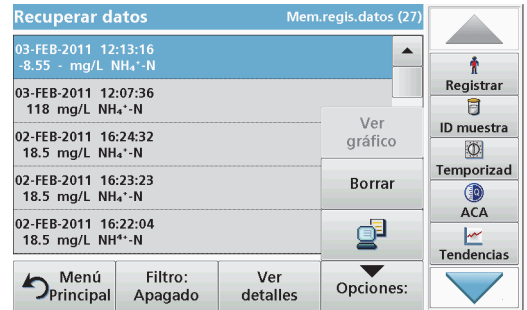

**4.**Pulse **Opciones** y, a continuación, el icono **PC <sup>e</sup> Impresora**.

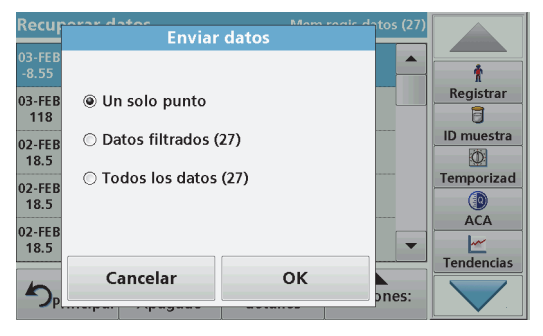

- **5.** Seleccione los datos que se van a enviar. Están disponibles las siguientes opciones:
	- **• Un solo punto**: sólo se enviará esta medición seleccionada
	- **• Datos filtrados**: sólo se enviarán las mediciones que se correspondan con los filtros definidos
	- **• Todos los datos**: se enviarán todos los datos de la categoría de datos seleccionada.
- **6.**Pulse **OK** para confirmar.

*Nota: El número que aparece entre paréntesis indica el número total de datos que fueron asignados a esta selección.*

## **Programas almacenados**

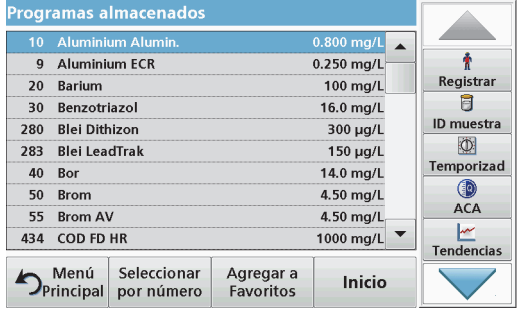

**1.** Pulse **Programas almacenados** en el Menú Principal para visualizar una lista alfabética de los programas almacenados con números de programa.

Aparecerá la lista "Programas almacenados".

**2.**Seleccione el test adecuado.

> *Sugerencia: Seleccione el programa por su nombre o desplácese por la lista utilizando las teclas de flecha. Marque el programa o seleccione Seleccionar por número. para buscar un número de programa específico. Pulse OK para confirmar.*

**3.** Pulse **Inicio** para ejecutar el programa. Aparece la ventana de medición correspondiente.

*Sugerencia: Todos los datos correspondientes (longitud de onda, factores y constantes) ya están predeterminados.*

**4.** Siga las instrucciones de los procedimientos químicos en el manual de procedimientos correspondiente. Más información disponible en el sitio web del fabricante.

*Sugerencia: Para ver las instrucciones de los procedimientos en la pantalla, pulse el icono de información. No todos los programas tienen esta opción.*

### **Realización de un test de códigos de barras**

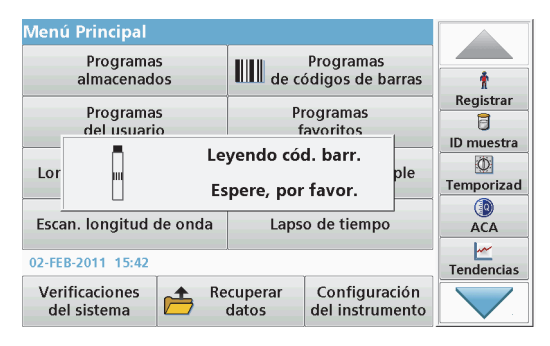

- **1.**Introduzca el protector de luz en el compartimento de cubetas (2).
- **2.** Prepare el test de códigos de barras de acuerdo con el procedimiento, e introduzca la cubeta en el compartimento de cubetas (1).
	- **•** Al colocar una cubeta en el compartimento de cubetas (1) ([Figura 3, página 129](#page-129-0)), el programa de medición correspondiente se activa de forma automática en el Menú Principal.
	- **•** Si no es así, pulse **Programas de códigos de barras** en el Menú Principal e introduzca una cubeta cero (dependiendo del procedimiento) en el compartimento de cubetas (1).

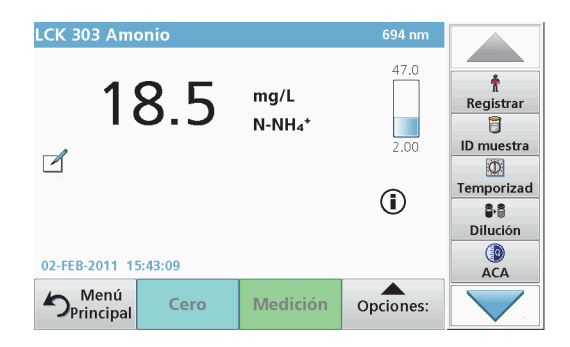

La medición comienza automáticamente y aparecen los resultados.

Para evaluar otros test de cubetas y otros parámetros, introduzca la cubeta preparada en el compartimento de cubetas y compruebe los resultados.

*Nota: La barra de control que aparece en la parte derecha de la pantalla muestra la relación del resultado de la medición con el rango de medida. La barra negra muestra el resultado de la medición independientemente del factor de dilución introducido.*

### **Selección de la fórmula de evaluación química**

La fórmula química del resultado del test de varios parámetros se puede seleccionar de forma individual.

**1.** En la pantalla de resultados, pulse la unidad (p. ej., mg/L) o la representación química de la fórmula de evaluación (p. ej.,  $PO_4^3$ –P).

Aparecerá una lista de fórmulas de evaluación disponibles.

**2.** Seleccione la fórmula deseada en la lista. Pulse **OK** para confirmar.

Otra forma de cambiar el ajuste estándar consiste en los siguientes pasos:

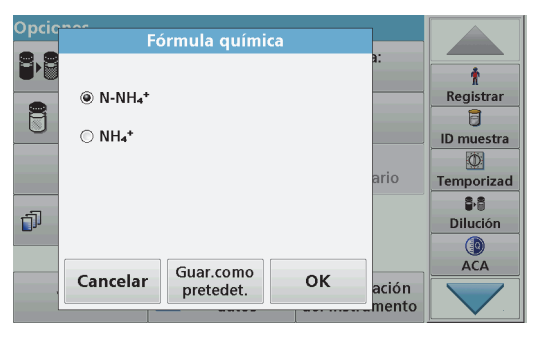

**1.** En la pantalla de resultados, pulse **Opciones>Más>Fórmula química**.

Aparecerá una lista de fórmulas de evaluación disponibles.

**2.**Seleccione la fórmula química y pulse **OK** para confirmar.

*Sugerencia: Aparecerá la fórmula química seleccionada, pero no pasará a ser la predeterminada. Para cambiar el valor por defecto, consulte sección Cambio de la configuración predeterminada de la fórmula química.*

#### **Cambio de la configuración predeterminada de la fórmula química**

- **1.** Introduzca la cubeta cero o la cubeta de muestra (correspondiente al procedimiento) en el compartimento de cubetas.
- **2.** En la pantalla de resultados, pulse **Opciones>Más>Fórmula química**.
- **3.** Aparecerá una lista de fórmulas de evaluación disponibles. Seleccione la nueva configuración predeterminada.
- **4.**Pulse **Guardar como predet.**.

El resultado actual y el resto de las medidas aparecerán en la nueva fórmula química.

## <span id="page-138-0"></span>**Diagnóstico de fallos**

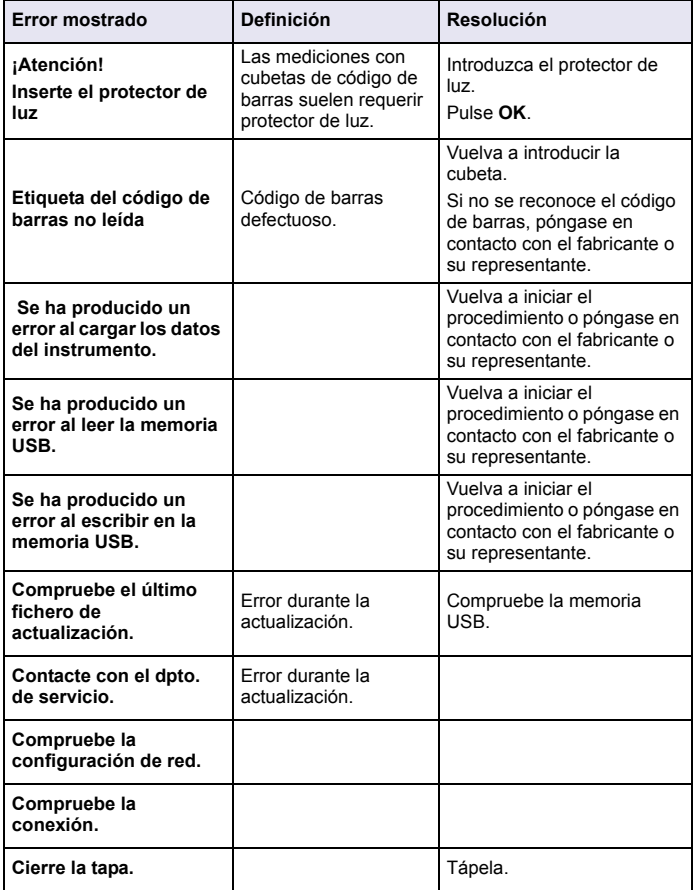

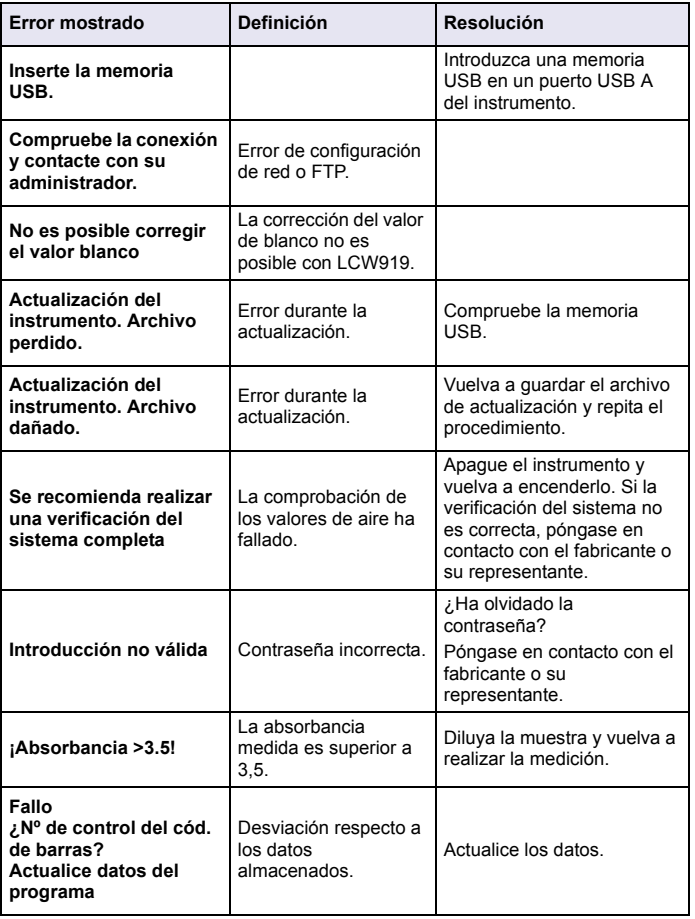

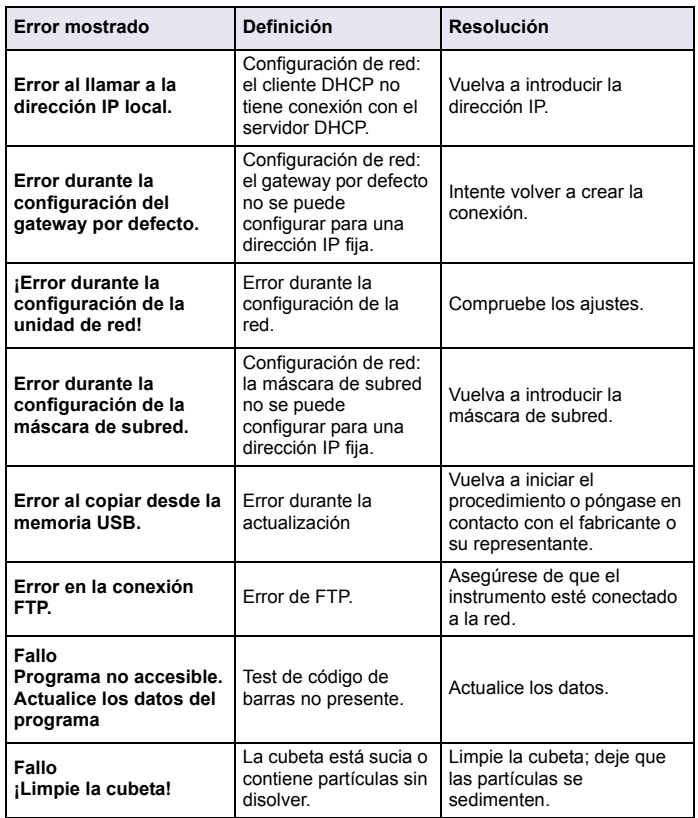

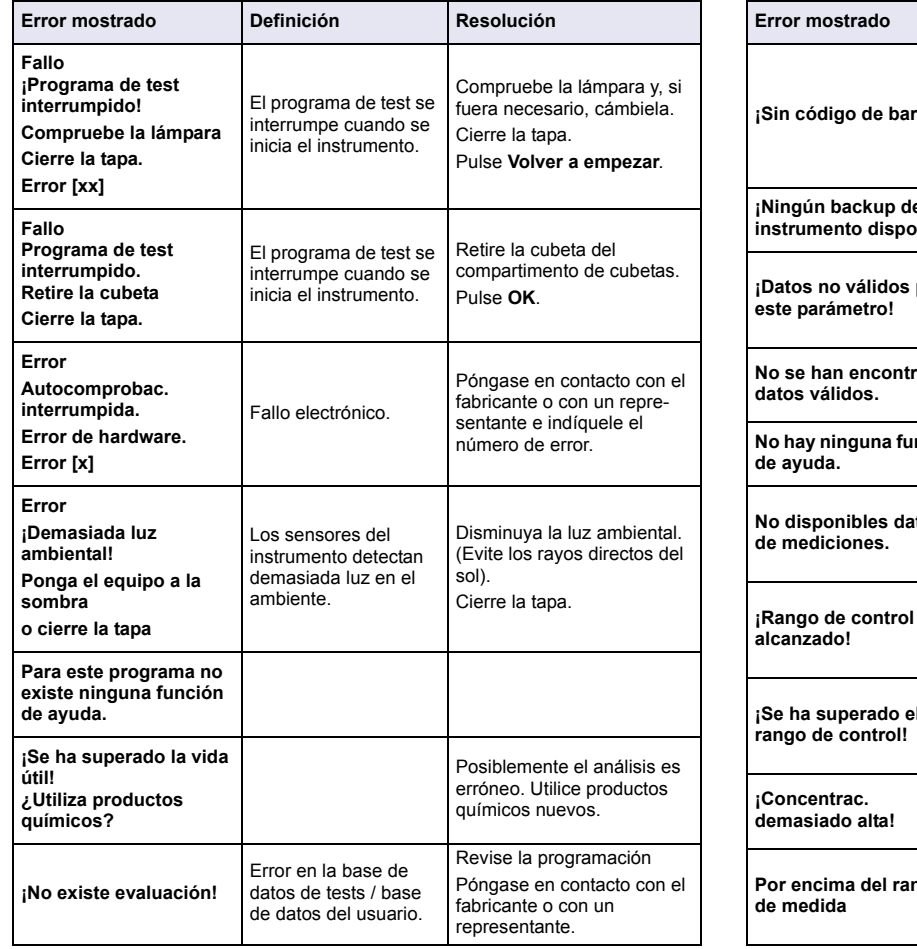

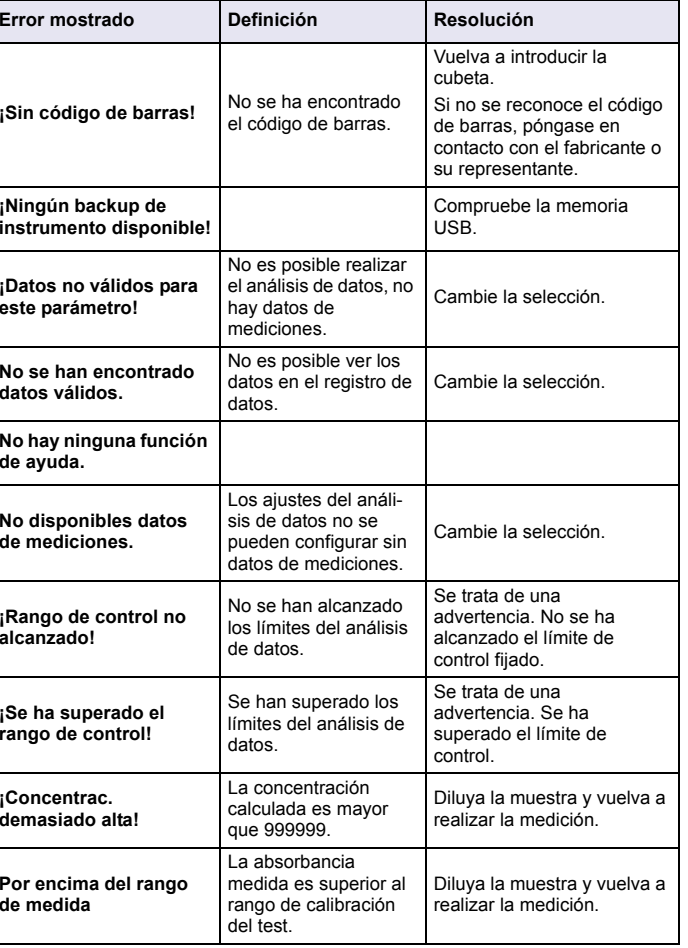

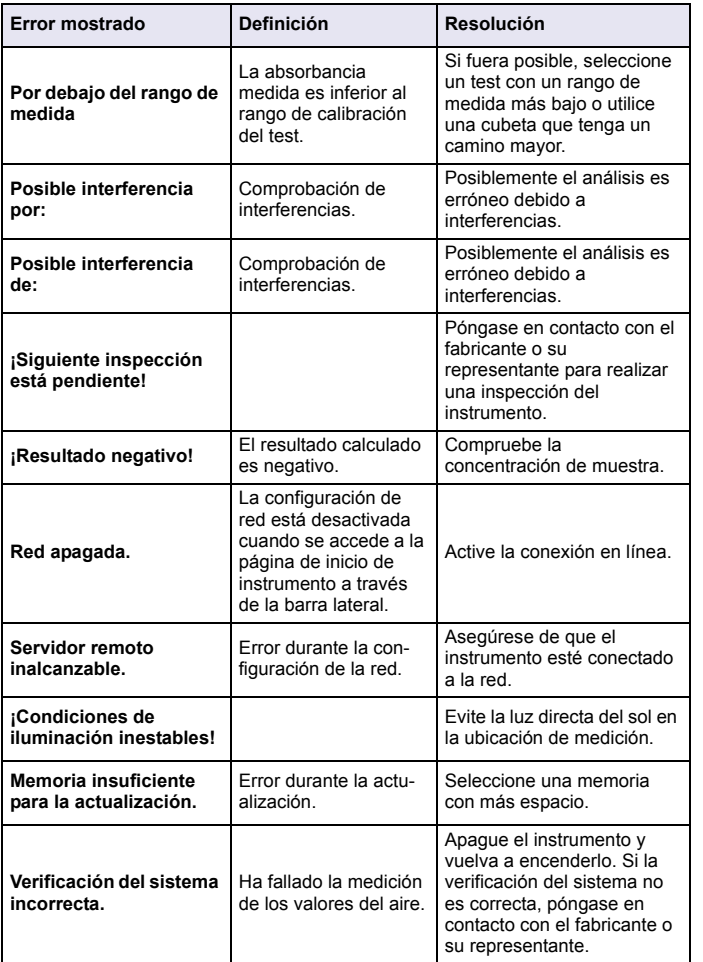

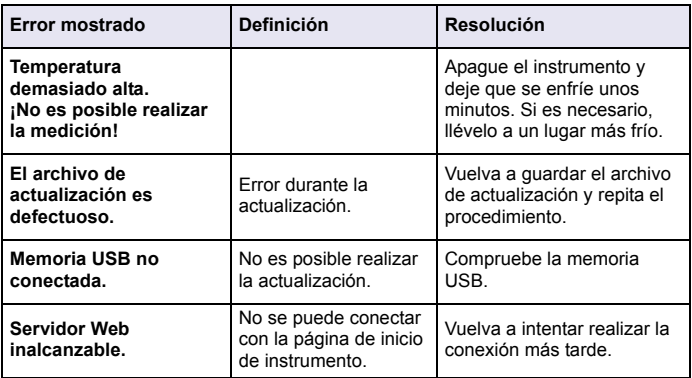

## **Piezas de repuesto**

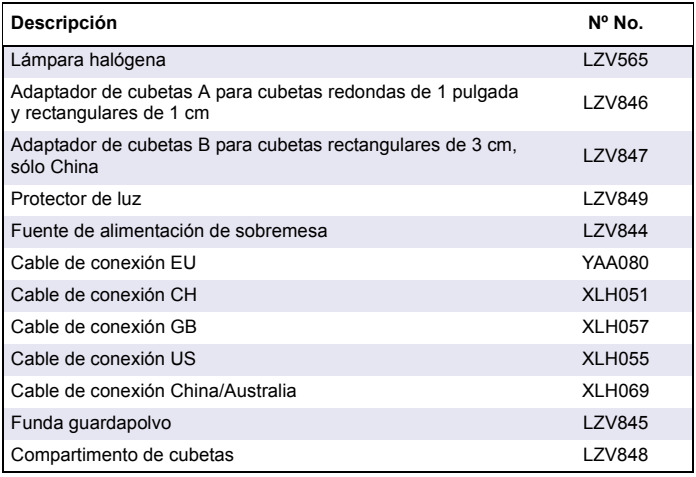

## **Tekniset tiedot**

Tiedot voivat muuttua ilman ennakkoilmoitusta!

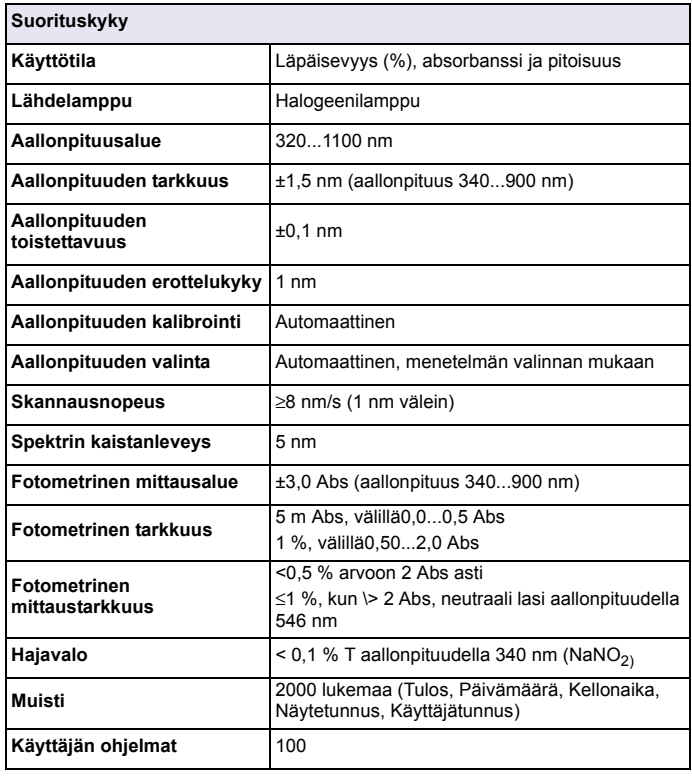

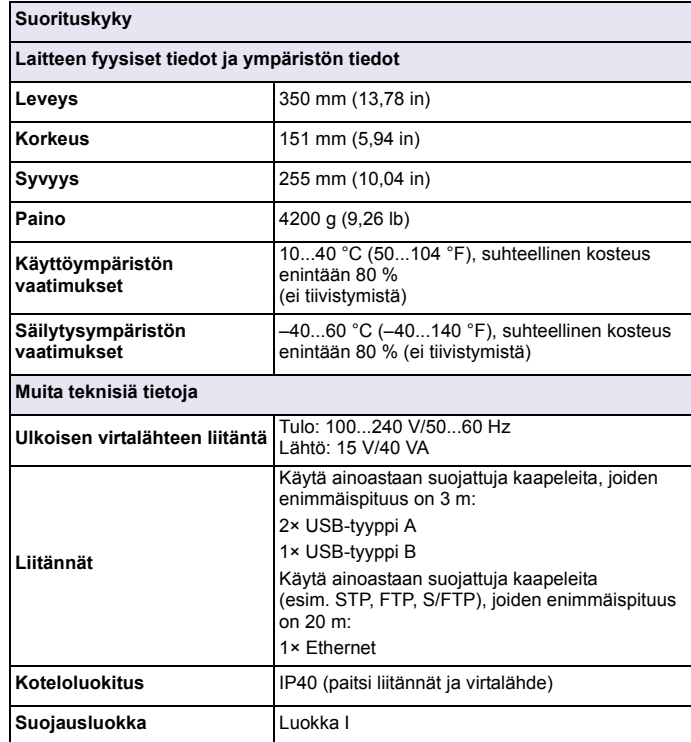
# **Yleistä**

### **Turvallisuustiedot**

Lue tämä koko käyttöohje ennen laitteen pakkauksesta purkamista, asennusta tai käyttöä. Kaikkia varoituksia on noudatettava. Varoitusten noudattamatta jättäminen voi aiheuttaa vakavia vammoja käyttäjälle tai vaurioittaa laitetta.

Jotta laite suojaisi oikein, sitä ei saa käyttää tai asentaa muulla kuin tässä käyttöohjeessa kuvatulla tavalla.

# **VAARA**

Ilmoittaa mahdollisesti vaarallisesta tai välittömän vaaran aiheuttavasta tilanteesta, joka voi aiheuttaa kuoleman tai vakavan vamman.

# **VAKAVA VAROITUS**

Ilmoittaa mahdollisesti vaarallisesta tai välittömän vaaran aiheuttavasta tilanteesta, joka voi aiheuttaa kuoleman tai vakavan vamman.

# **AVAROITUS**

Ilmoittaa mahdollisesti vaarallisesta tilanteesta, joka voi aiheuttaa lieviä vahinkoja.

# *HUOMAUTUS*

Ilmoittaa vaaratilanteesta, joka voi vahingoittaa laitetta. Nämä tiedot edellyttävät erityistä huomiota.

*Huomautus: Tietoja, jotka täydentävät käyttöoppaassa olevia kohtia.*

### **Varoitustarrat**

Lue kaikki laitteeseen kiinnitetyt tarrat ja ohjeet. Henkilövamma tai laitevaurio on mahdollinen, jos ohjeet laiminlyödään. Jos laitteessa on symboli, se sisältyy vaara- tai varotoimilausuman kanssa laitteen käyttöohjeeseen.

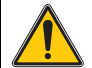

Laitteeseen liitetty symboli viittaa laitteen käyttöohjeen käyttö- ja/tai turvatietoihin

Sähkölaitteita, joissa on tämä symboli, ei saa 12.8.2005 jälkeen hävittää yleisille tai kotitalousjätteille tarkoitetuissa eurooppalaisissa jätteiden hävitysjärjestelmissä. Eurooppalaisten paikallisten ja kansallisten säädösten (EU-direktiivi 2002/96/EY) mukaan sähkölaitteiden eurooppalaisten käyttäjien on nykyisin toimitettava

käytetyt tai käyttöikänsä lopun saavuttaneet laitteet hävitettäväksi laitteen valmistajalle. Käyttäjälle ei aiheudu tästä lisäkustannuksia. *Huomautus: Ota yhteyttä laitteen valmistajaan tai toimittajaan palauttaaksesi tuotteen kierrätystä varten. Heiltä saat ohjeet, kuinka palauttaa loppuunkäytetty laite, valmistajan toimittamat sähkövarusteet ja kaikki lisävarusteet asianmukaisesti hävitettäviksi.*

### **RFID-moduuli (ei kaikissa malleissa)**

RFID-tekniikassa hyödynnetään radioaaltoja. Radioaaltosovellukset ovat kansallisten käyttövaltuuksien alaisia. DR 3900:n (RFID-moduulilla varustettu malli) käyttö on tällä hetkellä sallittua seuraavissa maissa: EU, CH, NO, HR, RS, MK, TR, CY, US, CA, AU, NZ. Valmistaja huomauttaa, että DR 3900:n (RFID-moduulilla varustettu malli) käyttö yllä mainittujen alueiden ulkopuolella saattaa olla kansallisten lakien vastaista. Valmistaja pidättää itsellään oikeuden hankkia käyttövaltuutuksen myös muissa maissa. Ota epäselvissä tapauksissa yhteys jakelijaan.

DR 3900 -spektrofotometrissa on RFID-moduuli tietojen lähettämistä ja vastaanottamista varten. RFID-moduuli toimii 13,56 MHz:n taajuudella.

# **VAKAVA VAROITUS**

Spektrofotometria ei saa käyttää vaarallisissa ympäristöissä.

Valmistaja tai myyjä eivät anna mitään suoraa tai epäsuoraa takuuta laitteen käytöstä tehtävissä, joissa riskit ovat tavallista suuremmat.

Noudata jäljempänä esitettyjä turvallisuusohjeita ja kaikkia voimassaolevia paikallisia säädöksiä.

Turvallisuusohjeet laitteen asianmukaiseen käyttöön:

- **•** Älä käytä laitetta sairaaloissa tai vastaavissa laitoksissa lääkinnällisten laitteiden, kuten sydämentahdistimien tai kuulolaitteiden, läheisyydessä.
- **•** Älä käytä laitetta erittäin helposti syttyvien aineiden, kuten polttoaineiden, tulenarkojen kemikaalien ja räjähteiden, läheisyydessä.
- **•** Älä käytä laitetta tulenarkojen kaasujen, höyryjen tai pölyn läheisyydessä.
- **•**Laite ei saa tärähdellä.
- **•** Laite voi aiheuttaa häiriöitä lähellä oleviin televisioihin, radioihin ja tietokoneisiin.
- **•**Älä avaa laitetta.
- **•**Takuu raukeaa, jos laitetta käytetään virheellisesti.

### **Kemiallinen ja biologinen turvallisuus**

# **VAARA**

Kemiallisten/biologisten materiaalien kosketus voi aiheuttaa vaaratilanteita. Kemiallisten näytteiden, standardiliuosten ja reagenssien käsittely voi olla vaarallista.

 Tutustu turvatoimenpiteisiin ja kemikaalien oikeanlaiseen käsittelyyn ennen työn aloittamista. Noudata kaikkia asianmukaisia käyttöturvallisuustiedotteita.

Tämän laitteen normaali käyttö saattaa edellyttää vaarallisten kemikaalien tai biologisesti haitallisten näytteiden käsittelyä.

- **•** Lue kaikki liuosten alkuperäispakkausten varoitukset ja käyttöturvallisuustiedotteet ennen niiden käyttöä.
- **•** Hävitä kaikki käytetyt liuokset paikallisten lakien ja säädösten mukaisesti.
- **•** Valitse asianmukaiset suojavarusteet vaarallisen materiaalin pitoisuus ja määrä sekä työtila huomioon ottaen.

### **Tuotteen esittely**

DR 3900 on VIS-spektrofotometri, jonka aallonpituusalue on 320...1100 nm. Laitteen mukana toimitetaan kaikki tarvittavat sovellusohjelmat, ja se tukee useita kieliä.

DR 3900 -spektrofotometrissa on seuraavat ohjelmat ja käyttötavat:

- **•**Valmiit ohjelmat (esiasennetut testit)
- **•**Viivakoodiohjelmat
- **•**Käyttäjän ohjelmat
- **•**Suosikit
- **•**Yksi aallonpituus
- **•**Useita aallonpituuksia
- **•**Aallonpituuden skannaus
- **•**Ajan funktiona

DR 3900 -spektrofotometri näyttää pitoisuusyksiköt, absorbanssin tai läpäisevyysprosentin digitaalisina lukemina.

Valikot ja kehotteet opastavat käyttäjää testin aikana käyttäjän luomaa tai ohjelmoitua menetelmää valittaessa.

Valikkojärjestelmän avulla voi myös luoda raportteja, tilastollisia arviointeja kalibrointikäyristä ja ilmoittaa laitteen diagnostiikkatarkistuksista.

## **Asentaminen**

# **VAKAVA VAROITUS**

Sähköiskun ja tulipalon vaara.

Käytä vain laitteen mukana toimitettavaa LZV844-virtalähdettä.

Tässä käyttöohjeen osiossa kuvatut toimet saa suorittaa ainoastaan valtuutettu ammattihenkilöstö kaikkien paikallisten turvallisuusmääräysten mukaisesti.

### **Laitteen purkaminen paketista**

DR 3900 -spektrofotometrin mukana toimitetaan seuraavat tarvikkeet:

- **•**DR 3900 -spektrofotometri
- **•**Pölysuojus
- **•**USB-pölysuojus, vakiovaruste
- **•**Virtalähde ja -johto seuraaville alueille: EU
- **•**Kyvettiadapteri A
- **•**Valosuojus, vakiovarusteena DR 3900 -spektrofotometrissa
- **•**Käyttäjän RFID-tunniste (ei kaikissa malleissa)
- **•**DR 3900:n peruskäyttöohjeet ja LINK2SC:n käyttöohjeet

Lisätietoja ja yksityiskohjaiset käyttöoppaat ovat saatavilla valmistajan verkkosivustolla.

*Huomautus: Jos jokin tarvikkeista puuttuu tai on viallinen, ota välittömästi yhteys valmistajaan tai myyjään.*

### **Käyttöympäristö**

Noudata seuraavia ohjeita, jotta laite toimii oikein ja kestää pitkään.

- **•** Aseta laite tukevasti tasaiselle alustalle. Älä työnnä laitteen alle mitään.
- **•**Ympäristön lämpötilan on oltava 10...40 °C (50...104 °F).
- **•** Suhteellisen kosteuden on oltava alle 80 %. Laitteen pinnalle ei saa tiivistyä kosteutta.
- **•** Jätä laitteen päälle ja kaikille sivuille tyhjää tilaa vähintään 15 cm, jotta ilma pääsee kiertämään vapaasti. Näin vältetään sähköisten osien ylikuumeneminen.
- **•** Älä käytä tai säilytä laitetta erittäin pölyisissä, kosteissa tai märissä ympäristöissä.
- **•** Varmista, että laitteen pinta, kyvettitila ja kaikki lisävarusteet pysyvät puhtaina ja kuivina. Poista laitteen päälle tai sen sisään roiskuneet aineet välittömästi.

# *HUOMAUTUS*

Suojaa laite lämmittimien, suoran auringonvalon ja muiden lämmönlähteiden tuottamilta äärilämpötiloilta.

### **Näkymä edestä ja takaa**

### **Kuva 1 Näkymä edestä**

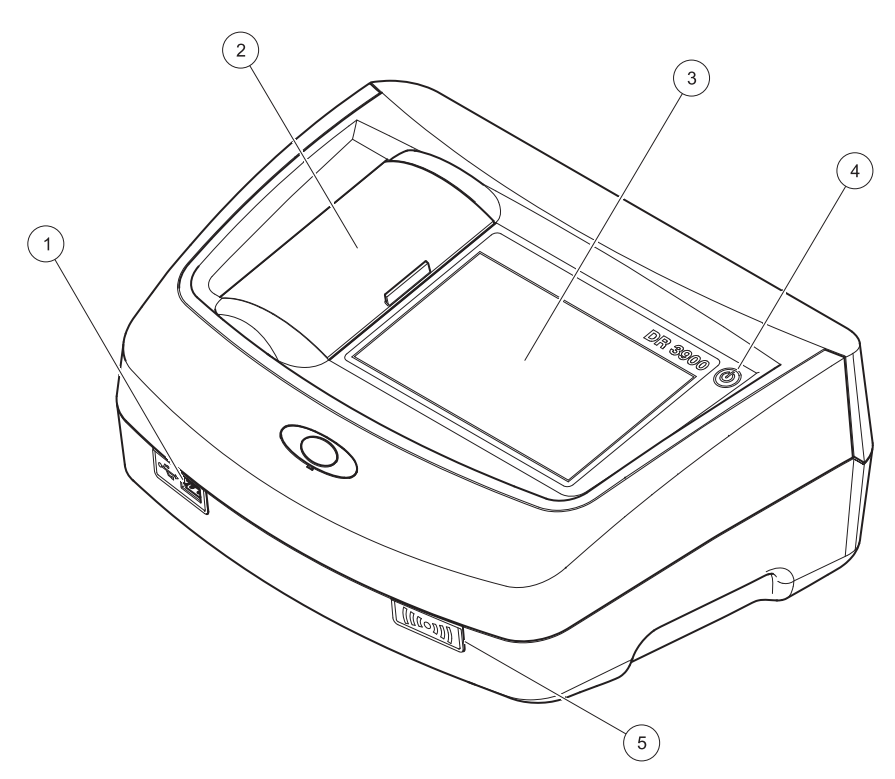

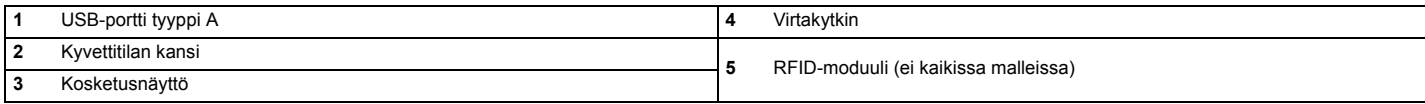

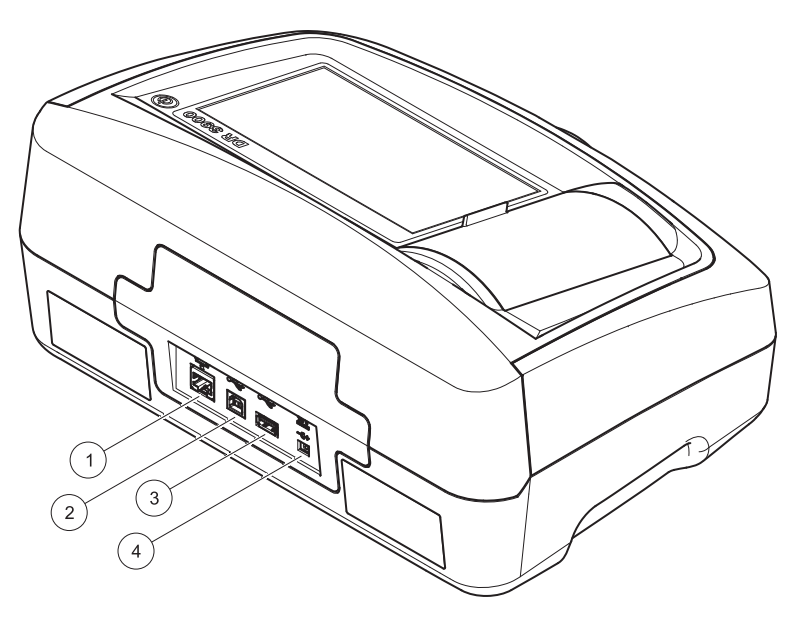

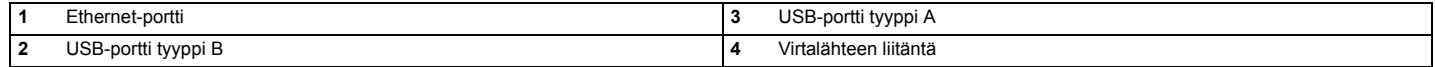

**1**

<span id="page-149-0"></span>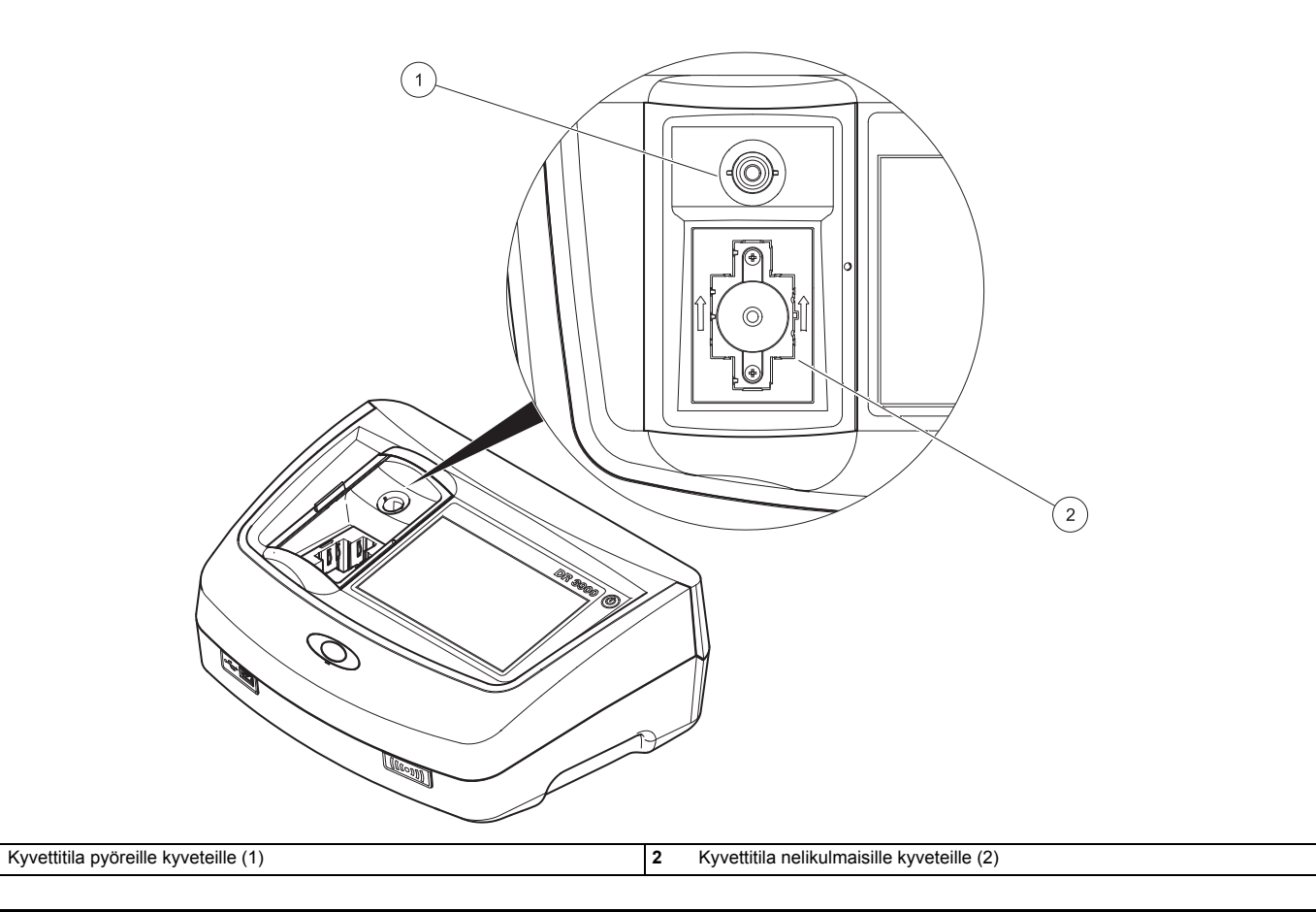

### **Virtaliitännät**

# **VAKAVA VAROITUS**

Sähköiskun ja tulipalon vaara.

Käytä vain laitteen mukana toimitettavaa LZV844-virtalähdettä.

- **1.**Liitä virtajohto virtalähteeseen.
- **2.**Liitä virtalähteen johto laitteen takaosaan (Kuva 2, sivu 148).
- **3.** Aseta virtajohdon pistoke pistorasiaan (100...240 V~/ 50...60 Hz).

Kytke laitteeseen virta painamalla näytön vieressä olevaa virtapainiketta (Kuva 1, sivu 147).

# **Käynnistäminen**

### **Laitteen käynnistäminen, käynnistysprosessi**

- **1.**Liitä virtajohto pistorasiaan.
- **2.**Käynnistä laite näytön vieressä olevalla virtapainikkeella.
- **3.** Käynnistysprosessi alkaa automaattisesti. Se vie noin 45 sekuntia. Näyttöön tulee valmistajan logo. Käynnistysprosessin lopussa laitteesta kuuluu käynnistysääni.

*Huomautus: Odota noin 20 sekuntia, ennen kuin käynnistät laitteen uudelleen, jotta laitteen sähköiset ja mekaaniset osat eivät vahingoitu.*

### **Kielen valitseminen**

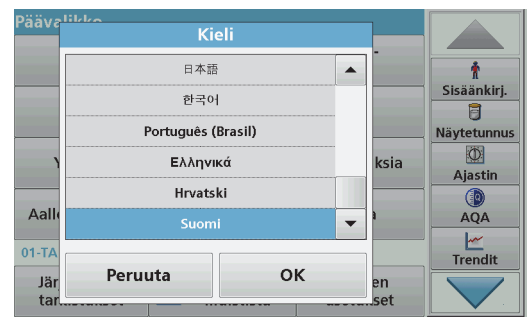

DR 3900 -ohjelmistossa on valittavana useita kielivaihtoehtoja. Kun laite käynnistetään ensimmäisen kerran, kielivalintaruutu tulee näyttöön automaattisesti käynnistysprosessin jälkeen.

- **1.**Valitse haluamasi kieli.
- **2.** Vahvista kielivalinta **OK**-painikkeella. Itsetarkistus käynnistyy sen jälkeen automaattisesti.

#### **Kieliasetuksen muuttaminen**

Laite käyttää valittua kieltä siihen asti, kunnes asetusta muutetaan.

- **1.**Kytke laitteeseen virta.
- **2.** Kosketa käynnistysprosessin aikana mitä tahansa näytön osaa niin kauan, että kielivalikko tulee näyttöön (noin 45 sekuntia).
- **3.**Valitse haluamasi kieli.
- **4.** Vahvista kielivalinta **OK**-painikkeella. Itsetarkistus käynnistyy sen jälkeen automaattisesti.

### **Itsetarkistus**

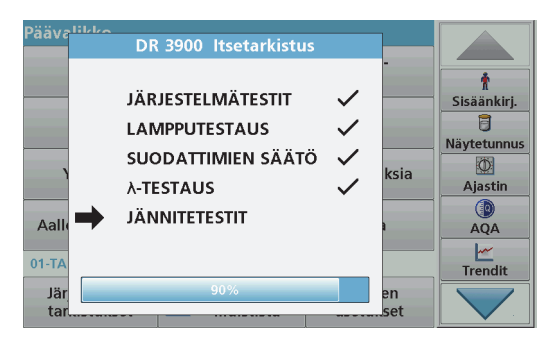

Testiohjelma käynnistyy aina laitetta käynnistettäessä.

Tämän noin kaksi minuuttia kestävän prosessin aikana laite tarkistaa järjestelmän, lampun, suodattimen säädöt, aallonpituuden kalibroinnin sekä jännitteen. Jokainen toimiva testi merkitään asianmukaisesti.

Näyttöön tulee päävalikko , kun diagnostiikka on valmis.

*Huomautus: Jos testiohjelman aikana näyttöön tulee lisää virheilmoituksia, katso lisätietoja kohdasta [Vianhaku, sivu 158](#page-158-0).*

### **Lepotila**

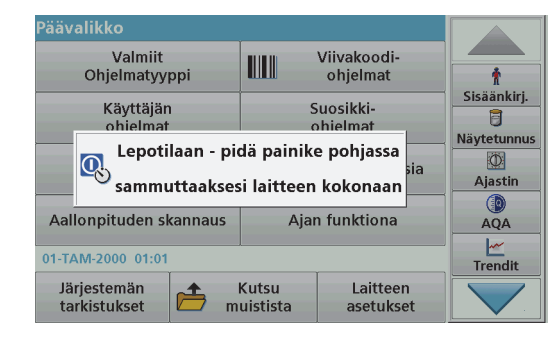

Laitteen voi tarvittaessa siirtää lepotilaan.

**1.**Paina nopeasti näytön vieressä olevaa virtapainiketta.

Näyttöön tulee lepotilaviesti. Näytön virta katkeaa automaattisesti.

**2.** Kytke virta takaisin painamalla näytön vieressä olevaa virtapainiketta. Itsetarkistus käynnistyy automaattisesti. Itsetarkistuksen jälkeen laite on käyttövalmis.

### **Laitteen sammuttaminen**

**1.** Pidä näytön vieressä olevaa virtapainiketta painettuna noin 5 sekunnin ajan.

## **Vakio-ohjelmat**

### **Vinkkejä kosketusnäytön käyttämiseen**

Koko ruutu toimii kosketusnäyttönä. Voit valita toiminnon sormenkynnellä, sormenpäällä, pyyhekumilla tai erikoisvalmisteisella kynällä. Näyttöä ei saa painaa terävällä esineellä, kuten kuulakärkikynällä.

- **•** Älä aseta mitään näytön päälle, ettei sen pinta naarmuunnu tai vahingoitu.
- **•**Valitse painike, sana tai kuvake painamalla kohdetta.
- **•** Luettelossa voi siirtyä nopeasti vierityspalkin avulla. Paina ja pidä vierityspalkkia ja siirry valikossa ylös tai alas.
- **•** Korosta luettelon kohde painamalla sitä kerran. Kun kohteen valinta on onnistunut, ne näkyy näytöllä negatiivitekstinä (valkoinen teksti mustalla pohjalla).

### **Alfanumeerisen näppäimistön käyttäminen**

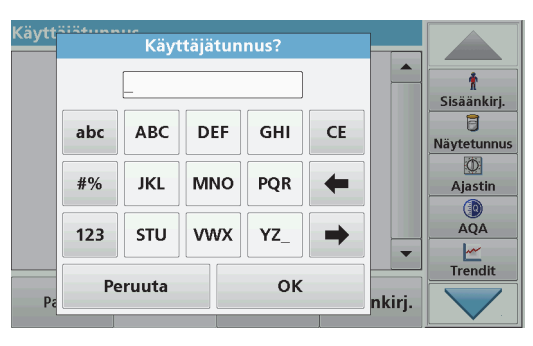

Tätä näyttöä käytetään kirjainten, numeroiden ja merkkien syöttämiseen laitteen ohjelmoinnin niin vaatiessa. Jos toiminto ei ole käytössä, se näkyy harmaana. Näytöllä oikealla ja vasemmalla olevat kuvakkeet on selitetty kohdassa Taulukko 1.

Näppäimistö muuttuu valitun toimintatilan mukaan. Paina painiketta toistuvasti, kunnes näyttöön tulee haluamasi merkki. Välilyönnin voi lisätä **YZ\_**-painikkeella.

Voit peruuttaa syötön valitsemalla **Peruuta** tai vahvistaa sen valitsemalla **OK**.

*Huomautus: Voit käyttää myös USB-näppäimistöä, jossa on amerikkalainen näppäinjärjestys, tai kädessä pidettävää USBviivakoodinlukijaa.* 

### **Taulukko 1 Alfanumeerinen näppäimistö**

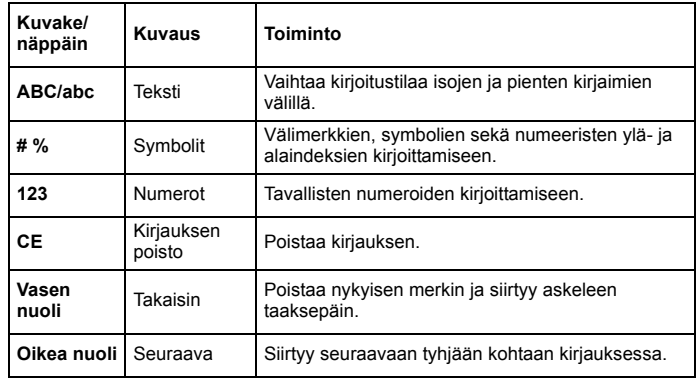

### **Päävalikko**

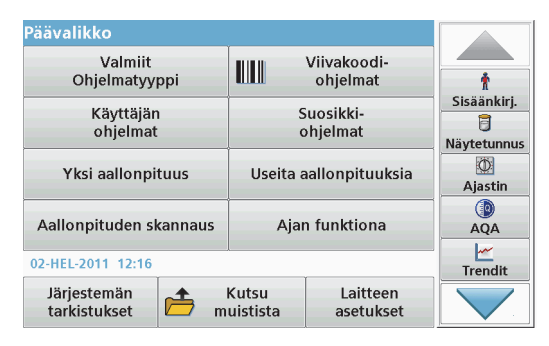

Päävalikosta voi valita useita erilaisia tiloja. Seuraavassa taulukossa kerrotaan lyhyesti jokaisesta valikkokohdasta.

Näytön oikeassa reunassa on työkalupalkki. Voit ottaa käyttöön monia eri toimintoja painamalla sitä.

#### **Taulukko 2 Päävalikon vaihtoehdot**

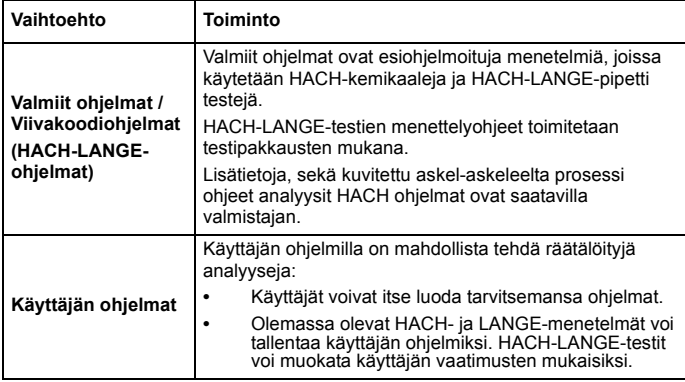

### **Taulukko 2 Päävalikon vaihtoehdot**

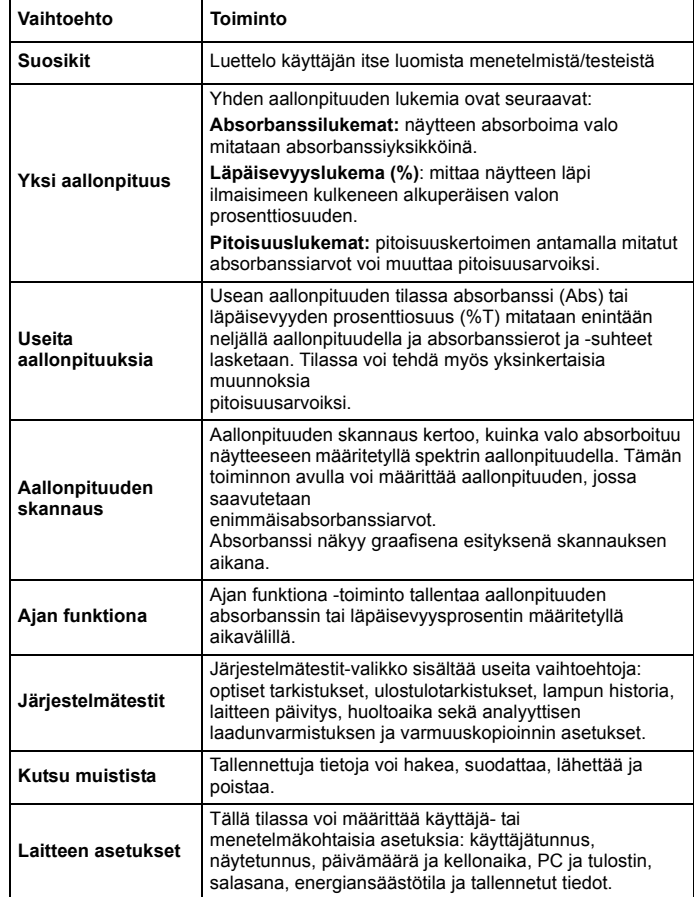

### **Tietojen tallentaminen, hakeminen, lähettäminen ja poistaminen**

### **Dataloggeri**

Dataloggeriin mahtuu enintään 2000 seuraavien ohjelmien tallentamaa lukemaa:

- **•**Valmiit ohielmat
- **•**Viivakoodiohjelmat
- **•**Käyttäjän ohjelmat
- **•**Suosikit
- **•**Yksi aallonpituus
- **•**Useita aallonpituuksia

Laite tallentaa täydelliset analyysitiedot, mukaan lukien päivämäärän, ajan, tulokset, näytetunnuksen ja käyttäjätunnuksen .

### **Tallennettujen tietojen hakeminen dataloggerista**

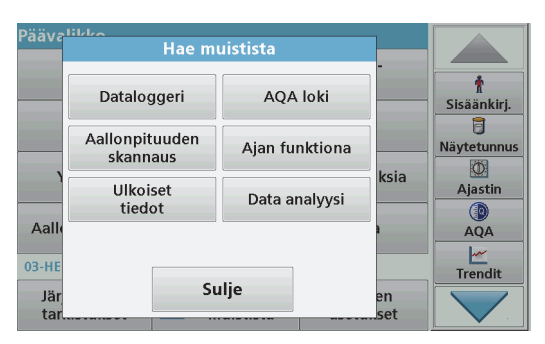

- **1.**Valitse päävalikosta **Kutsu muistista**.
- **2.**Valitse **Dataloggeri** .

Näyttöön tulee luettelo tallennetuista tiedoista.

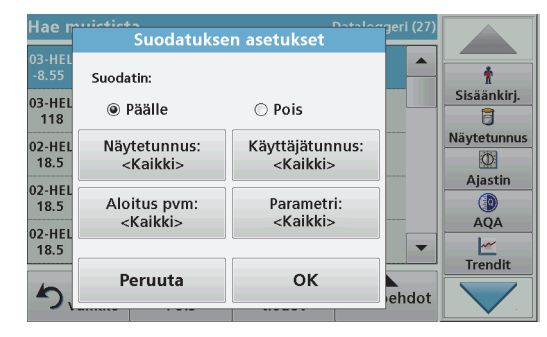

- **3.** Valitse **Suodatin: Päälle/pois**. Toiminnolla **Suodatuksen asetukset** voit etsiä tiettyjä tietoja.
- **4.** Ota toiminto käyttöön valitsemalla **Päälle**. Tietoja voi nyt suodattaa seuraavien valintakriteerien mukaan.
	- **•**Näytetunnus
	- **•**Käyttäjätunnus
	- **•**Aloitus pvm
	- **•**Parametri

tai mikä tahansa näiden yhdistelmä.

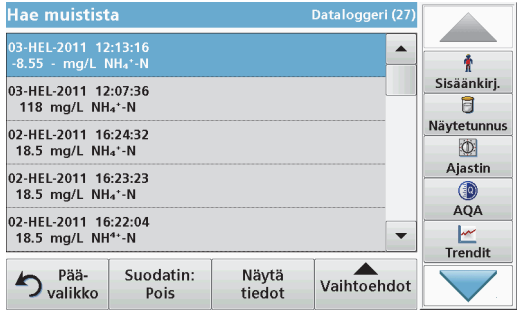

**5.**Vahvista valinta **OK**-painikkeella.

Valitut tiedot tulevat näkyviin luettelona.

**6.**Lisätietoja saat valitsemalla **Näytä tiedot**.

#### **Tietojen lähettäminen dataloggerista**

Tiedot lähetetään sisäisestä dataloggerista XML (Extensible Markup Language)- tai CSV (Comma Separated Value) -tiedostona Dataloggerinimiseen kansioon USB-massamuistilaitteessa tai verkkoasemalla. Tiedostoa voi sen jälkeen jatkokäsitellä taulukkolaskentaohjelmassa. Tiedostonimi on seuraavan muotoinen: DLVuosi-Kuukausi-Päivä\_Tunti\_Minuutti\_Sekunti.csv tai DLVuosi-Kuukausi-Päivä<sup>T</sup>unti<sup>-</sup>Minuutti<sup>-</sup>Sekunti.xml.

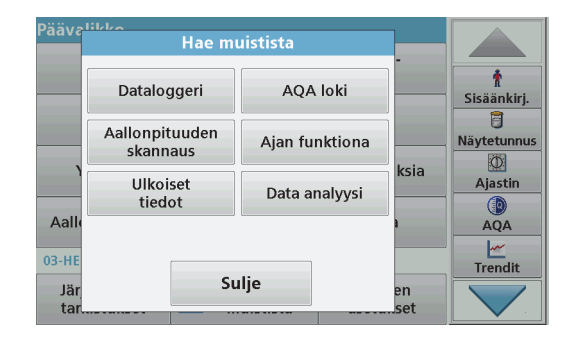

- **1.** Liitä USB-muistilaite DR 3900:n tyypin A USB-porttiin tai liitä DR 3900 verkkoasemaan.
- **2.**Valitse päävalikosta **Hae muistista**.
- **3.** Valitse siirrettävien tietojen luokka, esim. **Dataloggeri**. Näyttöön tulee luettelo valituista mittaustiedoista.

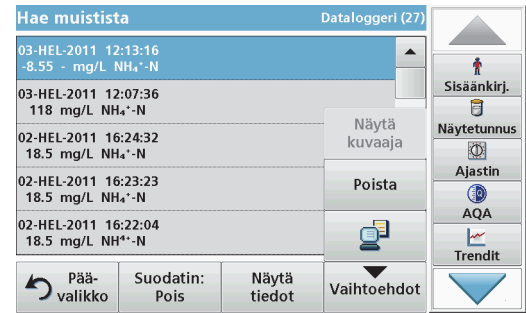

**4.**Valitse **Vaihtoehdot** ja sen jälkeen **PC & Tulostin** -kuvake.

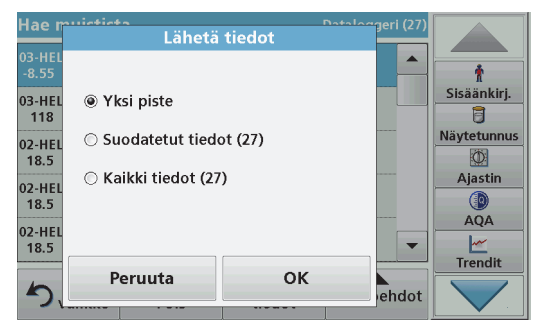

- **5.** Valitse lähetettävät tiedot. Voit valita seuraavista vaihtoehdoista:
	- **• Yksi piste**: vain valittu lukema lähetetään.
	- **• Suodatetut tiedot**: vain määritettyjen suodatusten mukaiset lukemat lähetetään.
	- **• Kaikki tiedot**: kaikki valitun tietoluokan tiedot lähetetään.
- **6.**Vahvista **OK**-painikkeella.

*Huomautus: Suluissa oleva numero kertoo tähän valintaan liitettyjen tietueiden kokonaismäärän.*

### **Valmiit ohjelmat**

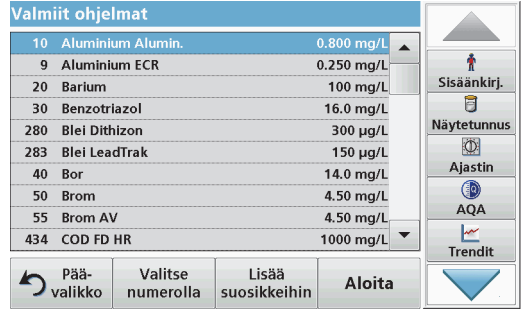

- **1.** Saat näkyviin aakkostetun luettelon valmiista ohjelmista ohjelmanumeroineen valitsemalla päävalikosta **Valmiit ohjelmat**. Näyttöön tulee Valmiit ohjelmat -luettelo.
- **2.** Korosta haluamasi testi.

*Huomautus: Valitse ohjelma nimen perusteella tai selaa luetteloa nuolinäppäimillä. Voit etsiä tiettyä ohjelmanumeroa korostamalla ohjelman tai valitsemalla Valitse numerolla. Vahvista OKpainikkeella.* 

**3.** Käynnistä ohjelma valitsemalla **Aloita**. Näyttöön tulee vastaava mittausikkuna.

*Huomautus: Kaikki vastaavat tiedot (aallonpituus, kertoimet ja vakiot) on esimääritetty.*

**4.** Noudata soveltuvassa oppaassa olevia kemiallisen prosessin menettelyohjeita. Lisätietoja ja yksityiskohjaiset käyttöoppaat ovat saatavilla valmistajan verkkosivustolla.

*Huomautus: Saat menettelyohjeet näkyviin painamalla infokuvaketta. Tämä vaihtoehto ei ole käytettävissä kaikissa ohjelmissa.*

#### **Viivakooditestin tekeminen**

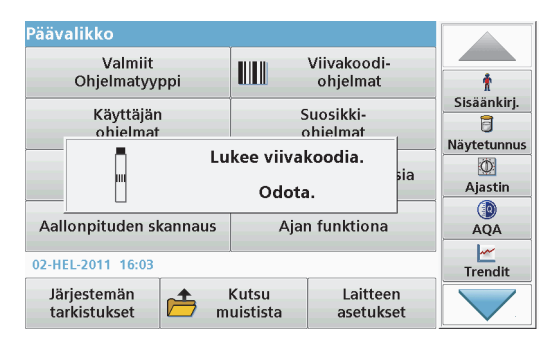

- **1.**Aseta valosuojus kyvettitilaan (2).
- **2.** Valmistele viivakooditesti prosessin mukaisesti ja aseta kyvetti kyvettitilaan (1).
	- **•** Kun koodillinen kyvetti asetetaan kyvettitilaan (1) ([Kuva 3,](#page-149-0)  [sivu 149](#page-149-0)), vastaava lukuohjelma aktivoituu automaattisesti päävalikossa.
	- **•** Muussa tapauksessa valitse päävalikosta **Viivakoodiohjelmat** ja aseta nollakyvetti (prosessin määritysten mukaisesti) kyvettitilaan.

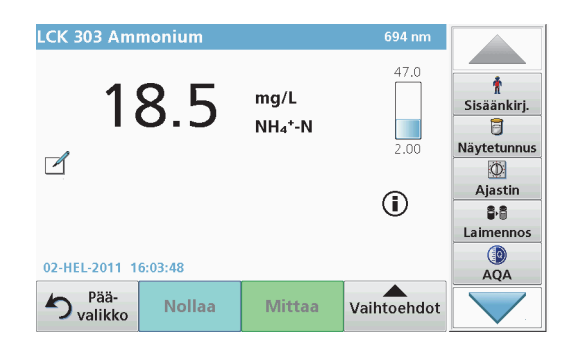

Lukeminen käynnistyy automaattisesti, ja tulokset tulevat näkyviin näyttöön.

Voit arvioida muita kyvettitestejä ja parametreja asettamalla valmistellun kyvetin kyvettitilaan ja lukemalla valmiit tulokset.

*Huomautus: Näytön oikeassa reunassa oleva ohjauspalkki näyttää lukeman ja mittausalueen väliseen suhteen. Musta palkki näyttää mitatun tuloksen ilman syötettyjä laimennuskertoimia.*

#### **Kemiallisen mittauskaavan valitseminen**

Monien parametrien testituloksen kemiallisen kaavan voi valita erikseen.

**1.** Valitse tulosnäytöstä joko yksikkö (esim. mg/l) tai mittauskaavan kemiallinen muoto (esim.  $PO<sub>A</sub>3-<sub>P</sub>$ ).

Näyttöön tulee luettelo käytettävissä olevista kaavoista.

**2.**Valitse haluamasi kaava luettelosta. Vahvista **OK**-painikkeella.

Perusasetusta voi muuttaa myös seuraavalla tavalla:

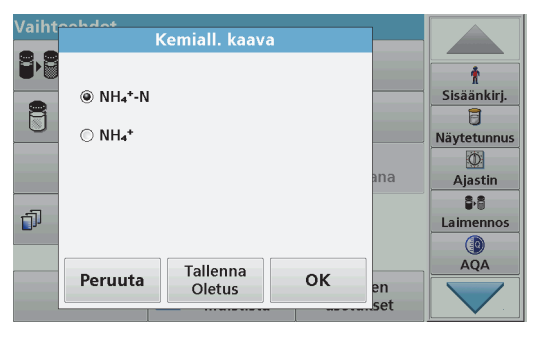

- **1.** Valitse tulosnäytöstä **Vaihtoehdot\>Lisää\>Kemiall. kaava**. Näyttöön tulee luettelo käytettävissä olevista kaavoista.
- **2.** Valitse haluamasi kemiallinen kaava ja vahvista valinta **OK**painikkeella.

*Huomautus: Valittu kemiallinen kaava tulee näyttöön, mutta sitä ei muuteta oletusasetukseksi. Lisätietoja oletusasetuksen muuttamisesta on kohdassa osa Kemiallisen kaavan oletusasetuksen muuttaminen.*

#### **Kemiallisen kaavan oletusasetuksen muuttaminen**

- **1.** Aseta kyvettitilaan joko nolla- tai näytekyvetti (prosessin vaatimusten mukaisesti).
- **2.**Valitse tulosnäytöstä **Vaihtoehdot\>Lisää\>Kemiall. kaava**.
- **3.** Näyttöön tulee luettelo käytettävissä olevista kaavoista. Valitse uusi oletusasetus.
- **4.**Valitse **Tallenna oletus**.

Nykyinen tulos ja kaikki seuraavat lukemat näkyvät uuden kemiallisen kaavan mukaisessa muodossa.

# <span id="page-158-0"></span>**Vianhaku**

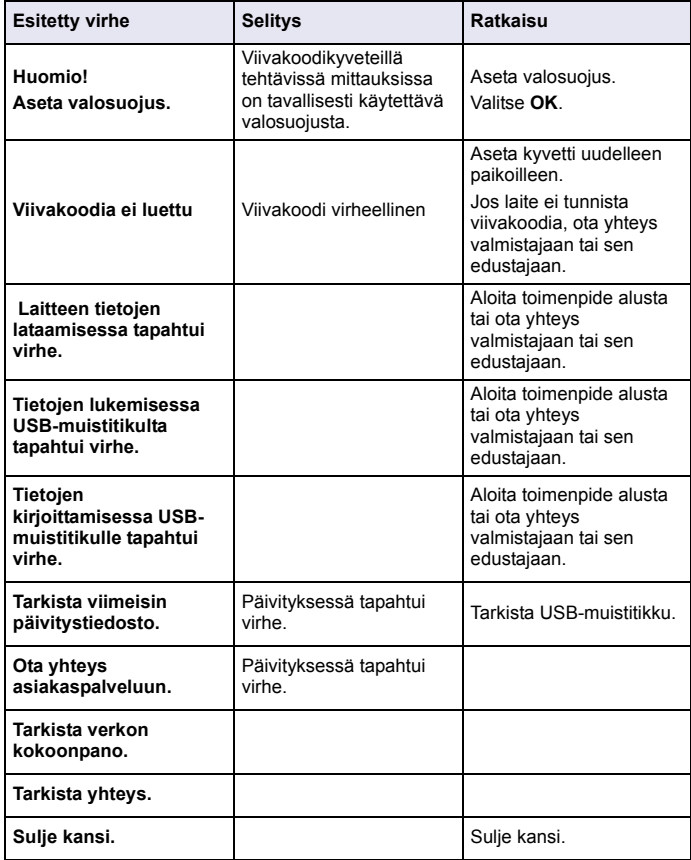

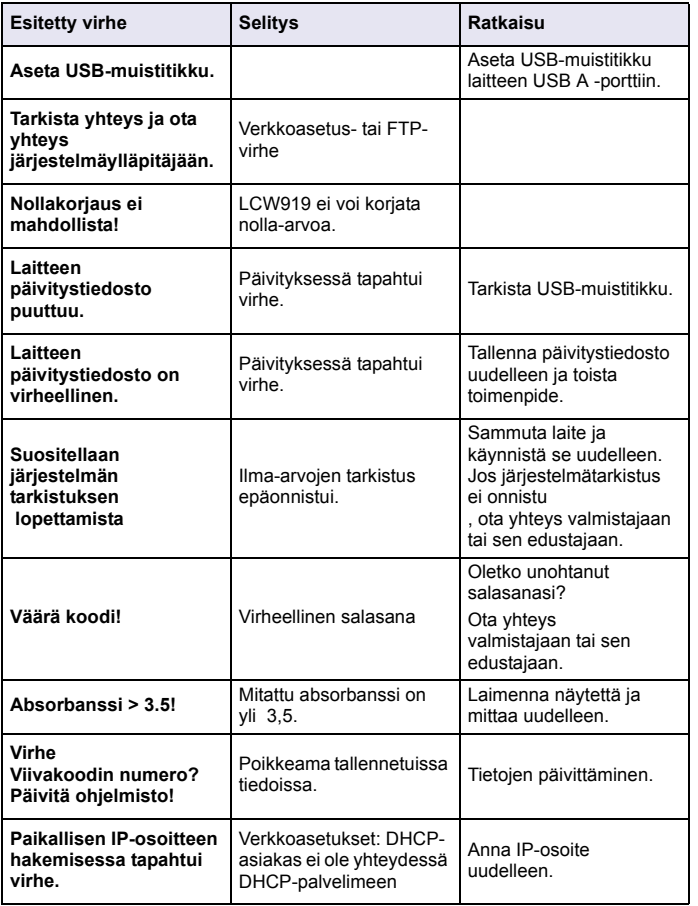

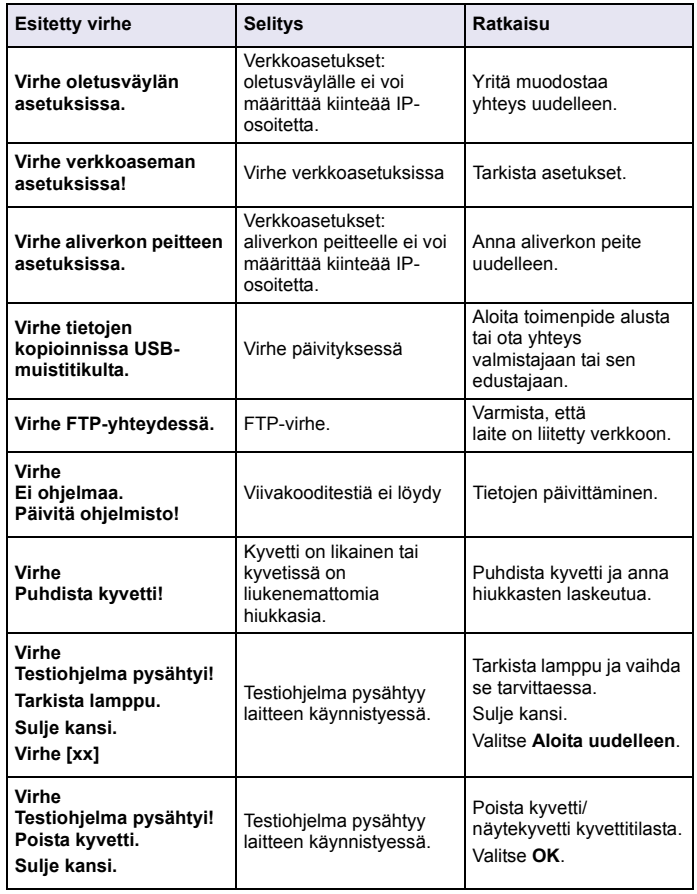

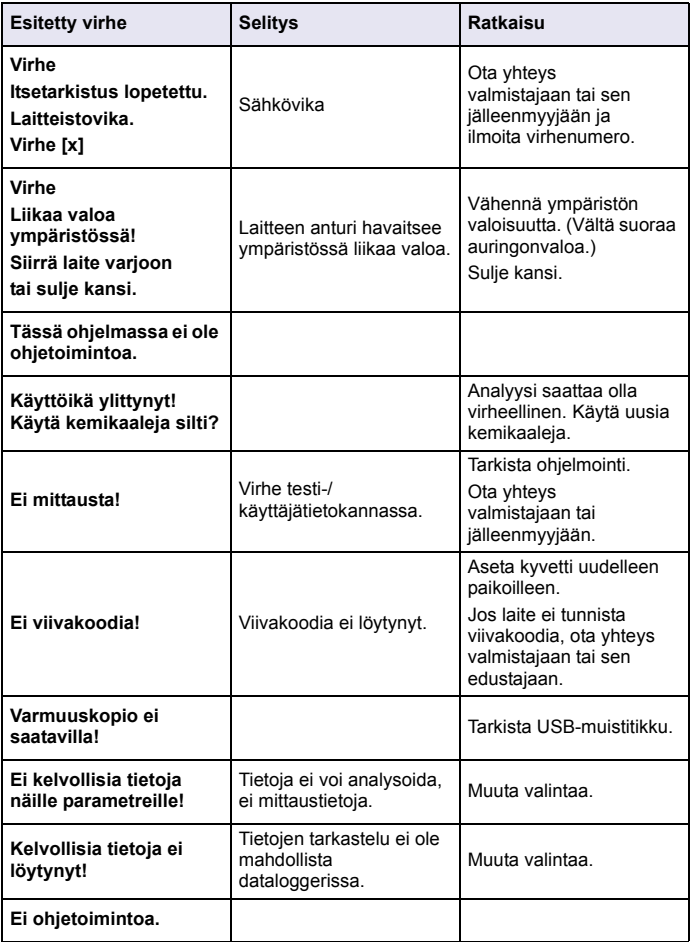

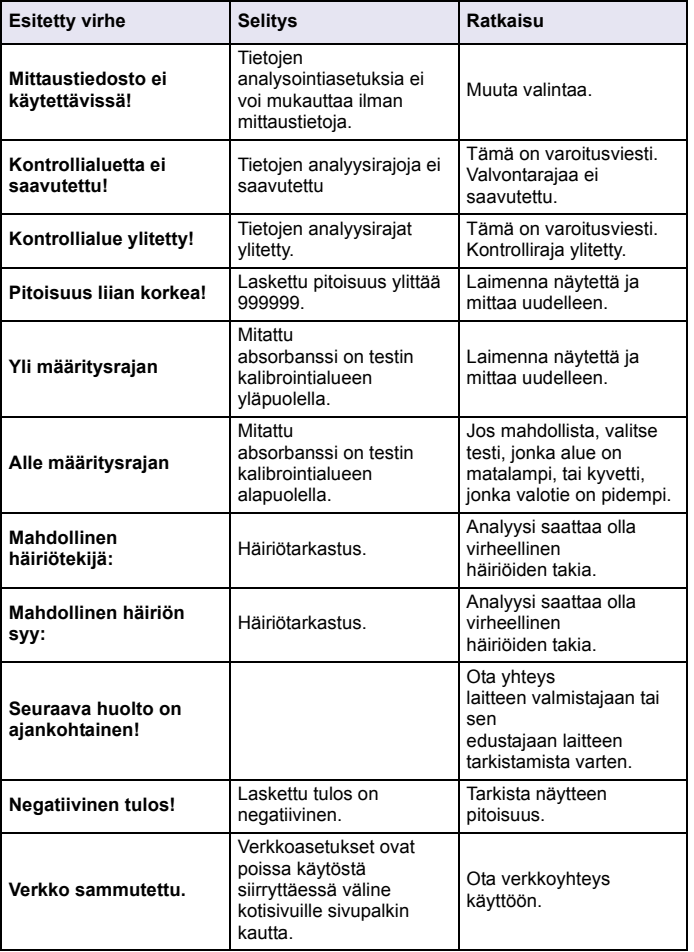

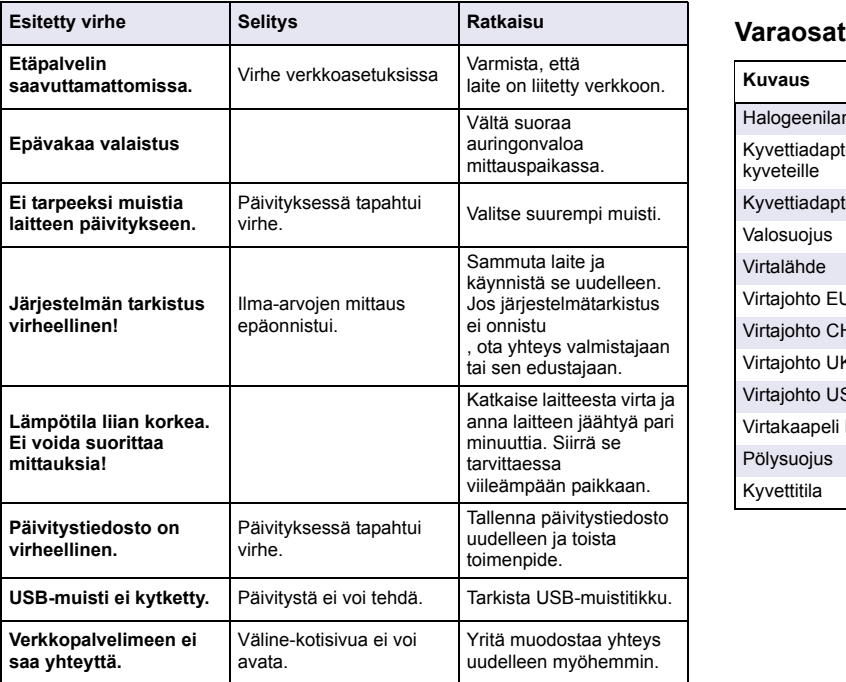

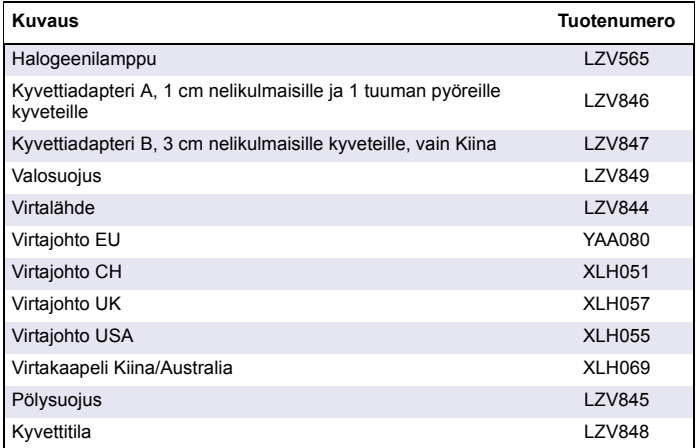

# **Caractéristiques**

Celles-ci sont susceptibles de modifications sans préavis!

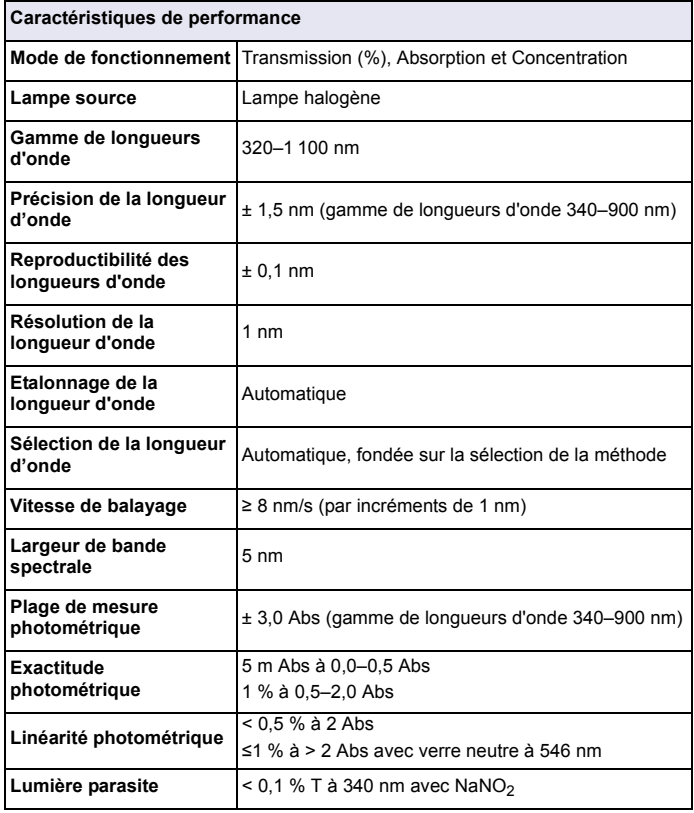

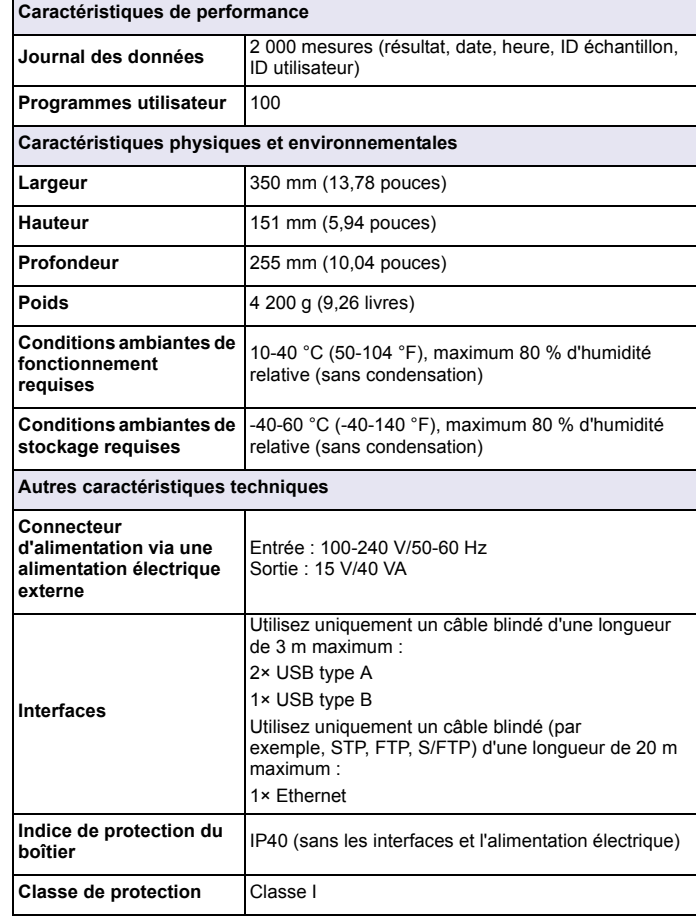

### **Informations d'ordre général**

### **Consignes de sécurité**

Lisez la totalité du manuel avant de déballer, configurer ou utiliser cet appareil. Soyez particulièrement attentif à toutes les précautions et mises en garde, afin d'éviter d'endommager l'équipement ou de blesser gravement l'opérateur.

Pour vous assurer que la protection fournie par cet appareil n'est pas affectée, n'utilisez pas ou n'installez pas cet appareil d'une autre façon que celle décrite dans ces instructions d'utilisation.

# **DANGER**

Signale une situation potentiellement dangereuse ou un danger imminent qui, s'il <sup>n</sup>'est pas évité, entraîne des blessures graves ou mortelles.

# **AVERTISSEMENT**

Signale une situation potentiellement dangereuse ou un danger imminent qui peut entraîner des blessures graves ou mortelles si elle n'est pas évitée.

# **ATTENTION**

Signale une situation potentiellement dangereuse qui peut provoquer des blessures légères à modérées.

# *AVIS*

Signale une situation qui, si elle n'est pas évitée, pourrait endommager l'instrument. Informations auxquelles il faut accorder une attention particulière.

*Remarque : informations supplémentaires pour l'utilisateur.*

### **Etiquettes de mise en garde**

Lisez toutes les étiquettes apposées sur l'instrument. Des personnes peuvent se blesser et le matériel peut être endommagé si ces informations ne sont pas respectées. Si un symbole « danger » ou « attention » se trouve sur l'instrument, une explication en est donnée dans les instructions d'utilisation.

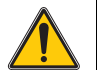

Ce symbole, s'il figure sur l'instrument, fait référence au mode d'emploi concernant les informations sur le fonctionnement et/ou la sécurité.

Il est interdit de mettre au rebut le matériel électrique portant ce symbole dans les réseaux de collecte des déchets ménagers et les décharges publiques européennes depuis le 12 août 2005. Conformément aux réglementations locales, nationales et européennes (directive UE 2002/96/CE), les utilisateurs de matériel électrique de marque européenne doivent dorénavant retourner le matériel usagé ou en fin de vie à son fabricant lorsqu'ils souhaitent <sup>s</sup>'en débarrasser, sans que cela leur soit facturé.

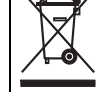

*Remarque : Pour le recyclage, veuillez contacter le fabricant ou le revendeur du matériel afin de savoir comment retourner le matériel, les accessoires électriques fournis par le fabricant et tous les accessoires auxiliaires en fin de vie, afin qu'ils soient mis au rebut correctement.*

### **Module RFID (sur certains modèles uniquement)**

La technologie RFID est une application radio. Les applications radio sont soumises à des autorisations nationales. L'utilisation du DR 3900 (modèle contenant un module RFID) est actuellement autorisée dans les pays suivants : UE, CH, NO, HR, RS, MK, TR, CY, US, CA, AU, NZ. Le fabricant signale que l'utilisation du DR 3900 (modèle contenant un module RFID) en dehors des pays indiqués ci-dessus peut constituer une infraction aux lois nationales. Le fabricant se réserve le droit d'obtenir une autorisation dans d'autres pays. En cas de doute, veuillez contacter le distributeur.

Le DR 3900 contient un module RFID permettant de recevoir et de transmettre des informations et des données. Le module RFID fonctionne à une fréquence de 13,56 MHz.

# **AAVERTISSEMENT**

Le spectrophotomètre ne doit pas être utilisé dans des environnements dangereux.

Le fabricant et ses fournisseurs rejettent toute garantie explicite ou implicite pour toute utilisation avec des activités à haut risque.

Respectez les informations de sécurité suivantes en complément des directives locales en vigueur.

Informations permettant d'utiliser l'instrument en toute sécurité :

- **•** N'utilisez pas l'instrument dans des lieux tels que des hôpitaux, ni à proximité des équipements médicaux tels que des pacemakers ou des prothèses auditives.
- **•** N'utilisez pas l'instrument à proximité de substances hautement inflammables, telles que des carburants, des produits chimiques hautement combustibles et des explosifs.
- **•** N'utilisez pas l'instrument à proximité de gaz combustibles, ni dans des lieux humides ou poussiéreux.
- **•**Evitez toute vibration ou choc sur l'instrument.
- **•** L'instrument peut provoquer des interférences sur les télévisions, radios et ordinateurs situés à proximité.
- **•**N'ouvrez pas l'instrument.
- **•** Une utilisation inappropriée de l'instrument entraîne l'annulation de la garantie.

### **Sécurité chimique et biologique**

# **DANGER**

Danger potentiel en cas de contact avec des matériaux chimiques et biologiques. La manipulation d'échantillons chimiques, d'étalons et de réactifs peut s'avérer dangereuse.

Prenez connaissance des procédures de sécurité et de manipulation des produits chimiques nécessaires avant d'utiliser l'instrument et respectez toutes les fiches techniques de sécurité appropriées.

Le fonctionnement normal de cet instrument implique l'utilisation d'échantillons chimiques ou biologiques dangereux ou potentiellement nocifs.

- **•** Respectez toutes les informations de mise en garde imprimées sur les flacons contenant les solutions originales, ainsi que les informations fournies dans les fiches techniques de sécurité.
- **•** Détruisez toutes les solutions usagées conformément aux réglementations et lois nationales.
- **•** Utilisez un équipement de protection adapté à la concentration et à la quantité du matériau dangereux, ainsi qu'à votre poste de travail.

### **Synthèse du produit**

Le spectrophotomètre DR 3900 est un spectrophotomètre de type VIS présentant une gamme de longueur d'onde comprise entre 320 et 1 100 nm. L'instrument est livré avec une série complète de programmes et prend en charge plusieurs langues.

Le spectrophotomètre DR 3900 contient les programmes et modes de fonctionnement suivants :

- **•**Programmes enregistrés (tests préinstallés)
- **•**Programmes codes à barres
- **•**Programmes utilisateur
- **•**Favoris
- **•**Longueur d'onde unique
- **•**Longueur d'onde - multi
- **•**Balayage de longueurs d'onde
- **•**Plage de temps

Le spectrophotomètre DR 3900 fournit directement des résultats numériques en unités de concentration, d'absorption ou en pourcentage de transmission.

Lorsqu'une méthode générée par l'utilisateur ou préprogrammée est sélectionnée, les menus et messages qui s'affichent à l'écran dirigent l'utilisateur tout au long du test.

Ce système de menus peut également créer des rapports, des évaluations statistiques des courbes d'étalonnage générées, et établir un rapport sur les contrôles diagnostics de l'instrument.

### **Installation**

# **AAVERTISSEMENT**

Danger d'incendie ou de choc électrique.

N'utilisez que l'alimentation de table LZV844 fournie.

Les tâches décrites dans cette section du manuel doivent être réalisées exclusivement par des experts qualifiés dans le respect de toutes les réglementations de sécurité locales en vigueur.

### **Déballage de l'instrument**

Le spectrophotomètre DR 3900 est fourni avec les accessoires suivants :

- **•**Spectrophotomètre DR 3900
- **•**Cache anti-poussière
- **•**Pare-poussière USB standard
- **•**Alimentation de table avec cordon pour UE
- **•**Adaptateur pour cuves A
- **•**Ecran protecteur de lumière standard sur le DR 3900
- **•**Mention RFID opérateur (sur certains modèles uniquement)
- **•** Consignes d'utilisation de base DR 3900, consignes d'utilisation LINK2SC

Pour plus d'informations, veuillez consulter les documents et manuels d'utilisation disponibles sur le site Internet du fabricant.

*Remarque : Si un élément est absent ou endommagé, veuillez contacter immédiatement le fabricant ou un représentant.*

### **Conditions d'utilisation**

Prenez note des éléments suivants pour que l'instrument fonctionne parfaitement et bénéficie d'une longue durée de vie.

- **•** Placez l'instrument sur une surface plane, afin qu'il soit stable. Ne poussez aucun objet sous l'instrument.
- **•** La température ambiante doit être comprise entre 10 et 40 °C (50 et 104 °F).
- **•** L'humidité relative doit être inférieure à 80 % et aucune condensation ne doit se former sur l'instrument.
- **•** Conservez un espace d'au moins 15 cm en haut et autour de l'instrument pour la circulation de l'air, afin d'éviter une surchauffe des composants électriques.
- **•** Ne placez pas et n'utilisez pas l'instrument dans un endroit extrêmement poussiéreux ou humide.
- **•** Faites en sorte que la surface de l'instrument, le compartiment pour cuves et tous les accessoires soient toujours propres et secs. Eliminez immédiatement les éclaboussures ou tout produit renversé sur ou dans l'instrument.

# *AVIS*

Protégez l'instrument des températures extrêmes provenant d'appareils de chauffage, du rayonnement solaire direct et d'autres sources de chaleur.

### **Vue avant et vue arrière**

### **Figure 1 Vue avant**

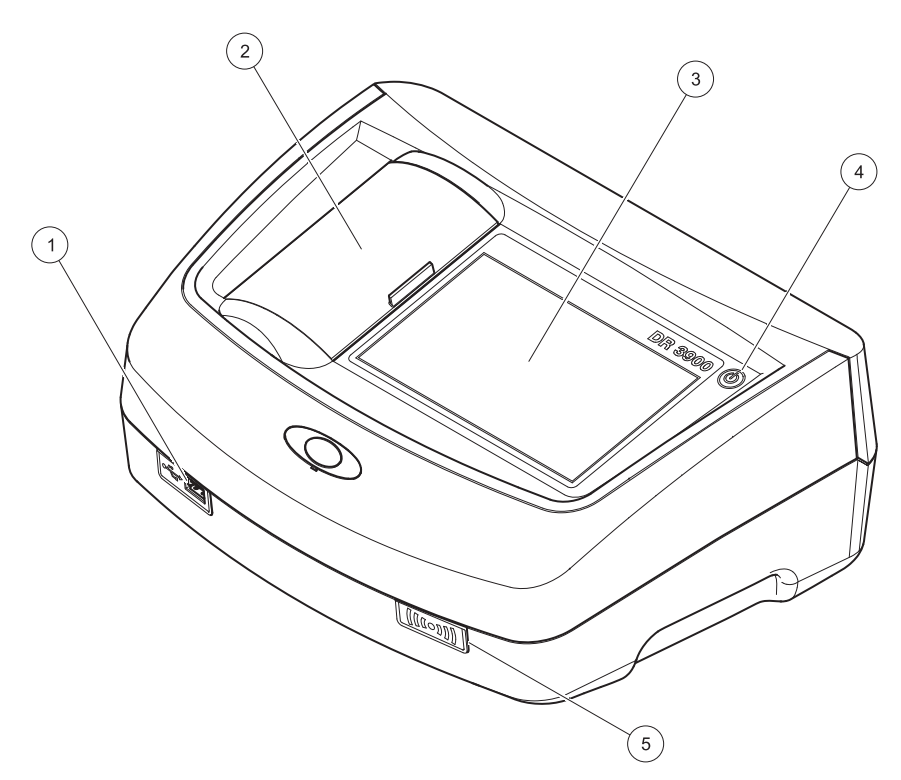

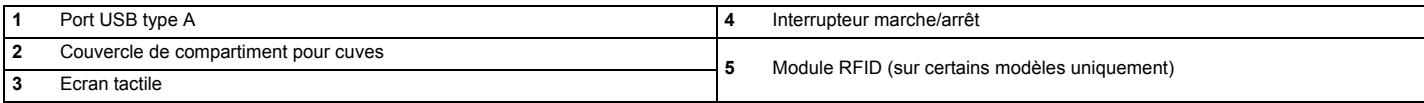

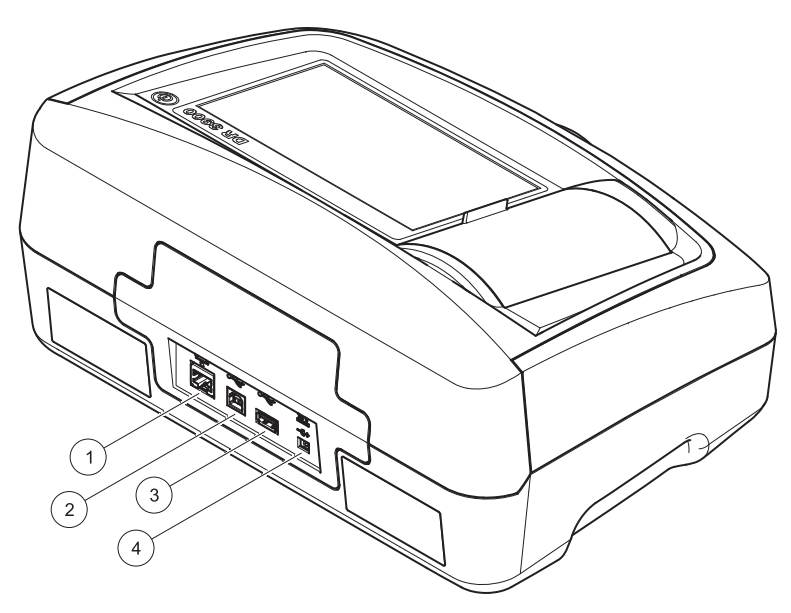

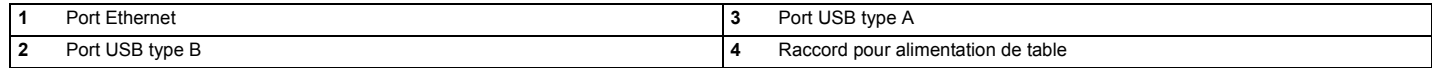

**1**

<span id="page-169-0"></span>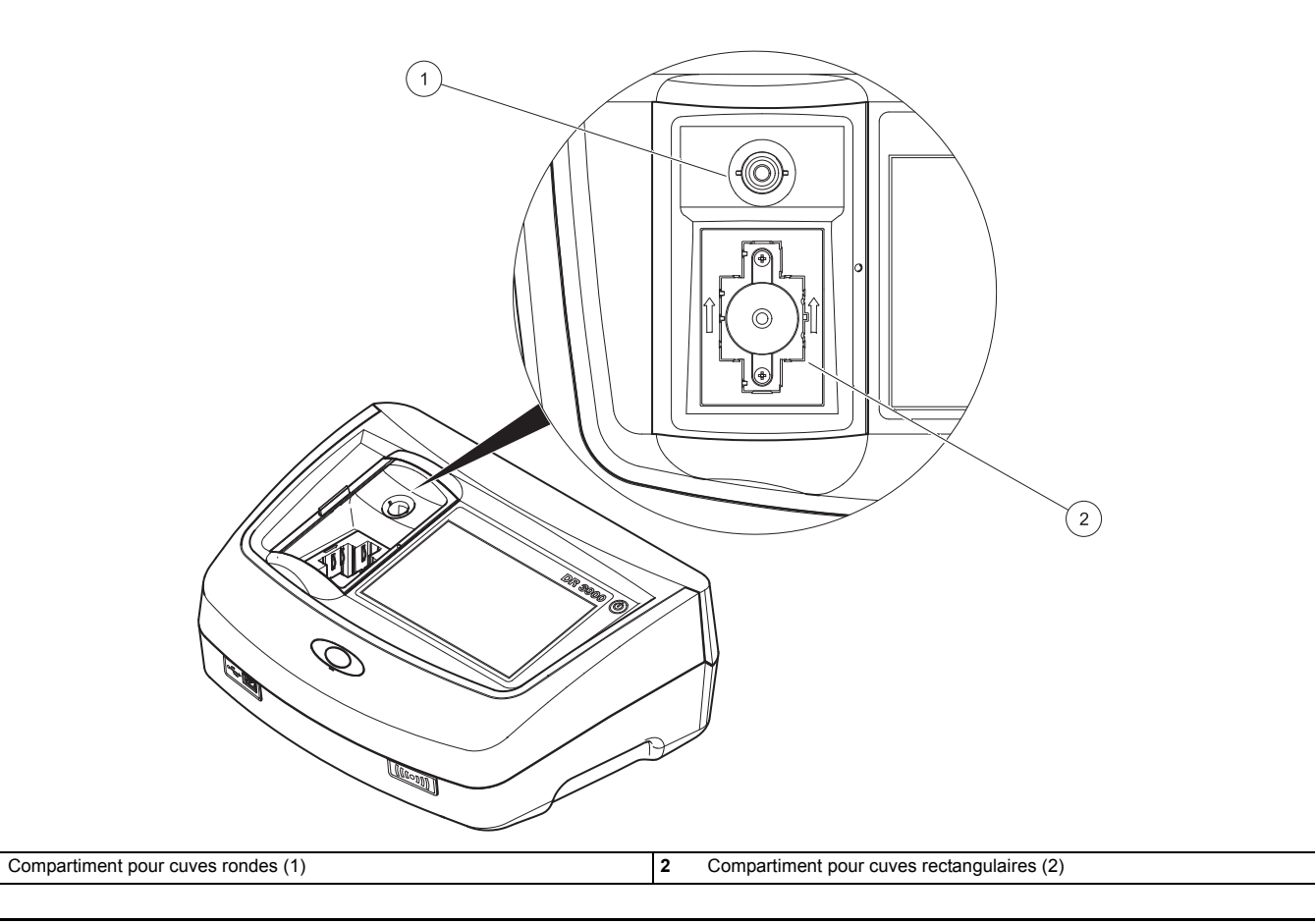

# **AAVERTISSEMENT**

Danger d'incendie ou de choc électrique. N'utilisez que l'alimentation de table LZV844 fournie.

- **1.**Branchez le cordon d'alimentation à l'alimentation de table.
- **2.** Insérez le câble de l'alimentation de table à l'arrière de l'instrument (Figure 2, page 168).
- **3.** Insérez la prise du câble d'alimentation dans une prise secteur (100–240 V~/50–60 Hz).

Appuyez sur le bouton Marche situé à côté de l'écran pour mettre en marche l'alimentation (Figure 1, page 167).

# **Démarrage**

### **Mise en marche de l'instrument, processus de démarrage**

- **1.**Branchez le câble d'alimentation sur la prise secteur.
- **2.** Mettez l'instrument en marche à l'aide du bouton de démarrage situé à côté de l'écran.
- **3.** L'instrument démarre automatiquement avec un processus de démarrage qui dure environ 45 secondes. L'écran affiche le logo du fabricant. A la fin du processus de démarrage; une mélodie de démarrage est émise.

*Remarque : Attendez environ 20 secondes avant de remettre en marche afin de ne pas endommager le système électronique et mécanique de l'instrument.*

### **Sélection de la langue**

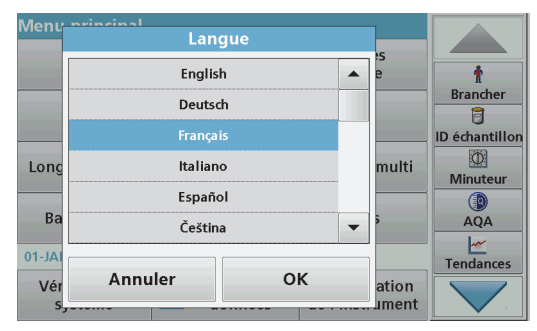

Le logiciel du DR 3900 contient plusieurs langues. Au premier démarrage de l'instrument, l'écran de sélection de la langue s'affiche automatiquement après le processus de démarrage.

- **1.**Sélectionnez la langue souhaitée.
- **2.** Appuyez sur **OK** pour confirmer la langue sélectionnée. L'autodiagnostic démarre alors automatiquement.

### **Modifiez la langue configurée**

Tant que cette option n'est pas modifiée, l'instrument fonctionne dans la langue sélectionnée.

- **1.**Mettez l'instrument sous tension.
- **2.** Pendant le processus de démarrage, touchez l'écran à n'importe quel endroit et maintenez le contact jusqu'à ce que l'option de sélection de la langue s'affiche (environ 45 secondes).
- **3.**Sélectionnez la langue souhaitée.
- **4.** Appuyez sur **OK** pour confirmer la langue sélectionnée. L'autodiagnostic démarre alors automatiquement.

### **Autodiagnostic**

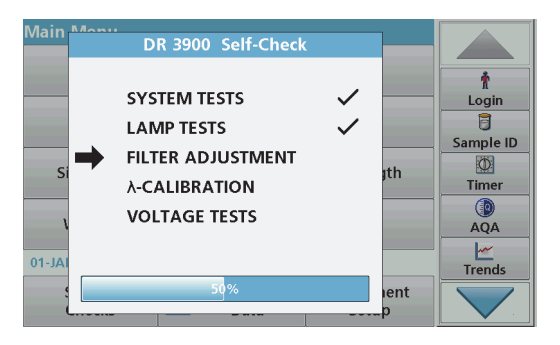

Un programme de test est lancé à chaque démarrage de l'instrument.

Cette procédure, qui dure environ deux minutes, contrôle le système, la lampe, le réglage des filtres, l'étalonnage de la longueur d'onde et la tension. Chaque test qui se déroule correctement est signalé en conséquence.

Une fois les diagnostics terminés, le Menu principal s'affiche.

*Remarque : Si d'autres messages d'erreur s'affichent pendant le programme de test, reportez-vous à la [Dépannage, Page 178](#page-178-0).*

### **Mode veille**

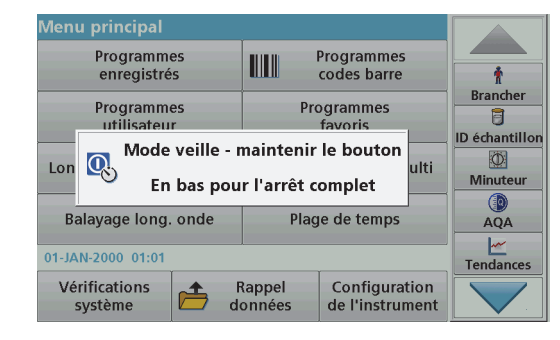

L'instrument peut être mis en veille.

**1.** Appuyez brièvement sur le bouton de démarrage situé à côté de l'écran.

Le message « Mode veille » s'affiche. L'écran s'éteint alors automatiquement.

**2.** Pour le rallumer, appuyez sur le bouton de démarrage situé à côté de l'écran. L'autodiagnostic démarre automatiquement. L'instrument est alors prêt à fonctionner.

### **Arrêt de l'instrument**

**1.** Appuyez sur le bouton de démarrage situé à côté de l'écran pendant environ 5 secondes.

### **Programmes standard**

### **Conseils d'utilisation de l'écran tactile**

L'écran est entièrement tactile. Pour choisir une option, tapotez avec un ongle, le bout du doigt, une gomme ou un stylet prévu à cet effet. Ne touchez pas l'écran avec un objet pointu tel que le bout d'un stylo à bille.

- **•** Ne posez aucun objet sur l'écran, sous peine de l'endommager ou de le rayer !
- **•**Appuyer sur les boutons, mots ou icônes pour les sélectionner.
- **•** Utilisez les barres de défilement pour vous déplacer rapidement dans les longues listes. Touchez une barre de défilement et maintenez le contact, puis effectuez un mouvement vers le haut ou vers le bas pour vous déplacer dans la liste.
- **•** Pour sélectionner un élément de la liste, touchez-le une fois. Lorsque l'élément a été correctement sélectionné, son mode d'affichage est inversé (texte clair sur fond sombre).

### **Utilisation du clavier alphanumérique**

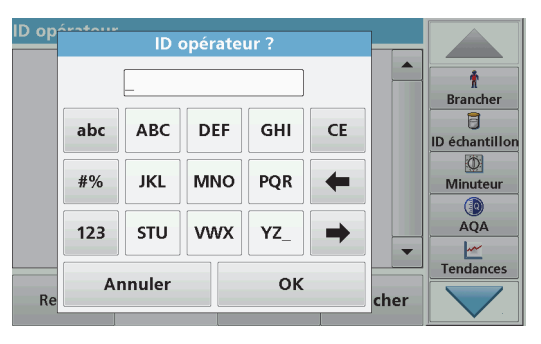

Le clavier alphanumérique sert à entrer des lettres, des chiffres et des symboles pour la programmation de l'instrument. Les options non disponibles sont désactivées (grisées). Les icônes situées à droite et à gauche de l'écran sont décrites dans le Tableau 1.

Le clavier central change en fonction du mode de saisie choisi. Appuyez plusieurs fois sur une touche jusqu'à ce que le caractère souhaité apparaisse à l'écran. Pour entrer une espace, utilisez le trait de soulignement de la touche **YZ\_**.

Appuyez sur **Annuler** pour annuler une entrée ou sur **OK** pour la valider.

*Remarque : Il est également possible d'utiliser un clavier USB (format américain) ou un scanner à codes à barres USB manuel.*

#### **Tableau 1 Clavier alphanumérique**

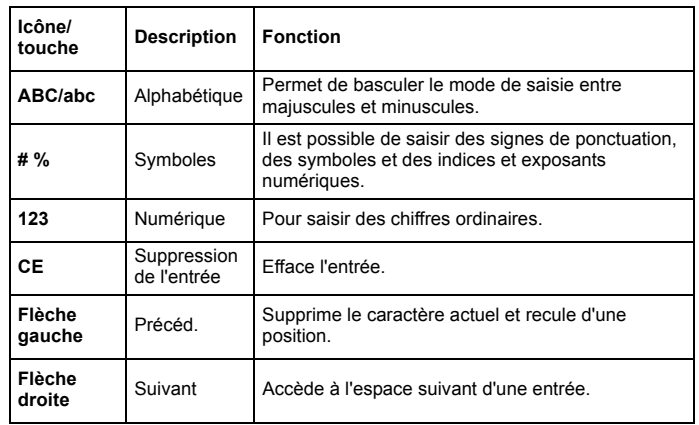

#### **Menu principal**

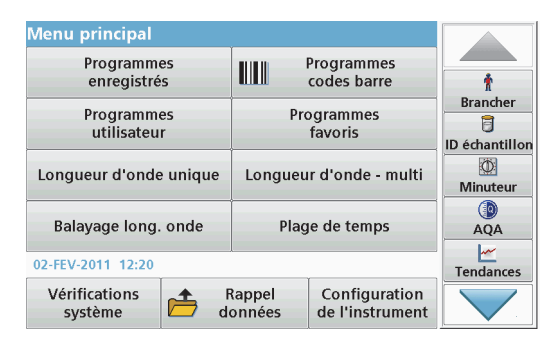

Plusieurs modes peuvent être sélectionnés à partir du Menu principal. Le tableau suivant décrit brièvement chaque option du menu.

Une barre d'outils se trouve sur le côté droit de l'écran. Appuyez ici pour activer les différentes fonctions.

#### **Tableau 2 Options du Menu principal**

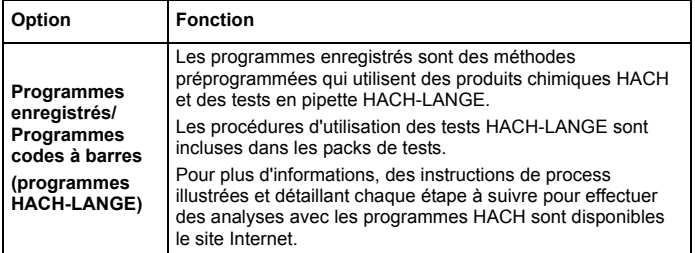

### **Tableau 2 Options du Menu principal**

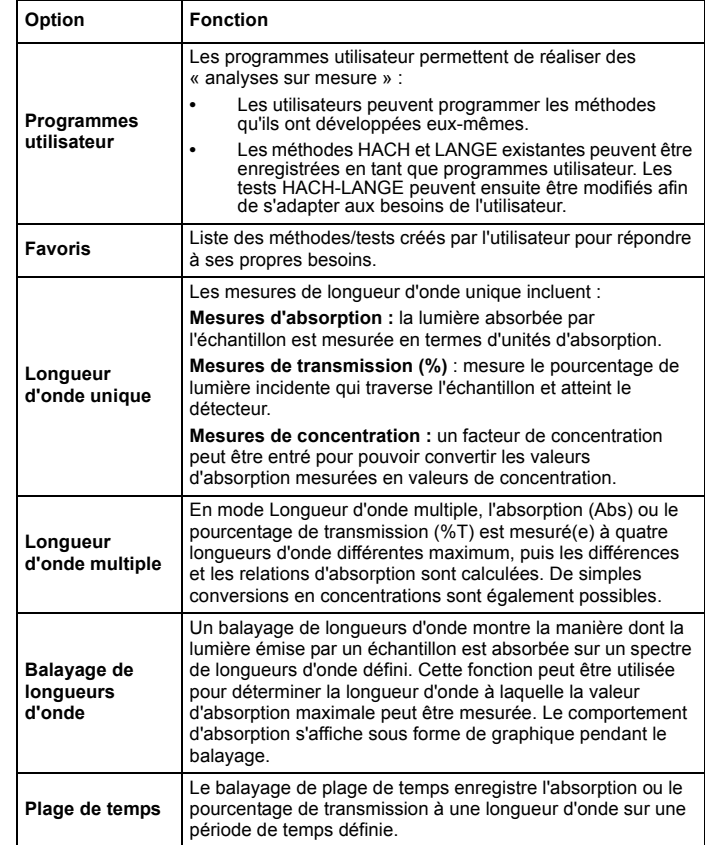

#### **Tableau 2 Options du Menu principal**

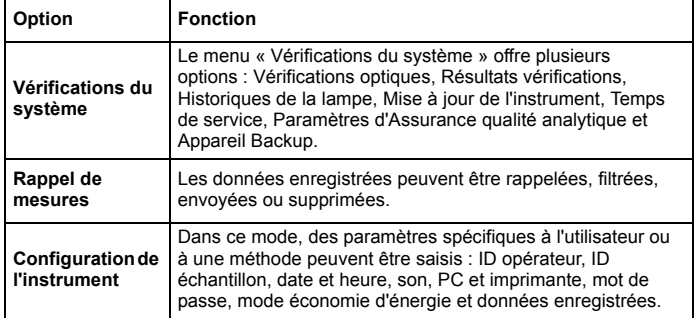

### **Enregistrement, rappel, envoi et suppression des données**

#### **Le journal des données**

Le journal des données peut stocker jusqu'à 2 000 mesures enregistrées par les programmes suivants :

- **•**Programmes enregistrés,
- **•**Programmes codes à barres,
- **•**Programmes utilisateur,
- **•**Favoris,
- **•**Longueur d'onde unique et
- **•**Longueur d'onde multiple.

Il garde un enregistrement complet de l'analyse, comprenant la date, l'heure, les résultats et l'ID de l'échantillon ainsi que l'ID de l'opérateur.

#### **Rappel des données enregistrées dans le journal des données**

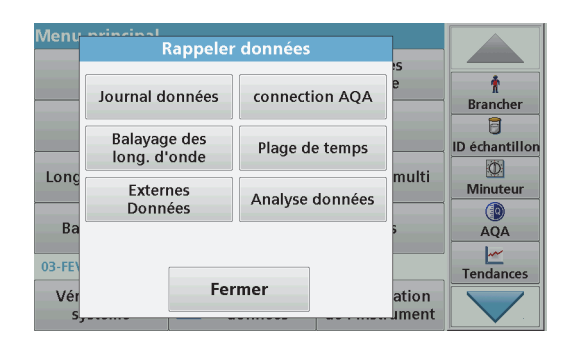

- **1.**Sélectionnez **Rappel données** dans le menu principal.
- **2.**Appuyez sur **Journal données** .

La liste des données enregistrées s'affiche.

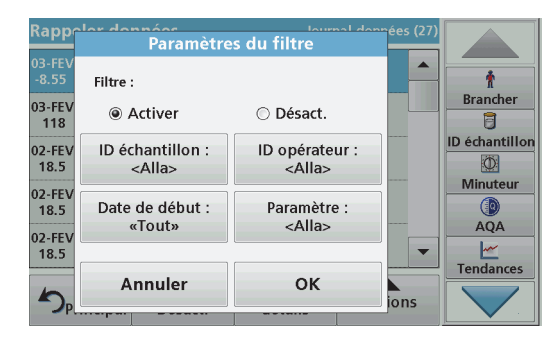

**3.** Appuyez sur **Filtre : Activer/Désactiver**. La fonction **Paramètres du filtre** sert à rechercher des éléments spécifiques.

- **4.** Sélectionnez **Activer**. Les données peuvent désormais être filtrées à l'aide des critères de sélection suivants.
	- **•**ID échantillon
	- **•**ID opérateur
	- **•**Date de début
	- **•**Paramètre

ou bien une combinaison des quatre.

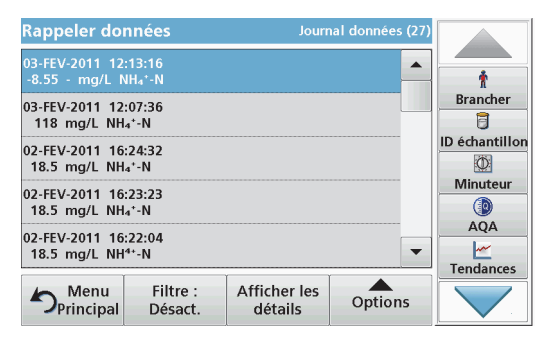

**5.**Appuyez sur **OK** pour valider la sélection.

Les éléments choisis apparaissent dans la liste.

**6.**Appuyez sur **Afficher les détails** pour obtenir plus d'informations.

### **Envoi de données à partir du journal des données**

Les données sont envoyées au format XML (Extensible Markup Language) ou CSV (Comma Separated Value) depuis le journal des données interne vers un répertoire nommé DataLog sur un périphérique de stockage USB ou un disque réseau. Ce fichier peut ensuite être utilisé avec un programme de feuilles de calcul. Le nom de fichier est au format DLAnnée-Mois-Jour\_Heure\_Minute\_Seconde.csv ou DLAnnée-Mois-Jour\_Heure\_Minute\_Seconde.xml.

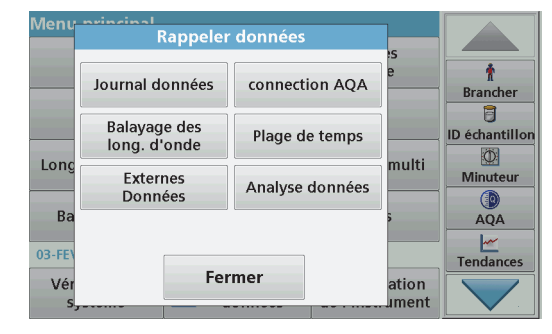

- **1.** Branchez le périphérique de stockage USB sur le port USB de type A du DR 3900 ou connectez le DR 3900 à un disque réseau.
- **2.**Sélectionnez **Rappel données** dans le Menu principal.
- **3.** Sélectionnez la catégorie de données à transférer, par ex. **Journal données**.

La liste des données de mesure sélectionnées s'affiche.

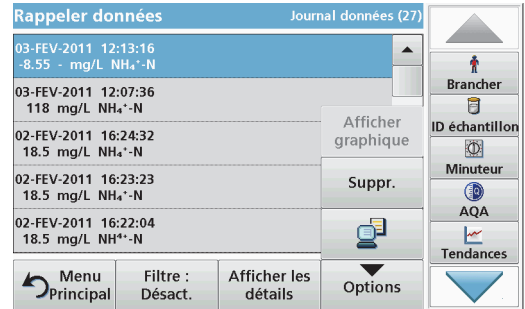

**4.**Appuyez sur **Options**, puis sur l'**icône PC et** Imprimante.

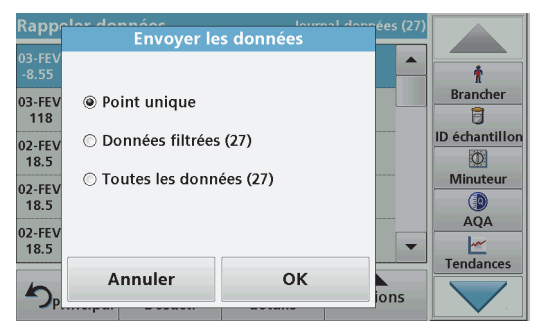

- **5.** Sélectionnez les données à envoyer. Les options suivantes sont disponibles :
	- **• Point unique** : seule la mesure sélectionnée est envoyée
	- **• Données filtrées** : seules les mesures correspondant aux filtres définis sont envoyées
	- **• Toutes les données** : toutes les données de la catégorie sélectionnée sont envoyées.
- **6.**Appuyez sur **OK** pour valider.

*Remarque : Le nombre entre parenthèses correspond au nombre total d'ensembles de données affectés à cette sélection.*

### **Programmes enregistrés**

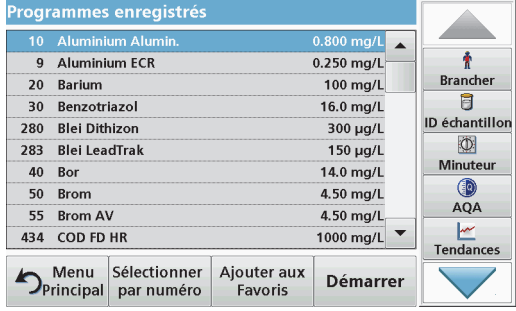

**1.** Appuyez sur **Programmes enregistrés** dans le menu principal pour afficher une liste alphabétique des programmes enregistrés et de leur numéro respectif.

La liste « Programmes enregistrés » s'affiche.

**2.**Sélectionnez le test de votre choix.

> *Remarque : Sélectionnez le programme par son nom ou faites défiler la liste à l'aide des touches fléchées. Sélectionnez le programme ou appuyez sur Sélection par N° pour rechercher un numéro de programme spécifique. Appuyez sur OK pour valider.*

**3.** Appuyez sur **Démarrer** pour lancer le programme. La fenêtre de mesure correspondante s'affiche.

*Remarque : Toutes les données correspondantes (longueur d'onde, facteurs et constantes) sont déjà prédéfinies.*

**4.** Suivez les instructions concernant les procédures chimiques fournies dans le manuel de procédures correspondant. Pour plus d'informations, veuillez consulter les documents et manuels d'utilisation disponibles sur le site Internet du fabricant.

*Remarque : Pour afficher les instructions de procédures à l'écran, appuyez sur l'icône d'informations. Tous les programmes ne disposent pas de cette option.*

#### **Réalisation d'un test à codes barres**

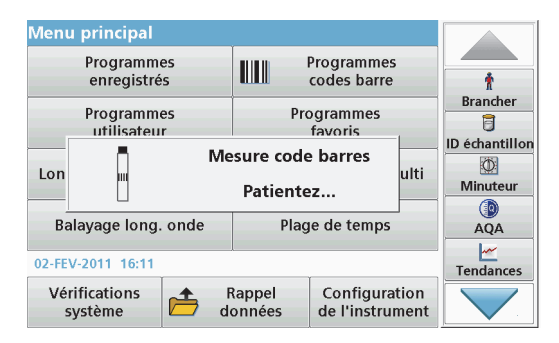

- **1.** Insérez l'écran protecteur de lumière dans le compartiment pour cuves (2).
- **2.** Préparez le test à codes à barres selon les spécifications de processus et insérez la cuve dans le compartiment pour cuves (1).
	- **•**Lorsqu'une cuve codée est placée dans le compartiment pour cuves (1) ([Figure 3, page 169](#page-169-0)), le programme de mesure adéquat est activé automatiquement dans le menu principal.
	- **•** Sinon, appuyez sur **Progr. code barre** dans le Menu principal et insérez une cuve zéro (selon les spécifications de processus) dans le compartiment pour cuves (1).

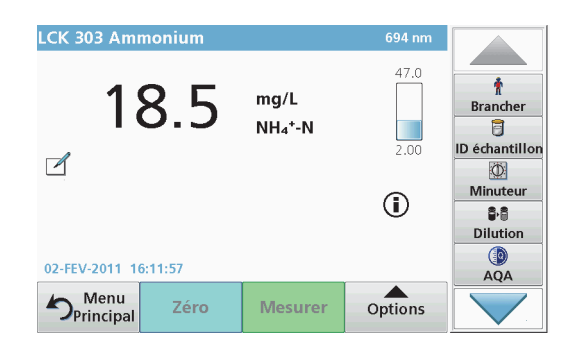

La mesure commence automatiquement et les résultats sont affichés.

Pour évaluer d'autres tests sur cuves et d'autres paramètres, insérez la cuve préparée dans le compartiment pour cuves et lisez le résultat

*Remarque : La barre de contrôle située à droite de l'écran indique le*  rapport entre le résultat de la mesure et la gamme de mesure. La barre *noire montre le résultat mesuré indépendamment de tout facteur de dilution éventuellement spécifié.*

#### **Sélection de la formule chimique d'évaluation**

Il est possible de sélectionner individuellement la formule chimique du résultat de test de plusieurs paramètres.

**1.** Dans l'écran des résultats, appuyez sur l'unité (par ex. mg/L) ou sur la représentation chimique de la formule d'évaluation (par ex.  $PO<sub>4</sub>3–P$ ).

La liste des formules d'évaluation disponibles s'affiche.

**2.** Sélectionnez la formule requise dans la liste. Appuyez sur **OK** pour valider.

Autre façon de modifier le paramètre par défaut :

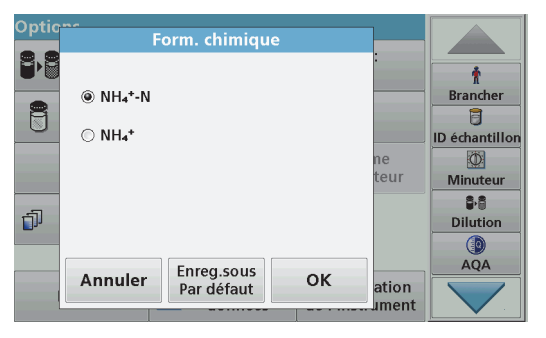

**1.** Dans l'écran des résultats, appuyez sur **Options > Autres... <sup>&</sup>gt; Form. chimique**.

La liste des formules d'évaluation disponibles s'affiche.

**2.** Sélectionnez la formule chimique requise et appuyez sur **OK** pour valider.

*Remarque : La formule chimique sélectionnée s'affiche, mais n'est pas définie par défaut. Pour modifier la valeur par défaut, reportezvous à la section Modification du paramètre par défaut de la formule chimique.*

#### **Modification du paramètre par défaut de la formule chimique**

- **1.** Insérez la cuve zéro ou la cuve d'échantillon (selon les spécifications de processus) dans le compartiment pour cuves.
- **2.** Dans l'écran des résultats, appuyez sur **Options > Autres... <sup>&</sup>gt; Form. chimique**.
- **3.** La liste des formules d'évaluation disponibles s'affiche. Sélectionnez le nouveau paramètre par défaut.
- **4.**Appuyez sur **Enreg. sous Par défaut.**

Le résultat en cours et toutes les mesures suivantes seront donnés en fonction de cette nouvelle formule chimique.

# <span id="page-178-0"></span>**Dépannage**

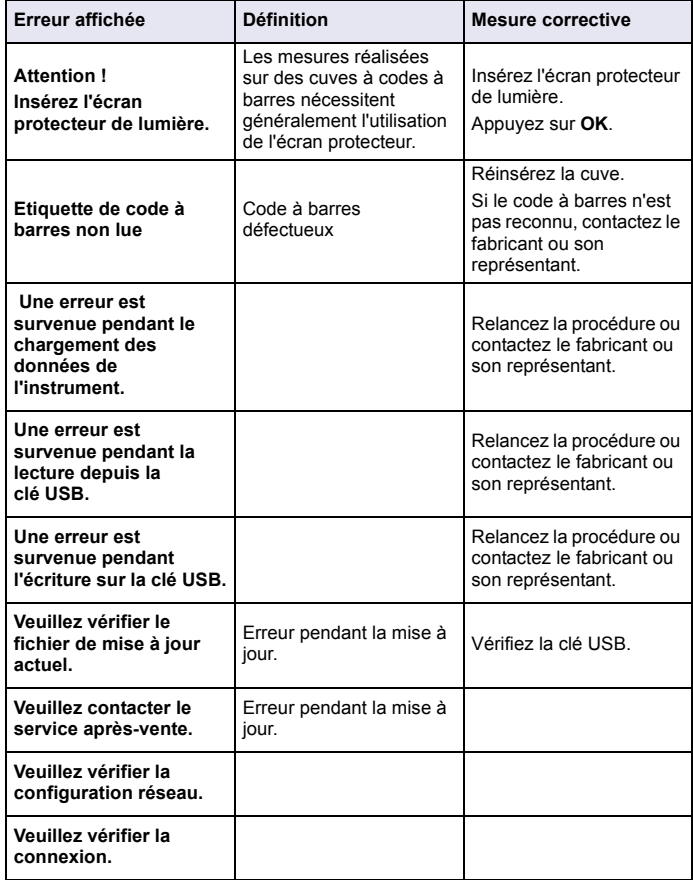

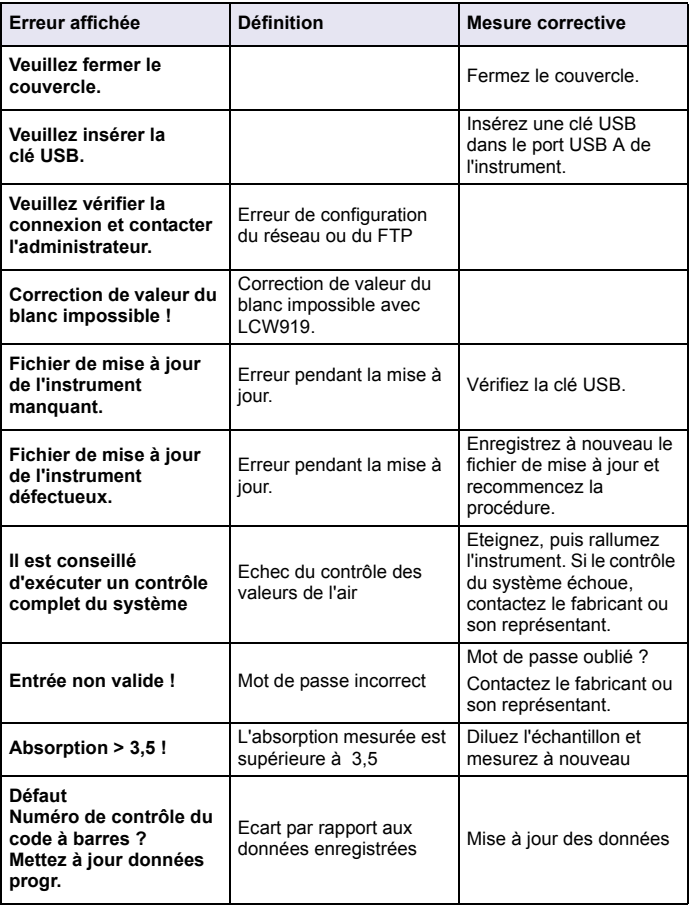

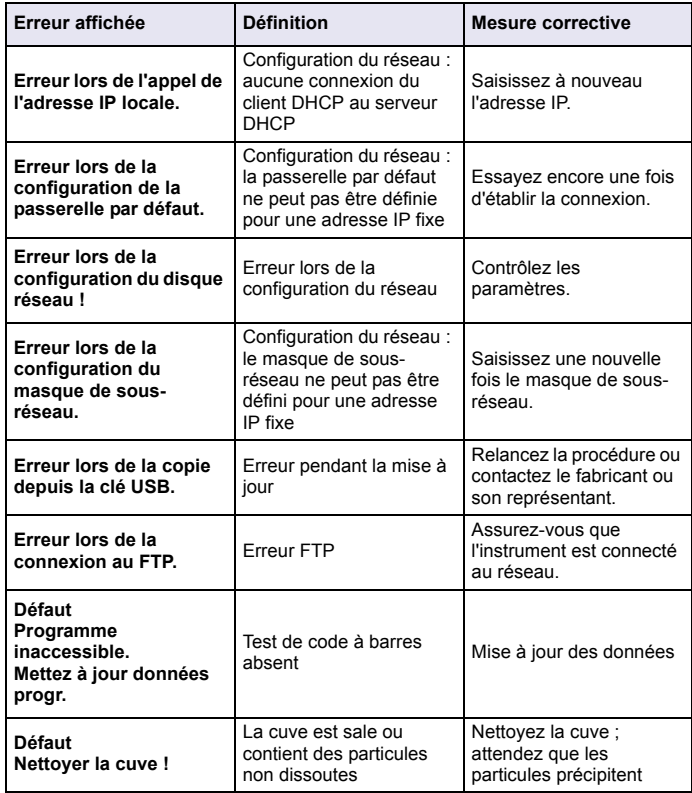
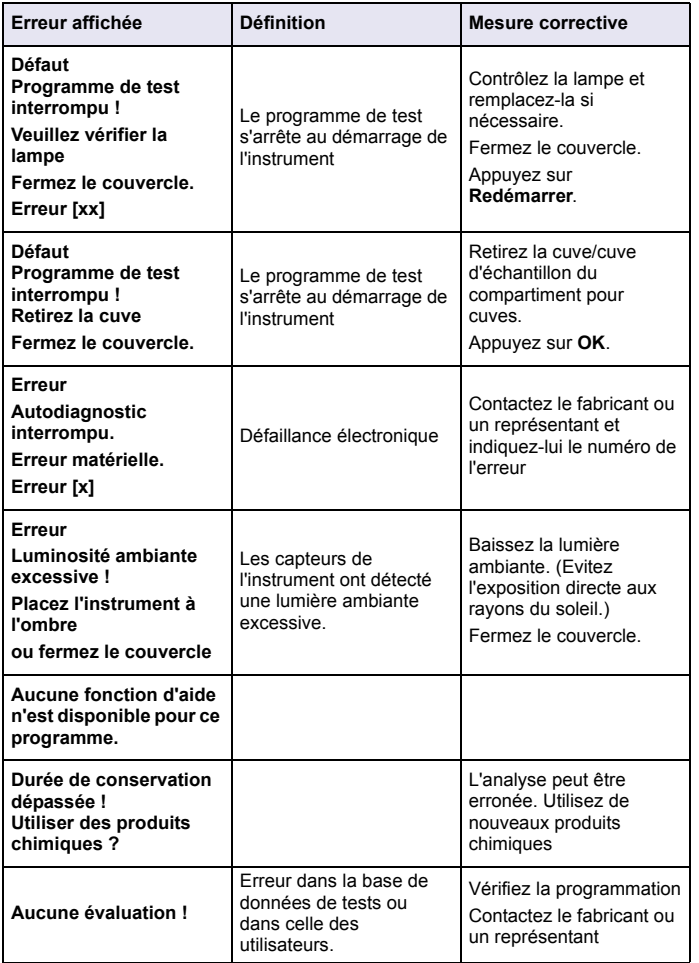

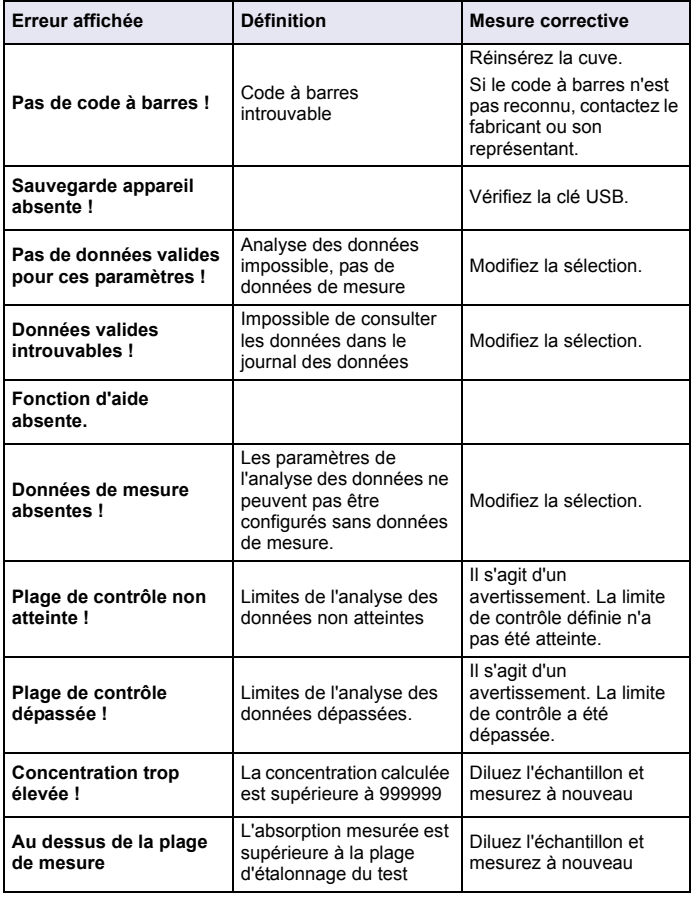

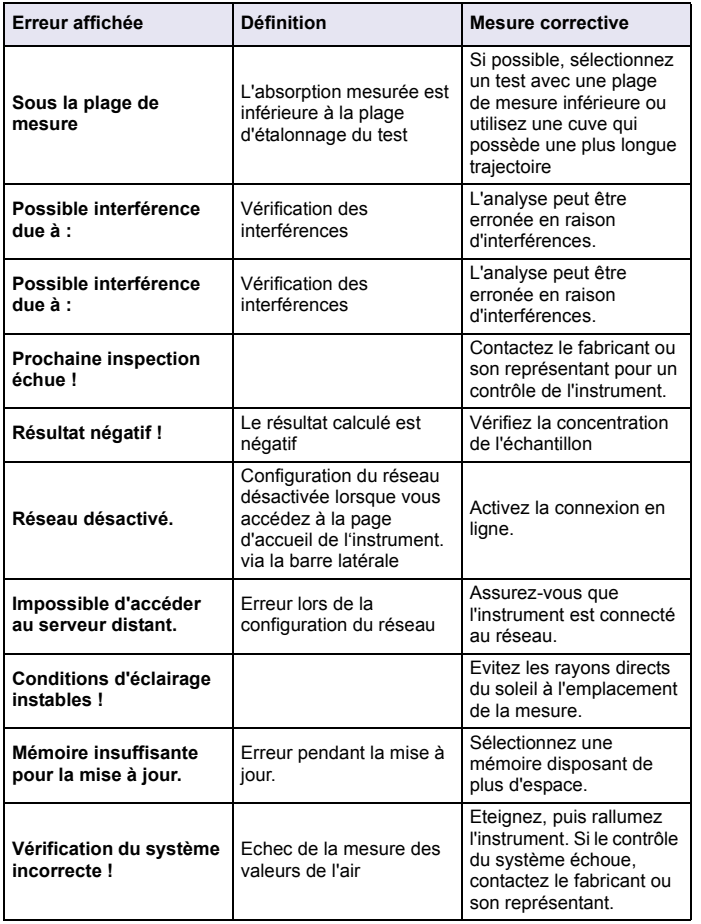

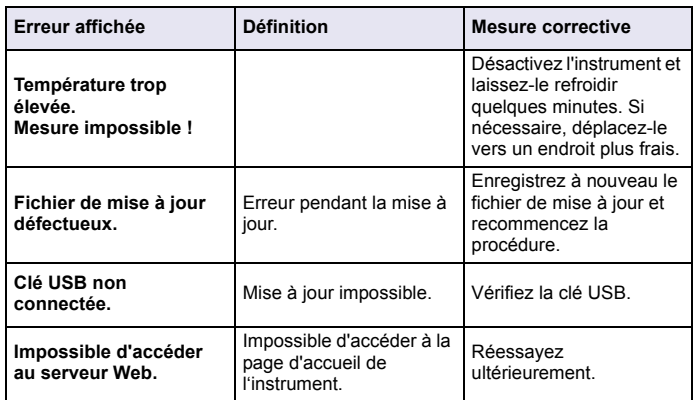

## **Pièces de rechange**

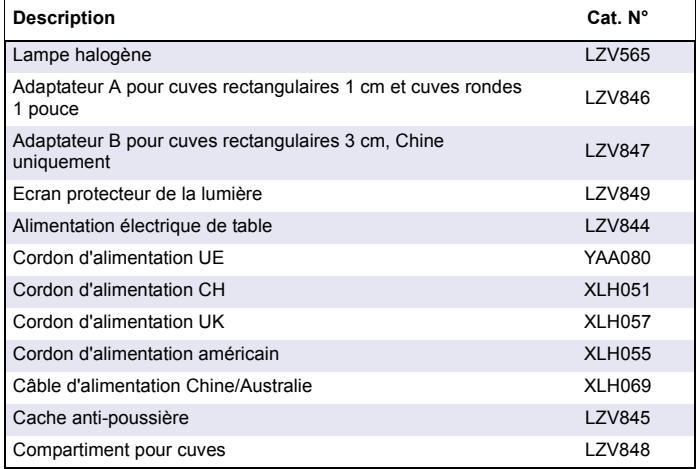

# **Specifikacije**

Moguće izmjene bez prethodne najave!

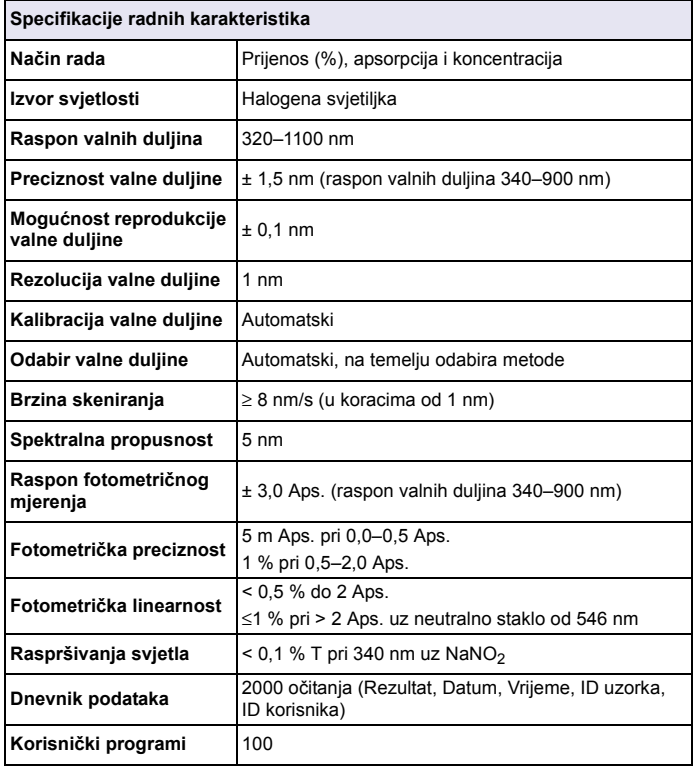

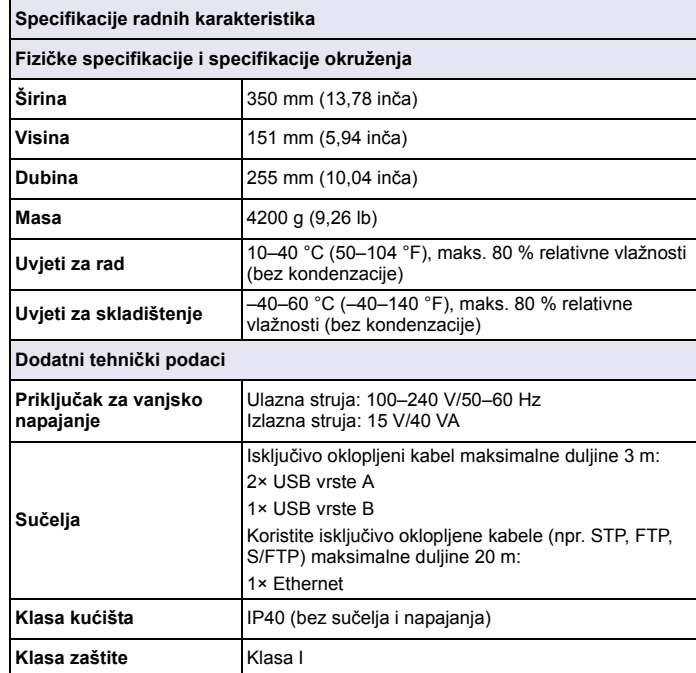

# **Op ći podaci**

## **Sigurnosne informacije**

Prije raspakiranja, postavljanja ili korištenja opreme pročitajte cijeli korisnički priručnik. Poštujte sva upozorenja za opasnost i oprez. U suprotnom bi moglo doći do ozbiljnih ozljeda operatera ili štete na opremi.

Kako biste osigurali da zaštita koju ovaj instrument pruža ostane na istoj razini, instrument koristite ili instalirajte samo na način koji je naveden u ovim uputama za rad.

# PASNOS<sup>®</sup>

Označava potencijalno ili neposredno opasnu situaciju koja, ako se ne izbjegne, dovodi do smrti ili ozbiljnih ozljeda.

# **UPOZORENJE**

Označava potencijalno ili neposredno opasnu situaciju koja, ako se ne izbjegne, može dovesti do smrti ili ozbiljnih ozljeda.

# **OPREZ**

Označava potencijalno opasnu situaciju koja može dovesti do manjih ili umjerenih ozljeda.

# *OBAVIJEST*

 Označava situaciju koja, ako se ne izbjegne, može dovesti do štete na instrumentu. Informacije koje je potrebno posebno istaknuti.

*Napomena: Informacije koje zamjenjuju stavke u glavnom tekstu.*

### **Naljepnice za upozorenje na oprez**

Pročitajte sve naljepnice i oznake na instrumentu. Ako se ove informacije ne poštuju, može doći do tjelesnih ozljeda ili oštećenja instrumenta. Ako se na instrumentu nalazi simbol, bit će uključen u upozorenje za opasnost ili oprez u uputama za rad.

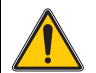

Ovaj simbol, ako je navedeno na instrumentu, koristi korisnički priručnik kao referencu za informacije o radu i/ili sigurnosti.

Električna oprema označena ovim simbolom ne smije se odlagati u europskim javnim sustavima za odlaganje nakon 12. kolovoza 2005. U skladu s europskim lokalnim i nacionalnim odredbama (EU odredba 2002/96/EC), korisnici električne opreme iz Europe sada moraju vratiti staru ili istrošenu opremu proizvođaču, bez troškova za korisnika.

*Napomena: Za vraćanje opreme u recikliranje obratite se proizvo đaču opreme ili dobavljaču koji će vas obavijestiti o povratu opreme kojoj je istekao vijek trajanja, odlaganju električkih dodataka i sve dodatne opreme.*

## **RFID modul (ne nalazi se na svim modelima)**

RFID tehnologija služi za komunikaciju radio valovima. Korištenje radio valova podložno je državnim uvjetima autorizacije. Upotreba modela DR 3900 (model s RFID modulom) trenutno je dopuštena u sljedećim državama: EU, CH, NO, HR, RS, MK, TR, CY, US, CA, AU, NZ. Proizvođač vas upozorava kako bi korištenje modela DR 3900 (model s RFID modulom) izvan prethodno spomenutih područja moglo biti protivno državnim zakonima. Proizvođač zadržava pravo ostvarivanja autorizacije i u drugim državama. Ako niste sigurni, obratite se distributeru.

DR 3900 sadrži RFID modul za primanje i prijenos informacija i podataka. RFID modul radi na frekvenciji od 13,56 MHz.

# **UPOZORENJE**

Spektrofotometar ne smijete koristiti u opasnom okruženju.

Proizvođač i njegovi dobavljači odbacuju izričito ili neizravno jamstvo uslijed korištenja za iznimno riskantne aktivnosti.

Osim važećih lokalnih smjernica, slijedite navedene sigurnosne informacije.

Sigurnosne informacije za ispravnu upotrebu instrumenta:

- **•** Instrument nemojte koristiti u bolnicama ili srodnim ustanovama, u blizini medicinske opreme, npr. električnih stimulatora srca ili slušnih aparata.
- **•** Instrument nemojte koristiti u blizini lako zapaljivih tvari, npr. goriva, lako zapaljivih kemikalija i eksploziva.
- **•** Instrument nemojte koristiti u blizini zapaljivih plinova, hlapljivih tvari ili prašine.
- **•**Ne tresite instrument i ne vibrirajte njime.
- **•** Instrument može uzrokovati smetnje nalazi li se u neposrednoj blizini televizora, radio uređaja ili računala.
- **•**Nemojte otvarati instrument.
- **•** Neodgovarajućom upotrebom instrumenta poništavate njegovo jamstvo.

### **Kemijska i biološka sigurnost**

#### **PASNOST**  $\boldsymbol{\varLambda}$

Potencijalna opasnost u slučaju doticaja s kemijskim/biološkim materijalima. Rad s kemijskim uzorcima, standardima i reagensima može biti opasan. Prije rada proučite neophodne sigurnosne postupke i način odgovarajućeg rukovanja kemikalijama te pročitajte i slijedite sve relevantne sigurnosne naputke.

Uobičajeno rukovanje ovim instrumentom može uključivati korištenje opasnih kemikalija ili biološki štetnih uzoraka.

- **•** Prije upotrebe obratite pažnju na sva upozorenja ispisana na originalnim spremnicima otopina i na sigurnosne naputke.
- **•** Sve iskorištene otopine odložite u skladu s državnim propisima i zakonima.
- **•** Odaberite vrstu zaštitne opreme koja je prikladna s obzirom na koncentraciju i količinu opasnog materijala na određenom radnom mjestu.

## **Pregled ure đaja**

DR 3900 je VIS spektrofotometar s rasponom valnih duljina od 320 do 1100 nm. Instrument se isporučuje uz čitav niz aplikacijskih programa i podržava nekoliko jezika.

Spektrofotometar DR 3900 sadrži sljedeće programe i načine rada:

- **•**Spremljeni programi (prethodno instalirani testovi)
- **•**Programi crtičnog koda
- **•**Korisnički programi
- **•**Favoriti
- **•**Jedna valna duljina
- **•**Više valnih duljina
- **•**Sken. valnih duliina
- **•**Vremenski slijed

Spektrofotometar DR 3900 prikazuje digitalne rezultate u izravnim jedinicama koncentracije, apsorpcije ili u postotku prijenosa.

Prilikom odabira korisnički generirane ili programirane metode, izbornici i odzivnici služe za usmjeravanje korisnika kroz test.

Ovaj izbornički sustav može i generirati izvješća, statističke procjene generiranih kalibracijskih krivulja te izvješćivati o dijagnostičkim provjerama instrumenta.

# **Instalacija**

# **UPOZORENJE**

Opasnost od visokog napona i požara.

Koristite isključivo priloženo stolno napajanje LZV844.

Zadatke opisane u ovom odjeljku priručnika mogu izvršiti isključivo kvalificirani stručnjaci, pridržavajući se svih lokalnih primjenjivih sigurnosnih naputaka.

## **Otpakirajte instrument**

U paketu spektrofotometra DR 3900 nalaze se sljedeći elementi:

- **•**Spektrofotometar DR 3900
- **•**Navlaka za zaštitu od prašine
- **•**Poklopac za zaštitu USB priključka od prašine, postavljen
- **•**Stolno napajanje s kabelom napajanja za EU
- **•**Adapter za kivete A
- **•**Zaštita od svjetla, dio standardne opreme za DR 3900
- **•**RFID oznaka operatera (nije dostupna na svim modelima)
- **•** Osnovni korisnički priručnik za DR 3900, korisničke priručnik LINK2SC

Daljnje informacije, detaljan korisnički priručnik i dokumentacija dostupni su na web-stranici proizvođača.

*Napomena: Ako neki elementi nedostaju ili su oštećeni, odmah se obratite proizvođaču ili prodajnom predstavniku.*

## **Radno okruženje**

Slijedite navedene naputke kako bi instrument radio savršeno i kako biste mu omogućili dug radni vijek.

- **•** Instrument postavite čvrsto na ravnu površinu. Ne postavljajte predmete ispod instrumenta.
- **•**Temperatura okruženja mora biti 10–40 °C (50–104 °F).
- **•** Relativna vlažnost trebala bi biti manja od 80 %; na instrumentu se ne bi smjela skupljati vlaga.
- **•** Osigurajte najmanje 15 cm prostora na vrhu i sa svake strane radi protoka zraka, kako biste onemogućili pregrijavanje električnih dijelova.
- **•** Ne koristite i ne skladištite instrument na iznimno prašnjavim, vlažnim ili mokrim mjestima.
- **•** Površinu instrumenta, pregradu za kivete i sav dodatni pribor stalno održavajte čistima. Odmah uklonite mrlje ili prolivene materijale s instrumenta ili iz njega.

# *OBAVIJEST*

Zaštitite instrument od ekstremnih temperatura grijača, izravne sunčeve svjetlosti ostalih izvora topline.

# **Pogled sprijeda i straga**

**Slika 1 Pogled sprijeda** 

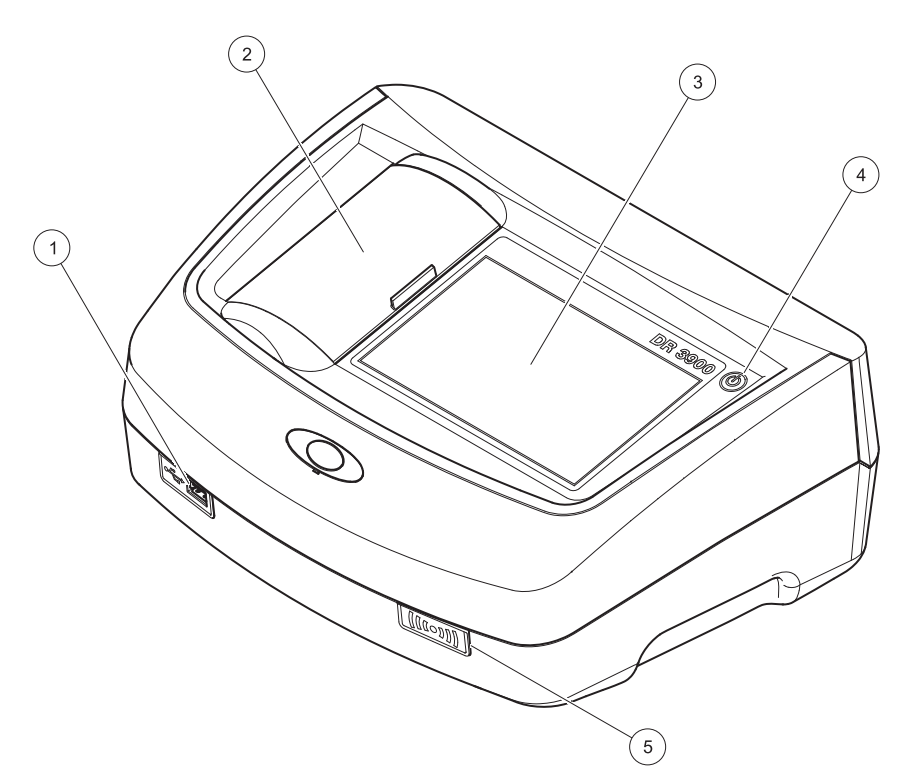

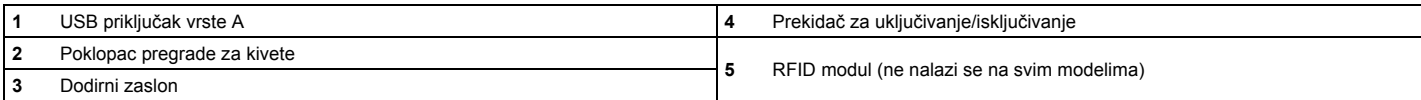

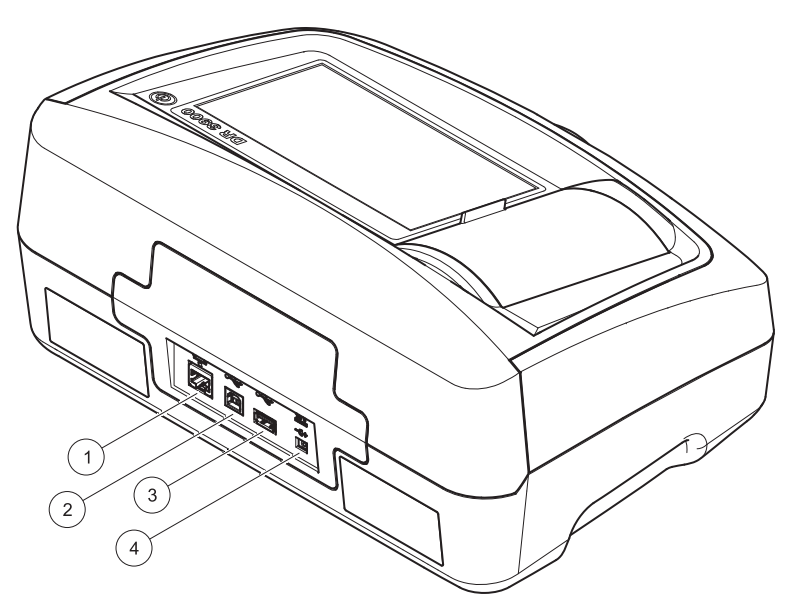

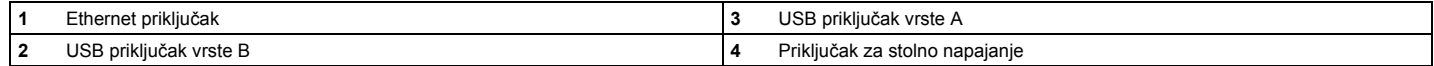

**1**

<span id="page-189-0"></span>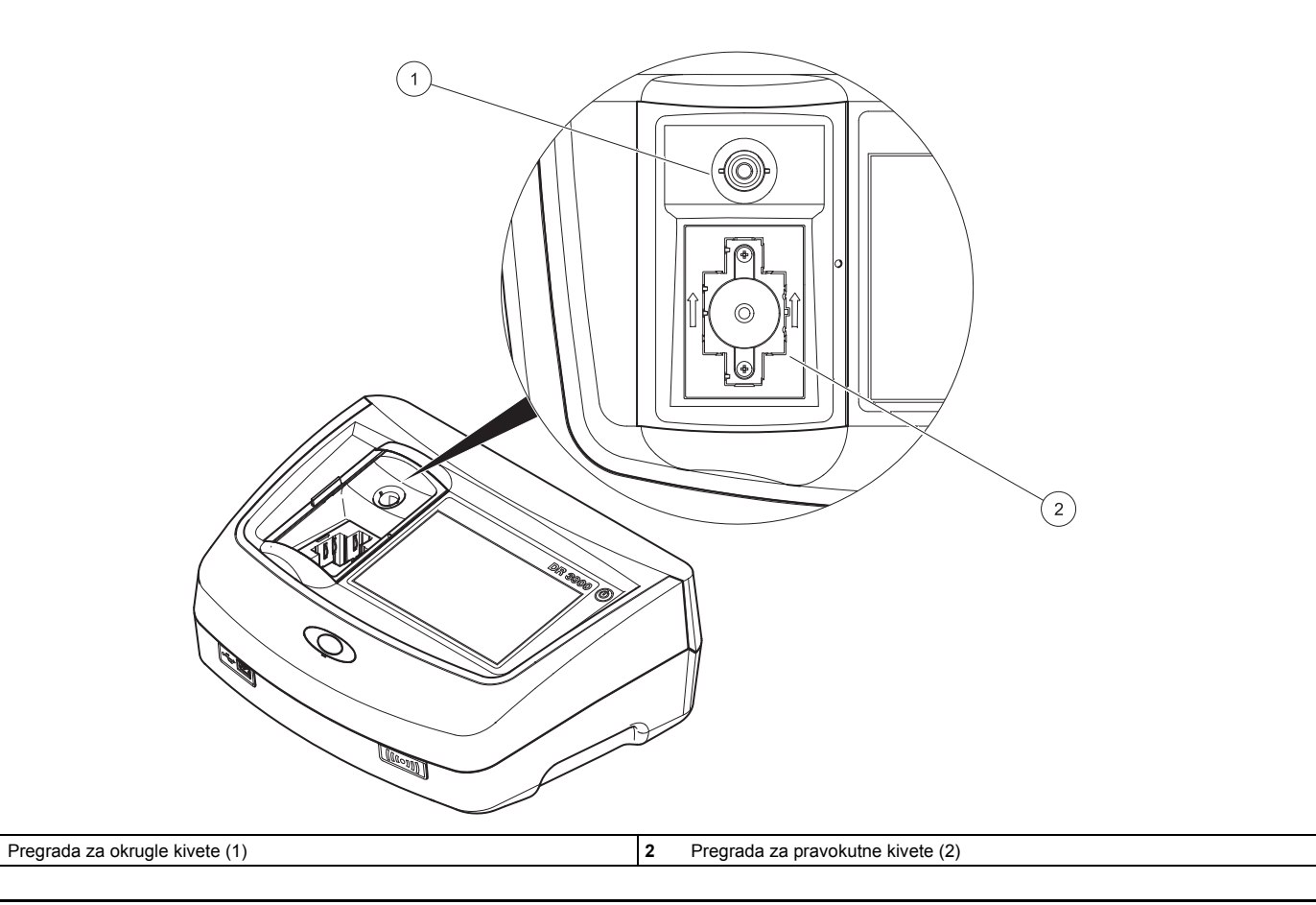

## **Priključci napajanja**

# **UPOZORENJE**

Opasnost od visokog napona i požara. Koristite isključivo priloženo stolno napajanje LZV844.

- **1.**Uključite kabel napajanja u stolno napajanje.
- **2.** Kabel iz stolnog napajanja uključite u pozadinu instrumenta (Slika 2, stranica 188).
- **3.** Priključak kabela napajanja uključite u zidnu utičnicu (100–240 V~/ 50–60 Hz).

Za uključivanje napajanja pritisnite gumb napajanja koji se nalazi pored zaslona (Slika 1, stranica 187).

# **Pokretanje**

## **Uključivanje instrumenta, postupak pokretanja**

- **1.**Uključite kabel napajanja u zidnu utičnicu.
- **2.** Uključite instrument pomoću gumba napajanja koji se nalazi pored zaslona.
- **3.** Instrument će se pokrenuti automatski uz postupak pokretanja koji traje cca 45 sekundi. Na zaslonu će se prikazati logotip proizvođača. Po završetku postupka pokretanja, začut će se melodija.

*Napomena: Prije ponovnog uključivanja pričekajte cca 20 sekundi kako ne biste oštetili elektroniku i mehaniku instrumenta.*

# **Odabir jezika**

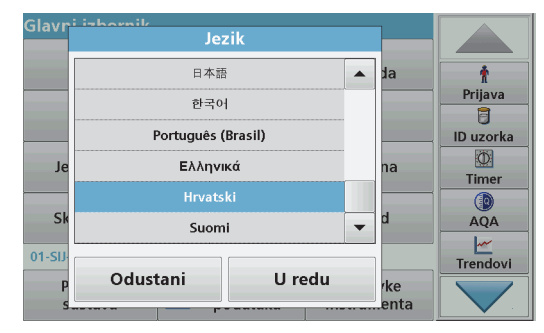

Softver za DR 3900 pruža nekoliko jezičnih opcija. Kada prvi put uključite instrument, nakon postupka pokretanja automatski će se prikazati zaslon za odabir jezika.

- **1.**Odaberite odgovarajući jezik.
- **2.** Za potvrdu odabira jezika pritisnite **OK**. Automatski će se pokrenuti samoprovjera.

### **Promjena postavki jezika**

Instrument će raditi na odabranom jeziku sve dok ne promijenite opciju.

- **1.**Uključite instrument.
- **2.** Tijekom postupka pokretanja, dodirnite bilo koju točku na zaslonu i zadržite dodir sve dok se ne prikaže opcija za odabir jezika (cca 45 sekundi).
- **3.**Odaberite odgovarajući jezik.
- **4.** Za potvrdu odabira jezika pritisnite **OK**. Automatski će se pokrenuti samoprovjera.

### **Samoprovjera**

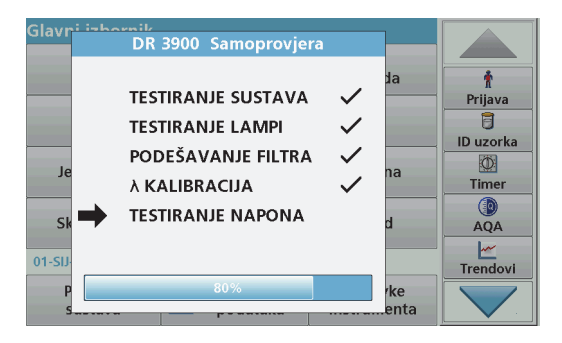

Prilikom svakog pokretanja instrumenta, pokrenut će se i program za testiranie.

Ovaj postupak, koji traje cca dvije minute, provjerite će sustav, lampu, podešenost filtra, kalibraciju valne duljine i napon. Svaka komponenta koja prođe test dobit će odgovarajuću oznaku.

Po dovršetku dijagnostike prikazat će se Glavni izbornik.

*Napomena: U slučaju dodatnih obavijesti o pogreškama tijekom programa za testiranje, pogledajte [Rješavanje problema, stranica 198](#page-198-0).*

## **Stanje mirovanja**

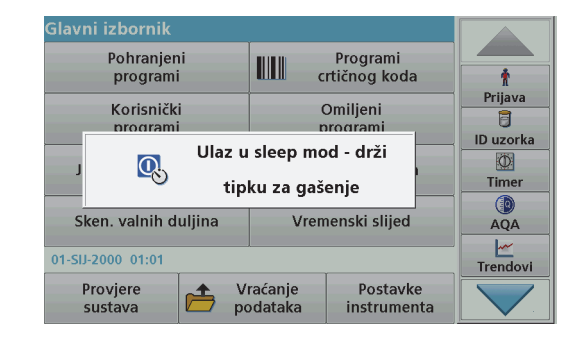

Instrument možete staviti u stanje mirovanja.

**1.**Nakratko pritisnite gumb napajanja pored zaslona.

Prikazat će se poruka "Sleep mod". Zaslon će se nakon toga automatski isključiti.

**2.** Kako biste ga uključili, pritisnite gumb napajanja pored zaslona. Automatski će se pokrenuti samoprovjera. Nakon toga, instrument je spreman za upotrebu.

### **Isključivanje instrumenta**

**1.**Pritisnite gumb napajanja pored zaslona na cca 5 sekundi.

# **Standardni programi**

### **Savjeti za upotrebu dodirnog zaslona**

Čitav je zaslon osjetljiv na dodir. Kako biste odabrali opciju, dodirnite je noktom, prstom ili gumicom olovke za rad s dodirnim zaslonima. Zaslon nemojte pritiskati oštrim predmetima, npr. vrškom kemijske olovke.

- **•** Nemojte postavljati predmete na zaslon kako ga ne biste oštetili ili ogrebli.
- **•**Pritisnite gumbe, riječi ili ikone kako biste ih odabrali.
- **•** Za brzo kretanje prema gore ili dolje kroz duge popise, koristite gumbe za listanje. Pritisnite i držite pritisnutom traku za listanje, a zatim idite prema gore ili dolje za kretanje kroz popis.
- **•** Jednom pritisnite stavku s popisa kako biste je označili. Nakon što uspješno odaberete stavku, ona će se prikazati inverzno (svjetliji tekst na tamnijoj pozadini).

#### **Upotreba alfanumeričke tipkovnice**

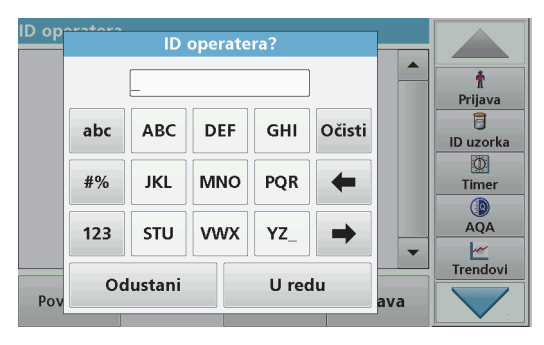

Putem ovog zaslona prema potrebi možete unositi slova, brojeve i simbole dok programirate instrument. Nedostupne opcije bit ć<sup>e</sup> onemogućene (zasivljene). Ikone s desne i lijeve strane zaslona opisane su u Tablica 1.

Središnja tipkovnica promijenit će se kako bi prikazala odabrani način unosa. Pritišćite tipku sve dok se na zaslonu ne prikaže željeni znak. Razmak možete unijeti pomoću podvlake na tipki **YZ\_**.

Za poništavanje unosa pritisnite **Odustani** ili pritisnite **OK** za potvrdu unosa.

*Napomena: Možete koristiti i USB tipkovnicu (sa standardnim rasporedom tipki (SAD)) ili ručni USB skener crtičnih kodova.*

#### **Tablica 1 Alfanumerička tipkovnica**

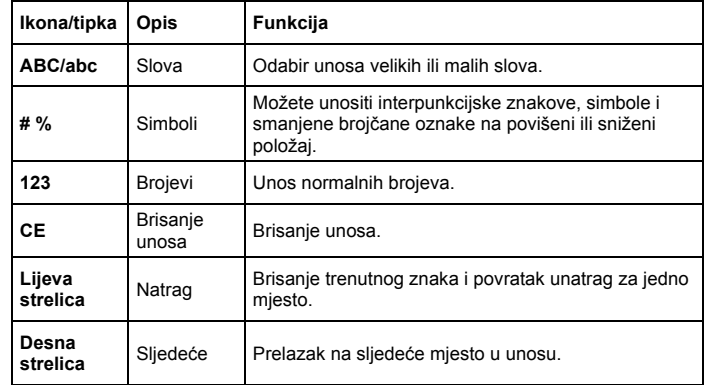

### **Glavni izbornik**

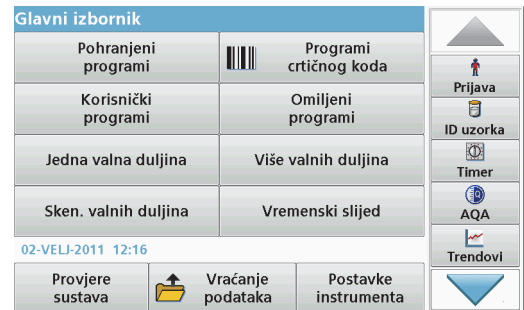

U glavnom izborniku možete odabrati razne načine rada. U sljedećoj tablici ukratko je opisana svaka izbornička opcija.

Na desnoj strani zaslona nalazi se alatna traka. Pritisnite je za aktivaciju raznih funkcija.

#### **Tablica 2 Opcije iz glavnog izbornika**

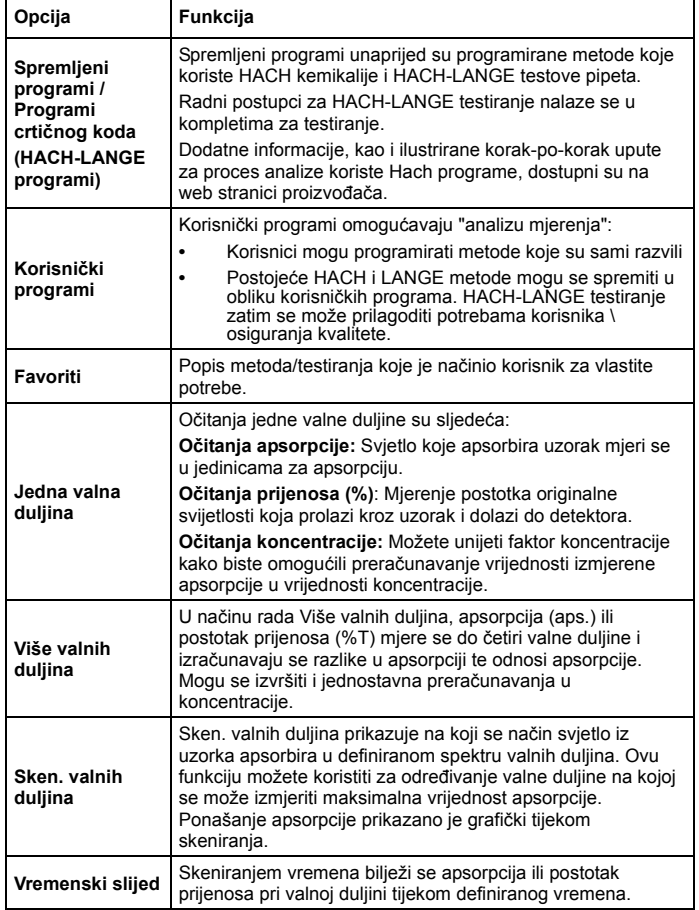

#### **Tablica 2 Opcije iz glavnog izbornika**

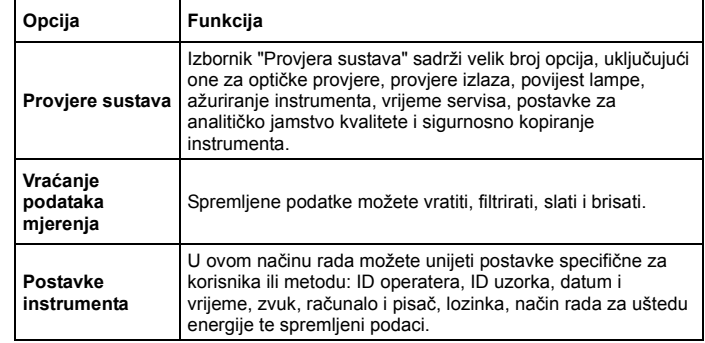

### **Spremanje, vra ćanje, slanje i brisanje podataka**

### **Dnevnik podataka**

U dnevniku podataka možete spremiti do 2000 očitanja spremljenih pomoću sljedećih programa:

- **•**Spremljeni programi,
- **•**Programi crtičnog koda,
- **•**Korisnički programi,
- **•**Favoriti,
- **•**Jedna valna duljina i
- **•**Više valnih duljina.

Sprema se čitav zapis analize, uključujući i datum, vrijeme, rezultate, ID uzorka i ID operatera.

#### **Vraćanje spremljenih podataka iz dnevnika podataka**

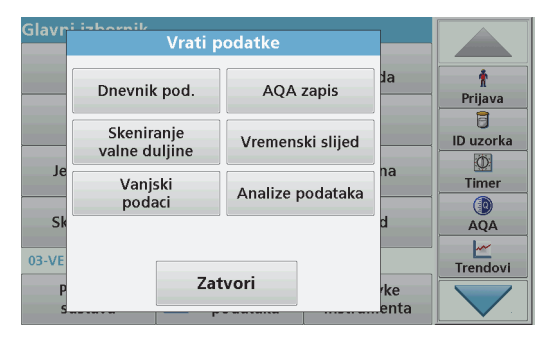

- **1.**U Glavnom izborniku pritisnite **Vrati podatke**.
- **2.**Pritisnite **Dnevnik pod.**.

Prikazat će se popis spremljenih podataka.

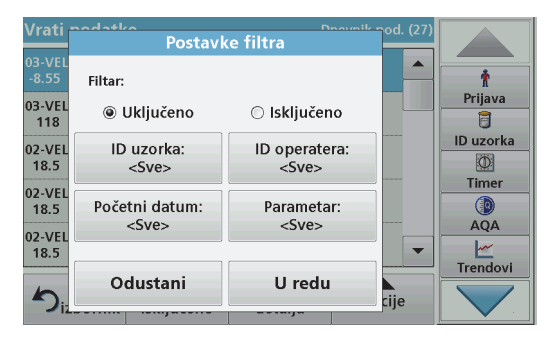

**3.**Pritisnite **Filtar: Uklj/isklj**.

Funkcija **Postavke filtra** služi za pretraživanje određenih stavki.

- **4.** Aktivirajte **Uključeno**. Nakon toga moći ćete filtrirati podatke koristeći sljedeće kriterije odabira.
	- **•**ID uzorka
	- **•**ID operatera
	- **•**Početni datum
	- **•**Parametar

ili bilo koju kombinaciju navedenih kriterija.

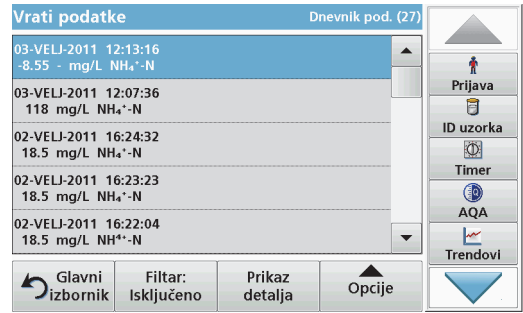

- **5.** Za potvrdu odabira pritisnite **OK**. Odabrane stavke će se popisati.
- **6.**Za prikazivanje dodatnih informacija pritisnite **Prikaz detalja**.

### **Slanje podataka iz dnevnika podataka**

Podaci se šalju iz internog dnevnika podataka u obliku XML ili CSV datoteke u direktorij naziva DataLog koji se nalazi na USB memoriji ili mrežnom pogonu. Datoteku nakon toga možete obraditi pomoć<sup>u</sup> programa za obradu proračunskih tablica. Naziv datoteke u sljedećem je formatu: DLGodina-mjesec-dan\_sat\_minuta\_sekunda.csv ili DLGodina-miesec-dan\_sat\_minuta\_sekunda.xml.

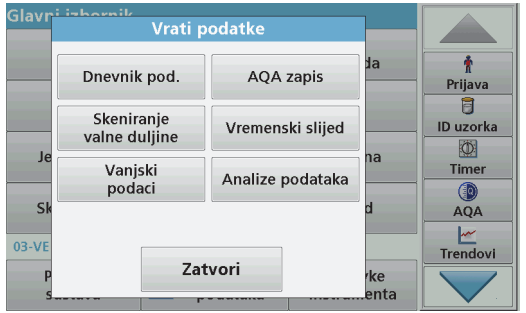

- **1.**Priključite USB memoriju u USB priključak vrste A uređaja DR 3900 ili priključite DR 3900 na mrežni pogon.
- **2.**Pritisnite **Vrati podatke** u Glavnom izborniku.
- **3.** Odaberite kategoriju podataka za prijenos, npr. **Dnevnik pod**. Prikazat će se popis odabranih podataka mjerenja.

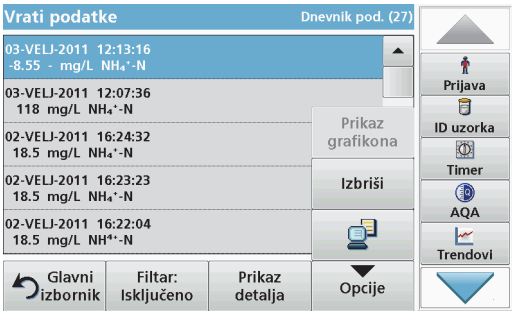

**4.**Pritisnite **Opcije**, a zatim ikonu **Računalo i pisač**.

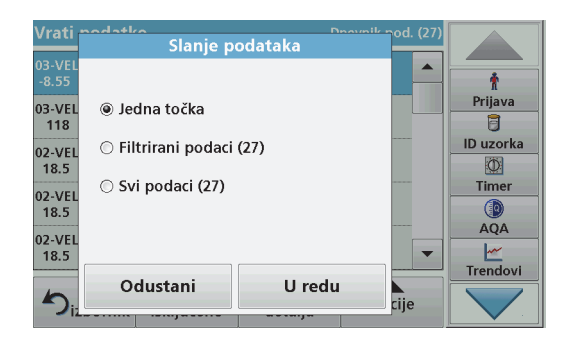

- **5.** Odaberite podatke za slanje. Dostupne su sljedeće opcije:
	- **• Jedna točka**: poslat će se samo ovo odabrano očitanje
	- **• Filtrirani podaci**: poslat će se samo očitanja koja odgovaraju postavljenim filtrima
	- **• Svi podaci**: poslat će se svi podaci iz odabrane kategorije podataka.
- **6.**Za potvrdu pritisnite **OK**.

*Napomena: Broj u zagradama ukupan je broj skupova podataka koji su dodijeljeni ovom odabiru.*

### **Spremljeni programi**

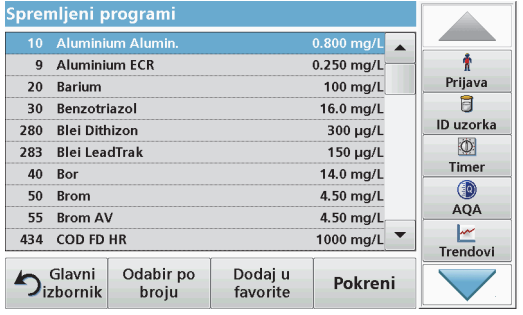

**1.** Pritisnite **Spremljeni programi** u Glavnom izborniku za prikaz abecednog popisa spremljenih programa s brojevima programa.

Prikazat će se popis "Spremlieni programi".

**2.**Označite željeni test.

> *Napomena: Odaberite program prema nazivu ili se krećite kroz popis koristeći tipke sa strelicama. Označite program ili pritisnite Odabir po broju kako biste pronašli određeni broj programa. Za potvrdu pritisnite OK.*

**3.** Za pokretanje programa pritisnite **Pokreni**. Prikazat će se odgovarajući prozor mjerenja.

*Napomena: Već su postavljeni svi odgovarajući podaci (valne duljine, faktori i konstante).*

**4.** Slijedite upute za kemijske postupke u odgovarajućem priručniku s uputama. Daljnje informacije dostupne su na web-stranici proizvođača.

*Napomena: Za prikaz uputa za postupke na zaslonu, pritisnite ikonu informacija. Ovu opciju nemaju svi programi.*

### **Testiranje crtičnog koda**

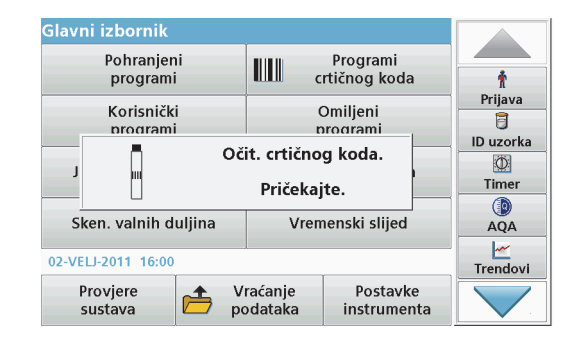

- **1.**U pregradu za kivete postavite zaštitu od svjetla (2).
- **2.** Pripremite testiranje crtičnog koda u skladu sa specifikacijama postupka i umetnite kivetu u pregradu za kivete (1).
	- **•** Nakon što u pregradu za kivete postavite kodiranu kivetu (1) ([Slika 3, stranica 189](#page-189-0)), u Glavnom izborniku automatski će se aktivirati odgovarajući program za očitanje.
	- **•** U suprotnom, pritisnite **Programi crtičnog koda** u Glavnom izborniku i u pregradu za kivete umetnite nultu kivetu (ovisno o specifikaciji postupka) (1).

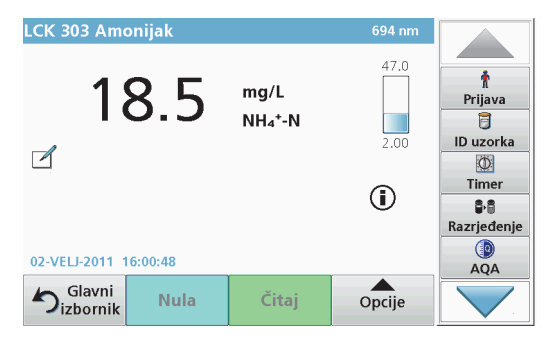

Očitanje će se pokrenuti automatski i prikazat će se rezultati.

Za procjenu drugih testiranja kiveta i ostalih parametara, umetnite pripremljenu kivetu u pregradu za kivete i očitajte rezultat.

*Napomena: Kontrolna traka prikazana s desne strane zaslona prikazuje odnos rezultata očitanja i raspona mjerenja. Crna traka prikazuje rezultat mjerenja neovisno o unesenom faktoru razrje đenja.*

### **Odaberite kemijski oblik za procjenu**

Kemijski oblik rezultata testiranja za određeni broj parametara možete odabrati zasebno.

**1.** Na zaslonu s rezultatima pritisnite jedinicu (npr. mg/L) ili kemijski izraz oblika za procjenu (npr.  $PO_4^3$ –P).

Prikazat će se popis dostupnih oblika za procjenu.

**2.**S popisa odaberite željeni oblik. Za potvrdu pritisnite **OK**.

Standardnu postavku možete promijeniti i na sljedeći način:

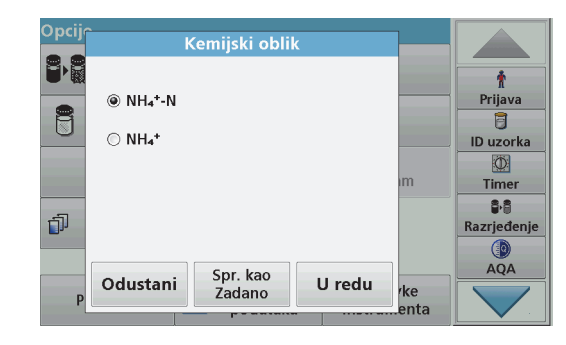

- **1.** Na zaslonu s rezultatima pritisnite **Opcije>Više>Kemijski oblik**. Prikazat će se popis dostupnih oblika za procjenu.
- **2.**Odaberite željeni kemijski oblik i za potvrdu pritisnite **OK**.

*Napomena: Prikazat će se odabrani kemijski oblik, ali neće postati zadanom postavkom. Želite li promijeniti zadanu postavku, pogledajte odjeljak Promjena zadane postavke kemijskog oblika.*

### **Promjena zadane postavke kemijskog oblika**

- **1.** U pregradu za kivete umetnite nultu ili probnu kivetu (ovisno o specifikaciji postupka).
- **2.**Na zaslonu s rezultatima pritisnite **Opcije>Više>Kemijski oblik**.
- **3.** Prikazat će se popis dostupnih oblika za procjenu. Odaberite novu zadanu postavku.
- **4.**Pritisnite **Spr. kao zadano**.

Trenutni rezultat i sva buduća očitanja prikazat će se u novom kemijskom obliku.

# <span id="page-198-0"></span>**Rješavanje problema**

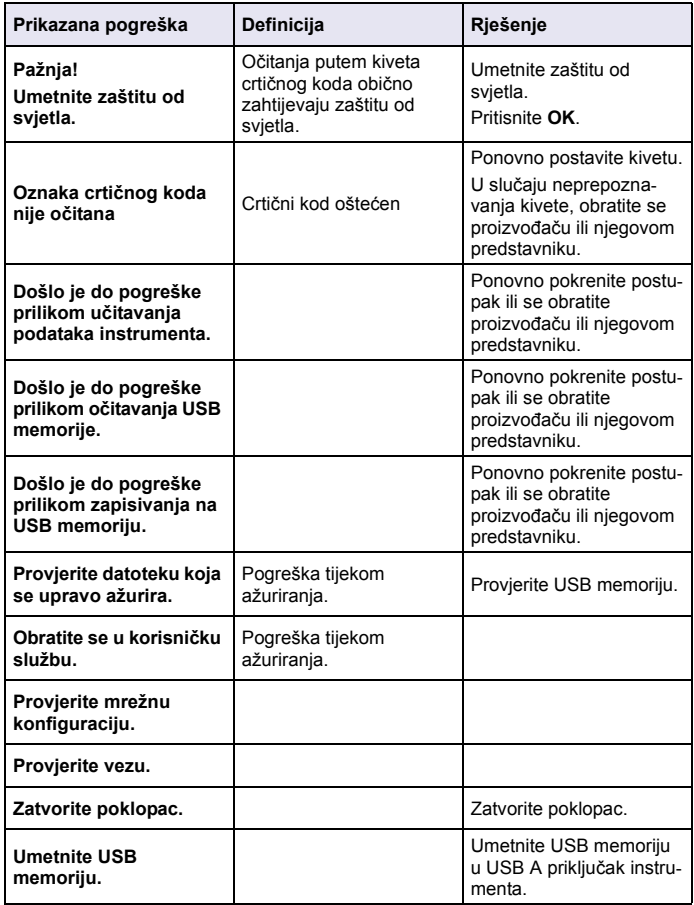

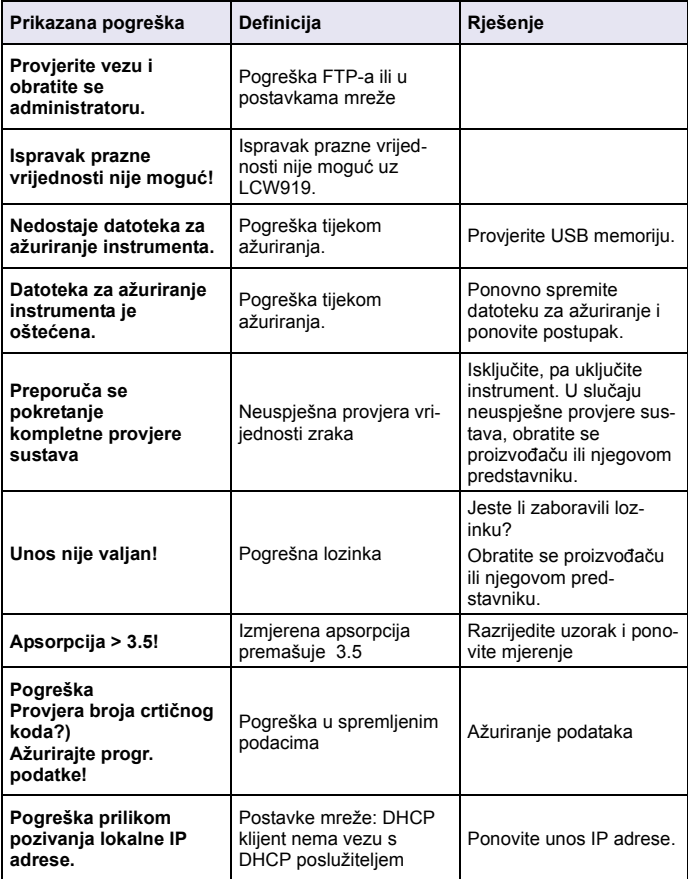

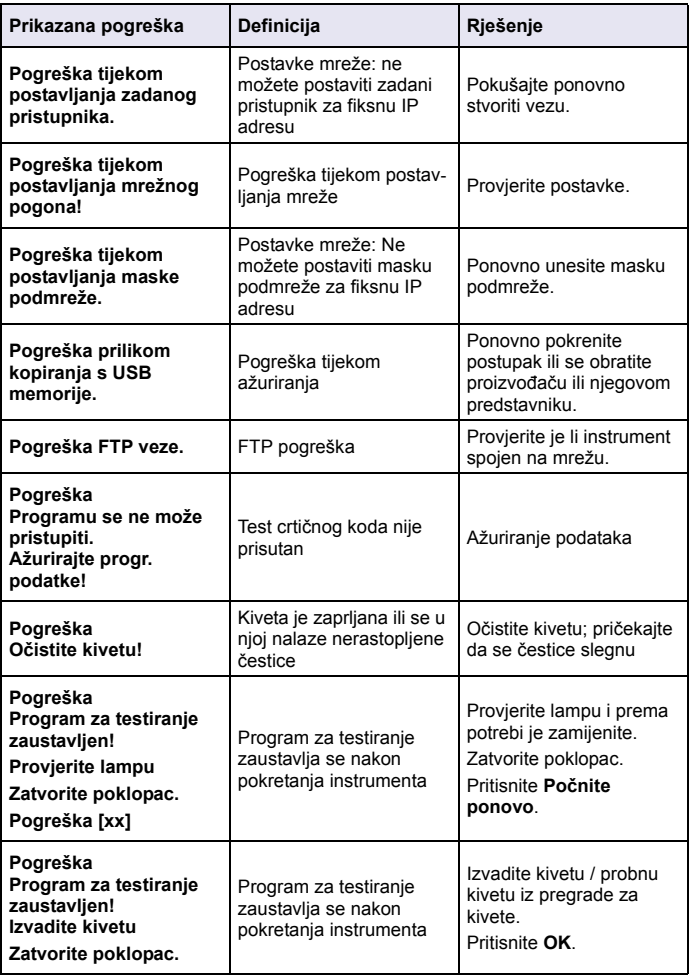

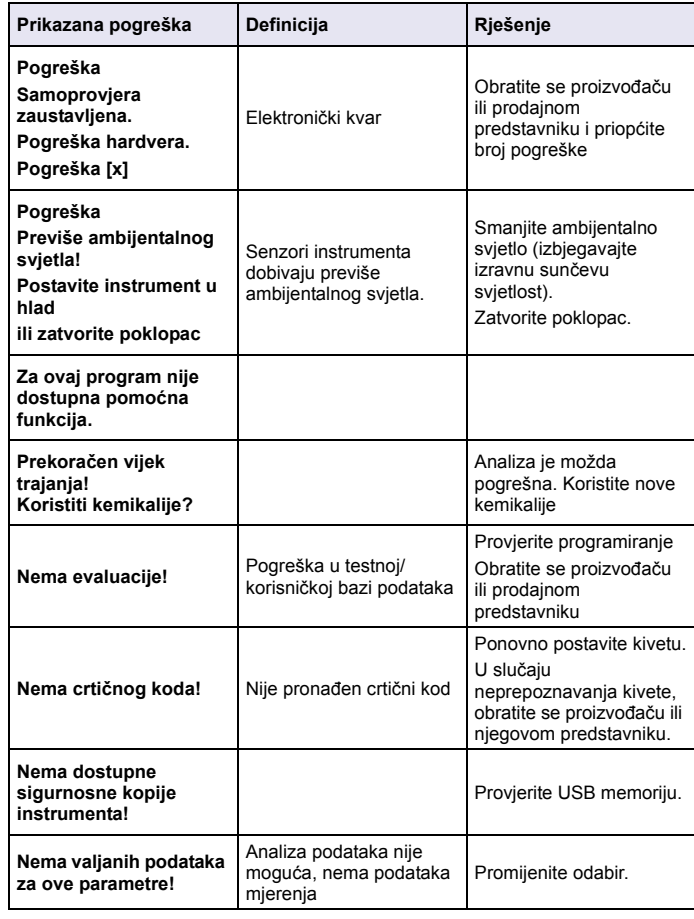

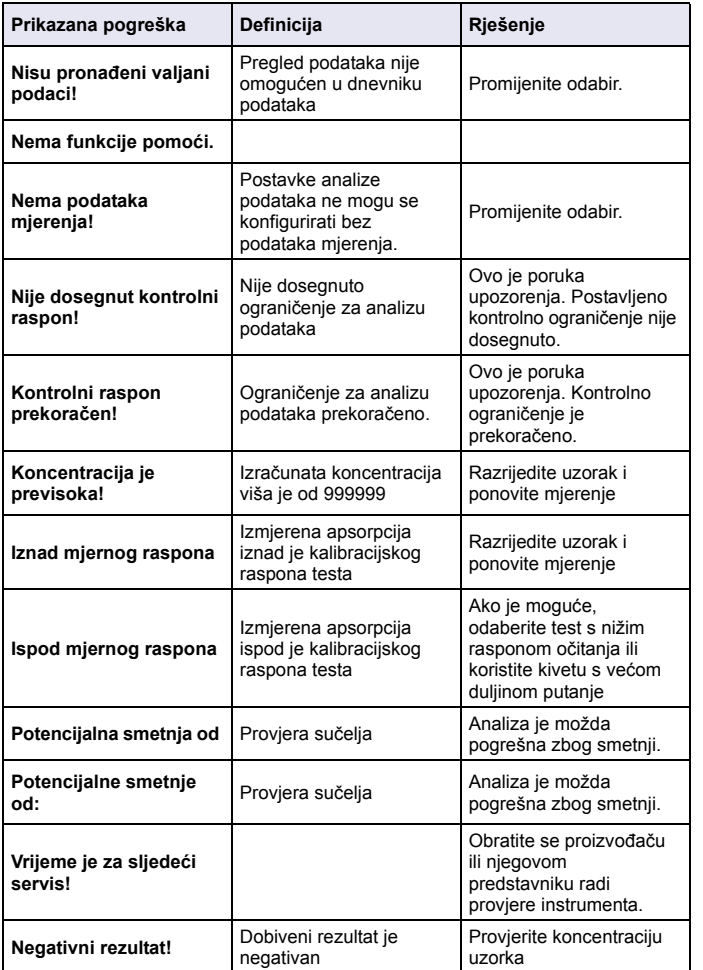

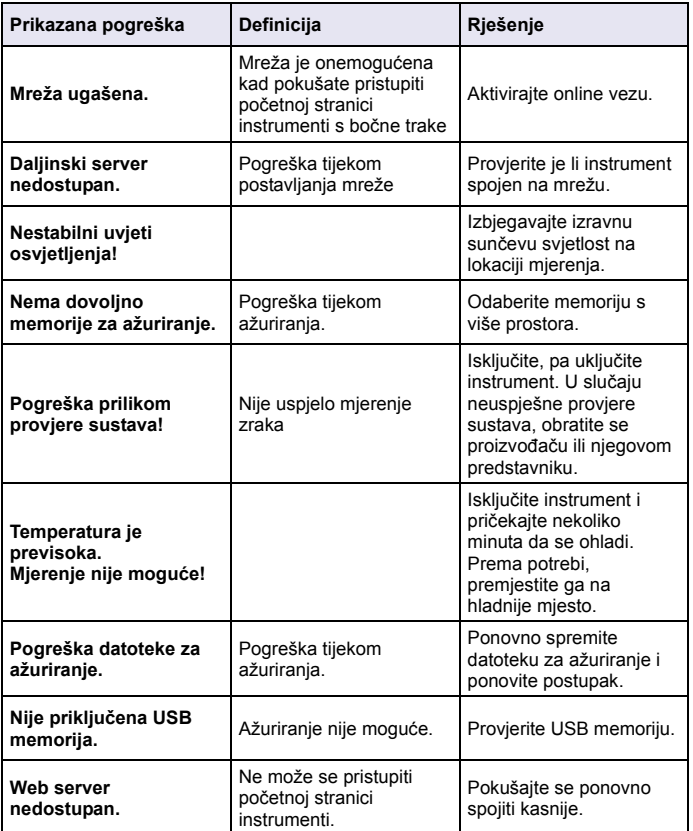

# **Zamjenski dijelovi**

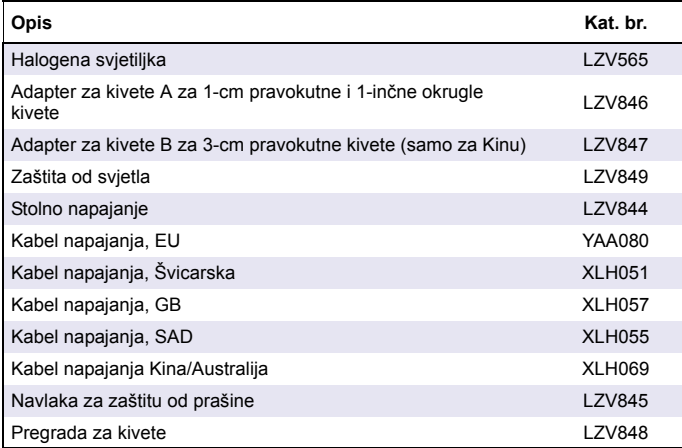

# **Műszaki jellemzők**

Az adatok előzetes bejelentés nélkül változhatnak!

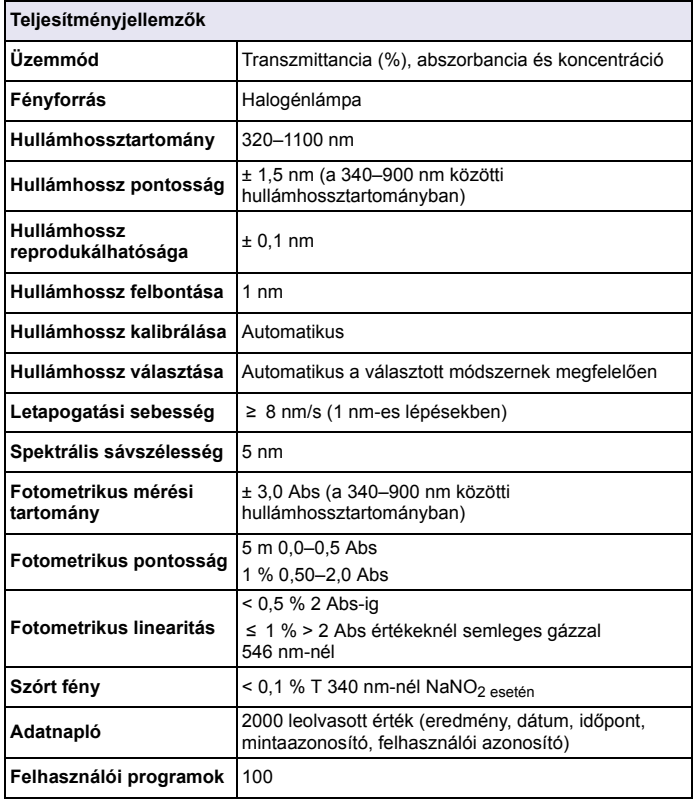

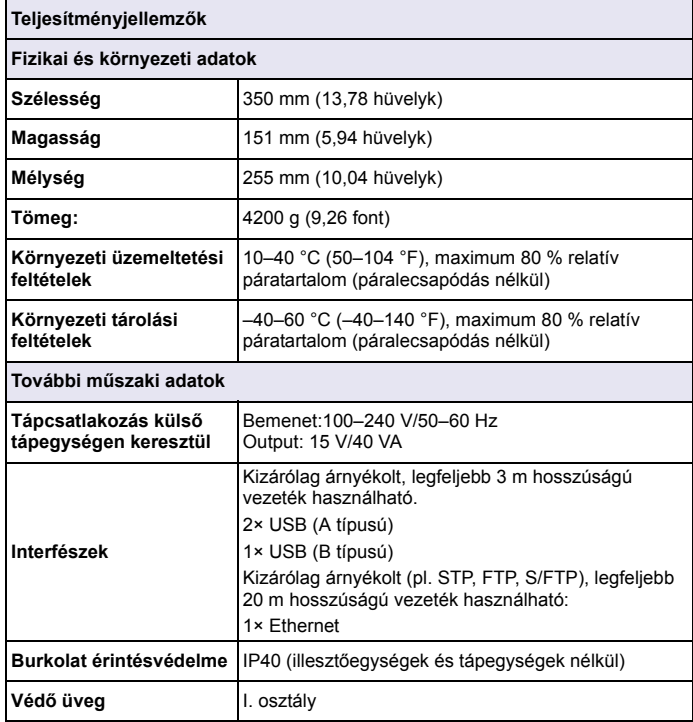

# **Általános tudnivalók**

## **Biztonsági tudnivalók**

Kérjük, olvassa végig a kézikönyvet a készülék kicsomagolása, beállítása és működtetése előtt. Különösen ügyeljen a veszélyre vagy elővigyázatosságra figyelmeztető minden leírásra. Ennek elmulasztása a kezelő súlyos sérüléséhez vagy a készülék károsodásához vezethet.

A berendezés által biztosított védelem megőrzése érdekében ne használja és ne szerelje fel a berendezést a használati útmutatóban meghatározottól eltérő módon.

# **VESZÉLY**

 Potenciálisan vagy közvetlenül veszélyes helyzeteket jelez, amelyek bekövetkezve halált vagy súlyos sérülést okozhatnak.

# **FIGYELMEZTETÉS**

 Egy potenciálisan vagy közvetlenül veszélyes helyzetet jelez, amely halálos vagy súlyos sérülést eredményezhet.

# **VIGYÁZAT**

Lehetséges veszélyhelyzetet jelez, amely enyhe vagy kevésbé súlyos sérüléshez vezethet.

# *MEGJEGYZÉS*

 Olyan helyzeteket jelez, amelyek bekövetkezve a berendezés károsodását okozhatják. Különleges figyelmet érdemlő tudnivalók.

*Megjegyzés: További kezelési tudnivalók a felhasználó számára.*

### **Figyelmeztet ő címkék**

Olvasson el minden, a készülékhez rögzített címkét vagy matricát. Az itt közöltek be nem tartása esetén személyi sérülés vagy a műszer rongálódása következhet be. Ha a berendezésen ezt a szimbólumot

látja, akkor az ehhez kötődő veszélyhelyzet vagy figyelmeztetés megtalálható a használati útmutatóban.

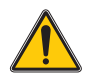

Ez a szimbólum a műszeren az üzemeltetési kézikönyvre és/vagy a biztonsági információkra hívja fel a használó figyelmét.

Az ezzel a szimbólummal jelölt elektromos készülékek 2005. augusztus 12. után Európában nem helyezhetők háztartási hulladékba. Az európai helyi és nemzeti jogi szabályozásnak megfelelően (2002/96/ EC EUirányelv) az európai felhasználóktól a gyártó köteles ingyenesen átvenni a régi vagy elhasználódott elektromos készülékeket.

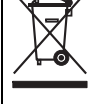

*Megjegyzés: Az újra feldolgozható termékek visszajuttatásának módjával kapcsolatban lépjen érintkezésbe a berendezés gyártójával vagy szállítójával és kérjen tőle útmutatást azzal kapcsolatban, hová juttassa vissza a használati élettartamának végére ért berendezést, a gyártó által szállított villamos tartozékokat és egyéb segédanyagokat.*

## **RFID modul (nem áll rendelkezésre minden típusnál)**

Az RFID műszakilag adó-vevő készüléknek minősül. Az adó-vevő készülékek használatát az egyes országok hatóságai szabályozzák. A DR 3900 (RFID modulos típus) használata jelenleg a következő országokban engedélyezett: EU, CH, NO, HR, RS, MK, TR, CY, US, CA, AU, NZ. A gyártó felhívja a figyelmet arra, hogy a DR 3900 (RFID modulos típus) használata a fenti régiókon kívül a helyi törvényekbe ütközhet. A gyártó fenntartja a jogot, hogy más országban is megkapja a használati jogot. Ha biztosat akar tudni, forduljon a forgalmazóhoz.

A DR 3900 egy RFID modul segítségével fogadja és küldi az adatokat. Az RFID modul 13,56 MHz frekvencián üzemel.

# **FIGYELMEZTETÉS**

Veszélyes környezetben a spektrofotométer használata nem engedélyezett.

A gyártó és beszállítói visszautasítanak minden kifejezett, vagy közvetett garanciát a nagy veszélyességi fokozatú tevékenységek ben történő használatára.

A hatályos helyi rendelkezések mellett az alábbi biztonsági szabályokat is tartsa be.

Biztonsági szabályok a készülék helyes használatához:

- **•** Ne üzemeltesse a készüléket kórházban és hasonló intézményekben orvosműszaki készülékek, például szívritmusszabályzó vagy hallókészülék közelében.
- **•** Ne üzemeltesse a készüléket különösen gyúlékony agyagok, például üzemanyagok, gyúlékony vegyi anyagok és robbanószerek közelében.
- **•** Ne üzemeltesse a készüléket gyúlékony gázok, gőzök vagy por környezetében.
- **•**A készüléket ne tegye ki rezgésnek és rázkódásnak.
- **•** A készülék televíziók, rádiók és számítógépek közvetlen közelében interferenciát idézhet elő.
- **•**Ne nyissa fel a készüléket.
- **•**A készülék helytelen használata esetén a garancia érvényét veszti.

### **Kémiai és biológiai biztonság**

# **VESZÉLY**

Vegyi vagy biológiai anyagokkal való érintkezése potenciális veszélyforrás. A kémiai minták, normáloldatok és reagensek használata veszélyes lehet. Munkavégzés előtt tanulmányozza a vegyi anyagokra vonatkozó, biztonsági előírásokat és a megfelelő kezelési módszereket, valamint olvassa el és tartsa be az összes vonatkozó biztonsági adatlapot.

A berendezés szokásos működtetése veszélyes vegyszerek vagy biológiailag káros minták használatával járhat.

- **•** Be kell tartani az oldat eredeti tárolójára nyomtatott és a biztonsági adatlapokon szereplő valamennyi figyelmeztetést.
- **•** Az elhasználódott oldatokat az adott ország jogszabályai és törvényei szerint helyezze hulladékba.
- **•** Az adott munkahelyen a helyi veszélyes anyagok koncentrációjának és mennyiségének megfelelő típusú védőfelszereléseket kell választani.

## **Általános terméktájékoztató**

A DR 3900 egy 320 és 1100 nm közötti hullámhossz-tartományú VIS spektrofotométer. A készülék szállításkor tartalmazza az összes szükséges programot, és több nyelvet is támogat.

A DR 3900 spektrofotométer az alábbi programokat és üzemtípusokat tartalmazza:

- **•**Tárolt programok (előtelepített mérések)
- **•**Vonalkódprogramok
- **•**Felhasználói programok
- **•**Kedvencek
- **•**Egy hullámhossz
- **•**Multi-hullámhossz
- **•**Hullámhossz-pásztázás
- **•**Időtartam

A DR 3900 spektrofotométer digitális kijelzőn adja meg a közvetlen koncentrációt, az abszorbanciát vagy százalékos transzmittanciát.

Felhasználói vagy programozott módszerek választásakor menük és üzenetek vezetik végig a felhasználót a vizsgálaton.

A menürendszerrel az előállított kalibrációs görbékről jelentések, statisztikai kiértékelések állíthatók elő, és elkészíthető a készülék diagnosztikai ellenőrzéseinek jelentése is.

# **Telepítés**

# **FIGYELMEZTETÉS**

Elektromos és tűzveszély.

Csak a mellékelt LZV844 asztali tápegységet használja.

Az útmutatónak ebben a részében ismertetett feladatokat csak képzett szakember, és csak a helyi biztonsági előírások betartásával végezheti el.

## **A készülék kicsomagolása**

A DR 3900 spektrofotométer tartozékai a szállításkor:

- **•**DR 3900 spektrofotométer
- **•**Porvédő borítás
- **•**USB porvédő borítás, alapkiépítésben
- **•**Asztali tápegység EU
- **•**"A" cellaadapter
- **•**Fényvédő, a DR 3900 alapkiépítésében
- **•**Kezelői RFID címke (nem áll rendelkezésre minden típusnál)
- **•** A DR 3900 alapvető üzemeltetési útmutatója, a LINK2SC üzemeltetési útmutatója

További információ, valamint részletes üzemeltetési kézikönyvek és dokumentációk a gyártó weboldalán elérhetők.

*Megjegyzés: Ha valamelyik tétel hiányzik vagy sérült, haladéktalanul forduljon a gyártóhoz vagy a forgalmazóhoz.*

# **Üzemeltetési környezet**

A készülék tökéletes működése és hosszú élettartama érdekében tartsa be az alábbiakat.

- **•** Helyezze el a készüléket biztonságosan sima felületre. Ne tegyen semmilyen tárgyat a készülék alá.
- **•**A környezeti hőmérséklet legyen 10–40 °C (50–104 °F).
- **•** A relatív páratartalomnak kisebbnek kell lennie 80%-nál, és pára nem csapódhat le a készüléken.
- **•** Az elektromos alkatrészek túlmelegedésének elkerülése érdekében hagyjon legalább 15 cm szabad helyet a készülék felett és annak minden oldalán.
- **•** Ne üzemeltesse és ne tárolja a készüléket erősen poros, nyirkos vagy nedves helyen.
- **•** A készülék felületét, a cellakamrát és az összes tartozékot mindig tartsa tisztán és szárazon. A készülékre vagy a készülékbe fröccsent vagy szóródott anyagokat azonnal távolítsa el.

# *MEGJEGYZÉS*

 Óvja a készüléket a széls<sup>ő</sup>séges hőmérséklettől, a fűtőtestektől, a közvetlen napfénytől és más hőforrásoktól.

### **Elő- és hátoldal**

#### **1. ábra Elölnézet**

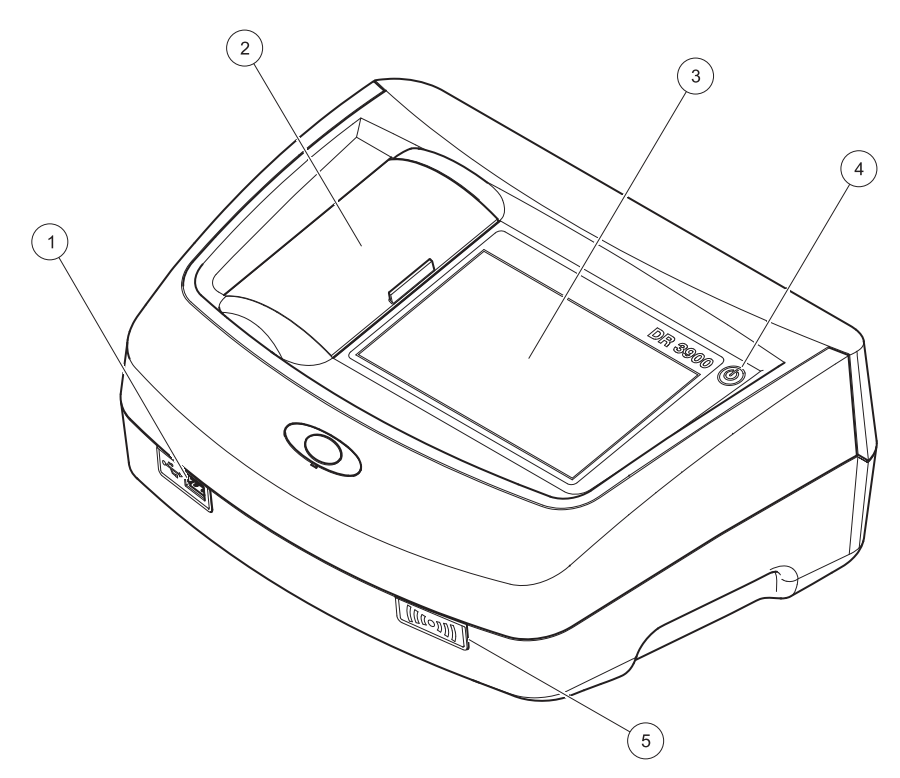

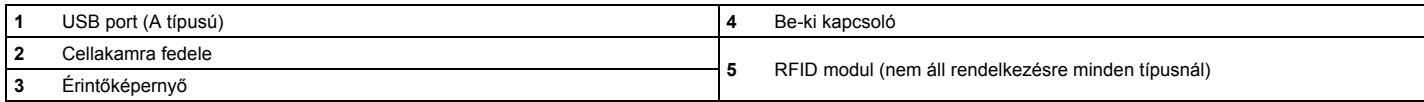

**2. ábra Hátoldal** 

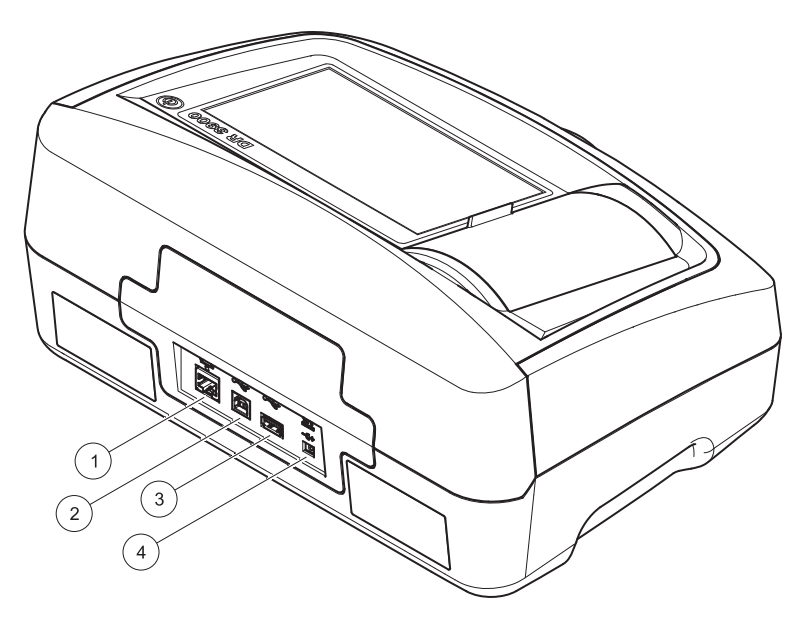

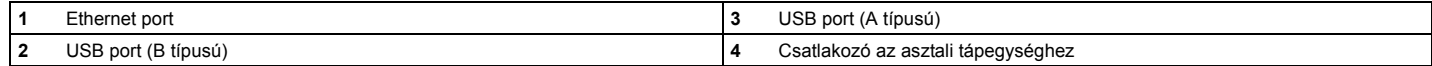

**1**

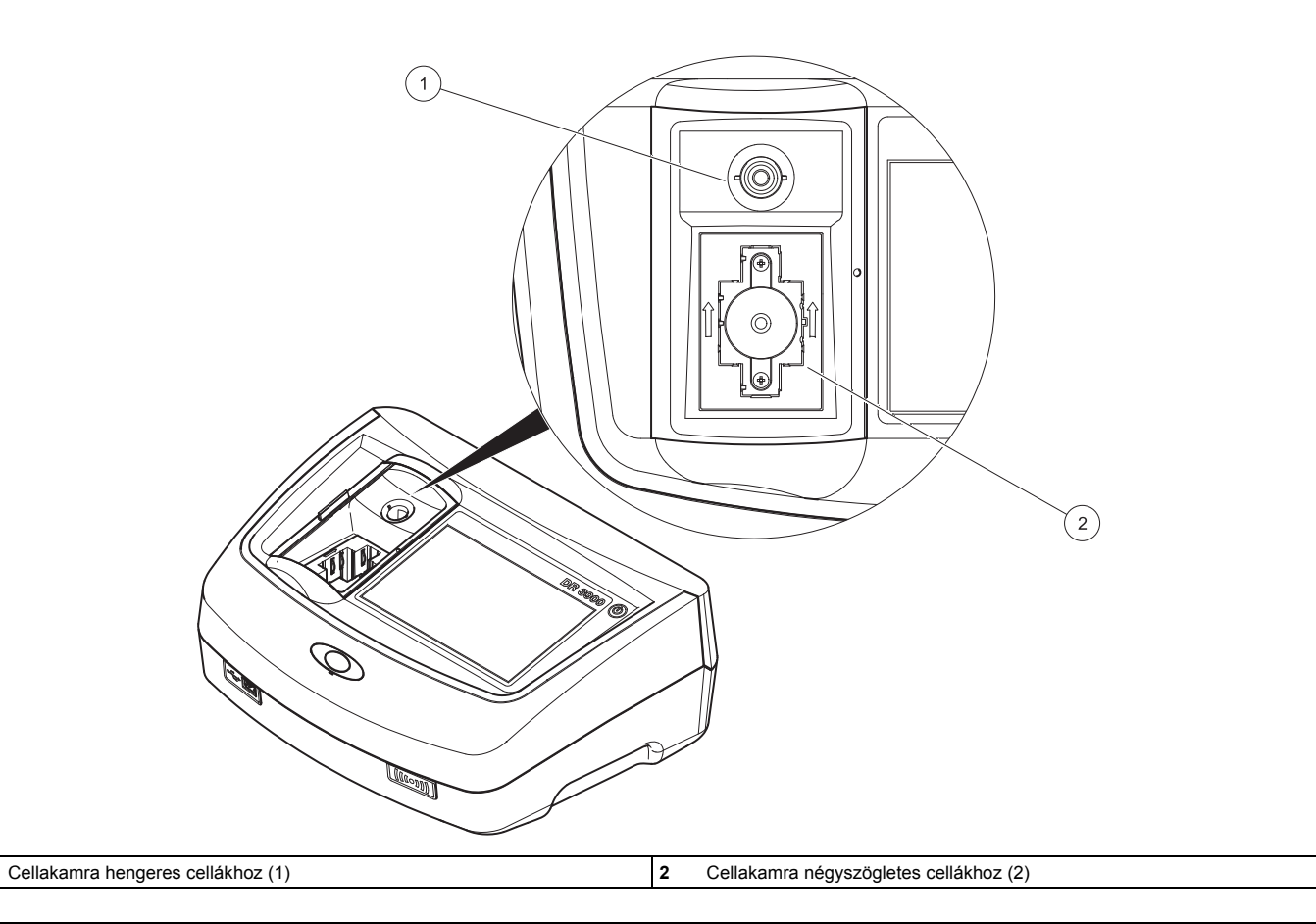

# **FIGYELMEZTETÉS**

Elektromos és tűzveszély. Csak a mellékelt LZV844 asztali tápegységet használja.

- **1.**Csatlakoztassa a tápkábelt az asztali tápegységhez
- **2.** Csatlakoztassa az asztali tápegység tápkábelét a készülék hátuljához (2. ábra, 208. oldal).
- **3.** Csatlakoztassa a tápkábel dugóját a hálózati aljzatba (100–240 V~/ 50–60 Hz).

A kijelző melletti tápkapcsoló bekapcsolásával helyezze üzembe a tápegységet (1. ábra, 207. oldal).

# **Indítás**

### **A készülék üzembe helyezése, az indítás folyamata**

- **1.**Csatlakoztassa a tápkábelt a hálózati aljzathoz.
- **2.**Helyezze üzembe a készüléket a kijelző melletti tápkapcsolóval.
- **3.** A készülék automatikusan egy 45 másodperces indítási folyamattal indul. A kijelzőn a gyártó logója látható. Az indítási folyamat végeztével az indítási dallam szólal meg.

*Megjegyzés: A készülék elektromos és mechanikus sérülésének elkerülésére várjon körülbelül 20 másodpercet az ismételt bekapcsolás előtt.*

## **Nyelvválasztás**

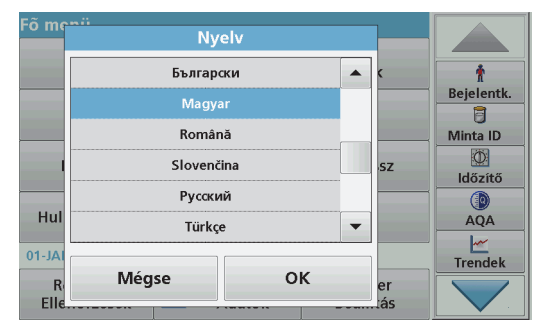

A DR 3900 szoftverében különféle nyelvek állíthatók be. A készülék képernyőjén az első bekapcsoláskor az indítási folyamat után automatikusan a nyelvválasztás jelenik meg.

- **1.**Válassza a kívánt nyelvet.
- **2.**Nyomja meg az **OK** gombot a nyelvválasztás megerősítéséhez. Ezt követően automatikusan elindul az önellenőrzés.

### **A nyelvi beállítások módosítása**

A készülék mindaddig a választott nyelvvel működik, ameddig ezt a beállítást meg nem változtatja.

- **1.**Kapcsolja be a készüléket.
- **2.** Az indítási folyamat alatt érintse meg bárhol a képernyőt, és a nyelvi beállítás megjelenéséig (kb. 45 másodpercig) tartsa megérintve.
- **3.** Válassza a kívánt nyelvet.
- **4.** Nyomja meg az **OK** gombot a nyelvválasztás megerősítéséhez. Ezt követően automatikusan elindul az önellenőrzés.

## **Önellenőrzés**

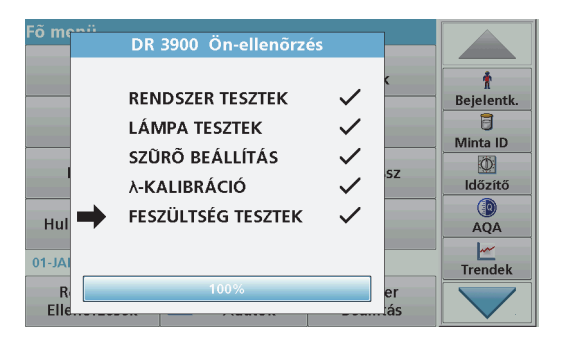

A tesztprogram a készülék minden üzembe helyezésekor elindul.

Ez az eljárás, amely körülbelül két percig tart, ellenőrzi a rendszert, a lámpát, a szűrőbeállítást, a hullámhossz kalibrálását és a feszültséget. A helyesen működő tesztek ennek megfelelő jelzést kapnak.

A diagnosztikai tesztek végrehajtása után a Fő menü jelenik meg.

*Megjegyzés: A tesztprogram közbeni további hibaüzenetek esetén lásd: [Hibaelhárítás, 218. oldal](#page-218-0)*

## **Készenléti mód**

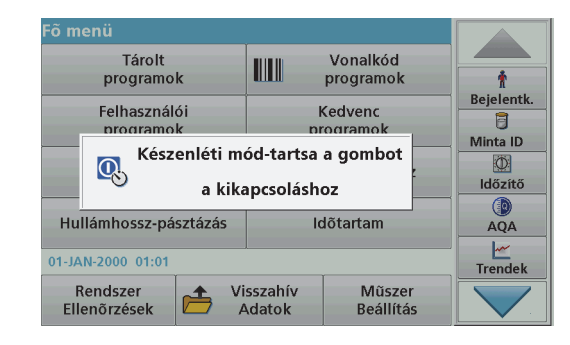

A készülék készenléti üzemmódba helyezhető

**1.**Nyomja meg röviden a kijelző melletti tápkapcsolót.

A "Készenléti mód" üzenet jelenik meg. Ezt követően a kijelző automatikusan kikapcsol.

**2.** A bekapcsoláshoz nyomja meg a kijelző melletti tápkapcsolót Automatikusan elindul az önellenőrzés. Ezután a készülék használatra kész.

### **A készülék üzemen kívül helyezése.**

**1.**Tartsa nyomva a kijelző melletti tápkapcsolót kb. 5 másodpercig.

# **Normál programok**

#### **Tanácsok az érintőképernyő használatához**

A teljes képernyő érintőképernyőként működik. Amikor egy lehetőséget kíván választani a képernyőn, akkor körme vagy ujja hegyével, illetve egy radírral vagy egy speciális érintőpálcával érintse meg. Ne nyomja meg a képernyőt hegyes tárgyakkal, például golyóstoll hegyével.

- **•**Ne helyezzen semmit se a képernyőre, mert attól megkarcolódhat.
- **•**Érintse meg a gombokat, szavakat vagy ikonokat a kiválasztáshoz.
- **•** Használja a görgetősávokat a hosszú listákon belüli gyors mozgáshoz. Tartsa ujját a görgetősávon, és mozgassa azt fel vagy le a listán belüli mozgáshoz.
- **•** Listaelem kijelöléséhez egyszer érintse azt meg. Amikor egy elemet sikeresen kijelölt, annak szövege negatívként jelenik meg (világos szöveg sötét háttéren).

### **Az alfanumerikus billentyűzet használata**

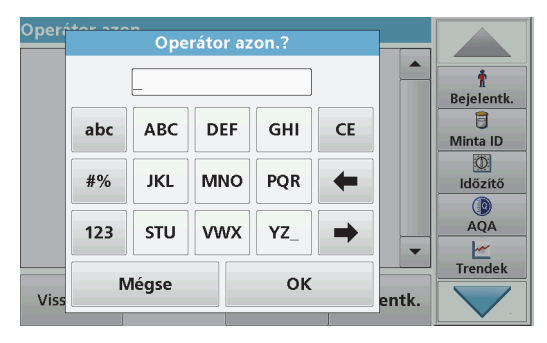

Az alfanumerikus billentyűzettel betűket, számokat és szimbólumokat írhat be, ha szükség van rájuk a készülék programozásakor. A nem használható gombok tiltva vannak (szürkítve jelennek meg). A képernyő két oldalán található ikonok ismertetését az 1. táblázat tartalmazza.

A középső billentyűzet a választott beviteli módnak megfelelően változik. Egyes gombokat ismételten meg kell nyomni, míg a kívánt karakter meg nem jelenik a képernyőn. Szóköz beviteléhez használja az **YZ\_** gomb aláhúzás jelét.

Nyomja meg a **Mégse** gombot, ha a folyamatot megszakítja, vagy nyomja meg az **OK** gombot az elfogadáshoz.

*Megjegyzés: (Amerikai billentyűzetkiosztású) USB-billentyűzet és kézi USB-vonalkódolvasó használatára is mód van.*

#### **1. táblázat Alfanumerikus billentyűzet**

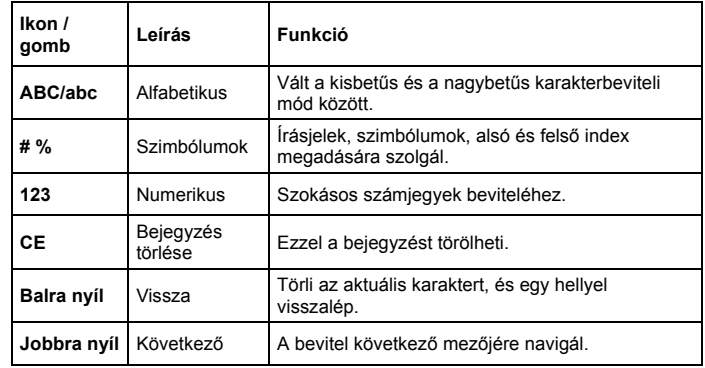

#### **Főmenü**

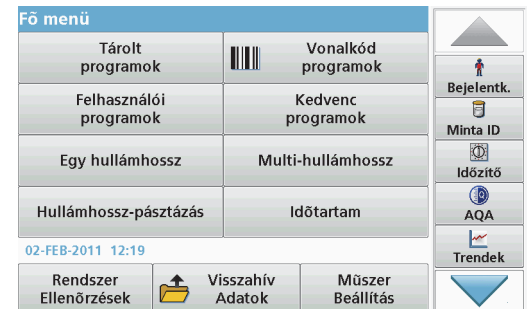

A Fő menün több különböző mód választható. A következő táblázat röviden ismerteti az egyes menüparancsokat.

A képernyő jobb oldalán megjelenik egy eszköztár. A különféle <sup>m</sup>űveletek megnyomás hatására aktiválódnak.

#### **2. táblázat A Fő menü parancsai**

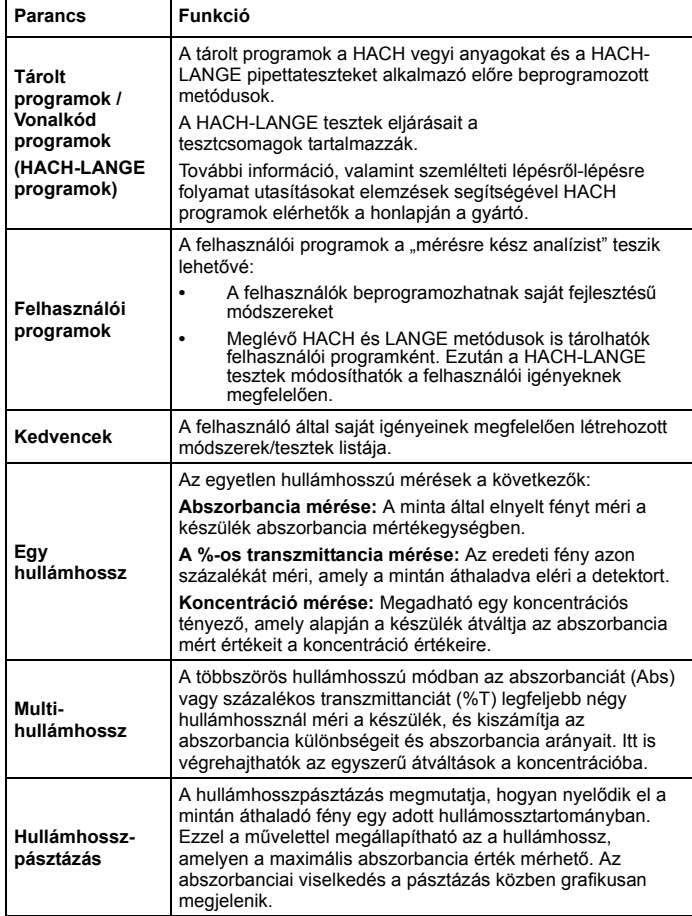

#### **2. táblázat A Fő menü parancsai**

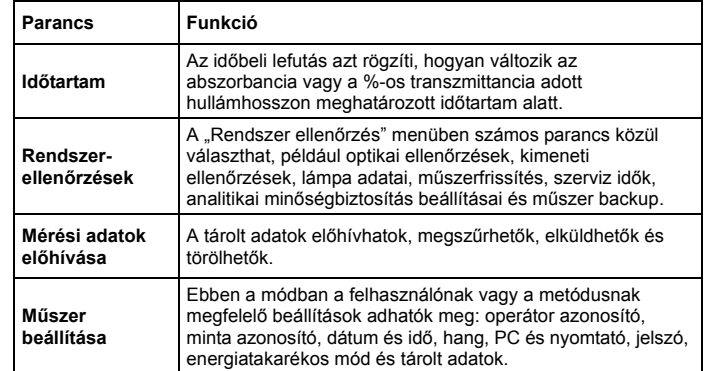

### **Mentés, visszahívás, adat küldése és törlése**

#### **Az adatnapló**

Az adatnapló akár 2000 mérési adatot tárolhat, amelyeket az alábbi programok mentik:

- **•**Tárolt programok,
- **•**Vonalkódprogramok,
- **•**Felhasználói programok,
- **•**Kedvencek,
- **•**Egy hullámhossz és
- **•**Multi-hullámhossz.

A vizsgálat teljes jegyzőkönyvét tárolja a rendszer, így az adatok között szerepel a dátum, az idő, az eredmények, a mintaazonosító és a felhasználói azonosító.

### **Tárolt adatok előhívása az adatnaplóból**

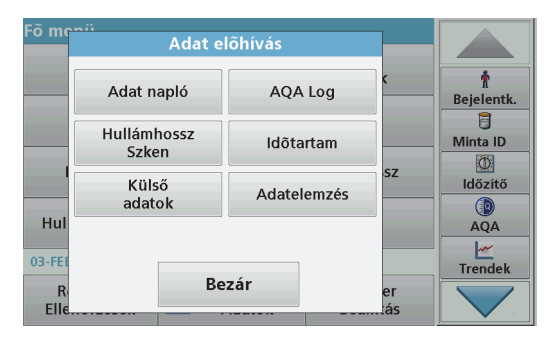

- **1.**Válassza a Fő menün az **Visszahív Adatok** parancsot.
- **2.** Nyomja meg az**Adat napló gombot**. A tárolt adatok listája jelenik meg.

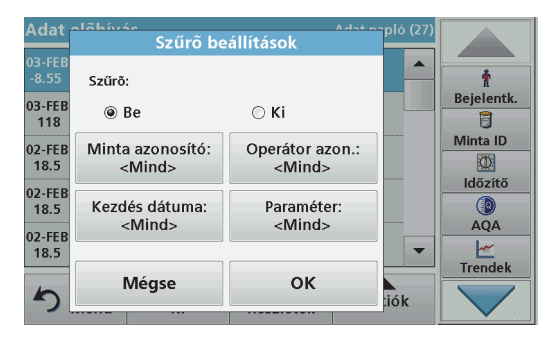

**3.** Nyomja meg a **Szűrő: Be/Ki** gombot. A **Szűrő beállítások** funkció segítségével adott elemeket kereshet.

- **4.** Aktiválás **Be**. Ekkor lehetővé válik az adatok szűrése az alábbi keresési feltételek szerint.
	- **•**Mintaazonosító
	- **•**Felhasználói azonosító
	- **•**Kezdés dátuma
	- **•**Paraméter

vagy a fentiek tetszőleges kombinációja alapján.

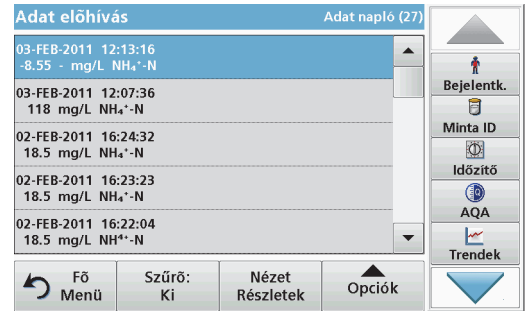

- **5.** A kijelölés jóváhagyásához nyomja meg az **OK** gombot. A választott elemek megjelennek a listán.
- **6.** Nyomja meg a **Nézet Részletek** gombot további adatok megjelenítéséhez.

#### **Adatok küldése az adatnaplóból**

Az adatot a belső adatnaplóból a rendszer XML (Extensible Markup Language) vagy CSV (Comma Separated Value) fájl formájában küldi el az USB-adattárolón vagy a hálózati meghajtón található DataLog nevű könyvtárba. Az ilyen fájlok ezután táblázatkezelő programmal feldolgozhatók. A fájlnév a következő formátumú: DLév-hónap\_óra\_perc\_másodperc.csv or DLév-hónap\_óra\_perc\_másodperc.xml.

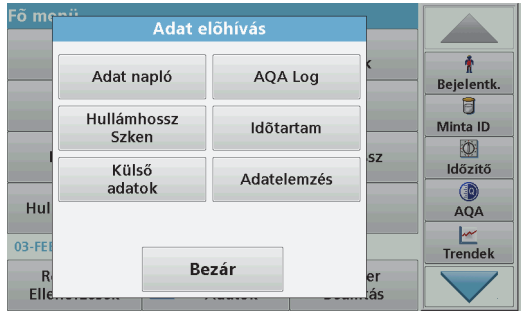

- **1.**Csatlakoztassa az USB-adattárolót a DR 3900 "A" típusú USBportjába, vagy a DR 3900 készüléket csatlakoztassa egy hálózati meghajtóhoz.
- **2.**Válassza a Főmenüben az **Adat előhívás** parancsot.
- **3.** Válassza ki az átküldeni kívánt adat kategóriáját, pl. **Adat napló**. Az összes kijelölt mérési adat felsorolása megjelenik.

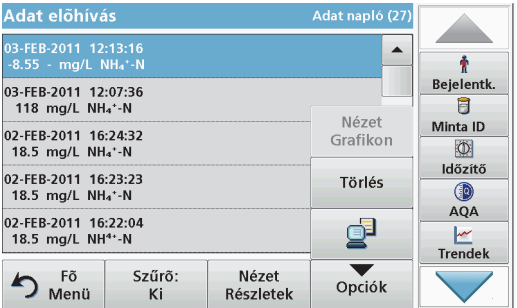

**4.**Nyomja meg az **Opciók** gombot, majd a **PC és Nyomtató** ikont.

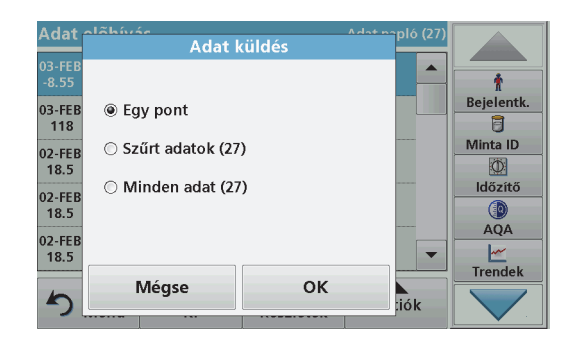

- **5.** Válassza ki a küldeni kívánt adatot. A következő lehetőségek állnak rendelkezésre:
	- **• Egy pont**: a rendszer csak az éppen kiválasztott mérési adatot küldi
	- **• Szűrt adatok**: a rendszer csak a beállított szűrőnek megfelelő mérési adatokat küldi
	- **• Minden adat**: a rendszer elküldi a kiválasztott kategória minden adatát
- **6.**A jóváhagyáshoz nyomja meg az **OK** gombot.

*Megjegyzés: A zárójelek közötti szám az ebben a kijelölésben szereplő adatkészletek számát mutatja.*
#### **Tárolt programok**

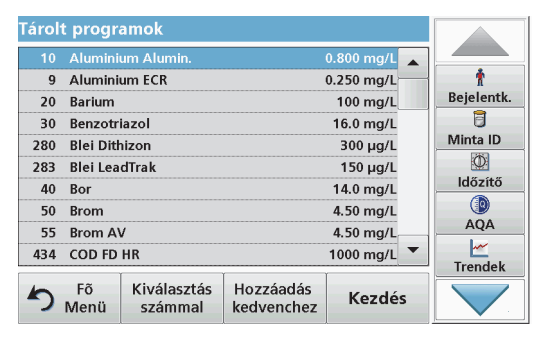

**1.** Válassza a Fő menün a **Tárolt programok** parancsot a tárolt programok és a programszámok betűrendes listájának megjelenítéséhez.

Megjelenik a "Tárolt programok" lista.

**2.**Jelölje ki a kívánt vizsgálatot.

> *Tipp: Válassza ki a programot név alapján, vagy görgesse a listát a nyíl billentyűkkel. Jelölje ki a programot, vagy nyomja meg a Kiválasztás számmal elemet, ha egy bizonyos számú programot keres. A jóváhagyáshoz nyomja meg az OK gombot.*

**3.** A program futtatásához nyomja meg a **Kezdés** gombot. Ekkor megjelenik a megfelelő mérési ablak.

*Tipp: Valamennyi adat (hullámhossz, tényezők és állandók) már be van állítva.*

**4.** Kövesse a megfelelő művelet leírásában foglalt, a vegyi anyagra vonatkozó utasításokat. További információ a gyártó weboldalán elérhető.

*Tipp: Nyomja meg az Info ikont a műveleti utasítások képernyő<sup>s</sup> megjelenítéséhez. Ez a lehetőség nem minden program esetén érhető el.*

#### **A vonalkód-ellenőrzés elvégzése**

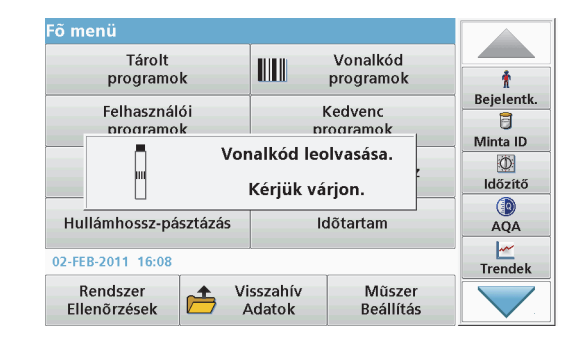

- **1.**Helyezze be a fényvédőt a 2-es cellakamrába.
- **2.** Végezze el a vonalkód-ellenőrzést a műveleti leírásnak megfelelően, majd helyezze be a cellát a cellakamrába (1).
	- **•** Kódolt cella cellakamrába (1) helyezésekor [\(3. ábra, 209.](#page-209-0)  [oldal](#page-209-0)) a megfelelő mérési program automatikusan aktívvá válik a Főmenüben.
	- **•** Ellenkező esetben nyomja meg a **Vonalkód programok** elemet a Fő menüben, majd helyezzen be egy zéró cellát (a műveleti leírástól függően) a cellakamrába (1).

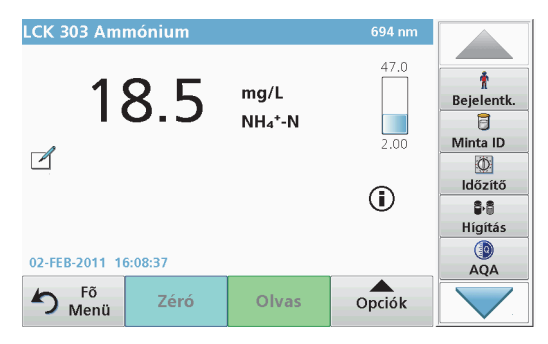

A mérés automatikusan elindul, és megjelennek az eredmények.

Más cellatesztek és más paraméterek méréséhez, helyezze az előkészített cellát a cellakamrába, és olvassa le az eredményt.

*Megjegyzés: A képernyő jobb oldalán megjelenő vezérlősáv a mérési eredmény és a mérési tartomány közötti kapcsolatot mutatja. A fekete sáv a mért eredményt jelzi a megadott hígítási tényezőtől függetlenül.*

#### **A kémiai kiértékelés formájának kiválasztása**

A teszteredmény kémiai kiértékelési képlete egyénileg választható.

**1.** Az eredmények oldalán nyomja meg a mértékegységet (például mg/L) vagy a kiértékelési kémiai képlet ábrázolását  $(\text{például } P\breve{O}_4^{3'} - P)$ .

Megjelenik az elérhető kiértékelési képletek listája.

**2.** Válassza ki a listából a kívánt vegyi képletet. A jóváhagyáshoz nyomja meg az **OK** gombot.

Az alapbeállítás megváltoztatásának másik módja:

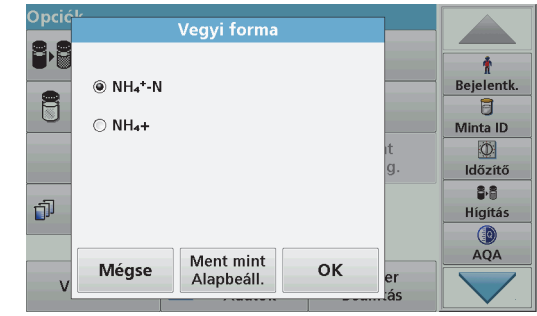

**1.** Az eredmények képernyőjén válassza az **Opciók>Még...>Vegyi forma** menüelemet.

Megjelenik az elérhető kiértékelési képletek listája.

**2.** Jelölje ki a kívánt elemet, és megerősítéséhez nyomja meg az **OK** gombot.

*Tipp: Megjelenik a kiválasztott értékelési forma, de nem ez lesz az alapbeállítás szerinti értékelési forma. Az alapértelmezés módosítása: A vegyi képlet alapértelmezett beállításának módosítása. fejezet*

### **A vegyi képlet alapértelmezett beállításának módosítása**

- **1.** Helyezze be a cellakamrába a zéró cellát vagy a mintacellát (a <sup>m</sup>űveleti leírásnak megfelelően).
- **2.** Az eredmények képernyőjén válassza az **Opciók>Még...>Vegyi forma** menüelemet.
- **3.** Megjelenik az elérhető kiértékelési képletek listája. Jelölje ki az új alapbeállítást.
- **4.**Nyomja meg a **Mentés alapbeállításként** gombot.

Az aktuális eredményt és minden további mérési eredményt az új kémiai képletben számolva jeleníti meg a rendszer.

## **Hibaelhárítás**

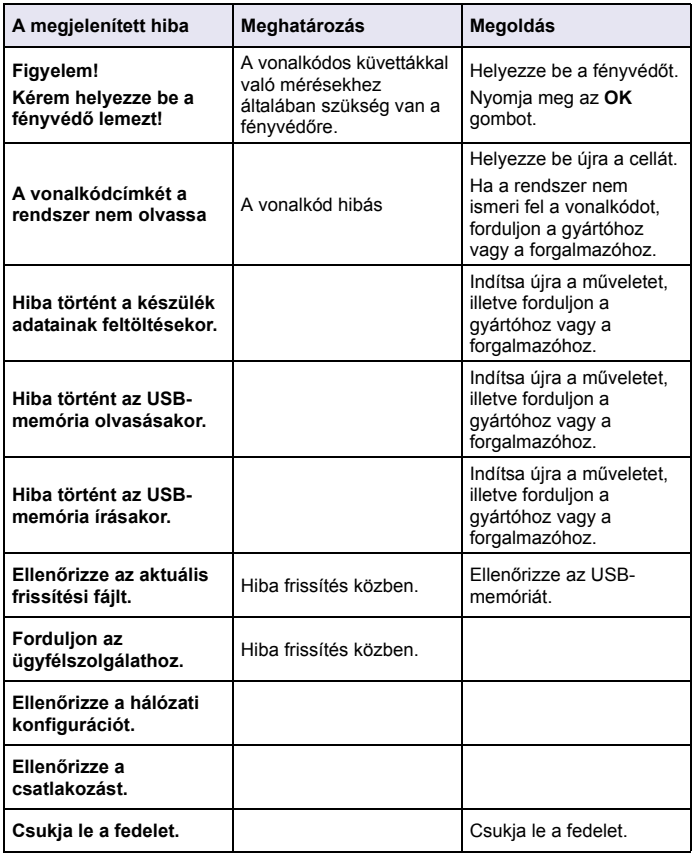

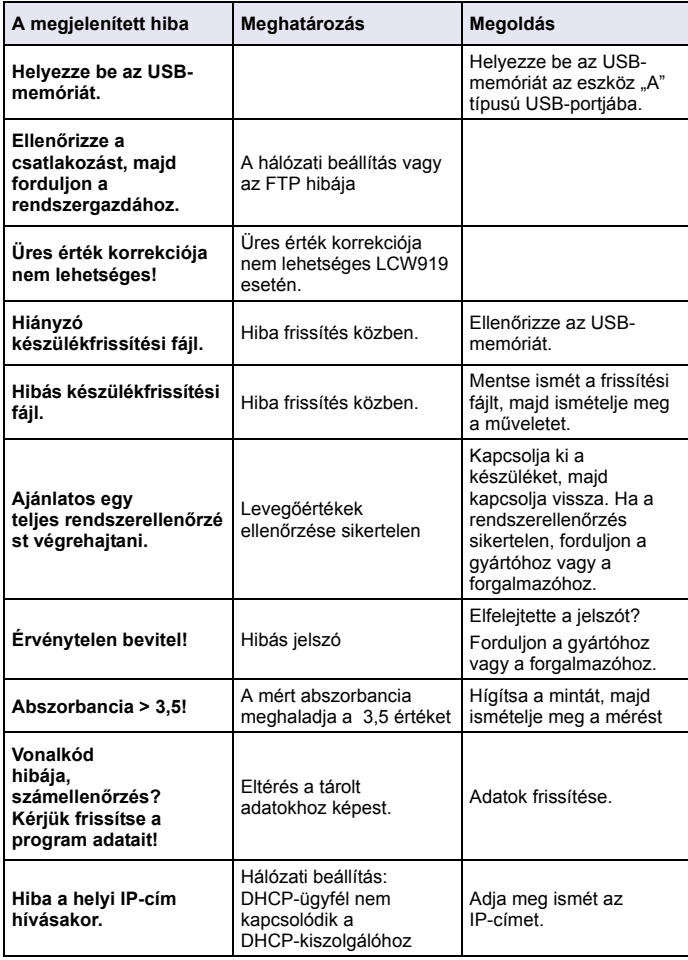

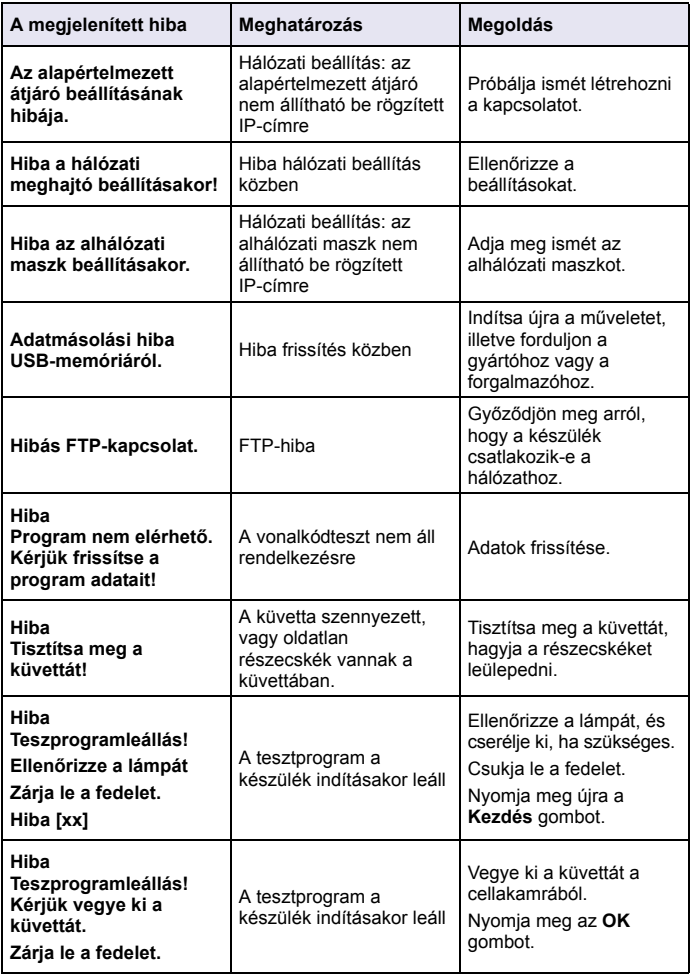

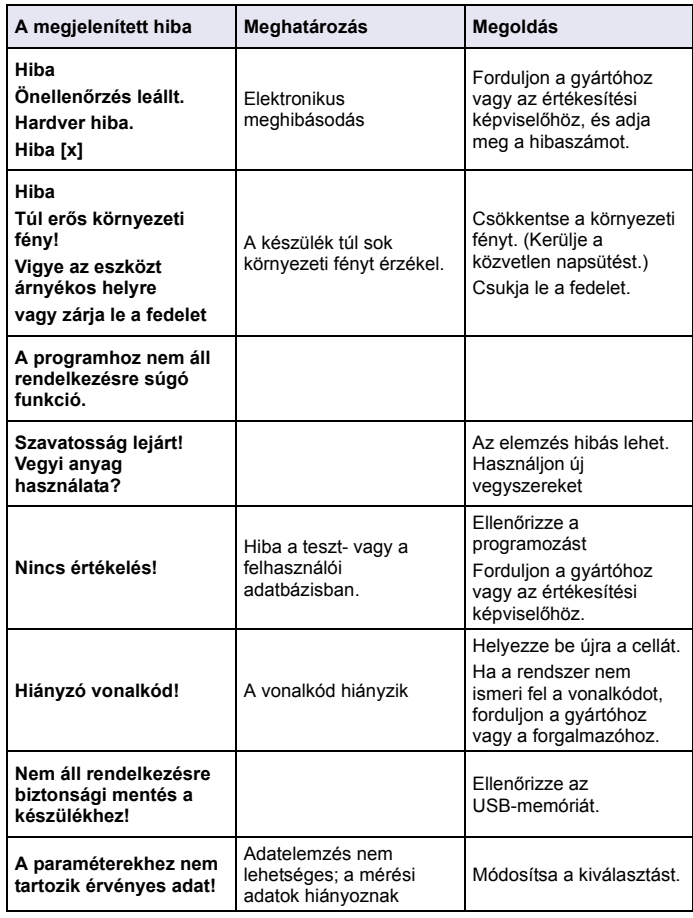

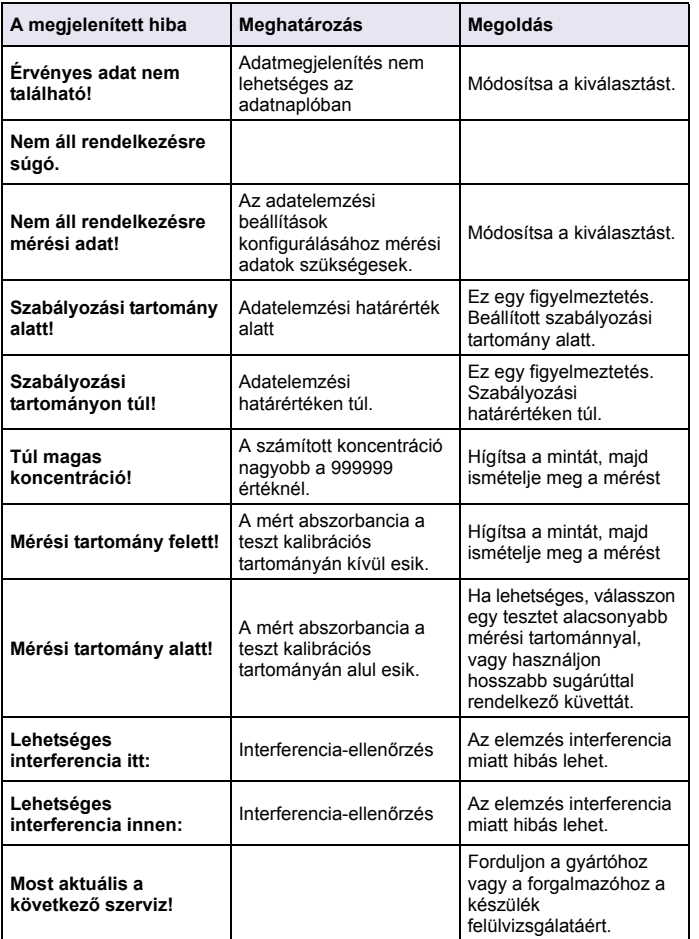

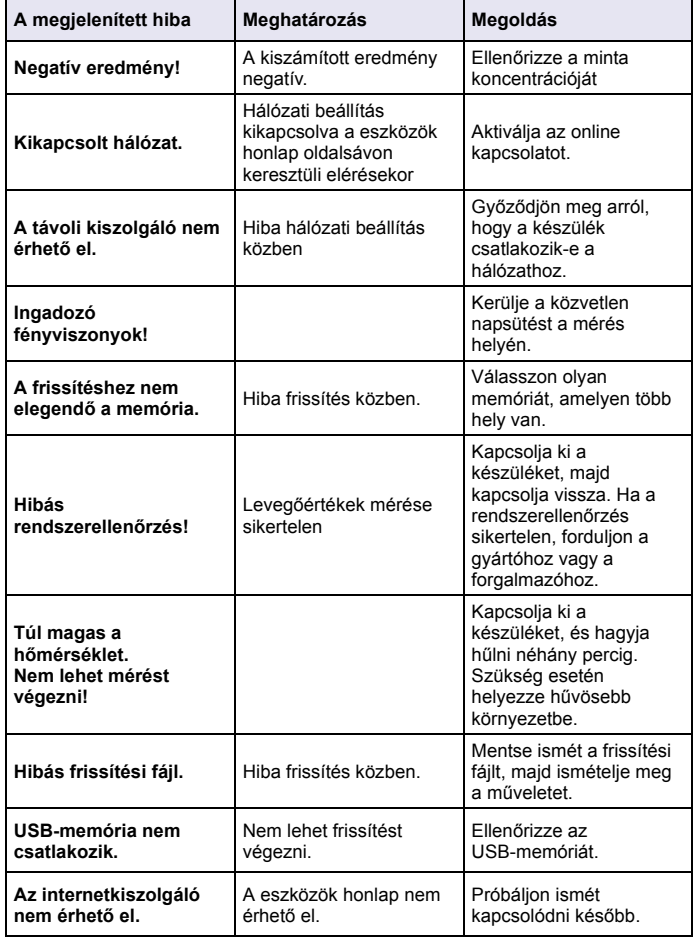

## **Cserealkatrészek**

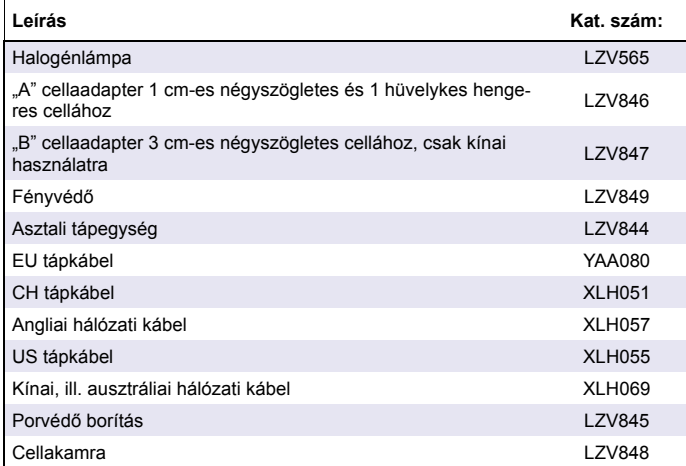

# **Specifiche tecniche**

Le specifiche sono soggette a modifica senza preavviso.

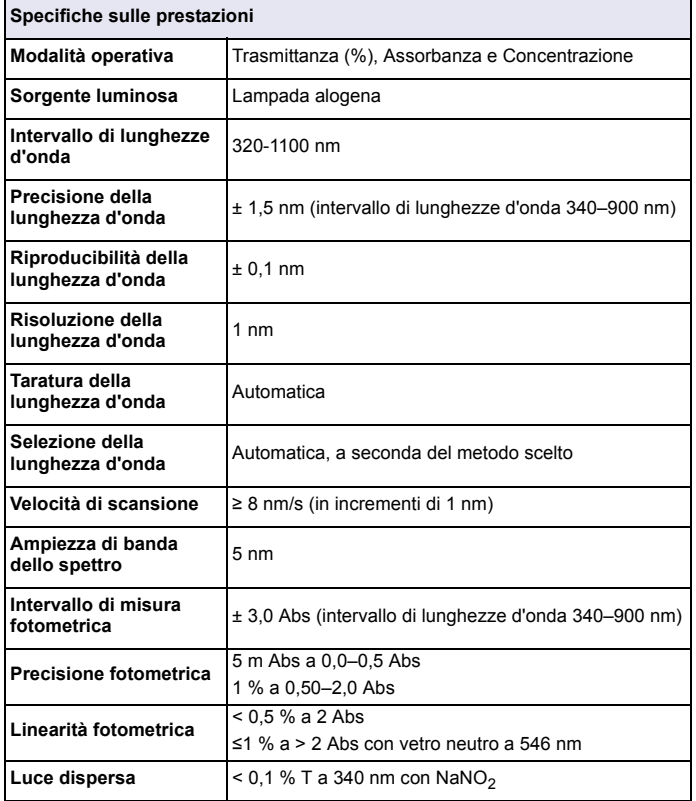

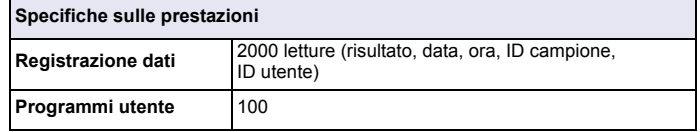

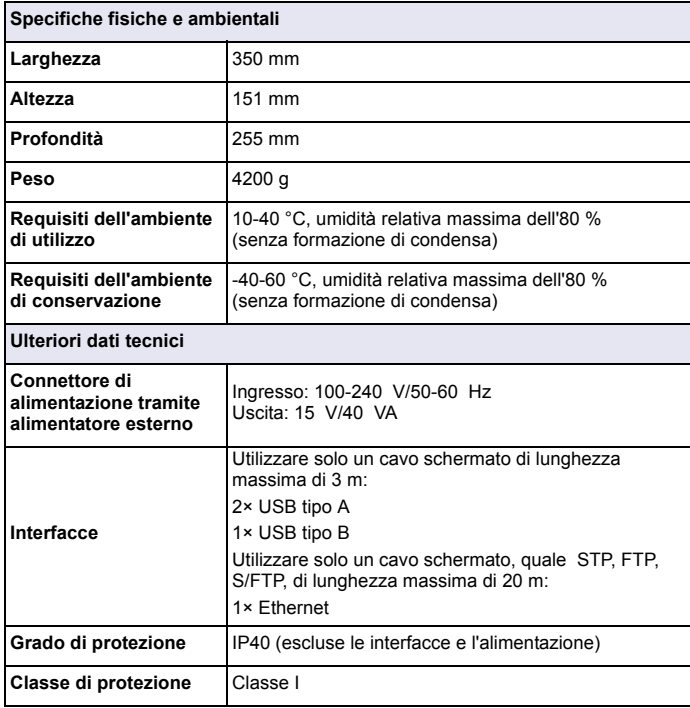

# **Generalità**

### **Informazioni sulla sicurezza**

Si prega di leggere attentamente tutto il presente manuale utente prima di togliere l'imballo, configurare o far funzionare lo strumento. Prestare particolare attenzione a tutte le indicazioni di pericolo ed avviso. La mancata osservanza di tali indicazioni può causare lesioni, anche gravi, all'operatore o danneggiare l'apparecchiatura.

Assicurarsi che la protezione fornita dallo strumento non sia danneggiata. Non utilizzare o installare questo strumento in modo diverso da quanto specificato nelle presenti istruzioni operative.

# **PERICOLO**

Indica una situazione di pericolo potenziale o imminente che, se non evitata, potrebbe comportare lesioni gravi, anche mortali.

# **AVVERTENZA**

Indica una situazione di pericolo potenziale o imminente che, se non evitata, può comportare lesioni gravi o mortali.

# **ATTENZIONE**

Indica una situazione potenzialmente pericolosa che può essere causa di infortuni di modesta o moderata gravità.

# *AVVISO*

Indica una situazione che, se non evitata, può causare danni allo strumento. Informazioni che richiedono particolare attenzione da parte dell'utente.

*Nota: informazioni operative aggiuntive per l'utente.*

## **Etichette di avvertimento**

Leggere tutte le etichette e le targhette affisse sullo strumento. Se queste informazioni non vengono osservate, si possono verificare lesioni personali o danni allo strumento. Un simbolo, se applicato sullo strumento, fa riferimento a una segnalazione di pericolo o di avvertenza nelle istruzioni operative.

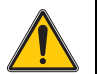

Se presente sullo strumento, questo simbolo rinvia alle informazioni sul funzionamento e/o sulla sicurezza contenute nel manuale per l'utente.

Le apparecchiature elettriche contrassegnate con questo simbolo non possono essere smaltite attraverso sistemi di smaltimento domestici o pubblici europei dopo il 12 Agosto 2005. In conformità con i regolamenti europei locali e nazionali (direttiva UE 2002/96/ CE), gli utenti dovranno restituire le apparecchiature vecchie o non più utilizzabili al produttore, il quale è tenuto a provvedere allo smaltimento gratuito.

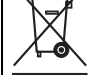

*Nota: per restituire il prodotto per il riciclo, contattare il produttore o il fornitore per istruzioni su come restituire apparecchiature non più funzionanti, accessori elettrici forniti dal produttore e tutti gli elementi accessori per lo smaltimento corretto.*

## **Modulo RFID (non disponibile su tutti i modelli)**

La tecnologia RFID è un'applicazione radio. Le applicazioni radio sono soggette alle condizioni di autorizzazione vigenti a livello nazionale. L'utilizzo del DR 3900 (modello con modulo RFID) è attualmente consentito nei seguenti Paesi: UE, CH, NO, HR, RS, MK, TR, CY, US, CA, AU, NZ. Il produttore ricorda che l'utilizzo del DR 3900 (modello con modulo RFID) al di fuori dei Paesi suddetti rappresenta una violazione delle leggi nazionali. Il produttore si riserva il diritto di ottenere l'autorizzazione all'utilizzo in altri Paesi. In caso di dubbio, contattare il distributore.

Il DR 3900 contiene un modulo RFID per ricevere e trasmettere informazioni e dati. Il modulo RFID funziona a una frequenza di 13,56 MHz.

# **AVVERTENZA**

Lo spettrofotometro non può essere utilizzato in ambienti pericolosi.

Il produttore e i suoi fornitori rifiutano le garanzie, esplicite o implicite, relative all'utilizzo in attività ad alto rischio.

Seguire le informazioni sulla sicurezza oltre alla linee guide in vigore a livello locale.

Informazioni sulla sicurezza per l'utilizzo corretto dello strumento:

- **•** Non utilizzare lo strumento in ospedali o strutture simili in prossimità di apparecchiature mediche, quali pace maker o apparecchi acustici.
- **•** Non utilizzare lo strumento in prossimità di sostanze infiammabili, quali combustibili, elementi chimici altamente combustibili ed esplosivi.
- **•** Non utilizzare lo strumento in prossimità di vapori, polvere o gas combustibili.
- **•**Non far vibrare o scuotere lo strumento.
- **•** Lo strumento può provocare interferenze nelle immediate vicinanze di televisioni, radio e computer.
- **•**Non aprire lo strumento.
- **•**L'utilizzo non corretto dello strumento ne rende nulla la garanzia.

### **Rischio chimico e biologico**

# **PERICOLO**

Potenziale pericolo in caso di contatto con materiale chimico/biologico.

La manipolazione di campioni, soluzioni standard e reagenti chimici può essere pericolosa.

Acquisire familiarità con le necessarie procedure di sicurezza e la corretta gestione delle sostanze chimiche prima di utilizzare lo strumento e leggere e seguire le schede di sicurezza applicabili.

L'impiego normale di questo strumento può implicare l'utilizzo di sostanze chimiche pericolose o di campioni nocivi a livello biologico.

- **•** Osservare tutte le informazioni di avviso stampate sui contenitori delle soluzioni originali e le schede di sicurezza prima dell'uso.
- **•** Smaltire tutte le soluzioni utilizzate nel rispetto delle leggi e normative nazionali.
- **•** Selezionare l'equipaggiamento di protezione adatto alla concentrazione e alla quantità del materiale pericoloso nel luogo di lavoro.

## **Panoramica del prodotto**

Il DR 3900 è uno spettrofotometro VIS con un intervallo di lunghezze d'onda compreso tra 320 e 1100 nm. Lo strumento viene consegnato con una serie completa di programmi applicativi e supporta più lingue.

Lo spettrofotometro DR 3900 contiene i seguenti programmi e tipi operativi:

- **•**Programmi memorizzati (test preinstallati)
- **•**Programmi con codice a barre
- **•**Programmi utente
- **•**Preferiti
- **•**Lunghezza d'onda singola
- **•**Lunghezza d'onda multipla
- **•**Scansione lunghezza d'onda
- **•**Andamento temporale

Lo spettrofotometro DR 3900 fornisce letture digitali in unità di concentrazione dirette, assorbanza o trasmittanza percentuale.

Quando si seleziona un metodo programmato o creato dall'utente, i menu e i prompt servono a guidare l'utente durante il test.

Il sistema di menu consente inoltre di generare report, di valutare le statistiche delle curve di calibrazione generate e di ottenere un report sulle verifiche diagnostiche dello strumento.

## **Installazione**

# **AVVERTENZA**

Rischio elettrico e di incendio.

Utilizzare solo l'alimentatore da banco LZV844 fornito in dotazione.

Solo esperti qualificati possono eseguire le attività descritte in questa sezione del manuale, sempre nel rispetto delle normative sulla sicurezza in vigore a livello locale.

## **Disimballo dello strumento**

Lo spettrofotometro DR 3900 viene fornito con i seguenti elementi:

- **•**Spettrofotometro DR 3900
- **•**Protezione antipolvere
- **•**Protezione antipolvere per porta USB
- **•** Alimentatore da banco con cavo di alimentazione per Unione Europea,
- **•**Adattatore di cella A
- **•**Schermo antiluce, montato di serie nel DR 3900
- **•**Etichetta RFID operatore (non disponibile su tutti i modelli)
- **•** Istruzioni per l'uso di base del DR 3900, istruzioni per l'uso di LINK2SC

Per ulteriori informazioni, manuali dell'utente dettagliati e documentazione, consultare il sito Web del produttore.

*Nota: in mancanza o in caso di danni a qualcuno di questi elementi, contattare immediatamente il produttore o un responsabile vendite.*

## **Ambiente operativo**

Osservare i seguenti punti affinché lo strumento funzioni perfettamente e abbia una lunga durata utile.

- **•** Posizionare lo strumento su una superficie piana. Non mettere alcun oggetto sotto lo strumento.
- **•**La temperatura ambiente deve essere compresa tra 10 e 40 °C.
- **•** L'umidità relativa dovrebbe essere inferiore all'80 %; l'umidità non dovrebbe creare condensa sullo strumento.
- **•** Lasciare almeno 15 cm di spazio sulla parte superiore e sui lati per consentire la circolazione dell'aria ed evitare il surriscaldamento dei componenti elettrici.
- **•** Non utilizzare o conservare lo strumento in ambienti estremamente polverosi o umidi.
- **•** Mantenere sempre puliti e asciutti la superficie dello strumento, il vano cella e tutti gli accessori. Rimuovere immediatamente gli schizzi o il materiale presente sopra o all'interno dello strumento.

# *AVVISO*

Proteggere lo strumento dalle temperature eccessive di riscaldamenti, luce solare diretta e altre fonti di calore.

## **Visione frontale e posteriore**

### **Figura 1 Visione frontale**

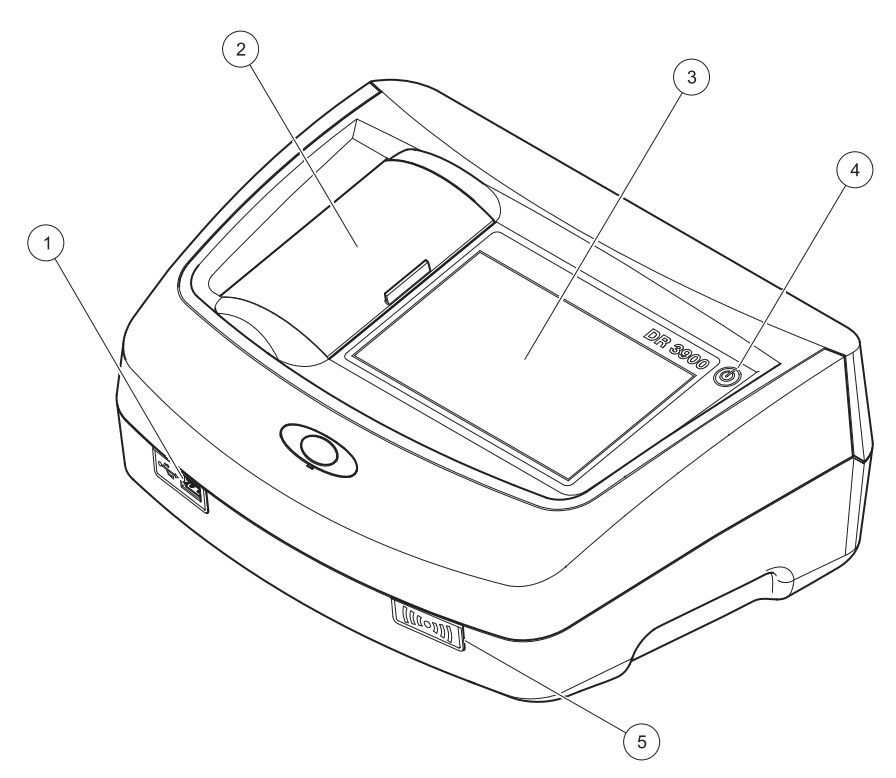

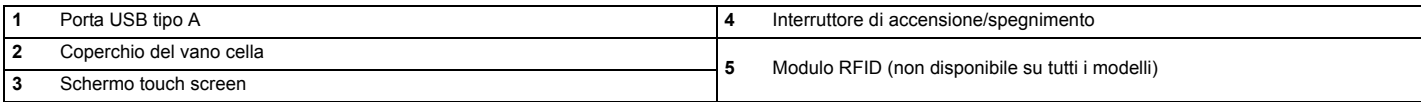

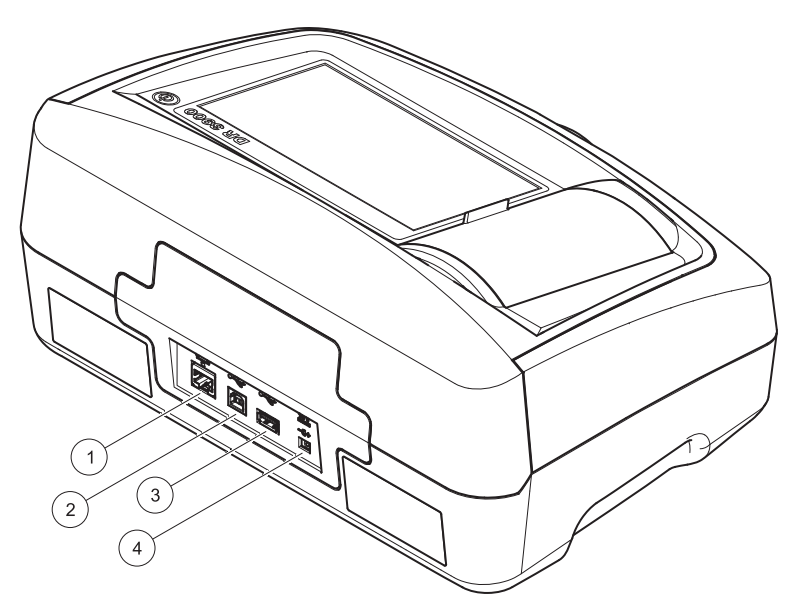

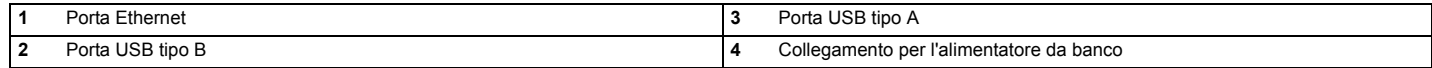

**1**

<span id="page-229-0"></span>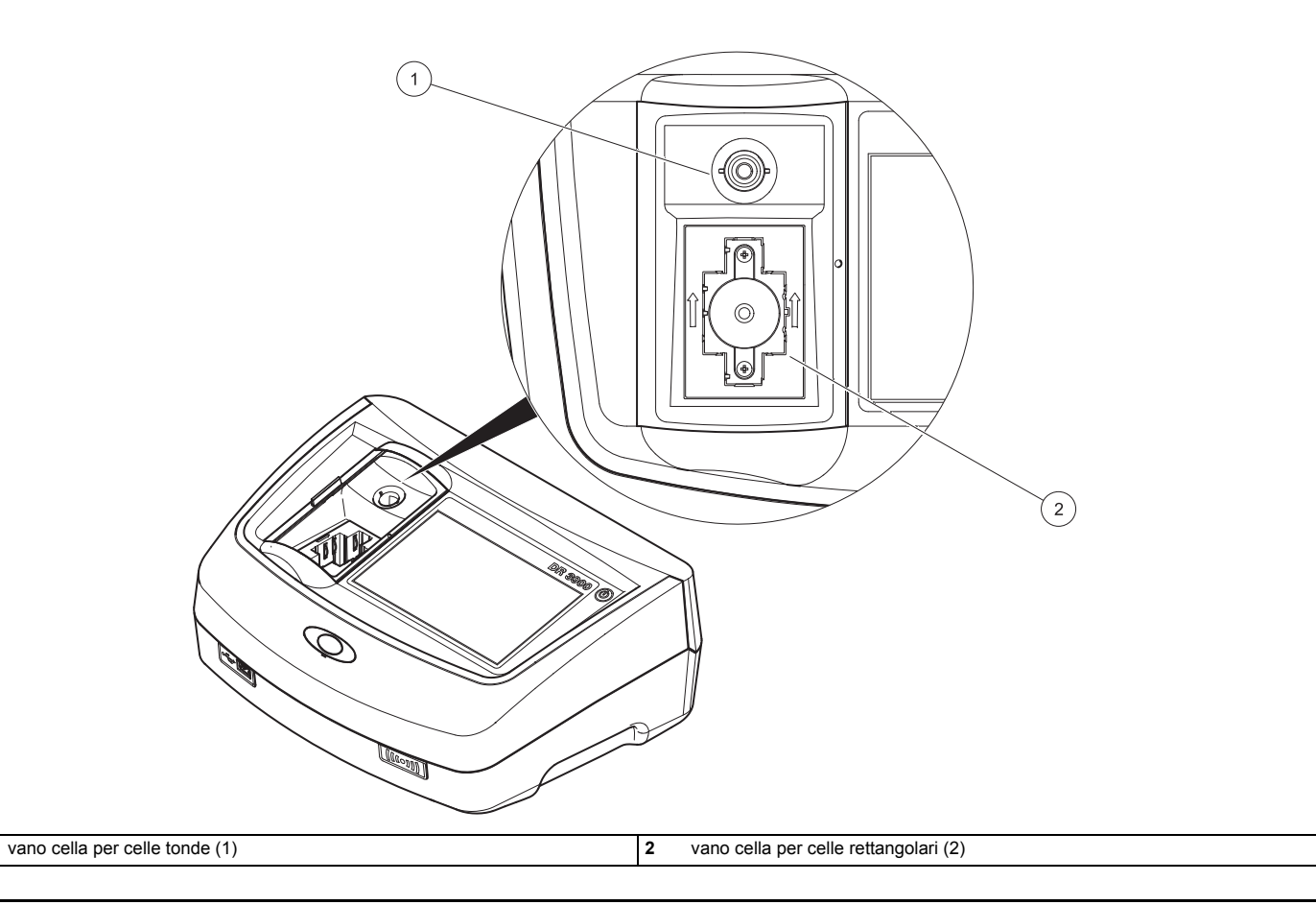

# **AVVERTENZA**

Rischio elettrico e di incendio.

Utilizzare solo l'alimentatore da banco LZV844 fornito in dotazione.

- **1.**Collegare il cavo dell'alimentazione all'alimentatore da banco.
- **2.** Inserire il cavo dell'alimentatore da banco sulla parte posteriore dello strumento (Figura 2, pagina 228).
- **3.** Inserire la spina del cavo di alimentazione nella presa di alimentazione (100–240 V~/50–60 Hz).

Accendere il pulsante accanto al display per attivare l'alimentazione (Figura 1, pagina 227).

## **Avvio**

### **Accensione dello strumento, inizializzazione**

- **1.**Collegare il cavo dell'alimentazione alla rete elettrica.
- **2.** Accendere lo strumento utilizzando l'apposito pulsante accanto al display.
- **3.** Lo strumento si avvia automaticamente con un processo di inizializzazione che dura circa 45 secondi. Sul display viene visualizzato il logo del produttore. Al termine dell'inizializzazione, viene emessa una melodia.

*Nota: attendere circa 20 secondi prima di riaccendere lo strumento per non danneggiarne i componenti elettronici e meccanici.*

## **Scelta della lingua**

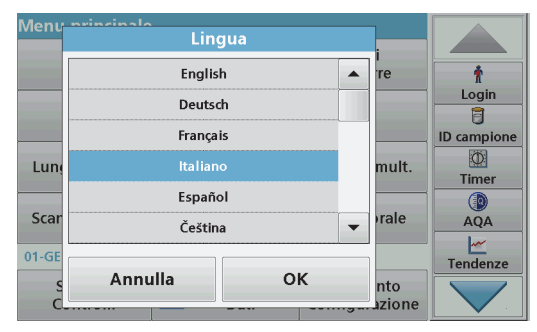

Il software del DR 3900 offre il supporto di più lingue. Alla prima accensione dello strumento, la schermata di selezione della lingua viene visualizzata automaticamente dopo la fase di inizializzazione.

- **1.**Selezionare la lingua desiderata.
- **2.** Toccare **OK** per confermare la selezione della lingua. L'autodiagnostica si avvia automaticamente.

#### **Modifica della lingua**

Lo strumento funziona nella lingua scelta fino a quando questa non viene modificata.

- **1.** Accendere lo strumento.
- **2.** Durante la fase di inizializzazione, toccare lo schermo e continuare a toccarlo fino a visualizzare l'opzione di selezione di una lingua (circa 45 secondi).
- **3.** Selezionare la lingua desiderata.
- **4.** Toccare **OK** per confermare la selezione della lingua. L'autodiagnostica si avvia automaticamente.

#### **Autodiagnostica**

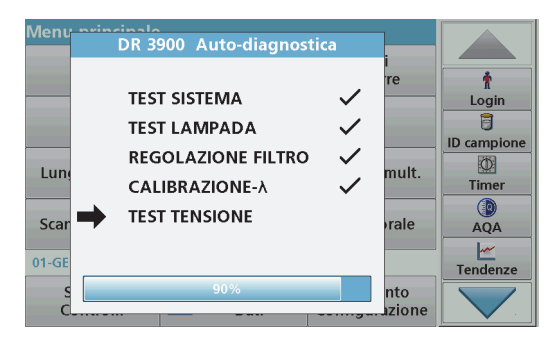

Ogni volta che lo strumento viene acceso, si avvia un programma di autodiagnostica.

Questa procedura, che richiede circa due minuti, verifica il sistema, la lampada, la regolazione dei filtri, la calibrazione della lunghezza d'onda e la tensione. Ogni test che funziona correttamente viene contrassegnato in tal senso.

Sul menu principale viene visualizzato quando la diagnostica è terminata.

*Nota: nel caso di visualizzazione di altri messaggi di errore durante il programma di test, fare riferimento alla [Risoluzione dei problemi,](#page-238-0)  [Pagina 238](#page-238-0).*

### **Modalità pausa**

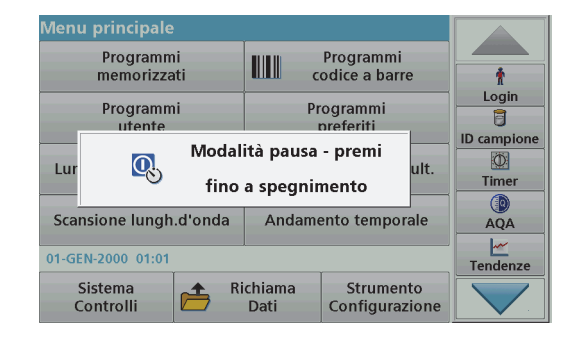

Lo strumento può passare alla modalità pausa.

**1.** Per farlo, premere brevemente il pulsante di accensione accanto al display.

Viene visualizzato il messaggio "Modalità pausa". Il display si spegne quindi automaticamente.

**2.** Per accenderlo, premere il pulsante di accensione accanto al display. L'autodiagnostica si avvia automaticamente. Lo strumento sarà quindi pronto per l'utilizzo.

#### **Spegnimento dello strumento**

**1.** Toccare il pulsante di accensione accanto al display per circa 5 secondi.

## **Programmi standard**

#### **Suggerimenti per utilizzare il touchscreen**

Tutto lo schermo risponde al tocco delle dita. Per scegliere un'opzione, toccarlo con il polpastrello, una gomma o un apposito stilo. Non premere sullo schermo con un oggetto appuntito, quale la punta di una penna a sfera.

- **•** Non posizionare nulla sopra lo schermo, per non danneggiarlo o graffiarlo.
- **•**Toccare i tasti, le parole o le icone per selezionarle.
- **•** Servirsi delle barre di scorrimento per scorrere rapidamente gli elenchi verso l'alto e verso il basso. Continuare a toccare la barra di scorrimento, quindi portarla in alto o in basso per spostarsi lungo l'elenco.
- **•** Per selezionare una voce di elenco, toccarla una sola volta. La voce selezionata sarà visualizzata con il testo in negativo (testo evidenziato su sfondo scuro).

#### **Utilizzo della tastiera alfanumerica**

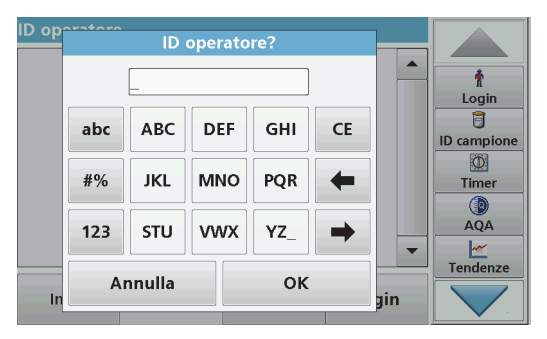

La tastiera alfanumerica consente di inserire lettere, numeri e simboli necessari per programmare lo strumento. Le opzioni non disponibili

risultano disattivate (visualizzate in grigio). Le funzioni a destra e a sinistra dello schermo sono descritte nella Tabella 1.

La tastiera centrale cambia in base alla modalità di immissione selezionata. Toccare un tasto più volte fino a visualizzare il carattere desiderato sullo schermo. Per inserire lo spazio, servirsi del carattere di sottolineatura (\_) sul tasto **YZ\_**.

Toccare **Annulla** per annullare un'immissione oppure **OK** per confermarla.

*Nota: È inoltre possibile utilizzare una tastiera USB (con layout per gli Stati Uniti) oppure uno scanner per codici a barre USB portatile (fare riferimento alla.*

#### **Tabella 1 Tastiera alfanumerica**

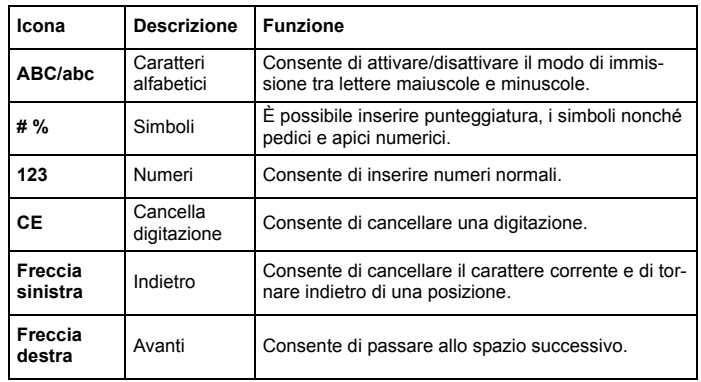

#### **Menu principale**

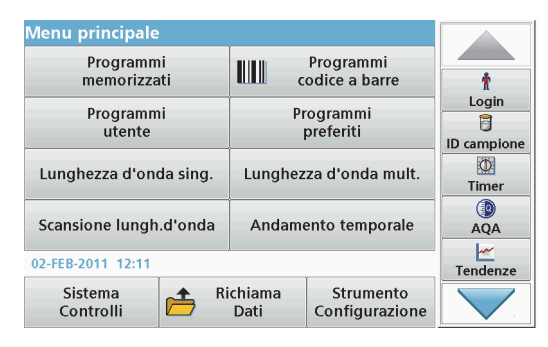

Nel menu principale è possibile selezionare varie modalità. Nella tabella riportata di seguito vengono descritte le opzioni di menu.

Sul lato destro dello schermo è disponibile una barra degli strumenti. Toccarla per attivare le diverse funzioni.

#### **Tabella 2 Opzioni del menu principale**

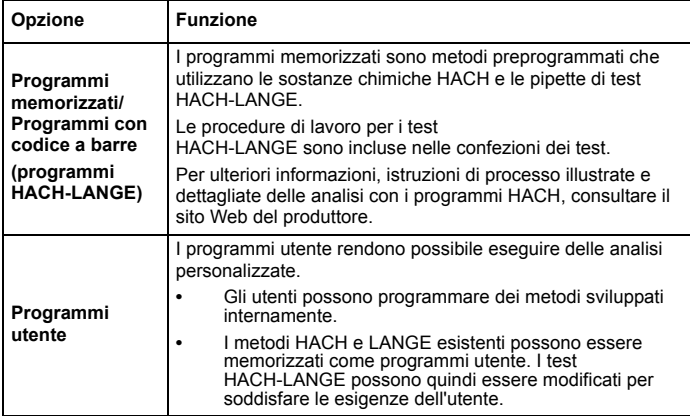

#### **Tabella 2 Opzioni del menu principale**

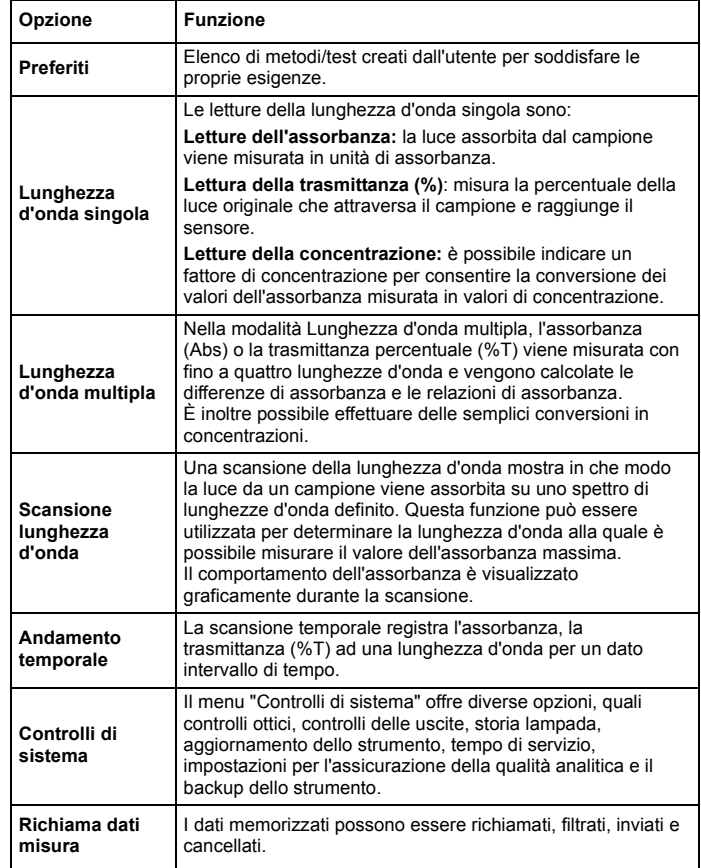

#### **Tabella 2 Opzioni del menu principale**

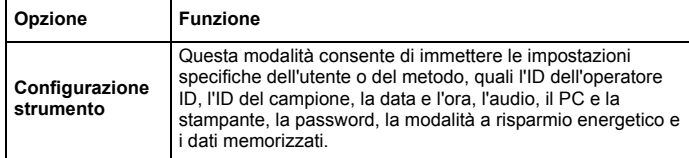

### **Salvataggio, richiamo, invio e cancellazione dei dati**

#### **Registro dati**

Il registro dei dati può contenere fino a 2000 letture salvate con i seguenti programmi:

- **•**Programmi memorizzati
- **•**Programmi con codice a barre
- **•**Programmi utente
- **•**Preferiti
- **•**Lunghezza d'onda singola
- **•**Lunghezza d'onda multipla

È memorizzato un record completo per ogni analisi, inclusa Data, Ora, Risultati, ID campione e ID operatore .

#### **Richiamo dei dati memorizzati dal registro dati**

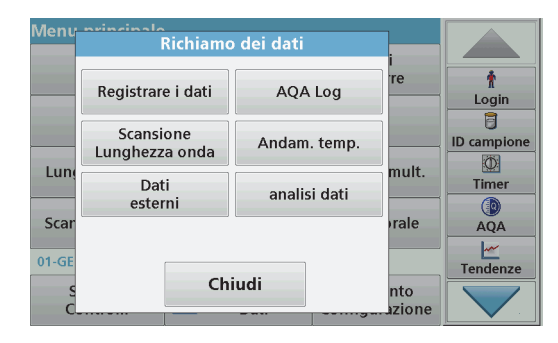

- **1.**Toccare **Richiamo dei dati** nel menu principale.
- **2.**Toccare **Registrare i dati**.

Viene visualizzato un elenco dei dati memorizzati.

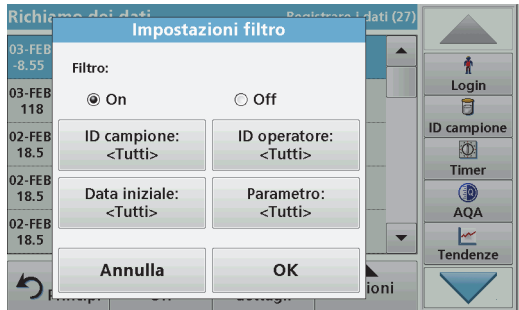

**3.**Toccare **Filtro: On/Off**.

La funzione **filtro** è utilizzata per cercare delle particolari voci.

- **4.** Attivare **On**. I dati possono quindi essere filtrati utilizzando i seguenti criteri di selezione.
	- **•**ID campione
	- **•**ID operatore
	- **•**Data iniziale
	- **•**Parametro

o qualsiasi combinazione dei quattro.

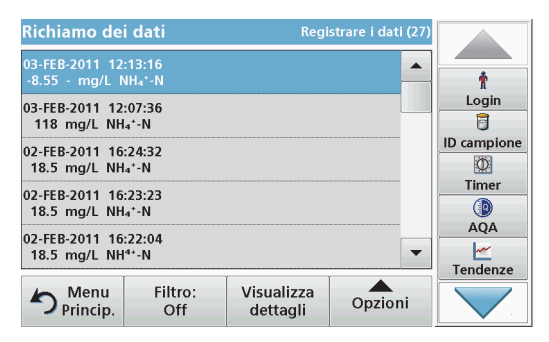

**5.**Toccare **OK** per confermare la selezione.

Le voci scelte sono elencate.

**6.**Toccare **Visualizza dettagli** per ottenere maggiori informazioni.

### **Trasmissione dati dal registro dati**

I dati vengono inviati dal registro dati interno come file XML (Extensible Markup Language) o CSV (Comma Separated Value) a una directory con il nome DataLog su una periferica di archiviazione di massa USB o un'unità di rete. Il file potrà essere elaborato con un programma di elaborazione fogli di calcolo. Il nome file ha il formato: DLAnno-Mese-Giorno\_Ora\_Minuti\_Secondi.csv o DLAnno-Mese-Giorno\_Ora\_Minuti\_Secondi.xml.

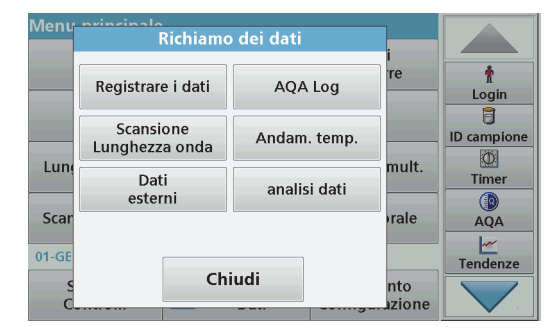

- **1.** Collegare la periferica di archiviazione USB alla porta USB tipo A sul DR 3900 oppure collegare il DR 3900 a un'unità di rete.
- **2.**Toccare **Richiamo dei dati** nel menu principale .
- **3.** Selezionare la categoria di dati da trasferire, ad esempio **Registrare i dati**.

Viene visualizzato un elenco delle misure selezionate.

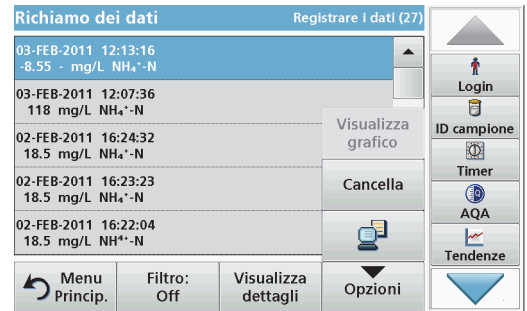

**4.**Toccare **Opzioni**, quindi l'icona **PC <sup>e</sup> Stampante**.

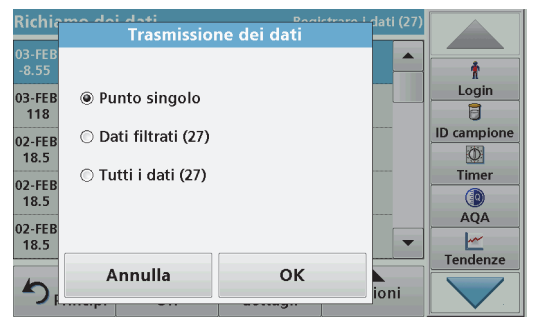

- **5.** Selezionare i dati da inviare. Sono disponibili le seguenti opzioni:
	- **• Punto singolo**: verrà inviata solo la lettura selezionata.
	- **• Dati filtrati**: verranno inviate solo le letture che soddisfano i filtri impostati.
	- **• Tutti i dati**: verranno inviati tutti i dati della categoria di dati selezionata.
- **6.**Toccare **OK** per confermare.

*Nota: il numero tra parentesi indica il totale dei dati assegnati a tale selezione.*

### **Programmi memorizzati**

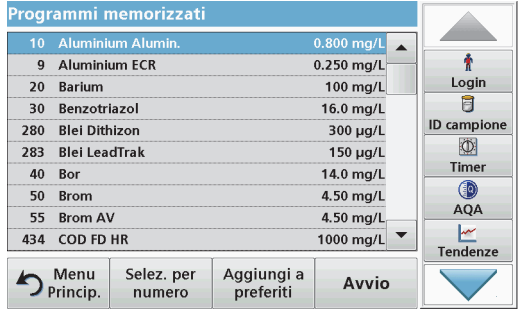

**1.** Toccare **Programmi memorizzati** nel menu principale. Viene visualizzato l'elenco in ordine alfabetico dei programmi memorizzati con i relativi numeri.

Viene visualizzato l'elenco "Programmi memorizzati".

**2.**Selezionare il test richiesto.

> *Nota: selezionare il programma per nome oppure scorrere l'elenco con i tasti freccia. Selezionare il programma o toccare Selezione per numero. per cercare un numero di programma specifico. Toccare OK per confermare.*

**3.** Toccare **Avvio** per eseguire il programma. Viene visualizzata la relativa finestra delle misure.

*Nota: tutti i dati corrispondenti, ovvero lunghezza d'onda, fattori e costanti, sono già preimpostati.*

**4.** Seguire le istruzioni per le procedure chimiche nel relativo manuale. Per ulteriori informazioni, consultare il sito Web del produttore.

*Nota: per visualizzare le istruzioni procedurali sul display, toccare l'icona informazioni. Non tutti i programmi presentano questa opzione*

#### **Completamento del test con codici a barre**

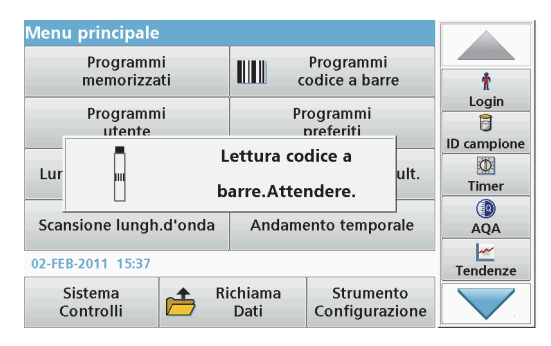

- **1.**Inserire lo schermo antiluce nel vano cella (2).
- **2.** Preparare il test con codice a barre in base alle specifiche del processo e inserire la cella nel vano cella (1).
	- **•** Quando nel vano cella (1) ([Figura 3, pagina 229](#page-229-0)) viene inserita una cella codificata, il programma di lettura corrispondente viene attivato automaticamente nel menu principale.
	- **•** In alternativa, toccare **Programmi cod.a barre** nel menu principale e inserire una cella zero (in base alle specifiche del processo) nel vano cella (1).

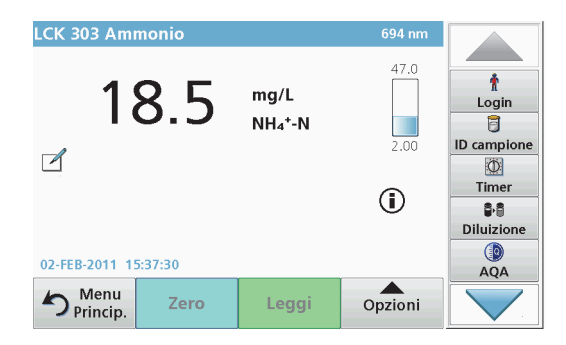

La lettura si avvia automaticamente e vengono visualizzati i risultati.

Per valutare gli altri test delle celle e gli altri parametri, inserire la cella preparata nel vano cella e leggere il risultato.

*Nota: la barra di controllo visualizzata sulla destra dello schermo mostra il rapporto del risultato di lettura con l'intervallo di misura. La barra nera mostra il risultato misurato indipendentemente da qualsiasi fattore di diluizione immesso.*

#### **Scelta della forma di analisi chimica**

E' possibile scegliere la forma di analisi chimica dei diversi parametri dei test.

**1.** Nella schermata dei risultati, toccare l'unità (ad esempio, mg/L) o la rappresentazione chimica della forma di valutazione (ad esempio,  $PO_4^{3-}$ –P).

Viene visualizzato un elenco delle forme di analisi disponibili.

**2.** Selezionare la forma richiesta dall'elenco. Toccare **OK** per confermare.

Un altro modo per modificare l'impostazione standard è il seguente:

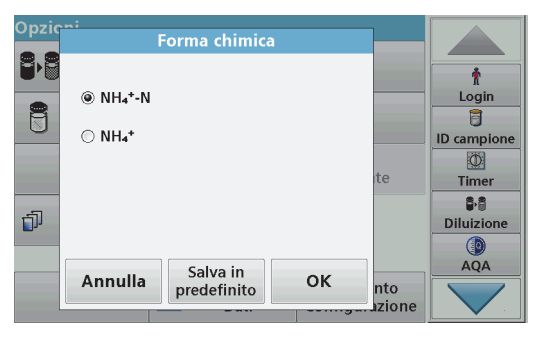

**1.** Nella schermata dei risultati, toccare **Opzioni>Altro>Forma chimica**.

Viene visualizzato un elenco delle forme di analisi disponibili.

**2.** Selezionare la forma chimica desiderata e toccare **OK** per confermare.

*Nota: la forma chimica selezionata è visualizzata, ma non diventa quella predefinita. Per cambiare l'impostazione predefinita, fare riferimento alla sezione Modifica dell'impostazione predefinita della forma chimica.*

#### **Modifica dell'impostazione predefinita della forma chimica**

- **1.** Inserire la cella zero o la cella del campione (corrispondente alla specifica del processo) nel vano cella.
- **2.** Nella schermata dei risultati, toccare **Opzioni>Altro>Forma chimica**.
- **3.** Viene visualizzato un elenco delle forme di analisi disponibili. Scegliere la nuova impostazione predefinita.
- **4.**Toccare **Salva in predefinito.**

Il risultato corrente e tutte le ulteriori letture vengono visualizzate nella nuova forma chimica.

# <span id="page-238-0"></span>**Risoluzione dei problemi**

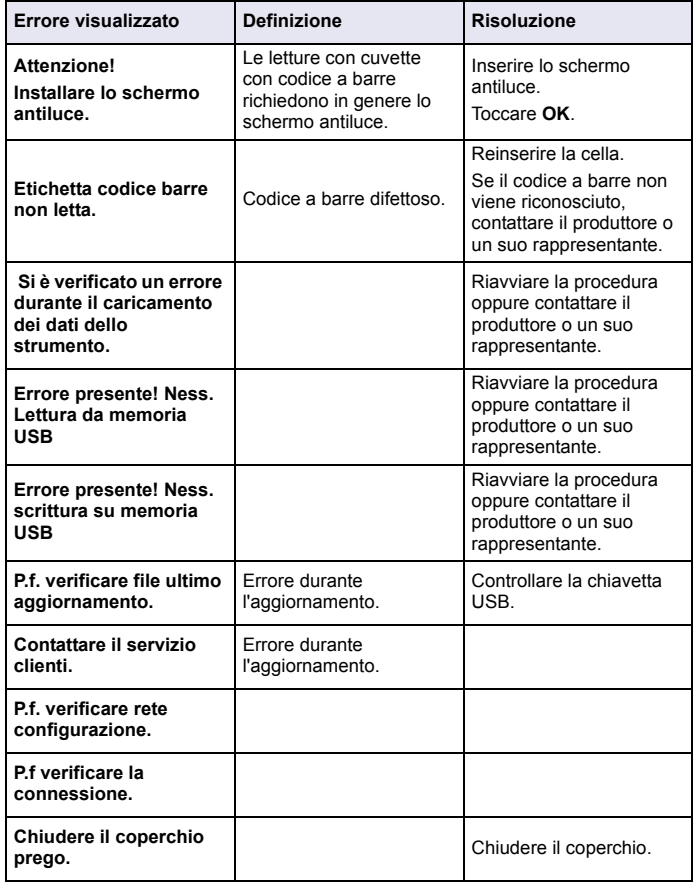

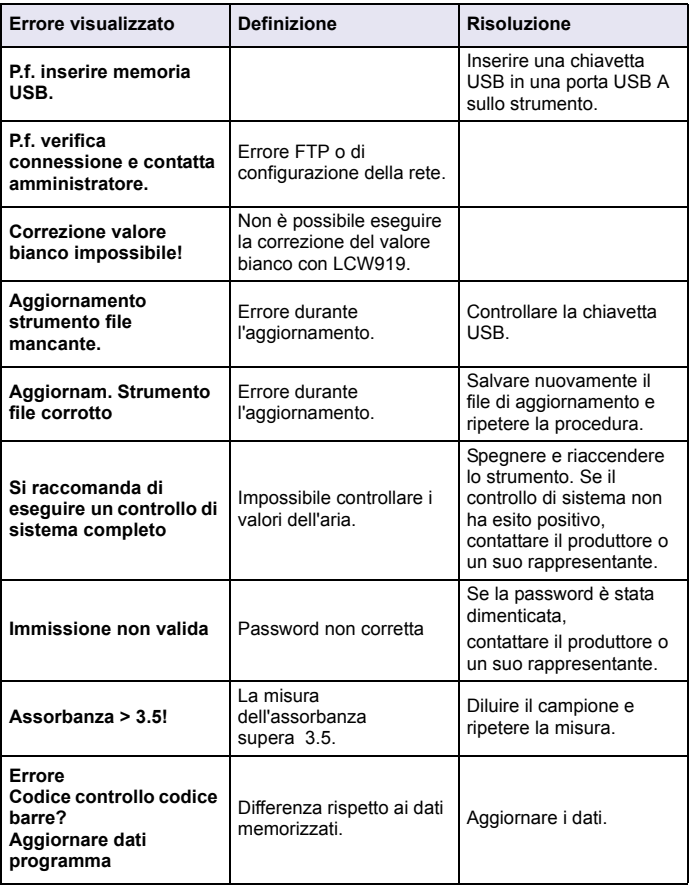

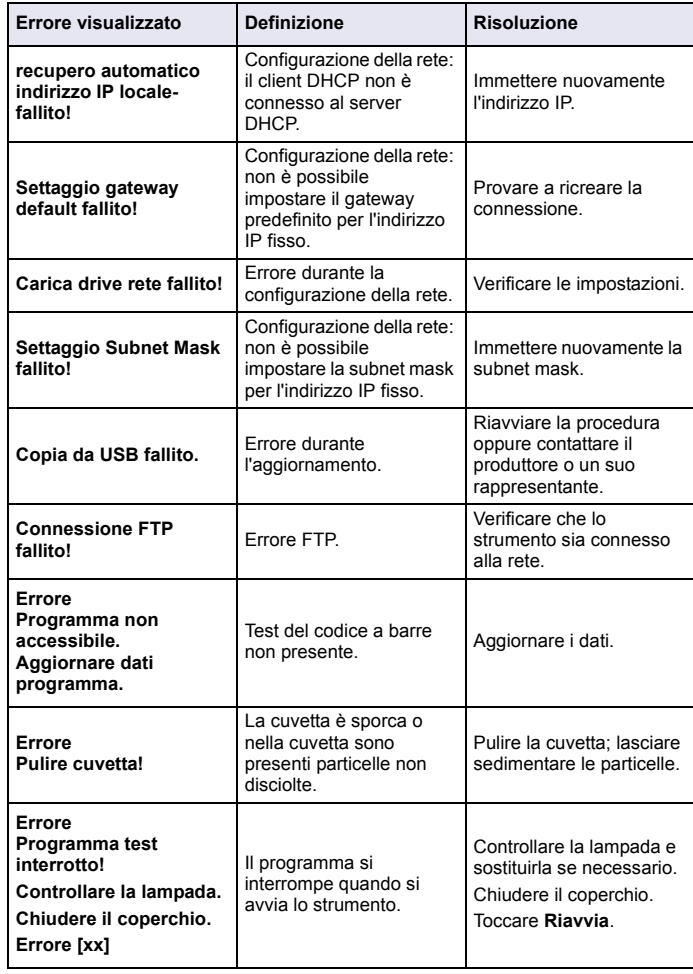

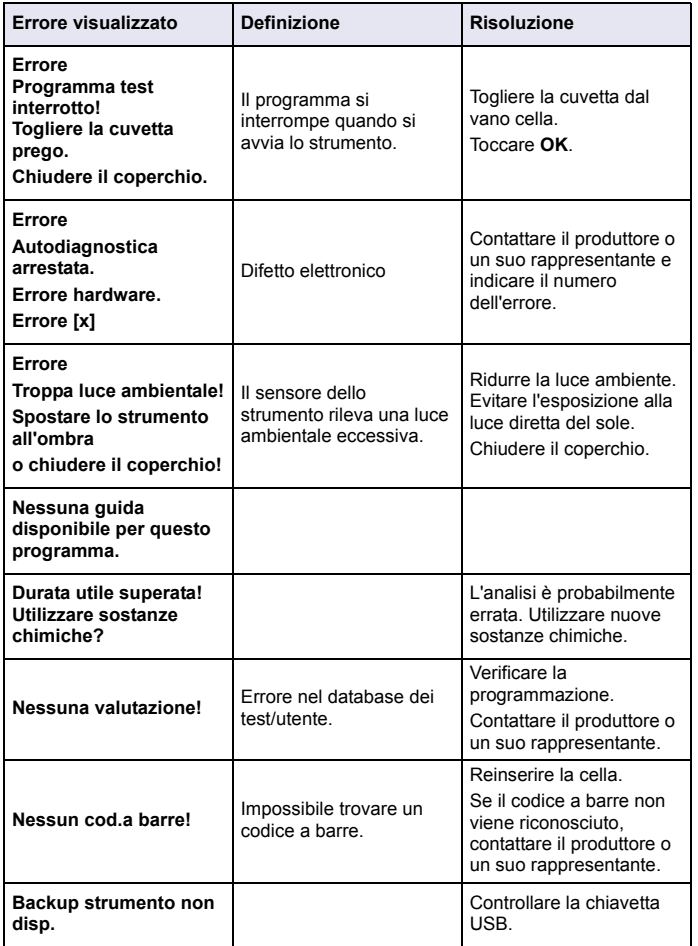

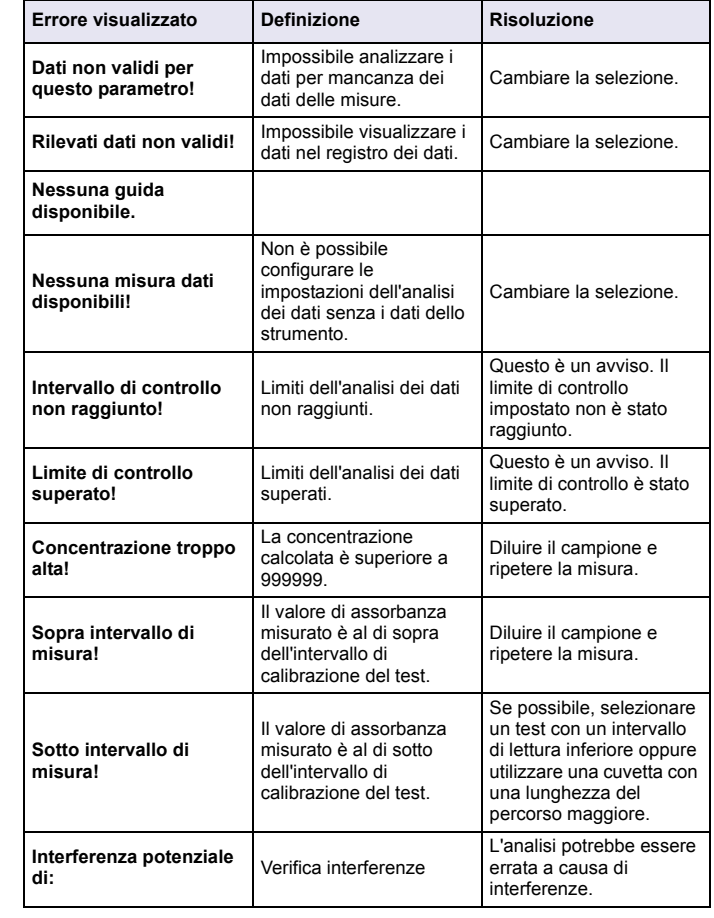

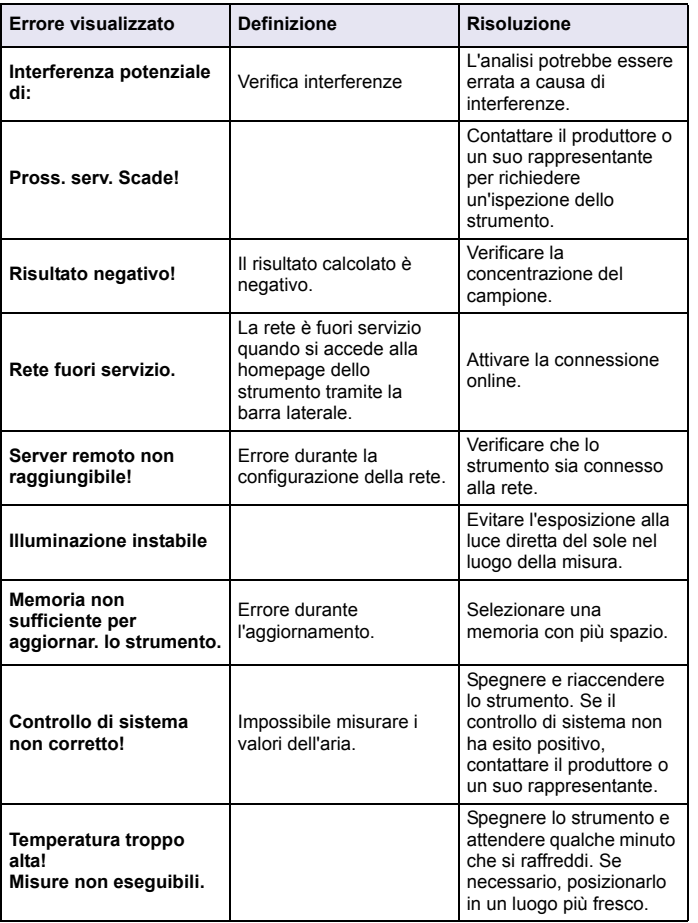

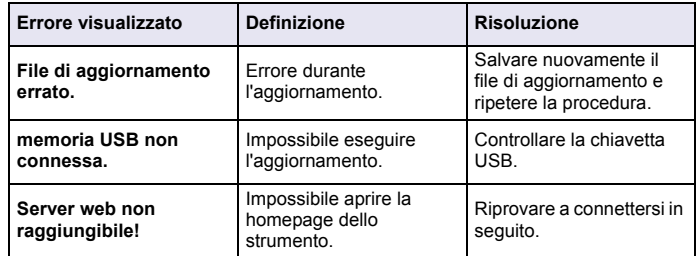

### **Parti di ricambio**

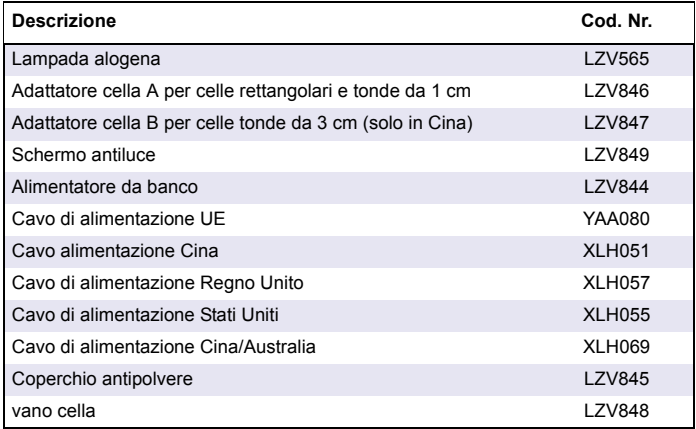

# **Спецификации**

Спецификациите подлежат на промени без претходно известување!

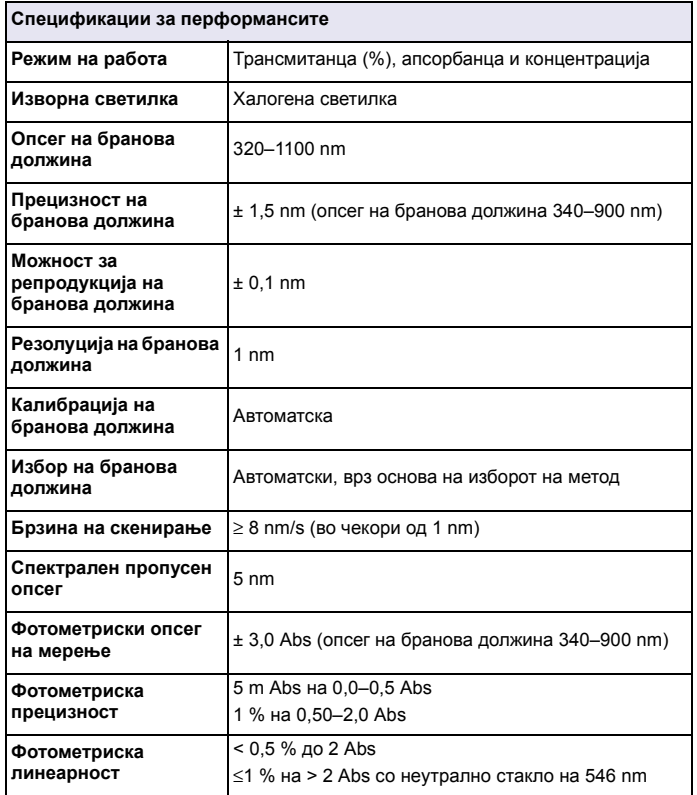

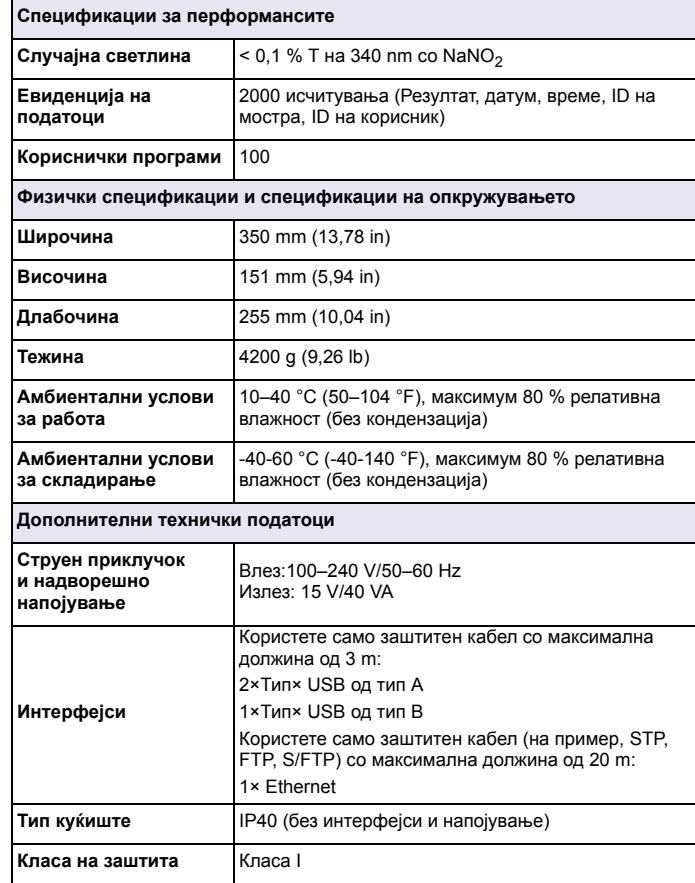

# **Општи информации**

### **Безбедносни информации**

Пред да ја отпакувате, поставите или ракувате со опремата, прочитајте го ова упатство во целост. Обрнете внимание на сите информации за опасностите <sup>и</sup> мерките на претпазливост. Во спротивно, може да дојде до сериозна повреда на операторот или оштетување на опремата.

За да се осигурите дека функционира заштитата што ја обезбедува овој инструмент, не го користете или инсталирајте на начин што не е наведен во овие упатства за ракување.

# **ОПАСНОСТ**

Укажува на потенцијална или неизбежна исклучително опасна ситуација, која доколку не се избегне, доведува до смрт или до сериозна повреда.

# **ПРЕДУПРЕДУВАЊЕ**

Укажува на потенцијална или неизбежна исклучително опасна ситуација, која доколку не се избегне, може да доведе до смрт или до сериозна повреда.

# **ВНИМАНИЕ**

Укажува на потенцијално опасна ситуација која може да доведе до помали или до умерени повреди.

# *ИЗВЕСТУВАЊЕ*

Укажува на ситуација која, доколку не се избегне, може да доведе до оштетување на инструментот. Информација која бара посебно нагласување.

*Забелешка: Информации кои го надополнуваат главниот текст.*

### **Ознаки за претпазливост**

Прочитајте ги сите ознаки <sup>и</sup> етикети прикачени на инструментот. Доколку не се придржувате до овие ознаки, може да дојде до лична повреда или до оштетување на инструментот. Ако на инструментот

се наоѓа симбол, тој ќе биде вклучен со информации за опасностите и мерките на претпазливост во упатствата за ракување.

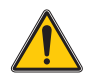

Доколку овој симбол се наоѓа на инструментот, тој укажува да ги погледнете информациите за ракување <sup>и</sup>/или безбедност во упатството за користење.

Електричната опрема означена со овој симбол не смее да се фрла во домашен или индустриски отпад во Европа по 12 август, 2005 година. Во согласност со локалните <sup>и</sup> национални регулативи во Европа (EU директива 2002/96/EC), европските корисници на електрична опрема мора да ја вратат старата или опремата со поминат работен век на производителот за да ја фрли, без никакви трошоци за корисникот.

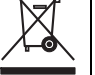

*Забелешка: Контактирајте го производителот или испорачувачот на опремата за да добиете упатства за враќање на опремата на која што <sup>и</sup> поминал работниот век, електричната дополнителна опрема што ја испорачува производителот <sup>и</sup> помошните додатоци за рециклирање или правилно фрлање.*

### **Модул RFID (не <sup>е</sup> достапен на сите модели)**

RFID е технологија што користи радиофреквенции. Технологијата со радиофреквенции подлежи на националните услови за овластување. Употребата на DR 3900 (модел со модул RFID) <sup>е</sup> во моментов дозволена во следните земји: EU, CH, NO, HR, RS, MK, TR, CY, US, CA, AU, NZ. Производителот истакнува дека употребата на DR 3900 (модел со модул RFID) надвор од горенаведените земји може да претставува прекршување на националните закони. Производителот го задржува правото да добие овластување за употреба <sup>и</sup> во други земји. Во случај на сомнеж, контактирајте го испорачувачот.

DR 3900 содржи модул RFID за примање <sup>и</sup> пренесување информации <sup>и</sup> податоци. Модулот RFID работи на фреквенција од 13,56 MHz.

# **ПРЕДУПРЕДУВАЊЕ**

Спектрофотометарот не смее да се користи во опасни опкружувања. Производителот <sup>и</sup> неговите снабдувачи се оградуваат од каква било јасна или индиректна одговорност во однос на активностите со висок ризик.

Следете ги следните безбедносни информации, заедно со локалните важечки упатства.

Безбедносни информации за правилна употреба на инструментот:

- **•** Немојте да го користите инструментот во болници или слични институции во близина на медицинска опрема, како што се пејсмејкери или слушни апарати.
- **•** Немојте да ракувате со инструментот во близина на запаливи супстанци, како што се горива, лесно запаливи хемикалии и експлозиви.
- **•** Немојте да ракувате со инструментот во близина на запаливи гасови, пареа или прав.
- **•**Не го изложувајте инструментот на вибрации <sup>и</sup> на потреси.
- **•** Инструментот може да предизвика пречки ако се користи во непосредна близина на телевизори, радија <sup>и</sup> компјутери.
- **•**Немојте да го отворате инструментот.
- **•** Гаранцијата се поништува доколку инструментот не се користи правилно.

### **Хемиска и биолошка безбедност**

# **ОПАСНОСТ**

Потенцијална опасност при контакт со хемиски/биолошки материи.

Работењето со хемиски мостри, стандарди <sup>и</sup> реагенси може да биде опасно. Запознајте се со основните безбедносни процедури <sup>и</sup> правилното ракување на хемикалиите пред да работите со инструментот <sup>и</sup> прочитајте ги <sup>и</sup> следете ги сите релевантни безбедносни информации.

Нормалното работење со овој инструмент може да вклучува користење на опасни хемикалии или биолошки штетни мостри.

- **•** Пред да ракувате со овие материи, разгледајте ги сите информации за претпазливост отпечатени на контејнерите на оригиналниот раствор <sup>и</sup> листот со безбедносни податоци.
- **•** Фрлете ги сите искористени раствори во согласност со националните прописи и закони.
- **•** Изберете го типот на заштитна опрема во согласност со концентрацијата <sup>и</sup> квантитетот на опасната материја на соодветното работно место.

### **Преглед на производот**

DR 3900 е VIS спектрофотометар со опсег на бранова должина од 320 до 1100 nm. Инструментот се испорачува со целосна серија на апликативни програми <sup>и</sup> поддржува неколку јазици.

Спектрофотометарот DR 3900 ги содржи следните програми <sup>и</sup> режими на работа:

- **•** Stored programs (Складирани програми) (однапред инсталирани тестови)
- **•**Barcode Programs (Баркод програми)
- **•**User Programs (Кориснички програми)
- **•**Favorites (Омилено)
- **•**Single Wavelength (Една бранова должина)
- **•**Multi Wavelength (Повеќе бранови должини)
- **•**Wavelength Scan (Скенирање бранова должина)
- **•**Time course (Временски тек)

Спектрофотометарот DR 3900 овозможува дигитални исчитувања во единици на директна концентрација, апсорбанца или процент на трансмитанца.

При селектирање на кориснички или програмиран метод, менијата и пораките го насочуваат корисникот низ тестот.

Исто така, преку овој систем на менија може да направите извештаи, статистички процени на создадените криви за калибрирање <sup>и</sup> дијагностички проверки на инструментот.

## **Инсталација**

# **ПРЕДУПРЕДУВАЊЕ**

Опасност од струен удар или пожар.

Користете го само напојувањето за лабораториска употреба LZV844.

Само квалификувани експерти може да ги извршуваат задачите опишани во овој дел од упатството, придржувајќи се до сите важечки локални безбедносни прописи.

### **Отпакувајте го инструментот**

Спектрофотометарот DR 3900 се испорачува со следната опрема:

- **•**Спектрофотометар DR 3900
- **•**• Капак за прав
- **•**Стандарден USB капак за прав
- **•** Напојување за лабораториска употреба со кабел за напојување за ЕУ
- **•**Коморен адаптер A
- **•**Стандардна заштита од светлина во DR 3900
- **•**Ознака за RFID на операторот (не се достапни на сите модели)
- **•** Основни упатства за ракување на DR 3900, упатства за ракување LINK2SC

Дополнителни информации, детални упатства за користење <sup>и</sup> документација може да се најдат на веб-страницата на производителот.

*Забелешка: Доколку некој од овие елементи недостасува или <sup>е</sup> оштетен, веднаш обратете се на производителот или на одговорниот претставник за продажба.*

### **Работно опкружување**

Придржувајте се до следните точки за правилно функционирање <sup>и</sup> долг работен век на инструментот.

- **•** Ставете го инструментот на стабилна <sup>и</sup> рамна површина. Не ставајте предмети под инструментот.
- **•** Амбиенталната температура мора да биде 10–40 °C (50–104 °F).
- **•** Релативната влажност треба да изнесува помалку од 80 %; влагата не треба да се кондензира на инструментот.
- **•** Оставете минимум 15 cm простор на врвот <sup>и</sup> од страните за циркулација на воздух, за да се избегне прегревање на електричните делови.
- **•** Немојте да го користите или складирате инструментот на екстремно правливи, влажни или мокри места.
- **•** Површината на инструментот, преградата за комори <sup>и</sup> сите додатоци секогаш мора да бидат чисти <sup>и</sup> суви. Веднаш отстранете ги прснатите или истурените материи на или во инструментот.

# *ИЗВЕСТУВАЊЕ*

Заштитете го инструментот од екстремните температури од греалките, директната сончева светлина и другите извори на топлина.

## **Поглед однапред <sup>и</sup> одзади**

#### **Слика 1 Поглед однапред**

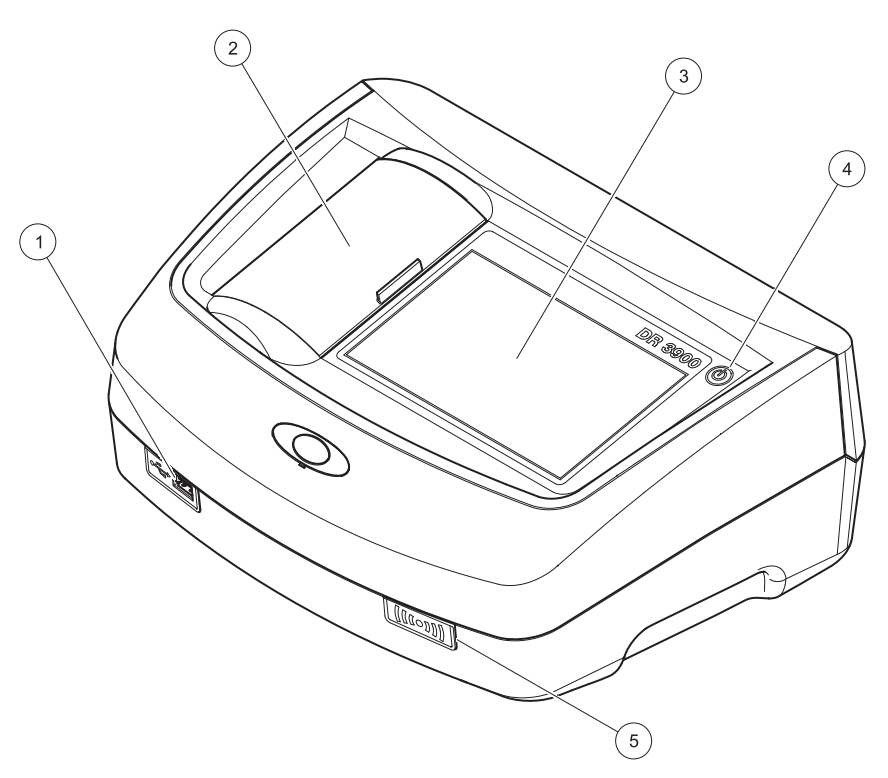

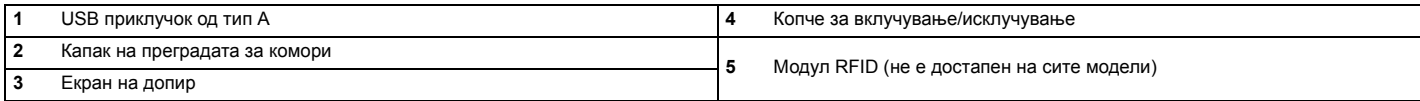

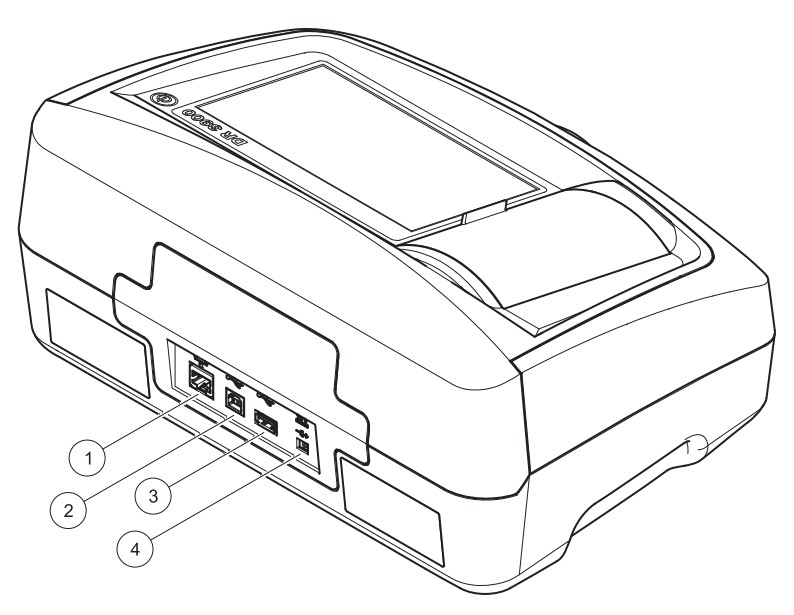

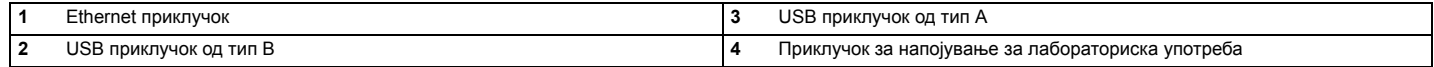

**1**

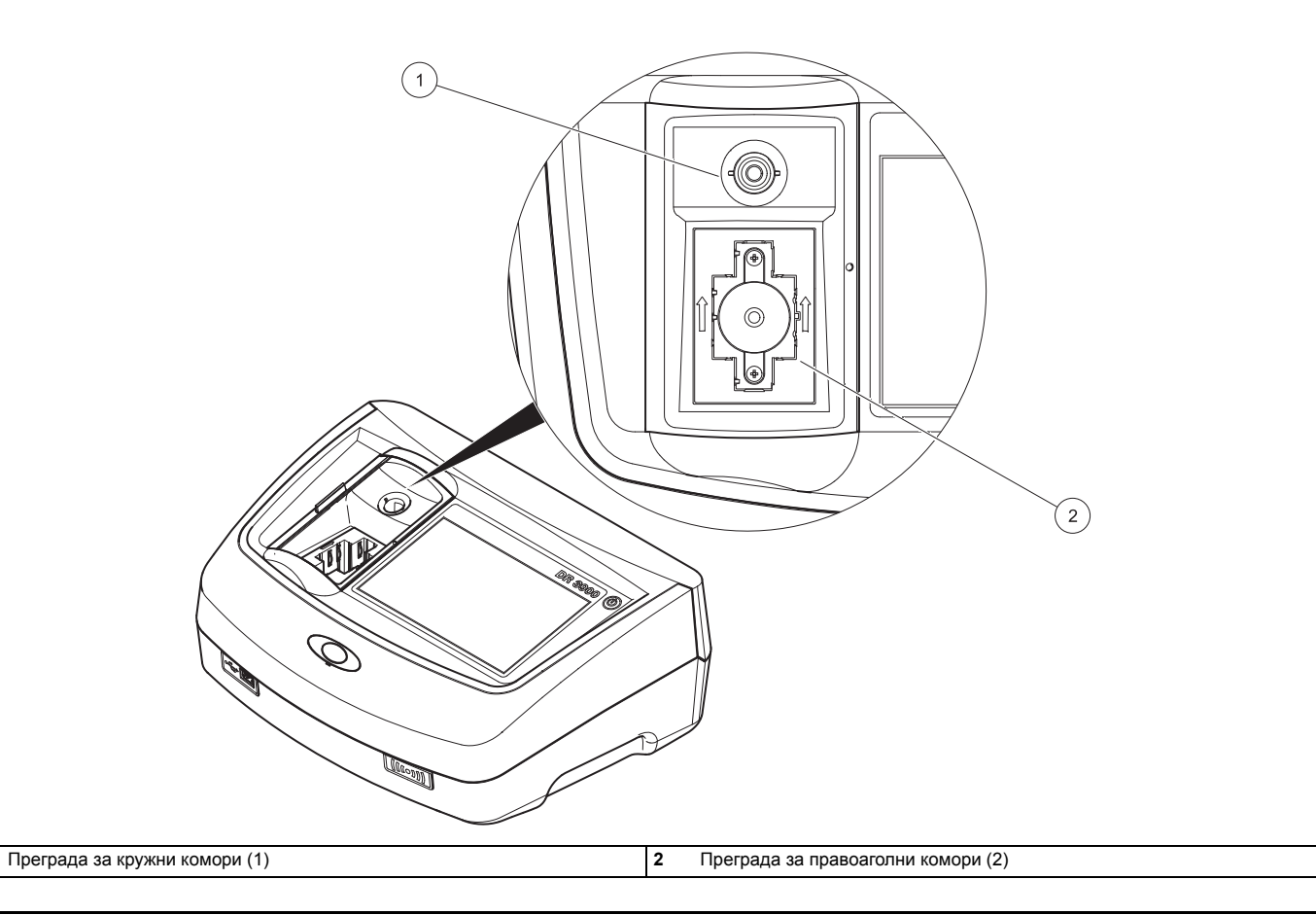

# **ПРЕДУПРЕДУВАЊЕ**

Опасност од струен удар или пожар.

Користете го само напојувањето за лабораториска употреба LZV844.

- **1.** Поврзете го кабелот за напојување со напојувањето за лабораториска употреба.
- **2.** Приклучете го кабелот на напојувањето за лабораториска употреба во задниот дел на инструментот (Слика 2, страница 248).
- **3.** Вметнете го кабелот за напојување во штекер (100–240 V~/50–60 Hz).

Притиснете го копчето до екранот за да го вклучите напојувањето (Слика 1, страница 247).

# **Стартување**

#### **Вклучете го инструментот, процес на стартување**

- **1.**Поврзете го кабелот за напојување во струја.
- **2.**Вклучете го инструментот со помош на копчето до екранот.
- **3.** Инструментот автоматски се вклучува со процес на стартување што трае околу 45 секунди. На екранот се прикажува логото на производителот. На крајот од процесот на стартување се слуша почетна мелодија.

*Забелешка: Почекајте приближно 20 секунди пред повторно да го вклучите уредот за да не ја оштетите електрониката и механиката на инструментот.*

## **Избор на јазик**

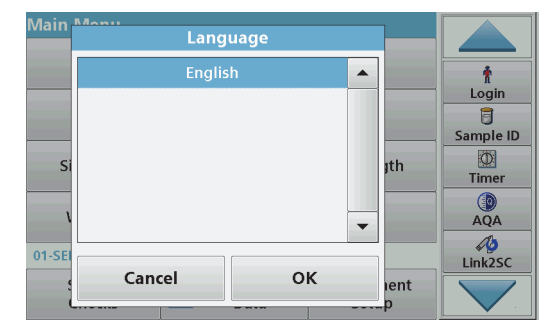

Софтверот на DR 3900 содржи неколку опции за јазик. При првото вклучување на инструментот, делот за избор на јазик ќе се прикаже автоматски по процесот на стартување.

- **1.**Изберете го посакуваниот јазик.
- **2.** Притиснете **OK** за да го потврдите изборот на јазик. Потоа, автоматски ќе започне самопроверката.

#### **Променете го поставувањето за јазик**

Инструментот функционира во избраниот јазик <sup>с</sup>è додека не се промени опцијата.

- **1.**Вклучете го инструментот.
- **2.** Во текот на процесот на стартување, допрете каде било на екранот <sup>и</sup> задржете контакт <sup>с</sup>è додека не се прикаже опцијата за избор на јазик (приближно 45 секунди).
- **3.**Изберете го посакуваниот јазик.
- **4.** Притиснете **OK** за да го потврдите изборот на јазик. Потоа, автоматски ќе започне самопроверката.

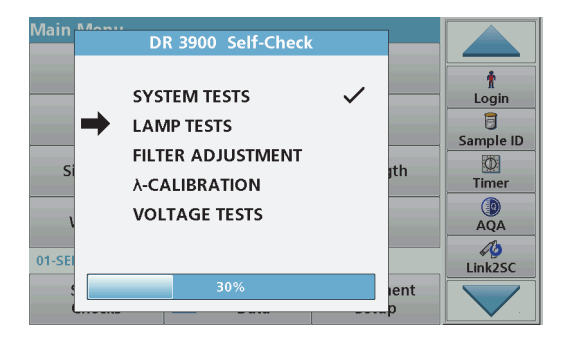

Секогаш кога се вклучува инструментот започнува програма за тестирање.

Оваа процедура, која трае приближно две минути, го проверува системот, светилката, прилагодувањето на филтерот, калибрирањето на брановата должина <sup>и</sup> напонот. Секој тест што функционира правилно <sup>е</sup> соодветно оценет.

Кога ќе заврши дијагностиката, ќе се прикаже Main Menu (Главно мени).

*Забелешка: Во случај на дополнителни пораки за грешка, погледнете Решавање [проблеми](#page-258-0), страница 258.*

#### **Sleep mode (Режим на мирување)**

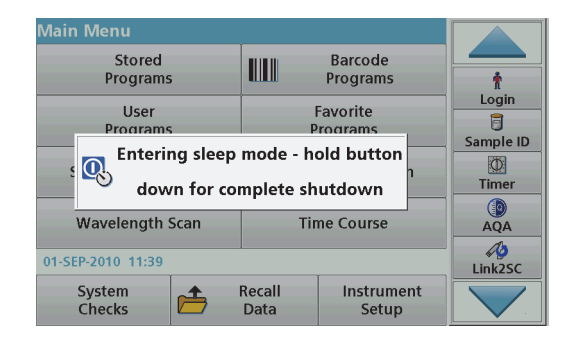

Инструментот може да се стави во режим на мирување.

**1.** Кратко притиснете го копчето за вклучување до екранот. Ќе се прикаже пораката "Sleep mode (Режим на мирување)".

Потоа, екранот автоматски ќе се исклучи.

**2.** За да го вклучите, притиснете го копчето за вклучување до екранот. Самопроверката автоматски ќе започне. Потоа, инструментот <sup>е</sup> подготвен за употреба.

#### **Исклучување на инструментот**

**1.**Притиснете го копчето за вклучување во траење од 5 секунди.

# **Стандардни програми**

#### **Совети за употреба на екранот на допир**

Целиот екран реагира на допир. За да изберете опција, допрете со нокот, прст, гума за бришење или стилус пенкало. Не го притискајте екранот со остар предмет, како што е врвот на хемиското пенкало.

**•** Не ставајте ништо врз екранот за да не го оштетите или изгребете.
- **•**Притиснете копчиња, зборови или икони за да ги изберете.
- **•** Користете ги лентите за брзо движење нагоре или надолу низ долгите листи. Притиснете <sup>и</sup> задржете ја лентата за придвижување, потоа движете се нагоре или надолу низ листата.
- **•** Означете елемент од листата така што ќе го притиснете еднаш. Кога елементот ќе биде успешно избран, ќе биде прикажан како инверсен текст (светол текст на темна заднина).

#### **Користење на алфанумеричката тастатура**

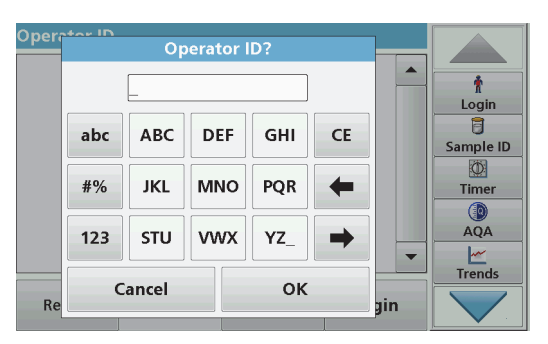

Екранот се користи за внесување букви, броеви <sup>и</sup> симболи во зависност од потребата при програмирањето на инструментот. Недостапните опции се оневозможени (избледени). Иконите од десната <sup>и</sup> левата страна на екранот се опишани во Табела 1.

Централната тастатура се менува за да го прикаже избраниот режим на внесување. Притиснувајте го копчето повеќепати <sup>с</sup>è додека не се појави посакуваниот знак на екранот. Празен простор може да се остави со помош на долната црта на копчето **YZ\_**.

Притиснете **Cancel (Откажи)** за да откажете внесена информација, или притиснете **OK** за да потврдите внесена информација.

*Забелешка: Исто така, може да се користи USB тастатура (со американски распоред) или рачен USB скенер за баркодови.*

#### **Табела 1 Алфанумеричка тастатура**

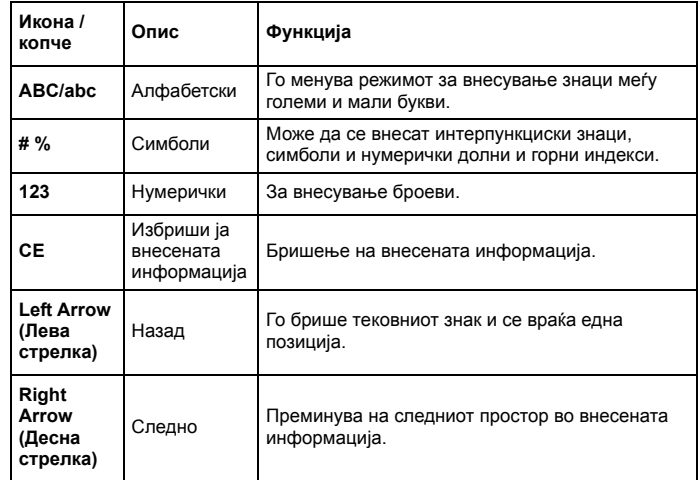

#### **Main menu (Главно мени)**

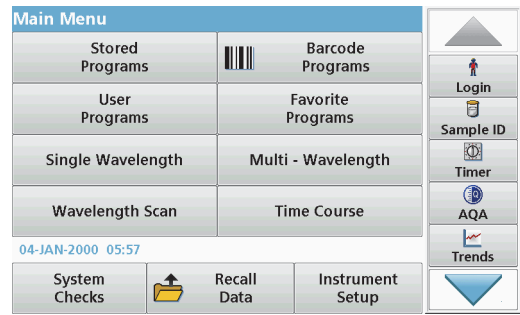

Од Main Menu (Главното мени) може да се изберат различни режими. Следната табела дава краток опис на секоја опција од менито.

На десната страна од екранот има лента со алатки. Притиснете ја за да ги активирате различните функции.

#### **Табела 2 Опции во Main Menu (Главно мени)**

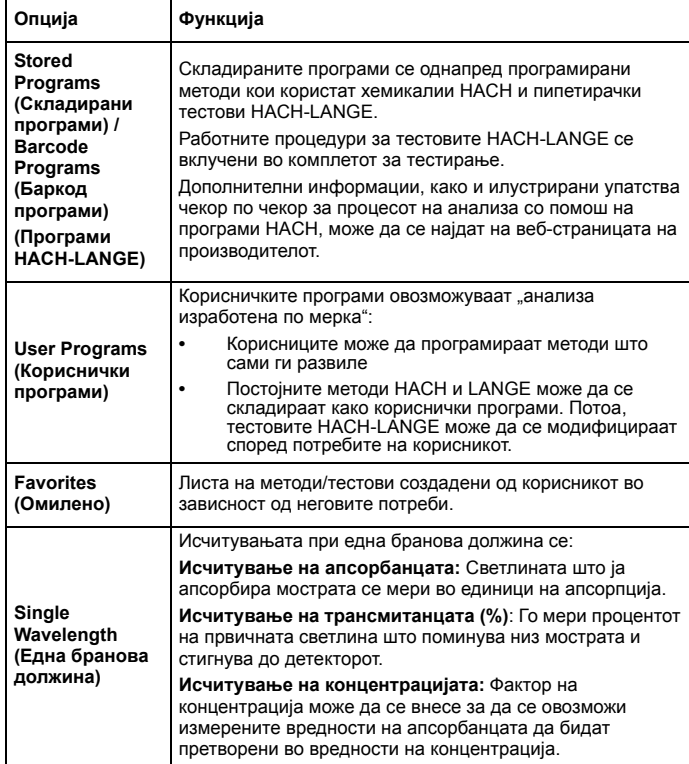

#### **Табела 2 Опции во Main Menu (Главно мени)**

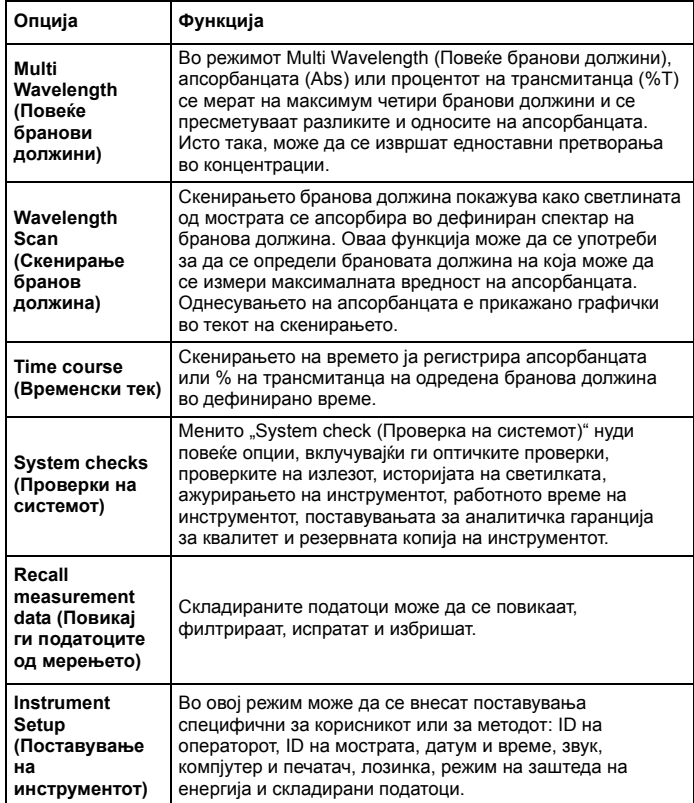

#### **Зачувајте, повикајте, испратете <sup>и</sup> избришете податоци**

#### **Евиденција на податоци**

Евиденцијата на податоци може да складира до 2000 исчитувања зачувани од следните програми:

- **•**Stored Programs (Складирани програми).
- **•**Barcode Programs (Баркод програми),
- **•**User programs (Кориснички програми),
- **•**Favorites (Омилено),
- **•**Single Wavelength (Една бранова должина) <sup>и</sup>
- **•**Multi Wavelength (Повеќе бранови должини).

Зачувана <sup>е</sup> целосна евиденција за анализата, вклучувајќи го Date (Датумот), Time (Времето), Results (Резултатите), Sample ID (ID на мострата) и Operator ID (ID на операторот).

#### **Повикајте ги складираните податоци од евиденцијата на податоци**

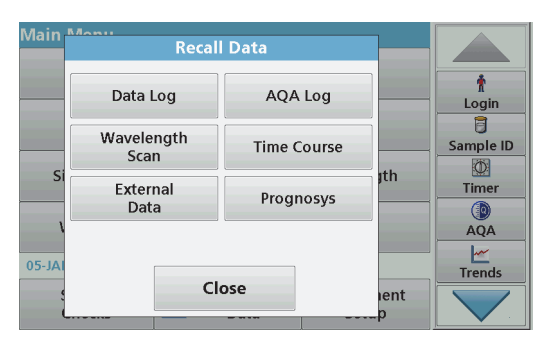

**1.** Притиснете **Recall Data (Повикај податоци)** на Main Menu (Главното мени).

**2.**Притиснете **Data Log (Евиденција на податоци)**.

Се прикажува листа на складирани податоци.

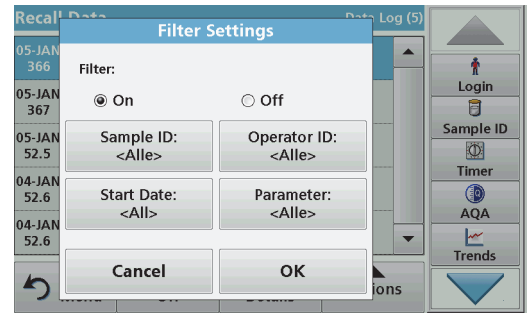

- **3.** Притиснете **Filter (Филтер): On/Off (Вклучен/Исклучен)**. Функцијата **Filter Settings (Поставувања за филтерот)** се користи за пребарување на специфични елементи.
- **4.** Активирајте **On (Вклучен)**. Податоците сега може да се филтрираат со помош на следните критериуми за избор.
	- **•**Sample ID (ID на мостра)
	- **•**Operator ID (ID на оператор)
	- **•**Start Date (Датум на почеток)
	- **•**Parameter (Параметар)

или која било комбинација од четирите.

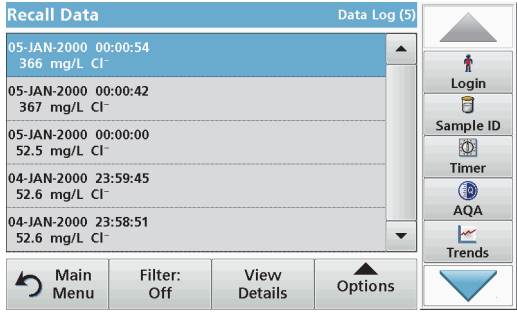

**5.**Притиснете **OK** за да го потврдите изборот.

Се прикажува листа на избраните елементи.

**6.** Притиснете **View Details (Погледни детали)** за да добиете повеќе информации.

#### **Испратете податоци од евиденцијата на податоци**

Податоци се испраќаат од внатрешната евиденција на податоци како XML (Extensible Markup Language) или како CSV (Comma Separated Value) датотека, во директориум со име DataLog на USB мемориски уред или на мрежен диск. Потоа, датотеката може да се обработи со помош на програма за табеларни пресметки. Името на датотеката го има следниот формат: DLYear-Month-Day Hour Minute Second.csv или DLYear-Month-Day\_Hour\_Minute\_Second.xml.

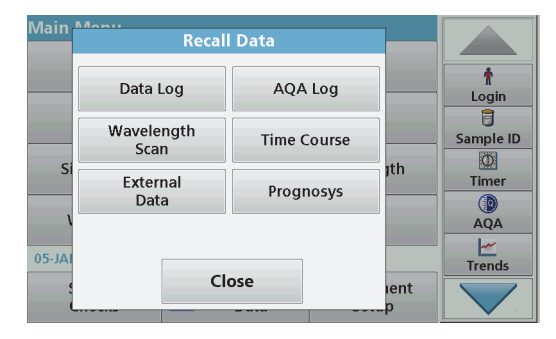

- **1.** Приклучете го USB уредот во USB приклучокот од тип А на DR 3900, или поврзете го DR 3900 со мрежен диск.
- **2.** Притиснете **Recall Data (Повикај податоци)** од Main Menu (Главното мени).
- **3.** Изберете ја категоријата на податоци што сакате да ја пренесете, на пример, **Data Log (Евиденција на податоци)**.

Се прикажува листа на избраните податоци од мерењето.

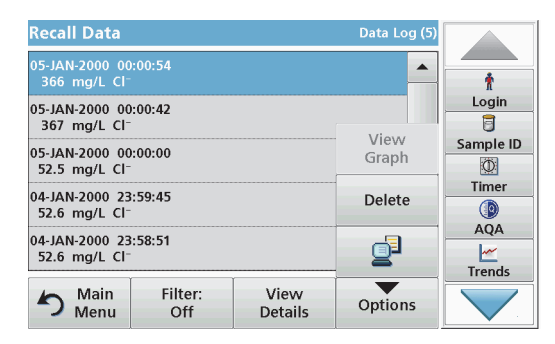

**4.** Притиснете **Options(Опции)** <sup>и</sup> потоа притиснете ја иконата **PC & Printer (Компјутер <sup>и</sup> печатач)**.

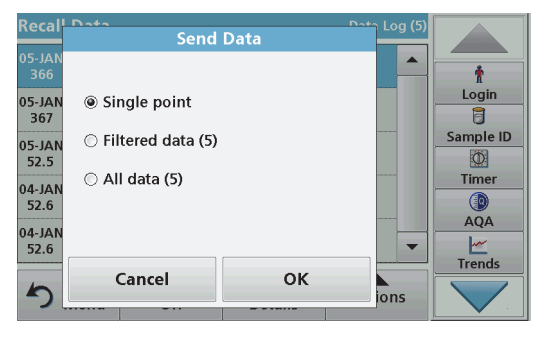

- **5.** Изберете ги податоците што сакате да ги испратите. Достапни се следните опции:
	- **• Single point (Една точка)**: ќе биде испратено само ова избрано исчитување
	- **• Filtered data (Филтрирани податоци)**: ќе бидат испратени само исчитувањата што соодветствуваат на поставените филтри
	- **• All data (Сите податоци)**: ќе бидат испратени сите податоци во избраната категорија.
- **6.**Притиснете **OK** за да потврдите.

*Забелешка: Бројот во заградите <sup>е</sup> вкупниот број на збирки податоци во овој избор.*

#### **Stored Programs (Складирани програми)**

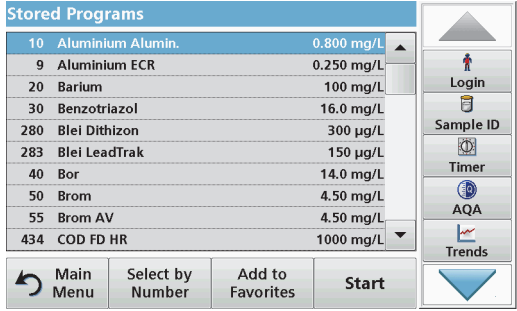

**1.** Притиснете **Stored Programs (Складирани програми)** во Main Menu (Главното мени) за да видите листа на складирани програми по азбучен редослед со броеви на програмата.

Ќе се појави листата "Stored Programs (Складирани програми)".

**2.**Означете го потребниот тест.

> *Забелешка: Изберете ја програмата по име или движете се низ листата со стрелките. Означете ја програмата или притиснете Select by No. (Избери по број) за да пребарате одреден број на програма. Притиснете OK за да потврдите.*

**3.** Притиснете **Start (Започни)** за да ја активирате програмата. Се прикажува соодветниот прозорец за мерење.

*Забелешка: Сите соодветни податоци (бранова должина, фактори <sup>и</sup> константи) се однапред поставени.*

**4.** Придржувајте се до инструкциите за хемиски процедури во соодветното упатство за процедури. Дополнителни информации може да се најдат на веб-страницата на производителот.

*Забелешка: Притиснете ја иконата info (инфо) за да се прикажат инструкциите за процедури на екранот. Не сите програми ја имаат оваа опција.*

#### **Извршете баркод тестирање**

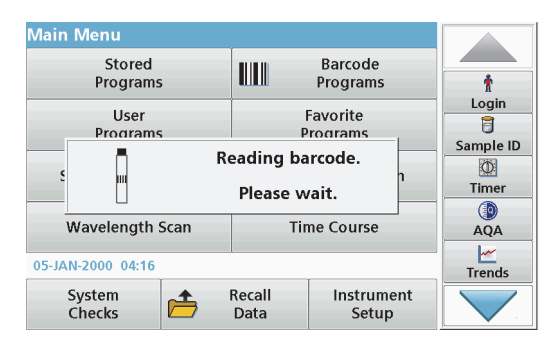

- **1.** Вметнете ја заштитата од светлина во преградата за комори (2).
- **2.** Подгответе го баркод тестирањето во согласност со спецификацијата за процесот <sup>и</sup> вметнете ја комората во преградата за комори (1).
	- **•** Кога ќе се стави кодирана комора во преградата за комори (1) (Слика 3, [страница](#page-249-0) 249), соодветната програма за исчитување автоматски се активира од Main Menu (Главното мени).
	- **•** Во спротивно, притиснете **Barcode Programs (Баркод програми)** во Main Menu (Главното мени) <sup>и</sup> вметнете нулта комора (во зависност од спецификацијата за процесот) во преградата за комори (1).

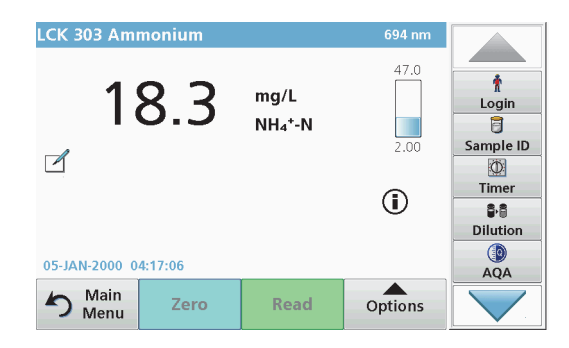

Исчитувањето започнува автоматски <sup>и</sup> се прикажуваат резултатите.

За да испитате други комори за тестирање и други параметри, вметнете ја подготвената комора во преградата за комори <sup>и</sup> исчитајте го резултатот.

*Забелешка: Лентата за контрола прикажана на десната страна од екранот го прикажува односот меѓу исчитаниот резултат <sup>и</sup> опсегот на мерење. Црната лента го прикажува измерениот резултат независно од факторот на разредување што бил внесен.*

#### **Изберете ја хемиската формула за испитување**

Хемиската формула на резултатот од тестирањето на повеќе параметри може да се избере поединечно.

**1.** На екранот за резултати притиснете ја единицата (на пример, mg/L) или хемиската формула за испитување (на пример,  $P\ddot{O}_4^3$ –P).

Се појавува листа на достапни формули за испитување.

**2.** Изберете ја потребната формула од листата. Притиснете **OK** за да потврдите.

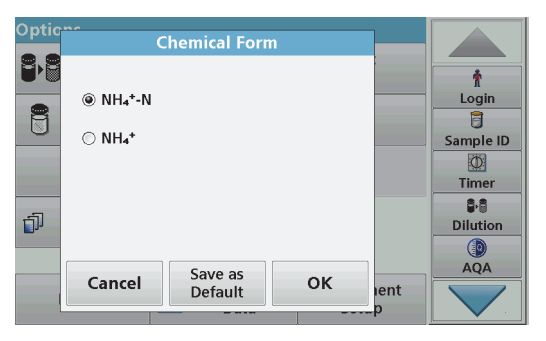

**1.**На екранот за резултати притиснете **Options (Опции)>More (Повеќе)>Chemical Form (Хемиска формула)**.

Се појавува листа на достапни формули за испитување.

**2.** Изберете ја потребната хемиска формула <sup>и</sup> притиснете **OK** за да потврдите.

*Забелешка: Избраната хемиска формула се прикажува, но не станува зададено поставување. За да го промените зададеното поставување, погледнете дел Промена на зададеното поставување на хемиската формула.* 

#### **Промена на зададеното поставување на хемиската формула**

- **1.** Вметнете ја нултата комора или комората со мостра (во согласност со спецификацијата за процесот) во преградата за комори.
- **2.**На екранот за резултати притиснете **Options (Опции)>More (Повеќе)>Chemical Form (Хемиска формула)**.
- **3.** Се појавува листа на достапни формули за испитување. Изберете го новото зададено поставување.
- **4.**Притиснете **Save as Default (Зачувај како зададено)**.

Тековниот резултат <sup>и</sup> сите дополнителни исчитувања ќе бидат прикажани во новата хемиска формула.

### **Решавање проблеми**

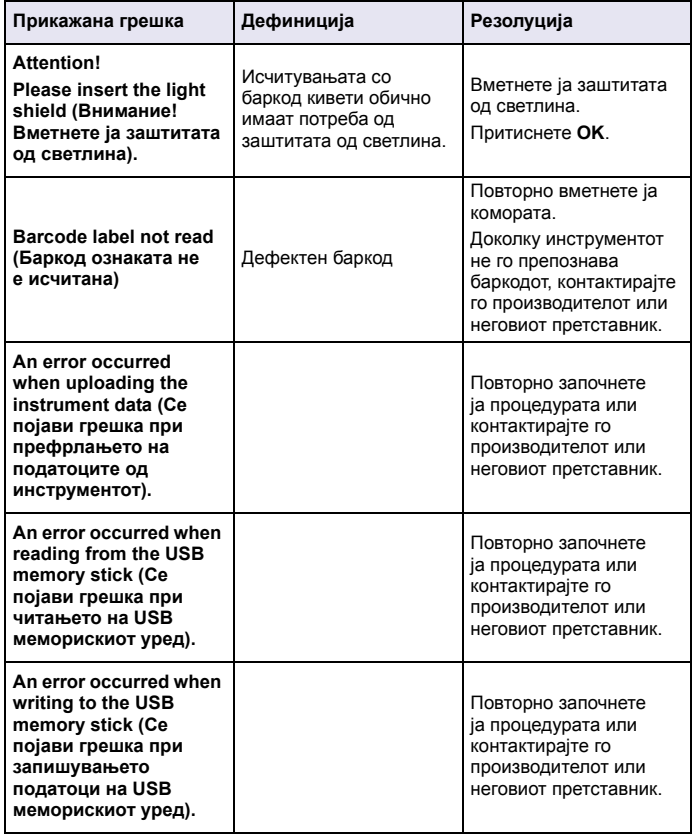

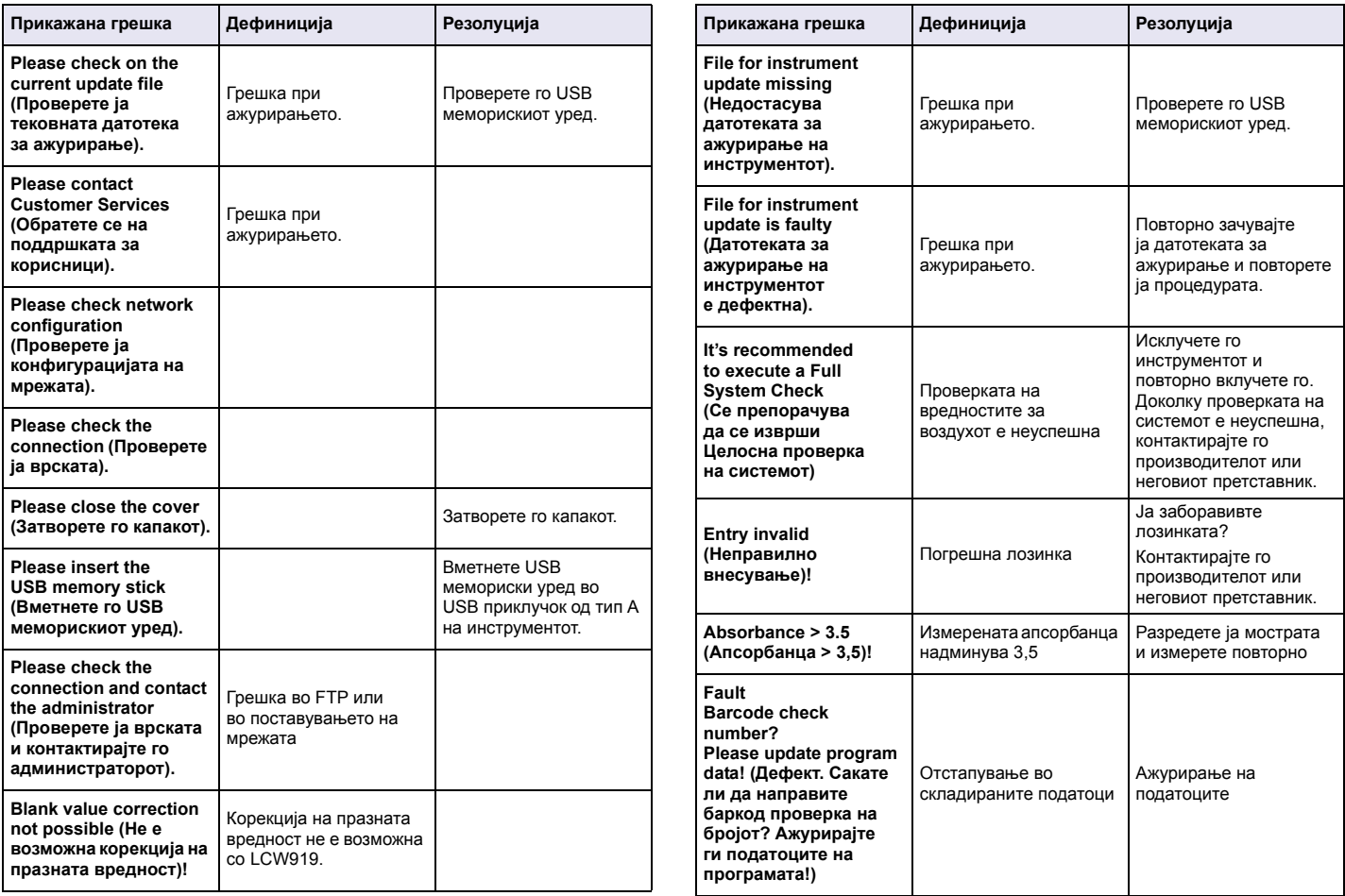

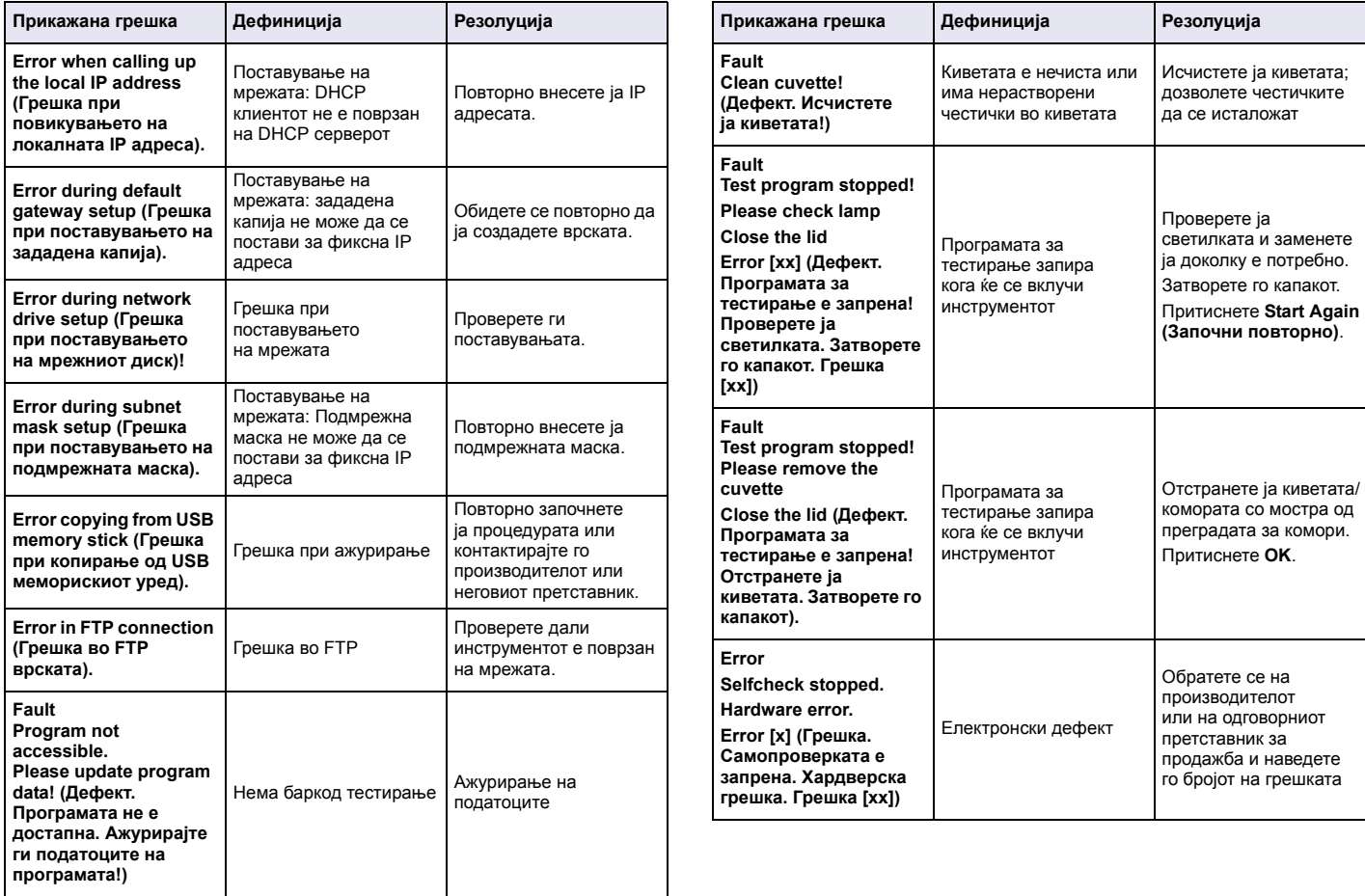

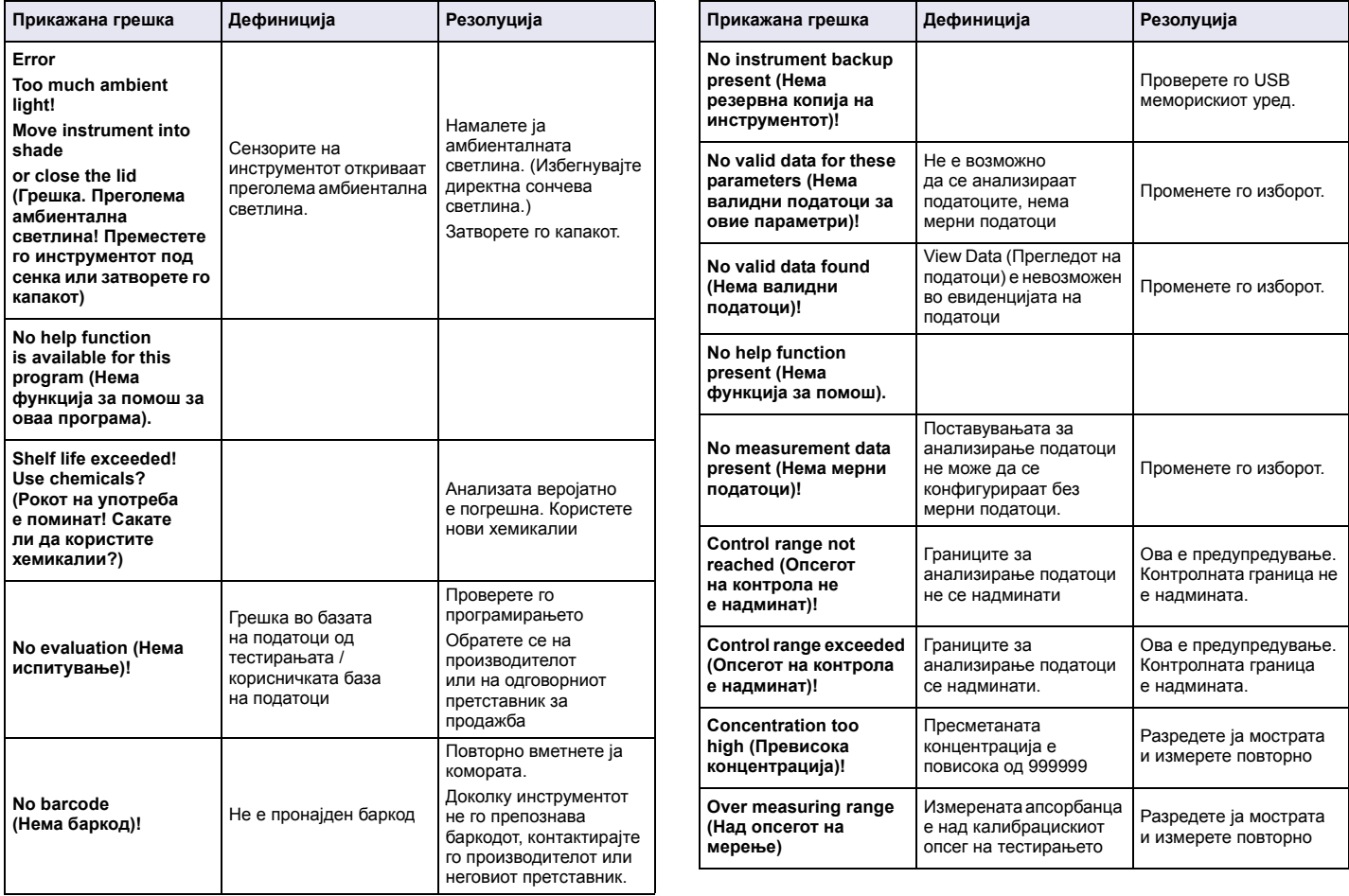

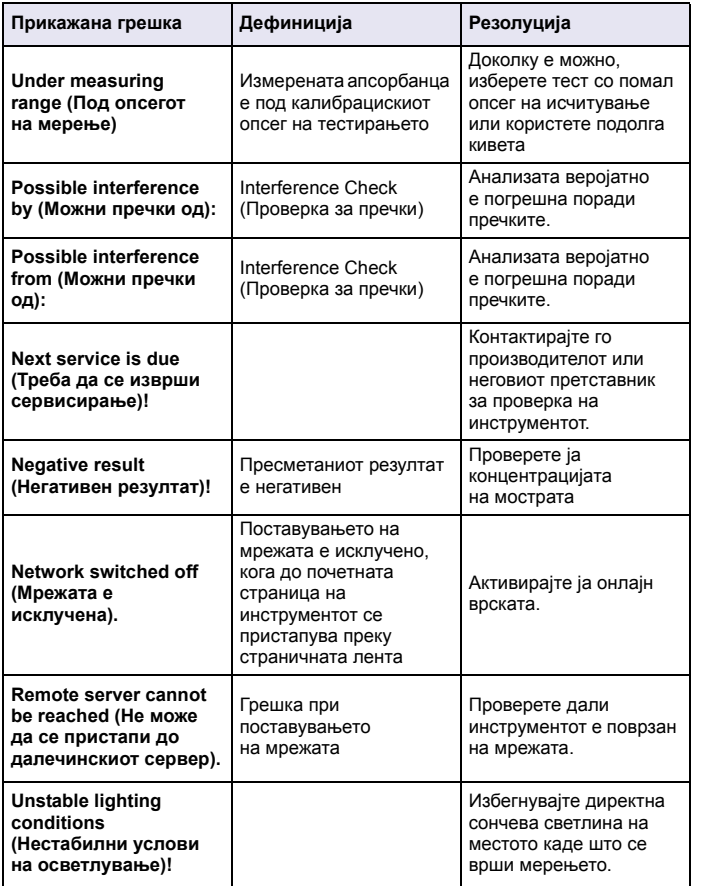

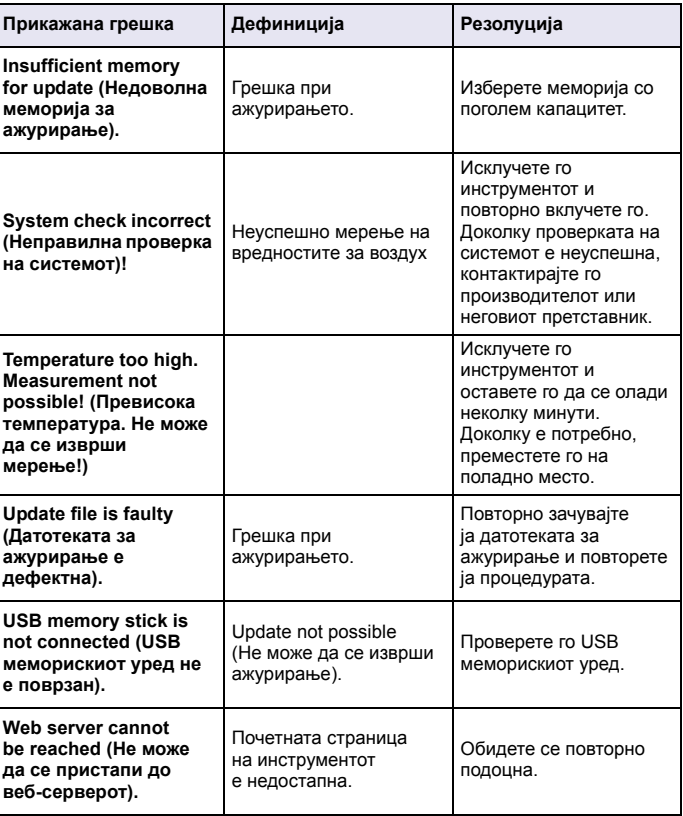

#### **Делови за замена**

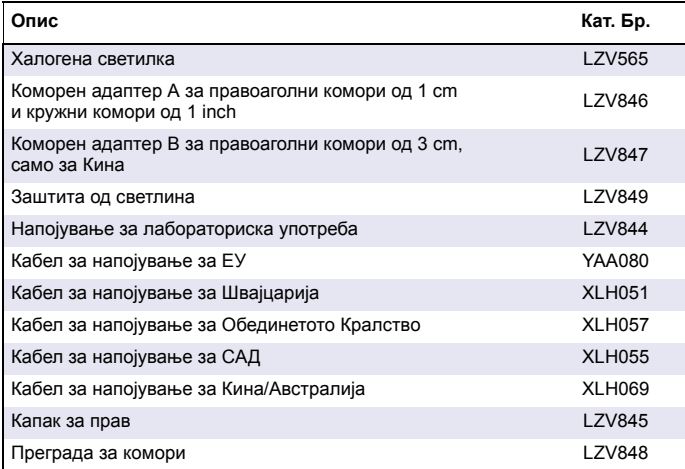

### **Specificaties**

Kunnen tussentijds gewijzigd worden.

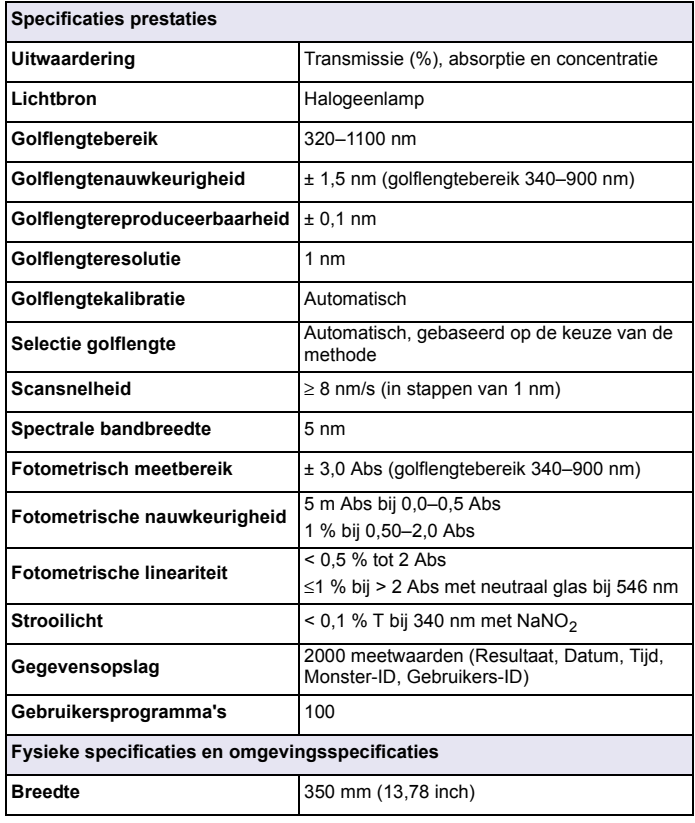

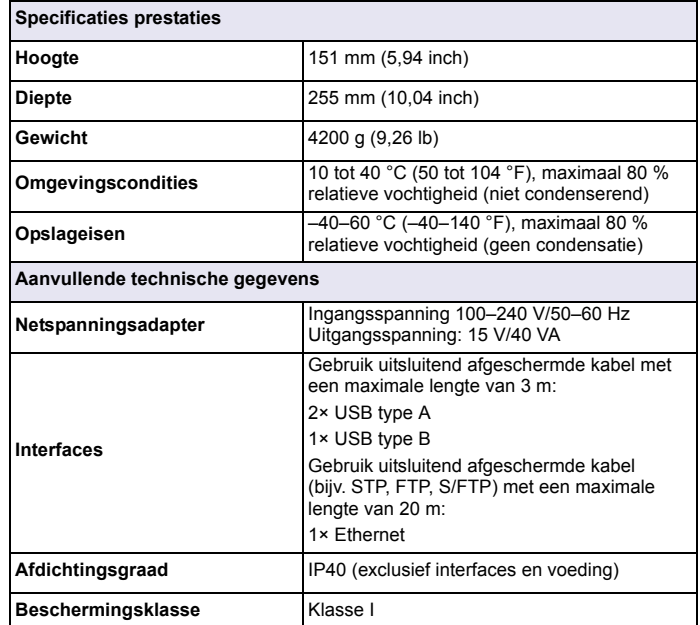

### **Algemene informatie**

### **Veiligheidsinformatie**

Lees de gehele gebruiksaanwiizing door alvorens dit instrument uit te pakken, in te stellen of te gebruiken. Let speciaal op alle waarschuwingen voor gevaren. Wanneer u dit nalaat, kan dit leiden tot ernstig letsel of beschadiging van het instrument.

Controleer of de veiligheidsvoorzieningen van dit instrument niet beschadigd zijn. Het instrument mag op geen andere wijze worden gebruikt of geïnstalleerd dan in deze bedieningshandleiding beschreven.

# **GEVAAR**

Geeft een potentieel gevaarlijke of dreigende situatie aan die, indien deze niet wordt voorkomen, zal leiden tot ernstig of dodelijk letsel.

# **WAARSCHUWING**

Geeft een potentieel gevaarlijke of dreigende situatie aan die, indien deze niet wordt voorkomen, kan leiden tot ernstig of dodelijk letsel.

# **VOORZICHTIG**

Duidt een potentieel gevaarlijke situatie aan die kan leiden tot minder ernstig of licht letsel.

# *LET OP*

Duidt een situatie aan die (indien niet wordt voorkomen) kan leiden tot be schadiging van het instrument. Informatie die speciale aandacht vereist.

*Opmerking: Aanvullende informatie bij onderwerpen in de hoofdtekst.*

#### **Waarschuwingsetiketten**

Lees alle labels en etiketten die aan en op het instrument zijn bevestigd. Er kan letsel of schade aan het instrument optreden als deze informatie

Houd u naast eventuele geldende lokale richtlijnen aan de volgende veiligheidsinformatie.

niet in acht wordt genomen. In de handleiding is aanvullende informatie opgenomen over de symbolen die op het instrument zijn aangebracht.

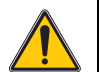

Dit symbool, indien aanwezig op het instrument, verwijst naar de gebruikershandleiding voor bediening en/of veiligheidsinformatie.

Elektrische apparatuur met dit symbool mag sinds 12 augustus 2005 in Europa niet bij het huishoudelijke of openbaar afval worden gedeponeerd. Conform de Europese lokale en nationale richtlijnen (EU-Richtlijn 2002/96/EG) moeten Europese gebruikers van elektrische apparatuur de oude gebruikte apparatuur nu kosteloos inleveren bij de fabrikant.

*Opmerking: Voor recycling moet u contact opnemen met de fabrikant of leverancier van het apparaat voor instructies hoe het versleten apparaat, de meegeleverde elektrische en overige accessoires moeten worden geretourneerd.*

#### **RFID-module (niet beschikbaar voor alle modellen)**

RFID-technologie is een radiotoepassing. Radiotoepassingen moeten voldoen aan nationale toelatingsvoorwaarden. Het gebruik van de DR 3900 (model met RFID-module) is momenteel toegestaan in de volgende landen: EU, CH, NO, HR, RS, MK, TR, CY, US, CA, AU, NZ. De fabrikant stelt de gebruiker ervan op de hoogte dat het gebruik van de DR 3900 (model met RFID-module) buiten de bovengenoemde landen in strijd kan zijn met nationale wetgeving. De fabrikant behoudt zich het recht voor ook voor andere landen toelating te verkrijgen. Neem in geval van twijfel contact op met de dealer.

De DR 3900 bevat een RFID-module voor het ontvangen en versturen van informatie en gegevens. De RFID-module werkt met een frequentie van 13,56 MHz.

# **WAARSCHUWING**

De spectrofotometer mag niet in gevaarlijke omgevingen worden gebruikt. De fabrikant en zijn leveranciers weigeren enige uitdrukkelijke of indirecte garantie voor het gebruik met Hoog-risicoactiviteiten.

Veiligheidsinformatie voor het juiste gebruik van het instrument:

- **•** Gebruik het instrument in ziekenhuizen of vergelijkbare instellingen niet in de nabijheid van medische apparatuur, zoals pacemakers of hoorapparaten.
- **•** Gebruik het instrument niet in de nabijheid van licht ontvlambare stoffen, zoals brandstoffen, licht ontbrandbare chemische stoffen en explosieven.
- **•** Gebruik het instrument niet in de nabijheid van ontbrandbare gassen, dampen of stof.
- **•** Zorg ervoor dat het instrument niet bloot komt te staan aan trillingen of schokken.
- **•** Het instrument kan storingen veroorzaken in de onmiddellijke nabijheid van televisies, radio's en computers.
- **•**Maak het instrument niet open.
- **•**Bij onjuist gebruik van het instrument vervalt de garantie.

#### **Chemische en biologische veiligheid**

# **GEVAAR**

Potentieel gevaar in geval van contact met chemische/biologische materialen. Het werken met chemische monsters, standaards en reagentia kan gevaarlijk zijn. Maak uzelf voorafgaand aan de werkzaamheden vertrouwd met de noodzakelijke veiligheidsprocedures en de juiste werkwijze voor het werken met chemische stoffen en lees alle relevante veiligheidsinformatiebladen en volg de daarin beschreven instructies op.

De normale bediening van dit instrument omvat mogelijk het hanteren van gevaarlijke chemische stoffen of biologisch schadelijke monsters.

- **•** Stel u voorafgaand aan het gebruik van de stoffen op de hoogte van alle waarschuwingen die op de originele verpakkingen van de oplossingen en op het veiligheidsinformatieblad staan.
- **•** Voer alle gebruikte oplossingen af volgens de nationale richtlijnen en wetten.

**•** Selecteer het type beschermende uitrusting dat geschikt is voor de concentratie en hoeveelheid gevaarlijk materiaal dat op de desbetreffende werkplek wordt gebruikt.

#### **Overzicht van product**

De DR 3900 is een VIS-spectrofotometer met een golflengtebereik van 320 tot 1100 nm. Het instrument wordt geleverd met verscheidene programma's en software in verschillende talen.

De spectrofotometer DR 3900 beschikt over de volgende programma's en gebruiksmogelijkheden:

- **•**Opgeslagen programma's (vooraf geïnstalleerde tests)
- **•**Barcodeprogramma's
- **•**Gebruikersprogramma's
- **•**Favoriete programma's
- **•**Eén golflengte
- **•**Meerdere golflengtes
- **•**Golflengtescan
- **•Tiidcurve**

De DR 3900 spectrofotometer geeft de digitale uitlezingen weer in directe concentratie-eenheden, absorptie of transmissie (%).

Wanneer een door de gebruiker aangemaakte of geprogrammeerde methode wordt geselecteerd, leiden de menu's en instructies de gebruiker door de test.

U kunt dit menusysteem ook gebruiken om rapporten op te stellen, statistische evaluaties van ingevoerde kalibratiecurves te maken en diagnostische controles van het instrument te rapporteren.

### **Installatie**

# **WAARSCHUWING**

Gevaar van elektrische schokken en brandgevaar. Gebruik uitsluitende de meegeleverde netspanningsadapter LZV844. Alleen gekwalificeerd vakpersoneel mag de in dit deel van de handleiding beschreven taken uitvoeren. Daarbij dienen alle geldende lokale veiligheidsvoorschriften in acht te worden genomen.

#### **Het instrument uitpakken**

De verpakking van de DR 3900 spectrofotometer bevat de volgende items:

- **•**DR 3900 spectrofotometer
- **•**Stofkap
- **•**Afdekking USB-poort, standaard aangebracht
- **•**Netspanningsadapter met stekker voor EU
- **•**Kuvettenadapter A
- **•**Lichtkap, standaard geplaatst op de DR 3900
- **•**Gebruikers-RFID Tag (niet beschikbaar voor alle modellen)
- **•**Verkorte handleiding DR 3900, handleiding LINK2SC

Bezoek de website van de fabrikant voor meer informatie, gedetailleerde gebruiksaanwijzingen en documentatie.

*Opmerking: Neem onmiddellijk contact met de fabrikant of een verkoopvertegenwoordiger op als een van deze items ontbreekt of beschadigd is.*

### **Werkomgeving**

Neem de volgende punten in acht voor een goede werking en een lange levensduur van het instrument.

- **•** Plaats het instrument stevig op een vlakke ondergrond. Plaats geen voorwerpen onder het instrument.
- **•** De omgevingstemperatuur moet tussen de 10 en 40 °C (50 en 104 °F) liggen.
- **•** De relatieve luchtvochtigheid moet lager dan 80 % zijn (niet condenserend).
- **•** Laat tenminste 15 cm boven de bovenkant en aan alle zijkanten vrij voor het circuleren van lucht, om te voorkomen dat er elektrische onderdelen oververhit raken.
- **•** Gebruik het instrument niet en sla het instrument niet op in erg stoffige, vochtige of natte ruimtes.
- **•** Houd de buitenkant van het instrument, de meetschachten en alle accessoires altijd schoon en droog. Spatten of gemorste stoffen op en in het instrument dienen onmiddellijk te worden verwijderd.

# *LET OP*

Bescherm het instrument tegen extreme temperaturen afkomstig van verwarmingen, direct zonlicht en andere warmtebronnen.

#### **Voor- en achteraanzicht**

#### **Afbeelding 1 Vooraanzicht**

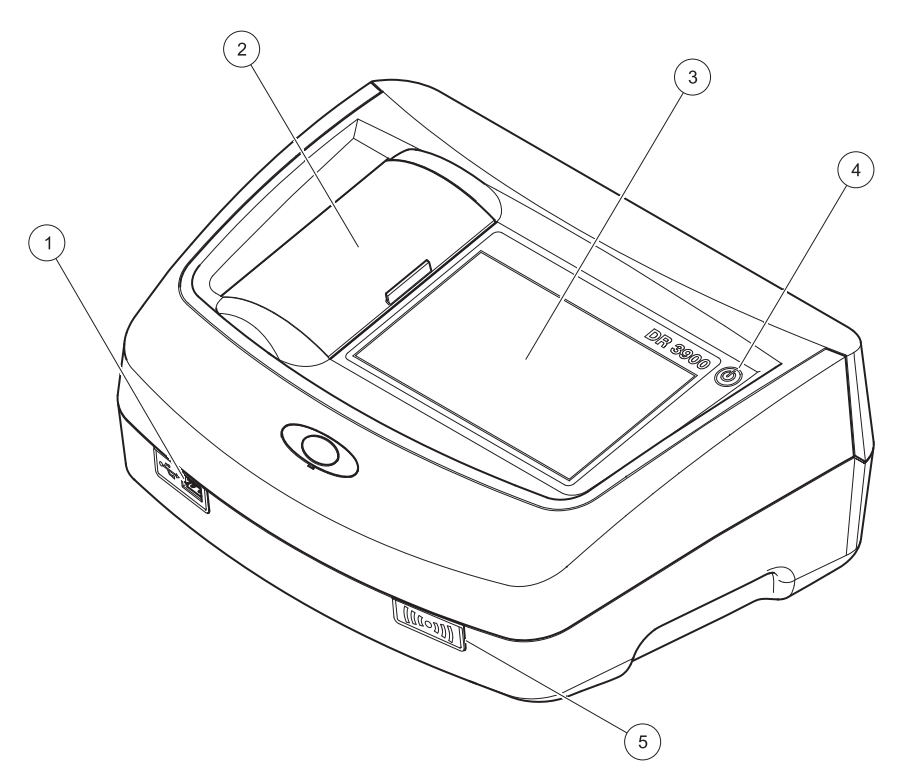

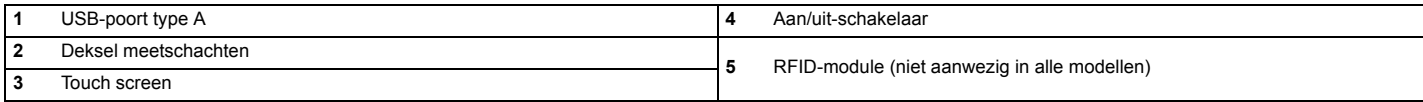

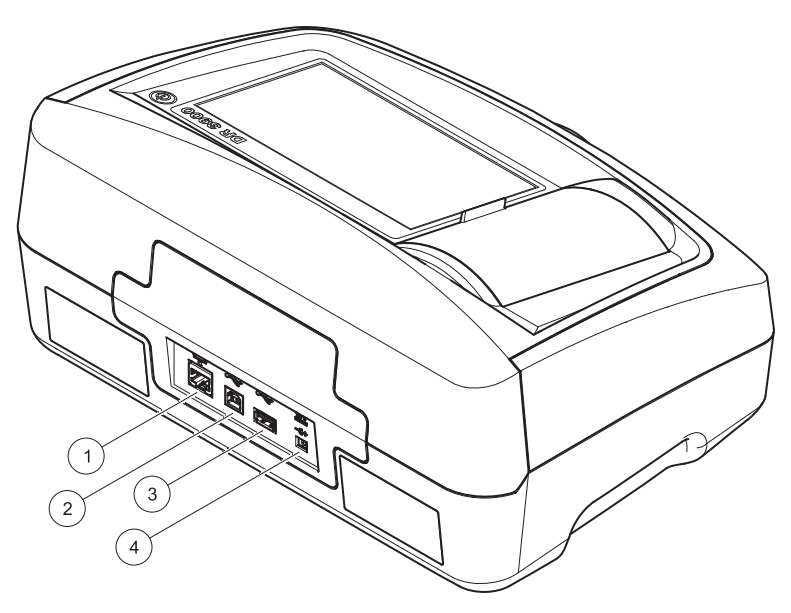

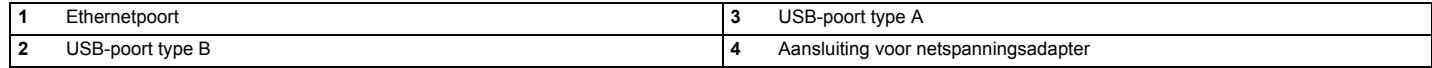

**1**

<span id="page-271-0"></span>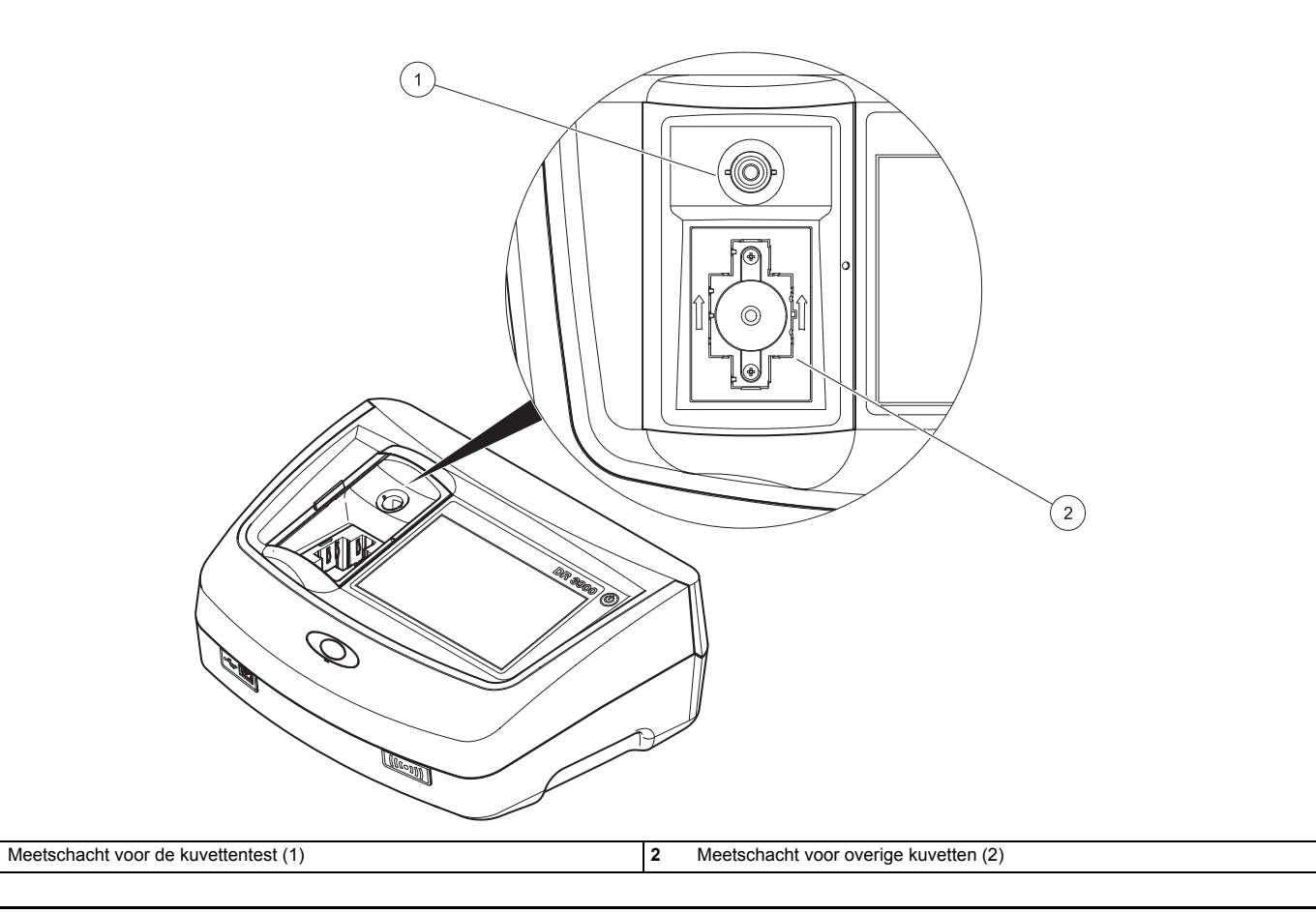

# **WAARSCHUWING**

Gevaar van elektrische schokken en brandgevaar. Gebruik uitsluitende de meegeleverde netspanningsadapter LZV844.

- **1.**Sluit de voedingskabel aan op de netspanningsadapter.
- **2.** Sluit de kabel van de netspanningsadapter aan op de achterzijde van het instrument (Afbeelding 2, pagina 270).
- **3.** Steek de stekker van de voedingskabel in een netcontactdoos (100–240 V~/50–60 Hz).

Druk op de aan/uit-knop naast het scherm om het instrument in te schakelen (Afbeelding 1, pagina 269).

### **Opstarten**

#### **Instrument aanzetten, opstartprocedure**

- **1.**Sluit de voedingskabel aan op de netuitgang.
- **2.** Zet het instrument aan door op de aan/uit-knop naast het scherm in te drukken.
- **3.** Het instrument start automatisch; de opstartprocedure duurt circa 45 seconden. Op het scherm wordt het logo van de fabrikant weergegeven. Aan het einde van de opstartprocedure klinkt een opstarttoon.

*Opmerking: Wacht na het uitschakelen circa 20 seconden voordat u het instrument opnieuw aanzet, zodat de elektronische en mechanische onderdelen van het instrument niet beschadigd raken.*

#### **Taalkeuze**

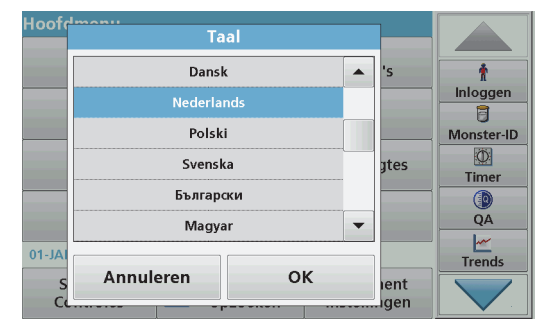

De software van de DR 3900 bevat meerdere talen. De eerste keer dat u het instrument aanzet, wordt het taalkeuzescherm na de opstartprocedure automatisch weergegeven.

- **1.**Selecteer de gewenste taal.
- **2.** Druk op **OK** om de taalkeuze te bevestigen. De automatische controle start vervolgens automatisch.

#### **Taalinstelling wijzigen**

Het instrument geeft tekst weer in de gekozen taal tot u deze optie verandert.

- **1.**Zet het instrument aan.
- **2.** Raak tijdens de opstartprocedure het scherm op een willekeurige plaats aan en houd het contact met het scherm in stand tot de optie voor het selecteren van een taal wordt weergegeven (na circa 45 seconden).
- **3.**Selecteer de gewenste taal.
- **4.** Druk op **OK** om de taalkeuze te bevestigen. De automatische controle start vervolgens automatisch.

#### **Automatische controle**

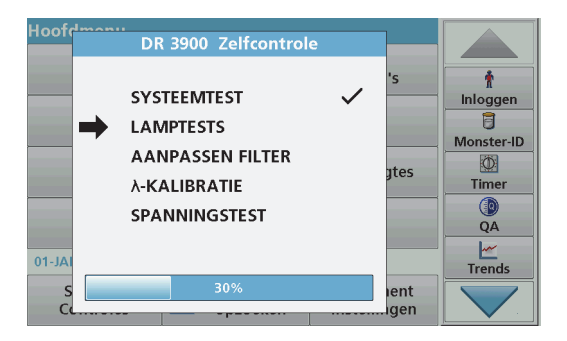

Iedere keer dat u het instrument aanzet, wordt er een testprogramma gestart.

Deze procedure neemt ongeveer twee minuten in beslag, en controleert het systeem, de lamp, filterinstellingen, golflengtekalibratie en spanning. Iedere succesvolle test wordt met een vinkje gemarkeerd.

Het Hoofdmenu verschijnt als de diagnosetests zijn voltooid.

*Opmerking: Zie [Foutmeldingen, oorzaken en oplossingen, pagina 280](#page-280-0) als tijdens het testprogramma foutmeldingen worden weergegeven.*

#### **Standby stand**

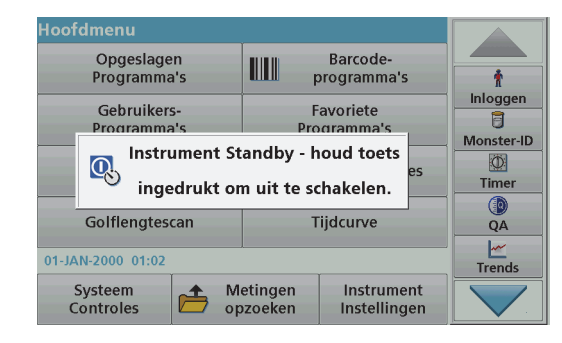

Het instrument kan in de standby stand worden gezet.

**1.**Druk kort op de aan/uit-knop naast het scherm.

Er wordt een melding voor de "Standby stand" weergegeven. Het scherm wordt vervolgens automatisch uitgeschakeld.

**2.** Om het scherm weer in te schakelen, drukt u op de aan/uit-knop naast het scherm.De automatische controle start automatisch. Daarna is het instrument klaar voor gebruik.

#### **Instrument uitzetten**

**1.** Druk gedurende circa 5 seconden op de aan/uit-knop naast het scherm.

### **Standaard programma's**

#### **Tips voor het gebruik van het touch screen**

Het volledige scherm is gevoelig voor aanraking. Om een optie te selecteren, raakt u het scherm aan met een vingernagel, de top van een vinger, een gum of een speciaal voor dit doel geschikte pen. Raak het scherm niet aan met scherpe voorwerpen, zoals de punt van een balpen.

- **•** Plaats geen voorwerpen op het scherm, om beschadiging en krassen te voorkomen.
- **•**Druk op toetsen, woorden of pictogrammen om deze te selecteren.
- **•** Met de schuifbalken kunt u snel door lange lijsten navigeren. Druk op de schuifbalk, blijf drukken en beweeg daarna omhoog of omlaag om door de lijst te navigeren.
- **•** U kunt een item in een lijst markeren door er één keer op te drukken. Als een item is geselecteerd, wordt het weergegeven als lichte tekst op een donkere achtergrond.

#### **Gebruik van het alfanumerieke toetsenbord**

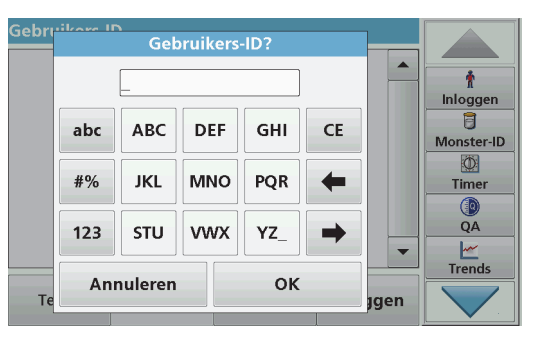

Dit venster wordt gebruikt om letters, cijfers en symbolen in te voeren tijdens het programmeren van het instrument. Opties die niet beschikbaar zijn, zijn uitgeschakeld (grijs). De pictogrammen rechts en links in het scherm worden beschreven in Tabel 1.

Het centrale toetsenbord verandert naargelang de gekozen optie. Druk herhaaldelijk op een toets totdat het gewenste teken op het scherm wordt weergegeven. U kunt een spatie invoeren met het liggende streepje op de toets **YZ\_**.

Druk op **Annuleren** om een invoer te annuleren, of druk op **OK** om een invoer te bevestigen.

*Opmerking: U kunt ook een USB-toetsenbord (met VStoetsenbordindeling) gebruiken of een handheld USB-barcodescanner.*

#### **Tabel 1 Alfanumeriek toetsenbord**

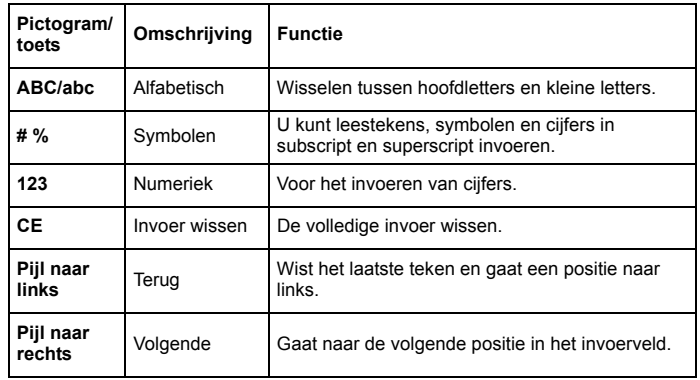

#### **Hoofdmenu**

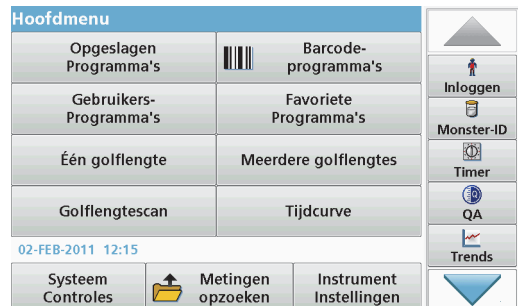

In het hoofdmenu kunnen diverse opties worden geselecteerd. In de volgende tabel wordt elke menuoptie in het kort beschreven.

Aan de rechterzijde van het scherm bevindt zich een werkbalk. Druk op de verschillende functies om deze te activeren.

#### **Tabel 2 Opties in het hoofdmenu**

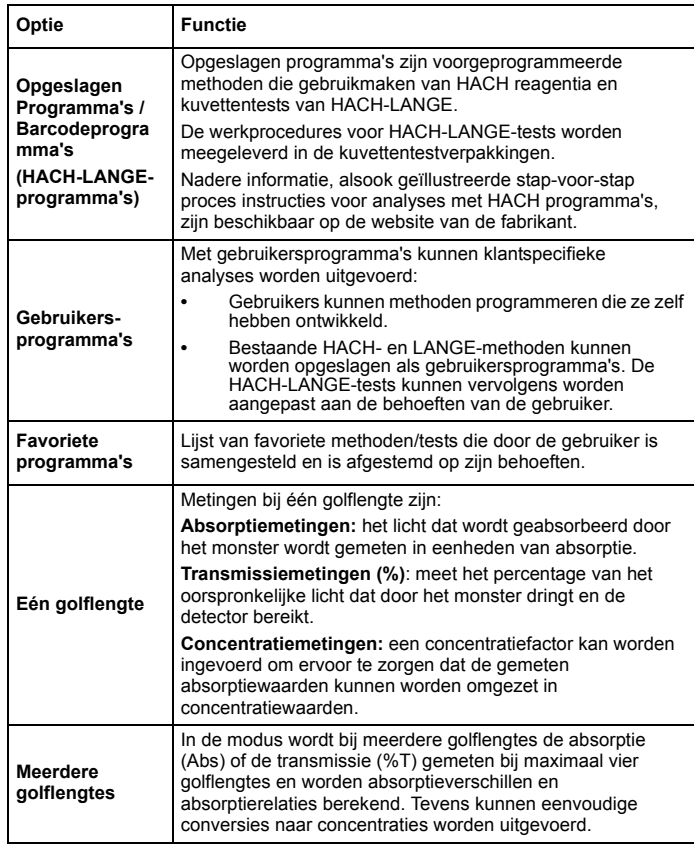

#### **Tabel 2 Opties in het hoofdmenu**

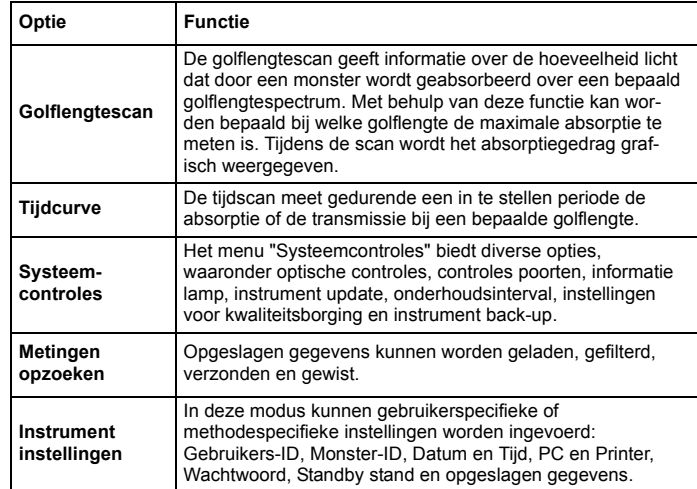

#### **Gegevens opslaan, opzoeken, verzenden en wissen**

#### **De datalogger**

De datalogger kan tot 2000 meetwaarden opslaan die afkomstig zijn van de volgende programma's:

- **•**Opgeslagen Programma's,
- **•**Barcodeprogramma's,
- **•**Gebruikersprogramma's,
- **•**Favoriete programma's,
- **•**Eén golflengte en
- **•**Meerdere golflengtes.

Alle gegevens betreft de analyse opgeslagen, inclusief Datum, Tijd, Resultaten, Monster-ID en Gebruikers-ID.

#### **Opgeslagen gegevens in de datalogger opzoeken**

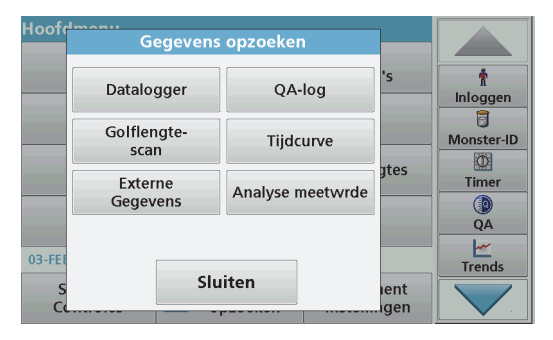

- **1.**Druk op **Gegevens opzoeken** in het Hoofdmenu.
- **2.**Druk op **Datalogger**.

Er wordt een lijst van de opgeslagen gegevens weergegeven.

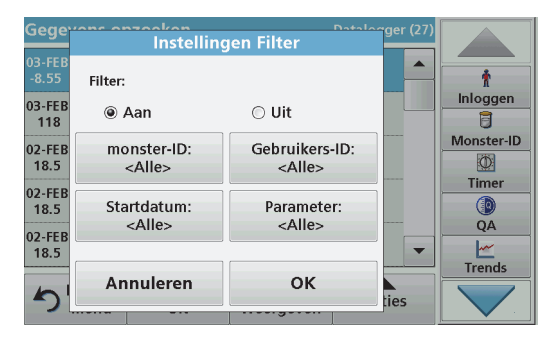

**3.**Druk op **Filter: Aan/Uit**.

Met de functie **Instellingen Filter** kunt u specifieke gegevens zoeken.

- **4.** Selecteer **Aan**. De gegevens kunnen nu aan de hand van de volgende selectiecriteria worden gefilterd.
	- **•**Monster-ID
	- **•**Gebruikers-ID
	- **•Startdatum**
	- **•**Parameter

of een combinatie van deze criteria.

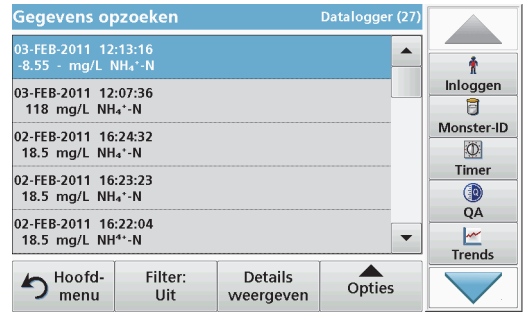

**5.**Druk op **OK** om de selectie te bevestigen.

De geselecteerde gegevens worden in een lijst weergegeven.

**6.**Druk op **Details weergeven** voor meer informatie.

#### **Gegevens vanuit de datalogger verzenden**

Gegevens worden vanuit de datalogger als XML-bestand (Extensible Markup Language) of als CSV-bestand (Comma Separated Value) verzonden naar een directory met de naam DataLog en opgeslagen in een USB geheugen of op een netwerkschijf. Het bestand kan vervolgens worden verwerkt met een spreadsheet-programma. De bestandsnaam heeft het formaat: DLJaar-Maand-Dag Uur Minuut Seconde.csv of DLJaar-Maand-Dag\_Uur\_Minuut\_Seconde.xml.

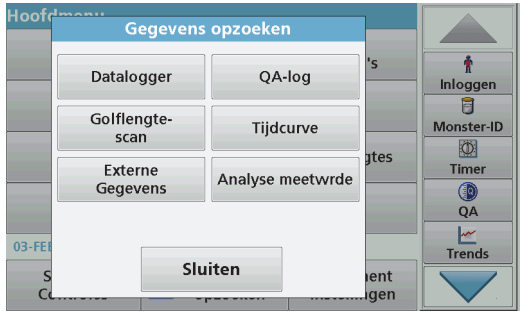

- **1.** Steek het USB geheugen in de USB-poort van het type A van de DR 3900, of sluit de DR 3900 aan op een netwerkschijf.
- **2.**Druk op **Gegevens opzoeken** in het Hoofdmenu.
- **3.** Selecteer de gegevenscategorie die moet worden overgezet, bijv. **Datalogger**.

Er wordt een lijst van de geselecteerde meetgegevens weergegeven.

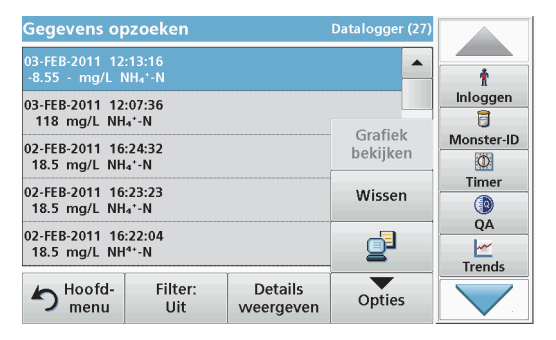

**4.**Druk op **Opties** en vervolgens op het pictogram **PC en Printer**.

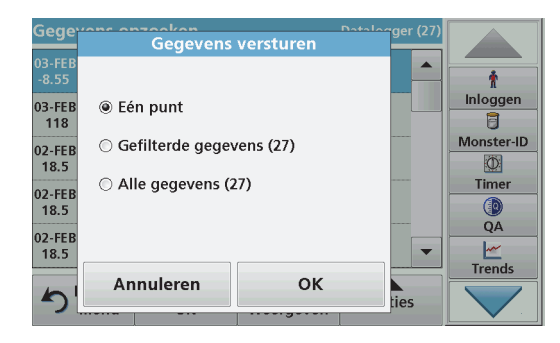

- **5.** Selecteer de gegevens die moeten worden verzonden. De volgende opties zijn beschikbaar:
	- **•Eén punt**: alleen deze meetwaarde wordt verzonden
	- **• Gefilterde gegevens**: alleen meetwaarden die voldoen aan de ingestelde filters worden verzonden
	- **•Alle gegevens**: alle gegevens binnen de geselecteerde<br>gegevenscategorie worden verzonden.
- **6.**Druk op **OK** om de invoer te bevestigen.

*Opmerking: Het getal tussen haakjes is het totale aantal sets dat aan deze selectie is toegewezen.*

#### **Opgeslagen Programma's**

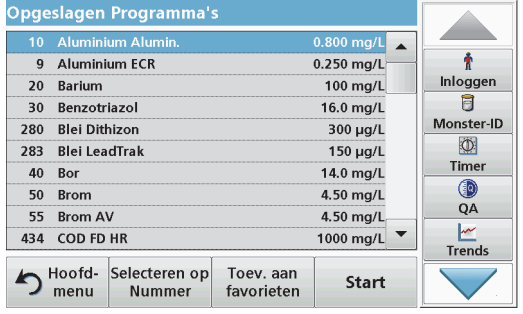

**1.** Druk op **Opgeslagen Programma's** in het Hoofdmenu om een alfabetische lijst van opgeslagen programma's met programmanummers weer te geven.

De lijst "Opgeslagen Programma's" wordt dan weergegeven.

**2.**Selecteer de gewenste test.

> *Opmerking: Selecteer het programma op naam of navigeer door de lijst met behulp van de pijltoetsen. Selecteer het programma of druk op Selecteren op nummer om op een specifiek programmanummer te zoeken. Druk op OK om de invoer te bevestigen.*

**3.** Druk op **Start** om het programma uit te voeren. Het desbetreffende meetvenster wordt weergegeven.

*Opmerking: Alle bijbehorende gegevens (golflengte, factoren en constanten) zijn al vooraf ingesteld.*

**4.** Volg de instructies voor chemische procedures in de relevante procedurehandleiding. Bezoek de website van de fabrikant voor meer informatie.

*Opmerking: Om de procedure-instructies op het scherm weer te geven, drukt u op het info-pictogram. Niet alle programma's beschikken over deze optie.*

#### **Een kuvettentest meten**

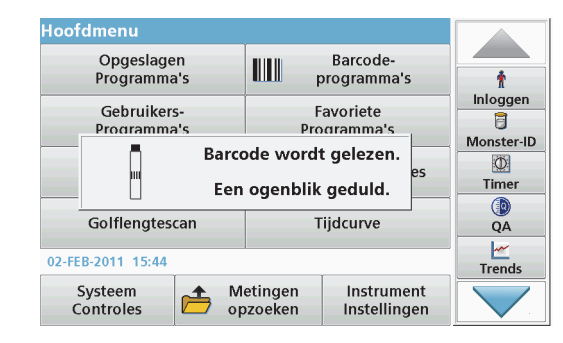

- **1.**Plaats de lichtkap in de meetschacht (2).
- **2.** Volg de complete werkprocedure van de kuvettentest, en plaats de kuvet in de meetschacht (1).
	- **•** Wanneer u een kuvettentest in meetschacht 1 ([Afbeelding 3,](#page-271-0)  [pagina 271](#page-271-0)) plaatst, wordt het bijbehorende meetprogramma automatisch geselecteerd vanuit het Hoofdmenu.
	- **•** Druk anders op **Barcodeprogramma's** in het Hoofdmenu en plaats (afhankelijk van de procedure) een blanco kuvet in de meetschacht (1).

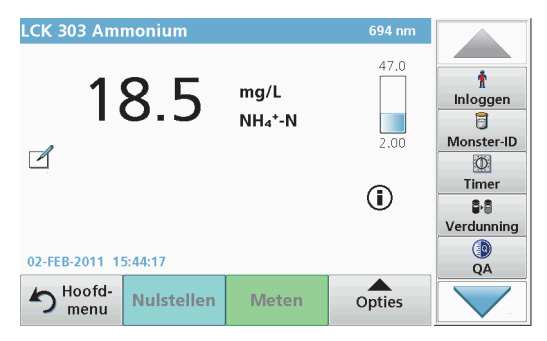

De meting wordt automatisch gestart en de resultaten worden weergegeven.

Om andere kuvettentests en andere parameters te meten, plaatst u het voorbereide kuvet in de meetschacht.

*Opmerking: De indicatiebalk rechts in het scherm toont de relatie tussen het meetresultaat en het meetbereik. De zwarte balk is een weergave van het meetresultaat, onafhankelijk van eventuele ingevoerde verdunningsfactoren.*

#### **De chemische structuurformule selecteren**

Voor een aantal tests kan gekozen worden uit een aantal verschillende chemische formules.

**1.** Druk in het display op de eenheid (bijv. mg/L) achter het resultaat of op de chemische notatie van de formule (bijv.  $PQ_4$ <sup>3–</sup>–P).

Er wordt een lijst met beschikbare structuurformules weergegeven.

**2.** Selecteer de gewenste formule in de lijst. Druk op **OK** om de invoer te bevestigen.

In plaats hiervan kan de standaardinstelling ook op de volgende manier gewijzigd worden:

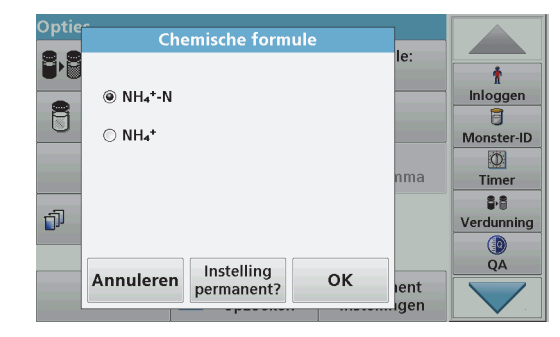

**1.** Druk in het resultatendisplay op **Opties>Meer>Chemische formule**.

Er wordt een lijst met beschikbare structuurformules weergegeven.

**2.** Selecteer de gewenste chemische formule en druk op **OK** om uw keuze te bevestigen.

*Opmerking: De geselecteerde chemische formule wordt weergegeven, maar niet als standaardformule ingesteld. Zie paragraaf De standaardinstelling voor de chemische formule wijzigen voor het wijzigen van de standaardinstelling.*

#### **De standaardinstelling voor de chemische formule wijzigen**

- **1.** Plaats het blanco kuvet of monsterkuvet (zoals vermeld wordt in de werkprocedure) in de meetschacht.
- **2.** Druk in het resultatendisplay op **Opties>Meer>Chemische formule**.
- **3.** Er wordt een lijst met beschikbare structuurformules weergegeven. Selecteer de nieuw standaardinstelling.
- **4.**Druk op **Opslaan als Standaard**.

Voor het huidige resultaat en alle daaropvolgende meetwaarden wordt de nieuwe chemische formule gebruikt.

## <span id="page-280-0"></span>**Foutmeldingen, oorzaken en oplossingen**

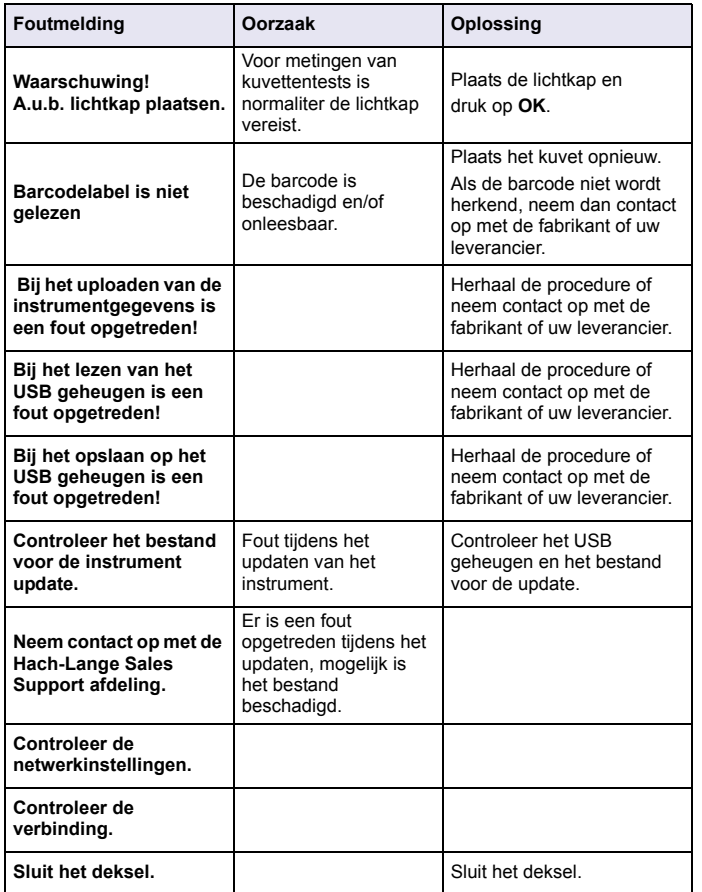

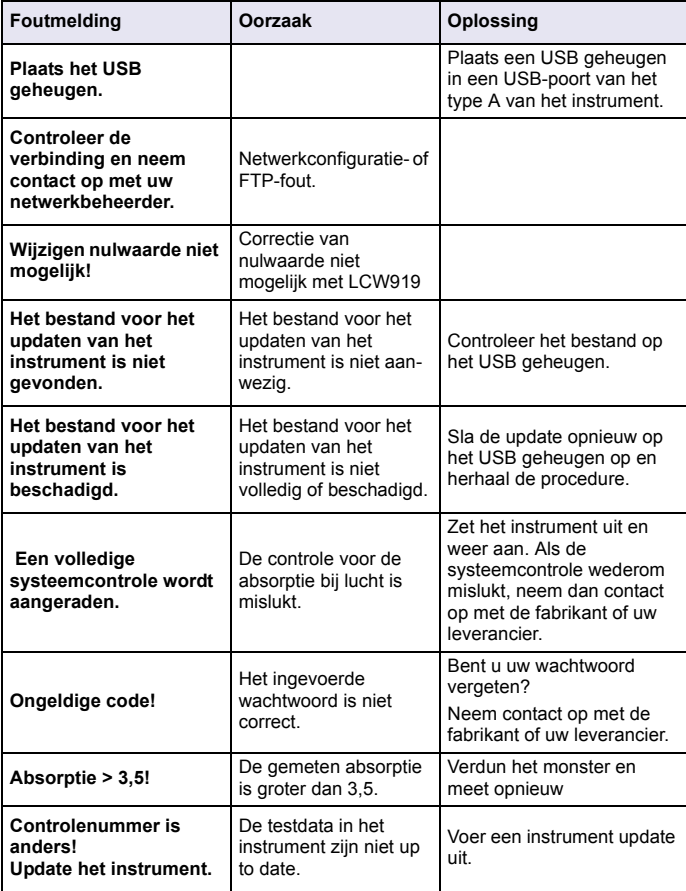

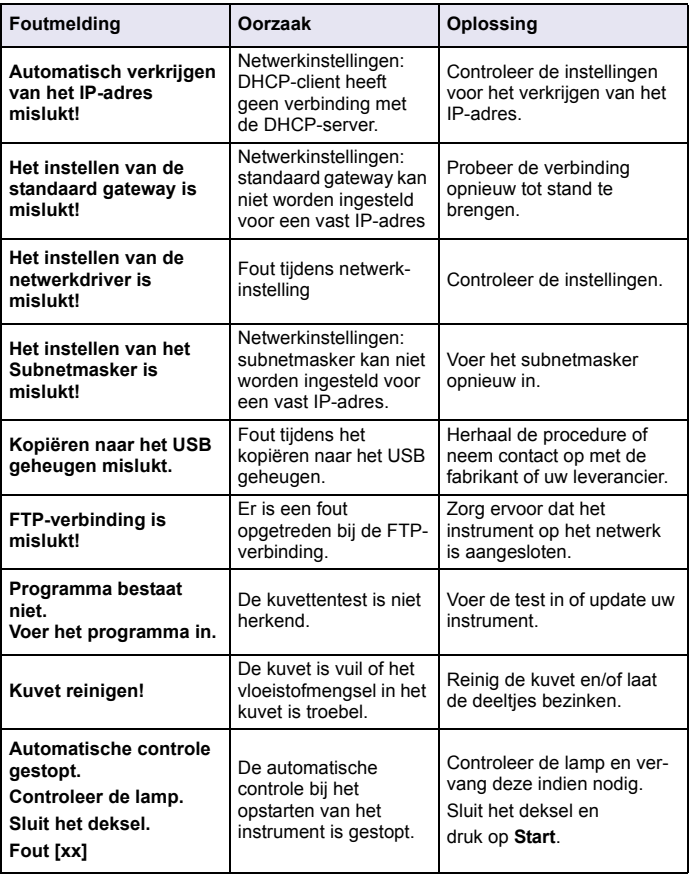

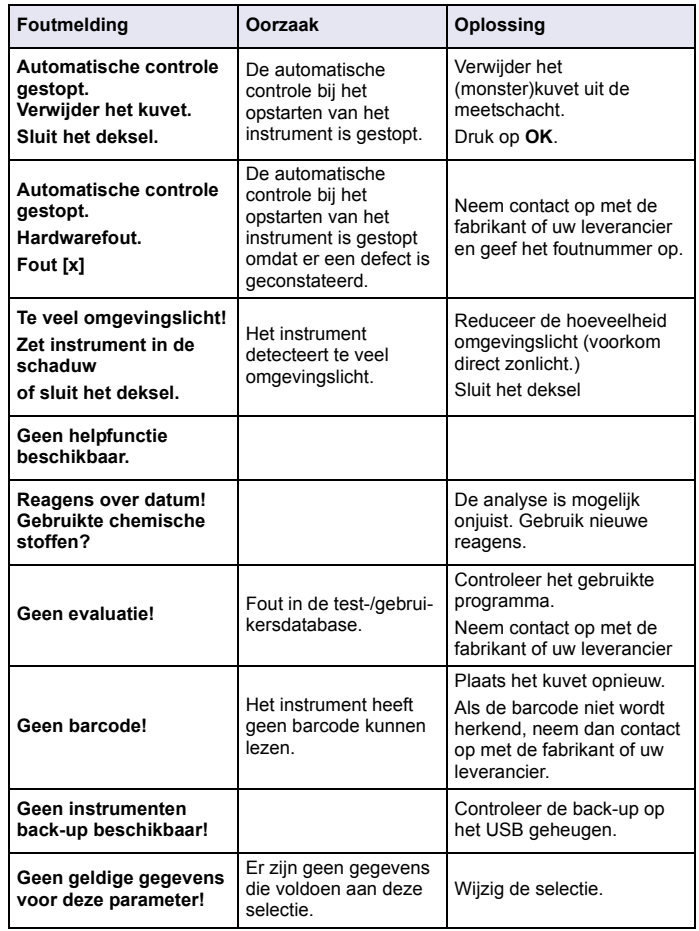

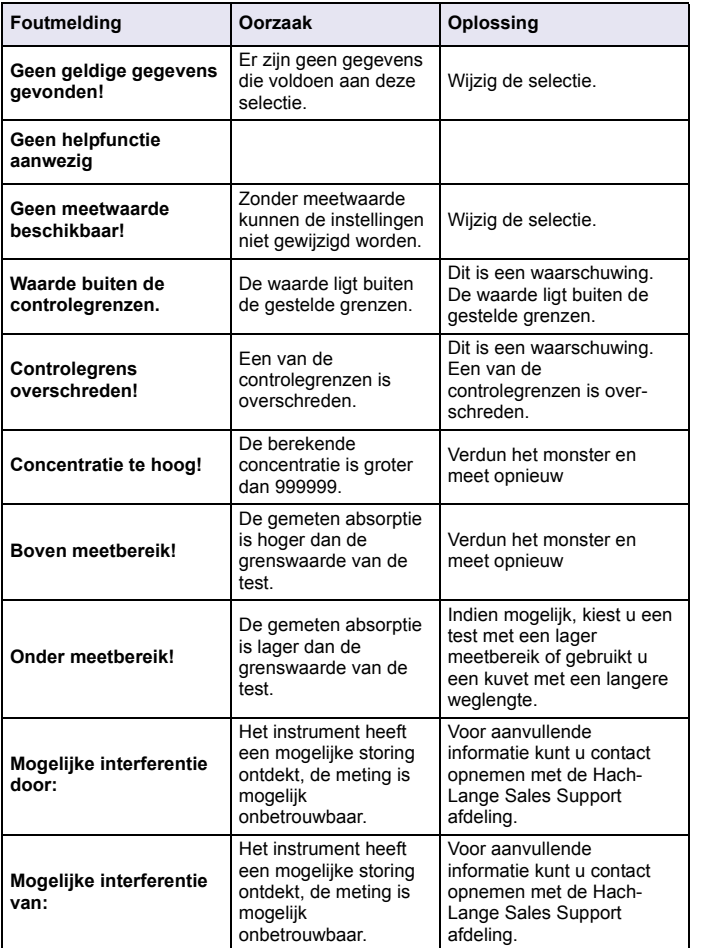

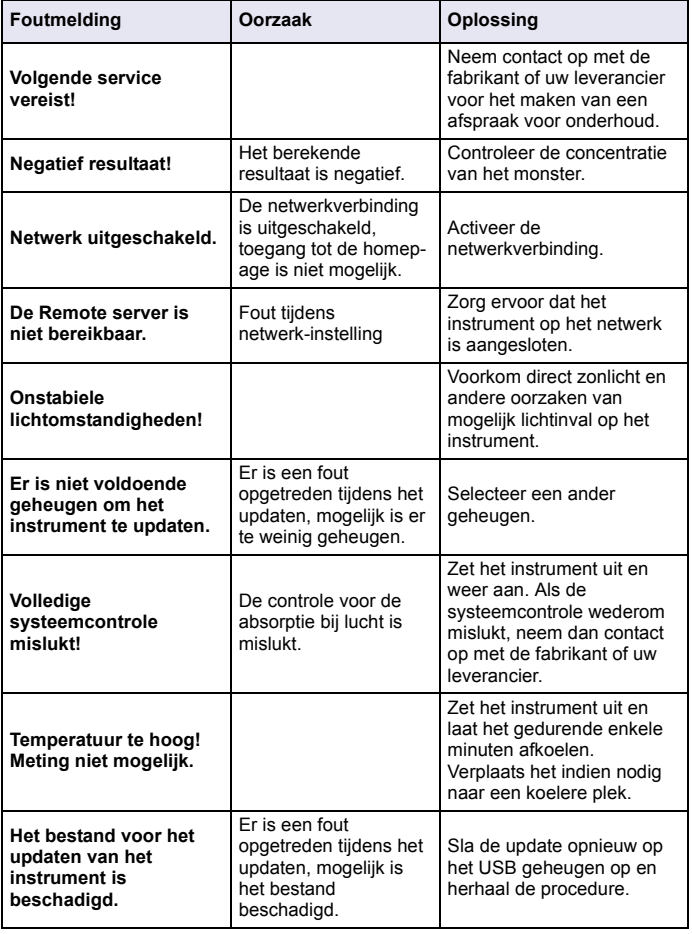

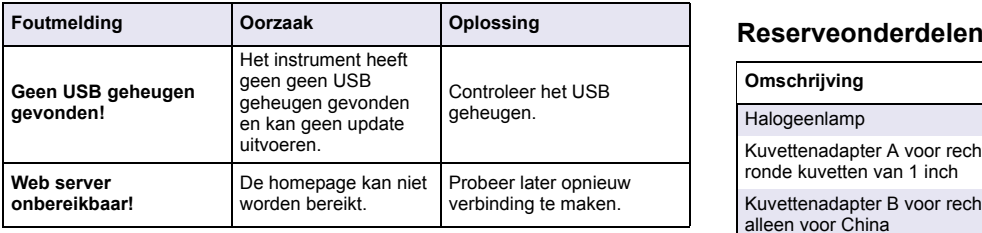

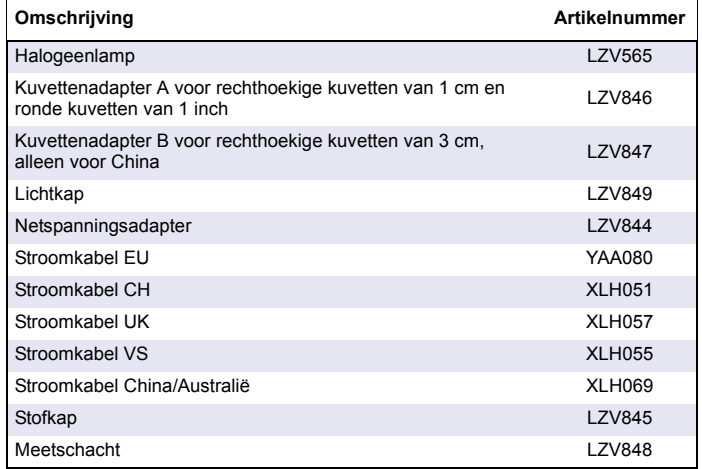

### **Dane techniczne**

Dane techniczne mogą ulec zmianie bez powiadomienia!

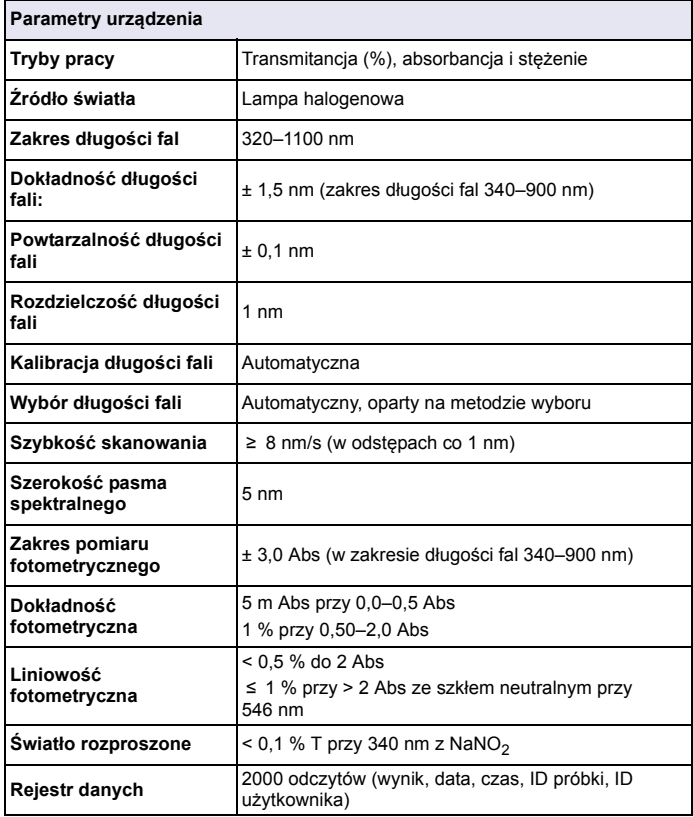

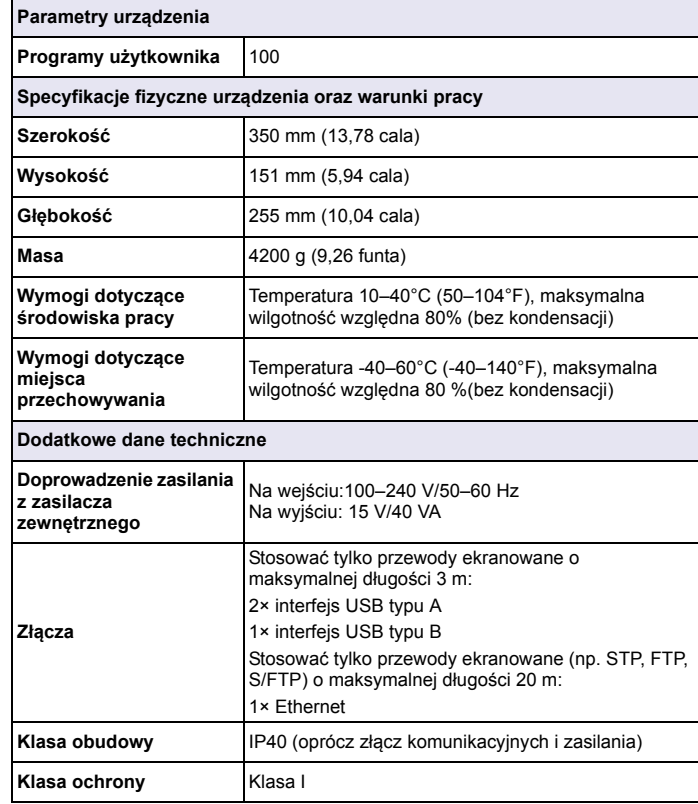

### **Informacje ogólne**

### **Zasady zachowania bezpiecze ństwa**

Proszę przeczytać w całości niniejszy podręcznik przed przystąpieniem do rozpakowania, ustawiania lub obsługi urządzenia. Należy zwrócić uwagę na wszystkie informacje dotyczące potencjalnych zagrożeń. Nieprzestrzeganie powyższego może prowadzić do odniesienia poważnych obrażeń ciała lub uszkodzenia urządzenia.

Aby nie naruszyć zabezpieczeń, w jakie przyrząd jest wyposażony, nie należy go użytkować ani instalować w sposób inny niż określony w niniejszej instrukcji.

# **ZAGROŻENIE**

 Wskazuje potencjalnie lub bezpośrednio niebezpieczną sytuację, która – jeśli się jej nie uniknie – doprowadzi do śmierci lub poważnych obrażeń.

# **OSTRZEŻENIE**

 Wskazuje potencjalnie lub bezpośrednio niebezpieczną sytuację, która – jeśli się iej nie uniknie – może doprowadzić do śmierci lub poważnych obrażeń.

# **PRZESTROGA**

 Wskazuje potencjalnie niebezpieczną sytuację, która może prowadzić do mniejszych lub średnich obrażeń.

# *UWAGA*

 Wskazuje sytuację, która – jeśli się jej nie uniknie – może doprowadzić do uszkodzenia przyrządu. Informacje, o których należy pamiętać podczas obsługi przyrządu.

*Uwaga: Dodatkowe informacje dla użytkownika.*

#### **Naklejki ostrzegawcze**

Przeczytać wszystkie naklejki i etykiety dołączone do urządzenia. W przypadku nieprzestrzegania tych informacji może dojść do obrażeń ciała lub uszkodzenia przyrządu. Jeśli na przyrządzie widoczny jest

symbol, będzie on uwzględniony w instrukcji obsługi wraz z uwagą dotyczącą niebezpieczeństwa lub środków ostrożności.

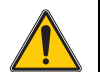

Jeżeli na przyrządzie widoczny jest ten symbol, odwołuje się on do zawartych w instrukcji obsługi informacji dotyczących obsługi i/lub bezpieczeństwa.

Od 12 sierpnia 2005 r. na terenie Unii Europejskiej nie wolno usuwać urządzeń elektrycznych oznaczonych tym symbolem przy użyciu publicznych systemów utylizacji odpadów. Zgodnie z lokalnymi i krajowymi przepisami obowiązującymi na terenie Unii Europejskiej (dyrektywa 2002/96/WE) użytkownicy urządzeń elektrycznych są zobowiązani do zwrotu starych lub wyeksploatowanych urządzeń producentowi, który je zutylizuje. Użytkownicy nie ponoszą żadnych kosztów związanych z tą operacją.

*Uwaga: Aby zwrócić urządzenie do recyklingu, prosimy skontaktować się z producentem sprzętu lub jego dostawcą w celu otrzymania instrukcji sposobu zwrotu zużytego sprzętu, akcesoriów elektrycznych dostarczone przez producenta lub jego dostawcę oraz wszystkich innych przedmiotów dodatkowych celem właściwej utylizacji.*

### **Moduł RFID (dostępny wyłącznie w wybranych modelach)**

Technologia RFID wykorzystuje sygnał radiowy. Wykorzystywanie sygnału radiowego regulują odpowiednie przepisy. Model DR 3900 (wyposażony w moduł RFID) jest aktualnie dopuszczony do <sup>u</sup>żytkowania na terenie następujących regionów i krajów: EU, CH, NO, HR, RS, MK, TR, CY, US, CA, AU, NZ. Producent niniejszym informuje, że użytkowanie modelu DR 3900 (wyposażonego w moduł RFID) na terenie innych krajów może być niezgodne z obowiązującymi tam przepisami. Producent zastrzega sobie prawo do zabiegania o uzyskanie homologacji w innych krajach. W razie wątpliwości prosimy kontaktować się z dystrybutorem.

Model DR 3900 jest wyposażony w moduł RFID, umożliwiający mu odbieranie i wysyłanie informacji oraz danych. Moduł RFID pracuje z częstotliwością 13,56 MHz.

# **OSTRZEŻENIE**

 Spektrofotometr nie może być używany w środowiskach niebezpiecznych. Producent i jego dostawcy odrzucają wszelkie wyraźne i domniemane gwarancje dotyczące użytkowania z czynnościami o wysokim stopniu ryzyka.

Należy zawsze przestrzegać przepisów regulujących zagadnienia związane z bezpieczeństwem oraz poniższych zaleceń dotyczących bezpieczeństwa.

Zalecenia dotyczące bezpieczeństwa — zasady prawidłowego używania produktu:

- **•** Przyrządu nie wolno używać w szpitalach i placówkach o podobnym charakterze oraz w pobliżu urządzeń medycznych, takich jak rozruszniki serca lub aparaty słuchowe.
- **•** Przyrządu nie wolno używać w pobliżu substancji łatwopalnych, takich jak paliwa, łatwopalne substancje chemiczne i materiały wybuchowe.
- **•** Przyrządu nie wolno używać w pobliżu łatwopalnych gazów, oparów lub pyłów.
- **•**Przyrządu nie wolno narażać na drgania i wstrząsy.
- **•** Przyrząd używany w pobliżu odbiorników radiowych i telewizyjnych oraz komputerów może powodować zakłócenia pracy tych urządzeń.
- **•**Nie wolno otwierać przyrządu.
- **•**Nieprawidłowe używanie przyrządu powoduje utratę gwarancji.

#### **Bezpieczeństwo chemiczne i biologiczne**

# **NIEBEZPIECZEŃ STWO**

 Kontakt z substancjami chemicznymi lub biologicznymi może stanowić potencjalne zagrożenie.

Obsługa próbek chemicznych, wzorców i odczynników może być niebezpieczna. Przed przystąpieniem do pracy należy zapoznać się ze wszystkimi procedurami zapewniającymi bezpieczeństwo i prawidłowymi sposobami obchodzenia się z substancjami chemicznymi. Należy przestrzegać wszystkich zaleceń zawartych w kartach danych bezpieczeństwa.

Typowa obsługa tego urządzenia może obejmować stosowanie niebezpiecznych substancji chemicznych lub próbek szkodliwych biologicznie.

- **•** Przed ich użyciem należy zapoznać się z kartami danych bezpieczeństwa oraz przestrzegać wszystkich informacji ostrzegawczych umieszczonych na opakowaniach oryginalnych roztworów.
- **•** Wszystkie użyte substancje należy utylizować zgodnie z obowiązującymi przepisami.
- **•** Ubiór ochronny oraz inne zabezpieczenia muszą być dostosowane do stężenia i ilości niebezpiecznej substancji.

### **Informacje ogólne dotycz ące produktu**

DR 3900 to spektrofotometr VIS o zakresie długości fal od 320 do 1100 nm. Razem z przyrządem dostarczane są kompletne zestawy programów użytkowych, a sam przyrząd można obsługiwać w wielu językach.

W spektrofotometrze DR 3900 są zainstalowane następujące programy i funkcie:

- **•**Programy Hach Lange (programy zainstalowane fabrycznie)
- **•**Programy kodów kreskowych
- **•**Programy użytkownika
- **•**Ulubione
- **•**Pojedyncza długość fali
- **•**Wiele długości fali
- **•**Skanowanie długości fal
- **•**Przebieg czasu

Spektrofotometr DR 3900 wykonuje cyfrowe odczyty, podawane bezpośrednio w jednostkach koncentracji, absorbancji lub wartości procentowej transmitancji.

Po wybraniu metody stworzonej przez użytkownika lub zaprogramowanej fabrycznie, układ menu i wskazówek prowadzi <sup>u</sup>żytkownika przez badanie.

W menu można również generować raporty i oceny statystyczne generowanych krzywych kalibracji oraz raportować testy diagnostyczne urządzenia.

## **Zamontowanie**

# **OSTRZEŻENIE**

Zagrożenia prądowe i pożarowe.

Zasilanie może być doprowadzane wyłącznie przez zasilacz LZV844.

Czynności opisane w tej części instrukcji mogą przeprowadzać wyłącznie wykwalifikowani pracownicy posiadający odpowiednie uprawnienia, którzy muszą przestrzegać wszystkich obowiązujących przepisów.

## **Rozpakowanie urządzenia**

W skład zestawu spektrofotometru DR 3900 wchodzą:

- **•**Spektrofotometr DR 3900
- **•**Osłona przeciwpyłowa
- **•** Osłona przeciwpyłowa portu USB stanowiąca wyposażenie standardowe
- **•**Zasilacz z wtyczką pasującą do gniazd w krajach Unii Europejskiej
- **•**Adapter do kuwet A
- **•** Osłona światła zakładana w modelu DR 3900 jako wyposażenie standardowe
- **•**Etykieta modułu RFID (dostępny wyłącznie w wybranych modelach)
- **•**Skrócona instrukcja obsługi DR 3900, instrukcja obsługi LINK2SC

Dalsze szczegóły, instrukcje obsługi oraz dokumentacja są dostępne na stronie producenta.

*Uwaga: Jeżeli jakiegoś elementu brakuje lub jest uszkodzony, proszę niezwłocznie skontaktować się z producentem bądź przedstawicielem handlowym.*

## **Warunki pracy**

Przestrzeganie poniższych punktów zapewni precyzyjną pracę i długą żywotność urządzenia.

- **•** Umieścić urządzenie na stabilnej, równej podstawie. Nie wkładać żadnych przedmiotów pod urządzenie.
- **•**Temperatura otoczenia musi mieścić się w przedziale 10–40 °C (50–104 °F).
- **•** Wilgotność względna powinna wynosić poniżej 80% oraz nie moż<sup>e</sup> dochodzić do kondensacji pary wodnej na przyrządzie.
- **•** U góry oraz po bokach przyrządu należy pozostawić co najmniej 15 cm odstępu w celu zapewnienia odpowiedniej cyrkulacji powietrza. W przeciwnym razie może dojść do przegrzania podzespołów elektrycznych.
- **•** Nie wolno używać ani przechowywać przyrządu w miejscach o dużym poziomie zapylenia lub wilgoci.
- **•** Powierzchnia urządzenia, przedział kuwet oraz wszystkie akcesoria muszą być zawsze suche i czyste. W przypadku zachlapania lub zamoczenia przyrządu natychmiast wytrzeć go do sucha.

# *UWAGA*

 Chronić urządzenie przed ekstremalnymi temperaturami, w tym przed działającymi grzejnikami, bezpośrednim promieniowaniem słonecznym i innymi źródłami ciepła.

## **Widok z przodu i z tył<sup>u</sup>**

**Rysunek 1 Widok z przodu** 

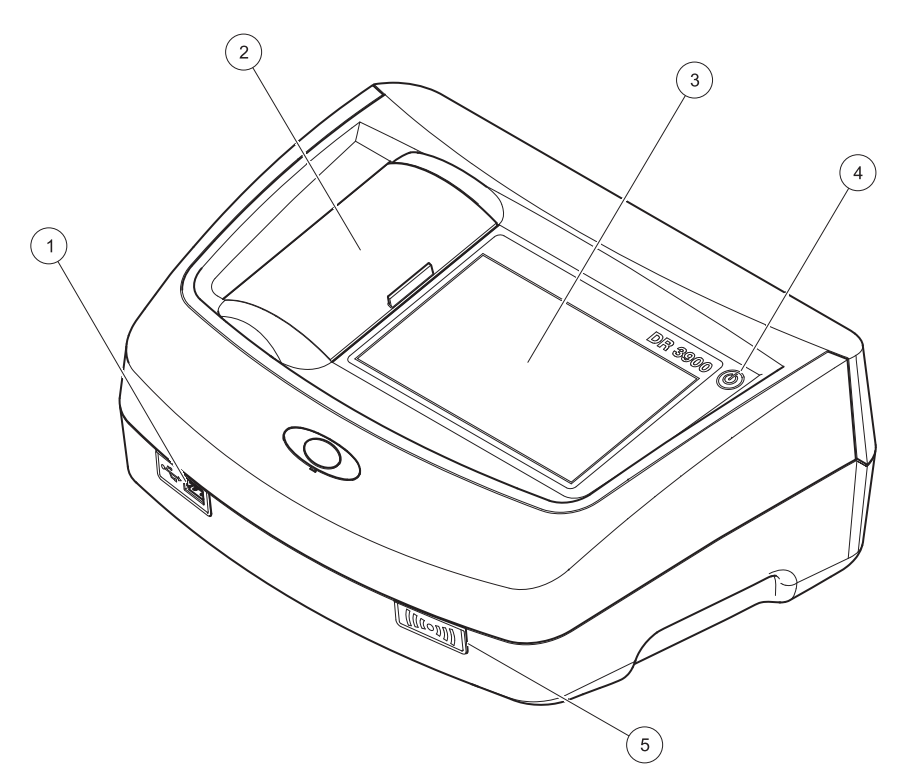

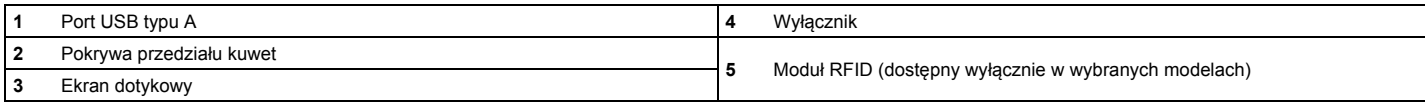

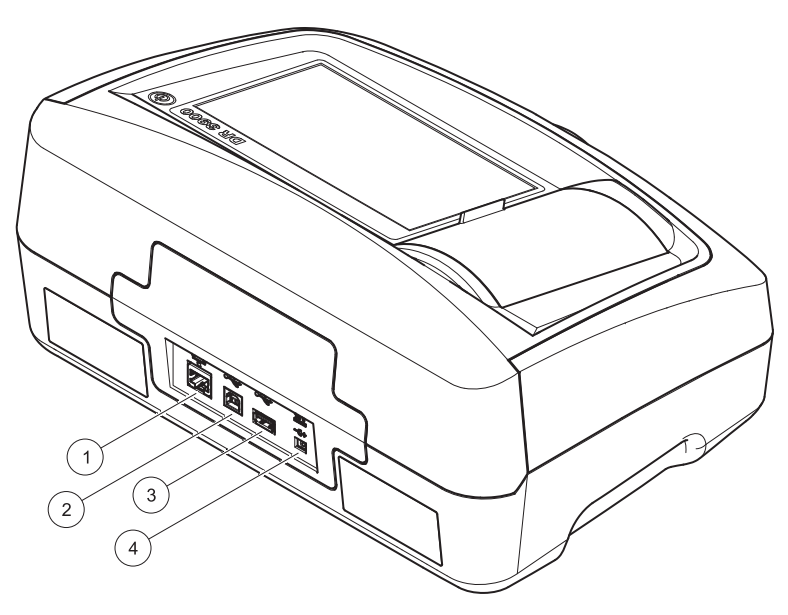

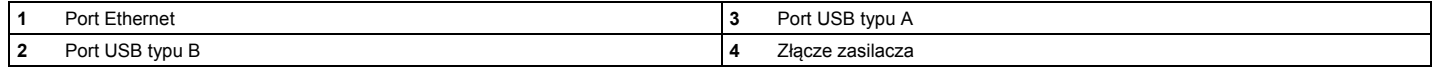

**1**

<span id="page-291-0"></span>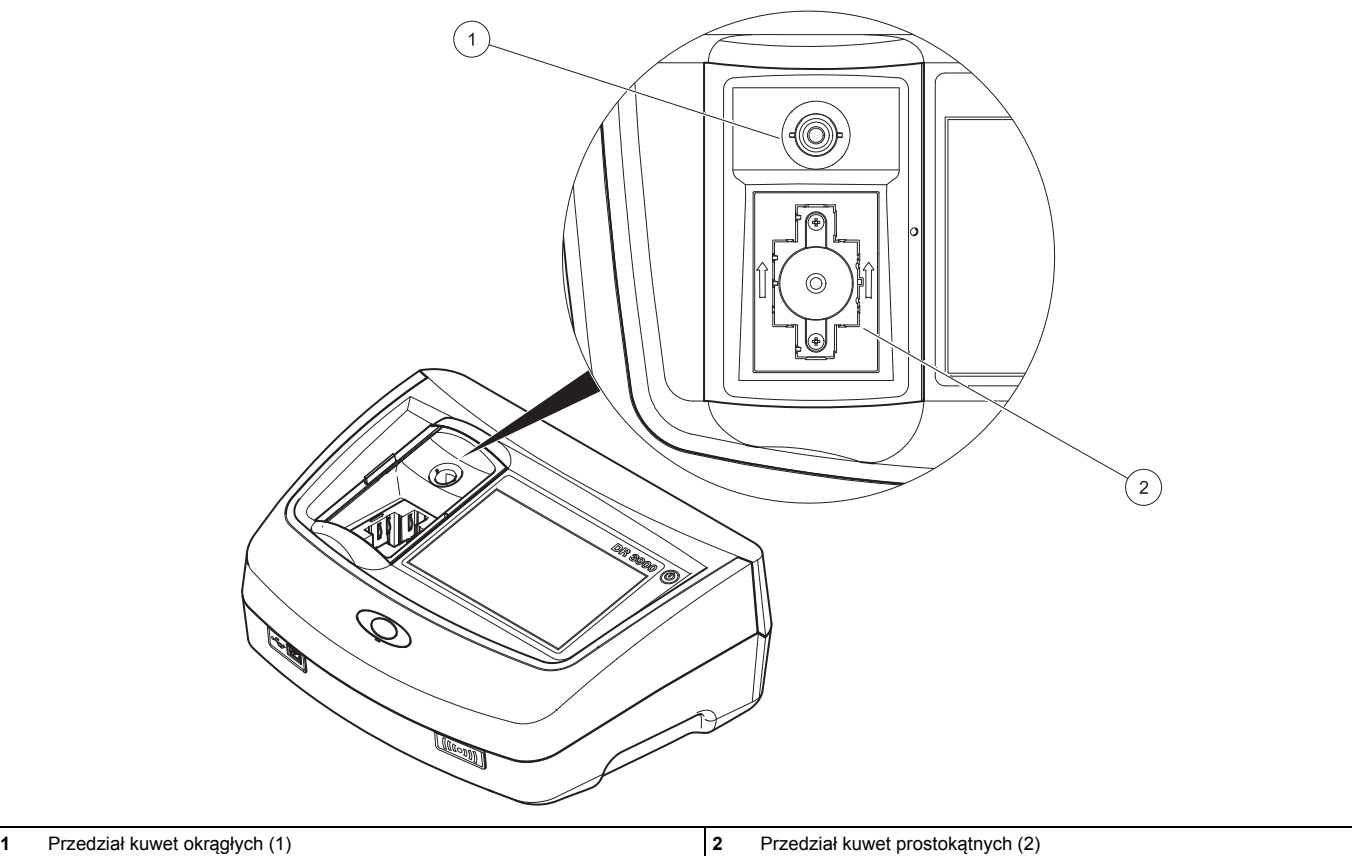

## **Podłączenie zasilania**

# **OSTRZEŻENIE**

Zagrożenia prądowe i pożarowe. Zasilanie może być doprowadzane wyłącznie przez zasilacz LZV844.

- **1.**Podłączyć przewód zasilający do zasilacza.
- **2.** Podłączyć przewód zasilający wychodzący z zasilacza do złącza z tyłu przyrządu (Rysunek 2, strona 290).
- **3.** Podłączyć przewód zasilający do gniazda sieciowego (100–240 V~/50–60 Hz).

Włączyć przyrząd za pomocą wyłącznika obok wyświetlacza (Rysunek 1, strona 289).

## **Uruchomienie**

#### **Po włączeniu przyrządu rozpoczyna się proces uruchamiania**

- **1.**Podłączyć przewód zasilający do gniazda sieciowego.
- **2.**Włączyć przyrząd za pomocą wyłącznika obok wyświetlacza.
- **3.** Rozpoczyna się proces automatycznego uruchamiania przyrządu, trwający około 45 sekund. Na wyświetlaczu widoczny jest znak firmowy producenta. Zakończenie procesu uruchamiania jest sygnalizowane melodyjką.

*Uwaga: Przed ponownym uruchomieniem odczekać około 20 sekund, aby nie uszkodzić podzespołów elektronicznych i mechanicznych.*

## **Wybór języka**

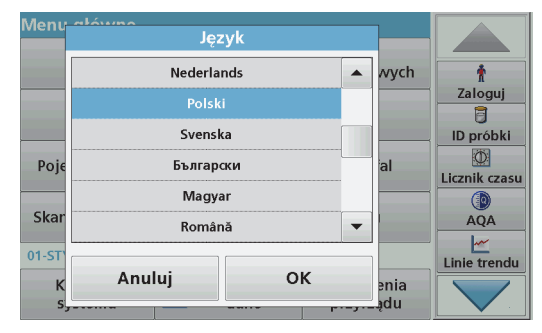

Oprogramowanie spektrofotometru DR 3900 posiada opcję pracy w wielu językach. Po zakończeniu pierwszego uruchomienia zostanie automatycznie wyświetlony ekran wyboru języka.

- **1.**Wybrać żądany język.
- **2.** Wcisnąć **OK** w celu potwierdzenia wyboru. Następnie automatycznie uruchomi się procedura samokontroli.

#### **Zmiana ustawienia języka**

Urządzenie komunikuje się w wybranym języku, dopóki nie zostanie on zmieniony.

- **1.**Włączyć urządzenie.
- **2.** Podczas procesu uruchamiania należy dotknąć i przytrzymać palec na dowolnym punkcie ekranu, aż wyświetli się ekran wyboru języka (około 45 sekund).
- **3.**Wybrać żadany język.
- **4.** Wcisnąć **OK** w celu potwierdzenia wyboru. Następnie automatycznie uruchomi się procedura samokontroli.

### **Samokontrola**

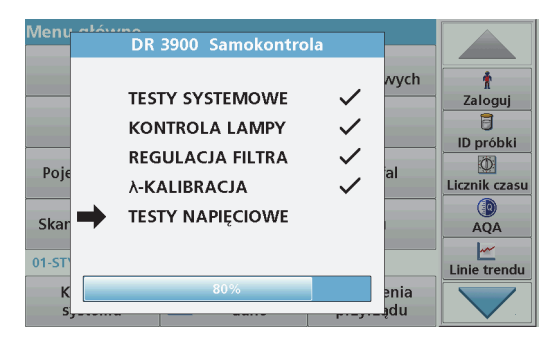

Po każdym włączeniu przyrządu uruchamia się program testowy.

W trakcie tej procedury, która trwa około dwóch minut, następuje sprawdzenie systemu, lampy, kalibracji długości fali, regulacji filtra i napięcia. Pozytywny wynik każdego testu jest odpowiednio zaznaczany.

Po zakończeniu diagnostyki zostanie wyświetlone Menu główne.

*Uwaga: Jeżeli podczas pracy programu testowego zostaną wyświetlone komunikaty błędów, patrz Rozwią[zywanie problemów, strona 300.](#page-300-0)*

## **Tryb uśpienia**

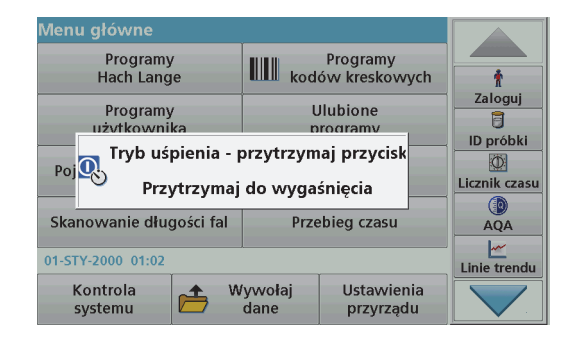

Urządzenie można przełączyć w tryb uśpienia

**1.** Krótko nacisnąć wyłącznik obok wyświetlacza.

Pokazuje się komunikat "Tryb uśpienia". Wyświetlacz wyłączy się automatycznie.

**2.** Aby włączyć przyrząd, nacisnąć wyłącznik obok wyświetlacza. Automatycznie uruchomi się procedura samokontroli. Po jej zakończeniu przyrząd jest gotowy do pracy.

## **Wyłączanie urządzenia**

**1.**Nacisnąć wyłącznik obok wyświetlacza na około 5 sekund.

## **Programy standardowe**

#### **Wskazówki dotyczące sposobów korzystania z ekranu dotykowego**

Cała powierzchnia ekranu reaguje na dotyk. Aby wybrać żądaną opcję, dotknąć ekranu opuszkiem palca, paznokciem, gumką do mazania lub specjalnym rysikiem. Nie dotykać ekranu ostrymi przedmiotami, takimi jak końcówka długopisu.

- **•** Nie kłaść niczego na powierzchni ekranu, aby uniknąć jego uszkodzenia lub zarysowania.
- **•** Aby wybrać żądaną opcję wystarczy nacisnąć przycisk, słowo lub ikonę.
- **•** Paski przewijania służą do szybkiego przewijania długich list. Należy dotknąć i przytrzymać pasek przewijania, a następnie przesunąć palec w górę lub w dół, aby przewinąć listę.
- **•** Podświetlić pozycję z listy przez jednokrotne dotknięcie. Po wybraniu pozycji zostanie ona podświetlona (wyświetlana jasnym tekstem na ciemnym tle).

### **Używanie klawiatury alfanumerycznej**

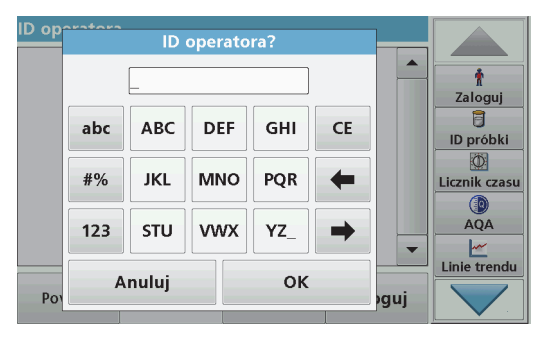

Ten ekran służy do wprowadzania liter, cyfr i symboli odpowiednio do potrzeb pojawiających się podczas programowania urządzenia. Opcje niedostępne są wyłączone. Opis ikon po prawej i lewej stronie wyświetlacza zawiera Tabela 1.

Centralna klawiatura zmienia się zależnie od wybranego trybu opisywania. Wielokrotnie naciskać dany klawisz, aż na ekranie pojawi się żądany znak. Spację można wprowadzić za pomocą podkreślenia na klawiszu **YZ\_**.

W celu anulowania operacji nacisnąć **Anuluj**, a w celu zatwierdzenia nacisnąć **OK**.

*Uwaga: Można również używać klawiatury dołączanej przez port USB (z układem klawiatury Angielski — Stany Zjednoczone) lub dołączanego przez port USB skanera kodów kreskowych.*

#### **Tabela 1 Klawiatura alfanumeryczna**

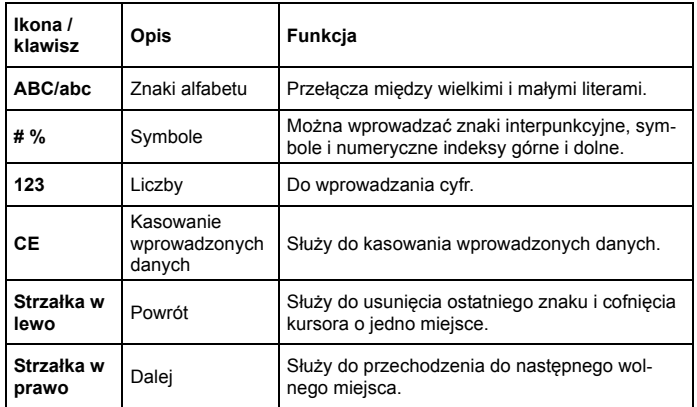

#### **Menu główne**

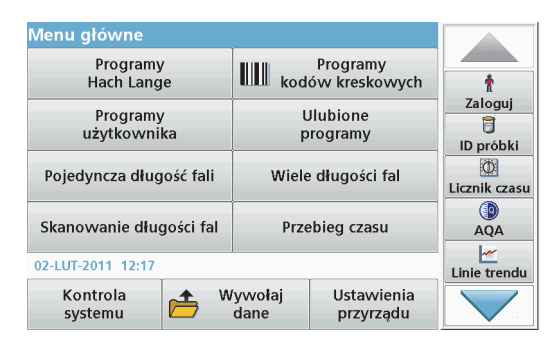

Z menu głównego można wybrać różne tryby pracy. W poniższej tabeli pokrótce opisano każdą opcję menu.

Po prawej stronie ekranu znajduje się pasek narzędzi. Po naciśnięciu uruchamiane są poszczególne funkcje.

#### **Tabela 2 Opcje Menu głównego**

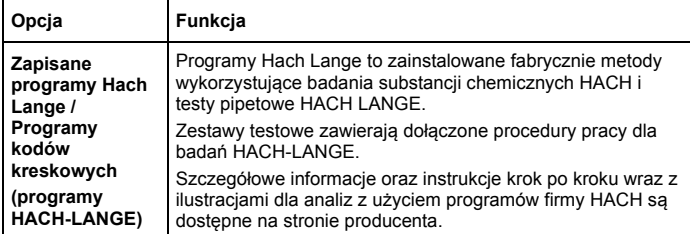

### **Tabela 2 Opcje Menu głównego**

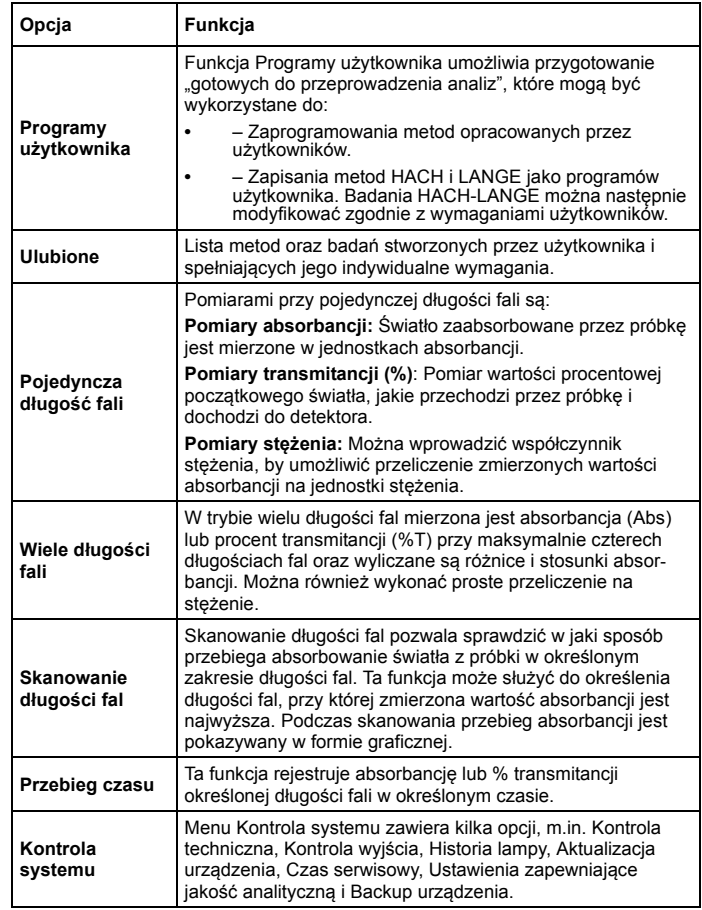

#### **Tabela 2 Opcje Menu głównego**

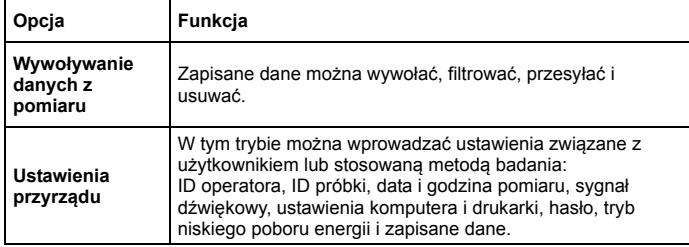

#### **Zapisywanie, wywoływanie, wysyłanie i usuwanie danych**

### **Rejestr danych**

W rejestrze danych można przechowywać do 2000 odczytów zapisanych przez następujące programy:

- **•**Programy Hach Lange,
- **•**Programy kodów kreskowych,
- **•**Programy użytkownika,
- **•**Ulubione,
- **•**Pojedyncza długość fali,
- **•**Wiele długości fali.

Zachowywany jest kompletny zapis analizy oraz data, godzina, wyniki, ID próbki i ID operatora.

## **Wywoływanie zapisanych danych z rejestru**

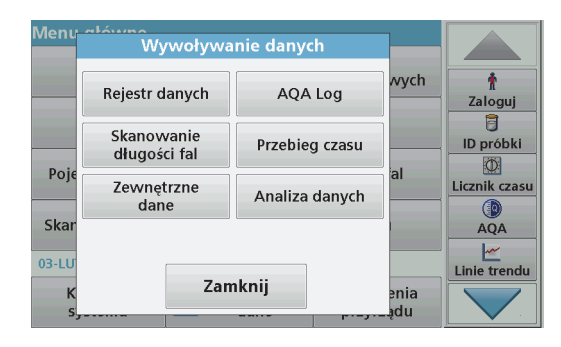

- **1.**Nacisnąć **Wywoływanie danych** w menu głównym.
- **2.**Nacisnąć **Rejestr danych**.

Zostanie wyświetlona lista zapisanych danych.

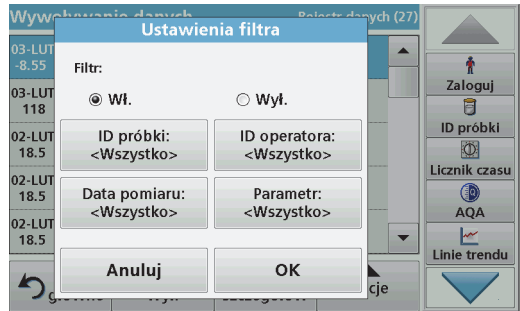

**3.**Nacisnąć **Filtr: Wł./Wył.**

Funkcja **Ustawienia filtra** służy do wyszukiwania określonych pozycji.

- **4.** Zaznaczyć **Wł**. Dane można teraz filtrować według następujących kryteriów:
	- **•**ID próbki
	- **•**ID operatora
	- **•**Data pomiaru
	- **•**Parametr

lub dowolna kombinacja powyższych czterech.

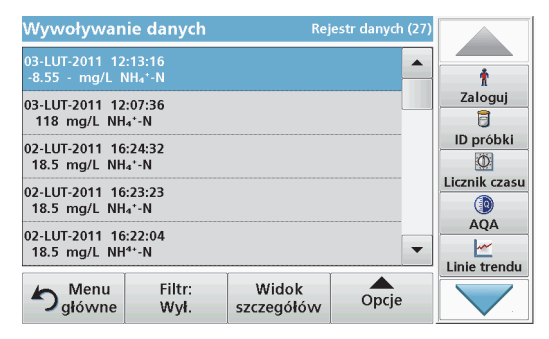

**5.**Nacisnąć **OK** w celu potwierdzenia wyboru.

Wybranie pozycje są wyświetlane.

**6.**Nacisnąć **Widok szczegółów**, aby otrzymać więcej informacji.

## **Wysyłanie danych z rejestru danych**

Dane w postaci plików XML (Extensible Markup Language) lub CSV (Comma Separated Value) są przesyłane z rejestru danych przyrządu do katalogu o nazwie DataLog w przenośnej pamięci USB lub na dysku sieciowym. W celu dalszego przetwarzania należy użyć arkusza kalkulacyjnego. Nazwa pliku ma następujący format: DLrok-miesiącdzień\_godzina\_minuta\_sekunda.csv lub DLrok-miesiącdzień\_godzina\_minuta\_sekunda.xml.

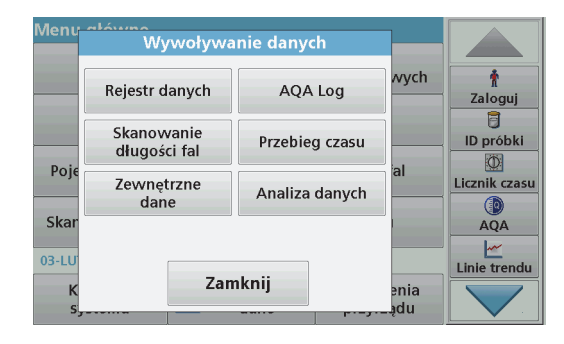

- **1.** Podłączyć przenośną pamięć USB typu A do portu przyrządu DR 3900 lub połączyć DR 3900 z dyskiem sieciowym.
- **2.**Nacisnąć **Wywoływanie danych** w menu głównym.
- **3.** Zaznaczyć jakiego rodzaju dane mają zostać przesłane, np. **Rejestr danych**.

Zostanie wyświetlona lista danych zapisanych podczas pomiarów.

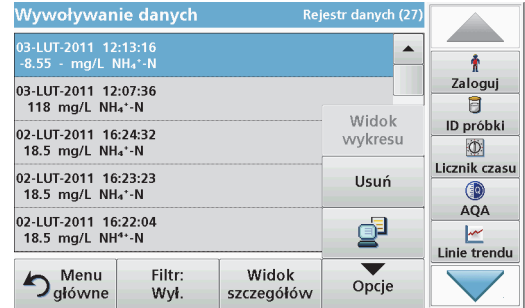

**4.**Nacisnąć **Opcje**, a następnie ikonę **PC i drukarka**.

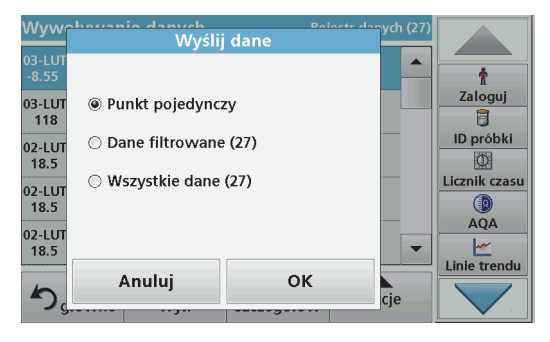

- **5.** Zaznaczyć dane, które mają zostać przesłane. Dostępne są następujące opcje:
	- **• Punkt pojedynczy**: zostanie przesłany tylko zaznaczony pomiar
	- **• Dane filtrowane**: zostaną przesłane tylko pomiary odpowiadające ustawieniom filtrów
	- **• Wszystkie dane**: zostaną przesłane wszystkie dane należące do zaznaczonej kategorii.
- **6.**Nacisnąć **OK** w celu potwierdzenia.

*Uwaga: Liczba w nawiasie pokazuje całkowitą ilość zestawów danych, jakie zostały przypisane dla danego wyboru.*

## **Zapisane programy Hach Lange**

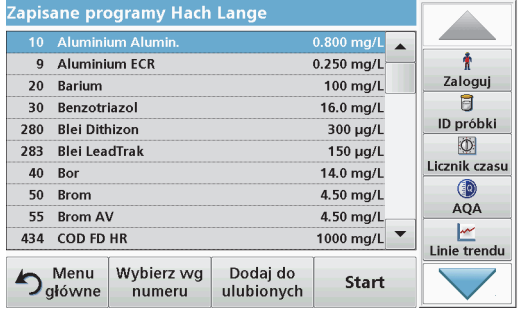

**1.** Nacisnąć **Programy Hach Lange** w menu głównym, aby zobaczyć uporządkowaną alfabetycznie listę programów Hach Lange z numerami programu.

Pojawi się lista programów Hach Lange.

**2.**Wyróżnić żądane badanie.

> *Uwaga: Wybrać program, wpisując jego nazwę, lub przewinąć listę <sup>u</sup>żywając strzałek. Zaznaczyć program lub nacisnąć Wybierz wg numeru, aby wyszukać określony numer programu. Nacisnąć OK<sup>w</sup> celu potwierdzenia.*

**3.** Nacisnąć **Start** w celu uruchomienia programu. Zostanie wyświetlone odpowiednie okno pomiaru.

*Uwaga: Wszystkie powiązane dane (długość fali, współczynniki i stałe) są już ustawione.*

**4.** Teraz należy postępować zgodnie z procedurami badania substancji chemicznych. Szczegółowe informacje znajdziesz na stronie internetowej producenta.

*Uwaga: Aby wyświetlić opis procedury na wyświetlaczu, należy nacisnąć ikonę dostępu do informacji. Niektóre programy nie obsługują tej opcji.*

#### **Przeprowadzanie badania z użyciem kodu kreskowego**

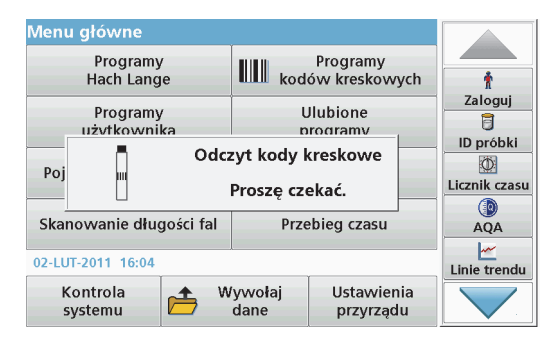

- **1.**Wprowadzić osłonę światła do przedziału kuwety (2).
- **2.** Przygotować badanie z użyciem kodu kreskowego zgodnie z opisem procedury i włożyć kuwetę do przedziału kuwety (1).
	- **•** Po umieszczeniu zakodowanej kuwety ([Rysunek 3,](#page-291-0)  [strona 291](#page-291-0)) w przedziale kuwety (1), w głównym menu jest aktywowany odpowiedni program pomiarowy.
	- **•** W przeciwnym razie w głównym menu nacisnąć **Programy kodów kreskowych** i włożyć kuwetę zerową (zależnie od specyfikacji procesu) do przedziału kuwet (1).

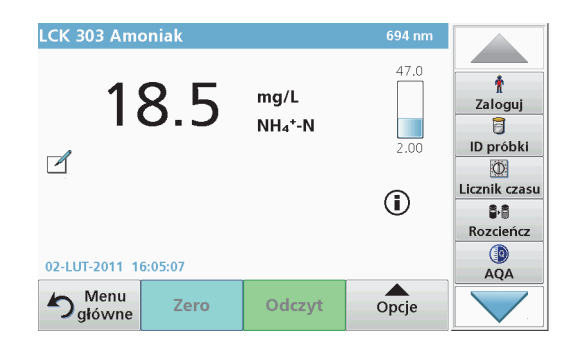

Pomiar rozpoczyna się automatycznie, a jego wyniki są wyświetlane na bieżąco.

W celu wykonania badań innej kuwety i innych parametrów należy umieścić przygotowaną kuwetę w przedziale i odczytać wynik.

*Uwaga: Pasek kontrolny wyświetlany z prawej strony ekranu pokazuje zależności pomiędzy wynikiem a zakresem pomiaru. Czarny pasek pokazuje wynik pomiaru niezależnie od wprowadzonego współczynnika rozcieńczenia.*

#### **Wybór wzoru chemicznego oznaczenia**

Wzór chemiczny oznaczenia pewnej liczby parametrów badania LANGE można wybrać indywidualnie.

**1.** Na wyświetlaczu wyników nacisnąć jednostkę (np. mg/L) lub chemiczny odpowiednik wzoru oznaczenia (np.  $\overline{PQ_4}$ <sup>32</sup>–P).

Pojawia się lista dostępnych form oznaczenia.

**2.**Z listy wybrać żądaną formę. Nacisnąć **OK** w celu potwierdzenia.

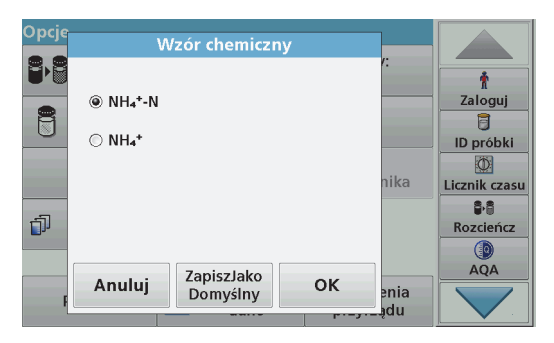

**1.** Na wyświetlaczu wyników nacisnąć **Opcje>Więcej>Wzór chemiczny**.

Zostanie wyświetlona lista dostępnych wzorów oznaczenia.

**2.** Wybrać żądany wzór chemiczny i nacisnąć **OK** w celu potwierdzenia.

*Uwaga: Wybrana forma oznaczenia jest wyświetlana, lecz nie jest ustawiana jako domyślna. Zmiana ustawień domyślnych, patrz rozdział Zmiana domyślnego ustawienia wzoru chemicznego.*

#### **Zmiana domyślnego ustawienia wzoru chemicznego**

- **1.**Włożyć kuwetę zerową lub kuwetę z próbką (zależnie od specyfikacji procesu) do przedziału kuwet.
- **2.** Na wyświetlaczu wyników nacisnąć **Opcje>Więcej>Wzór chemiczny**.
- **3.** Zostanie wyświetlona lista dostępnych wzorów oznaczenia. Wybrać nowe ustawienie domyślne.
- **4.**Nacisnąć **Zapisz jako domyślne**.

Aktualny wynik i wszystkie dalsze pomiary będą wyświetlane według nowego wzoru chemicznego.

## <span id="page-300-0"></span>**Rozwiązywanie problemów**

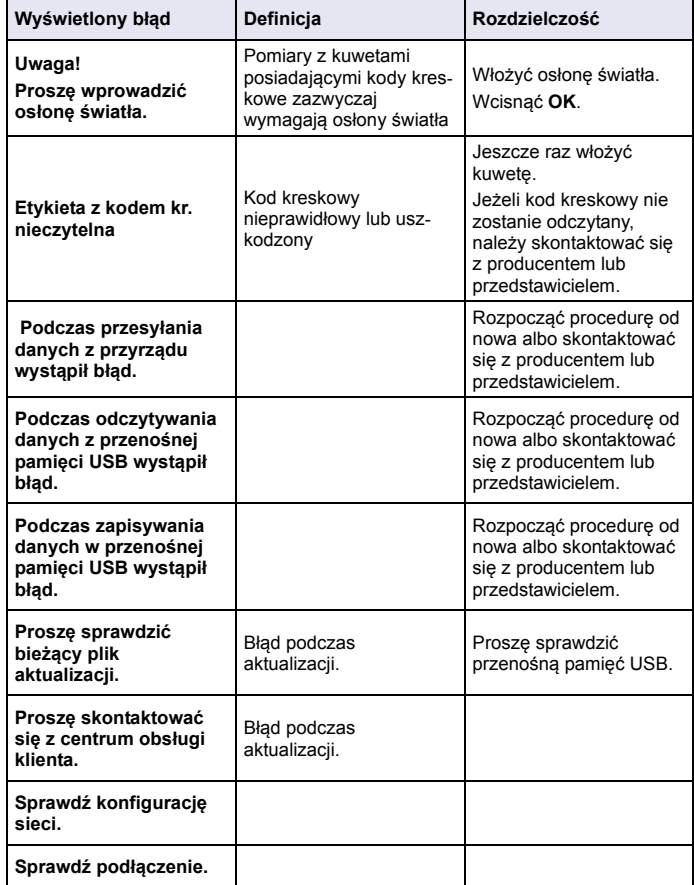

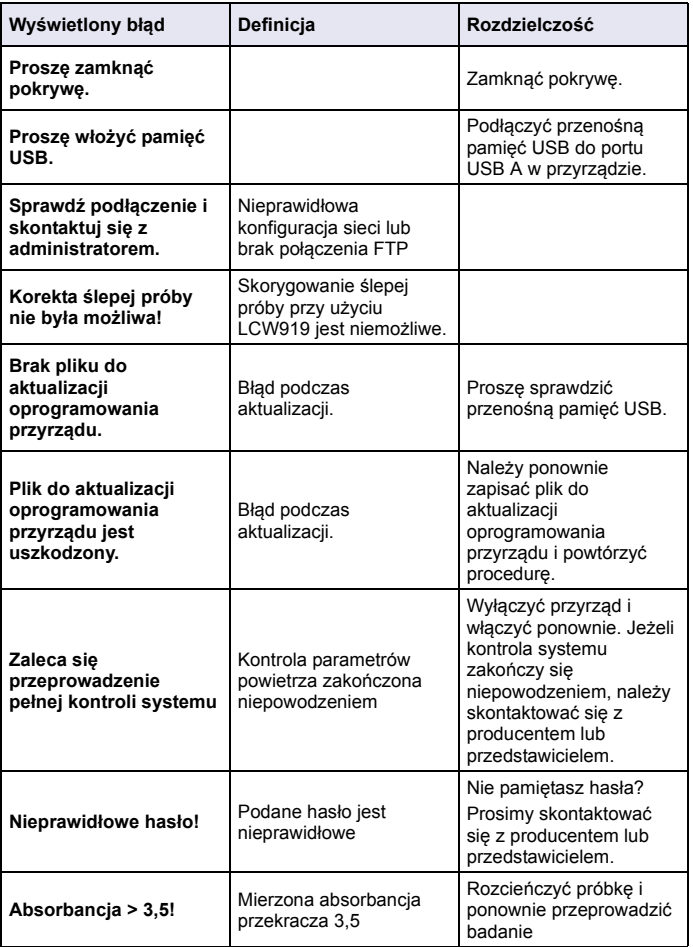

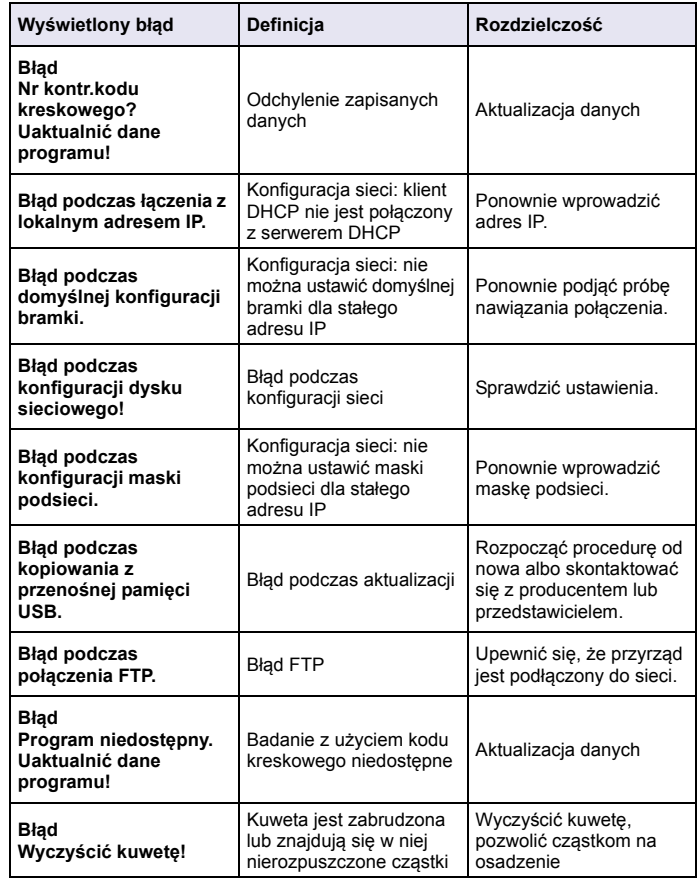

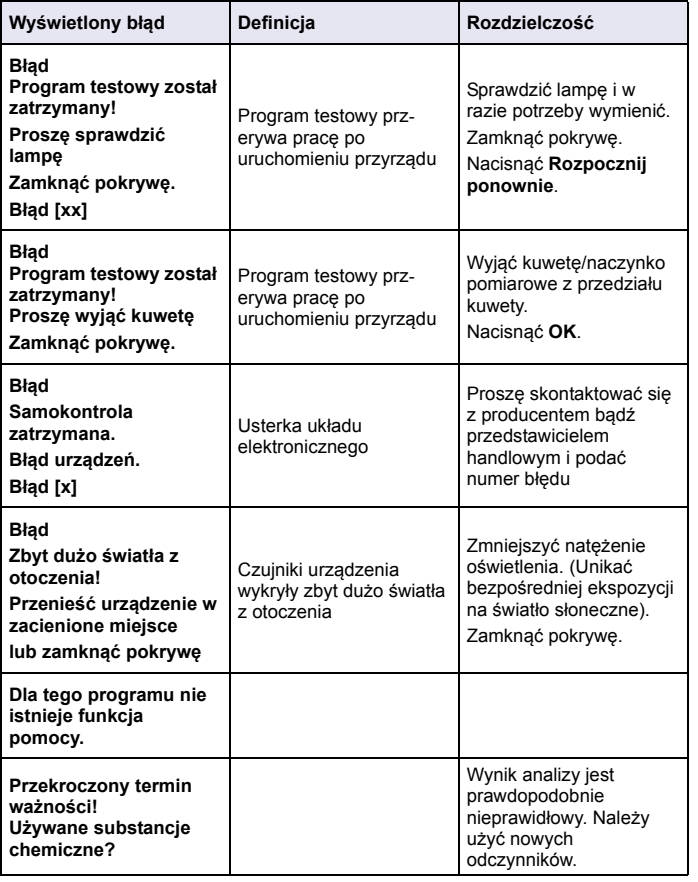

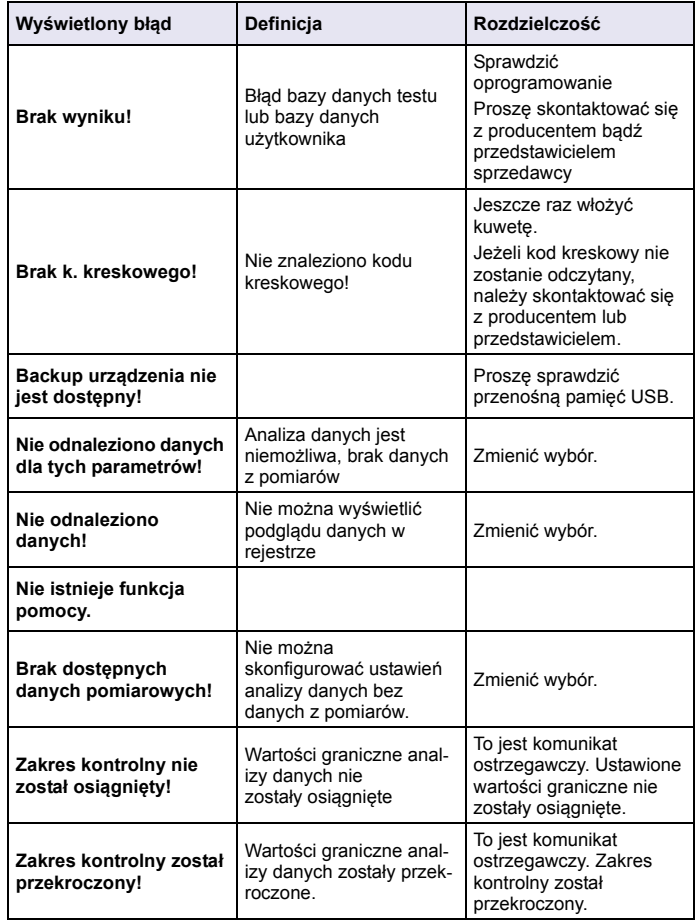

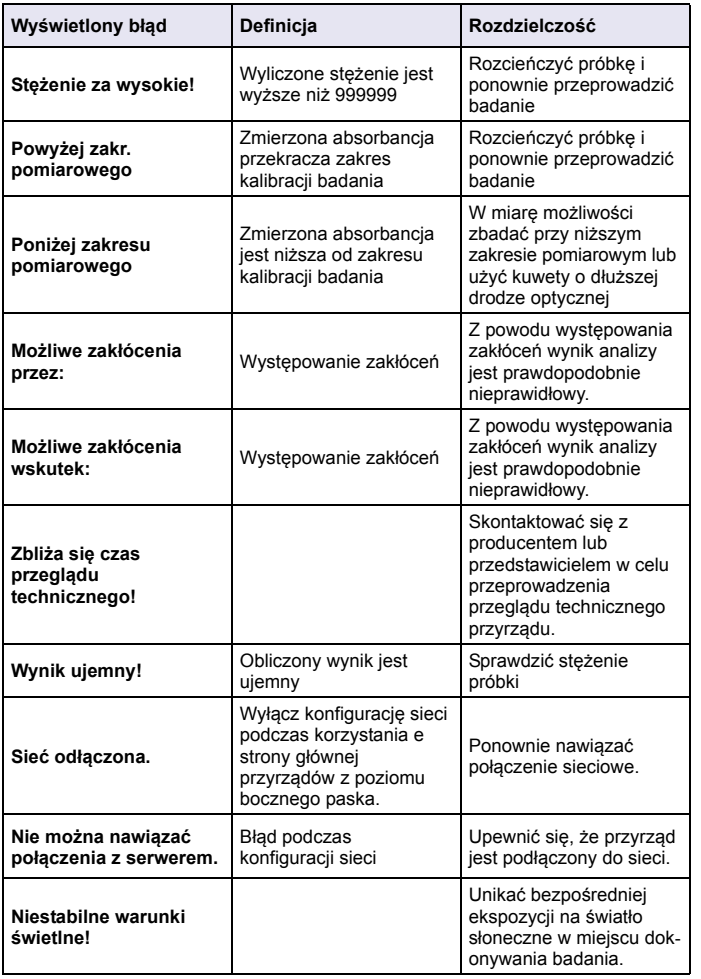

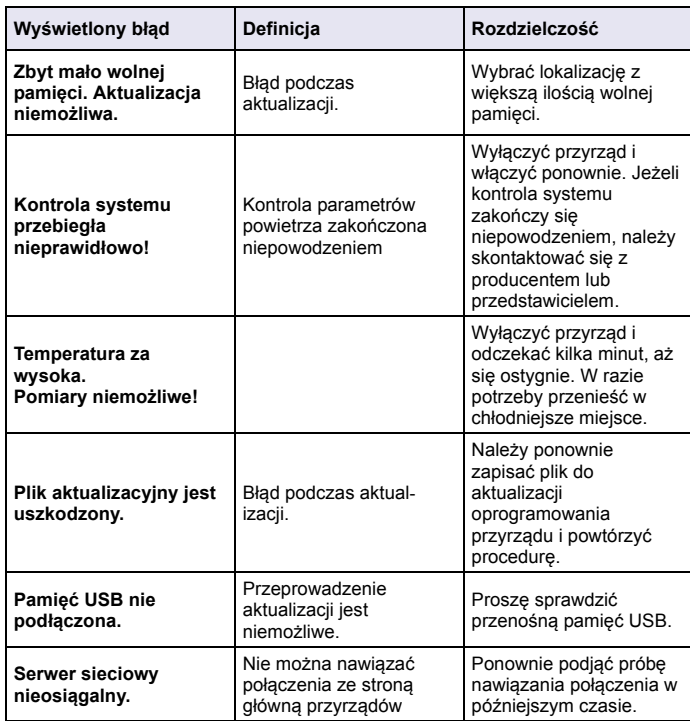

## **Części zamienne**

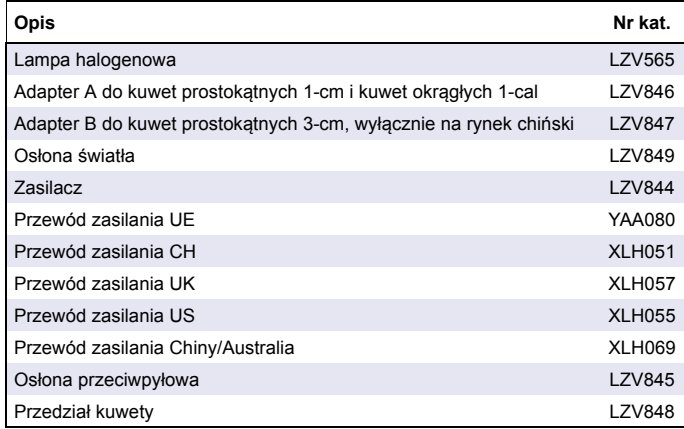

# **Especificações**

Estas estão sujeitas a alterações sem aviso prévio!

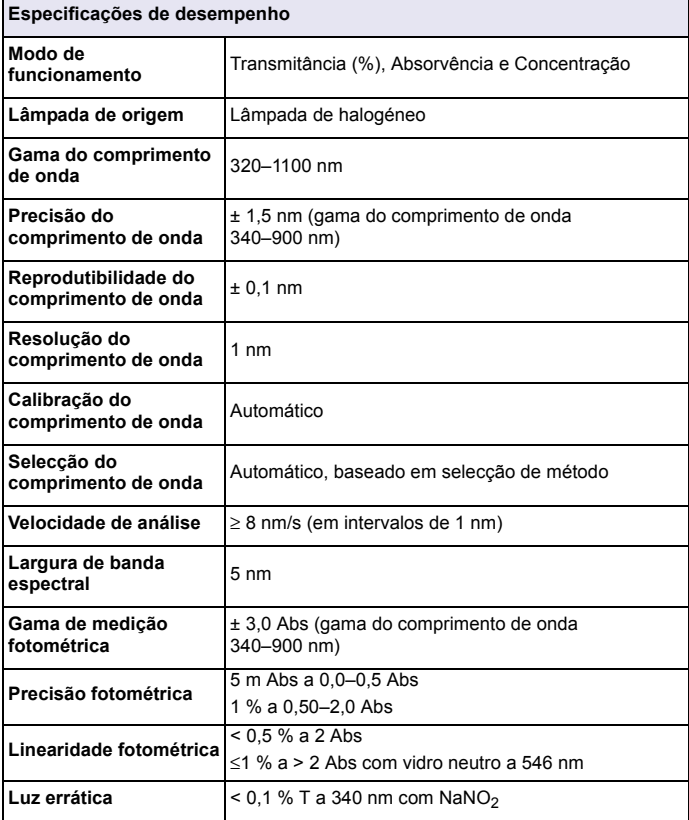

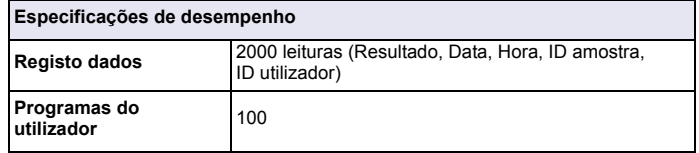

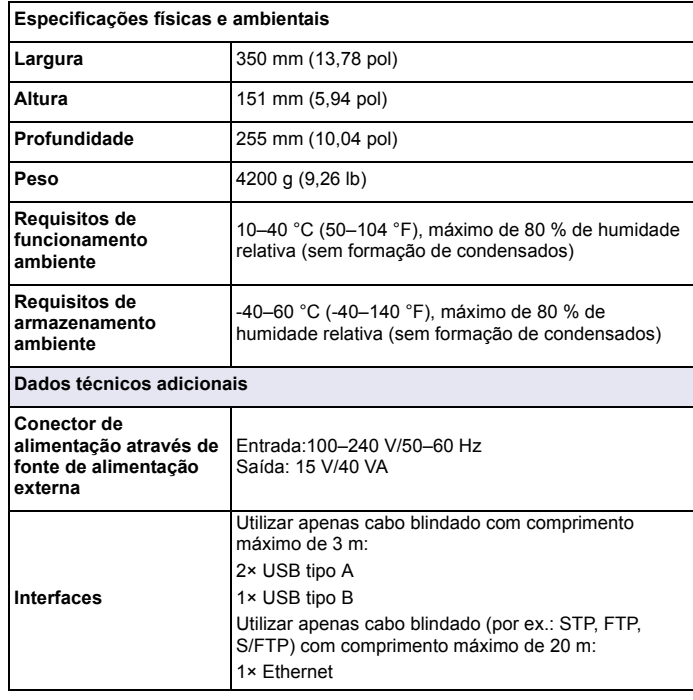

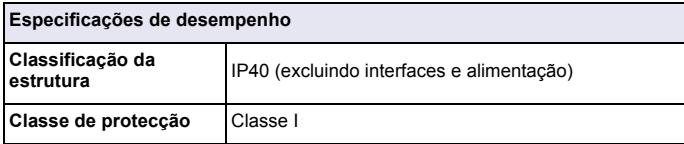

# **Informação geral**

## **Informações de segurança**

Por favor, leia este manual completamente antes de desembalar, configurar, ou operar este equipamento. Tenha em atenção todos os avisos relativos a perigos e precauções. A não leitura destas instruções pode resultar em lesões graves para o utilizador ou em danos para o equipamento.

A fim de assegurar que a protecção oferecida por este instrumento não é comprometida, não o utilize ou instale senão da forma especificada nestas instruções de funcionamento.

# **PERIGO**

Indica uma situação de perigo potencial ou eminente que, caso não seja evitada, irá resultar em morte ou em ferimentos graves.

# **AVISO**

Indica uma situação de perigo potencial ou iminente que, se não for evitada, poderá resultar em ferimentos graves ou morte.

# **AVISO**

Indica uma situação de perigo potencial que poderá resultar em pequenos ou ligeiros ferimentos.

# *ATENÇÃO* Indica uma situação que, se não for evitada, poderá resultar em danos no

instrumento. Informação que requer atenção especial.

*Nota: Informação que reforça pontos no texto principal.* 

## **Avisos de precaução**

Leia todas as etiquetas presentes no aparelho. Lesões pessoais ou danos no instrumento poderão ocorrer caso esta informação não seja observada. Um símbolo, se colocado no instrumento, será incluído com uma instrução de perigo ou cuidado nestas instruções de funcionamento.

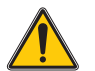

Este símbolo, caso encontrado no instrumento, referencia a consulta de informação do manual do utilizador para operação e/ou segurança.

O equipamento eléctrico marcado com este símbolo não pode ser eliminado através dos sistemas europeus de recolha de lixo doméstico e público após 12 de Agosto de 2005. Em conformidade com as normas europeias locais e nacionais (Directiva UE2002/96/

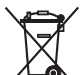

CE), os utilizadores europeus de equipamento eléctrico têm agora de entregar o equipamento usado ou em final de vida útil ao fabricante para eliminação sem custos para o utilizador.

*Nota: Para enviar o equipamento para reciclagem, entre em contacto com o seu fabricante ou fornecedor para obter instruções sobre como devolver equipamentos no final da vida útil, acessórios eléctricos e todos os itens auxiliares para eliminação adequada.*

## **Módulo RFID (não disponível em todos os modelos)**

A tecnologia RFID é uma aplicação de rádio. As aplicações de rádio estão sujeitas a condições de autorização nacional. A utilização do DR 3900 (modelo com módulo RFID) é actualmente permitida nos seguintes países: UE, CH, NO, HR, RS, MK, TR, CY, EUA, CA, AU, NZ. O fabricante adverte que a utilização do DR 3900 (modelo com módulo RFID) fora das regiões acima indicadas poderá infringir as leis nacionais. O fabricante reserva-se o direito de obter autorização noutros países. Em caso de dúvida, contacte o distribuidor.

O DR 3900 contém um módulo RFID para receber e transmitir informações e dados. O módulo RFID opera com uma frequência de 13.56 MHz.

# **AVISO**

O espectrofotómetro não pode ser utilizado em ambientes perigosos.

O fabricante e os seus fornecedores rejeitam qualquer garantia expressa ou indirecta relativamente à utilização em actividades de alto risco.

Siga as informações de segurança que se seguem, além de quaisquer directrizes locais implementadas.

Informações de segurança para a utilização correcta do instrumento:

- **•** Não opere o instrumento em hospitais ou em estabelecimentos equiparáveis nas proximidades de equipamento médico, como pacemakers ou aparelhos auditivos.
- **•** Não opere o instrumento junto de substâncias altamente inflamáveis, como combustíveis, produtos químicos altamente combustíveis e explosivos.
- **•** Não opere o instrumento junto a gases, vapores ou poeira combustível.
- **•**Não faça o instrumento vibrar.
- **•** O instrumento pode causar interferência quando próximo de televisores, rádios e computadores.
- **•**Não abra o instrumento.
- **•**A utilização indevida do instrumento anula a garantia.

## **Segurança química e biológica**

# **APERIGO**

Potencial perigo em caso de contacto com materiais químicos/biológicos.

O manuseamento de amostras, normas e reagentes químicos pode ser perigoso. Familiarize-se com os procedimentos de segurança necessários e o manuseamento correcto dos produtos químicos antes do trabalho e leia e siga todas as fichas de dados de segurança relevantes.

O funcionamento normal deste instrumento poderá envolver a utilização de produtos químicos perigosos ou amostras biologicamente nocivas.

- **•** Antes da utilização, atente em toda a informação de advertência impressa nos recipientes originais da solução e na ficha de dados de segurança.
- **•** Elimine todas as soluções consumidas em conformidade com as leis e regulamentos nacionais.
- **•** Seleccione o tipo de equipamento de protecção adequado à concentração e quantidade de material perigoso no respectivo local de trabalho.

## **Descrição geral do produto**

O DR 3900 é um espectrofotómetro VIS com uma gama do comprimento de onda de 320 a 1 100 nm. O instrumento é fornecido com uma série de programas de aplicação, e suporta vários idiomas.

O espectrofotómetro DR 3900 contém os seguintes programas e tipos de funcionamento:

- **•**Programas armazenados (testes pré-instalados)
- **•**Programas de código de barras
- **•**Programas do utilizador
- **•**Programas favoritos
- **•**Comprimento onda único
- **•**Comprimento de onda múltiplo
- **•**Procurar comprimento de onda
- **•**Período de tempo

O espectrofotómetro DR 3900 fornece leituras digitais em unidades de concentração directa, absorvência ou percentagem de transmitância.

Ao seleccionar um método gerado ou programado pelo utilizador, os menus e comandos servem para orientar o utilizador ao longo do teste.

Este sistema de menu pode também gerar relatórios, avaliações estatísticas de curvas de calibração geradas e relatar verificações de diagnóstico do instrumento.

## **Instalação**

# **AVISO**

Perigos eléctricos e de incêndio.

Utilize apenas a fonte de alimentação da bancada LZV844 fornecida.

Apenas especialistas qualificados podem realizar as tarefas descritas nesta secção do manual, em conformidade com todas as regulamentações de segurança válidas.

## **Desembalar o instrumento**

O espectrofotómetro DR 3900 inclui os seguintes itens:

- **•**Espectrofotómetro DR 3900
- **•**Protecção contra pó
- **•**Protecção contra pó USB, instalada de série
- **•** Fonte de alimentação da bancada com cabo de alimentação para UE
- **•**Adaptador de célula A
- **•**Protecção da luz, instalada de série no DR 3900
- **•**Tag RFID do operador (não disponível em todos os modelos)
- **•** Instruções básicas de funcionamento do DR 3900, instruções de funcionamento do LINK2SC

No website do fabricante estão disponíveis informações adicionais, manuais do utilizador detalhados e outra documentação.

*Nota: Se alguma destas peças estiver em falta ou apresentar danos, contacte imediatamente o fabricante ou um representante de vendas.*

## **Ambiente de funcionamento**

Atente nos seguintes pontos, de forma a que o instrumento opere na perfeição e tenha uma longa vida de serviço.

- **•** Coloque o instrumento numa superfície plana. Não empurre quaisquer objectos sob o instrumento.
- **•**A temperatura ambiente deverá ser entre 10–40 °C (50–104 °F).
- **•** A humidade relativa deve ser inferior a 80 %; não deve ocorrer condensação de humidade no instrumento.
- **•** Deixe uma folga mínima de 15 cm na parte superior e nas laterais para que haja circulação de ar, de forma a evitar o sobreaquecimento das partes eléctricas.
- **•** Não opere nem armazene o instrumento em locais com bastante pó, humidade ou molhados.
- **•** Mantenha a superfície do instrumento, o compartimento da célula e todos os acessórios sempre limpos e secos. Remova imediatamente quaisquer salpicos ou derrames de materiais no instrumento.

# $TFNC$

Proteja o instrumento de temperaturas extremas de aquecedores, luz solar directa e outras fontes de calor.

### **Vista frontal e traseira**

### **Figura 1 Vista frontal**

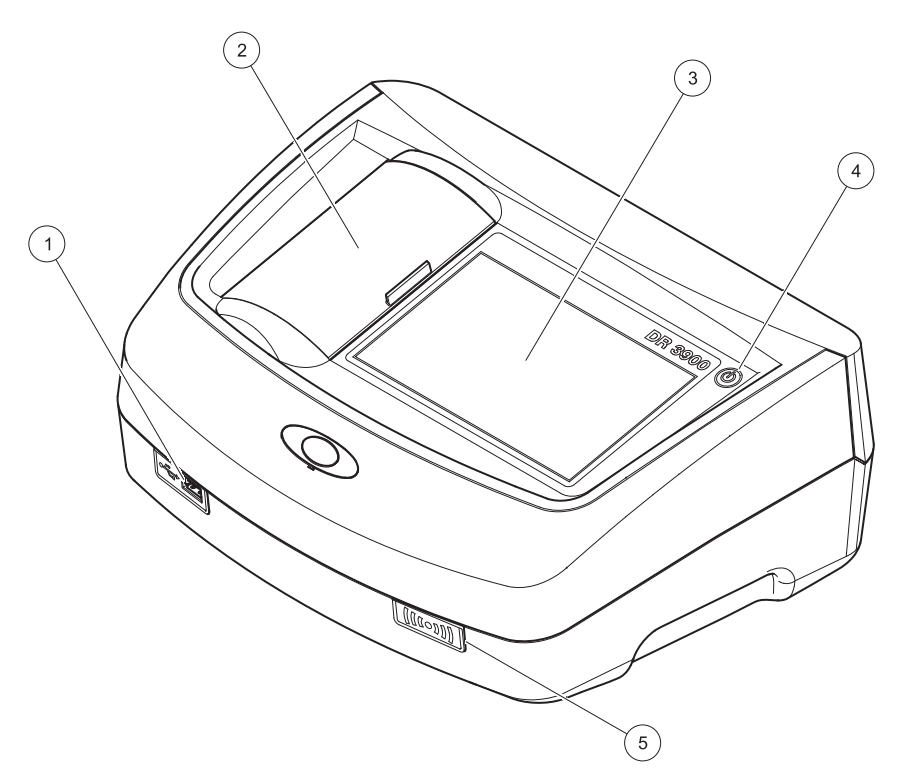

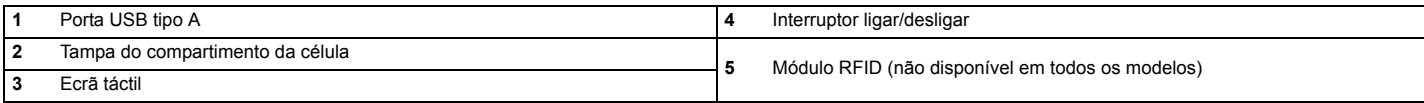

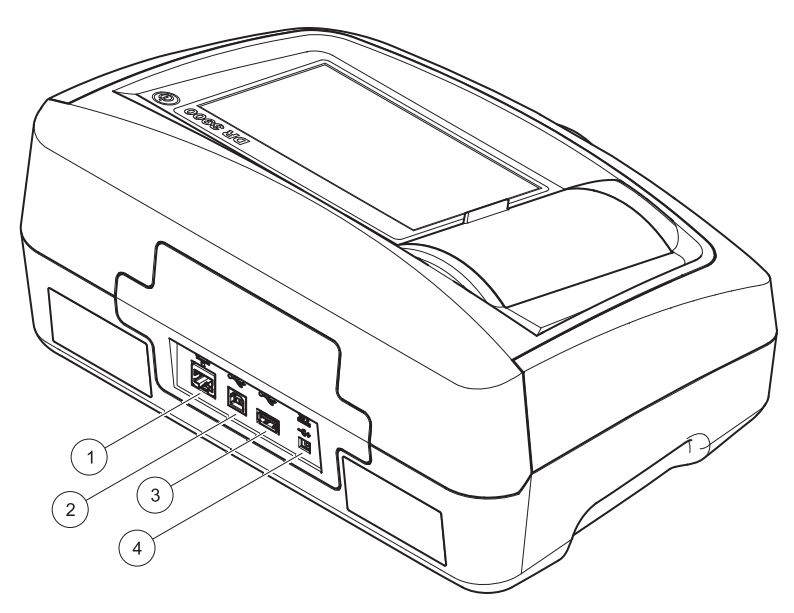

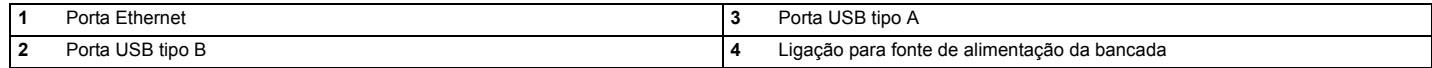

**1**

<span id="page-311-0"></span>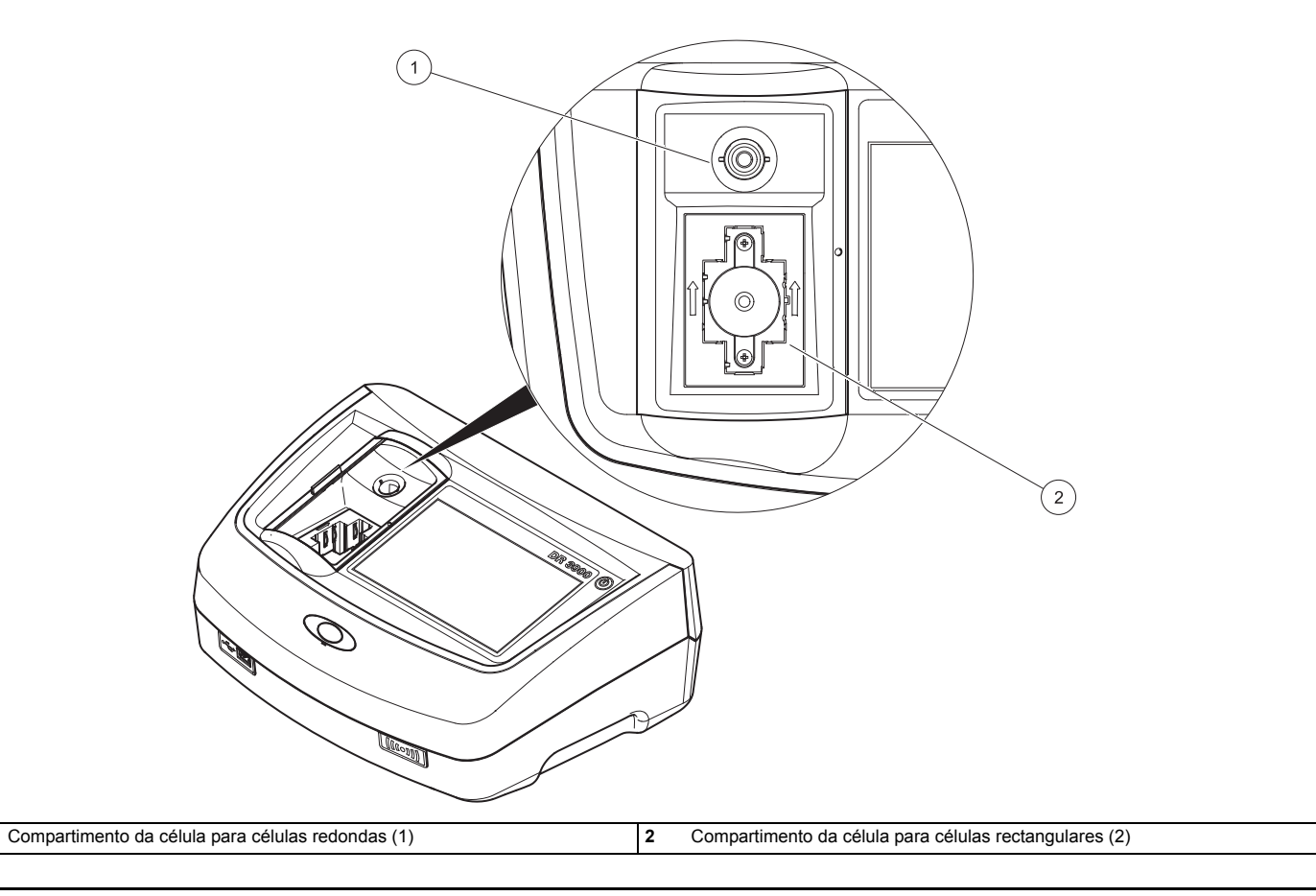

# **AVISO**

Perigos eléctricos e de incêndio.

Utilize apenas a fonte de alimentação da bancada LZV844 fornecida.

- **1.**Ligue o cabo de alimentação à fonte de alimentação da bancada.
- **2.** Ligue o cabo da fonte de alimentação da bancada à parte traseira do instrumento (Figura 2, página 310).
- **3.** Insira a ficha do cabo de alimentação numa tomada eléctrica (100–240 V~/50–60 Hz).

Ligue o botão de alimentação junto ao ecrã para ligar a alimentação (Figura 1, página 309).

## **Arranque**

### **Ligar o instrumento, processo de arranque**

- **1.**Ligue o cabo de alimentação à tomada eléctrica.
- **2.** Ligue o instrumento utilizando o botão de alimentação junto ao ecrã.
- **3.** O instrumento inicia automaticamente com um processo de arranque que demora aproximadamente 45 segundos. O ecrã mostra o logótipo do fabricante. No final do processo de arranque, é ouvida uma melodia de arranque.

*Nota: Aguarde aproximadamente 20 segundos antes de ligar novamente, de forma a não danificar os componentes electrónicos e mecânicos do instrumento.*

## **Selecção de idioma**

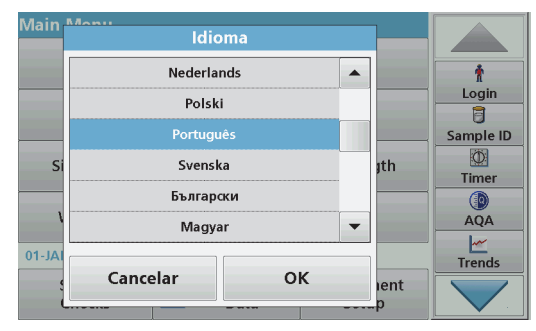

 O software DR 3900 inclui várias opções de idioma. Na primeira vez que o instrumento é ligado, o ecrã de selecção de idioma será automaticamente apresentado após o processo de arranque.

- **1.**Seleccione o idioma pretendido.
- **2.** Prima **OK** para confirmar a selecção de idioma. A auto-verificação será então iniciada automaticamente.

#### **Alterar a definição de idioma**

O instrumento funciona no idioma seleccionado até que a opção seja alterada.

- **1.**Ligue o instrumento.
- **2.** Durante o processo de arranque, toque em qualquer ponto no ecrã e mantenha o contacto até que a opção para seleccionar um idioma seja apresentada (aproximadamente 45 segundos).
- **3.** Seleccione o idioma pretendido.
- **4.** Prima **OK** para confirmar a selecção de idioma. A auto-verificação será então iniciada automaticamente.

## **Auto-verificação**

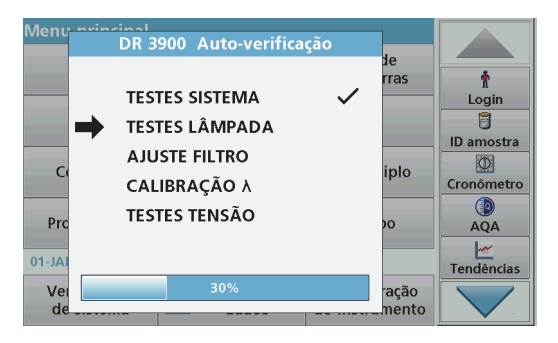

Sempre que o instrumento é ligado, é iniciado um programa de teste.

Este procedimento, que demora cerca de dois minutos, verifica o sistema, a lâmpada, o ajuste do filtro, a calibração do comprimento de onda e a tensão. Cada teste que funcione correctamente é marcado em conformidade.

O menu principal é apresentado quando os diagnósticos são concluídos.

*Nota: Caso ocorram mensagens de erro durante o programa de teste, consulte [Resolução de problemas, página 320](#page-320-0).*

## **Modo de hibernação**

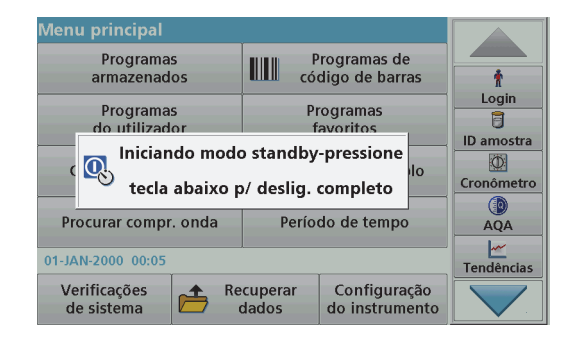

O instrumento pode ser colocado no modo de hibernação.

**1.**Prima ligeiramente o botão de alimentação junto ao ecrã.

É apresentada a mensagem "Modo de hibernação". O ecrã irá então desligar-se automaticamente.

**2.** Para o ligar, prima o botão de alimentação junto ao ecrã. A auto-verificação será iniciada automaticamente. Então, o instrumento estará pronto a ser utilizado.

### **Desligar o instrumento**

**1.** Prima o botão de alimentação junto ao ecrã durante aproximadamente 5 segundos.

## **Programas padrão**

#### **Sugestões para a utilização do ecrã táctil**

Todo o ecrã responde ao toque. Para escolher uma opção, toque com uma unha, com a ponta dos dedos, com uma borracha ou um estilete. Não pressione o ecrã com um objecto pontiagudo, como a ponta de uma esferográfica.

**•** Não coloque nada sobre o ecrã, de forma a evitar danificar ou riscar o mesmo.

- **•**Prima botões, palavras ou ícones para os seleccionar.
- **•** Utilize as barras de deslocação para mover rapidamente para cima e para baixo em listas longas. Mantenha premida a barra de deslocação, e mova para cima ou para baixo para percorrer a lista.
- **•** Realce um item de uma lista premindo uma vez o mesmo. Quando o item tiver sido seleccionado, será apresentado como texto invertido (texto claro num fundo escuro).

### **Utilização do teclado alfanumérico**

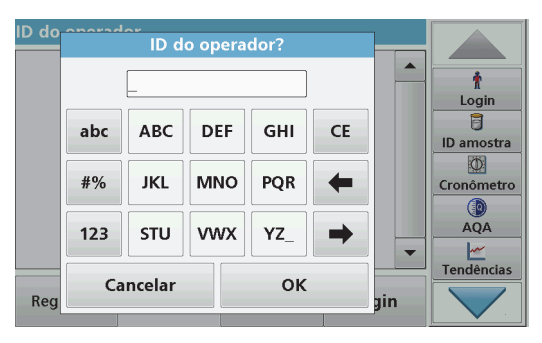

O ecrã é utilizado para introduzir letras, números e símbolos consoante necessário ao programar o instrumento. As opções não disponíveis são desactivadas (apresentadas a cinzento). Os ícones à direita e esquerda do ecrã são descritos em Tabela 1.

O teclado central altera-se para reflectir o modo de entrada escolhido. Prima uma tecla repetidamente até que o caracter desejado surja no ecrã. É possível introduzir um espaço utilizando a linha na tecla **YZ\_**.

Prima **Cancelar** para cancelar uma entrada, ou prima **OK** para confirmar uma entrada.

*Nota: É também possível utilizar um teclado USB (com disposição de teclado americano) ou um scanner de código de barras USB portátil.*

#### **Tabela 1 Teclado alfanumérico**

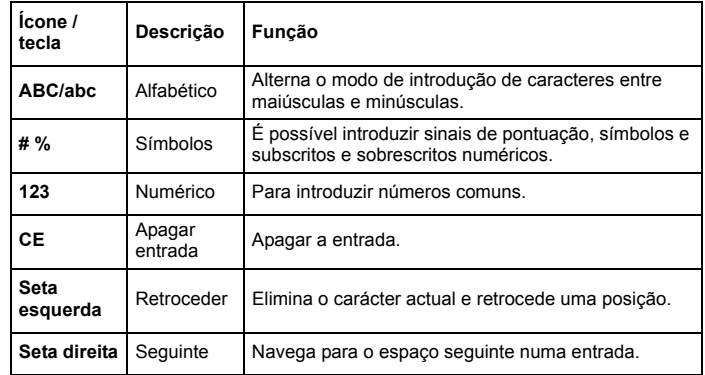

### **Menu principal**

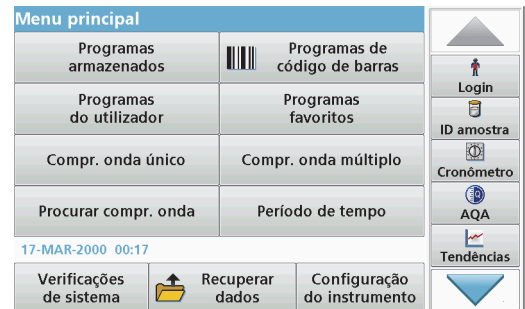

É possível seleccionar uma variedade de modos a partir do menu principal. A tabela que se segue descreve sucintamente cada opção de menu.

Existe uma barra de ferramentas no lado direito do ecrã. Prima para activar as diversas funções.

### **Tabela 2 Opções do menu principal**

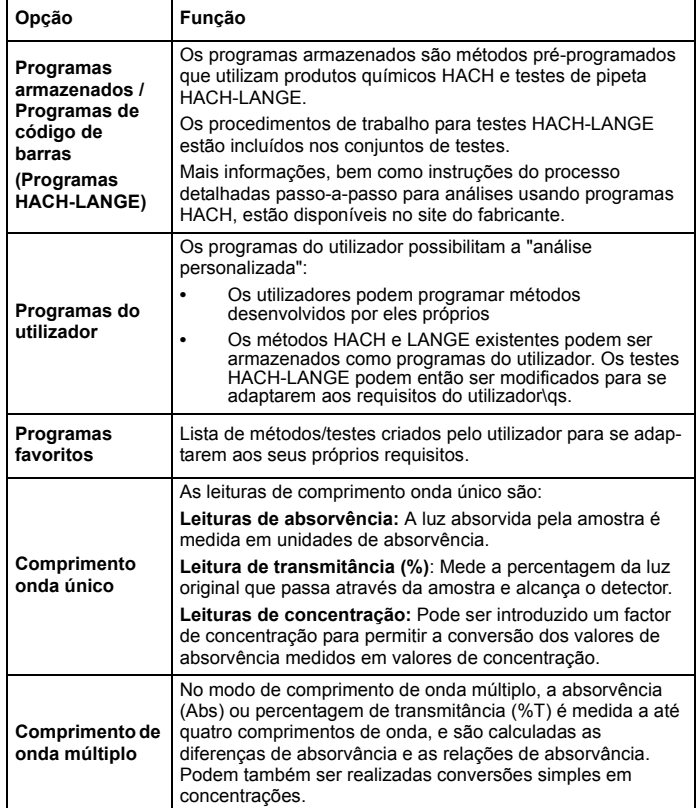

#### **Tabela 2 Opções do menu principal**

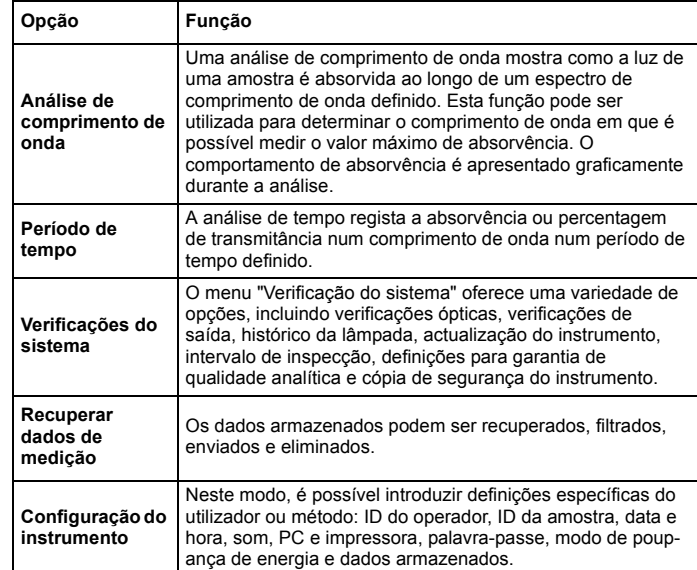

## **Guardar, recuperar, enviar e eliminar dados**

#### **O registo de dados**

O registo de dados por armazenar até 2 000 leituras guardadas pelos seguintes programas:

- **•**Programas armazenados,
- **•**Programas de código de barras,
- **•**Programas do utilizador,
- **•**Programas favoritos,
- **•**Comprimento onda único e
- **•**Comprimento onda múltiplo.

É armazenado um registo completo da análise, incluindo a data, hora, resultados, ID da amostra e ID do operador.

### **Recuperar dados armazenados do registo de dados**

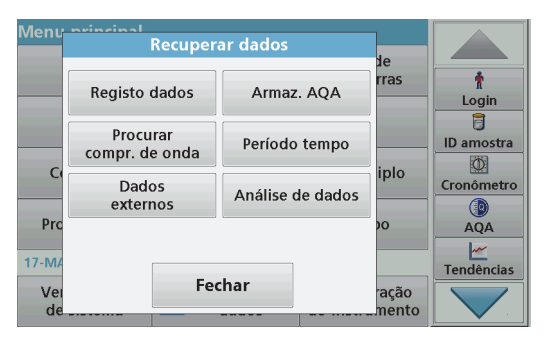

**1.**Prima **Recuperar dados** no menu principal.

#### **2.**Prima **Registo de dados**.

É apresentada uma listagem dos dados armazenados.

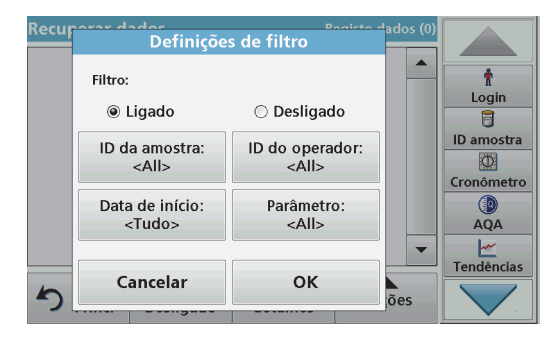

- **3.** Prima **Filtro: Ligado/Desligado**. A função **Definições de filtro** é utilizada para pesquisar itens específicos.
- **4.** Active **Ligado**. Os dados podem agora ser filtrados utilizando os seguintes critérios de selecção.
	- **•**ID da amostra
	- **•**ID do operador
	- **•**Data de início
	- **•**Parâmetro

ou qualquer combinação dos quatro.

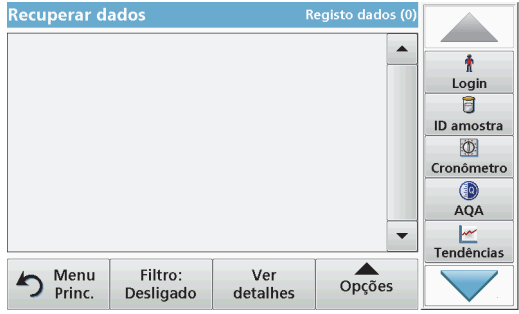

**5.**Prima **OK** para confirmar a selecção.

Os itens escolhidos são listados.

**6.**Prima **Ver detalhes** para obter mais informações.

### **Enviar dados do registo de dados**

Os dados são enviados do registo de dados interno como um ficheiro XML (Extensible Markup Language) ou CSV (Comma Separated Value) para um directório com o nome DataLog ou um dispositivo de armazenamento de massa USB ou unidade de rede. O ficheiro pode então ser processado utilizando um programa de folha de cálculo. O nome de ficheiro tem o formato: DLAno-Mês-Dia\_Horas\_Minutos\_Segundos.csv ou DLAno-Mês-

Dia\_Horas\_Minutos\_Segundos.xml.

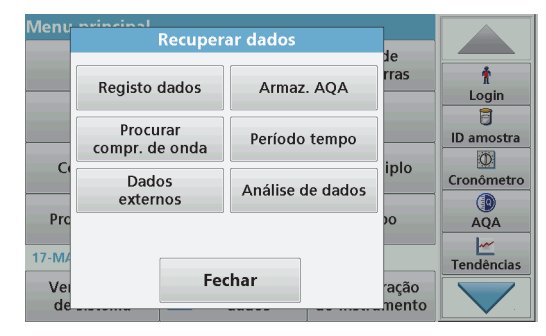

- **1.** Ligue o dispositivo de armazenamento USB à porta USB tipo A no DR 3900, ou ligue o DR 3900 a uma unidade de rede.
- **2.**Prima **Recuperar dados** no menu principal.
- **3.** Seleccione a categoria de dados a transferir, por ex.: **Registo dados**.

É apresentada uma lista dos dados de medição seleccionados.

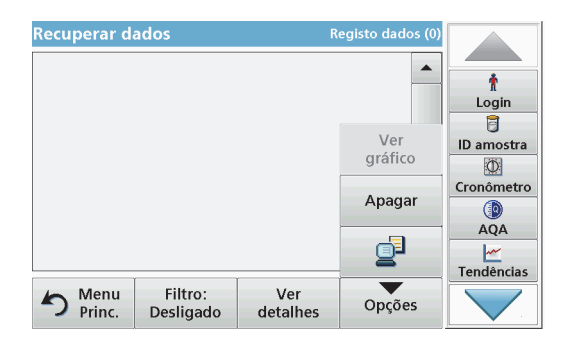

**4.**Prima **Opções** seguido do ícone **PC & Impressora**.

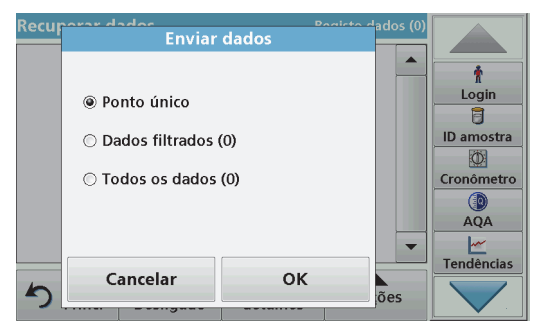

- **5.** Seleccione os dados a enviar. Estão disponíveis as seguintes opções:
	- **• Ponto único**: apenas será enviada esta leitura seleccionada
	- **• Dados filtrados**: apenas serão enviadas leituras que correspondam aos filtros definidos
	- **• Todos os dados**: serão enviados todos os dados na categoria de dados seleccionada
- **6.**Prima **OK** para confirmar.

*Nota: O número entre parêntesis corresponde ao número total de conjuntos de dados atribuídos a esta selecção.*

## **Programas armazenados**

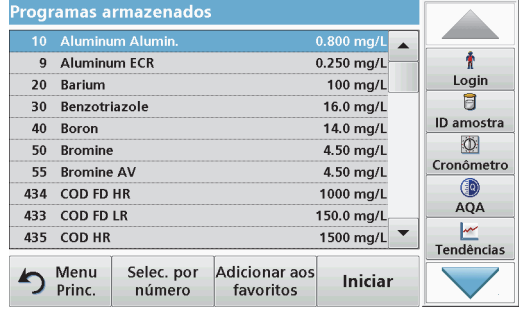

**1.** Prima **Programas armazenados** no menu principal para visualizar uma lista alfabética de programas armazenados com números de programa.

Será apresentada a lista "Programas armazenados".

**2.**Realce o teste necessário.

> *Observação: Seleccione o programa por nome ou percorra a lista utilizando as teclas de seta. Realce o programa ou prima Selec. por número para pesquisar um número de programa específico. Prima OK para confirmar.*

**3.** Prima **Iniciar** para executar o programa. É apresentada a respectiva janela de medição.

*Observação: Todos os dados correspondentes (comprimento de onda, factores e constantes) estão já predefinidos.*

**4.** Siga as instruções para procedimentos químicos no manual de procedimentos relevante. Siga as instruções processuais dos produtos químicos. No website do fabricante estão disponíveis mais informações.

*Observação: Para apresentar as instruções de procedimentos no ecrã, prima o ícone de informações. Nem todos os programas têm esta opção.*

#### **Realizar um teste de código de barras**

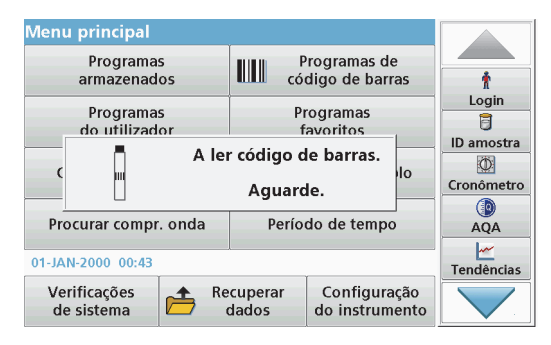

- **1.**Insira a protecção da luz no compartimento da célula (2).
- **2.** Prepare o teste de código de barras de acordo com a especificação do processo, e insira a célula no compartimento da célula (1).
	- **•** Quando é colocada uma célula codificada no compartimento da célula (1) ([Figura 3, página 311](#page-311-0)), o programa de leitura correspondente é automaticamente activado no menu principal.
	- **•** Caso contrário, prima **Programas de código de barras** no menu principal e insira uma célula zero (dependendo da especificação do processo) no compartimento da célula (1).

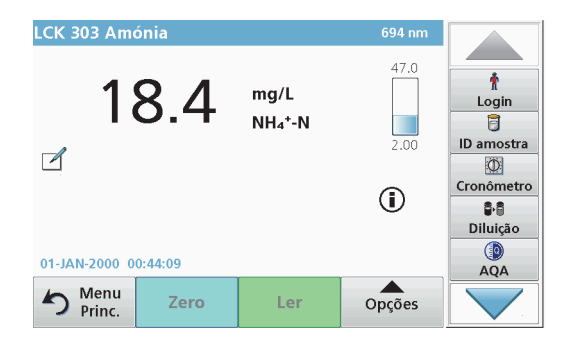

A leitura é iniciada automaticamente e os resultados são apresentados.

Para avaliar outros testes de célula e outros parâmetros, insira a célula preparada no compartimento da célula e leia o resultado.

*Nota: A barra de controlo apresentada à direita do ecrã mostra a relação do resultado da leitura com a gama de medição. A barra preta mostra o resultado medido, independentemente de qualquer factor de diluição introduzido.*

#### **Seleccionar a fórmula de avaliação química**

A fórmula química do resultado do teste de uma variedade de parâmetros pode ser seleccionada individualmente.

**1.** No ecrã de resultados, prima a unidade (por e x.: mg/L) ou a representação química da fórmula de avaliação (por e x :  $PO_4^{3-} - P$ ).

Surge uma lista das fórmulas de avaliação disponíveis.

**2.**Seleccione a fórmula pretendida na lista. Prima **OK** para confirmar.

Uma outra forma de alterar a predefinição é:

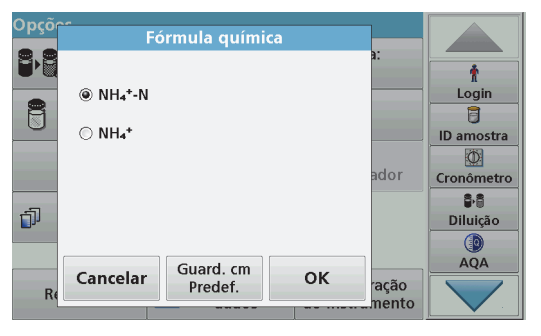

- **1.** No ecrã de resultados, prima **Opções>Mais>Fórmula química**. Surge uma lista das fórmulas de avaliação disponíveis.
- **2.** Seleccione a fórmula química pretendida e prima **OK** para confirmar.

*Observação: É apresentada a fórmula química seleccionada, mas não se torna a predefinição. Para alterar a predefinição, consulte secção Alteração da predefinição da fórmula química.*

#### **Alteração da predefinição da fórmula química**

- **1.** Insira a célula zero ou a célula de amostra (correspondente à especificação do processo) no compartimento da célula.
- **2.**No ecrã de resultados, prima **Opções>Mais>Fórmula química**.
- **3.** Surge uma lista das fórmulas de avaliação disponíveis. Seleccione a nova predefinição.
- **4.**Prima **Guardar como predefinição**.

O resultado actual e futuras leituras serão apresentados na nova fórmula química.

## <span id="page-320-0"></span>**Resolução de problemas**

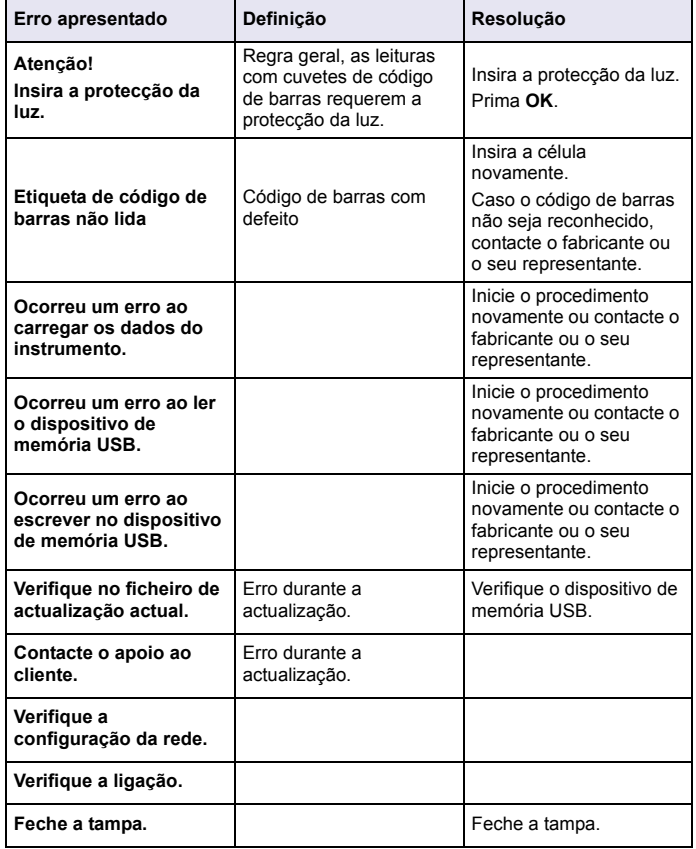

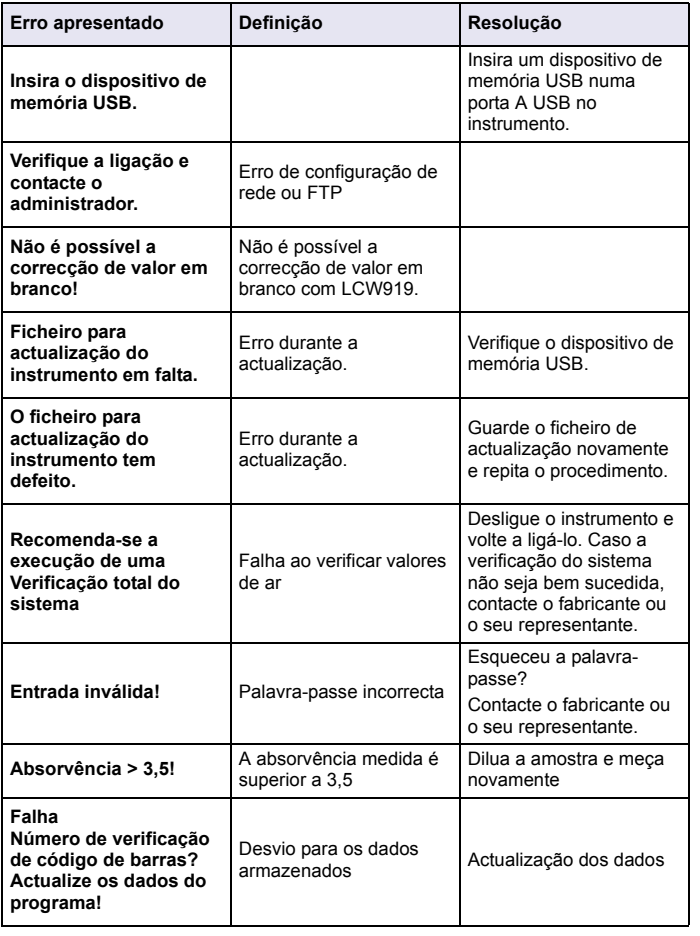

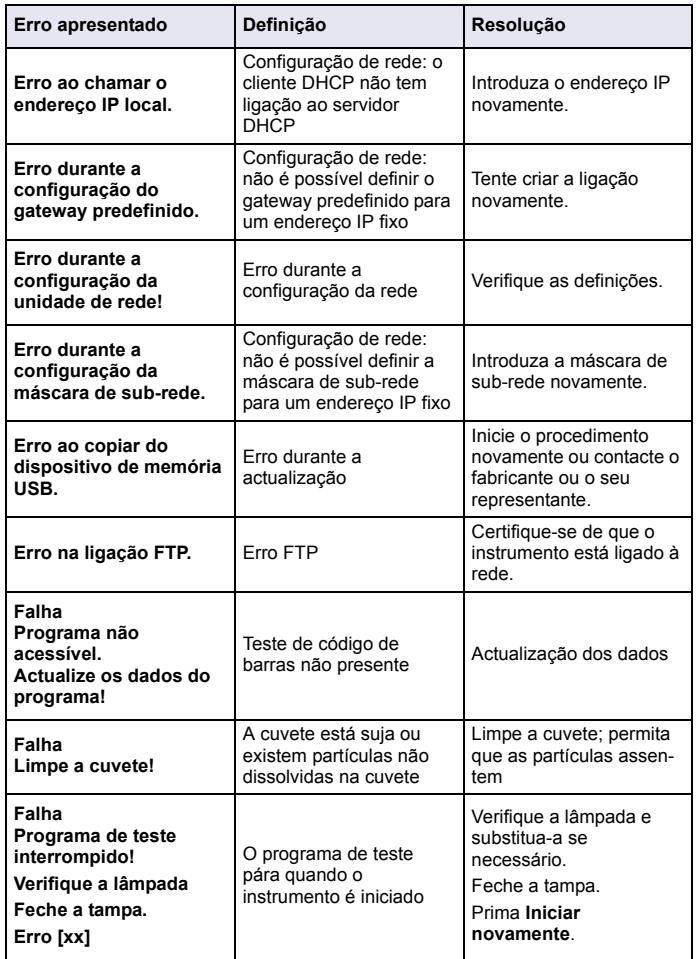

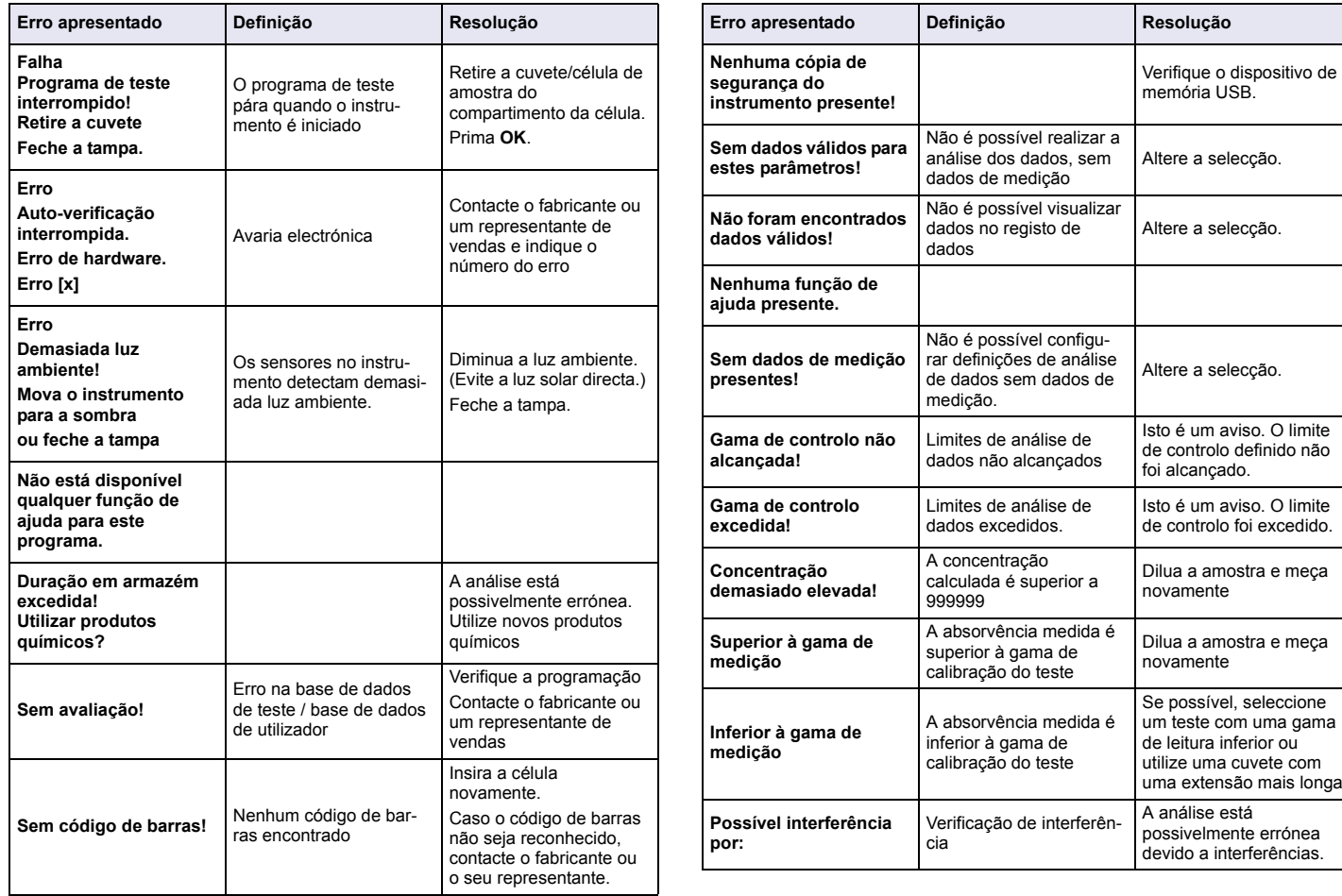

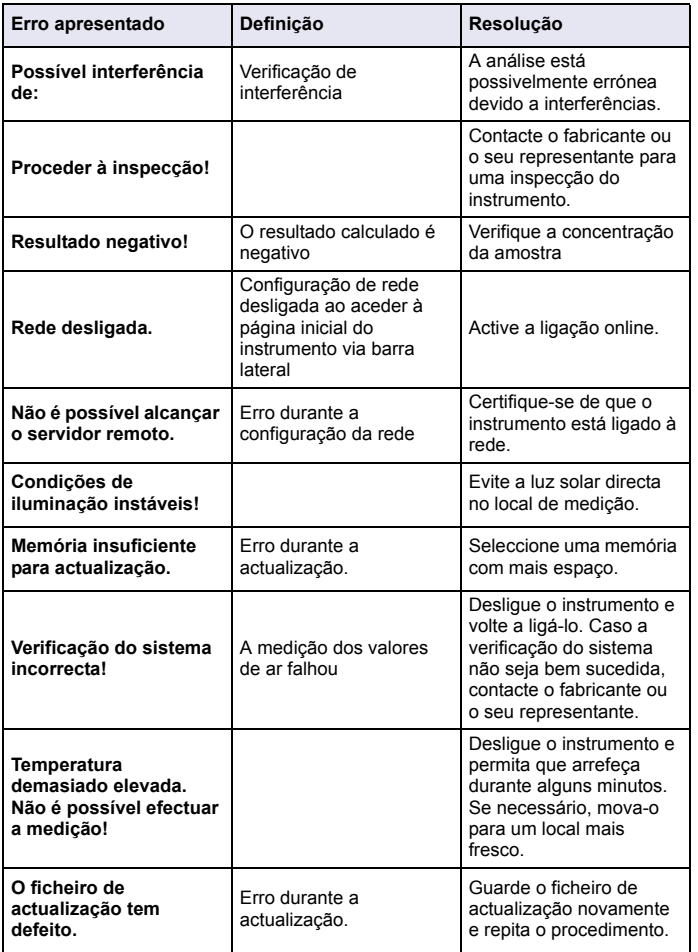

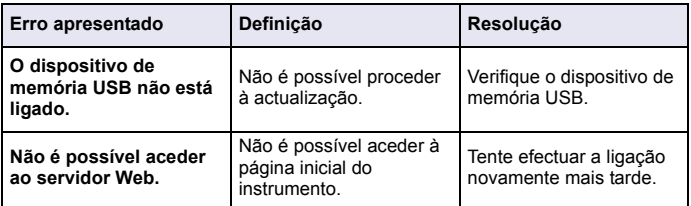

## **Peças de substituição**

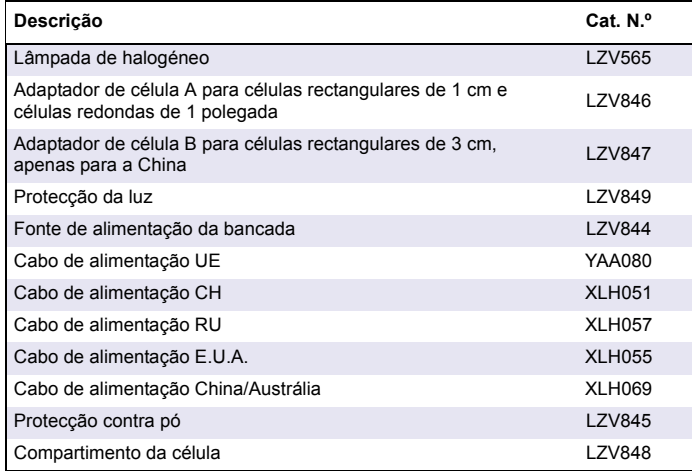
## **Specificaţii**

Specificaţiile pot fi modificate fără preaviz!

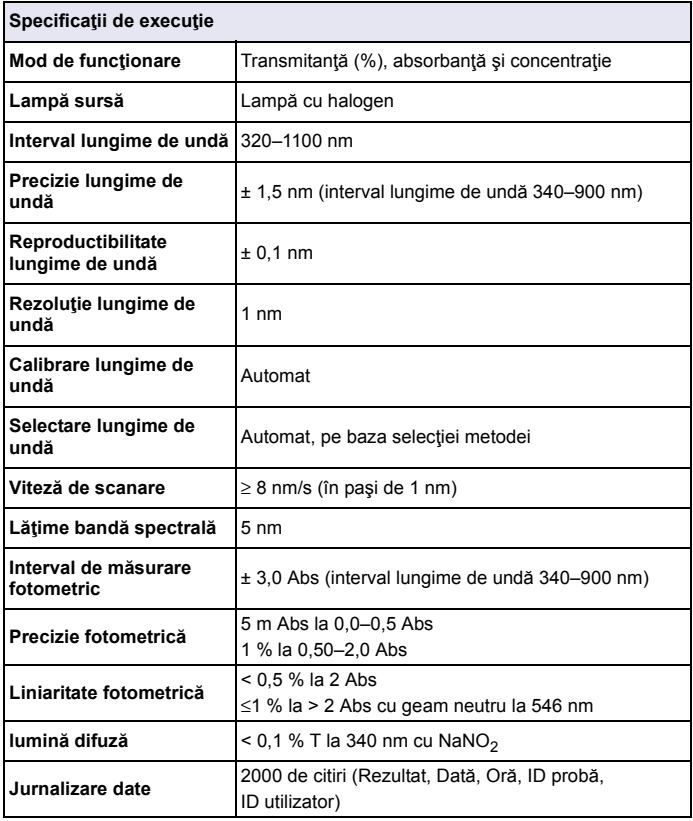

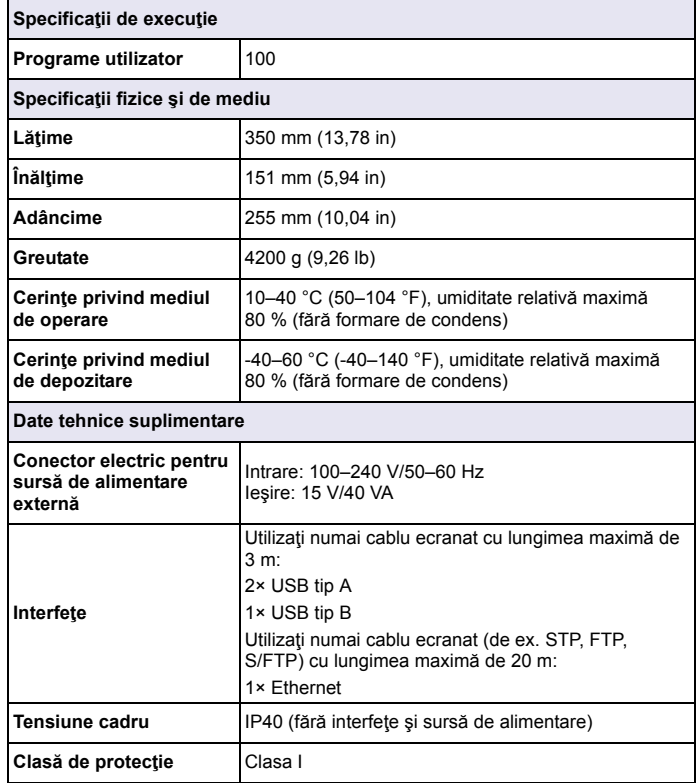

## **Informaţii generale**

## **Informaţii privind siguranţ<sup>a</sup>**

Vă rugăm să cititi acest manual în întregime înainte să despachetați, să configurați sau să utilizați acest echipament. Acordați atenție tuturor declaratiilor de pericol și avertizare. Dacă nu veți respecta aceste precizări, riscați să vă răniți sau să defectați echipamentul.

Pentru a nu afecta protectia asigurată de acest instrument, nu utilizati și nu instalaţi instrumentul altfel decât este specificat în aceste instrucţiuni de functionare.

# **FRICO**

Indică o situaţie periculoasă potenţială sau iminentă care, dacă nu este evitată, duce la deces sau vătămare corporală gravă.

# **AVERTISMENT**

 Indică o situaţie periculoasă potenţială sau iminentă care, dacă nu este evitată, poate cauza deces sau rănire gravă.

# **ATENŢI E**

Indică o situație riscantă posibilă care poate avea ca rezultat rănirea minoră sau moderată.

#### *NOTĂ*

 Indică o situaţie care, dacă nu este evitată, poate duce la deteriorarea instrumentului. Informații care necesită o evidențiere specială.

*Notă: Informaţii care completează punctele din textul principal.*

## **Etichete de atenţionare**

Citiți toate etichetele și marcajele atașate instrumentului. În cazul nerespectării acestor informaţii se pot produce vătămări personale sau avarieri ale instrumentului. Un simbol aplicat pe instrument este asociat unui avertisment de pericol din instructiunile de functionare.

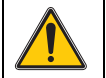

Acest simbol, dacă este inscriptionat pe mecanism, face trimitere la manualul de utilizare pentru informatiile privitoare la operare si/sau siguranță.

Aparatura electrică inscripţionată cu acest simbol nu poate fi eliminată în sistemele publice europene de deşeuri după 12 august 2005. În conformitate cu reglementările europene locale și naționale (Directiva UE 2002/96/CE), utilizatorii echipamentelor electrice din Europa trebuie să returneze producătorului echipamentele vechi sau care au depăşit durata de viaţă pentru a fi reciclate, fără costuri pentru utilizator.

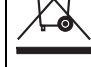

*Notă: Contactaţi producătorul sau furnizorul echipamentului, pentru a obţine instrucţiunile necesare privind derularea corectă a returnării echipamentelor inutilizabile, a accesoriilor electrice livrate de către producător, precum şi a tuturor auxiliarelor, în vederea scoaterii corecte din uz a acestora.*

## **Modul RFID (nedisponibil pe toate modelele)**

Tehnologia RFID este o aplicatie radio. Aplicatiile radio sunt supuse unor norme naţionale de autorizare. Utilizarea produsului DR 3900 (modelul cu modul RFID) este permisă în prezent în următoarele ţări: EU, CH, NO, HR, RS, MK, TR, CY, US, CA, AU, NZ. Producătorul avertizează cu privire la faptul că utilizarea dispozitivului DR 3900 (modelul cu modul RFID) în afara regiunilor menţionate mai sus poate contraveni legilor naţionale. De asemenea, producătorul îşi rezervă dreptul de a obţine autorizații în alte țări. În cazul în care aveți îndoieli, contactați distribuitorul.

Dispozitivul DR 3900 contine un modul RFID pentru transmiterea și receptionarea informatiilor și datelor. Modulul RFID functionează la frecventa de 13.56 MHz.

# **AAVERTISMENT**

Nu este permisă utilizarea spectofotometrului în medii periculoase. Producătorul și furnizorii săi resping orice garanție expresă sau indirectă pentru

utilizarea respectivelor dispozitive în cadrul activităților cu grad ridicat de periculozitate.

Respectaţi următoarele informaţii privind siguranţa pe lângă regulile locale în vigoare.

Informații privind siguranța pentru utilizarea corectă a instrumentului:

- **•**Nu puneți în funcțiune instrumentul în spitale sau alte instituții similare sau în apropierea echipamentelor medicale, precum pacemakere sau dispozitive pentru auz.
- **•** Nu puneţi în funcţiune instrumentul în apropierea unor substanţ<sup>e</sup> usor inflamabile, precum carburanții, substanțele chimice puternic combustibile și explozivii.
- **•** Nu puneţi în funcţiune instrumentul în apropierea gazelor, vaporilor sau pulberii combustibile.
- **•**Nu vibrați sau zdruncinați instrumentul.
- **•**Instrumentul poate provoca interferente în imediata apropiere a aparatelor TV şi radio şi a computerelor.
- **•**Nu deschideţi instrumentul.
- **•**Utilizarea neadecvată a instrumentului anulează garanţia.

## **Siguranţă chimică şi biologică**

# **PERIC**

Pericol potențial în cazul contactului cu materiale chimice/biologice.

Manevrarea eşantioanelor, standardelor şi a reactivilor chimici poate fi periculoasă.

Familiarizaţi-vă că procedurile de siguranţă necesare şi cu modul de manipulare corectă a substanţelor chimice înainte de lucru şi citiţi următoarele fişe cu date de siguranță relevante.

Utilizarea normală a acestui instrument poate implica utilizarea unor substante chimice periculoase sau a unor esantioane nocive din punct de vedere biologic.

- **•** Citiţi toate informaţiile de atenţionare de pe recipientele originale ale solutiilor și din paginile cu date de siguranță, înainte de utilizare.
- **•**Toate solutiile consumate trebuie scoase din uz în conformitate cu regulile și legile naționale.
- **•**Selectați tipul de echipament de protecție adecvat concentrației și cantității de material periculos din locul de muncă respectiv.

## **Prezentare general ă a produsului**

Dispozitivul DR 3900 este un spectrofotometru VIS cu un interval de lungime de undă de 320 până la 1100 nm. Instrumentul este furnizat împreună cu un set complet de programe de aplicații și acceptă mai multe limbi.

Spectrofotometrul DR 3900 conţine următoarele programe şi tipuri de operare:

- **•**Programe stocate (teste preinstalate)
- **•**Programe cod de bare
- **•**Programe utilizator
- **•**Favorite
- **•**Lungime de undă simplă
- **•**Lungimi de undă multiple
- **•**Scanare lungime de undă
- **•**Curbă de timp

Spectrofotometrul DR 3900 oferă citiri digitale în unități de concentrație directă, absorbție sau transmitanță procentuală.

La selectarea unei metode generate de utilizator sau programate, meniurile și indicațiile de pe ecran îndrumă utilizatorul pe parcursul testului.

Acest sistem de meniu poate genera şi rapoarte, evaluări statistice ale curbelor de calibrare generate şi poate raporta verificările de diagnosticare ale instrumentului.

## **Instalarea**

# **AVERTISMENT**

Pericole de natură electrică şi de incendiu.

Utilizaţi numai sursa de alimentare de banc LZV844.

Operatiile descrise în acest capitol al manualului pot fi efectuate numai de experti calificaţi, respectând toate regulile de siguranţă valabile local.

## **Despachetarea instrumentului**

Spectrofotometrul DR 3900 este livrat împreună cu următoarele articole:

- **•**Spectrofotometru DR 3900
- **•**Husă împotriva prafului
- **•**Capac USB împotriva prafului, prevăzut standard
- **•**Sursă de alimentare de banc cu cablu de alimentare pentru EU
- **•**Adaptor pentru cuvetă A
- **•**Protecţie pentru lumină, prevăzută standard în DR 3900
- **•**Etichetă RFID operator (nedisponibilă pe toate modelele)
- **•** Instrucţiuni de operare de bază pentru DR 3900, instrucţiuni de operare pentru LINK2SC

Pe site-ul web al producătorului găsiți informații suplimentare, manuale de utilizare şi documentaţii detaliate.

*Notă: Dacă unul din aceste elemente lipseşte sau este defect, contactaţi imediat producătorul sau un reprezentant de vânzări.*

## **Mediul de utilizare**

Rețineți următoarele aspecte pentru ca instrumentul să funcționeze perfect şi să aibă o durată lungă de viaţă.

- **•**Așezați instrumentul pe o suprafață plană. Nu împingeți obiecte sub instrument.
- **•**Temperatura ambientală trebuie să fie de 10–40 °C (50–104 °F).
- **•** Umiditatea relativă ar trebui să fie mai mică de 80 %; umezeala nu trebuie să formeze condens pe instrument.
- **•**Lăsați un spațiu de cel puțin 15 cm deasupra și în părțile laterale. pentru a permite circulația aerului și a evita supraîncălzirea componentelor electrice.
- **•** Nu utilizaţi sau depozitaţi instrumentul la locaţii cu praf abundent, umede sau ude.
- **•**Păstrati întotdeauna suprafața instrumentului, compartimentul pentru cuvete şi toate accesoriile curate şi uscate. Îndep<sup>ă</sup>rtaţ<sup>i</sup> imediat petele sau stropii de materiale de pe sau din instrument.

#### *NOTĂ*

 Protejaţi instrumentul împotriva temperaturilor extreme provocate de aeroterme, lumina directă a soarelui şi alte surse de căldură.

## **Vedere din faţă şi din spate**

## **Figura 1 Vedere din faţă**

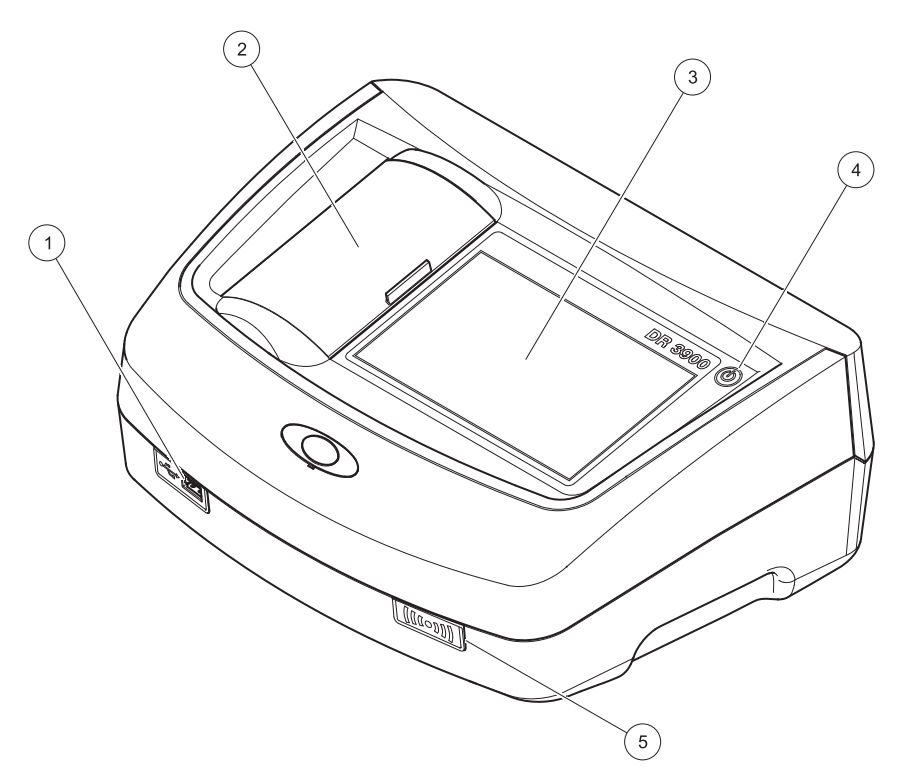

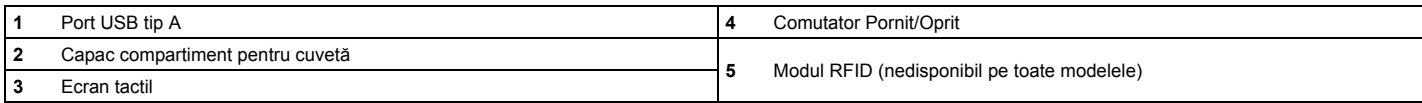

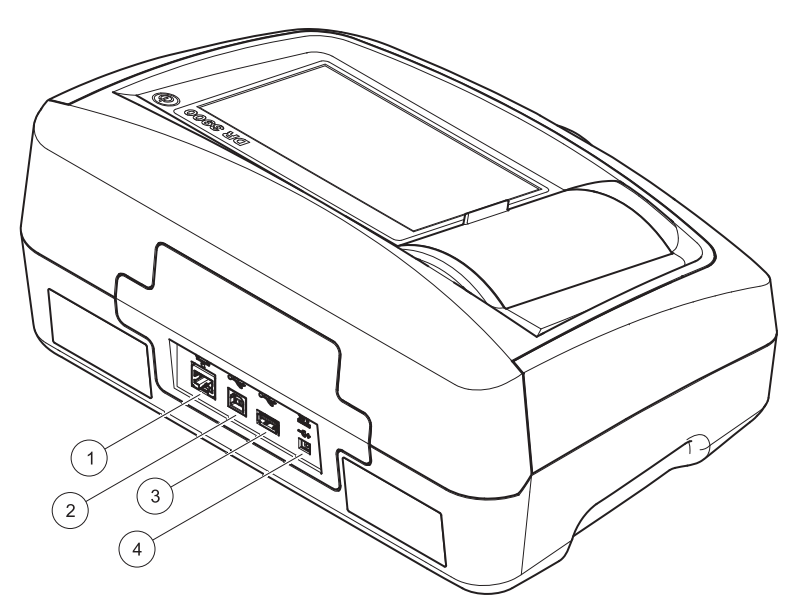

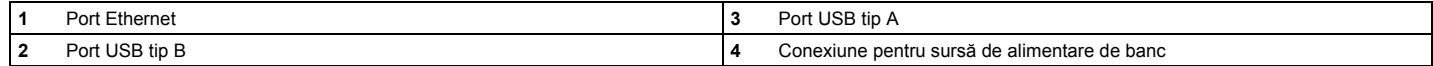

**1**

<span id="page-331-0"></span>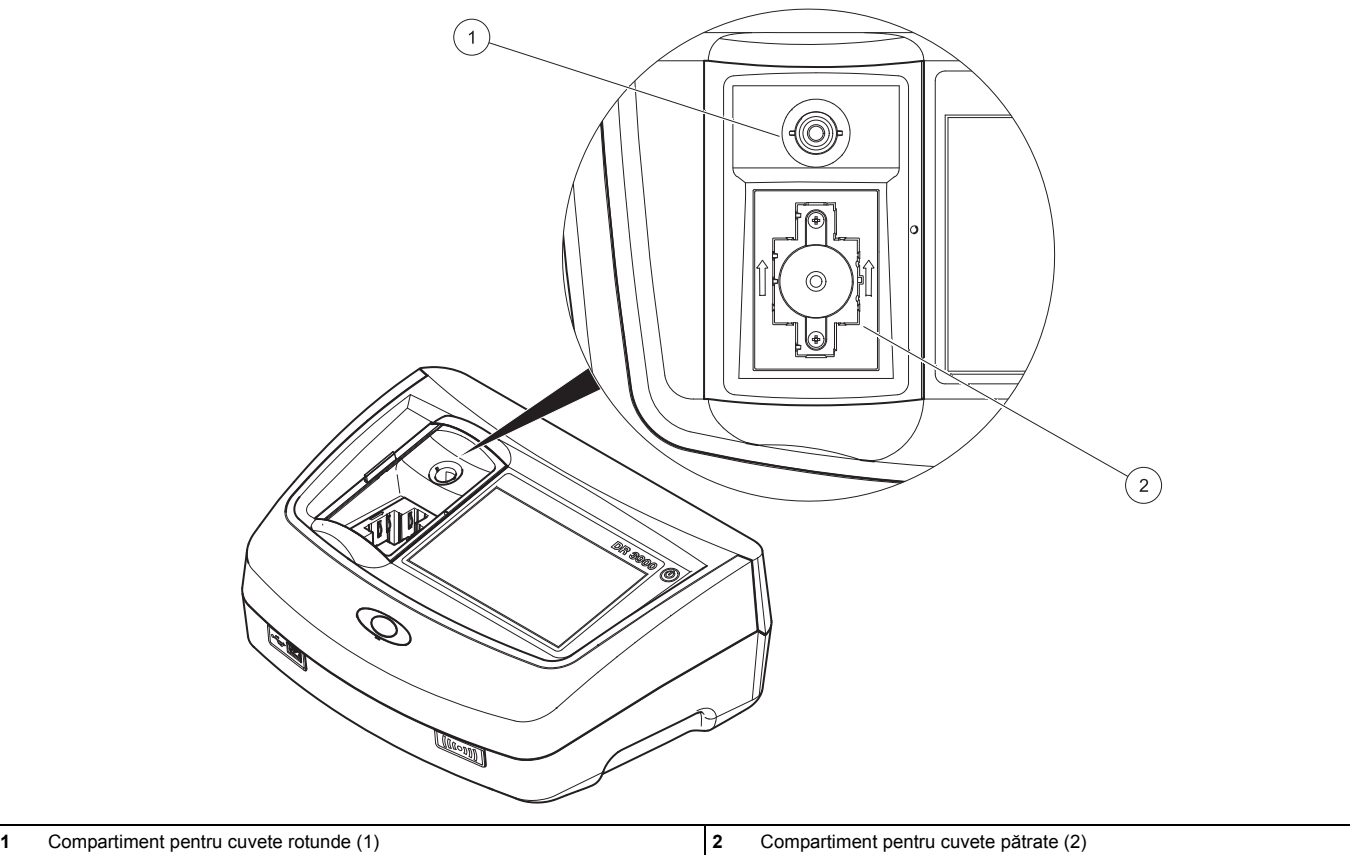

### **Conexiuni de alimentare**

## **AVERTISMENT**

Pericole de natură electrică şi de incendiu. Utilizati numai sursa de alimentare de banc LZV844.

- **1.**Conectați cablul de alimentare la sursa de alimentare de banc.
- **2.**Cuplați cablul sursei de alimentare de banc în partea posterioară a instrumentului (Figura 2, pagina 330).
- **3.**Introduceti fisa cablului de alimentare într-o priză electrică  $(100-240 \text{ V} - 50 - 60 \text{ Hz})$ .

Apăsaţi pe butonul de pornire de lângă ecran pentru a porni sursa de alimentare (Figura 1, pagina 329).

## **Pornirea**

## **Pornirea instrumentului, procesul de pornire**

- **1.**Conectati cablul de alimentare la priza electrică.
- **2.**Porniti instrumentul folosind butonul de alimentare de lângă ecran.
- **3.** Instrumentul porneşte automat cu un proces de pornire care durează aproximativ 45 de secunde. Ecranul afişează sigla producătorului. La finalul procesului de pornire, se aude o melodie de pornire.

*Notă: Aşteptaţi aproximativ 20 de secunde înainte de a porni din nou pentru a evita deteriorarea componentelor electronice şi mecanice ale instrumentului.*

## **Selectarea limbii**

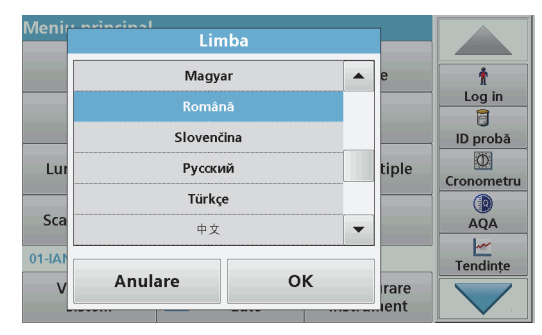

Software-ul instrumentului DR 3900 include mai multe opţiuni de limbă. La prima pornire a instrumentului, ecranul de selectare a limbii va fi afişat automat după finalizarea procesului de pornire.

- **1.**Selectaţi limba dorită.
- **2.**Apăsaţi pe **OK** pentru a confirma limba selectată. Apoi va începe automat verificarea automată

#### **Modificarea setării pentru limbă**

Instrumentul utilizează limba selectată până la modificarea opţiunii pentru limbă.

- **1.**Porniti instrumentul.
- **2.** Pe parcursul procesului de pornire, atingeţi orice punct de pe ecran şi menţineţi contactul până când este afişată opţiunea de selectare a limbii (aproximativ 45 de secunde).
- **3.**Selectati limba dorită.
- **4.** Apăsaţi pe **OK** pentru a confirma limba selectată. Apoi va începe automat verificarea automată

### **Verificarea automată**

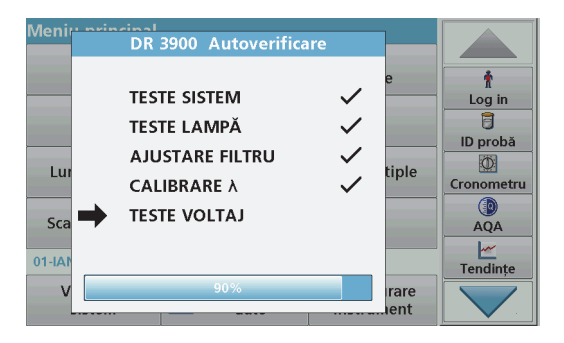

De fiecare dată când instrumentul este pornit, un program de testare este initiat.

Această procedură durează aproximativ două minute, verifică sistemul, lampa, reglajul filtrului, calibrarea lungimii de undă şi tensiunea. Fiecare test care funcționează corect este marcat în consecință.

Meniul principal este afişat după finalizarea testelor.

*Notă: În cazul apariţiei unor mesaje de eroare în timpul programului de testare, consultaţi [Depanare, pagina 340](#page-340-0).*

## **Modul Aşteptare**

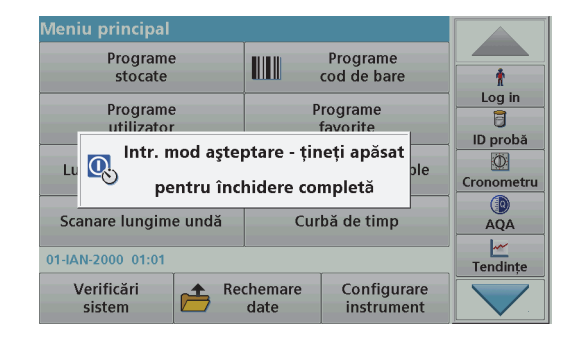

Instrumentul poate fi pus în modul de aşteptare.

- **1.**Apăsați scurt pe butonul de alimentare de lângă ecran. Este afişat mesajul "Mod Aşteptare". Ecranul se va stinge apoi automat.
- **2.**Pentru a-l aprinde, apăsați pe butonul de alimentare de lângă ecran.Verificarea automată va începe automat.

Ulterior, instrumentul va fi gata de utilizat.

## **Oprirea instrumentului**

**1.** Apăsaţi pe butonul de alimentare de lângă ecran timp de aproximativ 5 secunde.

## **Programe standard**

### **Sfaturi privind utilizarea ecranului tactil**

Întregul ecran este sensibil la atingere. Pentru a alege o optiune, atingeti cu o unghie, cu vârful unui deget, cu o radieră sau cu un stylus specializat. Nu atingeti ecranul cu un obiect ascutit, cum ar fi vârful unui pix.

- **•**Nu asezati nimic pe ecran, pentru a preveni avarierea sau zgârierea acestuia.
- **•**Apăsaţi butoanele, termenii sau pictogramele pentru a le selecta.
- **•**Utilizați barele de derulare pentru a parcurge rapid listele. Tineți apăsată bara de derulare, apoi deplasați-vă în sus sau în jos pentru a parcurge lista.
- **•**Pentru a evidenția un element dintr-o listă, trebuie să apăsați o dată pe acesta. Atunci când elementul a fost selectat cu succes, va fi afişat sub forma unui text formatat invers (font alb pe fundal negru).

### **Utilizarea tastaturii alfanumerice**

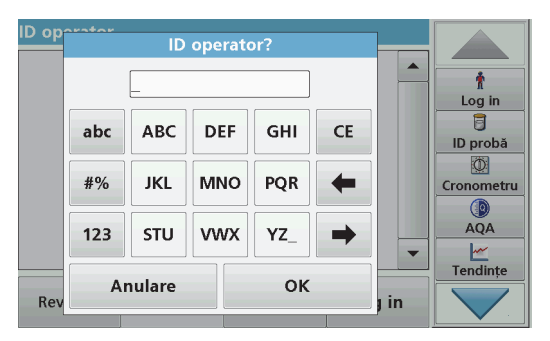

Această fereastră este utilizată pentru a introduce literele, numerele şi simbolurile necesare la programarea instrumentului. Optiunile care nu sunt disponibile sunt dezactivate (de culoare gri). Pictogramele din partea dreaptă şi stângă a ecranului sunt descrise în Tabelul 1.

Tastatura centrală se modifică pentru a corespunde modului de introducere selectat. Apăsați o tastă în mod repetat până când pe ecran va apărea caracterul dorit. Puteți introduce un spațiu cu ajutorul semnului de subliniere ("\_") de pe tasta **YZ\_**.

Apăsați pe **Anulare** pentru a anula o intrare sau apăsați pe **OK** pentru a confirma o intrare.

*Notă: De asemenea, este posibilă utilizarea unei tastaturi USB (în configuraţia de tastatură S.U.A.) sau un scaner de coduri de bare USB manual.*

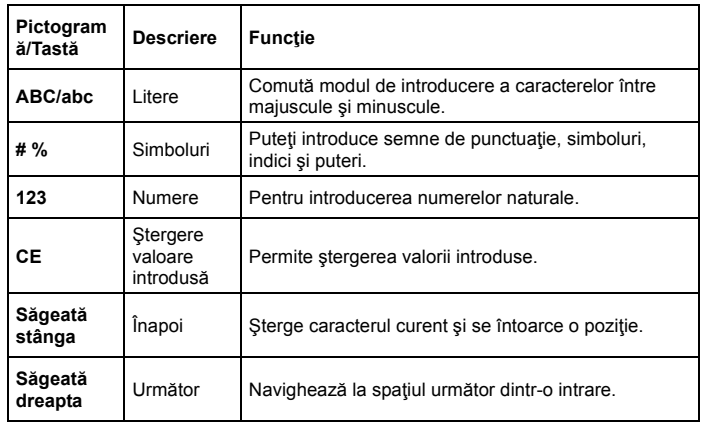

#### **Tabelul 1 Tastatură alfanumerică**

### **Meniu principal**

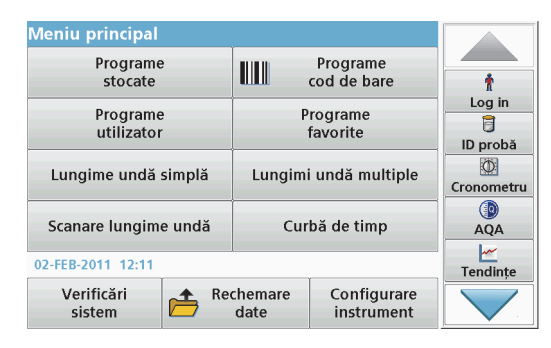

Din meniul principal puteţi selecta mai multe moduri. Tabelul de mai jos conține o descriere scurtă a fiecărei opțiuni din meniu.

În partea dreaptă a ecranului se află o bară de instrumente. Apăsaţ<sup>i</sup> pentru a activa diversele functii.

#### **Tabelul 2 Opţiuni din meniul principal**

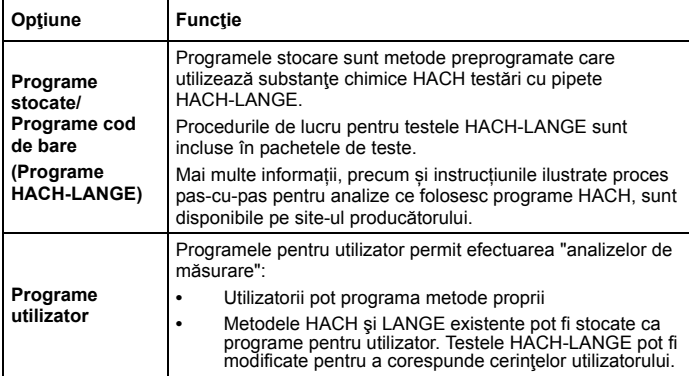

#### **Tabelul 2 Opţiuni din meniul principal**

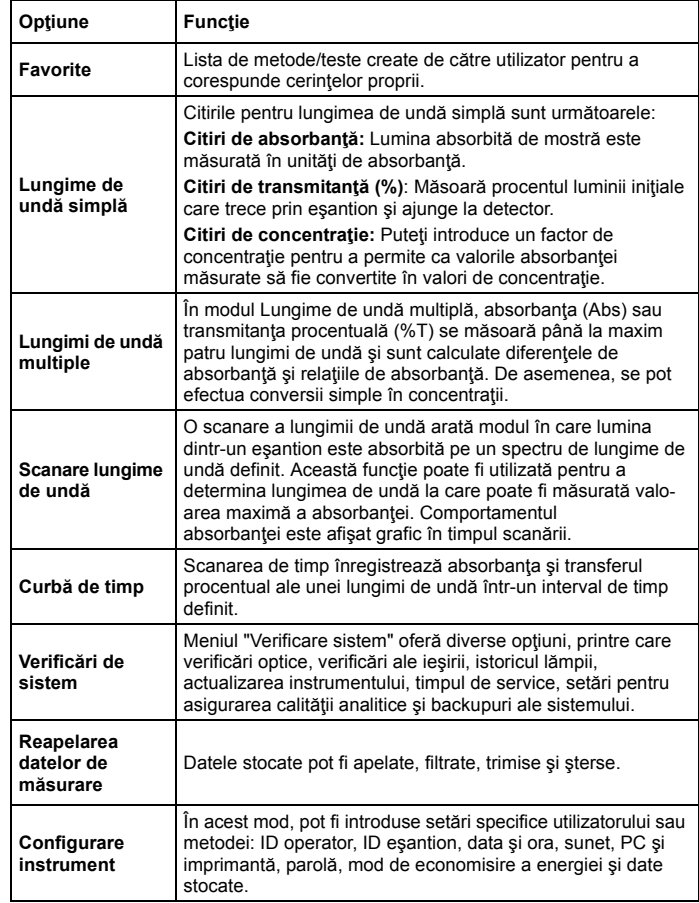

## **Salvarea, reapelarea, trimiterea şi ştergerea datelor**

#### **Jurnalul de date**

Jurnalul de date poate stoca până la 2000 de citiri salvate de următoarele programe:

- **•**Programe stocate,
- **•**Programe cod de bare,
- **•**Programe utilizator,
- **•**Favorite,
- **•**Lungimi de undă simple şi
- **•**Lungimi de undă multiple.

Va fi stocată o înregistrare completă a analizelor, inclusiv a datei, a orei, a rezultatelor, a ID-ului de eşantion şi a ID-ului de operator.

## **Reapelarea datelor stocate din jurnalul de date**

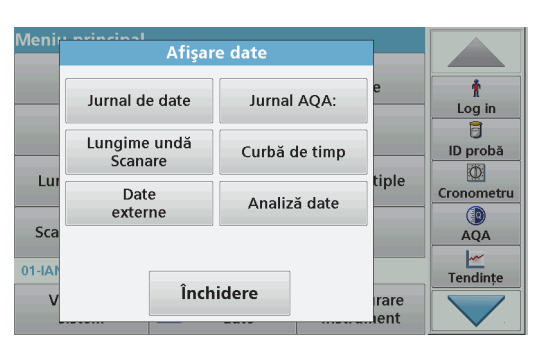

- **1.**Apăsaţi pe **Revocare date** din meniul principal.
- **2.**Apăsaţi pe **Jurnal de date**.

Va apărea o listă cu datele stocate.

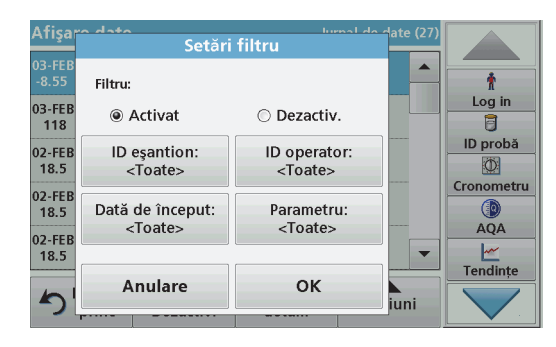

- **3.** Apăsaţi pe **Filtru: Activat/Dezactivat**. Funcția **Configurare filtru** este utilizată la căutarea anumitor elemente.
- **4.** Activare **Pornit**. Datele pot fi acum filtrate folosind următoarele criterii de selectare.
	- **•**ID eşantion
	- **•**ID operator
	- **•**Data inițială
	- **•**Parametru

sau după orice combinaţie între cele patru criterii.

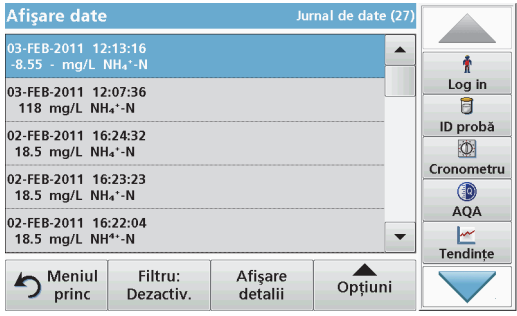

**5.**Apăsaţi pe **OK** pentru a confirma selecţia .

Vor fi listate elementele selectate.

**6.** Apăsaţi pe **Vizualizare detalii** pentru a vizualiza informaţii suplimentare.

### **Trimiterea datelor din jurnalul de date**

Datele sunt trimise din jurnalul de date intern sub forma unui fişier XML (Extensible Markup Language) sau CSV (Comma Separated Value), <sup>c</sup>ătre un director cu numele DataLog aflat pe un dispozitiv USB de stocare în masă sau pe o unitate din rețea. Fișierul poate fi procesat ulterior cu ajutorul unui program pentru citirea foilor de calcul tabelar. Numele fişierului este în formatul: DLAn-Lună-

Zi\_Oră\_Minut\_Secundă.csv sau DLAn-Lună-

Zi\_Oră\_Minut\_Secundă.xml.

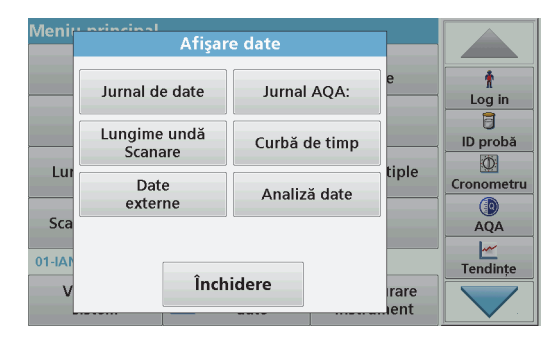

- **1.** Conectaţi dispozitivul USB de stocare în portul USB tip A de pe instrumentul DR 3900 sau conectaţi instrumentul DR 3900 la o unitate din reţea.
- **2.**Apăsaţi pe **Revocare date** din meniul principal.
- **3.**Selectați categoria de date care urmează a fi transferate, de exemplu **Jurnal de date**.

Este afişată o listă a datelor de măsurare selectate.

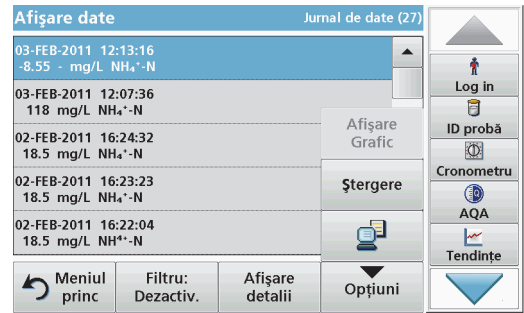

**4.**Apăsaţi pe **Opţiuni** şi apoi pe pictograma **PC şi imprimantă**.

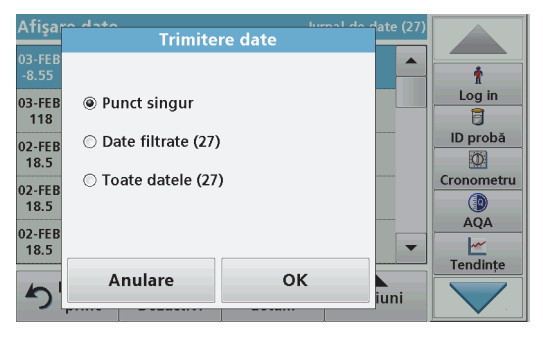

- **5.**Selectați datele de trimis. Sunt disponibile următoarele optiuni:
	- **• Punct singur**: va fi trimisă numai această citire selectată
	- **• Date filtrate**: vor fi trimise numai citirile care corespund filtrelor setate
	- **• Toate datele**: vor fi trimise toate datele din categoria de date selectată.
- **6.**Apăsaţi pe **OK** pentru confirmare.

*Notă: Numărul notat între paranteze reprezintă numărul total de seturi de date atribuite acestei selecţii.*

## **Programe stocate**

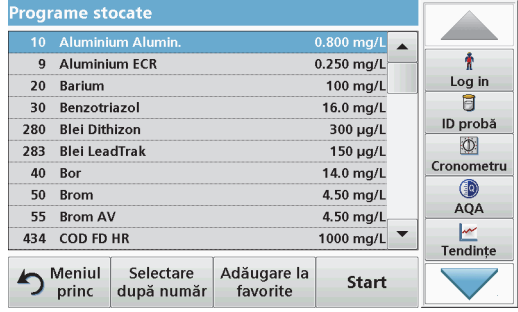

**1.** Apăsaţi **Programe Stocate** din meniul principal pentru a vedea o listă alfabetică a programelor stocate, alături de numerele de program.

Va fi afişată lista "Programe stocate".

**2.**Evidențiați testul dorit.

> *Indicaţie: Selectaţi programul după nume sau derulaţi lista folosind tastele cu săgeţi. Evidenţiaţi programul sau apăsaţi pe Selectare după număr pentru a căuta un anumit număr de program. Apăsaţi pe OK pentru confirmare.*

**3.** Apăsaţi **Start** pentru a rula programul. Este afişată fereastra cu <sup>m</sup>ăsurătoarea corespunzătoare.

*Indicaţie: Toate datele corespunzătoare (lungime de undă, factori şi constante) sunt deja presetate.*

**4.** Urmaţi instrucţiunile pentru proceduri chimice din manualul de proceduri corespunzător. Informații suplimentare sunt disponibile pe site-ul web al producătorului.

*Indicaţie: Pentru a afişa pe ecran instrucţiunile procedurale, apăsaţi pe pictograma pentru informaţii. Nu toate programele dispun de această opţiune.*

#### **Efectuarea unui test pentru coduri de bare**

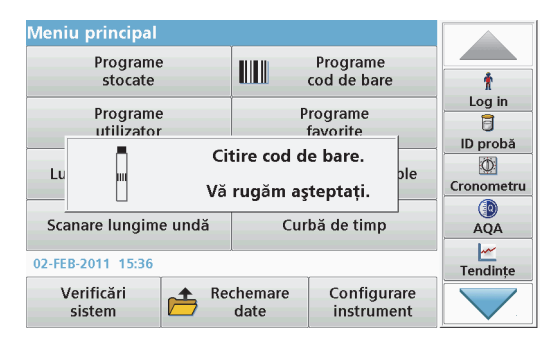

- **1.**Introduceți ecranul de lumină în compartimentul pentru cuvetă (2).
- **2.** Pregătiţi testul pentru coduri de bare în conformitate cu specificatiile procesului și introduceți cuveta în compartimentul pentru cuvetă (1).
	- **•** Atunci când o cuvetă codată este plasată în compartimentul <sup>s</sup>ău (1) ([Figura 3, pagina 331](#page-331-0)), programul de citire corespunzător este activat automat în meniul principal.
	- **•** În caz contrar, ap<sup>ă</sup>saţi pe **Programe cod de bare** din meniul principal și introduceți o cuvetă martor (în funcție de specificaţiile procesului) în compartimentul pentru cuvetă (1).

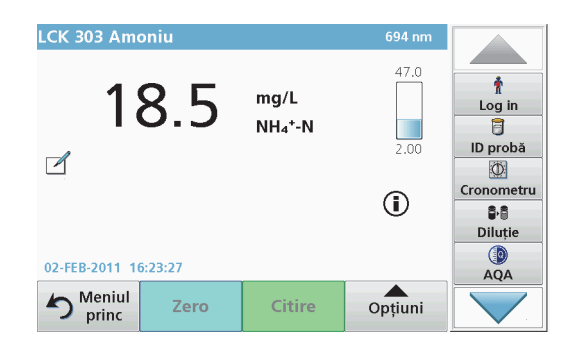

Citirea începe automat şi vor fi afişate rezultatele.

Pentru a efectua alte teste cu cuvete și alți parametri, introduceți cuveta pregătită în compartimentul pentru cuvete și cititi rezultatul.

*Notă: Bara de control afişată în partea dreaptă a ecranului indică relaţia dintre rezultatul citirii şi intervalul de măsurare. Bara neagră indică rezultatul măsurat independent de factorul de diluare introdus.*

#### **Selectaţi .forma de evaluare chimică**

Forma chimică a rezultatelor testului unui număr de parametri poate fi selectată individual.

**1.** În fereastra cu rezultate, ap<sup>ă</sup>saţi pe unitatea (de ex. mg/L) sau pe reprezentarea chimică a formei de evaluare (de ex.  $P\tilde{Q}_4^3$ –P).

Va apărea o listă cu formele de evaluare disponibile.

**2.**Selectați formularul necesar din listă. Apăsați pe OK pentru confirmare.

Puteţi modifica setarea standard şi în felul următor:

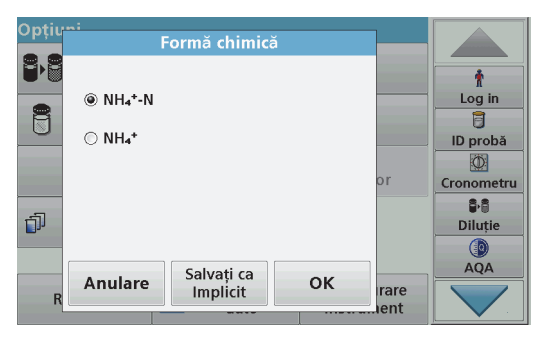

**1.** În fereastra cu rezultate, ap<sup>ă</sup>saţi pe **Opţiuni>Mai mult>Form<sup>ă</sup> chimică**.

Va apărea o listă cu formele de evaluare disponibile.

**2.**Selectați forma chimică dorită și apăsați pe OK pentru confirmare.

*Indicaţie: Va apărea forma chimică selectată, dar aceasta nu va fi utilizată în mod prestabilit. Pentru a modifica forma prestabilită, consultaţi capitolul Modificarea setării prestabilite a formei chimice.*

#### **Modificarea setării prestabilite a formei chimice**

- **1.**Introduceţi cuveta martor sau cuveta eşantion (corespunzătoare specificaţiilor procesului) în compartimentul pentru cuvetă.
- **2.** În fereastra cu rezultate, ap<sup>ă</sup>saţi pe **Opţiuni>Mai mult>Form<sup>ă</sup> chimică**.
- **3.** Va apărea o listă cu formele de evaluare disponibile. Selectaţi noua setare prestabilită
- **4.**Apăsaţi pe **Salvare ca prestabilit**.

Rezultatul curent şi citirile ulterioare vor fi afişate în noua formă chimică.

## <span id="page-340-0"></span>**Depanare**

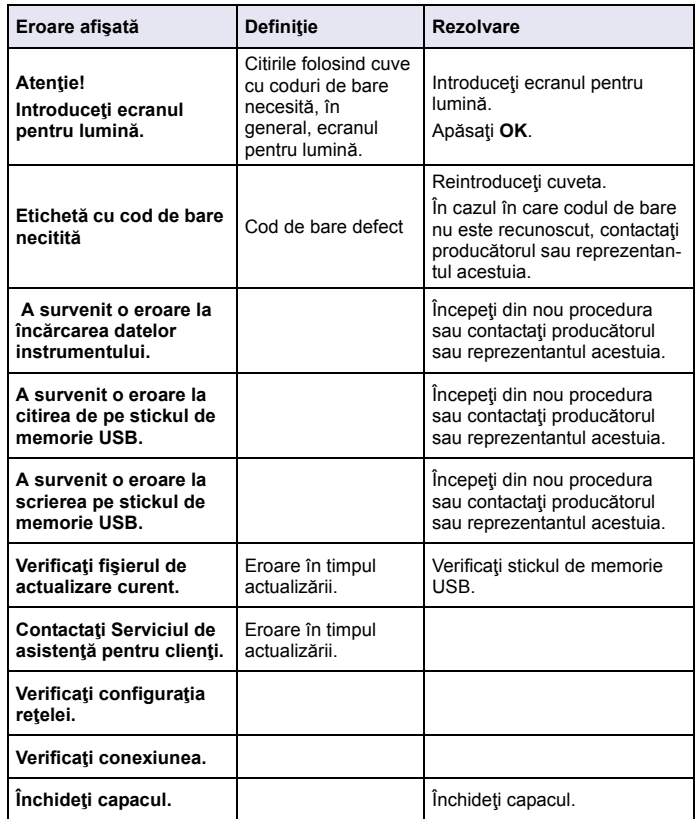

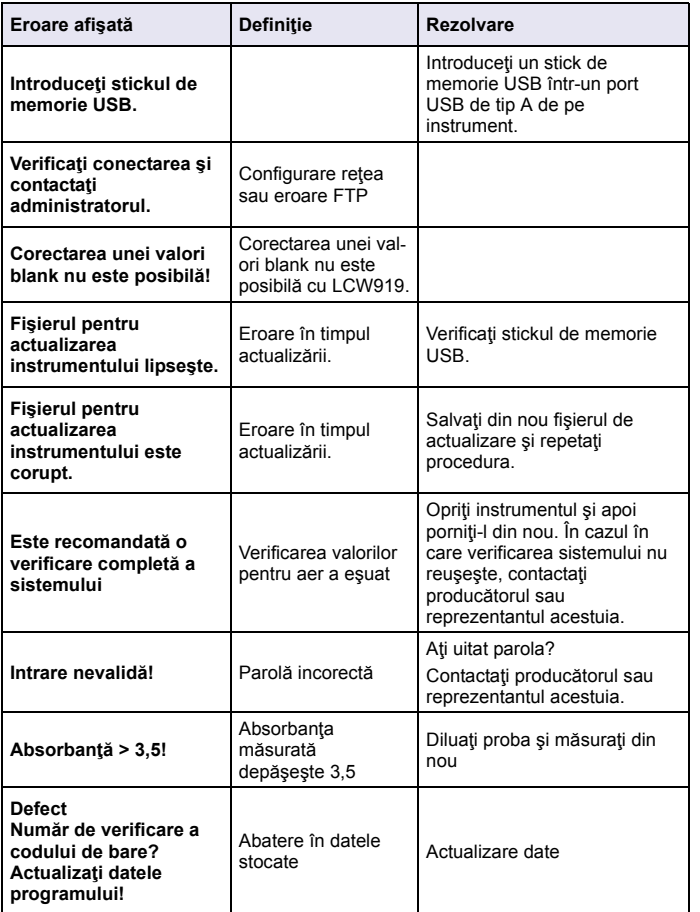

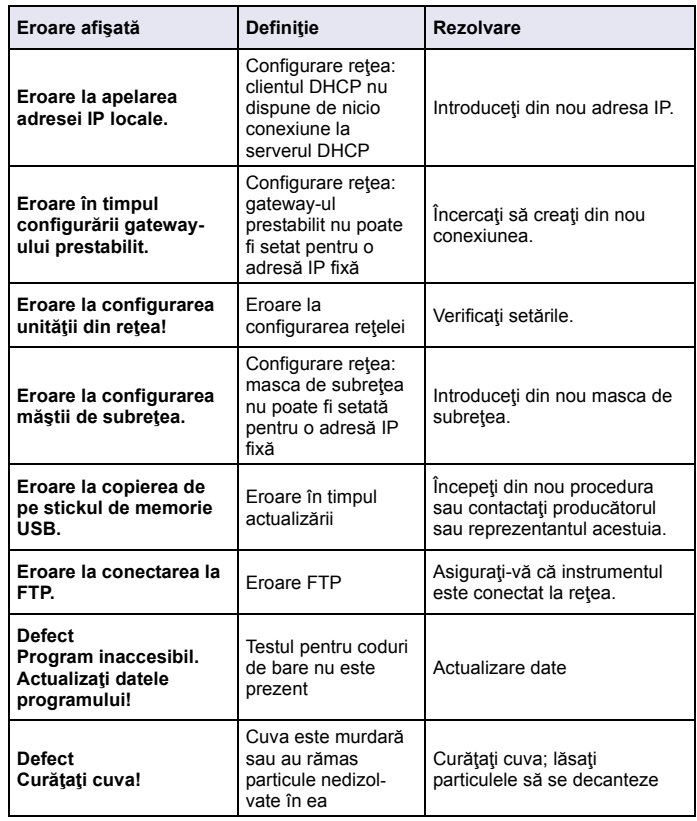

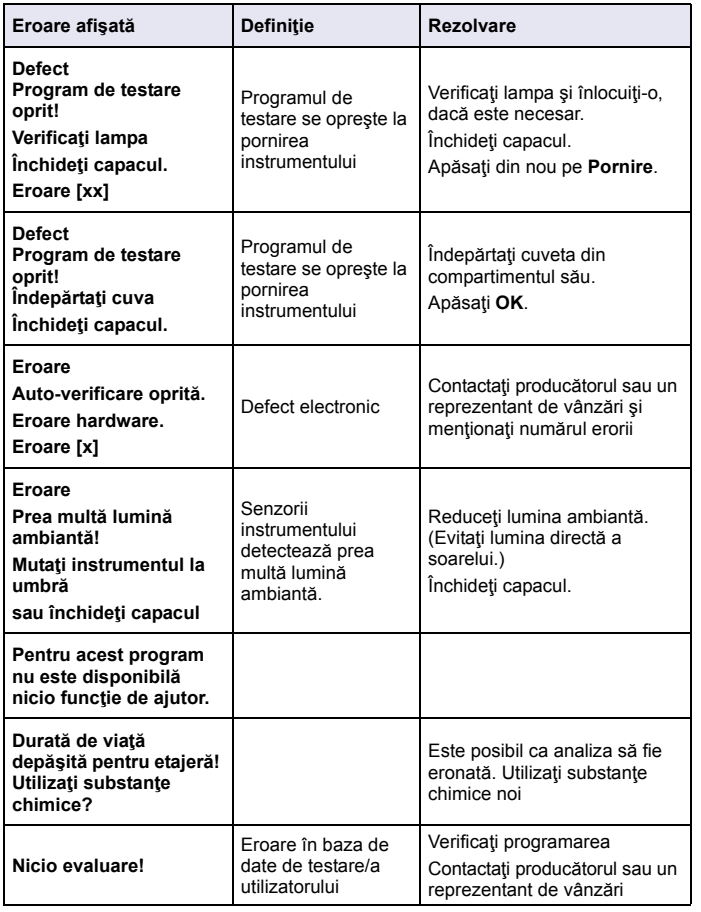

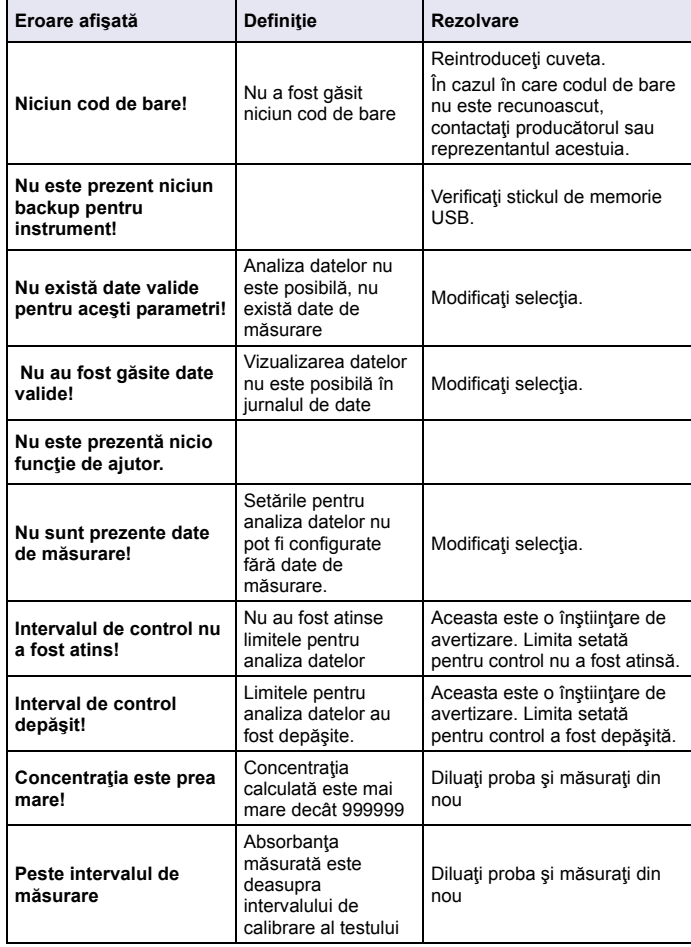

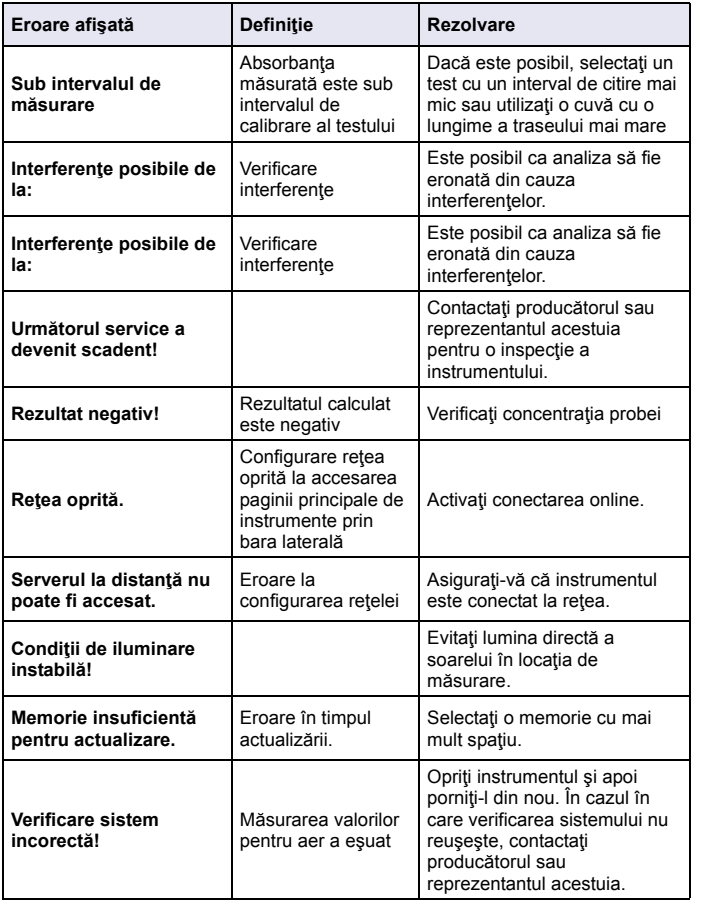

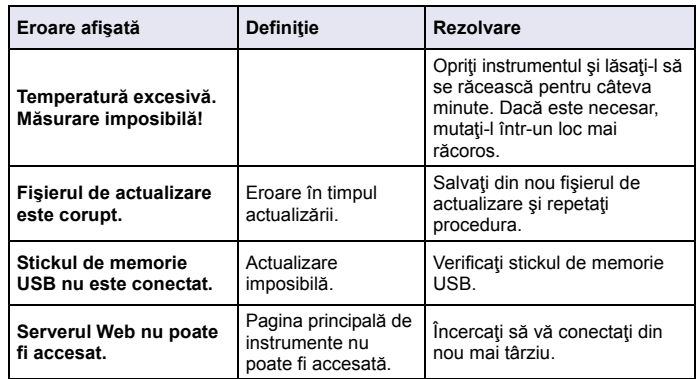

### **Piese de rezervă**

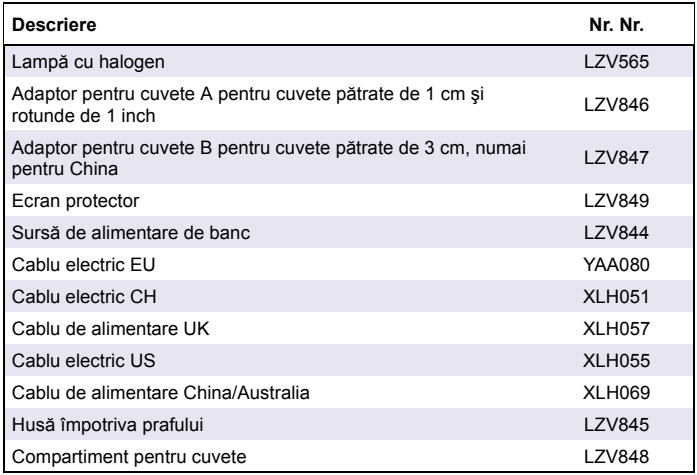

## **Технические характеристики**

могут быть изменены без предупреждения!

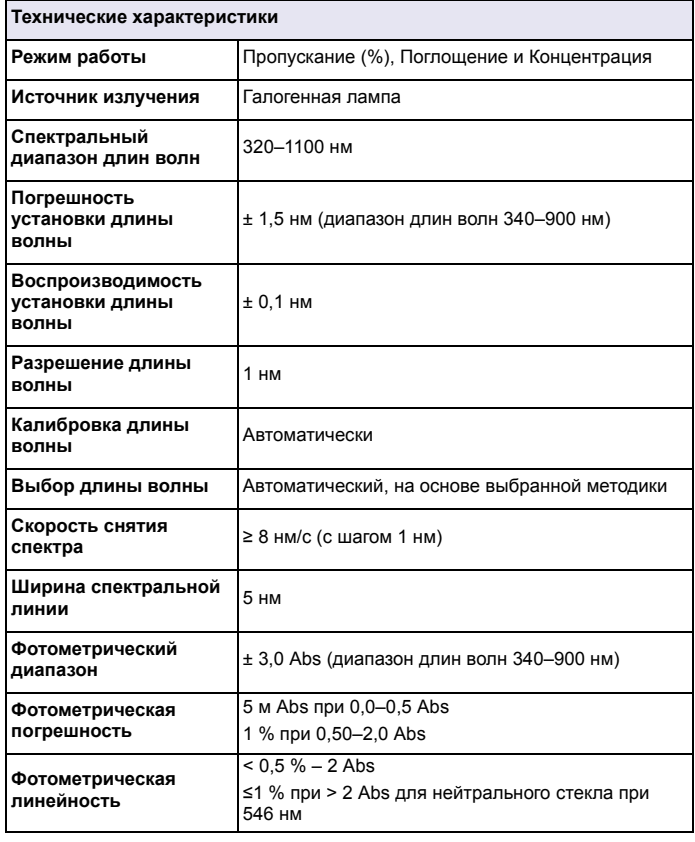

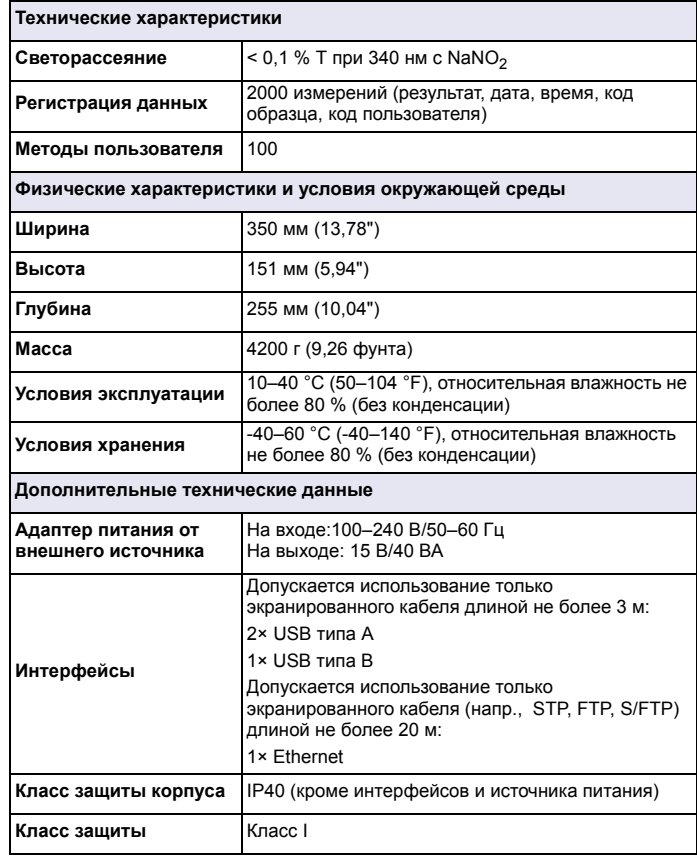

## **Общая информация**

## **Указания по безопасности**

Внимательно прочтите все руководство пользователя, прежде чем распаковывать изделие, устанавливать его и вводить в эксплуатацию. Соблюдайте все указания <sup>и</sup> предупреждения относительно безопасности. Их несоблюдение может привести <sup>к</sup> серьезному травмированию обслуживающего персонала или повреждению прибора.

Чтобы гарантировать, что обеспечиваемая прибором защита не нарушена, не используйте <sup>и</sup> не устанавливайте данный прибор никаким иным способом, кроме указанного <sup>в</sup> данном руководстве.

# **ОПАСНОСТЬ**

Указывает на возможную или неизбежную опасную ситуацию, которая, если не удастся ее избежать, приведет <sup>к</sup> смерти или серьезной травме.

# **ПРЕДУПРЕЖДЕНИЕ**

Указывает на возможную или неизбежную опасную ситуацию, которая, если ее не избежать, может привести <sup>к</sup> смерти или серьезной травме.

# **ПРЕДОСТЕРЕЖЕНИЕ**

Указывает на потенциально опасную ситуацию, которая может привести к травмам малой <sup>и</sup> средней тяжести.

# *ПРИМЕЧАНИЕ*

Указывает на ситуацию, которая, если ее не избежать, может привести <sup>к</sup> повреждению оборудования. Информация, на которую следует обратить особое внимание.

*Примечание: Информация, дополняющая некоторые аспекты основного текста.*

#### **Предупредительные надписи**

Прочтите все бирки <sup>и</sup> этикетки на корпусе прибора. Невыполнение этих указаний может привести <sup>к</sup> травме или повреждению прибора. Нанесенный на корпус прибора предупредительный символ вместе с предостережением об опасности или осторожности содержится <sup>в</sup> руководстве пользователя.

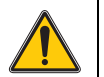

Если данный символ нанесен на прибор, необходимо обратиться к руководству по эксплуатации за информацией по эксплуатации и/или безопасности.

Начиная <sup>с</sup> 12 августа 2005 г. электрооборудование, отмеченное данным знаком, не может быть утилизировано <sup>в</sup> системах обработки обычных городских отходов <sup>в</sup> странах Европы. В соответствии <sup>с</sup> местными <sup>и</sup> национальными европейскими требованиями (Директива ЕС 2002/96/EC), европейские пользователи электрооборудования обязаны возвратить старое или отслужившее свой срок оборудование производителю для утилизации; данная услуга является бесплатной для пользователя.

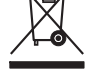

*Примечание: По вопросу возврата приборов для утилизации следует связаться <sup>с</sup> их производителем либо поставщиком <sup>и</sup> действовать согласно полученным указаниям по возврату отработавшего свой ресурс оборудования <sup>и</sup> поставленных производителем электрических <sup>и</sup> всех прочих вспомогательных принадлежностей для их надлежащей утилизации.*

## **Модуль RFID (имеется не на всех моделях)**

Технология RFID основана на применении радиоволн. Радиотехнические применения регулируются соответствующими государственными правилами. Использование модели DR 3900 (модель <sup>с</sup> модулем RFID) <sup>в</sup> настоящее время разрешено <sup>в</sup> следующих странах: EU, CH, NO, HR, RS, MK, TR, CY, US, CA, AU, NZ. Производитель предупреждает, что использование модели DR 3900 (модель <sup>с</sup> модулем RFID) за пределами указанных регионов может противоречить государственным законам. Производитель также оставляет за собой право на получение

разрешения <sup>в</sup> других странах. В случае сомнений следует обратиться <sup>к</sup> дистрибьютору.

Модель DR 3900 содержит модуль RFID для приема <sup>и</sup> передачи информации <sup>и</sup> данных. Модуль RFID работает на частоте 13,56 МГц.

# **ПРЕДУПРЕЖДЕНИЕ**

Не допускается эксплуатация спектрофотометра <sup>в</sup> опасной среде.

Производитель <sup>и</sup> его поставщики отказывается от любых прямых <sup>и</sup> косвенных гарантий при использовании прибора на объектах высокой степени риска.

В дополнение ко всем местным действующим правилам, необходимо руководствоваться следующей информацией по безопасности:

Информация по правильному <sup>и</sup> безопасному использованию прибора:

- **•** Не использовать прибор <sup>в</sup> больницах <sup>и</sup> подобных учреждениях вблизи медицинского оборудования, такого как кардиостимуляторы и слуховые аппараты.
- **•** Не использовать прибор вблизи легковоспламеняющихся веществ, например, топлива, горючих химикатов и взрывчатых веществ.
- **•**Не использовать прибор вблизи горючих газов, паров или пыли.
- **•**Не подвергать прибор вибрации <sup>и</sup> ударам.
- **•** Прибор может создавать помехи <sup>в</sup> непосредственной близости от телевизоров, радиоприемников и компьютеров.
- **•**• Не открывайте прибор.
- **•** Неправильное использование прибора приводит <sup>к</sup> прекращению действия гарантии.

#### **Химическая и биологическая безопасность**

# **ОПАСНОСТЬ**

Потенциальная опасность при контакте <sup>с</sup> химическими/биологическими материалами.

Обращение <sup>с</sup> химическими образцами, стандартами <sup>и</sup> реагентами может представлять опасность.

Ознакомьтесь <sup>с</sup> соответствующими безопасными процедурами <sup>и</sup> правилами обращения <sup>с</sup> химикатами перед началом работы, прочтите все соответствующие справочные листки по технике безопасности <sup>и</sup> выполняйте соответствующие указания.

В ходе нормальной работы <sup>с</sup> прибором могут использоваться опасные химические вещества или биологически токсичные образцы.

- **•** Перед началом использования изучите все предупреждения, нанесенные на оригинальной упаковке раствора, <sup>а</sup> также справочные листки по технике безопасности.
- **•** Утилизируйте все использованные растворы <sup>в</sup> соответствии <sup>с</sup> государственными правилами и законами.
- **•** Выбирайте тип защитного оборудования <sup>в</sup> соответствии <sup>с</sup> концентрациями и количествами опасных материалов на рабочем месте.

## **Общие сведения о приборе**

Прибор DR 3900 представляет собой ВИД-спектрофотометр <sup>с</sup> диапазоном длин волн от 320 до 1100 нм. Прибор поставляется <sup>с</sup> полным набором прикладных программ <sup>и</sup> поддержкой нескольких языков.

В спектрофотометре DR 3900 предусмотрены следующие методики и способы эксплуатации:

- **•**Методики <sup>в</sup> памяти (предустановленные тесты)
- **•**Методики со штрих-кодом
- **•**Методики пользователя
- **•**Избранные методики
- **•**Одноволновой режим
- **•**Многоволновой режим
- **•**Спектральный анализ
- **•**• Кинетический анализ

В спектрофотометре DR 3900 предусмотрен вывод результата <sup>в</sup> единицах концентрации, оптической плотности или <sup>в</sup> процентах пропускания.

При выборе пользовательских или программных методов выводятся меню и подсказки, помогающие выполнять измерение.

Система меню позволяет также создавать отчеты, статистические оценки сгенерированных калибровочных кривых <sup>и</sup> выводить результаты диагностики прибора.

## **Монтаж**

# **ПРЕДУПРЕЖДЕНИЕ**

Опасность поражения электрическим током и пожара.

Допускается использование только настольного блока питания LZV844.

К выполнению работ, описанных <sup>в</sup> настоящем разделе, допускаются только квалифицированные специалисты при условии соблюдения всех местных правил техники безопасности.

## **Распакуйте прибор.**

В комплект поставки спектрофотометра DR 3900 входят следующие элементы:

- **•**Спектрофотометр DR 3900
- **•**Пылезащитный чехол
- **•**Пылезащитный колпачок USB <sup>в</sup> стандартной комплектации
- **•**Настольный блок питания <sup>с</sup> кабелем питания для региона EU
- **•**Адаптер кюветы A
- **•** Светозащитный экран <sup>в</sup> стандартной комплектации для модели DR 3900
- **•**Пользовательская метка RFID (не во всех моделях)
- **•** Основное руководство по эксплуатации DR 3900, руководство по эксплуатации LINK2SC

Дополнительная информация, подробные руководства пользователя и документация доступны на веб-сайте производителя.

*Примечание: Если какие-либо из этих предметов отсутствуют или повреждены, немедленно обратитесь <sup>к</sup> производителю или торговому представителю.*

## **Рабочие условия окружающей среды**

Для безотказной продолжительной работы прибора необходимо выполнять следующие условия.

- **•** Устанавливайте прибор на прочную ровную поверхность. Не толкайте что-либо под прибором.
- **•** Окружающая температура должна быть <sup>в</sup> диапазоне 10–40 °C (50–104 °F).
- **•** Относительная влажность не должна превышать 80 %; не допускается конденсация влаги на приборе.
- **•** Необходимо оставить не менее 15 см свободного пространства сверху <sup>и</sup> по бокам прибора для циркуляции воздуха во избежание перегрева электрических компонентов.
- **•** Не эксплуатируйте <sup>и</sup> не храните прибор <sup>в</sup> особо пыльных, сырых или влажных условиях.
- **•** Постоянно содержите поверхность прибора, кюветное отделение и все принадлежности в чистоте и сухости. Немедленно удаляйте разбрызгавшиеся <sup>и</sup> пролитые жидкости снаружи <sup>и</sup> внутри прибора.

# *ПРИМЕЧАНИЕ*

Защищайте прибор от чрезмерного нагрева от нагревательных приборов, прямого солнечного излучения и других источников тепла.

## **Вид спереди <sup>и</sup> сзади**

### **Рисунок 1 Вид спереди**

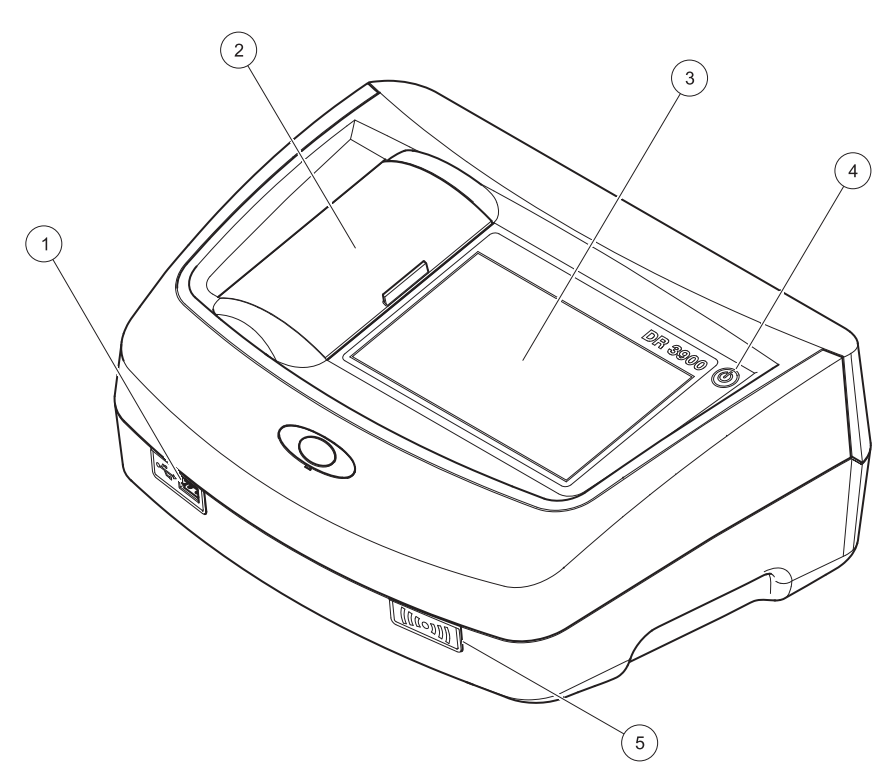

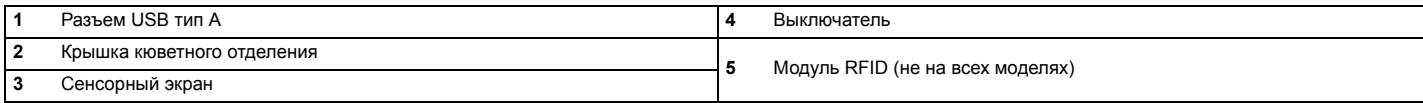

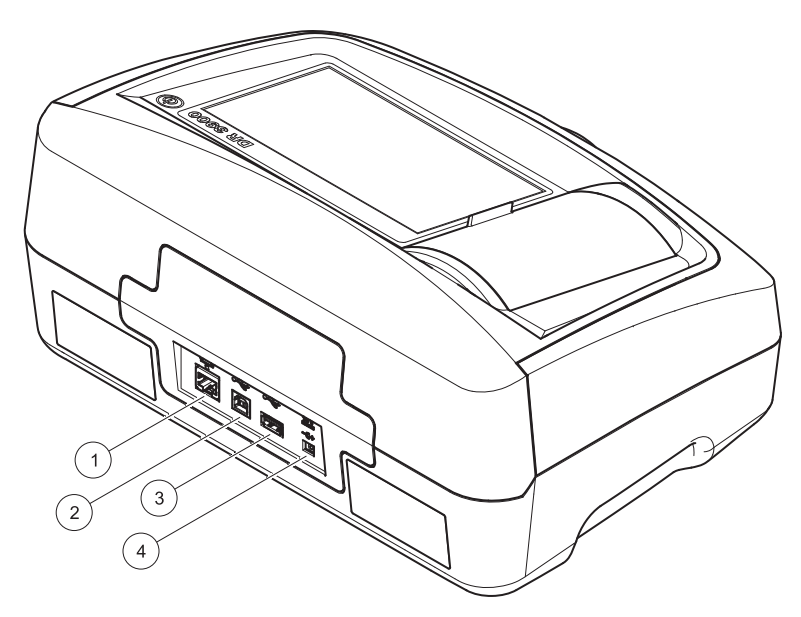

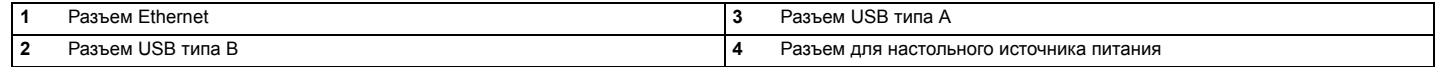

**1**

<span id="page-351-0"></span>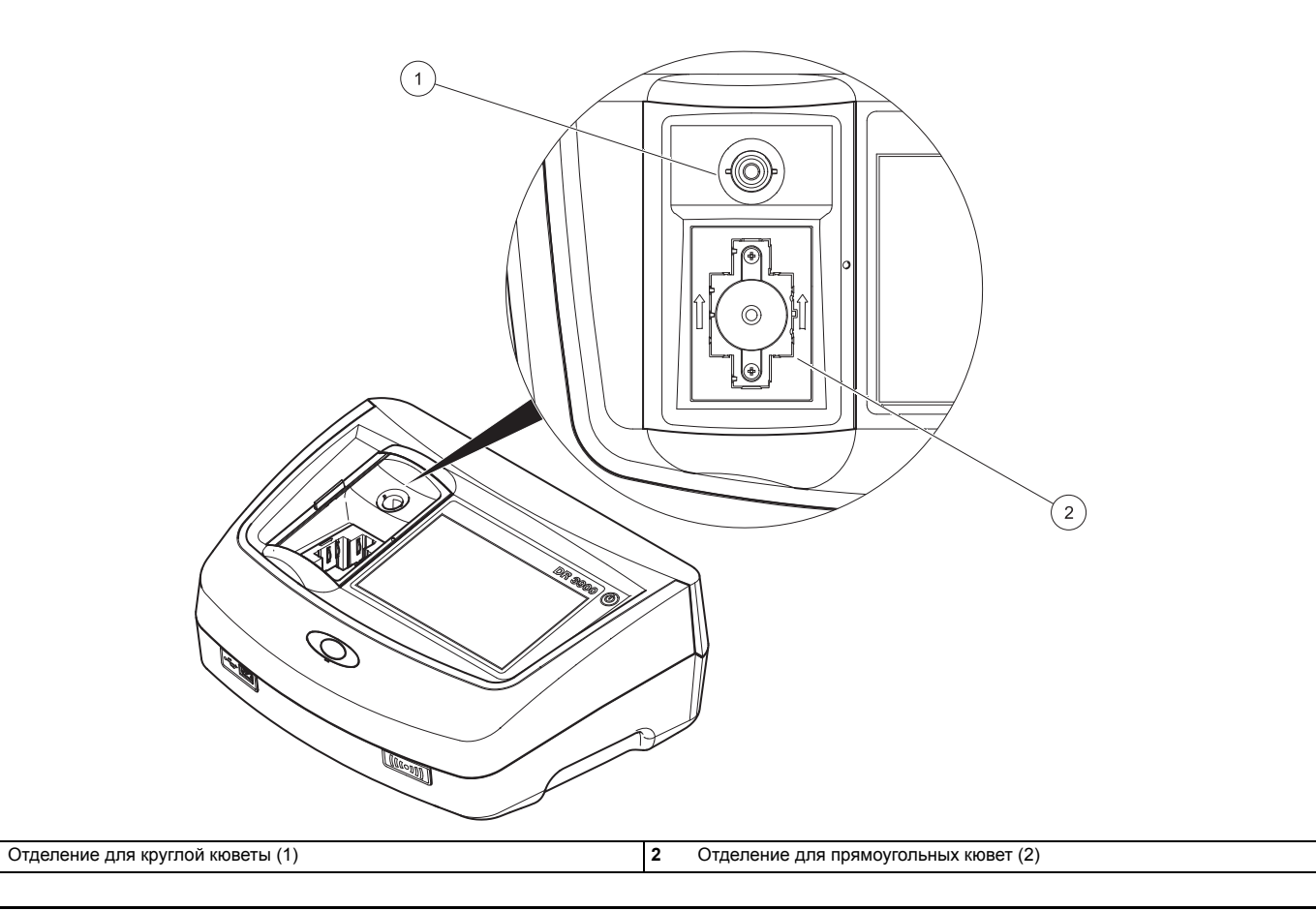

# **ПРЕДУПРЕЖДЕНИЕ**

Опасность поражения электрическим током и пожара. Допускается использование только настольного блока питания LZV844.

- **1.**Подключите кабель питания <sup>к</sup> настольному источнику питания.
- **2.** Вставьте кабель настольного источника питания <sup>в</sup> разъем на задней стороне прибора (Рисунок 2, стр. 350).
- **3.** Вставьте вилку кабеля питания <sup>в</sup> электрическую розетку (100–240 В~/50–60 Гц).

Нажмите кнопку питания рядом <sup>с</sup> дисплеем(Рисунок 1, стр. 349).

## **Запуск**

### **Включение прибора, процесс запуска**

- **1.**Подключите кабель питания <sup>к</sup> электрической розетке.
- **2.**Включите прибор кнопкой питания.
- **3.** Прибор включается автоматически, процесс запуска длится около 45 секунд. На дисплее отображается логотип производителя. В конце процесса запуска звучит мелодия запуска.

*Примечание: Перед повторным включением необходимо выждать около 20 секунд, чтобы не повредить электронные <sup>и</sup> механические компоненты прибора.*

## **Выбор языка**

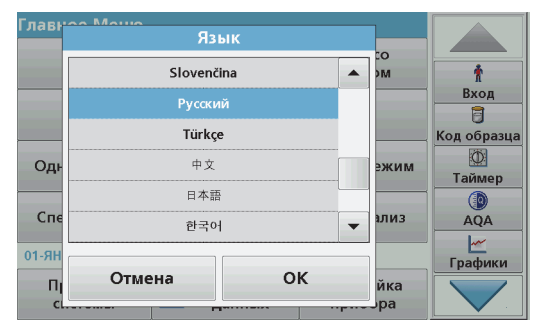

В программном обеспечении прибора DR 3900 предусмотрен выбор из нескольких языков. При первом включении после процесса запуска автоматически выводится экран выбора языка.

- **1.**Выберите язык.
- **2.** Нажмите **OK** для подтверждения выбора языка. Затем автоматически начнется диагностика.

#### **Изменение выбора языка**

Прибор работает <sup>с</sup> поддержкой выбранного языка, пока он не будет изменен.

- **1.**Включите прибор.
- **2.** В ходе процесса запуска коснитесь любой точки экрана <sup>и</sup> удерживайте ее, пока не будет выведена опция выбора языка (приблизительно через 45 секунд).
- **3.**Выберите язык.
- **4.** Нажмите **OK** для подтверждения выбора языка. Затем автоматически начнется диагностика.

### **Диагностика**

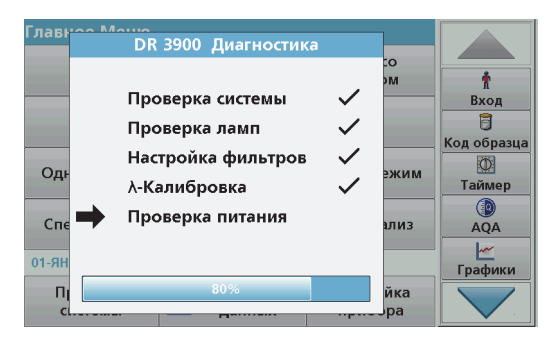

При каждом включении прибора выполняется программа тестирования.

В ходе этой процедуры, занимающей около 2 минут, проверяются система, лампа, настройка фильтра, калибровка по длине волны <sup>и</sup> напряжение. Каждый успешно пройденный тест соответствующим образом помечается.

По завершении диагностики выводится Главное меню.

*Примечание: В случае появления сообщений об ошибках <sup>в</sup> ходе выполнения программы тестирования обратитесь <sup>к</sup> разделу Поиск и [устранение](#page-360-0) неполадок, Стр. 360.*

### **Спящий режим**

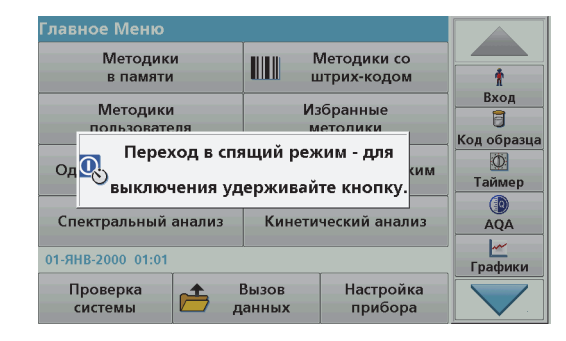

Прибор можно перевести <sup>в</sup> спящий режим.

- **1.** Нажмите на короткое время кнопку питания вблизи дисплея. Будет выведено сообщение "Sleep mode" (Спящий режим). Затем дисплей автоматически отключится.
- **2.** Для включения нажмите кнопку питания вблизи дисплея. Автоматически начнется диагностика. После этого прибор готов <sup>к</sup> работе.

### **Выключение прибора.**

**1.** Нажмите кнопку питания вблизи дисплея на время около 5 секунд.

## **Стандартные методики**

#### **Советы по использованию сенсорного экрана**

На касание реагирует весь экран. Для выбора опции коснитесь ее пальцем, ногтем, ластиком или специальным стилусом. Не давите на экран острым предметом, например шариковой ручкой.

**•** Не кладите ничего на экран, во избежание повреждений <sup>и</sup> царапин.

- **•**Нажимайте на кнопки, слова или иконки, чтобы выбрать их.
- **•** Используйте полосы прокрутки для быстрого перемещения вверх <sup>и</sup> вниз по спискам. Нажмите <sup>и</sup> удерживайте полосу прокрутки, затем перемещайтесь вверх или вниз по списку.
- **•** Выделите элемент списка, нажав на него один раз. После того, как элемент успешно выбран, он будет показан на дисплее как негатив текста (светлый текст на темном фоне).

#### **Использование буквенно-цифровой клавиатуры**

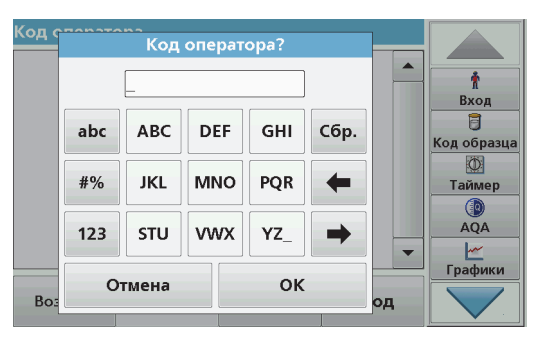

Этот дисплей используется для ввода букв, цифр <sup>и</sup> символов, если нужно запрограммировать прибор. Недоступные опции отключены (показаны серым цветом). Иконки справа <sup>и</sup> слева на экране описаны <sup>в</sup> Таблица 1.

Центральная клавиатура меняется <sup>в</sup> соответствии <sup>с</sup> выбранным режимом ввода. Нажимайте на кнопку, пока на экране не появится нужный символ. Пробел можно ввести, используя символ подчеркивания на клавише **YZ\_**.

Нажмите **Отмена** для отмены введенных данных или нажмите **OK** для подтверждения.

*Примечание: Можно также использовать USB-клавиатуру (<sup>с</sup> раскладкой US) или ручной USB-сканер штрих-кодов.*

#### **Таблица 1 Буквенно-цифровая клавиатура**

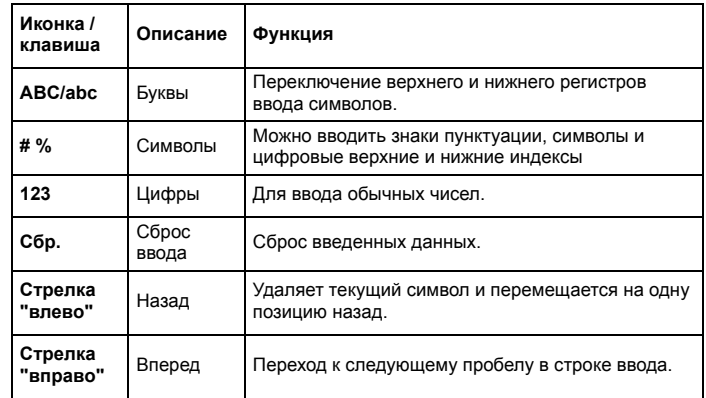

#### **Главное меню**

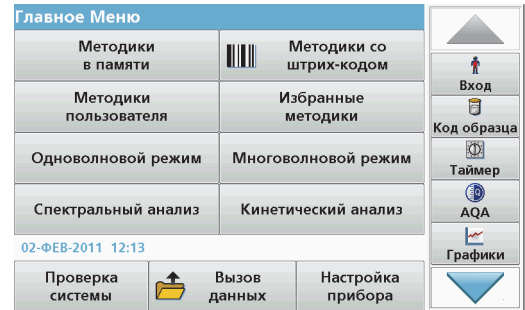

В главном меню можно выбрать различные режимы. Все опции меню кратко описаны <sup>в</sup> следующей таблице.

С правой стороны экрана расположена панель инструментов. Нажмите для активации различных функций.

#### **Таблица 2 Опции главного меню**

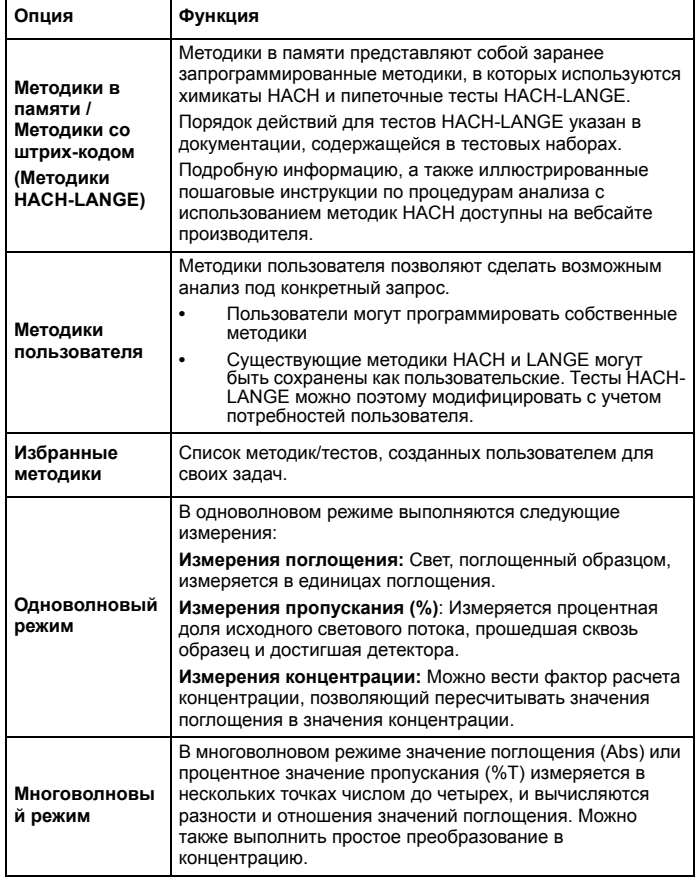

#### **Таблица 2 Опции главного меню**

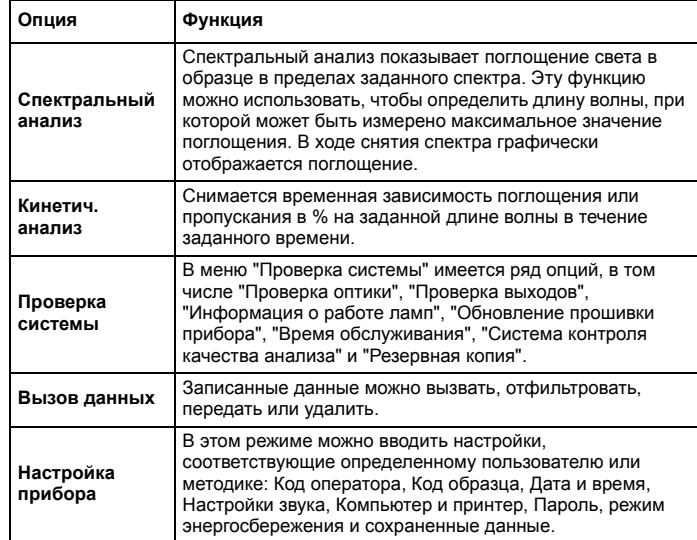

#### **Сохранение, вызов, передача и удаление данных**

#### **Журнал данных**

В журнале данных можно записать результаты до 2000 измерений, сохраненных следующими программами:

- **•**Методики <sup>в</sup> памяти,
- **•**Методики со штрих-кодом,
- **•**Методики пользователя,
- **•**Избранные методики,
- **•**Одноволновый режим <sup>и</sup>
- **•**• Многоволновый режим.

Сохраняется полная запись анализа, включая Дату, Время, Результаты, Код образца <sup>и</sup> Код оператора.

#### **Вызов сохраненных данных из журнала данных**

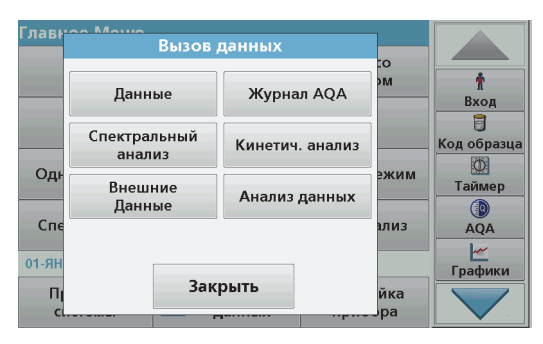

- **1.**Нажмите **Вызов данных** в главном меню.
- **2.**Нажмите **Данные**.

Будет выведен список записанных данных.

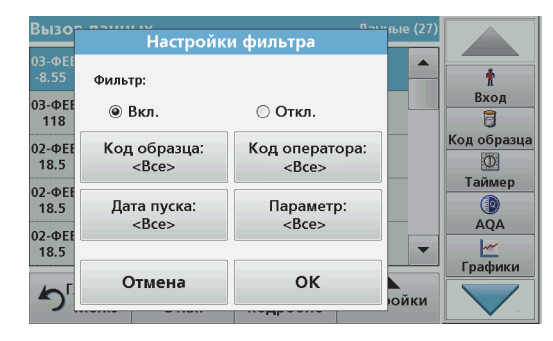

- **3.** Нажмите **Фильтр: Вкл./Откл.**. Функция **Настройки фильтра** используется для поиска определенных элементов.
- **4.** Активируйте **Вкл.**. Теперь данные можно фильтровать <sup>с</sup> использованием следующих критериев отбора.
	- **•**Код образца
	- **•**Код оператора
	- **•**Дата пуска
	- **•**Параметр

или любая комбинация этих параметров.

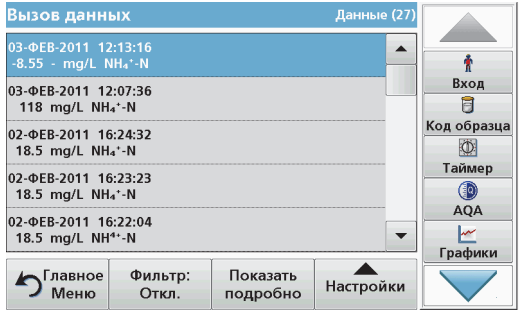

**5.**Нажмите **OK** для подтверждения выбора.

Будут показаны выбранные элементы.

**6.** Нажмите **Показать подробно** для получения дополнительной информации.

#### **Передача данных из журнала данных**

Данные передаются из внутреннего журнала данных <sup>в</sup> виде файла XML (расширяемый язык разметки) или CSV (значения, разделенные запятыми) <sup>в</sup> папку <sup>с</sup> именем DataLog на USBнакопителе или на сетевом диске. Затем файл можно обрабатывать с использованием программы обработки электронных таблиц. Имя файла имеет следующий формат: DLГод-Месяц-

День Час Мин Сек.csv или DLГод-Месяц-День Час Мин Сек.xml.

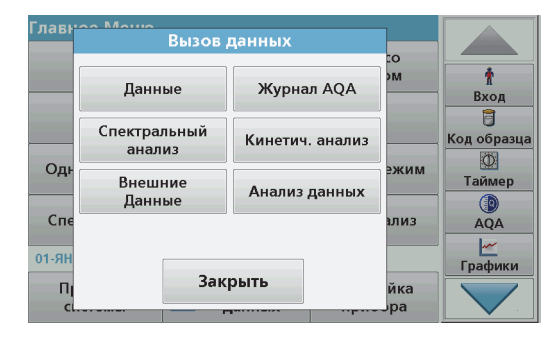

- **1.** Вставьте USB-накопитель в порт USB типа A на приборе DR 3900 или подключите прибор DR 3900 <sup>к</sup> сетевому диску.
- **2.**Нажмите **Вызов данных** в главном меню.
- **3.** Выберите категорию передаваемых данных, например, **Данные**.

Будет выведен список выбранных результатов измерений.

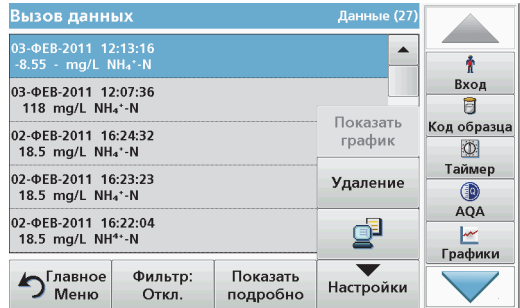

**4.** Нажмите **Настройки** <sup>и</sup> затем значок **PC & Printer** (ПК <sup>и</sup> принтер).

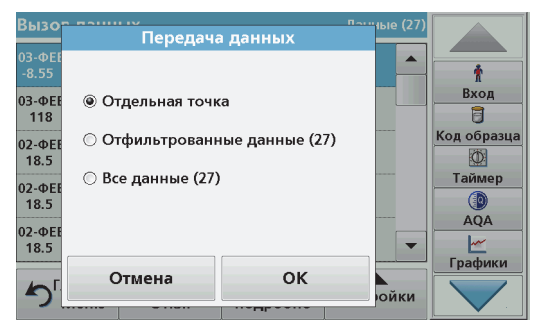

- **5.** Выберите данные для отправки. Возможны следующие варианты:
	- **• Отдельная точка**: будут отправлены только результаты измерений для одной выбранной точки
	- **• Отфильтрованные данные**: будут отправлены только результаты измерений, соответствующие заданным фильтрам
	- **• Все данные**: будут отправлены все данные <sup>в</sup> выбранной категории данных.
- **6.**Нажмите **OK** для подтверждения.

*Примечание: Число <sup>в</sup> скобках означает полное число наборов данных, соответствующих выбору.*

#### **Методики <sup>в</sup> памяти**

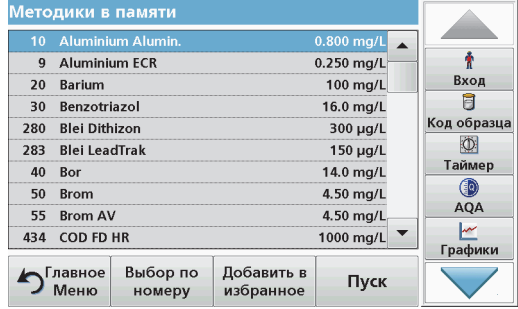

**1.** Нажмите **Методики <sup>в</sup> памяти** <sup>в</sup> главном меню, чтобы просмотреть алфавитный список сохраненных методик <sup>с</sup> их номерами.

Будет выведен список "Методики <sup>в</sup> памяти".

**2.**Выделите требуемый тест.

> *Указание: Выберите методику по имени или прокрутите список при помощи клавиш со стрелками. Выделите методику или нажмите Выбор по номеру. для поиска методики <sup>с</sup> требуемым номером. Нажмите OK для подтверждения.*

**3.** Нажмите **Старт** для запуска методики. Будет открыто окно, соответствующее измерению.

*Указание: Все необходимые данные (длина волны, множители и константы) уже предустановленны.*

**4.** Следуйте указаниям по химическим процедурам <sup>в</sup> соответствующем руководстве. Подробная информация доступна на веб-сайте производителя.

*Указание: Для вывода на дисплей инструкций по процедурам нажмите значок информации. Эта функция есть не во всех методиках.*

#### **Выполнение методики со штрих-кодом**

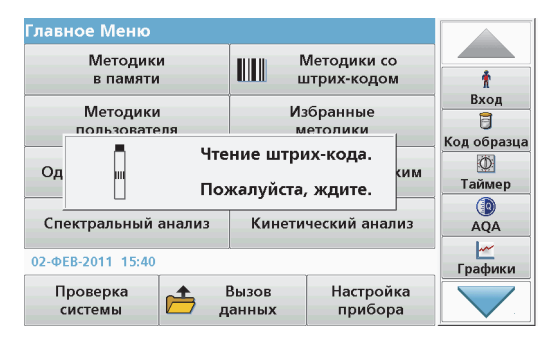

- **1.**Вставьте светозащитный экран <sup>в</sup> кюветное отделение (2).
- **2.** Подготовьте кювету со штрих-кодом <sup>в</sup> соответствии <sup>с</sup> указаниями <sup>и</sup> вставьте кювету <sup>в</sup> кюветное отделение (1).
	- **•** При помещении кюветы со штрих-кодом <sup>в</sup> гнездо (1) ([Рисунок](#page-351-0) 3, стр. 351) из главного меню автоматически вызывается нужная программа.
	- **•** В противном случае нажмите **Методики со штрих-кодом** <sup>в</sup> главном меню <sup>и</sup> вставьте нулевую кювету (<sup>в</sup> зависимости от процедуры) <sup>в</sup> кюветное отделение (1).

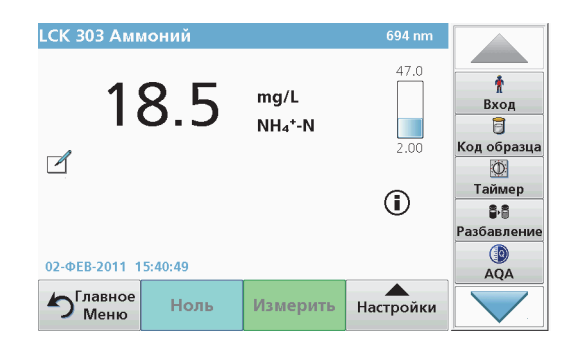

Измерение начинается автоматически, <sup>и</sup> результаты выводятся на дисплей.

Для выполнения других кюветных тестов <sup>и</sup> измерения других параметров вставьте подготовленную кювету в кюветное отделение и считайте результат.

*Примечание: На контрольной полосе <sup>в</sup> правой части экрана показано отношение результата <sup>к</sup> диапазону измерений. Черная полоса показывает измеренный результат независимо от введенного фактора разбавления.*

#### **Выбор определяемой химической формы**

Определяемая <sup>в</sup> результате теста химическая форма для ряда параметров может быть выбрана индивидуально.

**1.** На дисплее результатов нажмите единицы измерения (напр. , мг/л) или химическое представление определяемой формы (напр.,  $PO_4^3$ –P).

Будет выведен список доступных определяемых форм.

**2.** Выберите из списка требуемую форму. Нажмите **OK** для подтверждения.

Другой способ изменения стандартной настройки следующий:
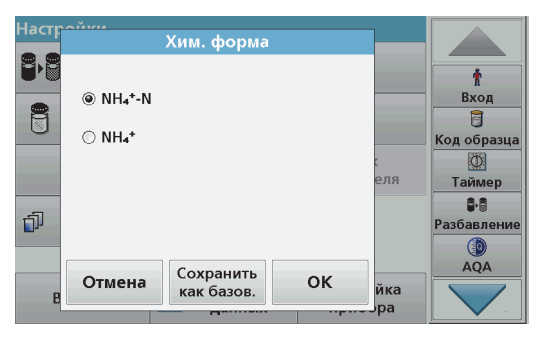

**1.** На дисплее результатов нажмите **Настройки <sup>&</sup>gt;Далее>Хим. форма**.

Будет выведен список доступных химических форм.

**2.** Выберите требуемую форму <sup>и</sup> нажмите **OK** для подтверждения.

*Указание: Выбранная химическая форма будет выведена на экран, но не станет формой по умолчанию. Для изменения выбора по умолчанию см. раздел Изменение химической формы по умолчанию.*

#### **Изменение химической формы по умолчанию**

- **1.** Вставьте пустую кювету или кювету <sup>с</sup> образцом (согласно процедуре) <sup>в</sup> кюветное отделение.
- **2.** На дисплее результатов нажмите **Настройки <sup>&</sup>gt;Далее>Хим. форма**.
- **3.** Будет выведен список доступных форм оценки. Выберите новую настройку по умолчанию.
- **4.**Нажмите **Сохранить как базов.**

Текущий результат <sup>и</sup> все последующие измерения будут отображаться <sup>в</sup> новой химической форме.

## **Поиск и устранение неполадок**

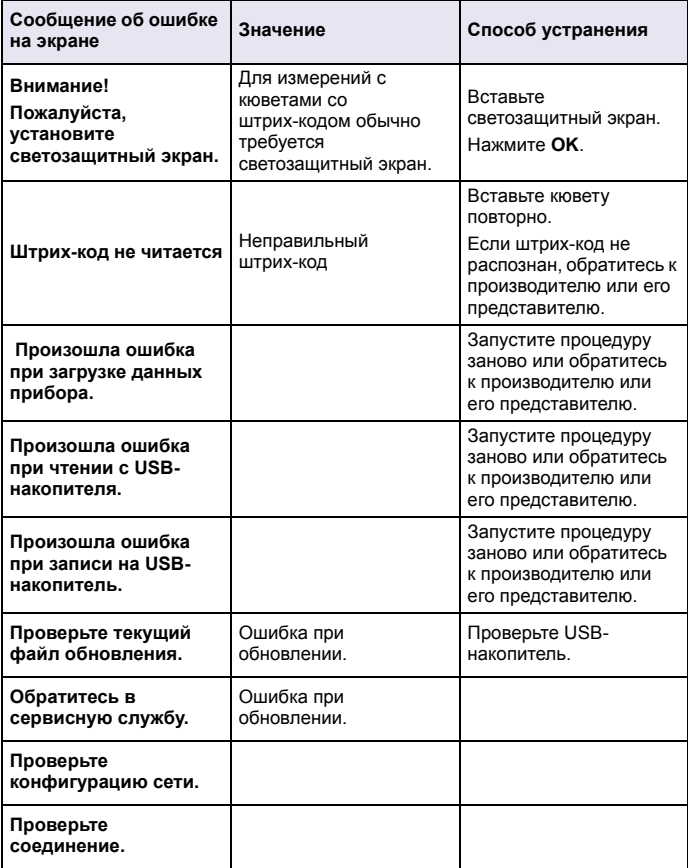

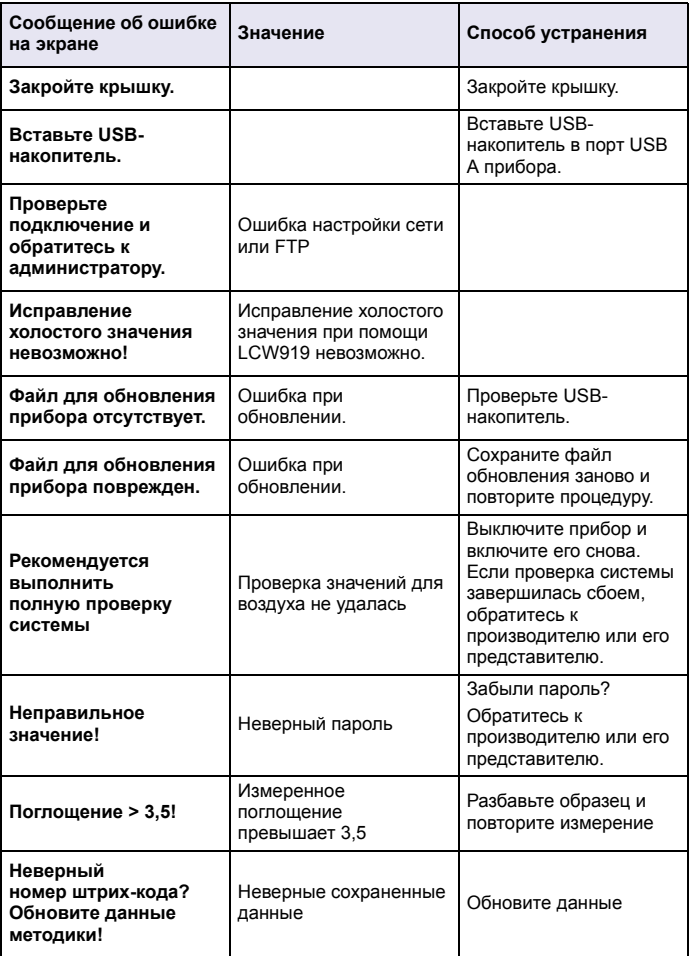

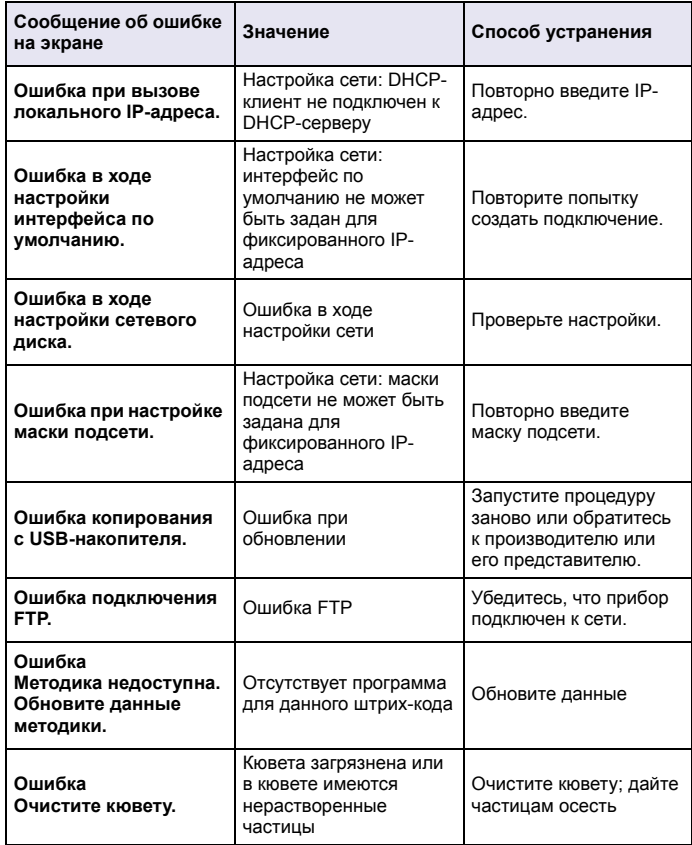

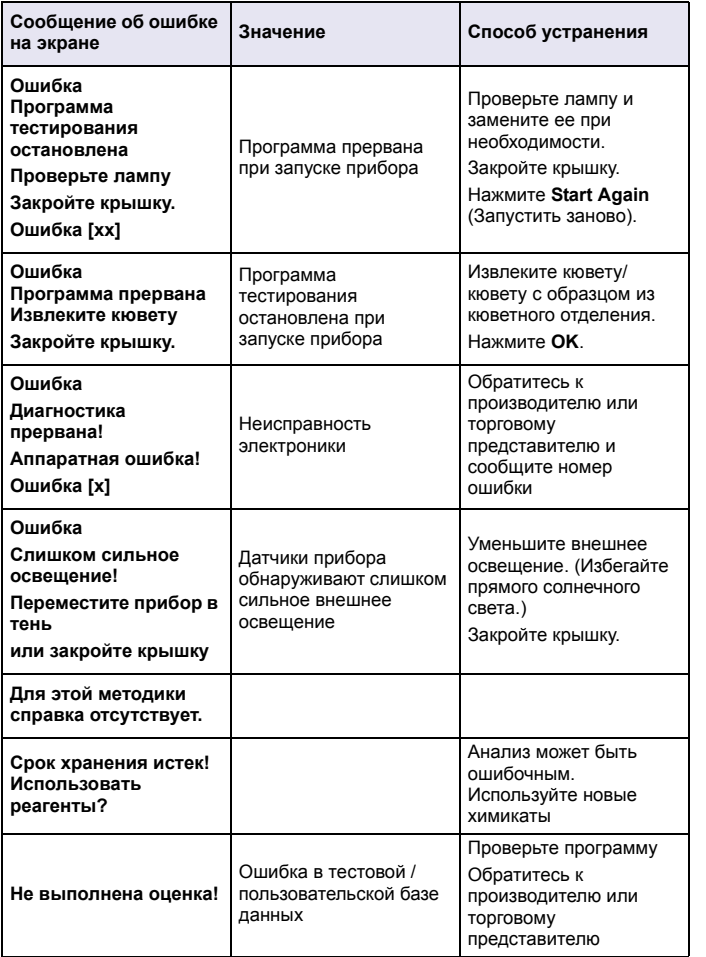

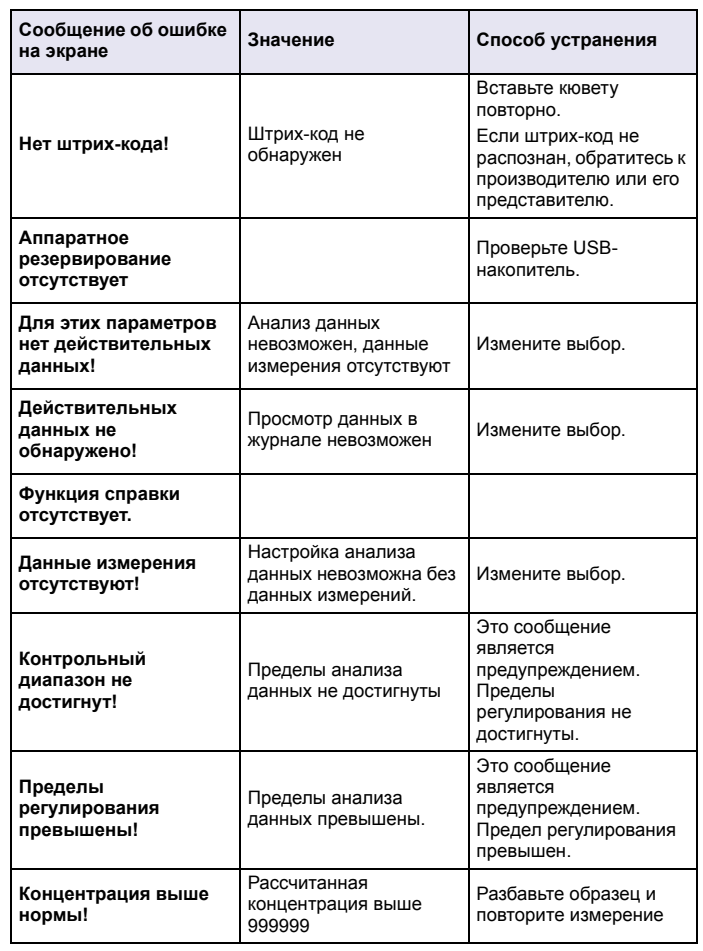

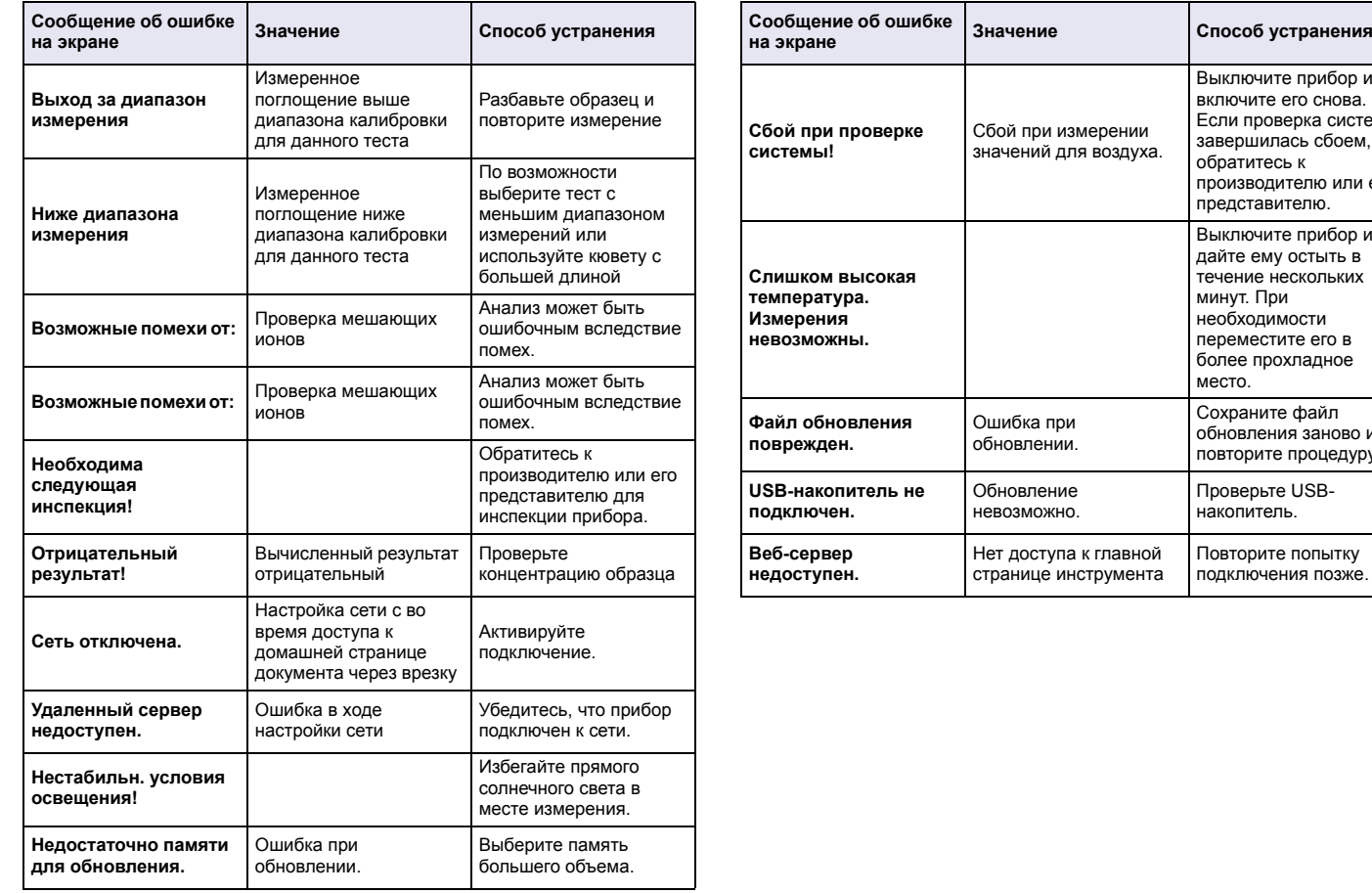

Выключите прибор <sup>и</sup> включите его снова. Если проверка системы завершилась сбоем, обратитесь <sup>к</sup> производителю или его представителю.

Выключите прибор <sup>и</sup> дайте ему остыть <sup>в</sup> течение нескольких минут. При необходимости переместите его в более прохладное

Сохраните файл обновления заново иповторите процедуру.

Проверьте USBнакопитель.

Повторите попытку подключения позже.

место.

### **Запасные части**

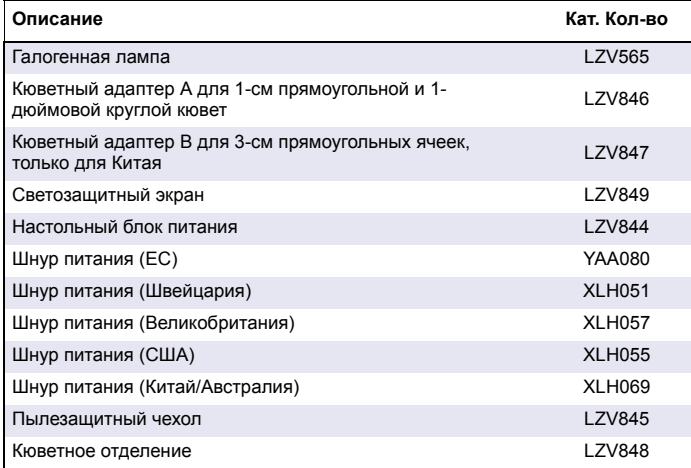

# **Technické údaje**

Môžu sa meniť bez predchádzajúceho upozornenia!

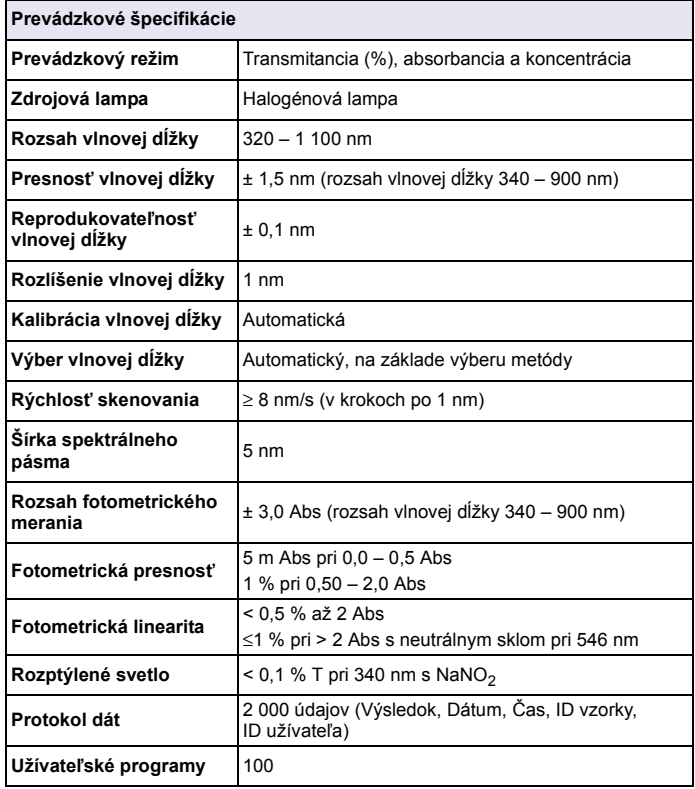

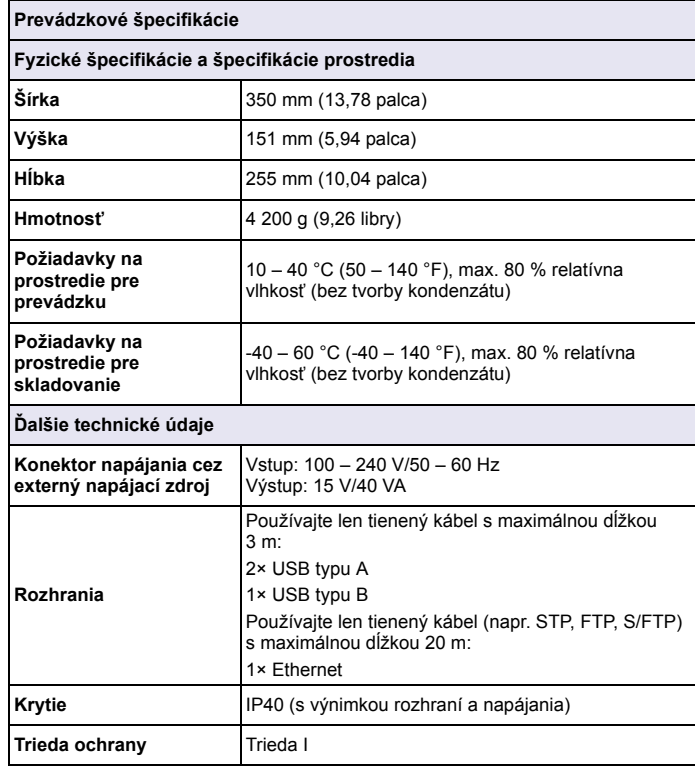

# **Všeobecné informácie**

## **Bezpe čnostné informácie**

Pred vybalením, nastavením alebo prevádzkou tohto zariadenia si prečítajte celý tento návod. Osobitnú pozornosť venujte všetkým výstrahám a upozorneniam. Pri zanedbaní hrozí nebezpečenstvo vážneho poranenia operátora alebo poškodenia prístroja.

Ak chcete zaručiť, aby sa ochrana zabezpečovaná týmto prístrojom neoslabila, prístroj nepoužívajte ani neinštalujte iným spôsobom, ako je určené v tomto návode na použitie.

# **NEBEZPEČ ENSTVO**

Označuje potenciálne alebo bezprostredne hroziacu nebezpečnú situáciu, ktorá, ak sa jej nezabráni, spôsobí smrteľné alebo ťažké zranenie.

# **VÝSTRAHA**

 Označuje potenciálne alebo bezprostredne nebezpečnú situáciu, ktorá by mohla spôsobiť smrť alebo vážne zranenie, ak sa jej nezabráni.

# **UPOZORNENIE**

 Označuje potenciálne hroziace nebezpečenstvo, ktoré môže viesť k úrazu s ľahkým alebo stredne ťažkým poranením.

# *POZNÁMKA*

 Označuje situáciu, ktorá, ak sa jej nezabráni, môže viesť k poškodeniu prístroja. Informácia, ktorej treba venovať zvýšenú pozornosť.

*Poznámka: Doplnková informácia k hlavnému textu.*

## **Štítky s výstražnými symbolmi**

Preštudujte si všetky štítky a značky, ktoré sa nachádzajú na prístroji. V opačnom prípade hrozí poranenie osôb alebo poškodenie prístroja. Ak sa tento symbol nachádza na prístroji, v prevádzkových pokynoch je vysvetlený spolu s upozornením na nebezpečenstvo.

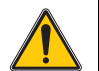

Ak sa tento symbol nachádza na prístroji, odkazuje na návod na obsluhu, kde nájdete informácie o prevádzke a/alebo bezpečnostné informácie.

Elektrické zariadenie označené týmto symbolom nesmie byť po 12. auguste 2005 v EÚ likvidované v systémoch zberu komunálneho odpadu. Pod<sup>ľ</sup>a miestnej a národnej legislatívy EÚ (smernica EÚ 2002/96/ES) musia používatelia elektronických zariadení v Európe vrátiť staré zariadenie na konci jeho životnosti späť výrobcovi na bezplatnú likvidáciu.

*Poznámka: Pri vrátení zariadenia na recykláciu sa skontaktujte s výrobcom alebo dodávateľom zariadenia, aby vám poskytol pokyny, ako vrátiť zariadenie po ukončení jeho životnosti, elektrické príslušenstvo dodané výrobcom a všetky pomocné položky na zabezpečenie ich správnej likvidácie.*

## **Modul RFID (nie je k dispozícii na všetkých modeloch)**

Technológia RFID je rádiová aplikácia. Rádiové aplikácie podliehajú národným podmienkam schválenia. Používanie prístroja DR 3900 (model s modulom RFID) je v súčasnosti povolené v nasledujúcich krajinách: EÚ, CH, NO, HR, RS, MK, TR, CY, US, CA, AU, NZ. Výrobca upozorňuje, že používanie prístroja DR 3900 (model s modulom RFID) mimo vyššie uvedených krajín môže mať za následok porušenie národných zákonov. Výrobca si vyhradzuje právo na schválenie tiež v ďalších krajinách. V prípade pochybností kontaktujte distribútora.

DR 3900 obsahuje modul RFID na prijímanie a vysielanie informácií a dát. Modul RFID pracuje na frekvencii 13,56 MHz.

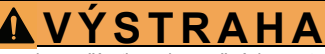

Spektrofotometer sa nesmie používať v nebezpečných prostrediach.

Výrobca a dodávatelia odmietajú akúkoľvek výslovnú alebo nepriamu záruku na používanie pri vysoko nebezpečných činnostiach.

Riaďte sa nasledujúcimi bezpečnostnými informáciami ako aj akýmikoľvek platnými miestnymi pravidlami.

Bezpečnostné informácie na správne používanie prístroja:

- **•** Nepoužívajte prístroj v nemocniciach ani iných porovnateľných objektoch v blízkosti zdravotníckych zariadení, ako napr. kardiostimulátory alebo načúvacie zariadenia.
- **•** Nepoužívajte prístroj v blízkosti vysoko horľavých látok, ako napr. palivá, ľahko vznietivé chemikálie a výbušniny.
- **•** Nepoužívajte prístroj v blízkosti horľavých plynov, výparov ani prachu.
- **•**Netraste ani nemykajte prístrojom.
- **•** Prístroj môže v priamej blízkosti televízií, rádií a počítačov spôsobovať rušenie.
- **•**Neotváraite prístroi.
- **•**Nesprávne používanie prístroja ruší záruku.

### **Chemická a biologická bezpečnosť**

# **NEBEZPEČ ENSTVO**

 Potenciálne nebezpečenstvo v prípade kontaktu s chemickými/biologickými materiálmi.

Manipulácia s chemickými vzorkami, štandardami a reagenciami môže byť nebezpečná.

Pred prácou sa oboznámte s potrebnými bezpečnostnými postupmi a správnou manipuláciou s chemikáliami a dodržiavajte všetky relevantné bezpečnostné listy.

Bežná prevádzka prístroja môže zahŕňať používanie nebezpečných chemikálií alebo biologicky nebezpečných vzoriek.

- **•** Pred použitím roztokov si prezrite všetky varovné informácie vytlačené na ich pôvodných obaloch a bezpečnostné listy.
- **•** Všetky spotrebované roztoky zlikvidujte v súlade s národnými predpismi a zákonmi.
- **•** Zvoľte typ ochranných prostriedkov vhodných pre koncentráciu a množstvo nebezpečného materiálu na príslušnom pracovisku.

## **Prehľad produktu**

DR 3900 je VIS spektrofotometer s rozsahom vlnovej dĺžky 320 až 1100 nm. Prístroj sa dodáva s úplnou sadou programov a podporuje niekoľko jazykov.

Spektrofotometer DR 3900 obsahuje nasledujúce programy a typy prevádzky:

- **•**Uložené programy (predinštalované testy)
- **•**Programy čiarového kódu
- **•**Užívateľské programy
- **•**Obľúbené
- **•**Jedna vlnová dĺžka
- **•**Viacnásobná vlnová dĺžka
- **•**Skenovanie vlnovej dĺžky
- **•**Časový priebeh

Spektrofotometer DR 3900 poskytuje digitálne údaje o jednotkách priamej koncentrácie, absorbancii alebo percentách transmitancie.

Pri výbere užívateľom vytvorenej alebo naprogramovanej metódy slúžia menu a výzvy na usmernenie užívateľa počas testu.

Tento systém menu tiež môže vytvárať správy, štatistické hodnotenia vytvorených kalibračných kriviek a hlásiť diagnostické kontroly prístroja.

# **Inštalácia**

# **AVÝSTRAHA**

 Nebezpečenstvo úrazu elektrickým prúdom a nebezpečenstvo požiaru. Používajte výlučne dodaný stolový napájací zdroj LZV844. Len kvalifikovaní odborníci smú vykonávať úlohy popísané v tejto časti príručky a

zároveň musia dodržiavať všetky platné bezpečnostné predpisy.

## **Rozbalenie prístroja**

Balenie spektrofotometra DR 3900 obsahuje nasledujúce položky:

- **•**Spektrofotometer DR 3900
- **•**Protiprachový kryt
- **•**Protiprachový kryt USB, nainštalovaný ako štandardné vybavenie
- **•**Stolový napájací zdroj s napájacím káblom pre EÚ
- **•**Kyvetový adaptér A
- **•**Tienidlo, nainštalované na DR 3900 ako štandardné vybavenie
- **•**RFID značka operátora (nie je k dispozícii na všetkých modeloch)
- **•**Návod na základnú obsluhu DR 3900, návod na obsluhu LINK2SC

Ďalšie informácie, podrobné používateľské príručky a dokumentáciu nájdete na webovej lokalite výrobcu.

*Poznámka: Ak niektorá z uvedených súčastí chýba alebo je poškodená, okamžite sa obráťte na výrobcu alebo obchodného zástupcu.*

## **Prevádzkové prostredie**

Pri dodržiavaní nasledujúcich bodov bude prístroj fungovať bezchybne a dosiahne dlhú životnosť.

- **•** Umiestnite prístroj v stabilnej polohe na rovný povrch. Nevtláčajte pod prístroj žiadne predmety.
- **•**Teplota okolia musí byť v rozpätí 10 – 40 °C (50 – 104 °F).
- **•** Relatívna vlhkosť má byť pod úrovňou 80 %; vlhkosť sa nesmie zrážať na prístroji.
- **•** Nechajte aspoň 15 cm voľného priestoru navrchu a po stranách prístroja, aby sa zabezpečila cirkulácia vzduchu a predišlo sa tak prehriatiu elektrických súčastí.
- **•** Neprevádzkujte ani neskladujte prístroj na veľmi prašných, vlhkých alebo mokrých miestach.
- **•** Povrch prístroja, kyvetový priestor a všetko príslušenstvo musí byť po celú dobu v čistote a suchu. Okamžite odstráňte známky ošpliechania alebo rozliaty materiál z povrchu alebo vnútra prístroja.

# *POZNÁMKA*

 Chráňte prístroj pred nadmernými teplotami spôsobenými ohrievačmi, priamym slnečným svetlom a inými zdrojmi tepla.

## **Pohľad spredu a zozadu**

## **Obr. 1 Pohľad spredu**

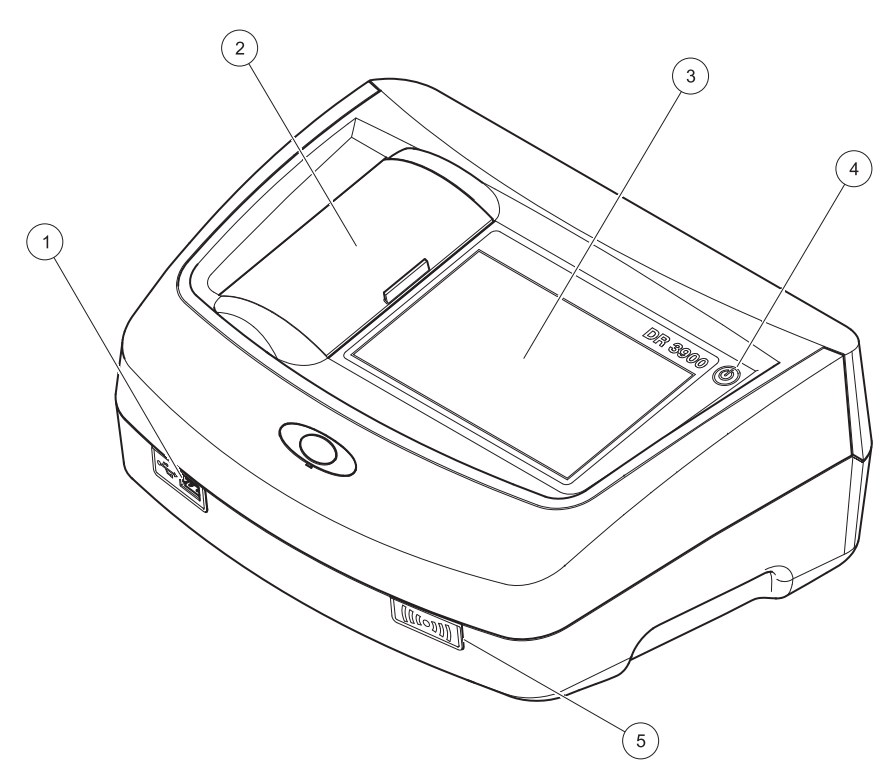

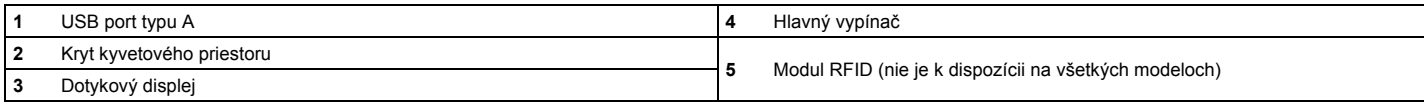

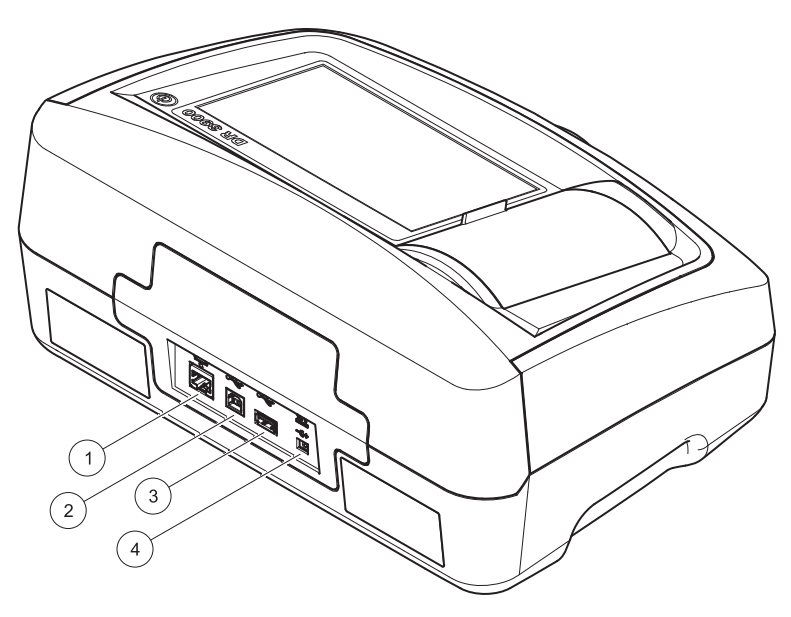

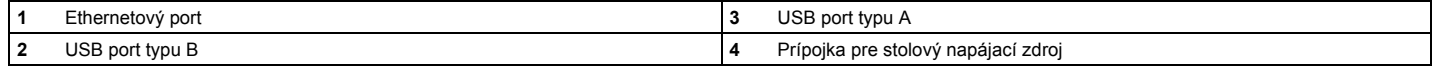

**1**

<span id="page-371-0"></span>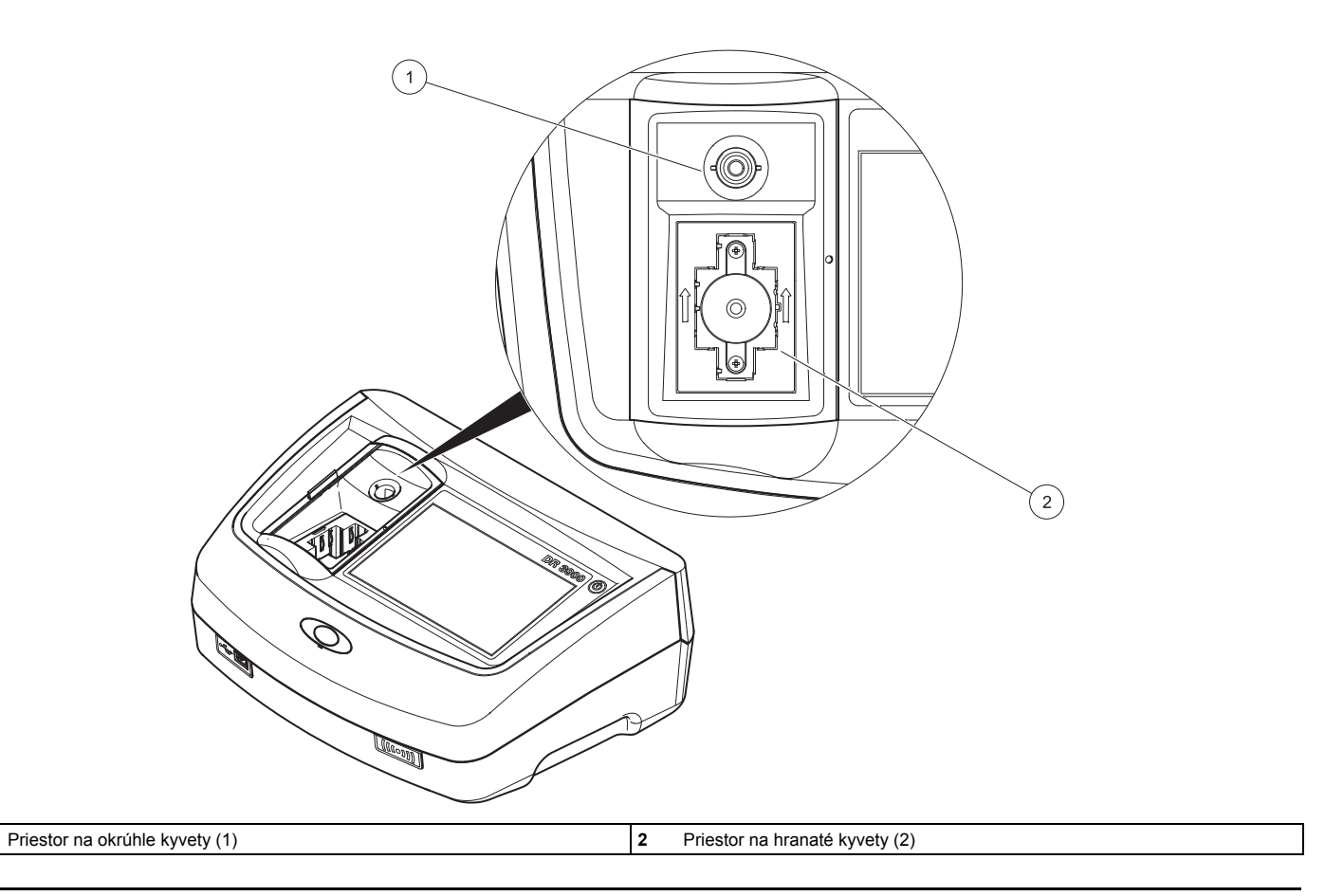

## **Sieťové prípojky**

# **AVÝSTRAHA**

 Nebezpečenstvo úrazu elektrickým prúdom a nebezpečenstvo požiaru. Používajte výlučne dodaný stolový napájací zdroj LZV844.

- **1.**Pripojte napájací kábel k stolovému napájaciemu zdroju.
- **2.** Zapojte kábel stolového napájacieho zdroja do zadnej časti prístroja (Obr. 2, strana 370).
- **3.** Zapojte zástrčku napájacieho kábla do zásuvky elektrickej siete  $(100 - 240 \text{ V} - 50 - 60 \text{ Hz})$ .

Zapnutím hlavného vypínača umiestneného vedľa displeja zapnete napájanie (Obr. 1, strana 369).

# **Spustenie**

### **Zapnutie prístroja, proces spustenia**

- **1.**Zapojte napájací kábel do zásuvky elektrickej siete.
- **2.** Zapnite prístroj pomocou hlavného vypínača umiestneného vedľ<sup>a</sup> displeja.
- **3.** Prístroj automaticky začne proces spustenia, ktorý trvá približne 45 sekúnd. Na displeji sa zobrazí logo výrobcu. Na konci procesu spustenia zaznie melódia spustenia.

*Poznámka: Počkajte približne 20 sekúnd predtým, než prístroj opäť zapnete, aby sa nezničili elektronické a mechanické súčasti prístroja.*

# **Výber jazyka**

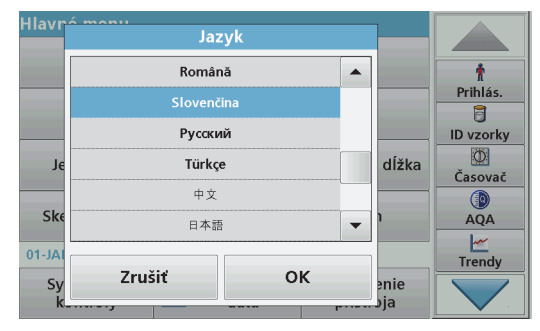

Softvér DR 3900 ponúka niekoľko jazykových možností. Pri prvom zapnutí prístroja sa automaticky po procese spustenia zobrazí obrazovka výberu jazyka.

- **1.**Zvoľte požadovaný jazyk.
- **2.** Stlačením **OK** potvrdíte voľbu jazyka. Následne sa automaticky spustí autokontrola.

#### **Zmena nastavenia jazyka**

Prístroj funguje v zvolenom jazyku, kým sa táto možnosť nezmení.

- **1.**Zapnite prístroj.
- **2.** Počas procesu spustenia stlačte ľubovoľný bod na obrazovke a udržujte kontakt, až kým sa nezobrazí menu na výber jazyka (približne 45 sekúnd).
- **3.**Zvoľte požadovaný jazyk.
- **4.** Stlačením **OK** potvrdíte voľbu jazyka. Následne sa automaticky spustí autokontrola.

### **Autokontrola**

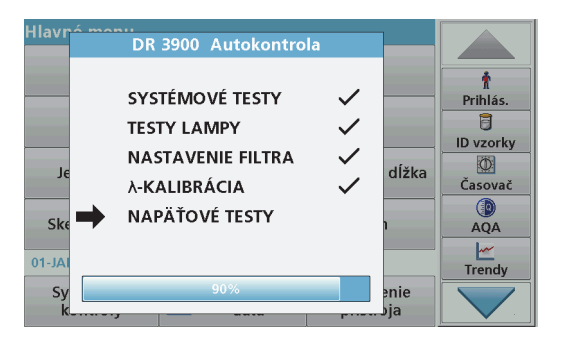

Pri každom zapnutí prístroja sa spustí testovací program.

Tento postup, ktorý trvá približne dve minúty, kontroluje systém, lampu, nastavenie filtra, kalibráciu vlnovej dĺžky a napätie. Každý test, ktorý prebehne v poriadku, sa označí symbolom potvrdenia.

Po dokončení diagnostiky sa zobrazí Hlavné menu.

*Poznámka: V prípade, že sa počas testovacieho programu zobrazia chybové hlásenia, pozri [Riešenie problémov, Str. 380](#page-380-0).*

## **Režim spánku**

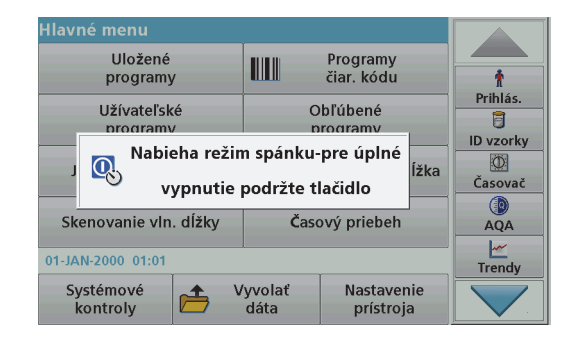

Prístroj je možné uviesť do režimu spánku.

- **1.** Krátko stlačte hlavný vypínač nachádzajúci sa vedľa displeja. Zobrazí sa hlásenie Režim spánku. Displej sa následne automaticky vypne.
- **2.** Ak ho chcete zapnúť, opäť stlačte hlavný vypínač vedľa displeja. Automaticky sa spustí autokontrola. Po jej dokončení je prístroj pripravený na používanie.

## **Vypnutie prístroja**

**1.** Stlačte hlavný vypínač nachádzajúci sa vedľa displeja a podržte ho približne 5 sekúnd.

# **Štandardné programy**

## **Tipy na používanie dotykového displeja**

Celá obrazovka reaguje na dotyk. Ak chcete vybrať možnosť, klepnite na ňu nechtom, špičkou prsta, gumou alebo špeciálnym dotykovým perom. Nestláčajte obrazovku pomocou ostrých predmetov, ako napr. hrotom guľôčkového pera.

- **•** Neklaďte nič na povrch obrazovky, zabránite tak jej poškodeniu alebo poškriabaniu.
- **•**Ak chcete vybrať tlačidlá, slová alebo ikony, stlačte ich.
- **•** Na rýchle posúvanie smerom nahor a nadol po dlhých zoznamoch používajte posuvníky. Stlačte a podržte posuvník, následne sa posúvajte smerom nahor alebo nadol po zozname.
- **•** Položku zvýrazníte tak, že ju raz stlačíte. Po úspešnom zvolení sa položka zobrazí ako invertovaný text (svetlý text na tmavom pozadí).

## **Používanie alfanumerickej klávesnice**

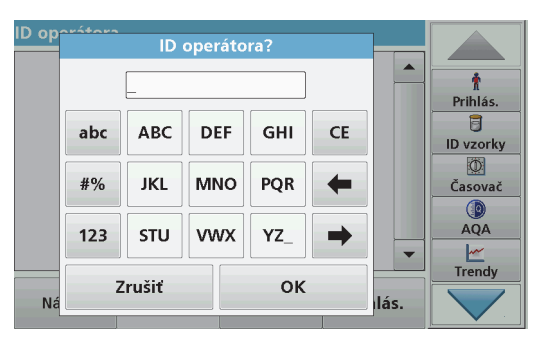

Displej sa používa na zadávanie písmen, čísel a symbolov podľ<sup>a</sup> potreby pri programovaní prístroja. Možnosti, ktoré nie sú k dispozícií, sú deaktivované (sivé). Opis ikon v pravej a ľavej časti obrazovky pozri Tabuľka 1.

Stredná klávesnica sa mení v závislosti od zvoleného zadávacieho režimu. Stláčajte kláves opakovane, až kým sa na obrazovke nezobrazí požadovaný znak. Medzeru zadáte pomocou podčiarkovníka na klávese **YZ\_**.

Stlačením **Zrušiť** zrušíte zadaný znak alebo ho stlačením **OK** potvrdíte.

*Poznámka: Taktiež je možné použiť USB klávesnicu (s americkým rozložením klávesnice) alebo ručnú USB čítačku čiarových kódov.*

### **Tabuľka 1 Alfanumerická klávesnica**

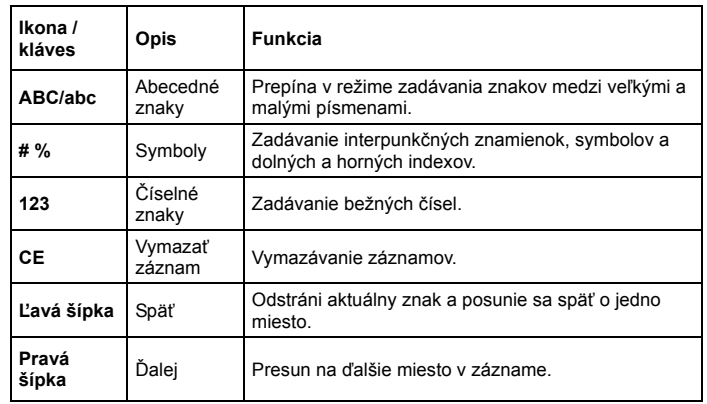

#### **Hlavné menu**

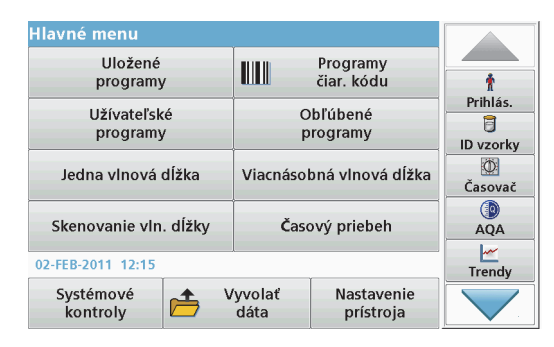

V Hlavné menu je možné vybrať rôzne režimy. Nasledujúca tabuľka stručne opisuje každú možnosť menu.

V pravej časti obrazovky sa nachádza panel nástrojov. Jeho stláčaním aktivujete rôzne funkcie.

#### **Tabuľka 2 Možnosti hlavného menu**

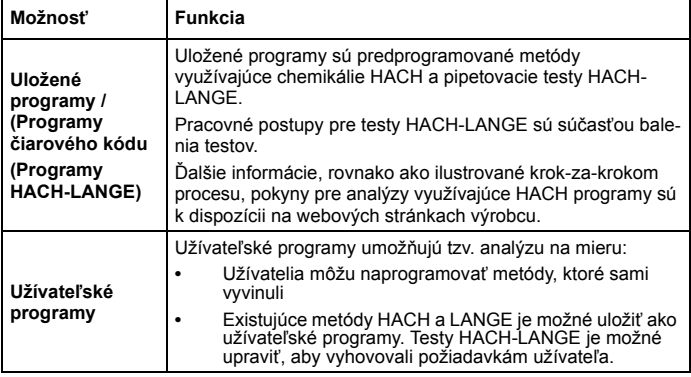

#### **Tabuľka 2 Možnosti hlavného menu**

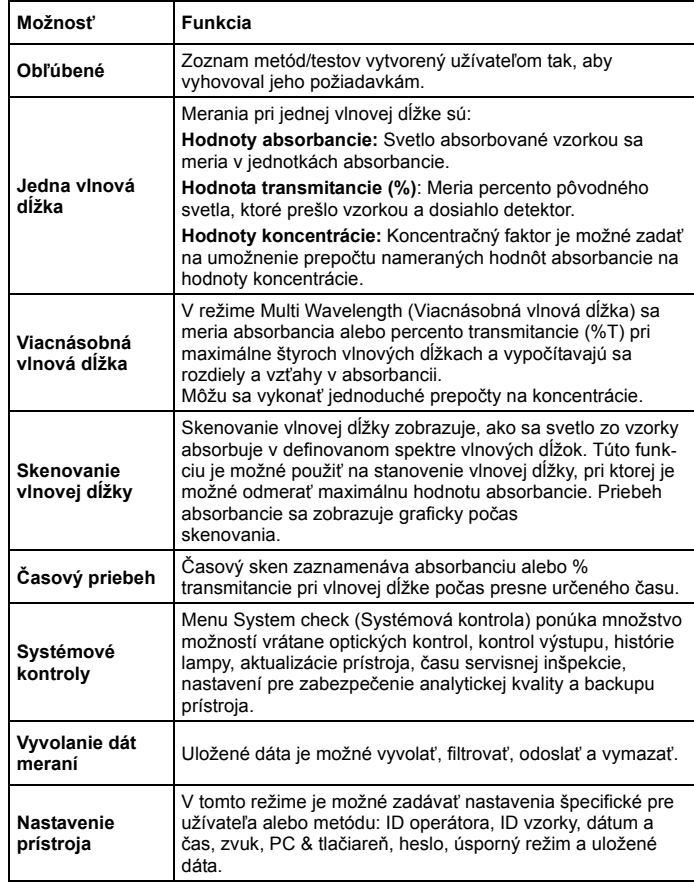

#### **Ukladanie, vyvolávanie, odosielanie a vymazávanie dát**

### **Protokol dát**

Do protokolu dát sa môže uložiť až 2 000 údajov zaznamenaných prostredníctvom nasledujúcich programov:

- **•**Uložené programy,
- **•**Programy čiarového kódu,
- **•**Užívateľské programy,
- **•**Obľúbené,
- **•**Jedna vlnová dĺžka a
- **•**Viacnásobná vlnová dĺžka.

Ukladá sa úplný záznam analýzy vrátane Dátumu, Času, Výsledkov, ID vzorky a ID operátora.

## **Vyvolanie uložených dát z protokolu dát**

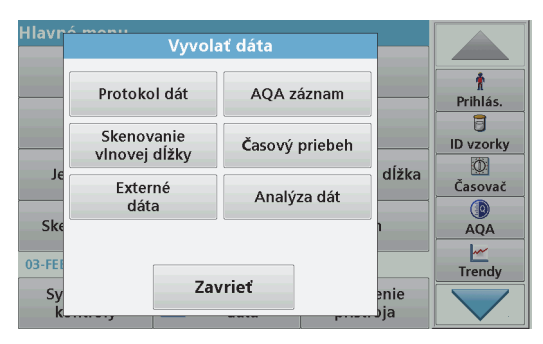

- **1.**V Hlavné menu stlačte **Vyvolať dáta**.
- **2.**Stlačte **Protokol dát**.

Zobrazí sa zoznam uložených dát.

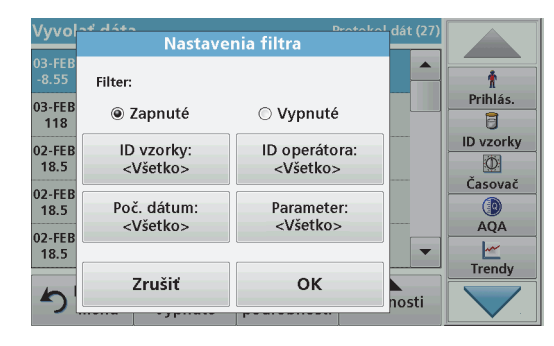

- **3.** Stlačte **Filter: zap./vyp.**. Funkcia **Nastavenia filtra** sa používa na vyhľadávanie špecifických položiek.
- **4.** Aktivujte možnosť **Zap..** Dáta je následne možné filtrovať pomocou nasledujúcich výberových kritérií.
	- **•**ID vzorky
	- **•**ID operátora
	- **•**Počiatočný dátum
	- **•**Parameter

alebo kombinácia všetkých štyroch.

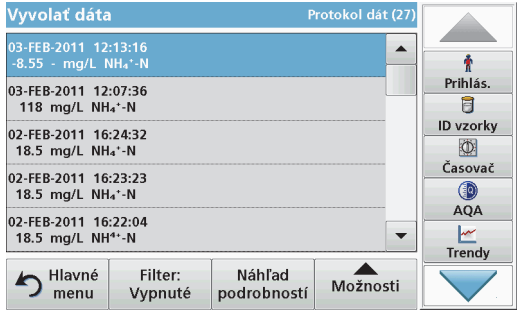

**5.**Stlačením **OK** potvrdíte voľbu.

Vybrané položky sa zobrazia.

**6.**Stlačením **Náhľad podrobností** získate viac informácií.

### **Odosielanie dát z protokolu dát**

Dáta sa odosielajú z interného protokolu dát ako XML (Extensible Markup Language, Rozšíriteľný značkovací jazyk) súbor alebo ako CSV (Comma Separated Values, Hodnoty oddelené čiarkou) súbor do adresára s názvom Protokol dát na USB veľkokapacitnom pamäťovom zariadení alebo sieťovom disku. Súbor je možné následne spracovať pomocou tabuľkového programu. Názov súboru má formát: DLRok-Mesiac\_Deň\_Hodina\_Minúta\_Sekunda.csv alebo DLRok-Mesiac-Deň\_Hodina\_Minúta\_Sekunda.xml.

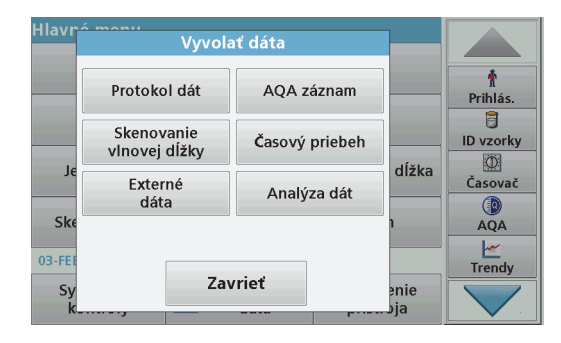

- **1.** Zapojte USB pamäťové zariadenie do USB portu typu A na prístroji DR 3900 alebo prístroj pripojte k sieťovému disku.
- **2.**V Hlavné menu stlačte **Vyvolať dáta**.
- **3.** Zvoľte kategóriu dát, ktoré sa majú preniesť, napr.**Protokol dát**. Zobrazí sa zoznam dát zvoleného merania.

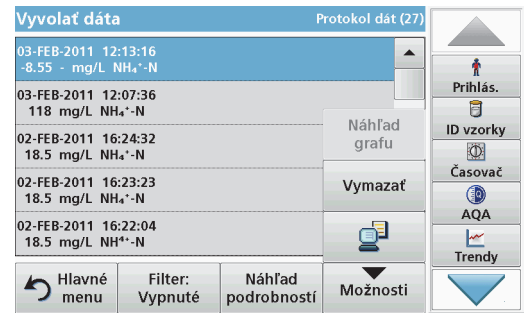

**4.**Stlačte **Možnosti** a potom ikonu **PC & tlačiareň**.

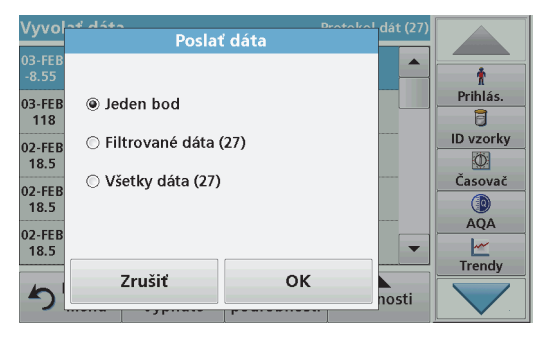

- **5.** Vyberte dáta, ktoré sa majú odoslať. K dispozícii sú nasledujúce možnosti:
	- **• Jeden bod**: odošle sa len táto zvolená hodnota
	- **• Filtrované dáta**: odošlú sa len hodnoty zodpovedajúce nastavenému filtru
	- **• Všetky dáta**: odošlú sa všetky dáta vo zvolenej kategórii
- **6.**Potvrďte stlačením **OK**.

*Poznámka: Číslo v zátvorkách označuje celkový počet súborov dát priradených k tomuto výberu.*

## **Uložené programy**

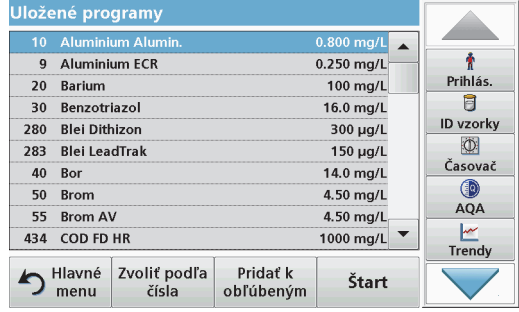

**1.** Stlačením **Uložené programy** v Hlavné menu zobrazíte abecedný zoznam uložených programov s číslami programov.

Zobrazí sa zoznam "Uložené programy".

**2.** Zvýraznite požadovaný test.

*Poznámka: Vyberte program podľa názvu alebo sa posúvajte po zozname pomocou klávesov so šípkami. Zvýraznite program alebo stlačením Zvoliť podľa čísla vyhľadajte číslo špecifického programu. Potvrďte stlačením OK.* 

**3.** Stlačením **Štart** spustite program. Zobrazí sa okno príslušného merania.

*Poznámka: Všetky zodpovedajúce dáta (vlnová dĺžka, faktory a konštanty) sú už predvolené.*

**4.**Riaďte sa pracovnými postupmi v príslušnej príručke postupov. Ďalšie informácie nájdete na webovej lokalite výrobcu.

*Poznámka: Ak chcete zobraziť pracovné postupy na displeji, stlačte informačnú ikonu. Nie všetky programy majú túto možnosť.*

### **Vykonanie testu s čiarovým kódom**

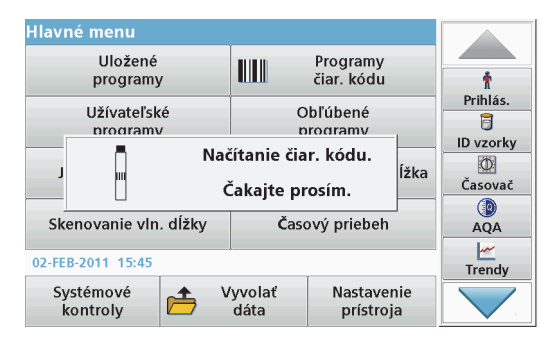

- **1.**Do kyvetového priestoru (2) vložte tienidlo.
- **2.** Pripravte kyvetu s čiarovým kódom podľa pracovného postupu a vložte ju do kyvetového priestoru (1).
	- **•** Po umiestnení kyvety s kódom do kyvetového priestoru (1) ([Obr. 3, strana 371](#page-371-0)) sa v Main Menu (Hlavné menu) automaticky aktivuje zodpovedajúci čítací program.
	- **•** V opačnom prípade stlačte **Programy čiarového kódu**<sup>v</sup> Hlavné menu a vložte kyvetu s nulovým roztokom (v závislosti od pracovného postupu) do kyvetového priestoru (1).

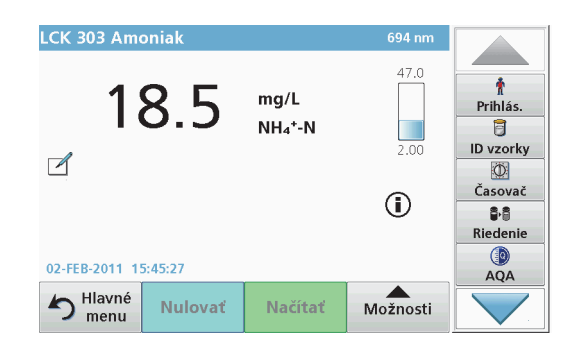

Automaticky sa spustí načítanie a zobrazia sa výsledky.

Na vyhodnotenie ďalších kyvetových testov a ďalších parametrov vložte pripravenú kyvetu do kyvetového priestoru a odčítajte výsledok.

*Poznámka: Kontrolný stĺpec zobrazený v pravej časti obrazovky znázorňuje vzťah medzi výsledkom načítania a rozsahom merania. Čierny stĺpec znázorňuje nameraný výsledok nezávisle od akéhokoľvek zadaného zrieďovacieho faktora.*

### **Výber chemickej formy výsledku**

Chemickú formu výsledku testu množstva parametrov je možné vybrať iednotlivo.

**1.** V zobrazení výsledku stlačte jednotku (napr. mg/L) alebo chemické zobrazenie formy výsledku (napr.  $PO_4^3$ – $P$ ).

Zobrazí sa zoznam dostupných chemických foriem výsledku.

**2.**Vyberte požadovanú formu zo zoznamu. Potvrďte stlačením **OK**.

Ďalší spôsob, ako zmeniť štandardné nastavenie:

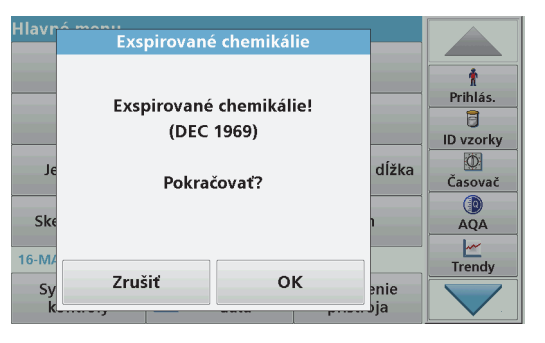

- **1.** V zobrazení výsledku stlačte **Možnosti>Ďalšie>Chemická forma**. Zobrazí sa zoznam dostupných chemických foriem výsledku.
- **2.**Vyberte požadovanú chemickú formu a stlačením **OK** ju potvrďte.

*Poznámka: Zobrazí sa zvolená chemická forma, ale nezmení sa na predvoľbu. Pre zmenu predvoľby pozri časť Zmeny nastavenia predvoľby chemickej formy.*

## **Zmeny nastavenia predvoľby chemickej formy**

- **1.** Do kyvetového priestoru vložte kyvetu s nulovým roztokom alebo kyvetu so vzorkou (spracovanou podľa pracovného postupu).
- **2.**V zobrazení výsledku stlačte **Možnosti>Ďalšie>Chemická forma**.
- **3.**Zobrazí sa zoznam dostupných chemických foriem výsledku. Vyberte nové nastavenie predvoľby.
- **4.**Stlačte **Uložiť ako predvoľbu**.

Aktuálny výsledok a všetky ďalšie hodnoty sa zobrazia v novej chemickej forme.

# <span id="page-380-0"></span>**Riešenie problémov**

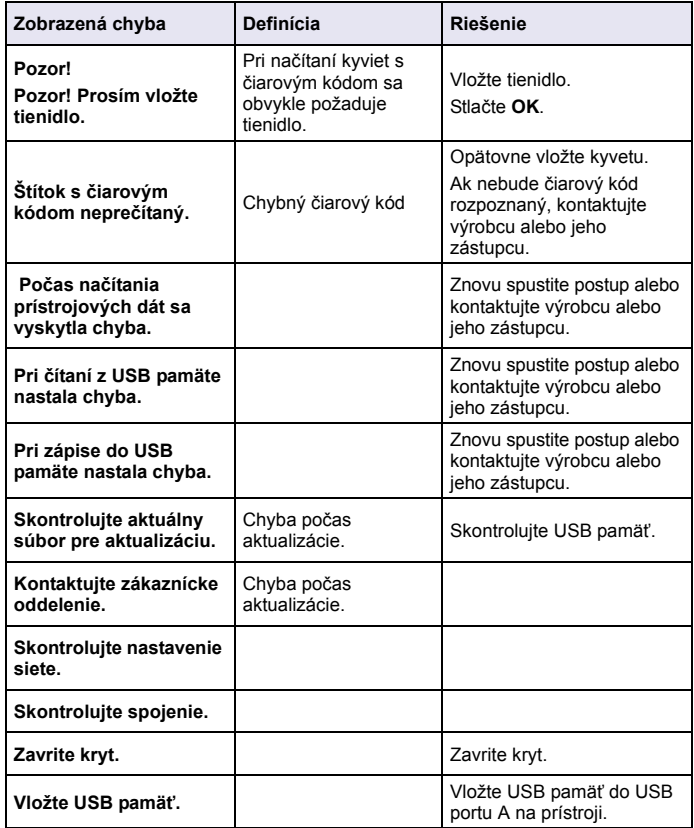

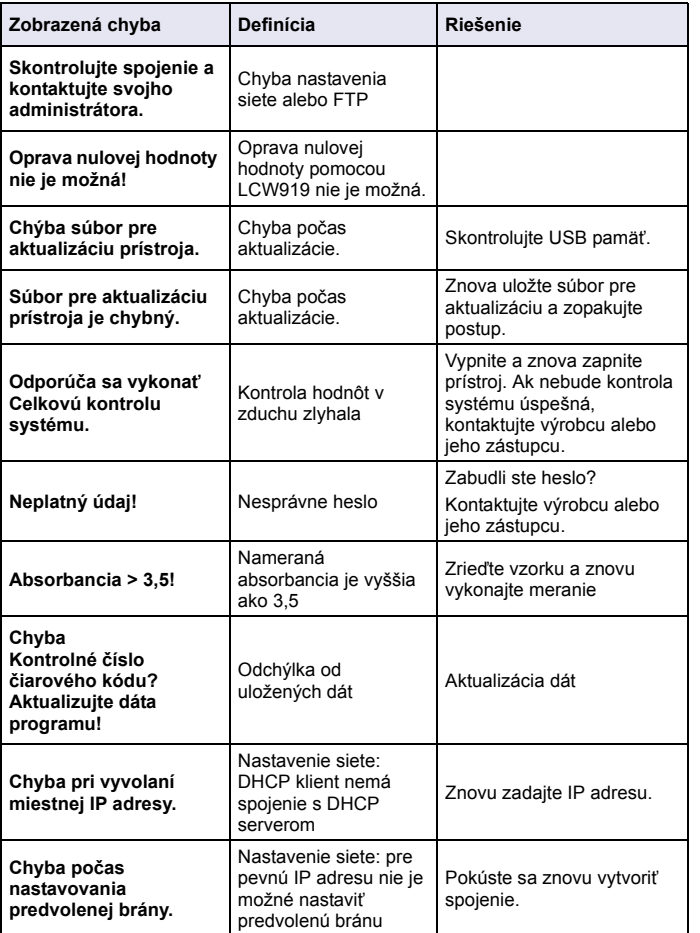

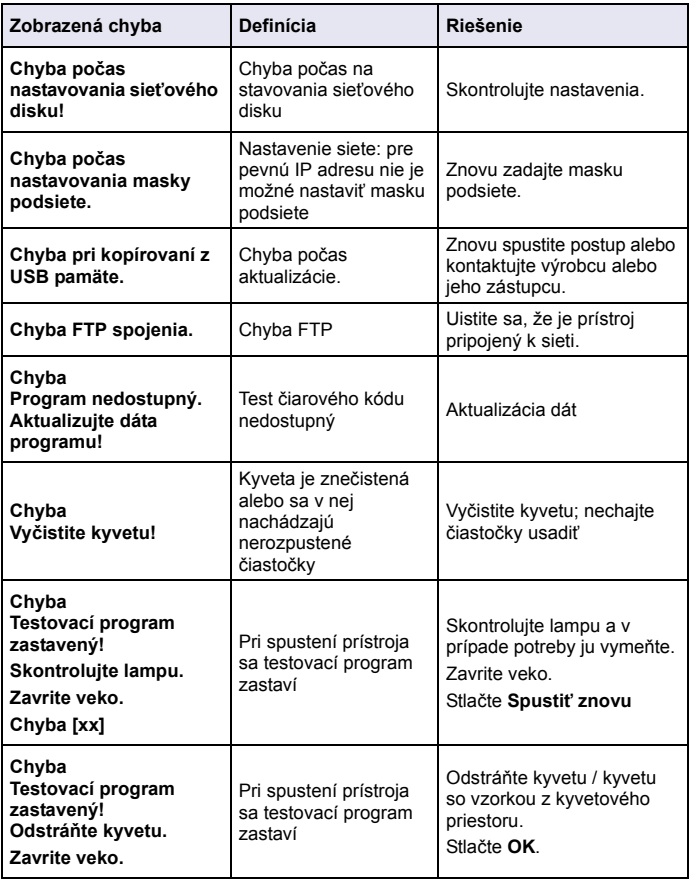

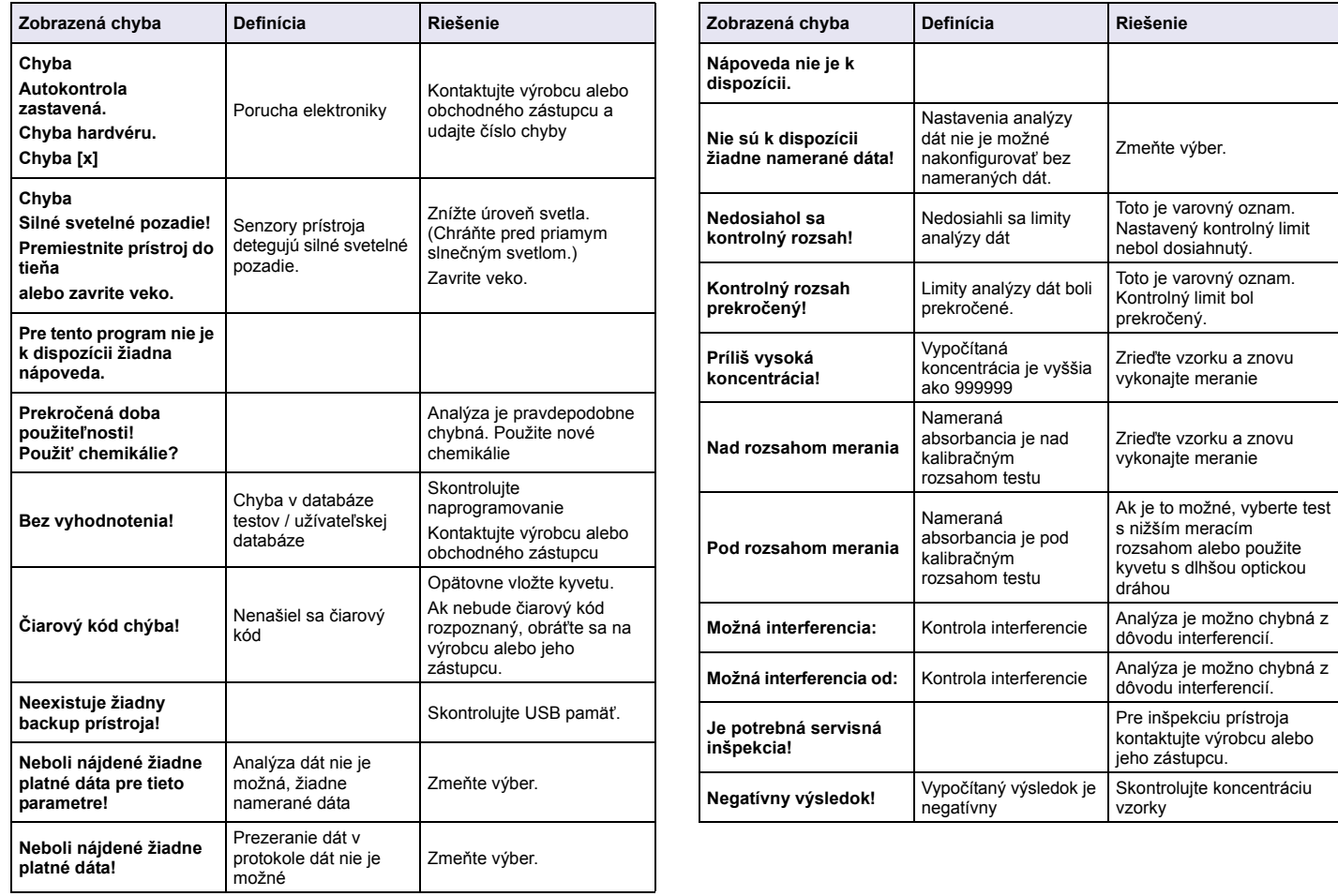

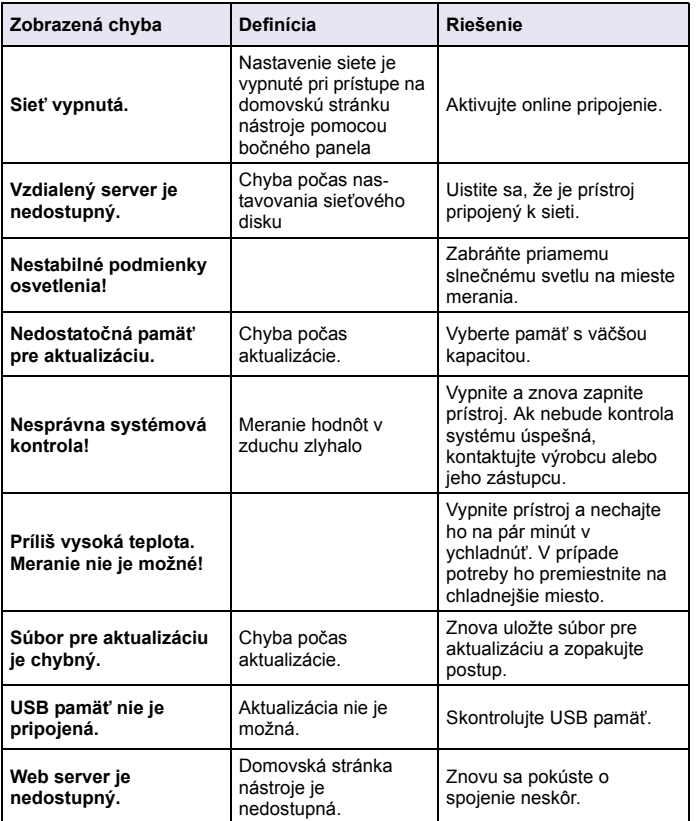

## **Zobrazená chyba Definícia Riešenie Náhradné diely**

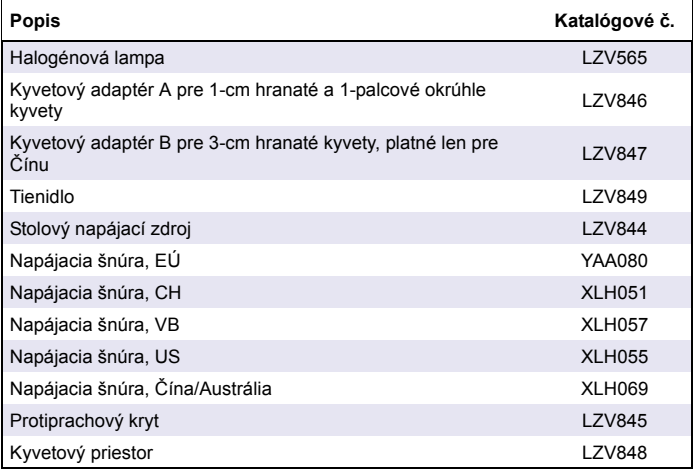

# **Specifikacije**

Lahko se spremenijo brez predhodnega obvestila!

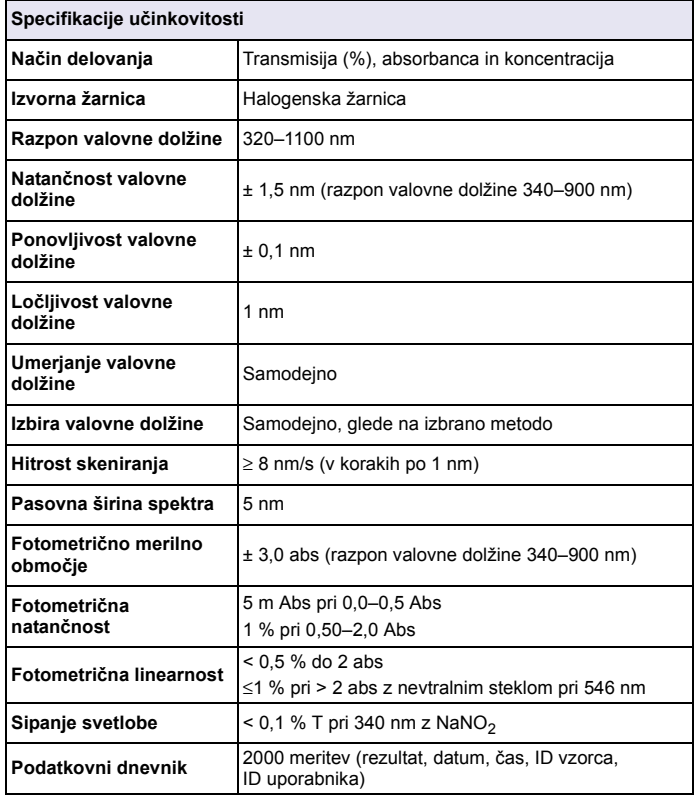

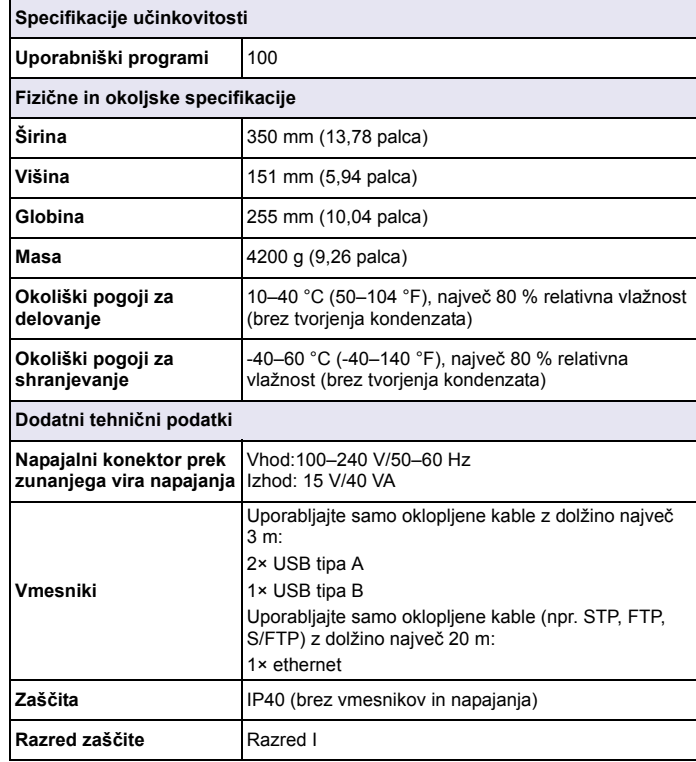

# **Splošni podatki**

## **Varnostne informacije**

Še pred razpakiranjem, namestitvijo ali upravljanjem te naprave, v celoti preberite ta priročnik. Bodite pozorni na izjave o nevarnosti in previdnostnih ukrepih. Če jih ne upoštevate, lahko povzročite hude poškodbe uporabnika ali opreme.

Če želite zagotoviti varno uporabo te naprave, jo uporabljajte ali nameščajte samo v skladu z navodili v tem priročniku.

# **NEVARNOST**

Označuje morebitno ali neposredno nevarno situacijo, ki lahko, če se ji ne izognete, povzroči hude poškodbe ali smrt.

# **AOPOZORIL**

Označuje potencialno ali neposredno nevarno stanje, ki lahko, če se mu ne izognete, privede do hude poškodbe ali smrti.

# **POZOR**

Označuje morebitno nevarno stanje, ki lahko povzroči manjše ali zmerne poškodbe.

# *OPOMBA*

Označuje situacijo, ki lahko, če se ji ne izognete, poškoduje napravo. Informacije, ki jih je treba poudariti.

*Opomba: Informacije, ki dopolnjujejo podatke v glavnem besedilu.*

## **Opozorilne nalepke**

Preberite vse nalepke in oznake naprave. Neupoštevanje teh informacij lahko privede do telesnih poškodb ali škode na instrumentu. Simbol, ki

je označen na napravi, je naveden v navodilih za uporabo skupaj z opozorilom o nevarnosti ali varnostnim napotkom.

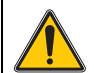

Razlago tega simbola, če je označen na napravi, najdete v uporabniškem priročniku in/ali v razdelku z varnostnimi podatki.

Električne opreme, označene s tem simbolom, od 12. avgusta 2005 ni več dovoljeno odlagati v evropskih domačih ali javnih sistemih za odstranjevanje odpadkov. V skladu z evropskimi lokalnimi in državnimi predpisi (Direktiva EU 2002/96/ES) morajo evropski uporabniki električne opreme staro ali izrabljeno opremo vrniti proizvajalcu, ki poskrbi za njeno odstranitev, ne da bi uporabnik zato imel stroške.

*Opomba: Za vračanje opreme v reciklažo se obrnite na proizvajalca ali dobavitelja opreme, ki vam bo povedal, kako pravilno odstraniti izrabljeno opremo, električne dodatke, ki jih je priložil proizvajalec, in vse pomožne dele.*

## **Modul RFID (ni na voljo za vse modele)**

Tehnologija RFID je radijska aplikacija Radijske aplikacije so predmet nacionalnih pogojev registracije. Uporaba modela DR 3900 (z modulom RFID) je trenutno dovoljena v naslednjih državah: EU, CH, NO, HR, RS, MK, TR, CY, US, CA, AU, NZ. Proizvajalec opozarja, da lahko uporaba modela DR 3900 (z modulom RFID) zunaj zgoraj navedenih regij predstavlja kršitev nacionalne zakonodaje. Proizvajalec si pridržuje pravico pridobivanja dovoljenj tudi za druge države. V primeru vprašanj se obrnite na distributerja.

Model DR 3900 vsebuje modul RFID prejemanje in oddajanje informacij in podatkov. Modul RFID deluje pri frekvenci 13,56 MHz.

# **OPOZORILO**

Spektrofotometra ni dovoljeno uporabljati v nevarnih okoljih.

Proizvajalec in dobavitelji ne zagotavljajo neposrednega ali posrednega jamstva pri tvegani uporabi.

Poleg vseh veljavnih lokalnih predpisov upoštevajte tudi naslednje varnostne napotke.

Varnostni napotki za pravilno uporabo instrumenta:

- **•** Instrumenta ne uporabljajte v bolnicah ali podobnih ustanovah v bližini medicinske opreme, kot so srčni spodbujevalniki ali slušni aparati.
- **•** Instrumenta ne uporabljajte v bližini hitro vnetljivih snovi, kot so goriva, močno gorljivih kemikalij ali eksplozivov.
- **•**Instrumenta ne uporabljajte v bližini gorljivih plinov, hlapov ali prahu.
- **•**Instrumenta ne izpostavljajte tresljajem ali udarcem.
- **•** Instrument lahko v neposredni bližini televizorjev, radijskih sprejemnikov ali računalnikov povzroča motnje.
- **•**Ne odprite instrumenta.
- **•**Nepravilna uporaba instrumenta izniči garancijo.

### **Kemična in biološka varnost**

# **VARN**

Potencialna nevarnost v primeru stika s kemičnimi/biološkimi snovmi. Uporaba kemičnih vzorcev, standardov in reagentov je lahko nevarna. Pred delom se seznanite s potrebnimi varnostnimi postopki in pravilnim ravnanjem kemikalij ter preberite vse povezane varnostne liste.

Instrument lahko uporabljate z nevarnimi kemikalijami ali biološko škodljivimi snovmi.

- **•** Pred uporabo upoštevajte vse previdnostne informacije, natisnjene na izvirni embalaži in varnostnem listu raztopine.
- **•** Vse porabljene raztopine zavrzite v skladu z nacionalnimi predpisi in zakonodajo.
- **•** Izberite vrsto zaščitne opreme, primerno za koncentracijo in količino nevarnih snovi na posameznem delovnem mestu.

## **Pregled izdelka**

DR 3900 je spektrofotometer VIS z razponom valovne dolžine med 320 in 1100 nm. Instrument podpira več jezikov, priložena pa mu je celotna serija aplikacijskih programov.

Spektrofotometer DR 3900 zajema naslednje programe in načine delovanja:

- **•**Shranjeni programi (prednameščeni preizkusi)
- **•**Programi s črtno kodo
- **•**Uporabniški programi
- **•**Priljubljene
- **•**Ena valovna dolžina
- **•**Več valovnih dolžin
- **•**Skeniranje valovne dolžine
- **•**Časovni potek

Spektrofotometer DR 3900 izdaja digitalne rezultate v enotah koncentracije, absorbance ali odstotnih vrednostih transmisije.

Po izbiri uporabniško ustvarjene ali programirane metode uporabnika skozi preizkus vodijo meniji in pozivi.

Ta sistem menija lahko tudi ustvarja poročila, statistične ocene ustvarjenih krivulj umerjanja in poročila o diagnostičnem preverjanju instrumenta.

## **Namestitev**

# **OPOZORILO**

Nevarnosti električnega šoka in požara.

Uporabljajte samo priloženi namizni napajalnik LZV844.

Opravila, opisana v tem delu priročnika sme opravljati le usposobljeno strokovno osebje ob upoštevanju vseh lokalno veljavnih varnostnih predpisov.

## **Instrument vzemite iz embalaže**

Spektrofotometru DR 3900 so priloženi naslednji predmeti:

- **•**Spektrofotometer DR 3900
- **•**Protiprašni pokrov
- **•**Protiprašni pokrov za USB, priložen standardno
- **•**Namizni napajalnik z napajalnim kablom za EU,
- **•**Adapter za kivete A
- **•**Svetlobni ščitnik, modelu DR 3900 je priložen standardno
- **•**Oznaka RFID operaterja (ni na voljo za vse modele)
- **•** Osnovna navodila za uporabo DR 3900, navodila za uporabo LINK2SC

Dodatne informacije podrobna navodila za uporabo in dokumentacija so na voljo na spletni strani proizvajalca.

*Opomba: Če kateri izmed delov manjka ali je poškodovan, se takoj obrnite na proizvajalca ali prodajnega zastopnika.*

## **Delovno okolje**

Za popolno delovanie in dolgo uporabno dobo instrumenta upoštevajte spodnja navodila.

- **•** Instrument trdno namestite na ravno površino. Pod instrument ne vstavljajte predmetov.
- **•**Temperatura v okolici mora biti 10–40 °C (50–104 °F).
- **•** Relativna vlažnost mora biti pod 80 %; vlaga ne sme kondenzirati na instrumentu.
- **•** Ob vseh straneh in na vrhu instrumenta pustite vsaj 15 cm prostora, da zagotovite zadostno kroženje zraka in preprečite pregrevanje električnih delov.
- **•** Instrumenta ne uporabljajte ali hranite v izjemno prašnih, vlažnih ali mokrih prostorih.
- **•** Površine instrumenta, vložišče kivet in dodatna oprema morajo vedno biti čisti in suhi. Polite in razpršene snovi nemudoma odstranite z instrumenta.

# *OPOMBA*

 Instrument zaščitite pred skrajnimi temperaturami, torej pred grelniki, neposredno sončno svetlobo in drugimi toplotnimi viri.

## **Pogled s sprednje in hrbtne strani**

## **Slika 1 Pogled s sprednje strani**

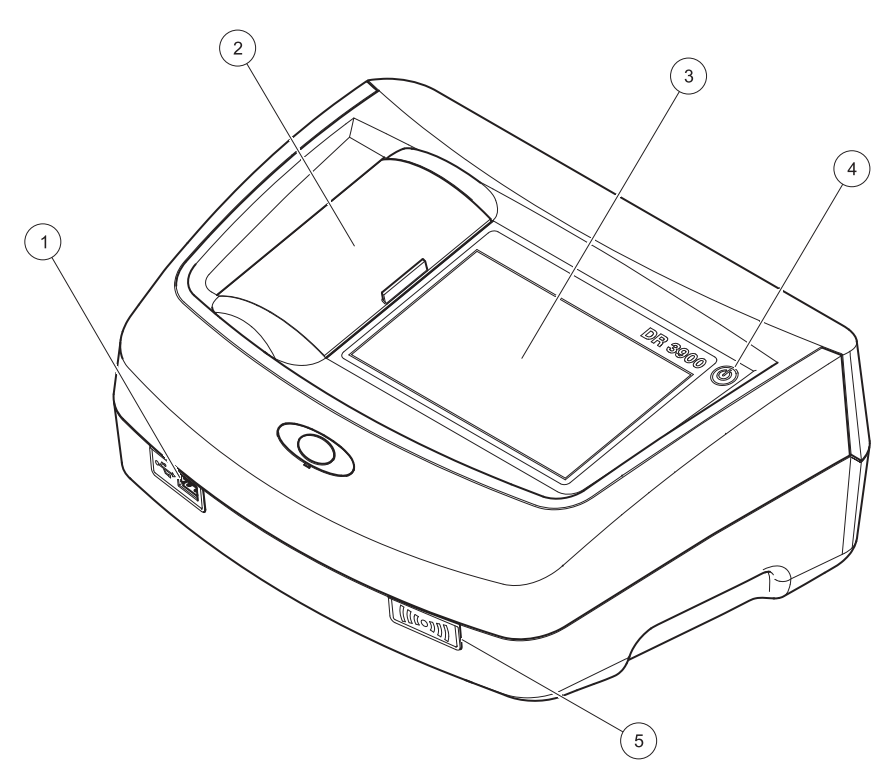

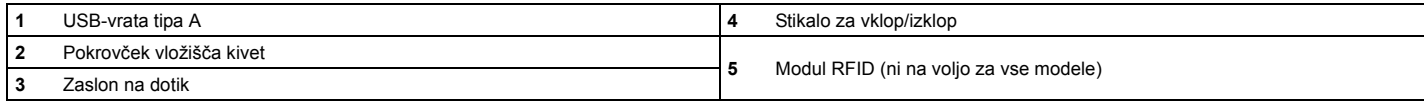

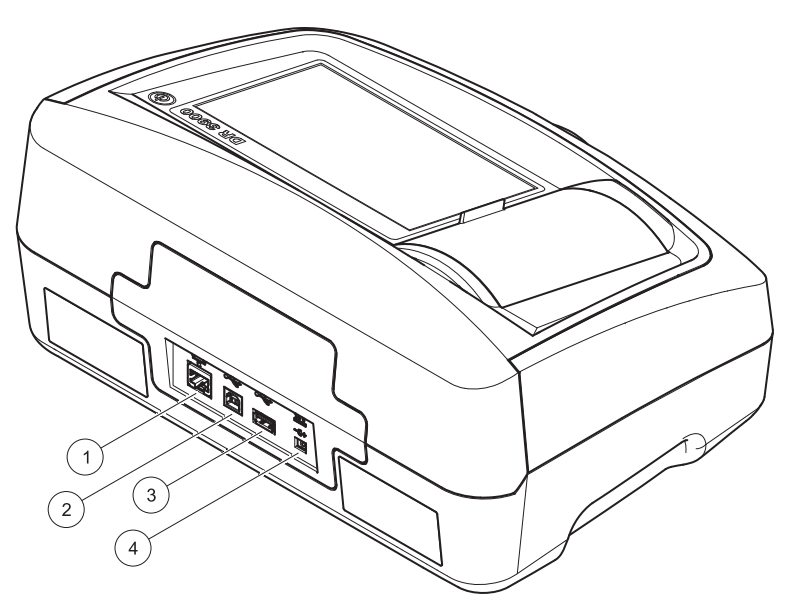

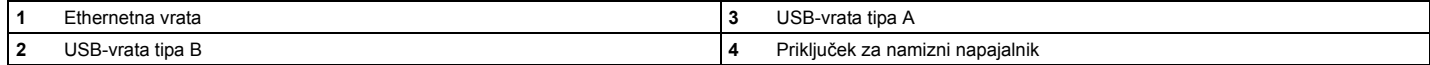

**1**

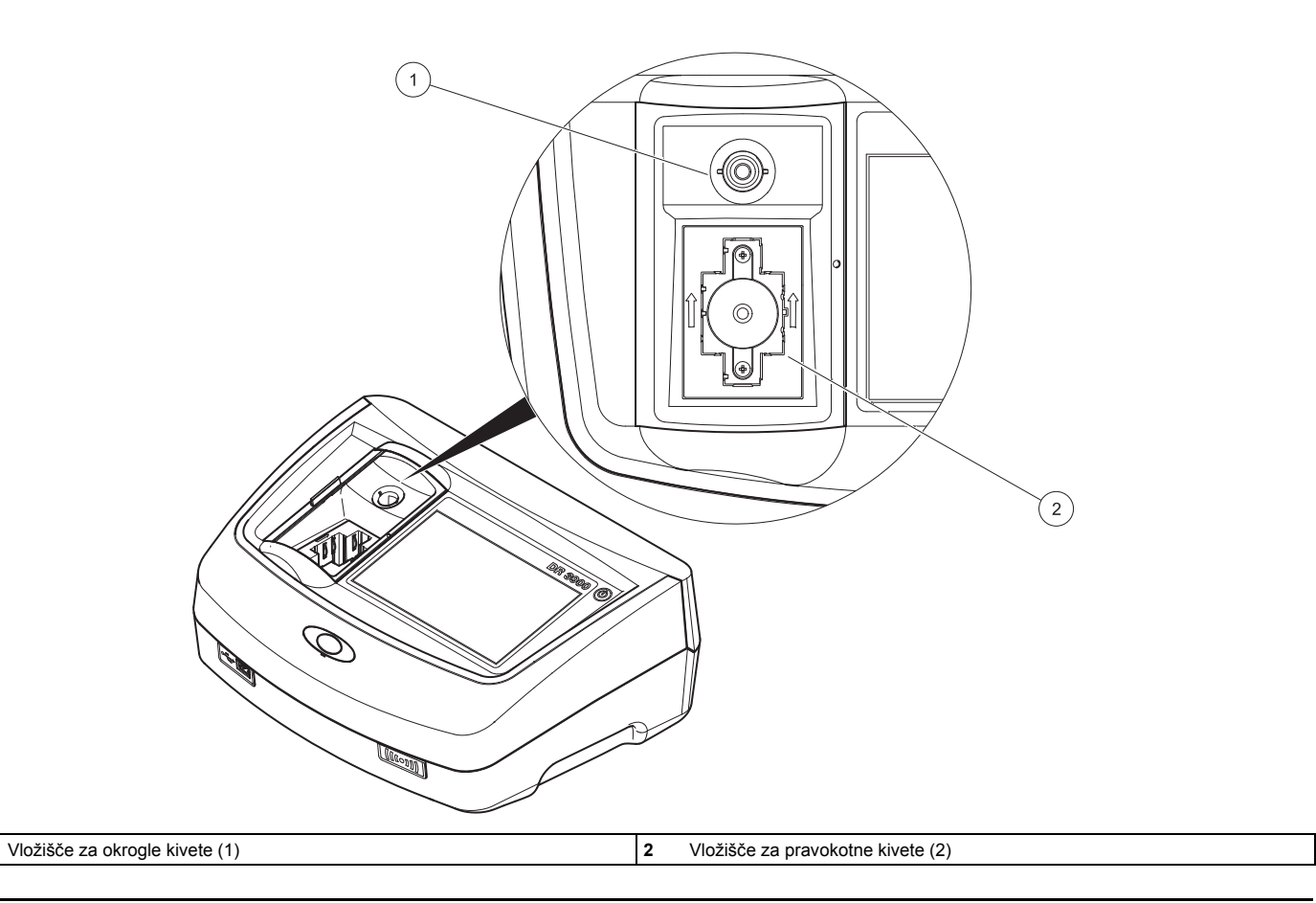

### **Napajalne povezave**

# **OPOZORILO**

Nevarnosti električnega šoka in požara. Uporabljajte samo priloženi namizni napajalnik LZV844.

- **1.**Na namizni napajalnik priključite napajalni kabel.
- **2.** Napajalni kabel vstavite v vrata na hrbtni strani instrumenta (Slika 2, stran 390).
- **3.**Napajalni kabel vstavite v stensko vtičnico (100–240 V~/50–60 Hz).

Instrument vklopite tako, da pritisnete gumb za vklop ob zaslonu (Slika 1, stran 389).

# **Zagon**

## **Vklop instrumenta, postopek zagona**

- **1.**Priključite napajalni kabel na omrežno vtičnico.
- **2.**Vklopite instrument z gumbom za vklop ob zaslonu.
- **3.** Instrument se zažene samodejno, postopek zagona pa traja približno 45 sekund. Na zaslonu se prikaže logotip proizvajalca. Ob koncu postopka zagona boste zaslišali melodijo ob zagonu.

*Opomba: Pred ponovnim vklopom počakajte približno 20 sekund, da ne bi poškodovali elektronskih in mehanskih delov instrumenta*

## **Izbira jezika**

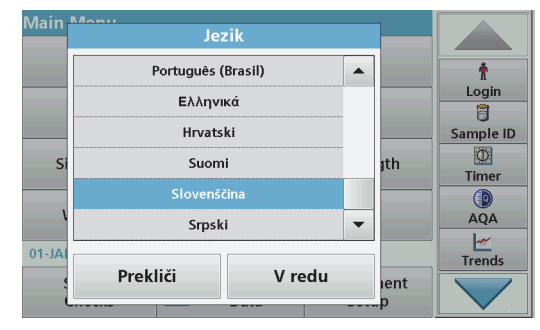

Programska oprema za spektrofotometer DR 3900 je na voljo v več jezikih. Ob prvem vklopu instrumenta se po postopku zagona samodejno prikaže zaslon za izbiro jezika.

- **1.**Izberite želeni jezik.
- **2.** Pritisnite **V redu**, da potrdite izbrani jezik. Nato se samodejno zažene samopreverjanje.

### **Sprememba jezika**

Instrument deluje v izbranem jeziku, dokler ga ne spremenite.

- **1.**Vklopite instrument.
- **2.** Med postopkom zagona pritisnite katerokoli točko na zaslonu in jo držite, dokler se ne pojavi možnost za izbiro jezika (približno 45 sekund).
- **3.**Izberite želeni jezik.
- **4.** Pritisnite **V redu**, da potrdite izbrani jezik. Nato se samodejno zažene samopreverjanje.

### **Samopreverjanje**

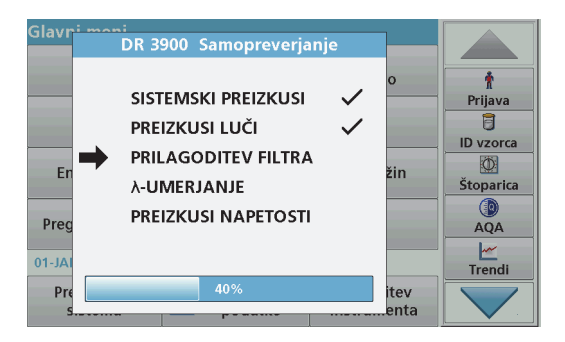

Ob vsakem vklopu instrumenta se zažene preizkusni program.

Ta postopek traja približno dve minuti in preveri sistem, žarnico, nastavitev filtra, umerjanje valovne dolžine in napetost. Vsak opravljen preizkus je ustrezno označen.

Ko je diagnostika zaključena, se pojavi glavni meni.

*Opomba: Če se med preizkusnim programom pojavijo sporočila o napakah, glejte [Odpravljanje težav, stran 400](#page-400-0).*

## **Način mirovanja**

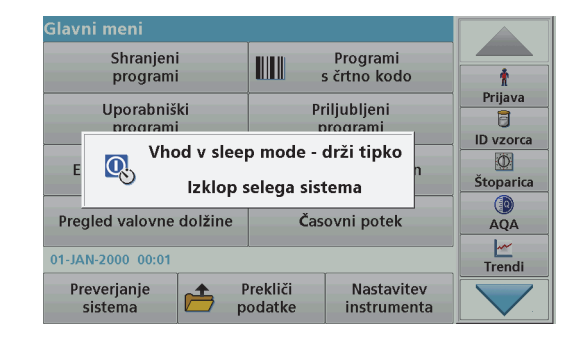

Instrument lahko preklopite v način mirovanja.

**1.**Na kratko pritisnite gumb za vklop ob zaslonu.

Prikaže se sporočilo "Sleep mode" (Način mirovanja). Zaslon se nato samodejno izklopi.

**2.** Za vklop pritisnite gumb za vklop ob zaslonu. Samodejno se zažene samopreverjanje. Instrument je nato pripravljen za uporabo.

### **Izklop instrumenta**

**1.** Pritisnite gumb za vklop ob zaslonu in ga držite približno 5 sekund.

# **Standardni programi**

#### **Namigi za uporabo zaslona na dotik**

Celoten zaslon je občutljiv na dotik. Če želite izbrati možnost, jo pritisnite z nohtom, konico prsta, radirko ali posebnim pisalom. Zaslona se ne dotikajte z ostrimi predmeti, kot je konica kemičnega svinčnika.

- **•** Na zaslon ne postavljajte ničesar, ker ga lahko poškodujete ali opraskate.
- **•**Gumbe, besede ali ikone izberite tako, da jih pritisnete.
- **•** Za hitro pomikanje po seznamih uporabite drsne trakove. Pridržite drsni trak in se pomaknite gor ali dol po seznamu.
- **•** Element na seznamu označite tako, da ga enkrat pritisnete. Izbrani element je prikazan kot obratno besedilo (svetlo besedilo na temnem ozadju).

### **Uporaba alfanumerične tipkovnice**

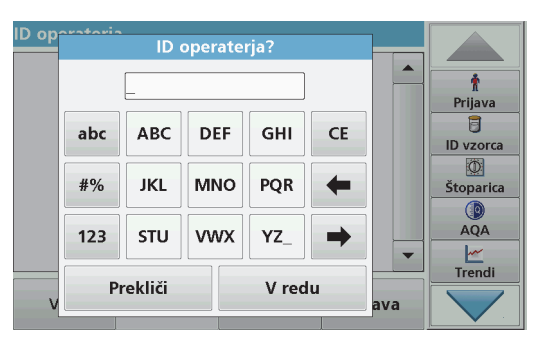

Ta zaslon se uporablja za vnos črk, številk in simbolov, ki jih uporabljate pri programiranju instrumenta. Nerazpoložljive možnosti so onemogočene (zasenčene). Ikone na desni in levi strani zaslona so opisane v Tabela 1.

Osrednja tipkovnica se spreminja in označuje izbrani način vnosa. Pritiskajte tipko, dokler se na zaslonu ne pojavi želeni znak. Presledek lahko vnesete tako, da uporabite podčrtaj na tipki **YZ\_**.

Če želite preklicati vnos pritisnite **Prekliči**, če pa ga želite potrditi, pritisnite **V redu**.

*Opomba: Uporabljate lahko tudi USB-tipkovnico (z ameriško razporeditvijo tipk) ali ročni čitalnik črtnih kod.*

#### **Tabela 1 Alfanumerična tipkovnica**

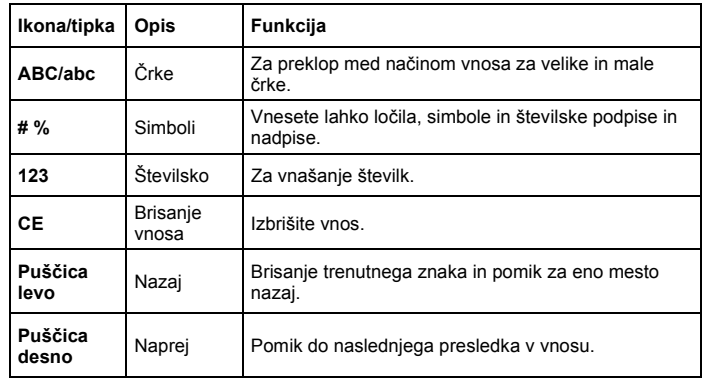

### **Glavni meni**

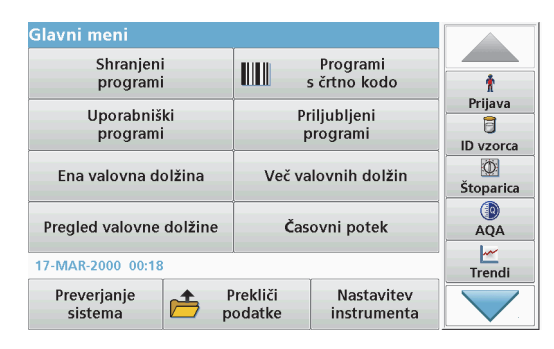

V glavnem meniju lahko izberete več različnih načinov. V naslednji tabeli so na kratko opisane možnosti menija.

Na desni strani zaslona je orodna vrstica. Pritisnite jo, če želite vklopiti različne funkcije.

#### **Tabela 2 Možnosti glavnega menija**

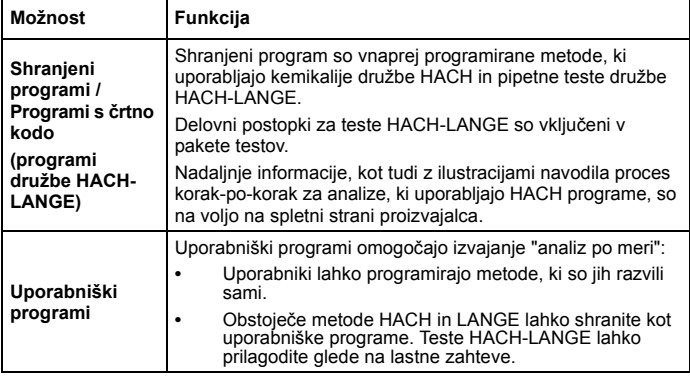

### **Tabela 2 Možnosti glavnega menija**

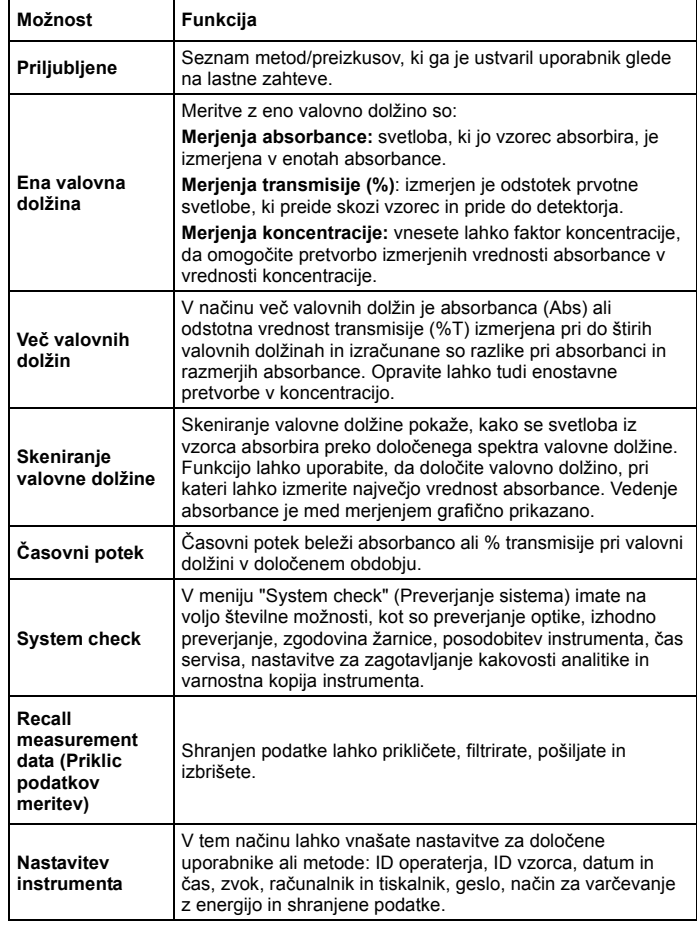
### **Shranjevanje, priklic, pošiljanje in brisanje podatkov**

### **Podatkovni dnevnik**

V podatkovnem dnevniku je lahko shranjenih do 2000 meritev naslednjih programov:

- **•**Shranjeni programi,
- **•**Programi s črtno kodo,
- **•**Uporabniški programi,
- **•**Priljubljene,
- **•**Ena valovna dolžina in
- **•**Več valovnih dolžin.

Shranjeni so vsi podatki analize, vključno z datumom, časom, rezultati, številko ID vzorca in ID operaterja.

### **Priklic shranjenih podatkov iz podatkovnega dnevnika**

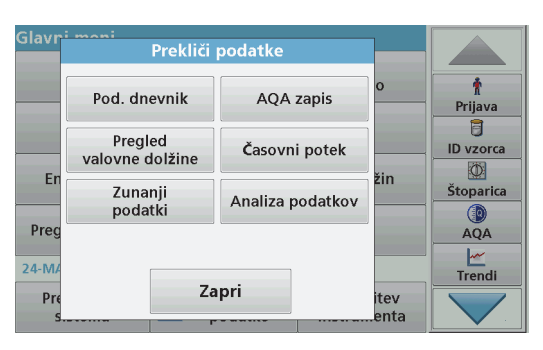

- **1.**V glavnem meniju pritisnite možnost **Prikliči podatke**.
- **2.**Pritisnite **Podatkovni dnevnik**.

Prikaže se seznam shranjenih podatkov.

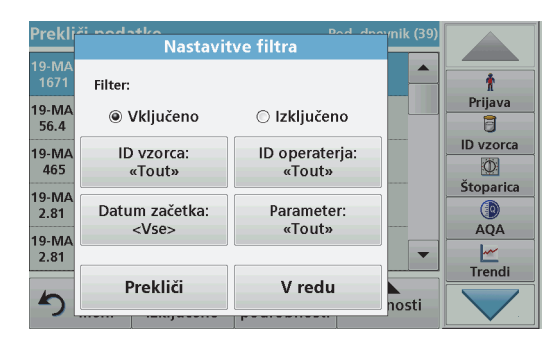

- **3.** Pritisnite **Filter: Vklop/izklop**. S funkcijo **Nastavitve filtra** lahko iščete določene elemente.
- **4.** Izberite **Vklopi**. Podatke je zdaj mogoče filtrirati z naslednjimi kriteriji za izbiro.
	- **•**ID vzorca
	- **•**ID operaterja
	- **•**Datum začetka
	- **•**Parameter

ali katerokoli kombinacijo teh štirih podatkov.

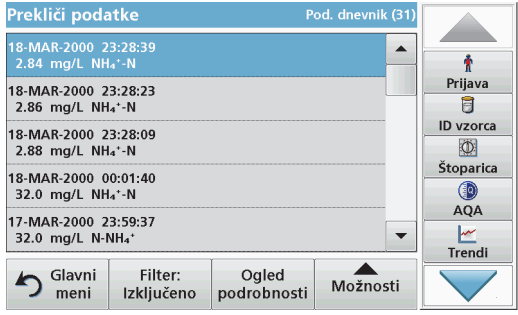

**5.**Pritisnite **V redu**, da potrdite izbiro.

Izbrani elementi so navedeni.

**6.**Pritisnite **Ogled podrobnosti**, da prikažete več informacija.

### **Pošiljanje podatkov iz podatkovnega dnevnika**

Podatki so iz notranjega podatkovnega dnevnika poslani kot datoteka XML (Extensible Markup Language) ali CSV (Comma Separated Value), in sicer v imenik z imenom DataLog na pomnilniški napravi USB ali omrežnem pogonu. Datoteke nato lahko obdelate s programom za preglednice. Ime datoteke ima naslednjo obliko: DLLeto-mesec-Dan\_Ure\_Minute\_Sekunde.csv ali DLLeto-mesec-Dan\_Ure\_Minute\_Sekunde.xml.

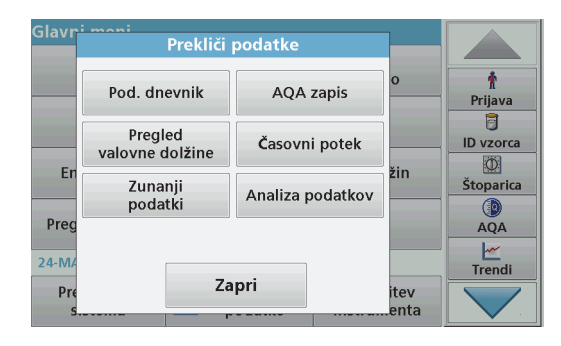

- **1.** V USB-vrata tipa A na instrumentu DR 3900 vstavite pomnilniško napravo USB ali pa instrument DR 3900 povežite z omrežnim pogonom.
- **2.**V glavnem meniju pritisnite možnost **Recall data** (Prikliči podatke).
- **3.** Izberite kategorijo podatkov, ki jih želite prenesti, npr. **Podatkovni dnevnik**.

Prikaže se seznam izbranih podatkov meritev.

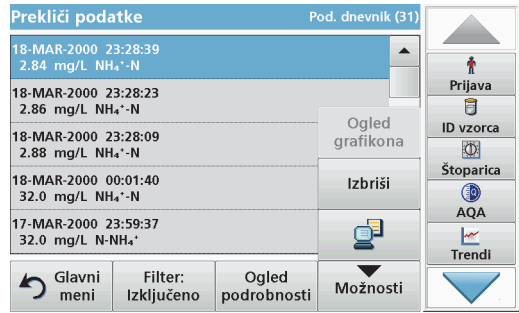

**4.** Pritisnite **Options** (Možnosti) in nato ikono **Računalnik in tiskalnik**.

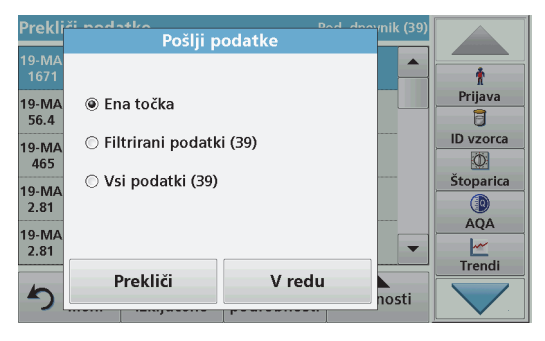

- **5.** Izberite podatke, ki jih želite poslati. Na voljo so naslednje možnosti:
	- **• Posamezna točka**: poslana bo samo izbrana meritev.
	- **• Filtrirani podatki**: poslane bodo samo meritve, ki ustrezajo nastavljenim filtrom.
	- **• Vsi podatki**: izbrani bodo vsi podatki izbrane kategorije podatkov.
- **6.**Pritisnite **V redu**, da potrdite.

*Opomba: Število v oklepajih je skupno število kompletov podatkov, dodeljenih tej izbiri.*

# **Shranjeni programi**

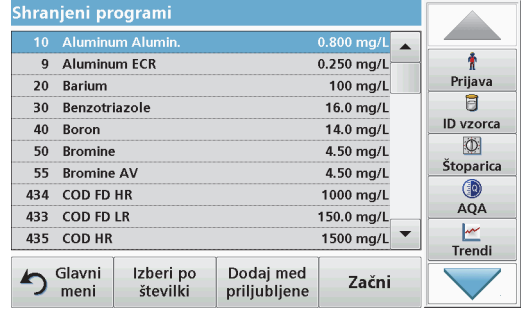

- **1.** V glavnem meniju pritisnite **Shranjeni programi**, da prikažete abecedni seznam uporabniških programov s številkami programov. Pojavi se seznam shranjenih programov.
- **2.** Označite želeni preizkus.

*Opomba: Izberite ime programa ali pa se s puščičnimi tipkami pomaknite po seznamu. Označite program ali pritisnite Izberi po številki, da poiščete določeno številko programa. Pritisnite V redu, da potrdite.* 

**3.** Pritisnite **Začni**, da zaženete program. Prikaže se okno z ustrezno meritvijo.

*Opomba: Vsi ustrezni podatki (valovna dolžina, faktorji in konstante) so že določeni.*

**4.** Sledite navodilom za kemične postopke v ustreznem priročniku za postopke. Nadaljnje informacije so na voljo na spletni strani proizvajalca.

*Opomba: Za prikaz navodil za opravljanje postopkov na zaslonu pritisnite ikono za informacije. Ta možnost ni na voljo pri vseh programih.*

#### **Opravljanje preizkusa s črtno kodo**

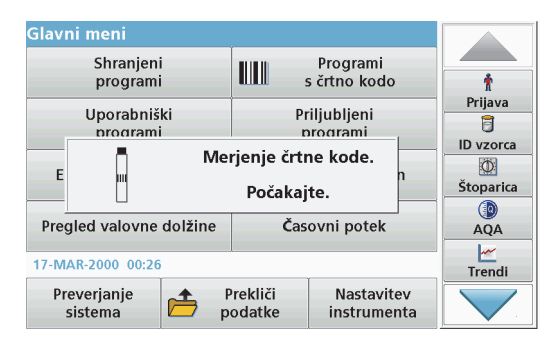

- **1.**V vložišče kivet vstavite svetlobni ščitnik (2).
- **2.** Pripravite preizkus s črtno kodo glede na specifikacije postopka in vstavite kiveto v vložišče kivet.
	- **•** Ko je v vložišče kivet (1) ([Slika 3, stran 391](#page-391-0)) vstavljena kodirana kiveta, se v glavnem meniju samodejno vklopi ustrezen program merjenja.
	- **•** V nasprotnem primeru v glavnem meniju pritisnite možnost **Programi s črtno kodo** in v ležišče kivet (1) vstavite ničelno kiveto (odvisno od specifikacij postopka).

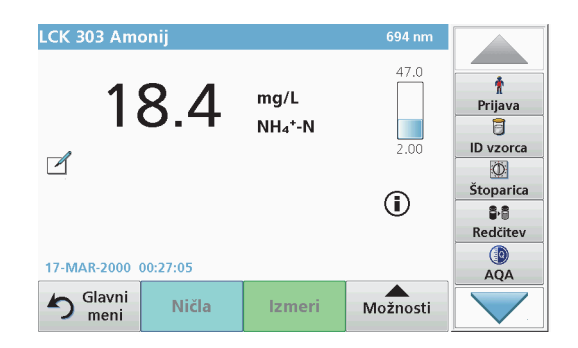

Merjenje se začne samodejno in prikažejo se rezultati.

Če želite meriti druge kivetne teste in druge parametre, vstavite pripravljeno kiveto v vložišče kivet in preberite rezultat.

*Opomba: Kontrolna vrstica na desni strani zaslona prikazuje razmerje med rezultatom merjenja in merilnim območjem. Črna vrstica prikazuje neodvisen rezultat vsakega vnešenega faktorja redčenja.*

#### **Izberite kemijsko obliko za ocenjevanje**

Kemijsko obliko rezultata preizkusa različnih parametrov lahko izberete posamično.

**1.**Na zaslonu z rezultati pritisnite enoto (npr. mg/L) ali kemično<br>oznako ocenjevane oblike (npr. PO<sub>4</sub><sup>3–</sup>–P).

Pojavi se seznam razpoložljivih oblik za ocenjevanje.

**2.**Izberite ustrezno obliko s seznama. Pritisnite **V redu**, da potrdite.

Standardno nastavitev lahko spremenite tudi na naslednij način:

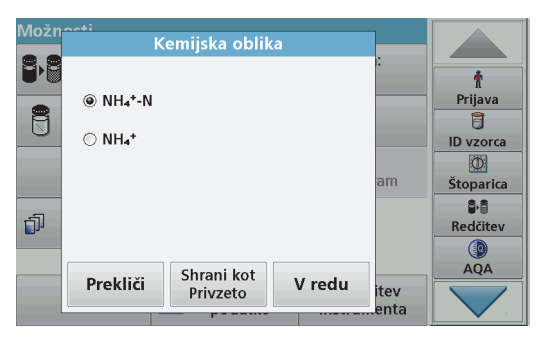

- **1.** V prikazu rezultatov izberite **Možnosti > Več > Kemijska oblika**. Pojavi se seznam razpoložljivih oblik za ocenjevanje.
- **2.**Izberite ustrezno kemijsko obliko in pritisnite **V redu**, da potrdite.

*Opomba: Izbrana kemijska oblika je prikazana, vendar ne postane privzeta. Če želite spremeniti privzeto, glejte razdelek razdelek Sprememba privzete nastavitve kemijske oblike.*

#### **Sprememba privzete nastavitve kemijske oblike**

- **1.** Vstavite ničelno kiveto ali vzorčno kiveto (glede na specifikacije postopka) v vložišče kivet.
- **2.**V prikazu rezultatov izberite **Možnosti > Več > Kemijska oblika**.
- **3.** Pojavi se seznam razpoložljivih oblik za ocenjevanje. Izberite novo privzeto nastavitev.
- **4.**Pritisnite **Shrani kot privzeto**.

Trenutni rezultat in nadaljnje meritve bodo prikazani v novi kemijski obliki.

# **Odpravljanje težav**

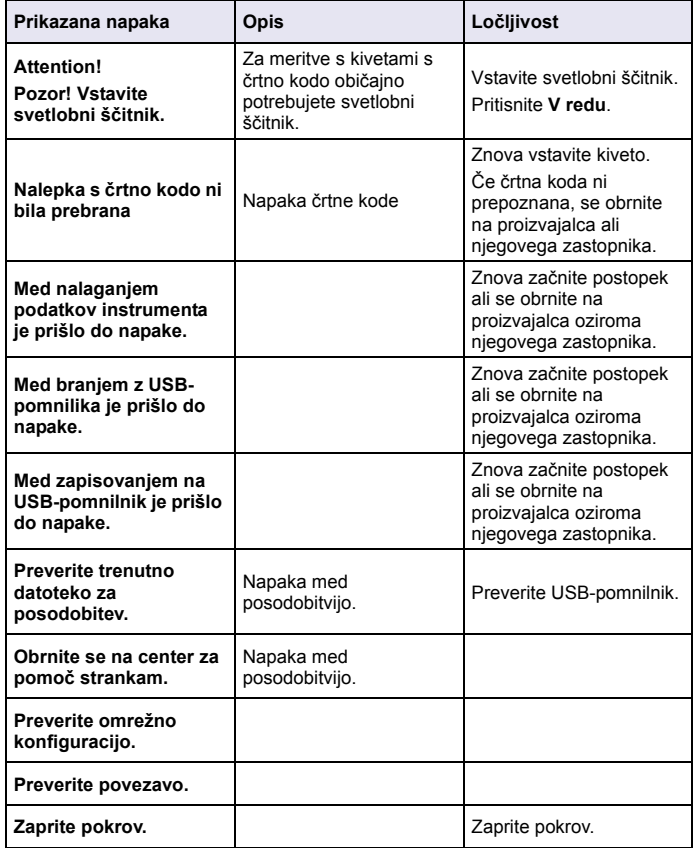

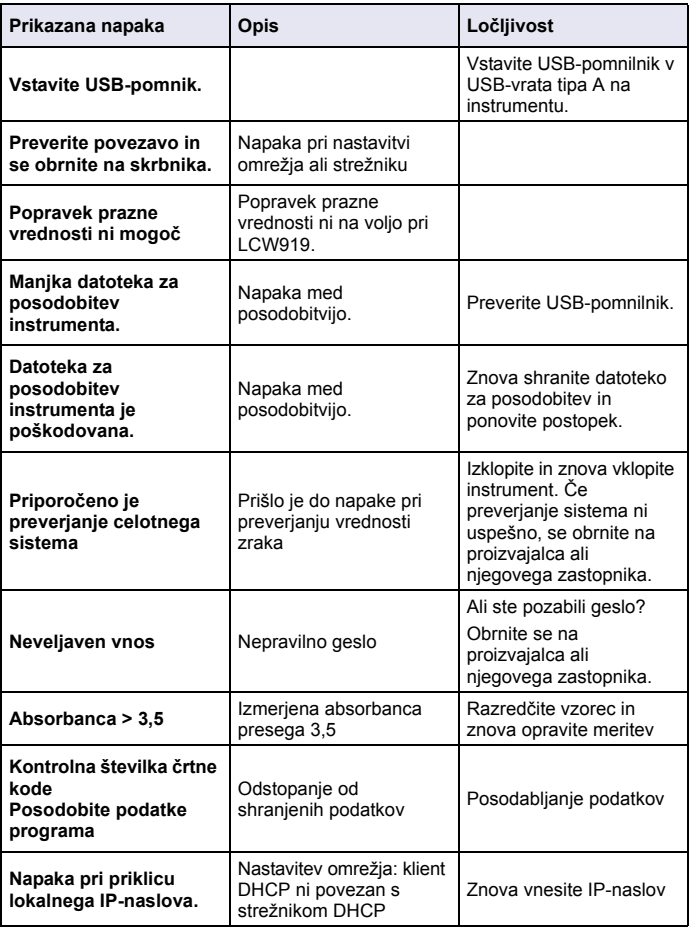

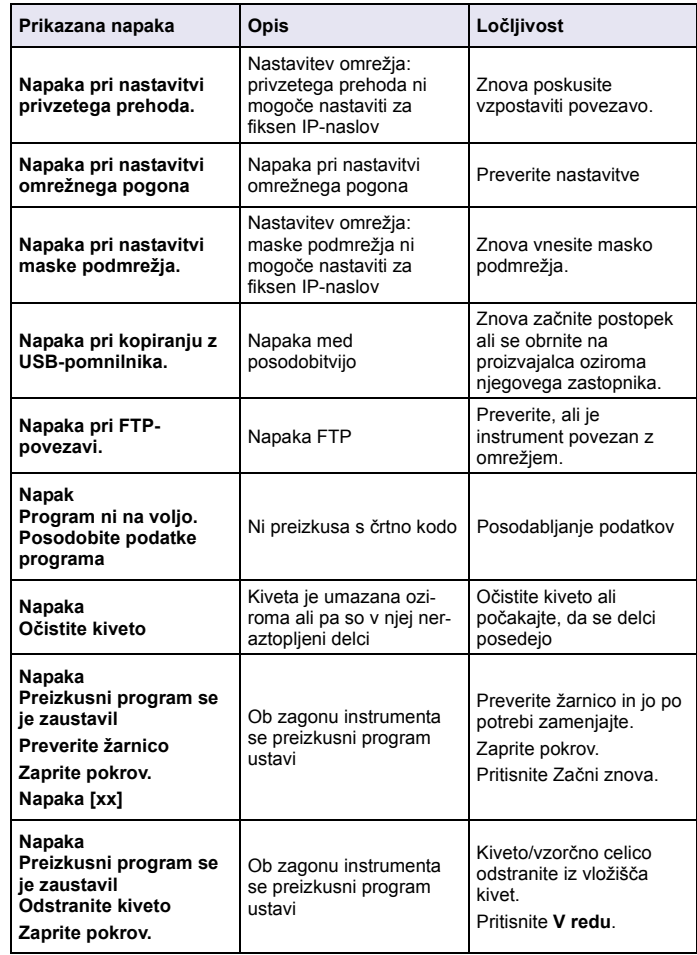

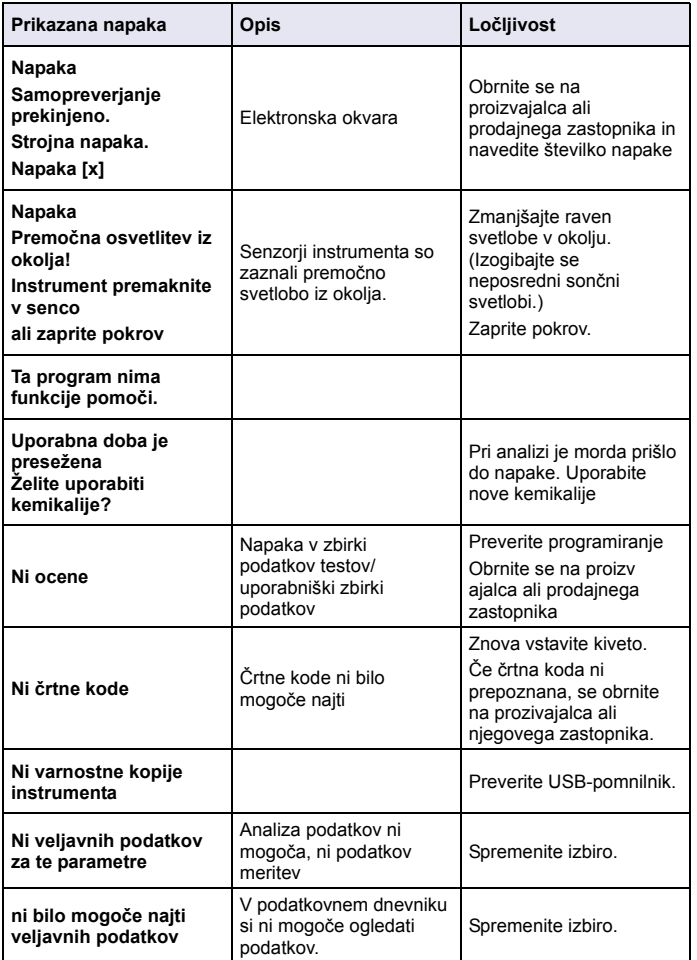

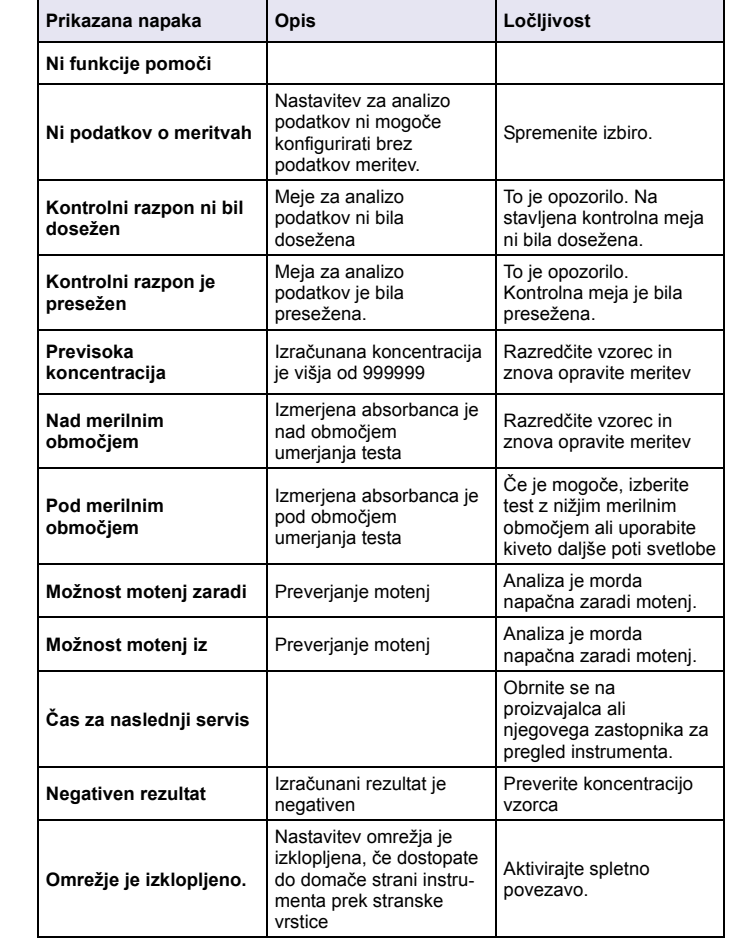

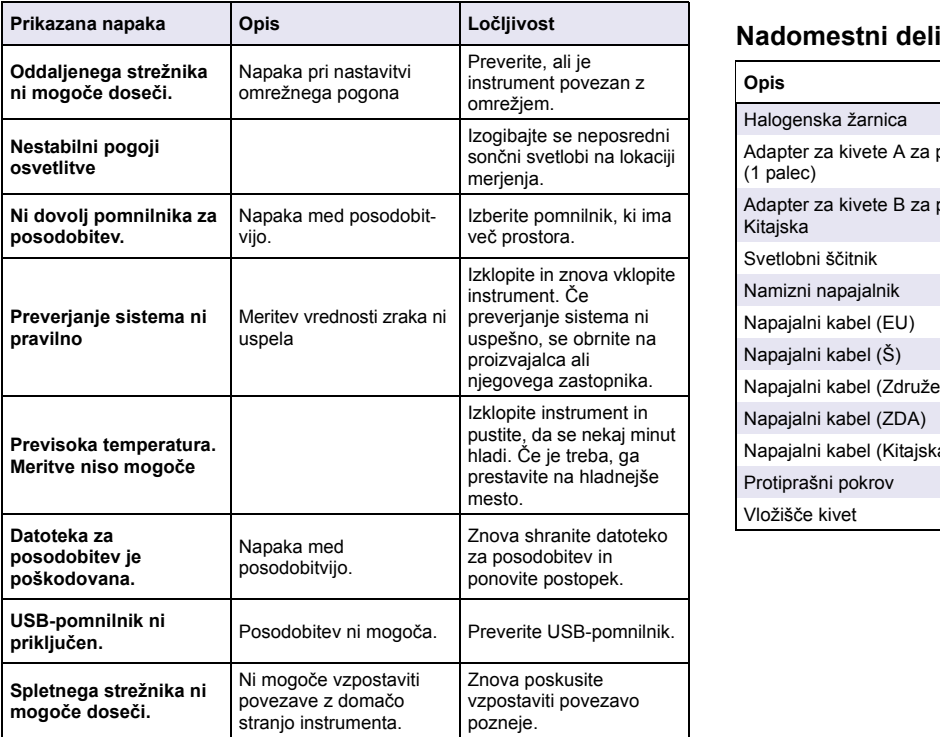

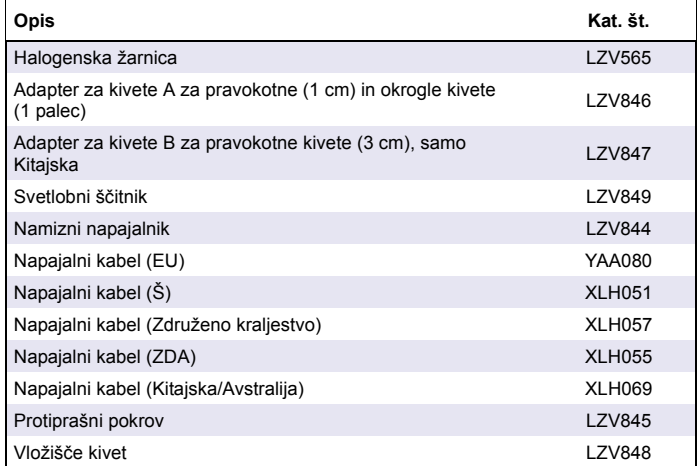

# **Specifikationer**

Dessa kan ändras utan föregående meddelande!

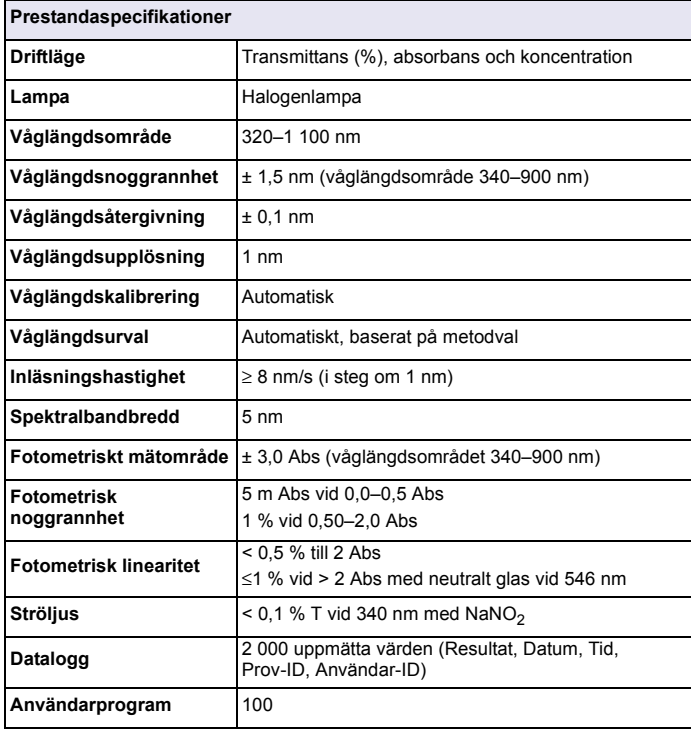

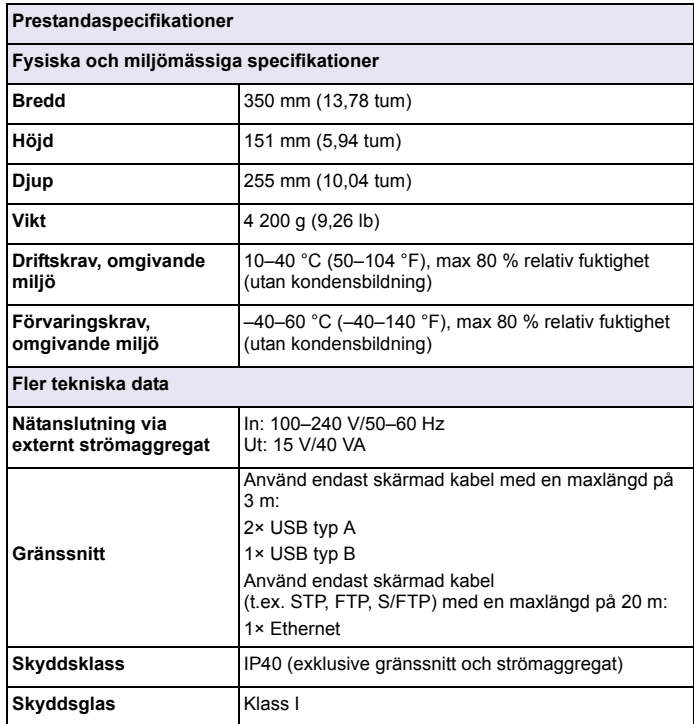

# **Allmän information**

### **Säkerhetsinformation**

Läs igenom hela handboken innan instrumentet packas upp, monteras eller startas. Beakta särskilt alla risk- och varningshänvisningar. Om inte hänsyn tas till dessa kan operatören råka i fara eller utrustningen ta skada.

Se till att skyddet som instrumentet ger inte skadas genom att inte använda eller installera instrumentet på något annat sätt än vad som anges i de här driftsanvisningarna.

# **FARA**

Indikerar en potentiellt eller överhängande riskfylld situation som leder till livsfarliga eller allvarliga skador om den ej undviks.

# **AVARNING**

Indikerar en potentiellt eller överhängande riskfylld situation som kan leda till livsfarliga eller allvarliga skador om den ej undviks.

# **FÖRSIKTIGHET**

Indikerar en potentiellt riskfylld situation som kan medföra mindre eller måttliga skador.

# *ANMÄRKNING*

Betecknar en situation som om den inte undviks kan leda till skador på instrumentet. Information som användaren måste ta hänsyn till vid hantering av instrumentet.

*Obs! Övrig information för användaren.*

### **Säkerhetsskyltar**

Beakta samtliga märken och skyltar på instrumentet. Personskador eller skador på instrumentet kan uppstå om den här informationen inte beaktas. Om den här symbolen finns på instrumentet finns den med i driftsanvisningarna tillsammans med en varnings- eller riskhänvisning.

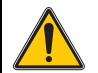

Denna symbol, i fall den finns på instrumentet, hänvisar till bruksanvisningen för säker drift och/eller säkerhetsinformation.

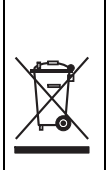

Med denna symbol markerade elektriska instrument får fr.o.m. den 12:e augusti 2005 i hela Europa inte längre slängas i osorterat hushålls- eller industriavfall. I överensstämmelse med lokala och nationella föreskrifter i Europa (EU-direktiv 2002/96/EC) måste användare av elektrisk utrustning inom Europa returnera gammal eller förbrukad utrustning till tillverkaren för avyttring utan kostnad. *Obs! Vid returnering för återvinning, kontakta tillverkaren eller återförsäljaren för instruktioner om hur förbrukad utrustning, tillhörande elektrisk kringutrustning och tillbehör* 

# **RFID-modul (ej tillgänglig på alla modeller)**

*ska returneras på rätt sätt.* 

RFID-teknik är en radiotillämpning. Radiotillämpningar lyder under nationella regelverk för auktorisering. Användning av DR 3900 (modell med RFID-modul) är för närvarande tillåten i följande länder: EU, CH, NO, HR, RS, MK, TR, CY, US, CA, AU, NZ. Tillverkaren vill påminna om att användning av DR 3900 (modell med RFID-modul) i andra länder/ regioner än de som nämns ovan kan vara i strid med lokal lagstiftning. Tillverkaren förbehåller sig rätten att söka auktorisering i andra länder. Kontakta distributören om du har frågor.

DR 3900 innehåller en RFID-modul som mottar och överför information och data. RFID-modulen drivs med en frekvens på 13,56 MHz.

# **AVARNING**

Spektrofotometern får inte användas i farliga miljöer.

Tillverkaren och dess leverantörer frånsäger sig alla direkta eller indirekta garantier och ansvar i anslutning till högriskmoment.

Följ säkerhetsinformationen nedan och alla befintliga lokala riktlinjer.

Säkerhetsinformation för korrekt användning av instrumentet:

- **•** Använd inte instrumentet på sjukhus eller i liknande miljöer i närheten av medicinsk utrustning som pacemakers eller hörapparater.
- **•** Använd inte instrumentet i närheten av brandfarliga material, som bränslen, lättantändliga kemikalier och sprängmedel.
- **•** Använd inte instrumentet i närheten av antändbara gaser, ångor eller damm.
- **•**Se till att instrumentet inte utsätts för vibrationer eller skakningar.
- **•** Instrumentet kan orsaka interferens i omedelbar närhet av tv- och radioapparater och datorer.
- **•**Öppna inte instrumentet.
- **•** Felaktig användning av instrumentet gör att garantin upphör att gälla.

### **Kemisk och biologisk säkerhet**

# **FARA**

Potentiell fara i händelse av kontakt med kemiska/biologiska material.

Hantering av kemiska prov, standardlösningar och reagenser kan innebära fara. Bekanta dig med de nödvändiga säkerhetsprocedurerna och korrekt hantering av kemikalier innan du börjar arbetet och följ anvisningarna i alla relevanta säkerhetsdatablad.

Hantering av farliga kemikalier och biologiskt skadliga prover kan förekomma vid normal användning av det här instrumentet.

- **•** Läs all säkerhetsinformation som finns på de ursprungliga lösningsbehållarna och säkerhetsdatabladen innan de börjar användas.
- **•** Hantera alla förbrukade lösningar i enlighet med nationella regelverk och lagstiftning.
- **•** Välj den typ av skyddsutrustning som är lämplig för koncentrationen och mängden av farligt material som finns på respektive arbetsplats.

### **Produktöversikt**

DR 3900 är en VIS-spektrofotometer med ett våglängdsområde från 320 till 1 100 nm. Instrumentet levereras med en komplett serie tillämpningsprogram och har flera språkalternativ.

Spektrofotometern DR 3900 innehåller följande program och funktioner:

- **•**Lagrade program (förinstallerade test)
- **•**Streckkodsprogram
- **•**Användarprogram
- **•**Favoriter
- **•**En våglängd
- **•**Flera våglängder
- **•**Våglängdsscanning
- **•Tidsförlopp**

Spektrofotometern DR 3900 ger digitala avläsningar i direkta koncentrationsenheter, i absorbans eller procent transmittans.

När en användargenererad eller programmerad metod används är menyerna och meddelandena avsedda att hjälpa användaren genom testet.

Menysystemet kan också generera rapporter, statistiska utvärderingar av kalibreringkurvor samt rapportera om diagnostiska kontroller av instrumentet.

# **Installation**

# **AVARNING**

Risk för brand och elektriska stötar.

 Använd endast det medföljande strömaggregatet LZV844 av bordsmodell. Endast kvalificerade experter får utföra åtgärderna som beskrivs i det här avsnittet i handboken, och måste då följa alla gällande lokala säkerhetsnormer.

### **Packa upp instrumentet**

Spektrofotometern DR 3900 levereras tillsammans med följande tillbehör:

- **•**spektrofotometern DR 3900
- **•**dammskydd
- **•**USB-dammskydd, monterad som standard
- **•**strömaggregat av bordsmodell med strömsladd för EU
- **•**kyvettadapter A
- **•**ljusskydd, monterad som standard i DR 3900
- **•**RFID-etikett för operatör (ej tillgänglig för alla modeller)
- **•** grundläggande bruksanvisning till DR 3900, bruksanvisning till LINK2SC

Mer information, detaljerade användarhandböcker och dokumentation finns på tillverkarens webbplats.

*Obs! Om något av dessa material saknas eller är skadat kontaktar du omedelbart tillverkaren eller en återförsäljare.*

# **Driftmiljö**

Observera följande punkter för att instrumentet ska fungera optimalt och under en lång tid.

- **•** Placera instrumentet stadigt på ett jämt underlag. Tryck inte in föremål under instrumentet.
- **•**Omgivningstemperaturen måste vara 10–40 °C (50–104 °F).
- **•** Den relativa fuktigheten ska vara lägre än 80 %; det får inte vara så fuktigt att kondens bildas på instrumentet.
- **•** För att undvika överhettning av elektriska delar måste det finnas minst 15 cm fritt utrymme för luftcirkulation ovanför och på alla sidor om instrumentet.
- **•** Instrumentet får inte användas eller förvaras på extremt dammiga, fuktiga eller blöta platser.
- **•** Håll alltid instrumentets ytor, kyvettfacket och alla tillbehör rena och torra. Avlägsna omedelbart stänk eller spill som hamnat på eller i instrumentet.

# *ANMÄRKNING*

Skydda instrumentet från höga temperaturer från element, direkt solljus och andra värmekällor.

#### **Instrumentet från fram- och baksidan**

#### **Figur 1 Framsidan**

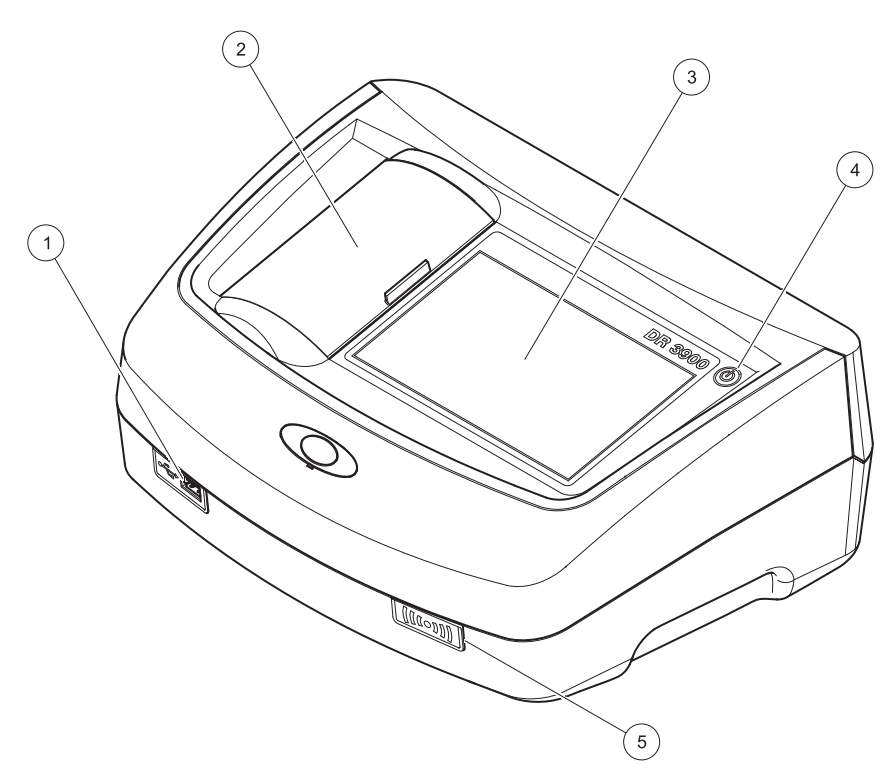

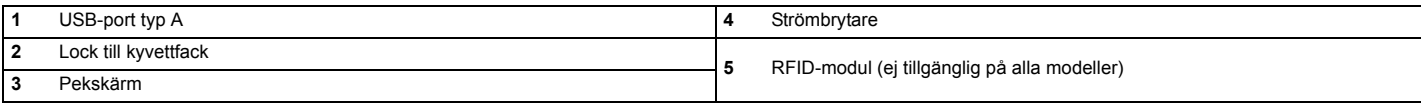

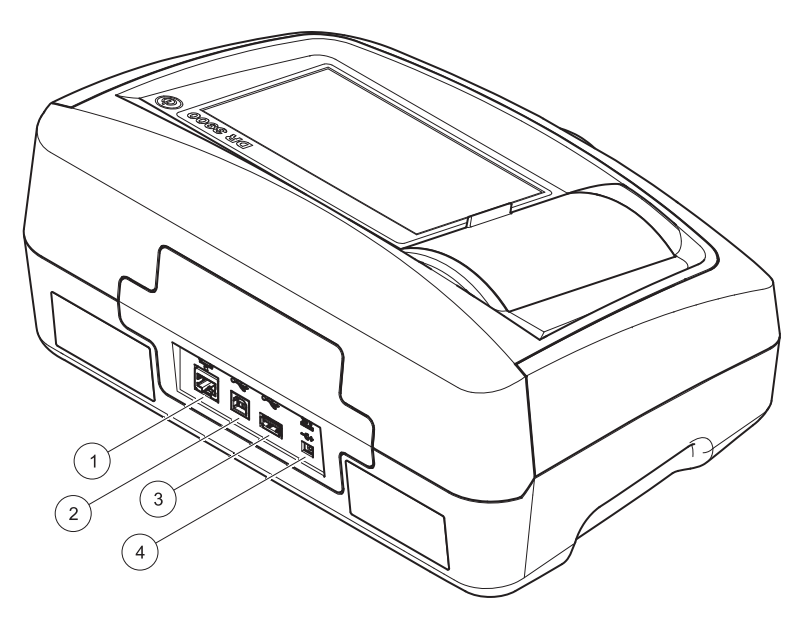

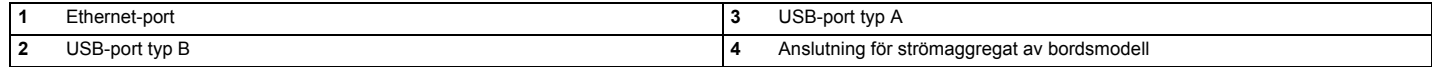

**1**

<span id="page-411-0"></span>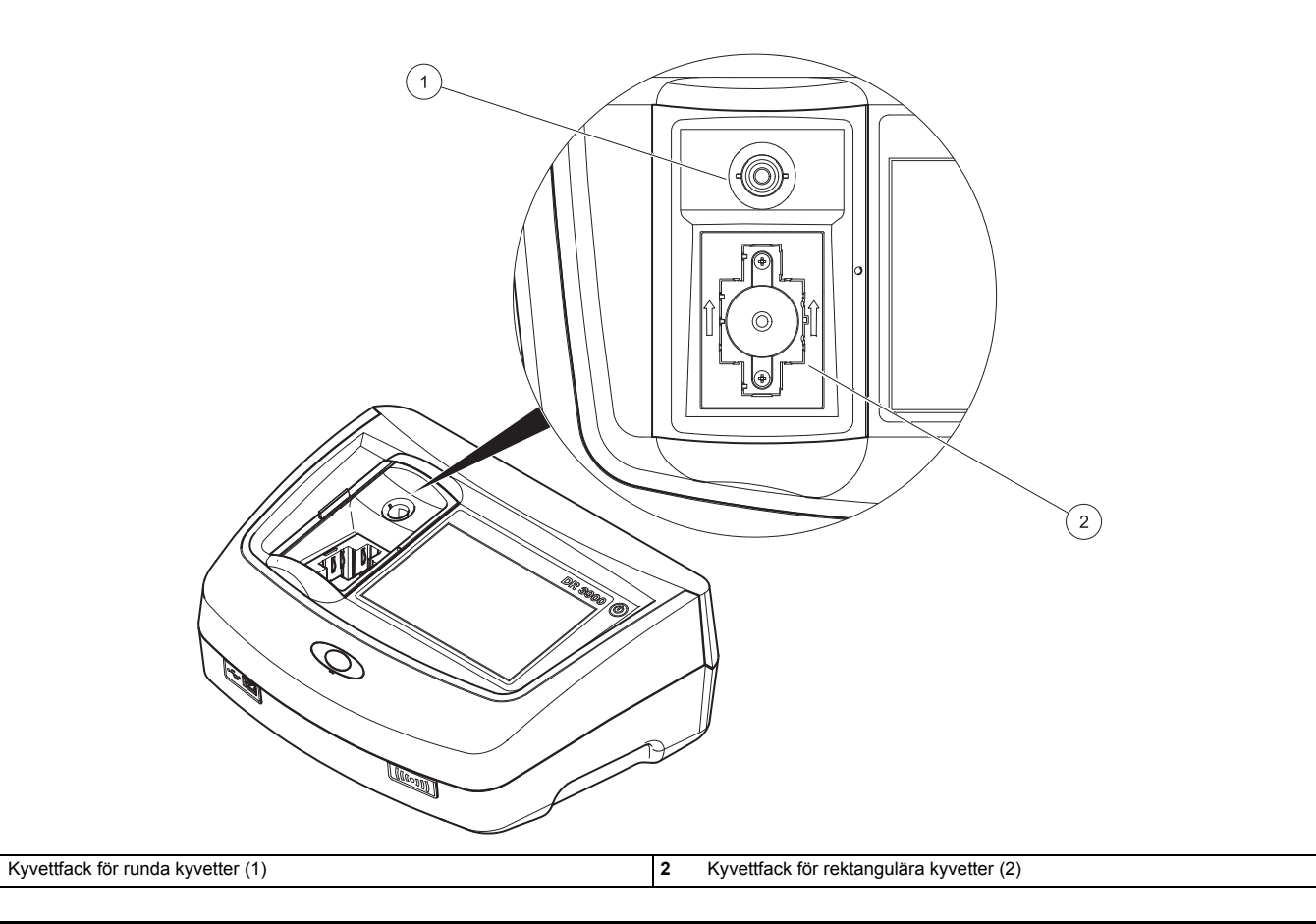

# **AVARNING**

Risk för brand och elektriska stötar.

Använd endast det medföljande strömaggregatet LZV844 av bordsmodell.

- **1.**Anslut strömkabeln till strömaggregatet av bordsmodell.
- **2.** Anslut kabeln från strömaggregatet av bordsmodell till instrumentets baksida (Figur 2, sidan 410).
- **3.**Stick in strömkabelns kontakt i ett eluttag (100–240 V~/50–60 Hz).

Tryck på strömknappen bredvid displayen för att slå på instrumentet (Figur 1, sidan 409).

# **Starta**

### **Slå på instrumentet, startprocess**

- **1.**Anslut strömkabeln till eluttaget.
- **2.**Slå på instrumentet med strömknappen bredvid displayen.
- **3.** Instrumentet startar automatiskt med en startprocess som tar cirka 45 sekunder. På displayen visas tillverkarens logotyp. I slutet av startprocessen spelas en startmelodi.

*Obs! Vänta i cirka 20 sekunder innan du slår på instrumentet igen så att du inte skadar instrumentets elektronik och mekanik.*

# **Språkval**

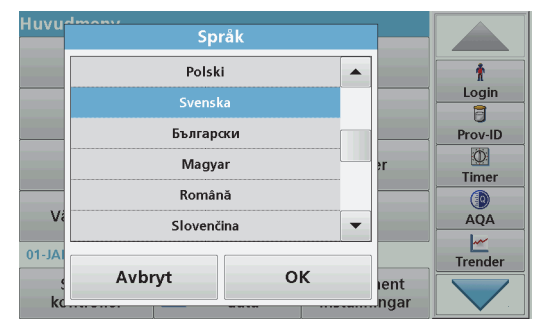

I programvaran till DR 3900 ingår flera språkalternativ. Första gången som instrumentet slås på visas skärmen för språkval automatiskt efter startprocessen.

- **1.**Välj önskat språk.
- **2.** Bekräfta valet genom att trycka på **OK**. Självtestet påbörjas då automatiskt.

#### **Ändra språkinställningar**

Instrumentet använder det valda språket tills språkinställningen ändras.

- **1.**Slå på instrumentet.
- **2.** Under startprocessen trycker du på valfri punkt på skärmen och håller kvar fingret där tills alternativet för att välja ett språk visas (cirka 45 sekunder).
- **3.**Välj önskat språk.
- **4.** Bekräfta valet genom att trycka på **OK**. Självtestet påbörjas då automatiskt.

### **Självtest**

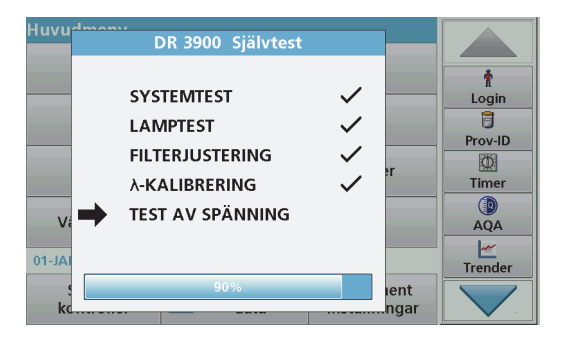

Varje gång instrumentet slås på påbörjas ett testprogram.

Detta tar omkring två minuter. Kontrollen omfattar system, lampa, filterjustering, våglängdskalibrering och spänning. Varje test som får godkänt resultat bockmarkeras.

Huvudmenyn visas när självdiagnostiken är klar.

*Obs! I händelse av fler felmeddelanden under testprogrammets körning går du till [Felsökning, sidan 420](#page-420-0).*

# **Viloläge**

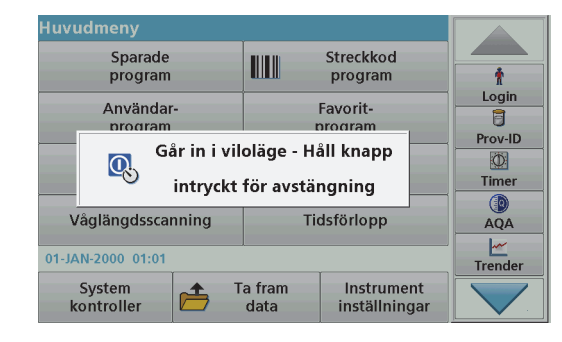

Instrumentet kan försättas i viloläge.

**1.**Tryck helt kort på strömknappen bredvid displayen.

Ett meddelande om att instrumentet gått in i viloläge visas. Displayen släcks sedan automatiskt.

**2.** Slå på instrumentet igen genom att trycka på strömknappen bredvid displayen. Självtestet påbörjas automatiskt. Därefter är instrumentet klart att användas.

### **Stäng av instrumentet.**

**1.**Tryck på strömknappen bredvid displayen i cirka 5 sekunder.

# **Standardprogram**

#### **Tips vid användning av pekskärmen**

Hela skärmen är tryckkänslig. Välj ett alternativ genom att klicka med en fingernagel eller fingerspets, ett suddgummi eller en pekskärmspenna. Tryck inte på skärmen med vassa föremål som spetsen på en kulspetspenna.

- **•** Placera inte något föremål på skärmen, då det kan skada eller repa skärmen.
- **•**Tryck på tangenter, ord eller ikoner för att välja dem.
- **•** Du kan snabbt bläddra upp och ned i listorna med hjälp av rullningslistorna. Tryck in och håll ned rullningslistan och bläddra sedan upp eller ned i listan.
- **•** Du markerar ett objekt i en lista genom att trycka på det en gång. När objekt är valt, visas det som inverterad text (lius text på mörk bakgrund).

#### **Använda den alfanumeriska tangentsatsen**

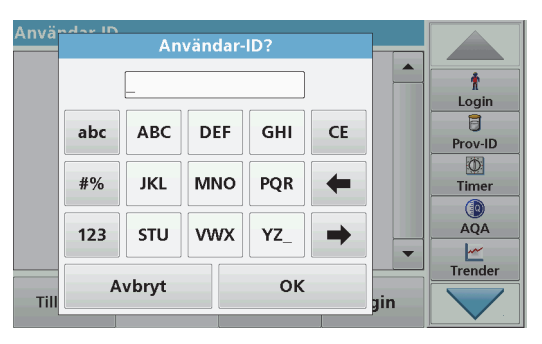

Den här skärmen används för att ange bokstäver, siffror och symboler när instrumentet programmeras. Om alternativen inte är tillgängliga, är de avaktiverade (visas i ljusgrå färg). Ikonerna till höger och vänster på skärmen beskrivs i Tabell 1.

Tangentsatsen som visas i mitten ändras när ett nytt inmatningsläge anges. Tryck på en tangent flera gånger tills önskat tecken visas på skärmen. Mellanslag skrivs med understrecket på tangenten **YZ\_**.

Tryck på **Avbryt** för att avbryta en inmatning eller tryck på **OK** för att bekräfta en inmatning.

*Obs! Det går också att använda ett USB-tangentbord (med en tangentbordslayout av USA-typ) eller en handhållen USBstreckkodsläsare.*

#### **Tabell 1 Alfanumerisk tangentsats**

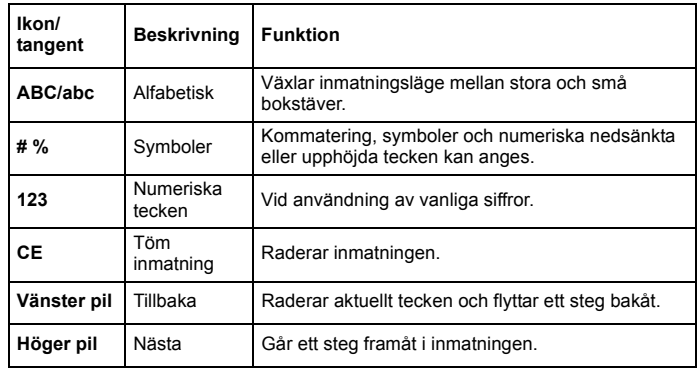

#### **Huvudmeny**

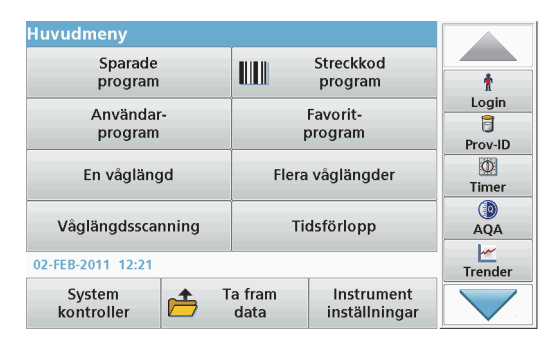

Flera olika lägen som kan väljas från huvudmenyn. I följande tabell ges en kort beskrivning av varje menyalternativ.

Ett verktygsfält finns till höger på skärmen. Tryck där för att aktivera de olika funktionerna.

#### **Tabell 2 Huvudmenyns alternativ**

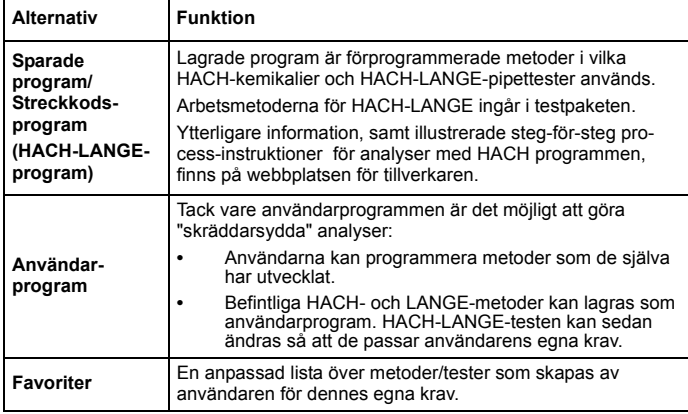

#### **Tabell 2 Huvudmenyns alternativ**

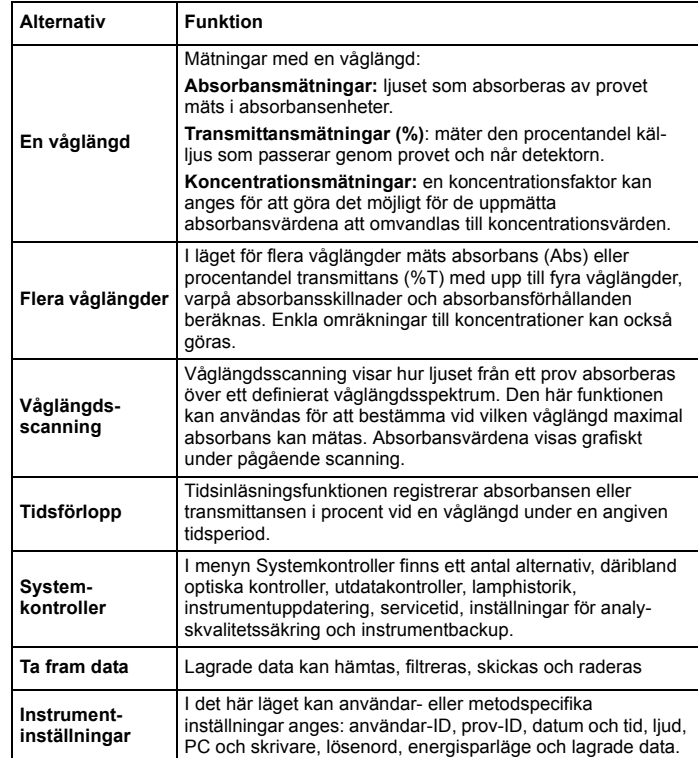

### **Spara, ta fram, skicka och radera data**

### **Datalogg**

I dataloggen kan upp till 2 000 mätningar sparas av följande program:

- **•**Sparade program
- **•**Streckkodsprogram
- **•**Användarprogram
- **•**Favoriter
- **•**En våglängd
- **•**Flera våglängder.

En fullständig registerpost för analysen lagras, inklusive datum, tid, resultat, prov-ID och användar-ID.

### **Ta fram sparade data ur dataloggen**

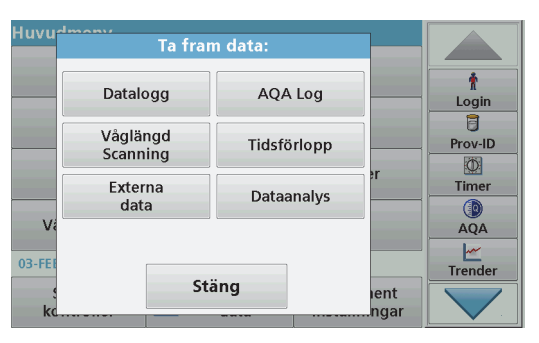

- **1.**Tryck på **Ta fram data** i huvudmenyn.
- **2.**Tryck på **Datalogg.**

En lista över sparade data visas.

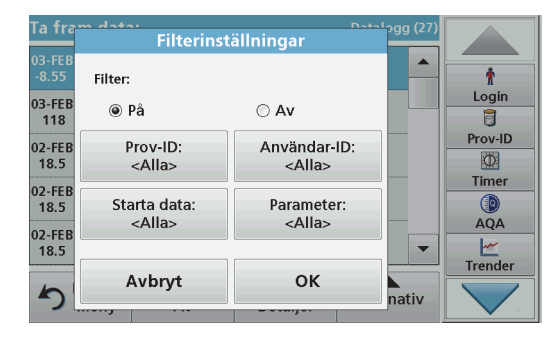

- **3.** Tryck på **Filter: Av/På**. Funktionen **Filterinställningar** används för att söka efter specifika alternativ.
- **4.** Aktivera **På**. Data kan nu filtreras med hjälp av följande urvalskriterier.
	- **•**Prov-ID
	- **•**Användar-ID
	- **•Startdatum**
	- **•**Parameter

eller en kombination av dessa fyra.

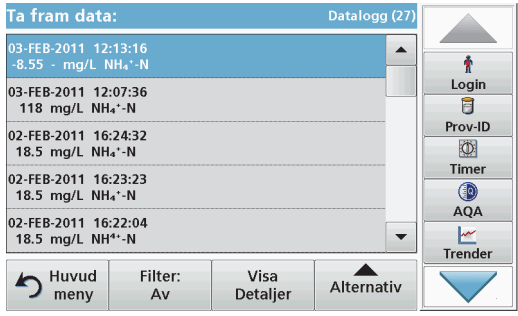

**5.** Bekräfta valet genom att trycka på **OK**.

De valda alternativen anges i listan.

**6.**Tryck på **Visa detaljer** om du vill ha mer information.

#### **Skicka data från dataloggen**

Data skickas från den interna dataloggen som en XML-fil (Extensible Markup Language) eller som en CSV-fil (Comma Separated Value) till en katalog med namnet DataLog på en USB-lagringsenhet eller en nätverksenhet. Filen kan sedan bearbetas med hjälp av ett kalkylprogram. Filnamnet har formatet: DLår-månaddag\_timme\_minut\_sekund.csv eller DLår-månaddag\_timme\_minut\_sekund.xml.

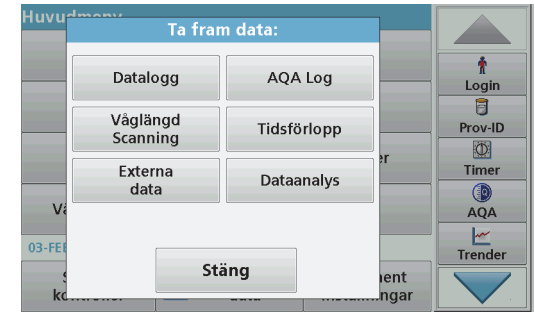

- **1.** Anslut USB-lagringsenheten till USB-porten av typ A på DR 3900, eller anslut DR 3900 till en nätverksenhet.
- **2.**Tryck på **Ta fram data** från huvudmenyn.
- **3.** Välj datakategori som ska överföras, till exempel **Datalogg**. En lista med valda mätdata visas.

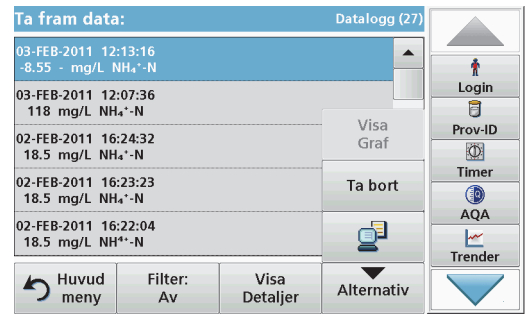

**4.** Tryck **Alternativ** och sedan på ikonen för **PC och skrivare.**

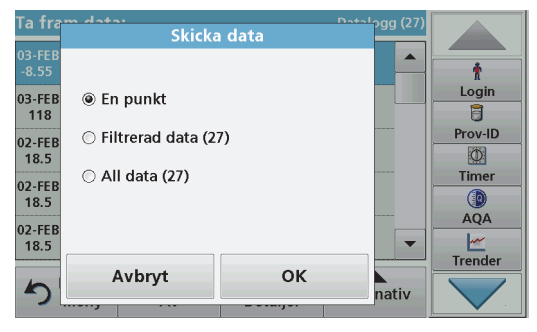

- **5.** Välj vilka data som ska skickas. Följande alternativ finns tillgängliga:
	- **• En punkt**: endast den här valda mätningen kommer att skickas
	- **• Filtrerad data**: endast mätningar som motsvarar de inställda filtren skickas
	- **• All data**: alla data i den valda datakategorin skickas.
- **6.**Bekräfta genom att trycka på **OK**.

*Obs! Siffran inom parentes är det totala antalet datauppsättningar som tilldelats det här valet.*

# **Sparade program**

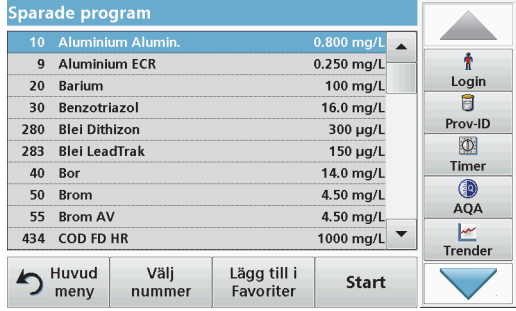

- **1.** Tryck på **Sparade program** på huvudmenyn om du vill visa en alfabetisk lista över sparade program med programnummer. Listan "Sparade program" visas.
- **2.** Markera önskat test.

*Obs! Välj program efter namn eller använd piltangenterna för att bläddra genom listan. Markera programmet eller tryck på Välj nummer. för att öka efter ett specifikt programnummer. Bekräfta genom att trycka på OK.* 

**3.** Tryck på **Start** för att köra programmet. Programmets mätfönster visas.

*Obs! Alla motsvarande data (våglängd, faktorer och konstanter) är redan förinställda.*

**4.** Följ anvisningarna för kemiska metoder i tillämplig metodhandbok. Ytterligare information finns på webbplatsen för tillverkaren.

*Obs! Visa metodanvisningarna på displayen genom att trycka på informationsikonen. Vissa program saknar det här alternativet.*

#### **Slutför ett streckkodstest**

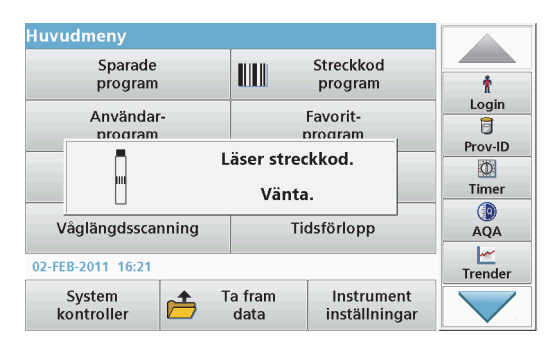

- **1.**För in ljusskyddet i kyvettfacket (2).
- **2.** Förbered streckkodstestet i enlighet med metodbeskrivningen och för in kyvetten i kyvettfacket (1).
	- **•**När en kodad kyvett placeras i kyvettfacket (1) (Figur 3, [sidan 411](#page-411-0)) aktiveras motsvarande inläsningsprogram automatiskt i huvudmenyn.
	- **•** Annars trycker du på **Streckkodsprogram** i huvudmenyn och för in en blankkyvett (beroende på metodbeskrivning) i kyvettfacket (1).

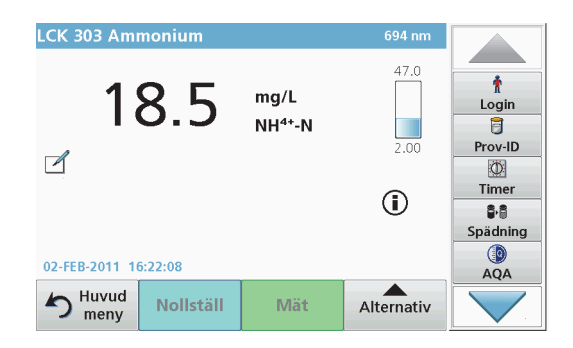

Inläsningen påbörjas automatiskt och resultaten visas.

För att utvärdera andra kyvettester och andra parametrar för du in den förberedda kyvetten i kyvettfacket och läser av resultatet.

*Obs! I stapeln till höger på skärmen visas mätresultatet i förhållande till mätområdet. Den svarta stapeln visar uppmätta resultat oberoende av eventuella spädningsfaktorer.*

#### **Välj kemisk utvärderingsform**

Testresultatens kemiska form hos ett antal parametrar kan väljas individuellt.

- **1.** På resultatskärmen trycker du på lämplig enhet (t.ex. mg/L) eller den kemiska formen som ska utvärderas (t.ex.  $PQ_4^{3-1}P$ ). En lista över tillgängliga utvärderingsformer visas.
- **2.**Välj tillämplig form från listan. Bekräfta genom att trycka på **OK**.

Ett annat sätt att ändra standardinställning:

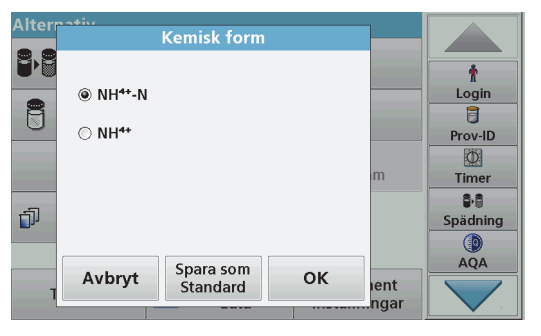

- **1.** På resultatskärmen trycker du på **Alternativ>Mer>Kemisk form**. En lista över tillgängliga utvärderingsformer visas.
- **2.**Välj önskad kemisk form och bekräfta genom att trycka på **OK**.

*Obs! Den valda kemiska formen visas, men blir inte standardformen. Information om hur du ändrar standardinställningar finns i avsnitt Ändra standardinställningen av den kemiska formen.*

#### **Ändra standardinställningen av den kemiska formen**

- **1.**För in blankkyvetten eller provkyvetten (motsvarande processbeskrivningen) i kyvettfacket.
- **2.**På resultatskärmen trycker du på **Alternativ>Mer>Kemisk form**.
- **3.** En lista över tillgängliga utvärderingsformer visas. Välj en ny standardinställning.
- **4.**Tryck på **Spara som standard.**

De aktuella resultaten och alla mätningar som följer visas i den nya kemiska formen.

# <span id="page-420-0"></span>**Felsökning**

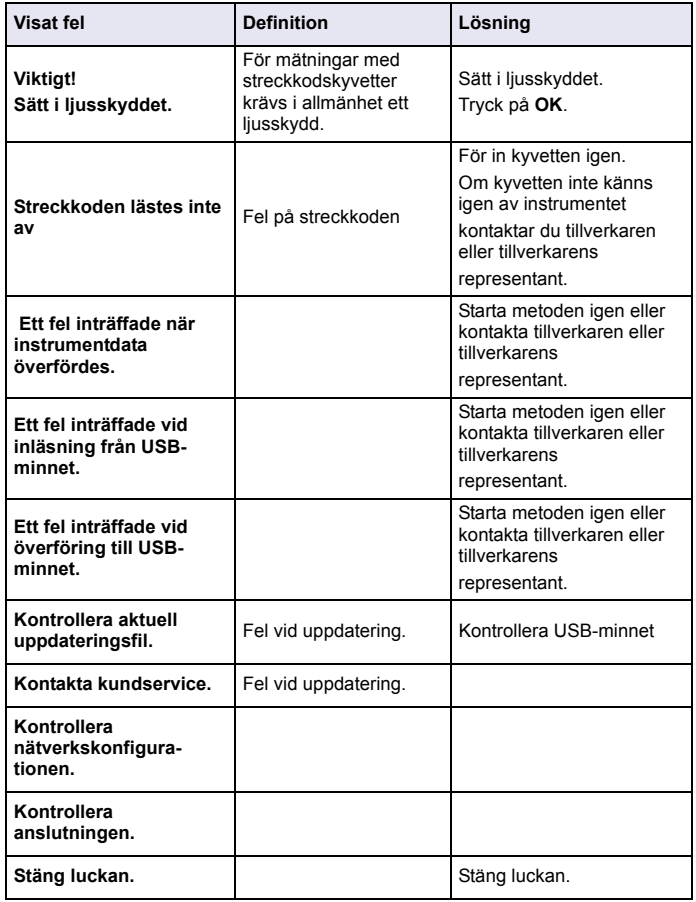

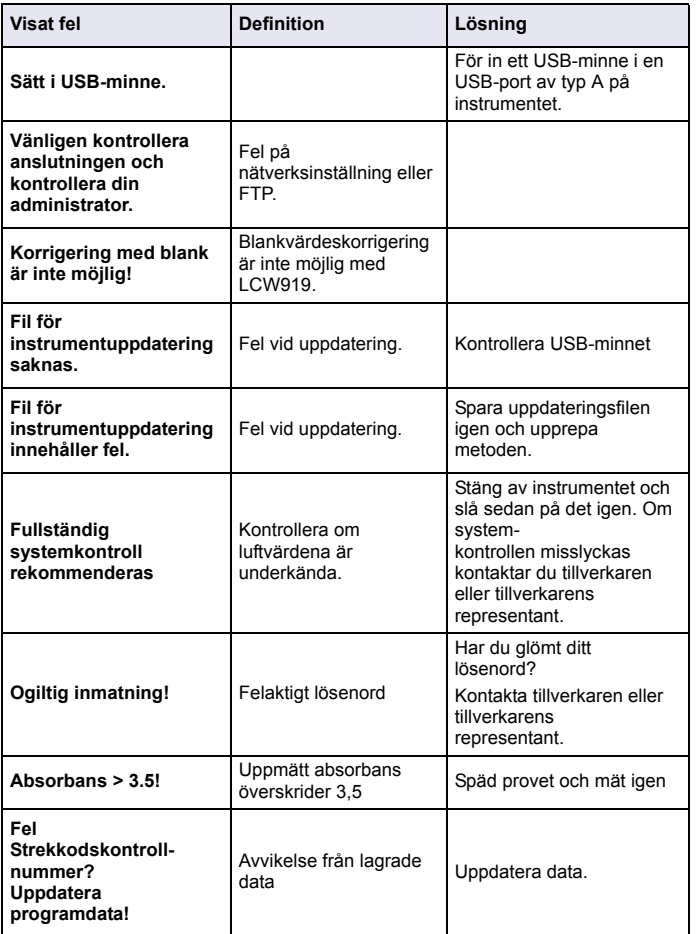

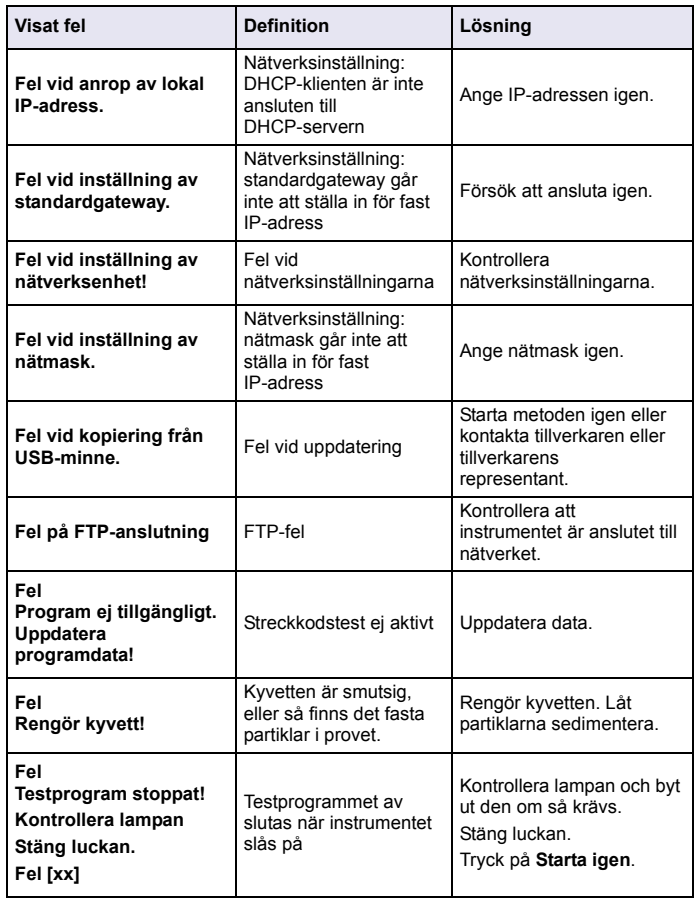

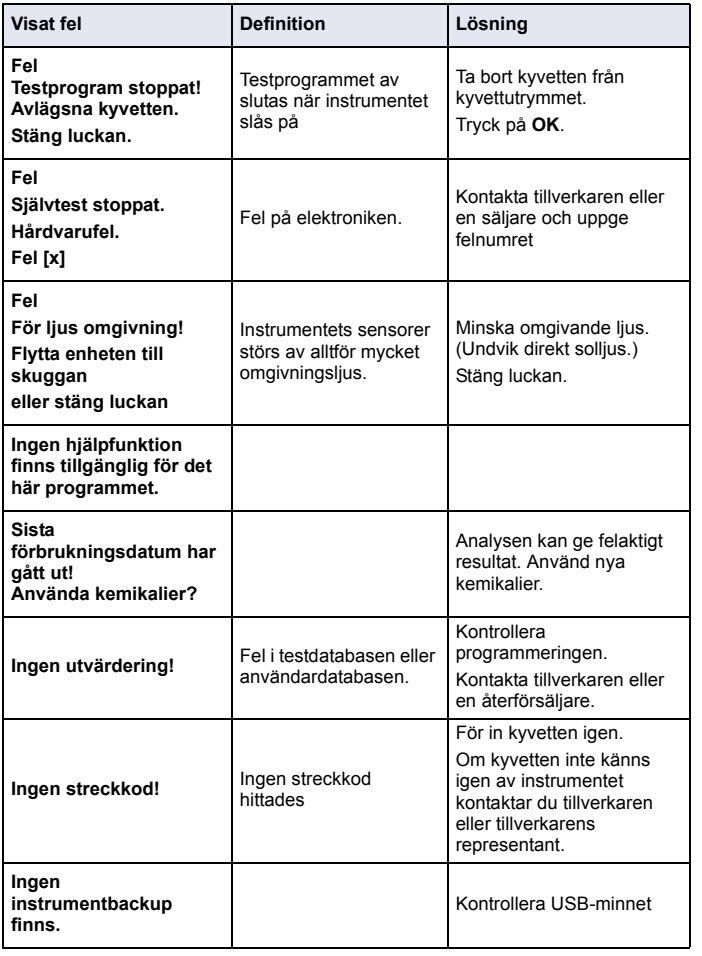

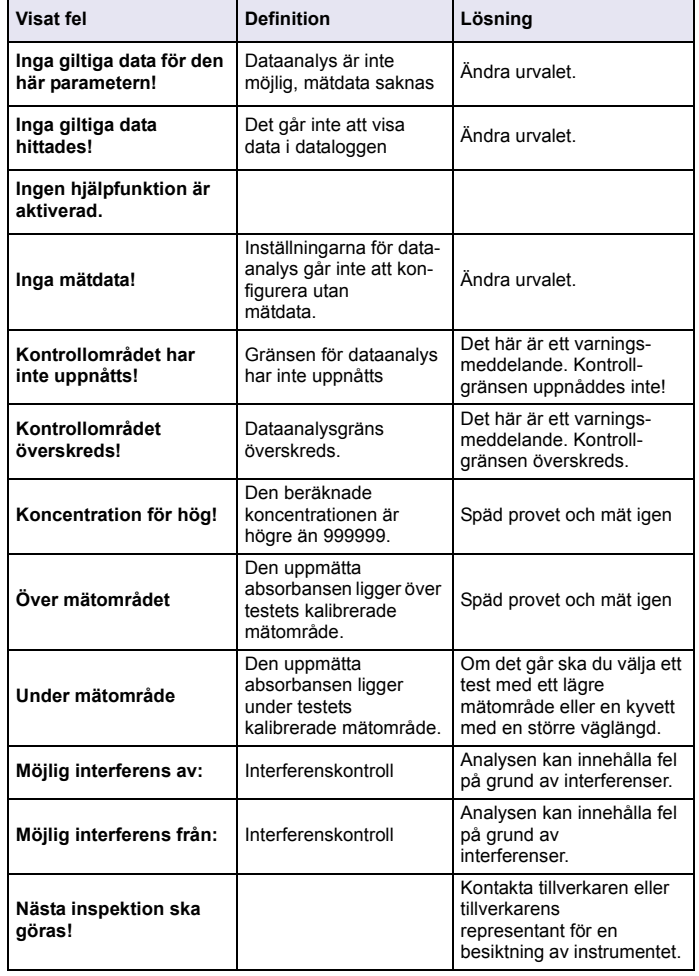

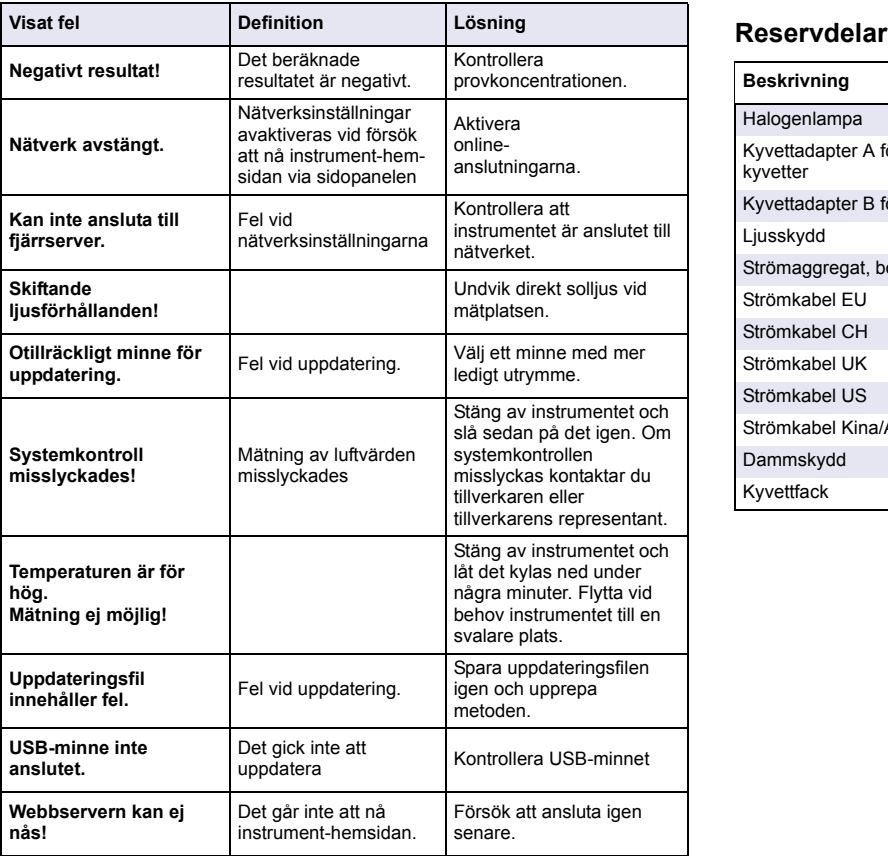

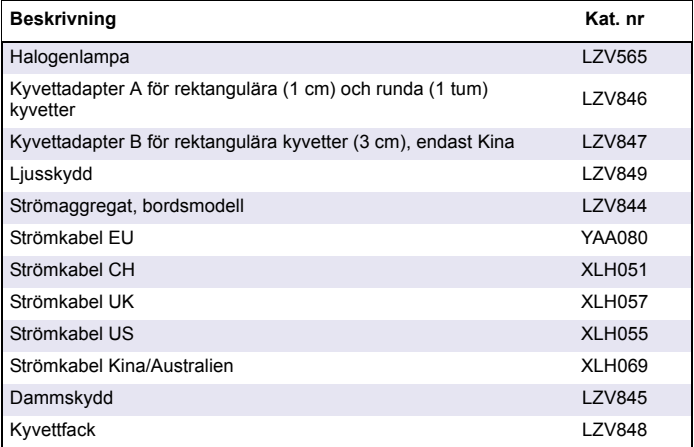

# **Teknik Özellikler**

Özellikler önceden bildirilmeksizin değiştirilebilir!

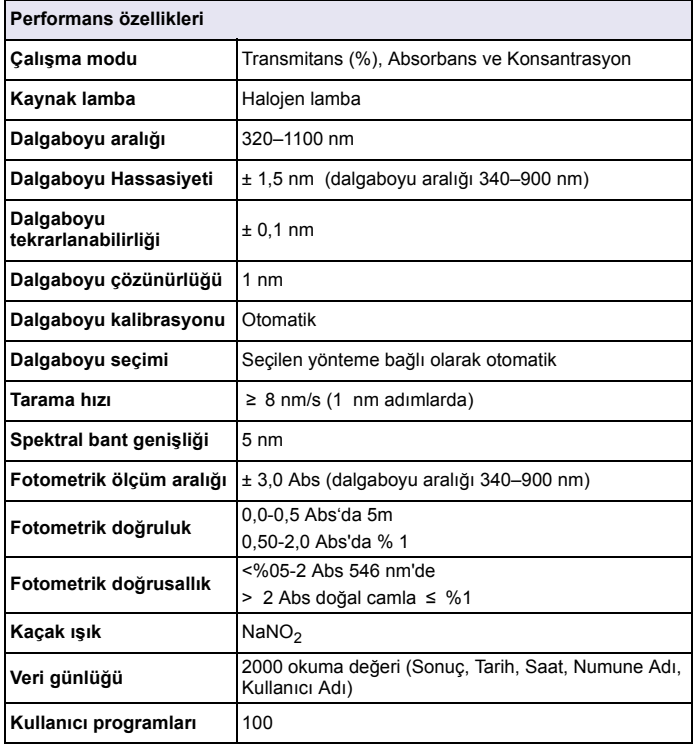

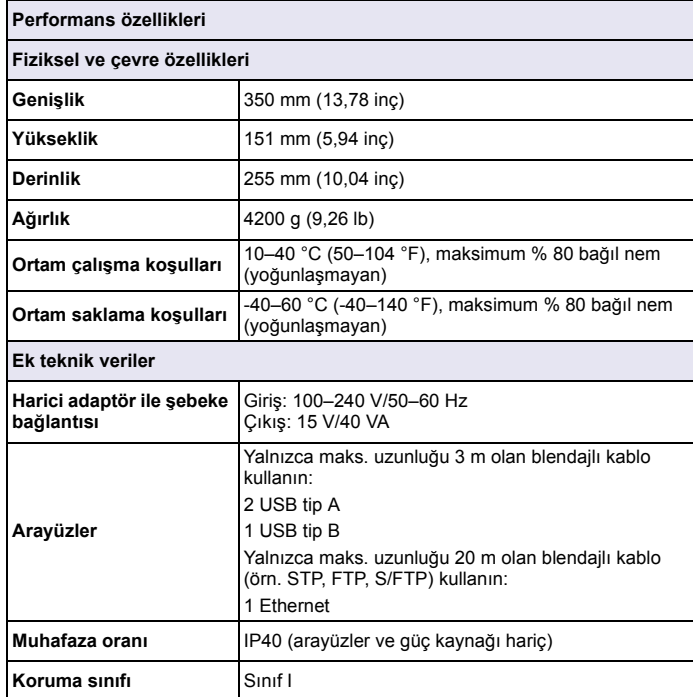

# **Genel Bilgiler**

# **Güvenlik bilgisi**

Bu cihazı paketinden çıkarmadan, kurmadan veya çalıştırmadan önce lütfen bu kılavuzun tümünü okuyun. Tüm tehlike ve dikkat ifadelerine özellikle dikkat edin. Bunların yapılmaması kullanıcının ciddi şekilde yaralanmasına veya cihazın hasar görmesine neden olabilir.

Bu cihazın sağladığı korumanın hasar görmediğinden emin olmak için, cihazı bu çalıştırma talimatlarında belirtilenin dışında hiçbir şekilde kullanmayın veya kurmayın.

# **TEHLİ K E**

 Olması muhtemel ya da olmasından korkulan ve engellenmediği takdirde ölüm veya ciddi yaralanmaya neden olacak tehlikeli bir durumu belirtir.

# **UYARI**

 Olması muhtemel ya da olmasından korkulan ve önlenmediği takdirde ölümle ya da ciddi yaralanmalarla sonuçlanabilecek tehlikeli bir duruma işaret eder.

# **D İ KKAT**

Daha küçük veya orta derecede yaralanmalarla sonuçlanabilecek potansiyel bir tehlikeli durumu gösterir.

#### *BİL Gİ*

 Engellenmediği takdirde cihazda hasara neden olabilecek bir durumu belirtir. Özel olarak önem gösterilmesi gereken bilgiler. Kullanıcının cihazı kullanırken özellikle dikkate alması gereken bilgi.

*Not: Ana metine ilave olarak verilen bilgiler.*

# **Önlem etiketleri**

Cihazın üzerindeki tüm etiketleri okuyun. Bu bilgilere uyulmadığ<sup>ı</sup> takdirde kişisel yaralanmalar ortaya çıkabilir ya da cihaz hasar görebilir. Cihazın üzerinde bulunan semboller, çalıştırma talimatlarında tehlike veya dikkat ifadesiyle yer alır.

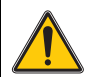

Bu simge, cihazın üzerinde belirtildiği takdirde, çalıştırma ve/veya güvenlik bilgileri için kullanım kılavuzuna referansta bulunur.

Bu simgeyi taşıyan elektrikli cihazlar, 12 Ağustos 2005 tarihinden sonra Avrupa evsel ya da kamu atık toplama sistemlerine atılamaz. Avrupa yerel ve ulusal düzenlemelerine (AB Yönergesi 2002/96/AT) uygunluk açısından, Avrupalı elektrikli cihaz kullanıcılarının, eski ya da çalışma ömrünün sonuna gelmiş cihazları kullanıcıya hiçbir mali yükümlülük getirmeksizin bertaraf edilmek üzere üreticisine iade etmeleri gerekmektedir.

*Not: Geri dönüştürmek üzere iade etmek amacıyla, kullanım ömrü dolan ekipmanın ve üretici tarafından sağlanan elektrikli aksesuarların iadesi ve tüm yardımcı nesnelerin doğru şekilde atılmasıyla ilgili talimatlar için ekipman üreticisi ya da tedarikçisiyle lütfen temas kurun.*

# **RFID modülü (tüm modellerde bulunmaz)**

RFID teknolojisi bir radyo uygulamasıdır. Radyo uygulamaları yerel izin koşullarına tabidir. DR 3900'ün (RFID modüllü model) kullanımına ş<sup>u</sup> ülkelerde izin verilmektedir: EU, CH, NO, HR, RS, MK, TR, CY, US, CA, AU, NZ. Üretici, DR 3900'ün (RFID modüllü model) yukarıda adı geçen bölgelerin dışında kullanılmasının yerel yasaları ihlal edebileceği konusunda uyarır. Üretici, ayrıca diğer ülkelerdeki izin hakkını saklı tutar. Tereddüt halinde distribütörle iletişim kurun.

DR 3900 bilgi ve verileri almak ve iletmek için RFID modülü içerir. RFID modülü 13.56 MHz frekansla çalışır.

# **UYARI**

Spektrofotometre tehlikeli ortamlarda kullanılmamalıdır.

Üretici ve sağlayıcıları, Yüksek Riskli Etkinliklerde kullanımından kaynaklanacak herhangi bir direkt ya da dolaylı garantiyi reddetmektedir.

Geçerli olan yerel talimatlara ek olarak, aşağıdaki güvenlik bilgilerini uygulayın.

Cihazın doğru kullanımı için güvenlik bilgileri:

- **•** Cihazı kalp pili veya işitme cihazı gibi tıbbı cihazların yakınında, hastane ve benzeri kuruluşlarda kullanmayın.
- **•** Cihazı benzin, yanıcı kimyasal maddeler ve patlayıcılar gibi çabuk alev alabilen maddelerin yakınında kullanmayın.
- **•** Cihazı yanıcı gaz, buhar veya toz gibi maddelerin yakınında kullanmayın.
- **•**Cihazı sallamayın ve sarsmayın.
- **•** Cihazın televizyon, radyo ve bilgisayarlarla ani temasında parazit oluşabilir.
- **•**Cihazı açmayın.
- **•**Cihazın yanlış kullanımı garantiyi geçersiz kılar.

### **Kimyasal ve Biyolojik Güvenlik**

#### **TEHLİ K E**

Kimyasal/biyolojik maddelerle temas durumunda ortaya çıkabilecek tehlikeler

Kimyasal numunelerin, standartların ve reaktiflerin kullanımı tehlikeli olabilir. Cihazla çalışmaya başlamadan önce gerekli güvenlik prosedürleri ve kimyasalların doğru kullanımı hakkında bilgi edinin ve tüm ilgili güvenlik bilgi formlarını okuyun.

Bu cihazın normal çalışması tehlikeli kimyasalların veya biyolojik olarak zararlı numunelerin kullanımını içerebilir.

- **•** Kullanmadan önce orijinal çözelti kapları üzerinde bulunan yazılı tüm uyarı bilgilerini ve güvenlik bilgi formunu inceleyin.
- **•** Yerel düzenleme ve yasalara uygun olarak tüm kullanılmış solüsyonları atın.
- **•** İlgili iş yerindeki tehlikeli materyalin miktarı ve konsantrasyonuna uygun koruyucu ekipman türünü seçin.

# **Ürüne Genel Bakı<sup>ş</sup>**

DR 3900 dalgaboyu aralığı 320 ile 1100 nm arasında olan bir VIS spektrofotometredir. Cihaz uygulama programlarından oluşan eksiksiz bir set içerir ve pek çok dili destekler.

Spektrofotometre DR 3900, şu programları ve çalışma tiplerini içerir:

- **•**Yüklenmiş Programlar (önceden yüklenmiş testler)
- **•**Barkod Programları
- **•**Kullanıcı Programları
- **•**Sık Kullanılanlar
- **•**Tek Dalgaboyu
- **•**Çoklu Dalgaboyu
- **•**Dalgaboyu Taraması
- **•**Süre

DR 3900 Spektrofotometre direkt konsantrasyon birimlerinde absorbans veya transmitans yüzdesinde dijital okuma yapar.

Kullanıcının oluşturduğu veya programlanmış yöntemler seçildiğinde, menü ve iletiler kullanıcıya test boyunca kılavuzluk eder.

Bu menü sistemi aynı zamanda raporların, oluşturulan kalibrasyon <sup>e</sup>ğrileri ile ilgili istatistiksel değerlendirmelerin oluşturulması ve cihazın sistem kontrollerinin raporlanması için de kullanılabilir.

# **Kurulum**

# **UYARI**

Elektrik çarpması ve yangın tehlikesi.

Yalnızca ürünle birlikte verilen masaüstü güç kaynağı LZV844'ü kullanın.

Kılavuzun bu bölümünde açıklanan görevler yalnızca eğitimli personel tarafından tüm geçerli yerel güvenlik düzenlemelerine bağlı kalınarak yapılmalıdır.

# **Cihazı ambalajından çıkarma**

DR 3900 Spektrofotometre paketinden çıkanlar:

- **•**DR 3900 spektrofotometre
- **•**Toz Örtüsü
- **•**USB toz örtüsü, standart takılı
- **•**AB,
- **•**Küvet adaptörü A
- **•**Işık kalkanı, DR 3900'de standart takılı
- **•**Kullanıcı RFID etiketi (tüm modellerde bulunmaz)
- **•**Temel çalışma talimatları DR 3900, çalışma talimatları LINK2SC

Daha fazla bilgi için detaylı kullanım kılavuzlarını ve belgeleri üreticinin web sitesinde bulabilirsiniz.

*Not: Eğer herhangi bir parça eksikse veya hasar görmüşse, hemen üretici ya da bir satış temsilcisi ile iletişime geçin.*

# **Çalışma ortamı**

Aşağıdaki talimatları uygularsanız cihazınız mükemmel bir şekilde çalışır ve uzun süre kullanabilirsiniz.

- **•** Cihazı düz bir yüzeye sabit bir şekilde yerleştirin. Cihazın altına hiçbir nesne koymayın.
- **•**Ortam sıcaklığı 10–40 °C (50–104 °F) olmalıdır.
- **•** Bağıl nem % 80'den az olmalıdır; nem cihaz üzerinde yoğunlaşmamalıdır.
- **•** Elektrikli parçaların aşırı ısınmasını önlemek amacıyla hava sirkülasyonu için cihazın tüm kenarlarında ve üstünde en az 15 cm'lik boşluk bırakın.
- **•** Cihazı çok tozlu, nemli veya ıslak ortamlarda çalıştırmayın, tutmayın.
- **•** Cihaz yüzeyini, hücre bölmesini ve tüm aksesuarları her zaman kuru ve temiz tutun. Cihazın içine veya üzerine damlayan veya dökülen maddeleri hemen temizleyin.

# *B İL Gİ*

Cihazı ısıtıcılar, doğrudan güneş <sup>ı</sup>şığı ve diğer ısı kaynakları gibi aşırı sıcaklıklardan koruyun.

# **Önden ve arkadan görünüm**

### **Şekil 1 Önden görünüm**

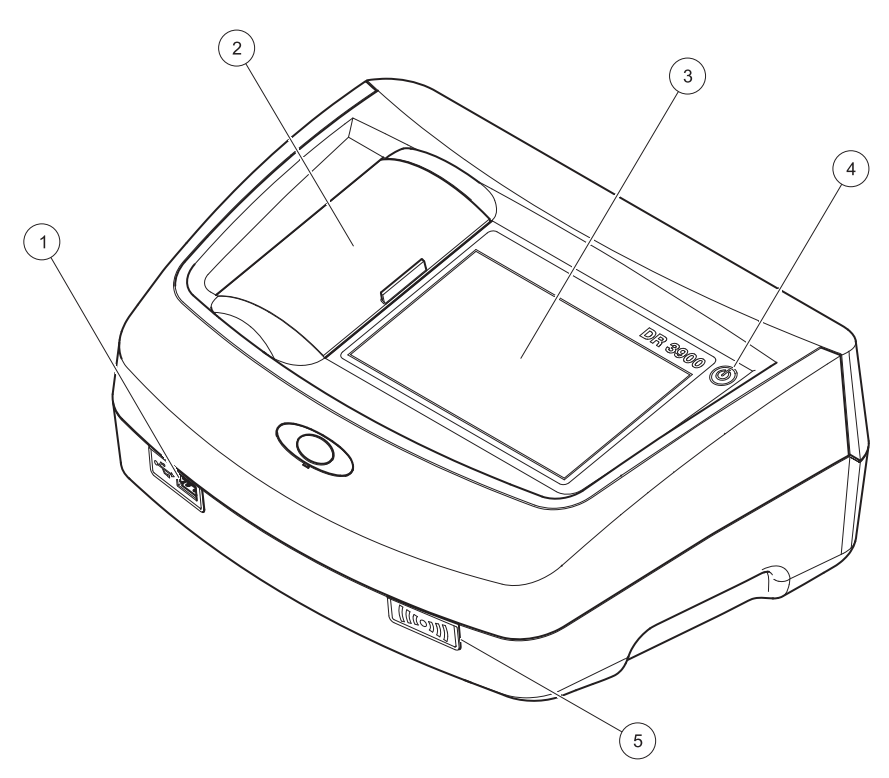

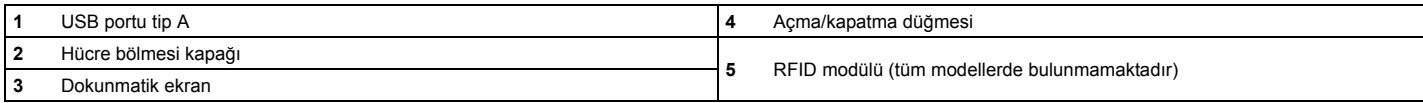

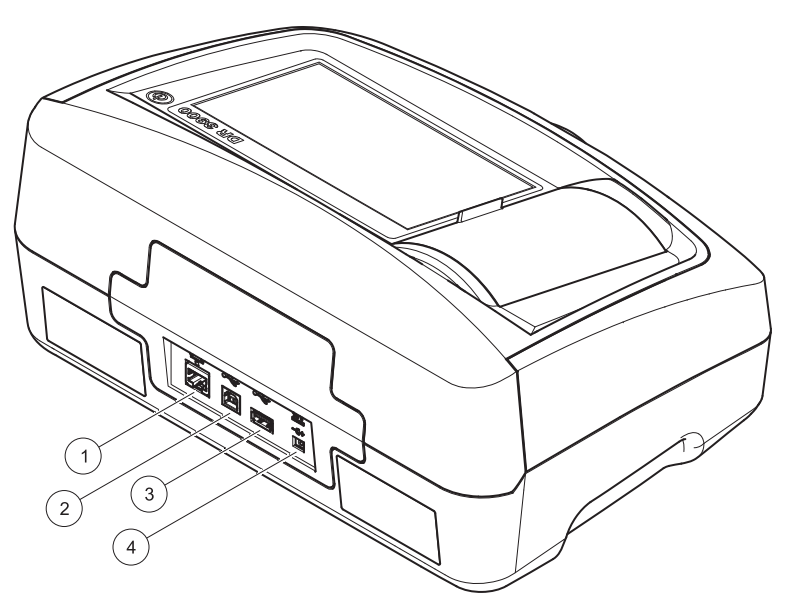

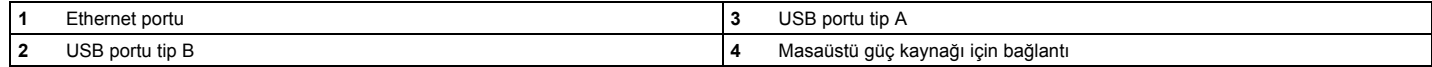

**1**

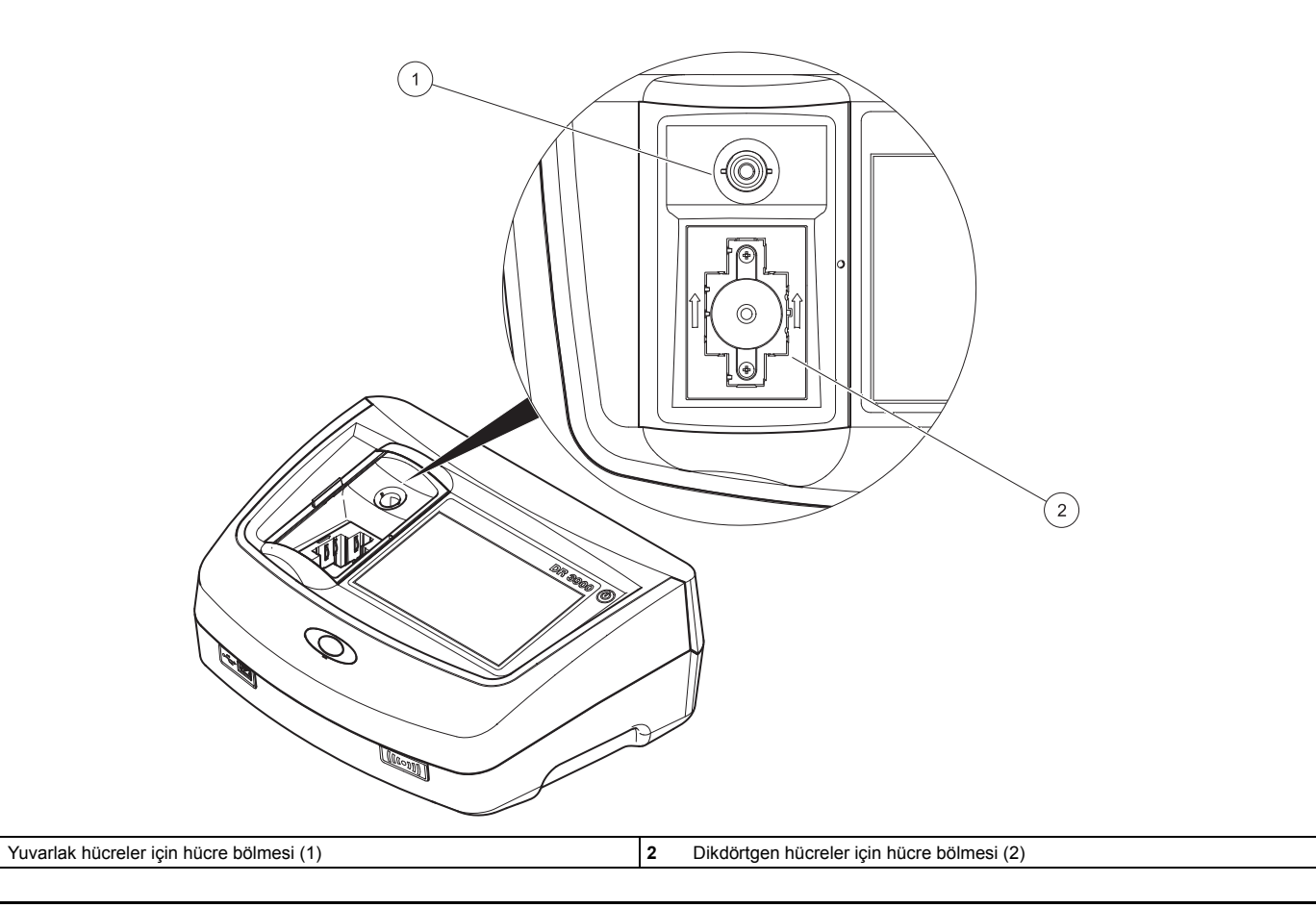
## **Güç bağlantıları**

# **UYARI**

Elektrik çarpması ve yangın tehlikesi.

Yalnızca ürünle birlikte verilen masaüstü güç kaynağı LZV844'ü kullanın.

- **1.**Güç kablosunu masaüstü güç kaynağına bağlayın.
- **2.** Masaüstü güç kaynağı kablosunu cihazın arkasına takın (Şekil 2, sayfa 430).
- **3.** Güç kablosunu bir ana şebeke prizine takın (100-240 V~/ 50–60 Hz).

Güç kaynağını açmak için ekranın yanındaki açma/kapatma düğmesine basın (Şekil 1, sayfa 429).

## **Başlatma**

### **Cihazı açma, başlatma süreci**

- **1.**Güç kablosunu ana şebeke prizine takın.
- **2.**Ekranın yanındaki açma/kapatma düğmesine basarak cihazı açın.
- **3.** Cihaz yaklaşık 45 saniye süren bir başlatma süreciyle otomatik olarak başlar. Ekranda üreticinin logosu görüntülenir. Başlatma sürecinin sonunda bir başlatma melodisi duyulur.

*Not: Cihazın elektronik ve mekanik parçalarına zarar vermemek için cihazı tekrar açmadan önce yaklaşık 20 saniye bekleyin.*

## **Dil seçimi**

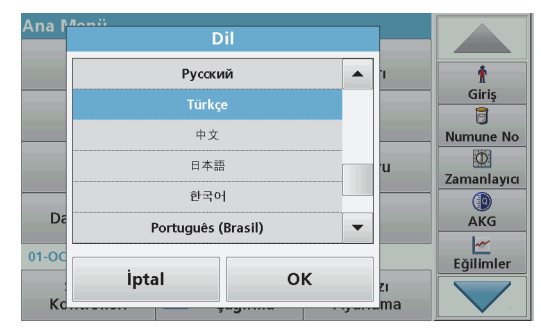

DR 3900 yazılımında birçok dil seçeneği vardır. Cihaz ilk kez açıldığında, dil seçeneği ekranı başlatma sürecinden sonra otomatik olarak belirecektir.

- **1.**Gereken dili seçin.
- **2.** Dil seçimini onaylamak için **OK** tuşuna basın. Öz sınama otomatik olarak başlayacaktır.

#### **Dil ayarının değiştirilmesi**

Seçenek değiştirilene kadar cihaz seçili dilde çalışır.

- **1.**Cihazı açın.
- **2.** Başlatma sürecindeyken ekrandaki herhangi bir noktaya dokunun ve dil seçme ekranı belirene kadar elinizi çekmeyin (yaklaşık 45 saniye).
- **3.**Gereken dili seçin.
- **4.** Dil seçimini onaylamak için **OK** tuşuna basın. Öz sınama otomatik olarak başlayacaktır.

## **Öz sınama**

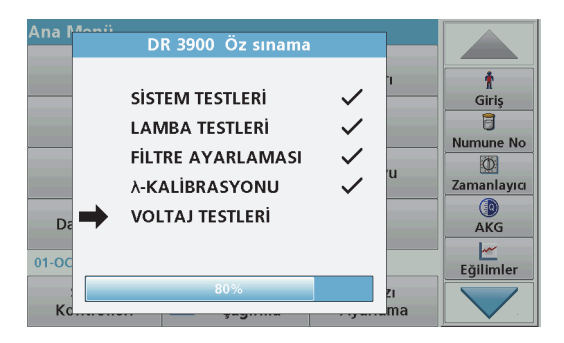

Cihaz her açıldığında bir test programı başlar.

Yaklaşık iki dakika süren bu prosedür sistem, lamba, filtre ayarı, dalgaboyu kalibrasyonu ve voltajı kontrol eder. Düzgün çalışan her test işaretlenir.

Kontroller tamamlandığında Ana Menü görüntülenir.

*Not: Test programı sırasında hata mesajlarının oluşması durumunda bkz [Sorun Giderme, Sayfa440](#page-440-0).*

### **Uyku modu**

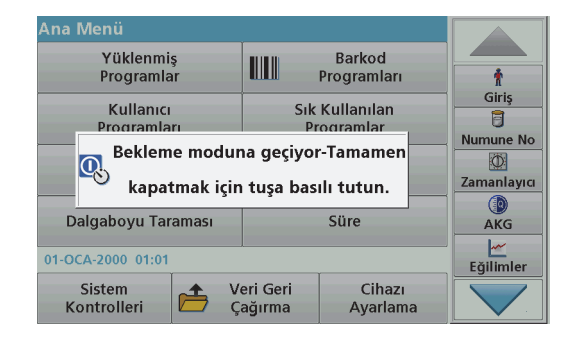

Cihaz uyku moduna alınabilir.

- **1.** Ekranın yanındaki açma/kapatma düğmesine kısa bir süre basın. "Uyku modu" mesajı görüntülenecek ve ekran otomatik olarak kapanacaktır.
- **2.** Cihazı açmak için ekranın yanındaki açma/kapatma düğmesine basın.Öz sınama otomatik olarak başlayacaktır.

Bu aşamadan sonra cihaz kullanıma hazırdır.

### **Cihazın kapatılması**

**1.**Ekranın yanındaki açma/kapatma düğmesine 5 saniye kadar basın.

## **Standart programlar**

#### **Dokunmatik ekranı kullanma ipuçları**

Ekranın tamamı dokunmatiktir. Bir seçim yapmak için, tırnağınız, parmak ucunuz, silgi veya stylus ile ekrana dokunun. Tükenmez kalem ucu gibi sivri nesnelerle ekrana bastırmayın.

**•** Ekran üzerine herhangi bir şey koymayın; ekran çizilebilir veya zarar görebilir.

- **•**Seçim yapmak için düğmelere, kelimelere veya simgelere dokunun.
- **•** Uzun listelerde çok hızlı şekilde yukarı çıkmak ve aşağı inmek için kaydırma çubuklarını kullanın. Kaydırma çubuğunu basılı tutarak listede yukarı aşağı hareket edin.
- **•** Listede bir öğeyi vurgulamak için öğeye bir kez dokunun. Öğ<sup>e</sup> başarılı bir şekilde seçildiğinde, renkleri tersine çevrilmiş metin olarak görüntülenecektir (koyu renkli arka plan üzerinde açık renkli metin).

## **Alfanümerik tuş takımının kullanılması**

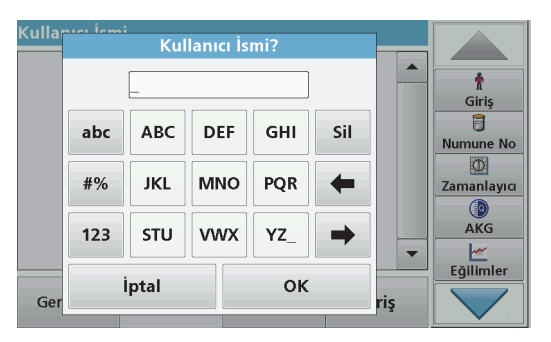

Bu ekran, cihaz programlanırken gerektiğinde harf, rakam ve sembol girmek için kullanılır. Kullanılamayan seçenekler devre dışıdır (gri). Ekranın sağında ve solunda bulunan simgeler Tablo 1'de açıklanmıştır.

Tuş takımının ortasındaki alan, seçilen giriş moduna göre değişir. İstenen karakter ekranda görünene kadar bir tuşa art arda basın. Boşluk, **YZ\_** tuşundaki alt çizgi kullanılarak bırakılabilir.

Girişi silmek için **İptal** tuşuna basın; girişi onaylamak için **OK** tuşuna basın.

*Not: USB klavye (klavye düzeni: ABD) ya da taşınabilir USB barkod tarayıcı da kullanılabilir.*

#### **Tablo 1 Alfanümerik tuş takımı**

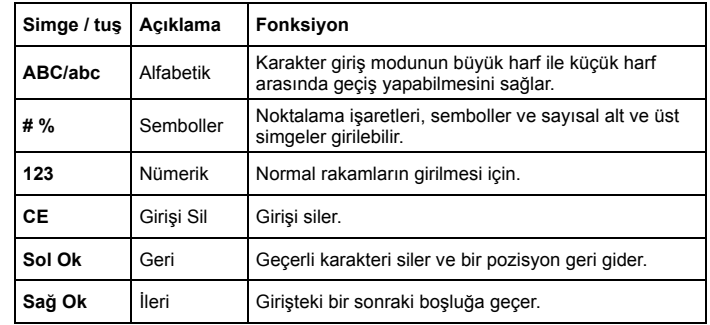

#### **Ana menü**

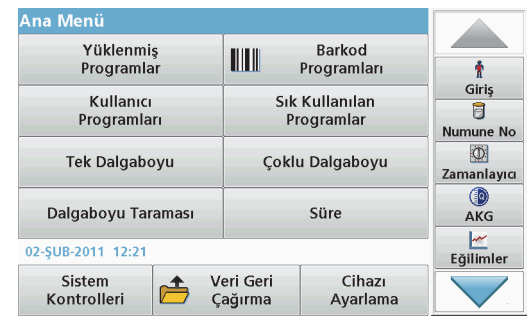

Ana Menü'den farklı modlar seçilebilir. Aşağıdaki tabloda her menü seçeneği kısaca açıklanmıştır.

Ekranın sağ tarafında bir araç çubuğu bulunur. Buradaki fonksiyonları çalıştırmak için üzerine basın.

#### **Tablo 2 Ana Menü seçenekleri**

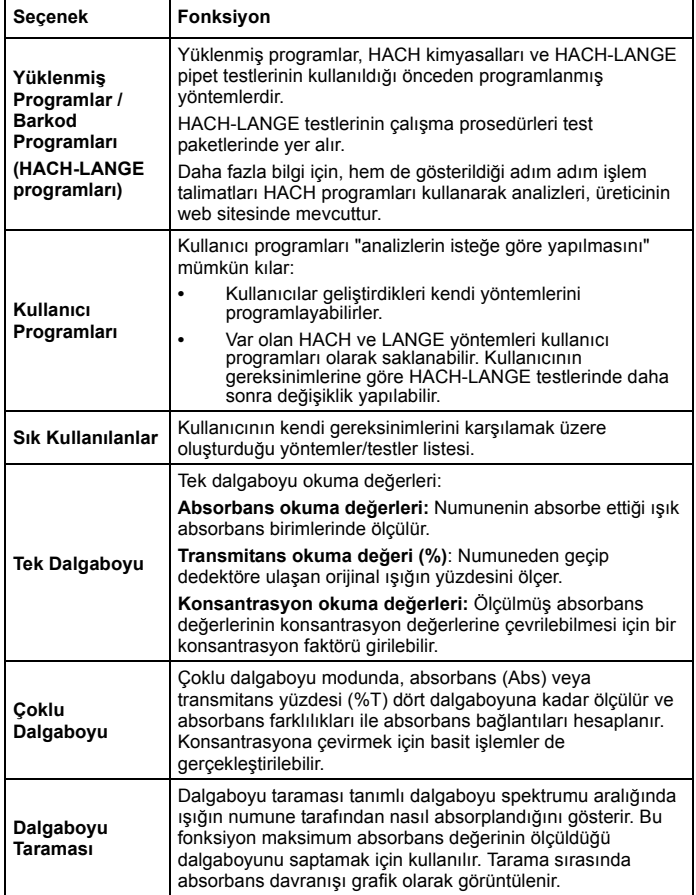

#### **Tablo 2 Ana Menü seçenekleri**

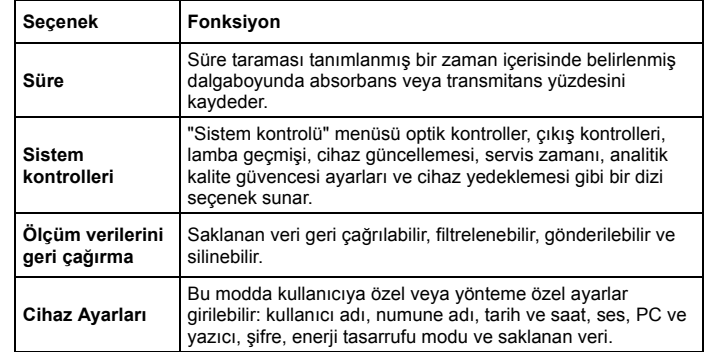

### **Verileri kaydetme, geri ça ğırma,gönderme ve silme**

#### **Veri günlü ğü**

Veri günlüğü şu programlar tarafından kaydedilen 2000 okuma değerini saklayabilir:

- **•**Yüklenmiş Programlar,
- **•**Barkod Programları,
- **•**Kullanıcı programları,
- **•**Sık Kullanılanlar,
- **•**Tek Dalgaboyu ve
- **•**Çoklu Dalgaboyu.

Tarih, Saat, Sonuçlar, Numune Adı ve Kullanıcı Adı dahil analizin tam kaydı saklanır.

#### **Veri günlüğünden saklanan verileri geri çağırma**

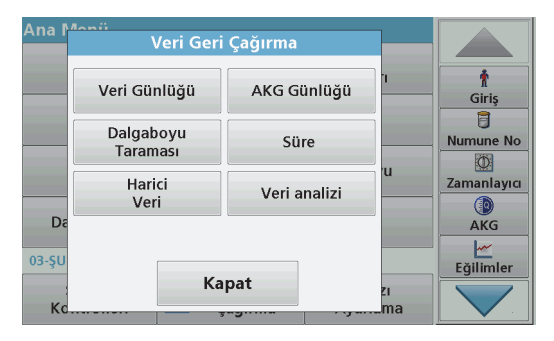

- **1.**Ana Menü'de **Veri Geri Çağırma** tuşuna basın.
- **2. Veri Günlüğü** tuşuna basın.

Saklanan verilerin bir listesi görüntülenir.

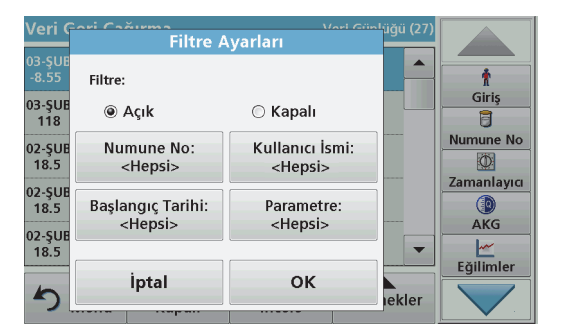

**3. Filtre: Açık/Kapalı** tuşuna basın. **Filtre Ayarları** fonksiyonu belirli öğelerin aranması için kullanılır.

- **4.** Etkinleştirme **Açık**'a basın. Artık şu seçim kriterleri kullanılarak veriler filtrelenebilir.
	- **•**Numune Adı
	- **•**Kullanıcı Adı
	- **•**Başlangıç Tarihi
	- **•**Parametre

veya bu dört seçeneğe ait herhangi bir kombinasyon.

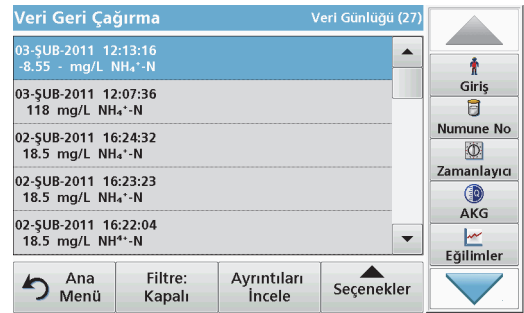

- **5.** Seçimi onaylamak için **OK** tuşuna basın. Seçilen öğeler listelenir.
- **6.**Daha fazla bilgi almak için **Ayrıntıları İncele** tuşuna basın.

### **Verileri veri günlüğünden gönderme**

Veriler dahili veri günlüğünden USB depolama aygıtına ya da ağ sürücüsüne bir XML (Genişletilebilir Biçimlendirme Dili) dosyası ya da CSV (Virgülle Ayrılmış Değer) dosyası şeklinde DataLog isimli bir dizine gönderilir. Artık dosya bir elektronik tablo programı kullanılarak işlenebilir. Dosya adı şu formattadır: DLYıl-Ay-Gün\_Saat\_Dakika\_Saniye.csv ya da DLYıl-Ay-Gün\_Saat\_Dakika\_Saniye.xml.

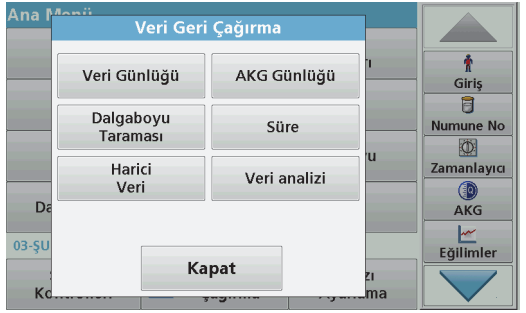

- **1.** USB depolama aygıtını DR 3900'deki USB tip A portuna takın veya DR 3900'ü bir ağ sürücüsüne bağlayın.
- **2.**Ana Menü'de **Veri Geri Çağırma** tuşuna basın.
- **3.**Aktarılacak veri kategorisini seçin, örn. **Veri Günlüğü**.

Seçilen ölçüm verilerinin listesi görüntülenir.

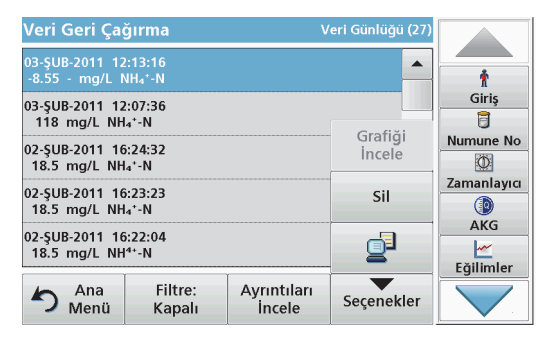

**4.**Sırasıyla **Seçenekler** ve **PC ve Yazıcı** simgesine basın.

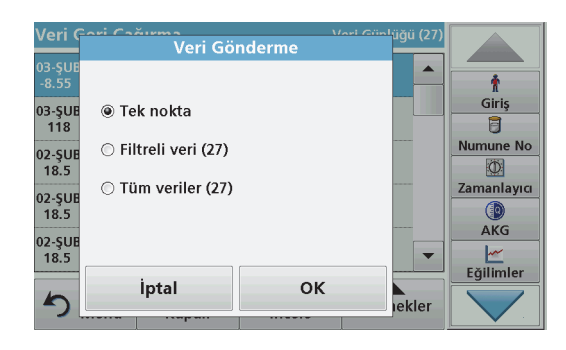

- **5.** Gönderilecek verileri seçin. Şu seçenekler kullanılabilir:
	- **• Tek nokta**: yalnızca bu seçilen okuma değeri gönderilecek
	- **• Filtreli veriler**: yalnızca belirlenen filtrelere karşılık gelen okuma değerleri gönderilecek
	- **• Tüm veriler**: seçili veri kategorisindeki tüm veriler gönderilecek.
- **6.**Seçiminizi onaylamak için **OK** tuşuna basın.

*Not: Parantez içindeki sayı bu seçime atanan verilerin toplam sayısıdır.*

### **Yüklenmiş Programlar**

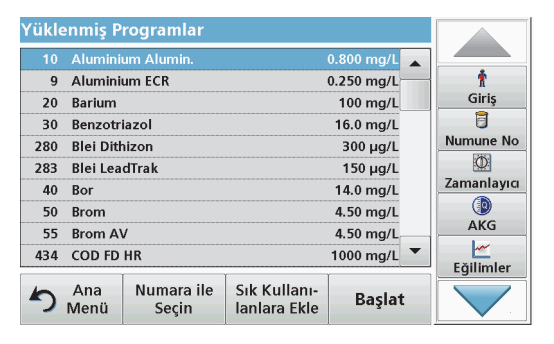

**1.** Program numaraları ile birlikte yüklenmiş programların alfabetik listesini görüntülemek için Ana Menü'de **Yüklenmiş Programlar** tuşuna basın.

"Yüklenmiş Programlar" listesi görüntülenir.

**2.**Gereken testi vurgulayın.

> *Hinweis: Programı ada göre bulun ya da ok tuşlarını kullanarak listede gezinin. Programı vurgulayın veya belirli bir program numarasını aramak için Numara ile Seç tuşuna basın. Seçiminizi onaylamak için OK tuşuna basın.*

**3.** Programı çalıştırmak için **Başlat** tuşuna basın. İlgili ölçüm penceresi görüntülenir.

*Hinweis: İlgili tüm veriler (dalgaboyu, faktörler ve sabitler) zaten önceden ayarlanmıştır.*

**4.** İlgili prosedürler kılavuzunda açıklanan kimyasal prosedürleri uygulayın. Daha fazla bilgiyi üreticinin web sitesinde bulabilirsiniz.

*Hinweis: Prosedürle ilgili talimatları ekranda görüntülemek için bilgi simgesine basın. Bu seçenek tüm programlarda bulunmaz.*

#### **Barkod testini tamamlama**

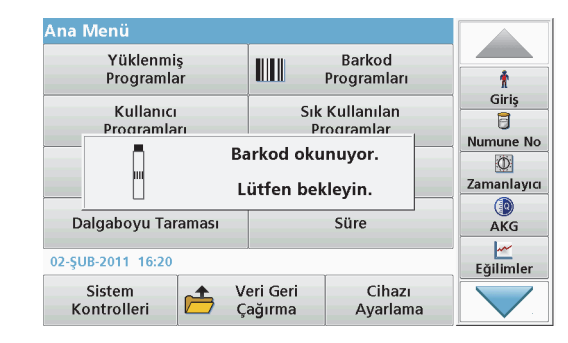

- **1.**Hücre bölmesine (2) ışık kalkanını takın.
- **2.** Barkod testini prosedüre uygun bir şekilde hazırlayın ve hücreyi hücre bölmesine (1) yerleştirin.
	- **•** Kodlanmış hücre, hücre bölmesine (1) (Ş[ekil 3, sayfa 431](#page-431-0)) yerleştirildiğinde ilgili program otomatik olarak Ana Menüde etkinleşir.
	- **•** Aksi takdirde Ana Menüdeki **Barkod Programları** seçeneğine basın ve (prosedüre bağlı olarak) hücre bölmesine (1) sıfırlama hücresini yerleştirin.

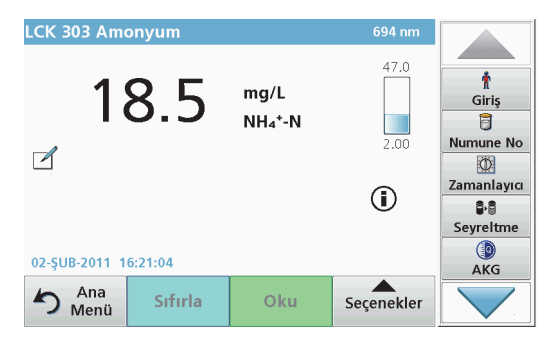

Okuma otomatik olarak başlar ve sonuçlar görüntülenir.

Diğer hücre testlerini ve diğer parametreleri değerlendirmek için hazırlanan hücreyi hücre bölmesine yerleştirin ve sonucu okuyun.

*Not: Ekranın sağ tarafında görüntülenen kontrol çubuğu okuma sonucu ve ölçme aralığı arasındaki ilişkiyi gösterir. Siyah çubuk girilmiş olan dilüsyon faktörlerinden bağımsız olarak ölçülen sonucu gösterir.*

#### **Kimyasal değerlendirme formunu seçme**

Bir dizi parametreye ait test sonucunun kimyasal formu tek tek seçilebilir.

**1.** Sonuç ekranında, birime (örn. mg/L) veya kimyasal forma (örn.  $PO<sub>4</sub>$ <sup>3–</sup>–P) basın.

Kullanılabilir formlarının listesi görüntülenir.

**2.** Listeden gerekli formu seçin. Seçiminizi onaylamak için **OK** tuşuna basın.

Standart ayarı değiştirmenin farklı bir yolu:

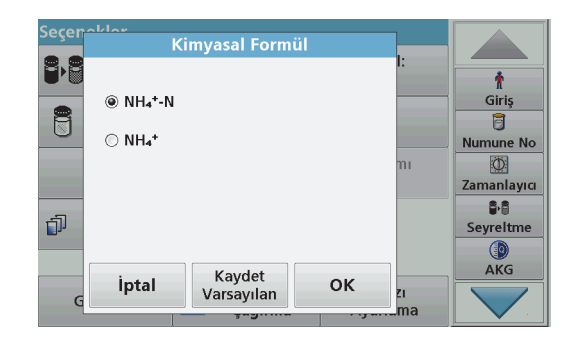

**1.** Sonuç ekranında **Seçenekler>Daha fazla...>Kimyasal Form** tusuna basın.

Kullanılabilir formların listesi görüntülenir.

**2.**Gerekli kimyasal formu seçin ve onaylamak için OK **tuşuna basın.**

*Hinweis: Seçilen kimyasal form görüntülense de varsayılan olmaz. Varsayılanı değiştirmek için bkz bölüm Kimyasal formun varsayılan ayarını değiştirme.*

#### **Kimyasal formun varsayılan ayarını değiştirme**

- **1.** Hücre bölmesine (prosedürün teknik özelliklerine bağlı olarak) sıfırlama hücresini veya numune hücresini yerleştirin.
- **2.** Sonuç ekranında **Seçenekler>Daha fazla...>Kimyasal Form** tuşuna basın.
- **3.** Kullanılabilir formların listesi görüntülenir. Varsayılan yeni ayarı seçin.
- **4. Varsayılan Olarak Kaydet** tuşuna basın.

Geçerli sonuç ve diğer tüm okumalar yeni kimyasal formda görüntülenecektir.

## <span id="page-440-0"></span>**Sorun Giderme**

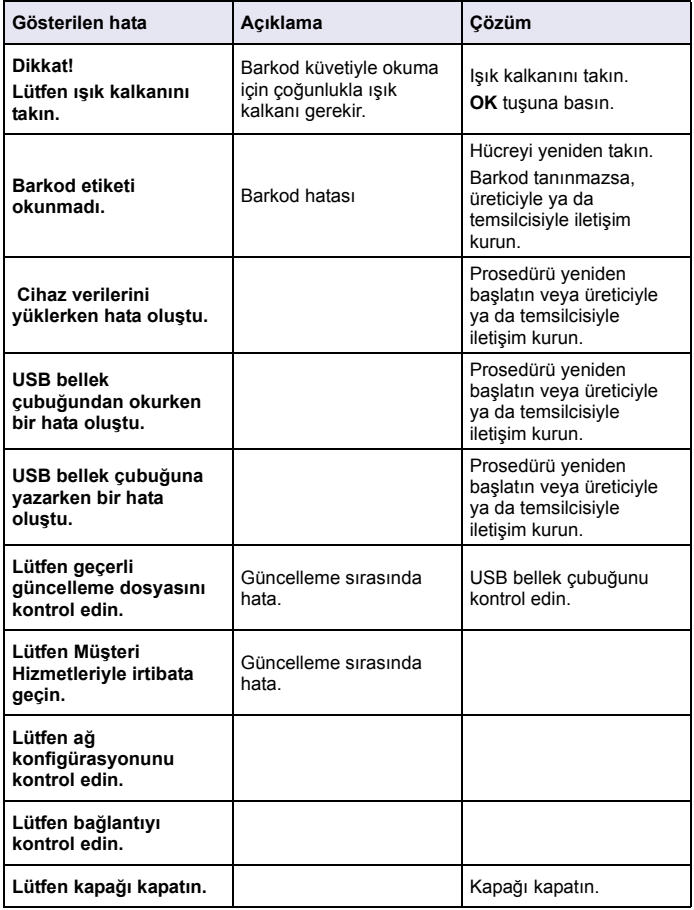

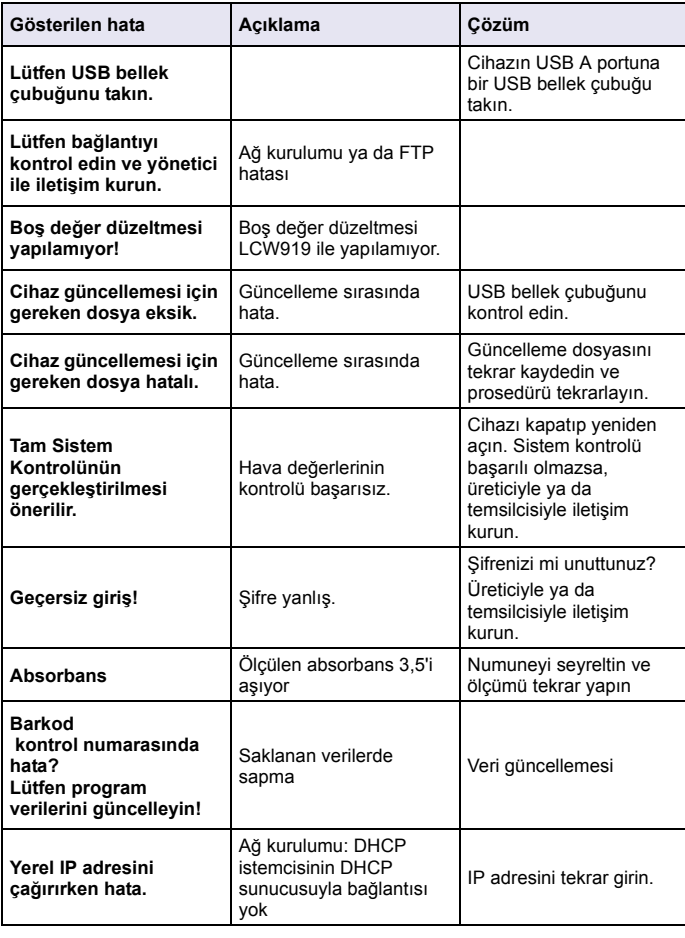

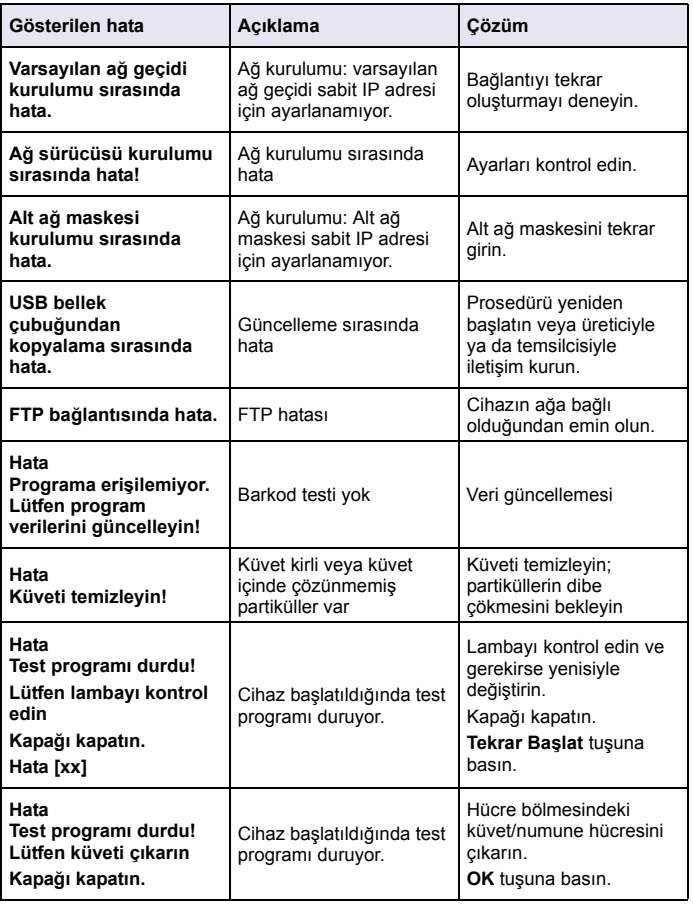

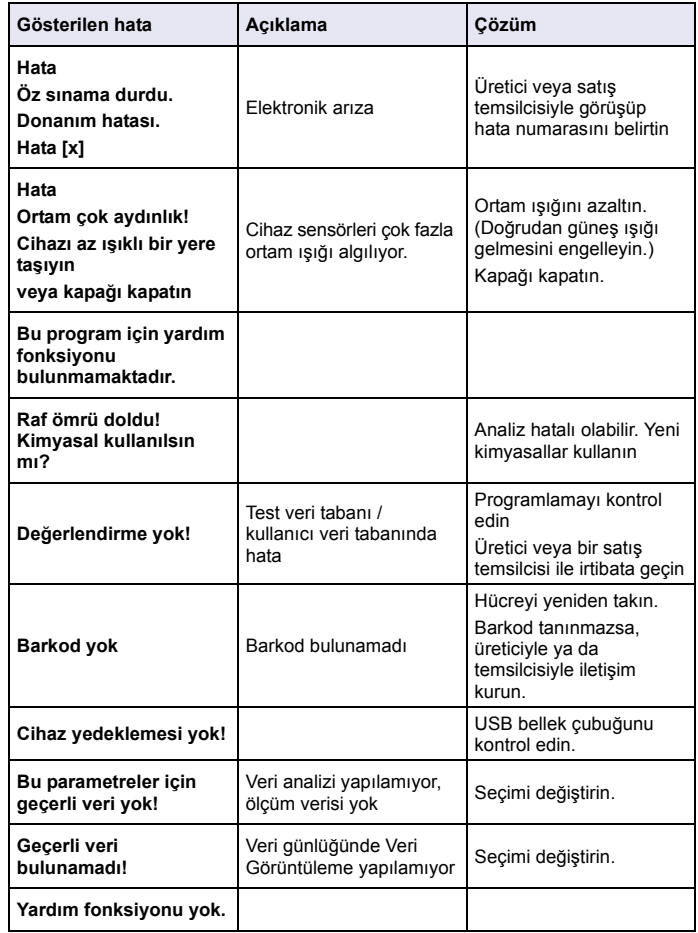

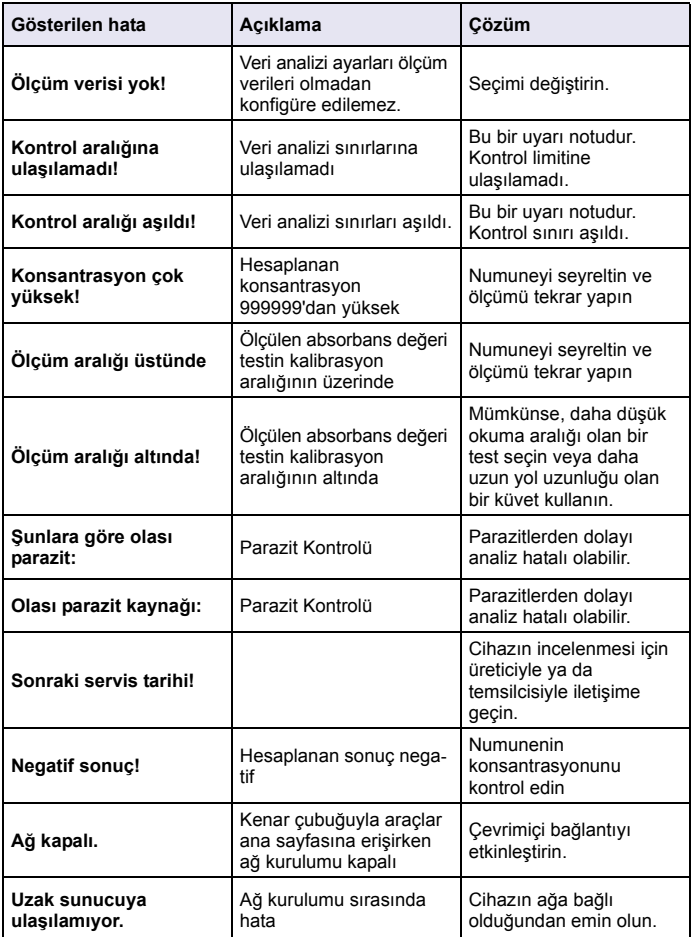

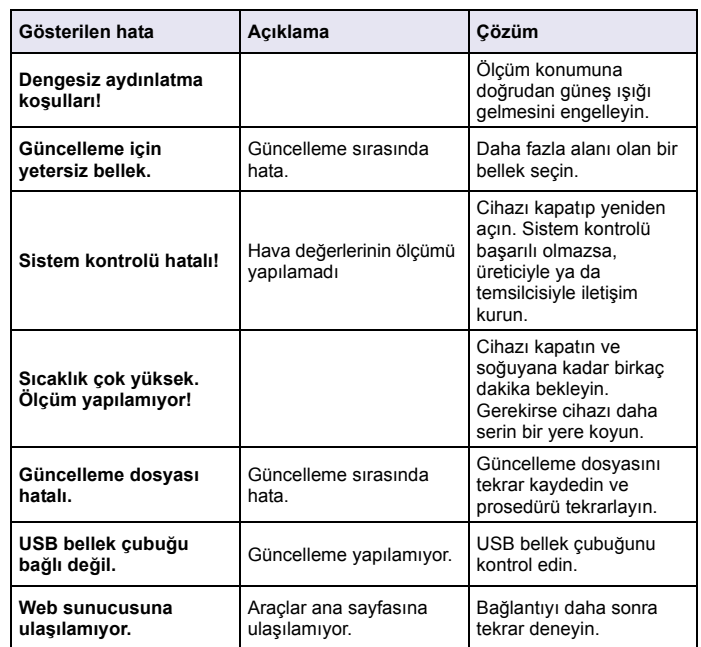

## **Yedek Parçalar**

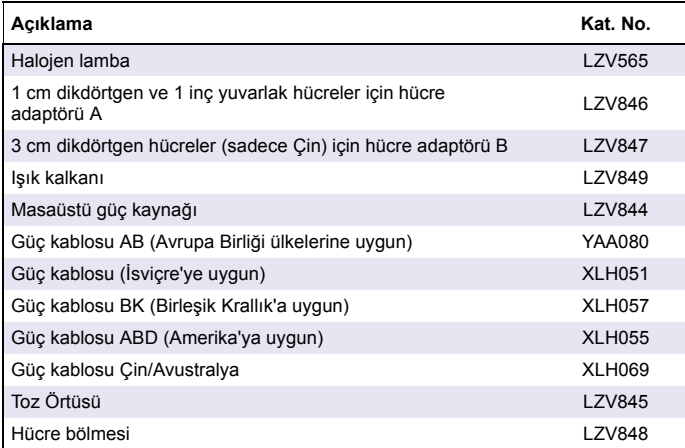

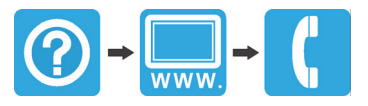

# **www.hach.com**

© Hach Company, 2011, 2013, 2017. All rights reserved. Printed in Germany.